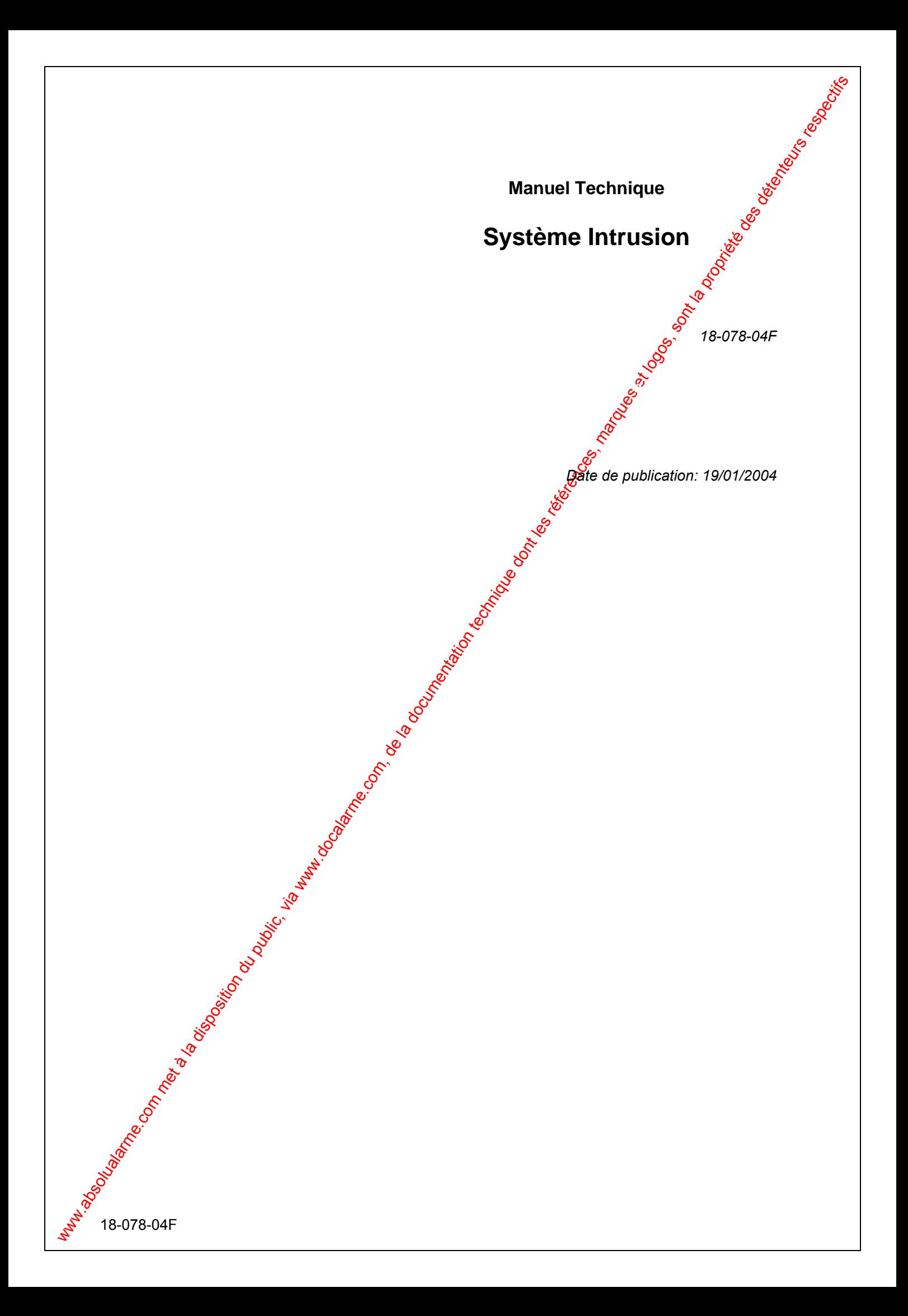

#### **Historique des Révisions**

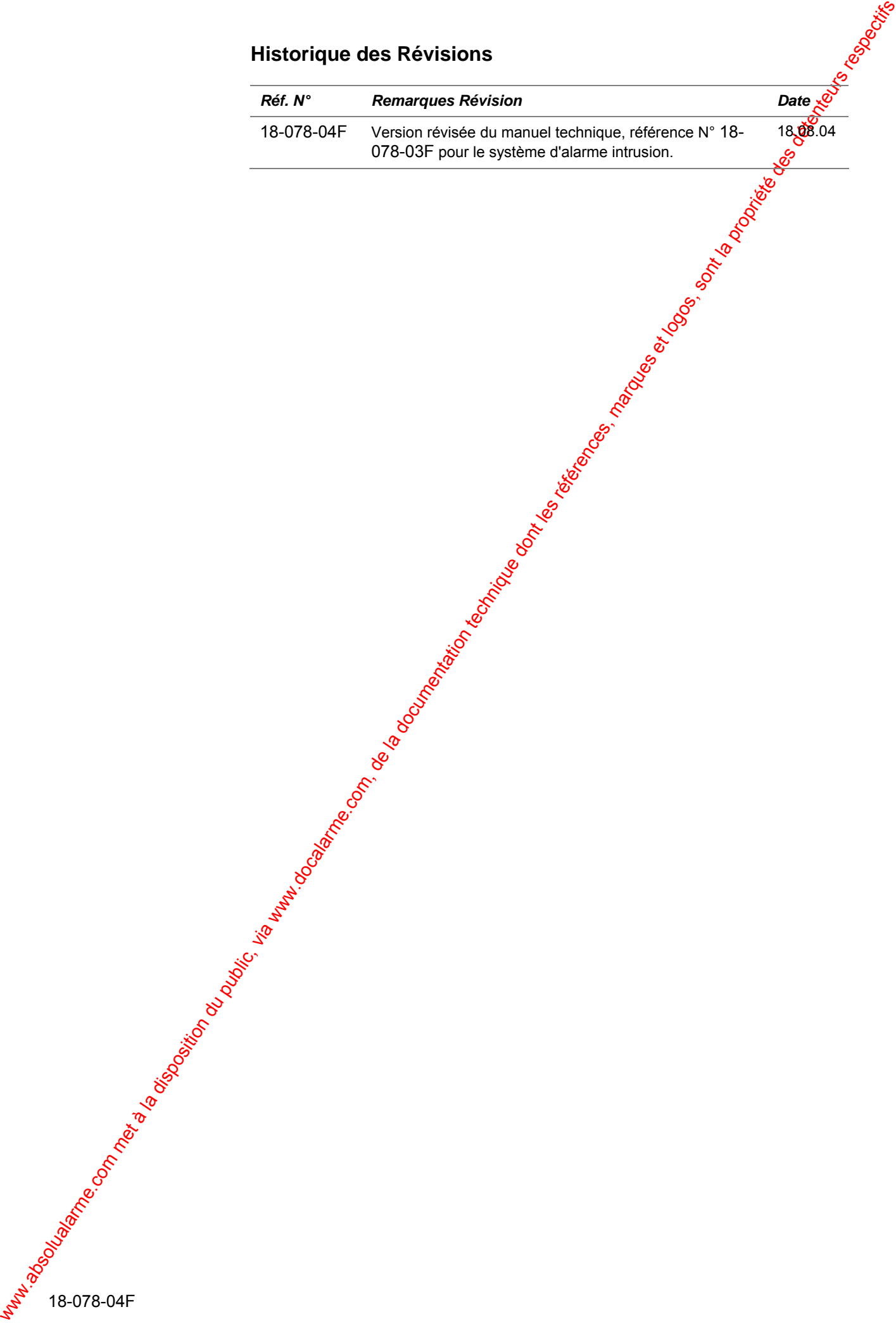

# Système Intrusion

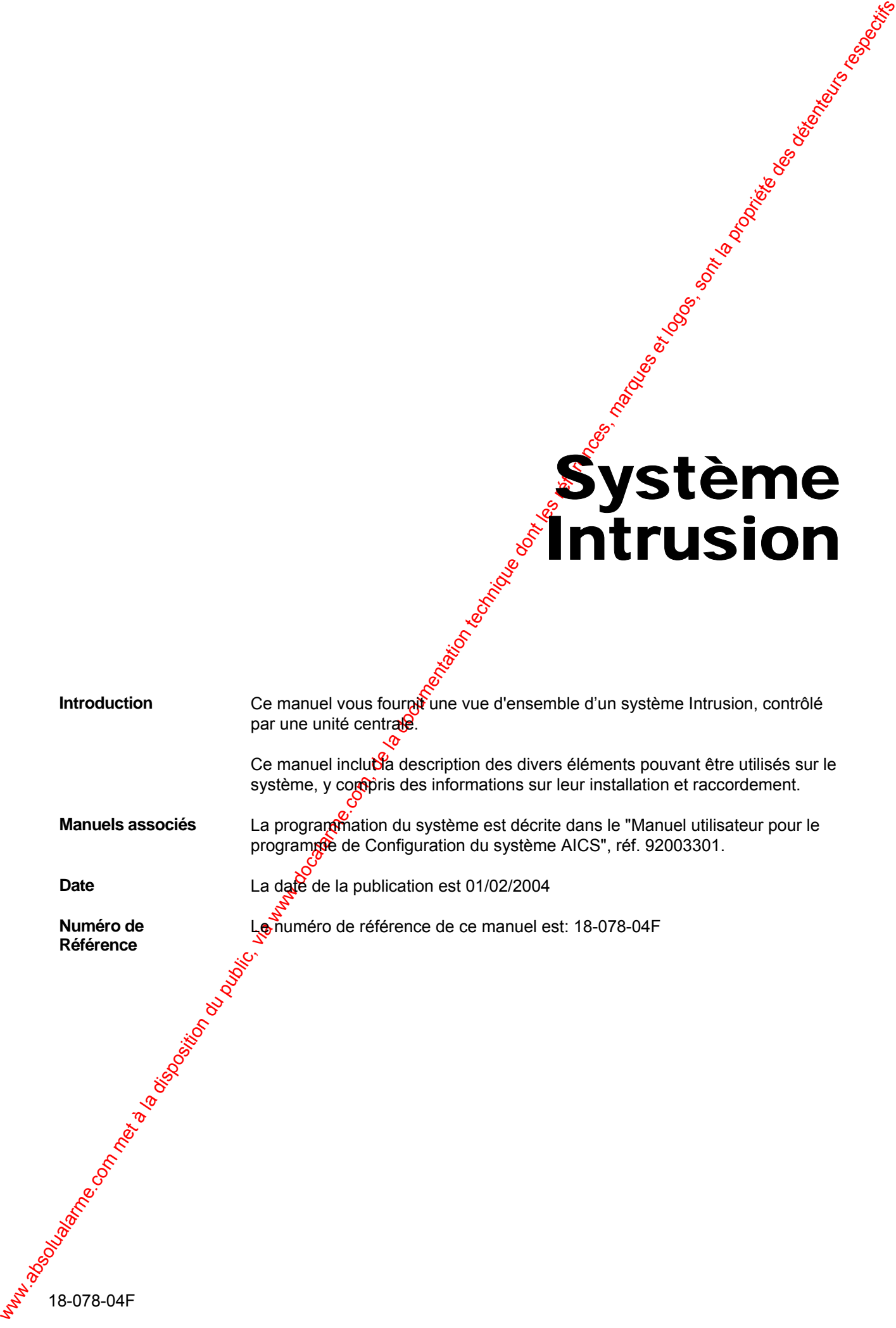

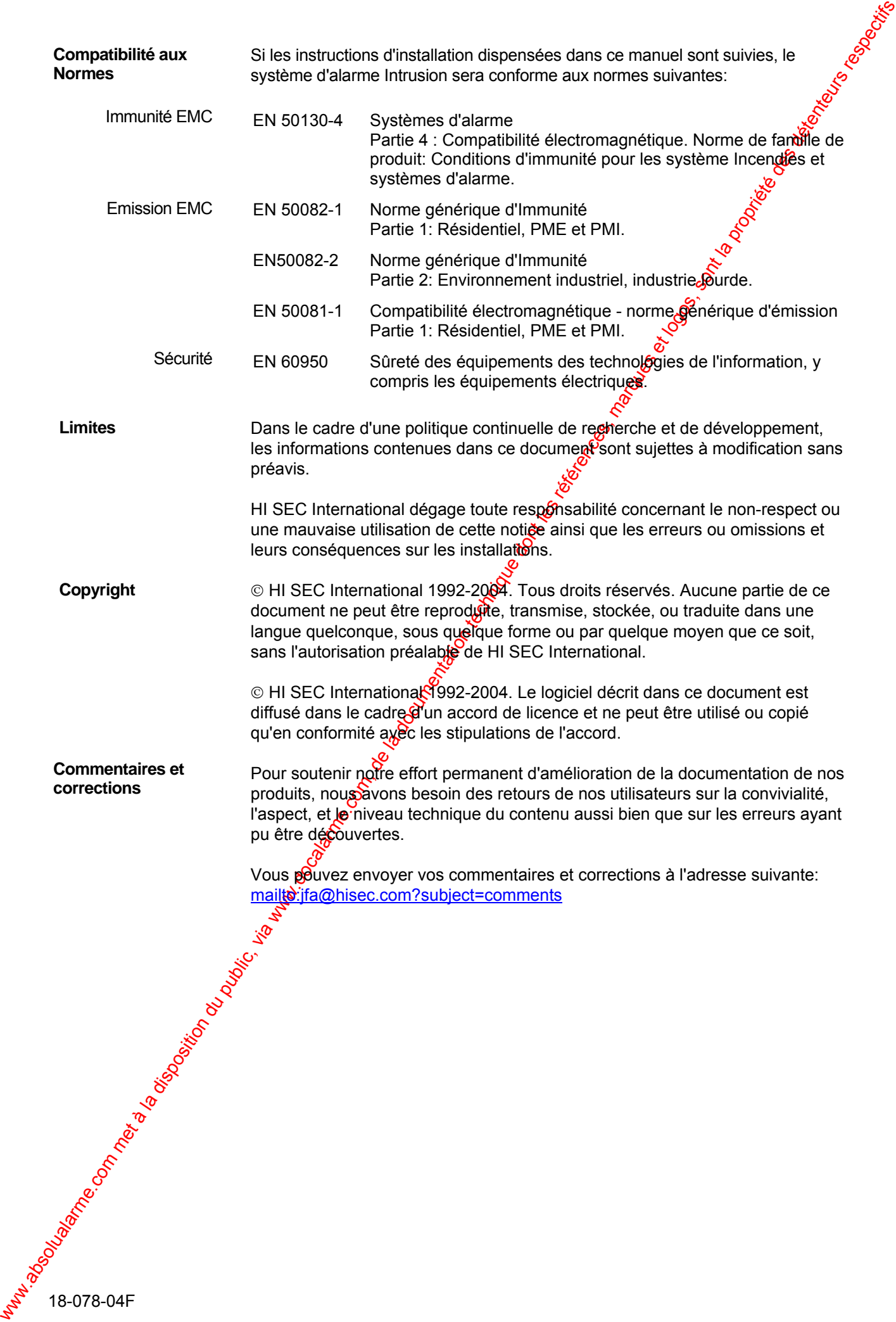

## Avertissements et Précautions

Wertissements et Précaution du public, via were des détentions du public, via were des détentions du public, via were des détentions du public, via were des détentions respectives et les réprises des détentions respectives Cette section contient tous les avertissements et précautions contenus ans les différents chapitres de ce manuel. Ces avertissements et précautions devront être observés avec attention aussi bien à l'installation qu'à la maintenance du produit.

#### **Avertissement pendant l'installation**

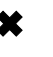

 *La directive basse tension EN 60-950 exige que le matériel connecté de manière permanente au secteur doit être installé ave oun dispositif de déconnexion facilement accessible.* 

www.absolution du public, via were absolution du public, via www.docalarme.com, de la documentation technique d<br>18-078-04Fe des détenteurs respectives, marques et logos, sont la propriété des détenteurs respectives des dét Cette page est intentionnellement laissée blanche.

## Table des matières

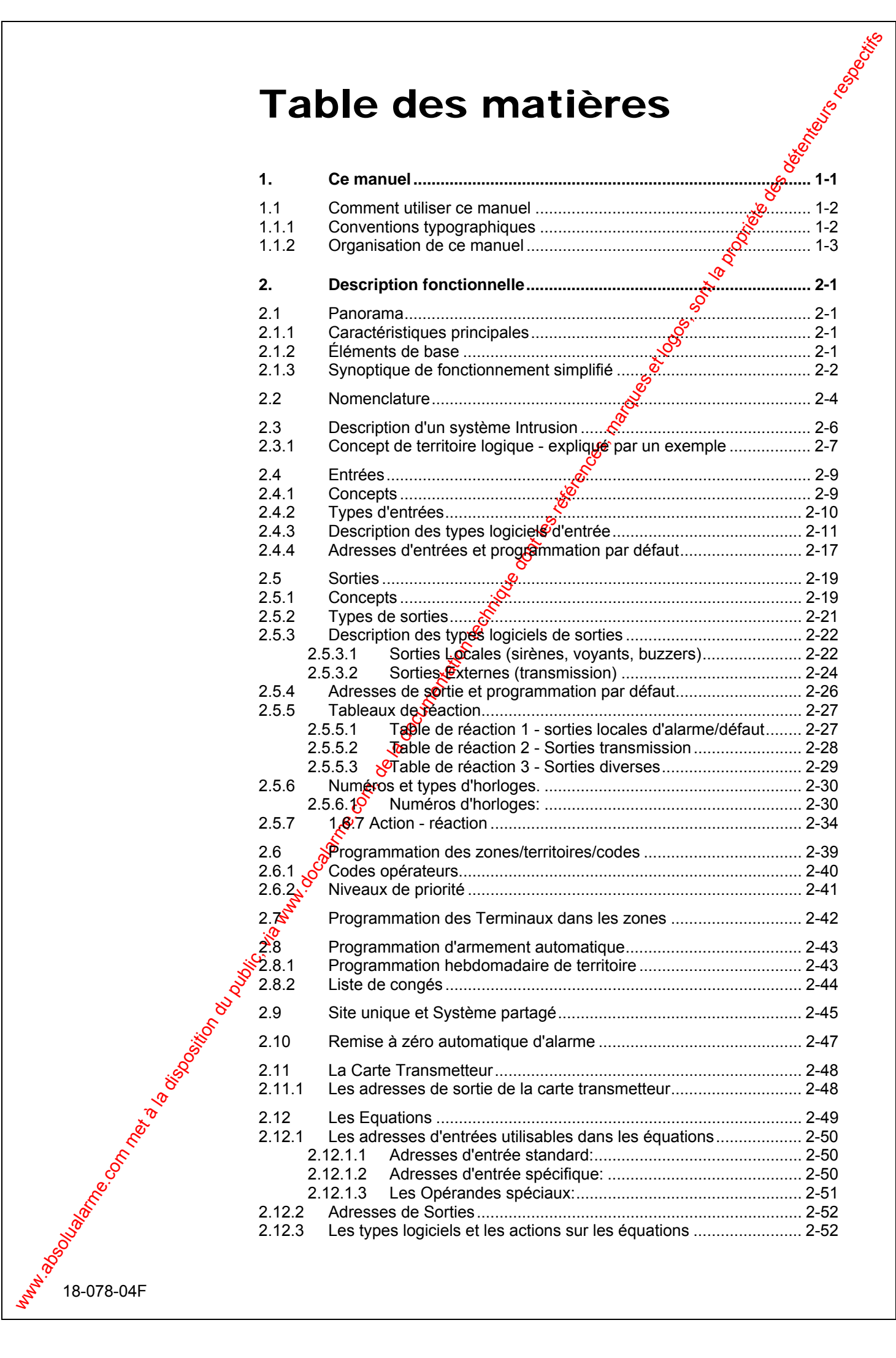

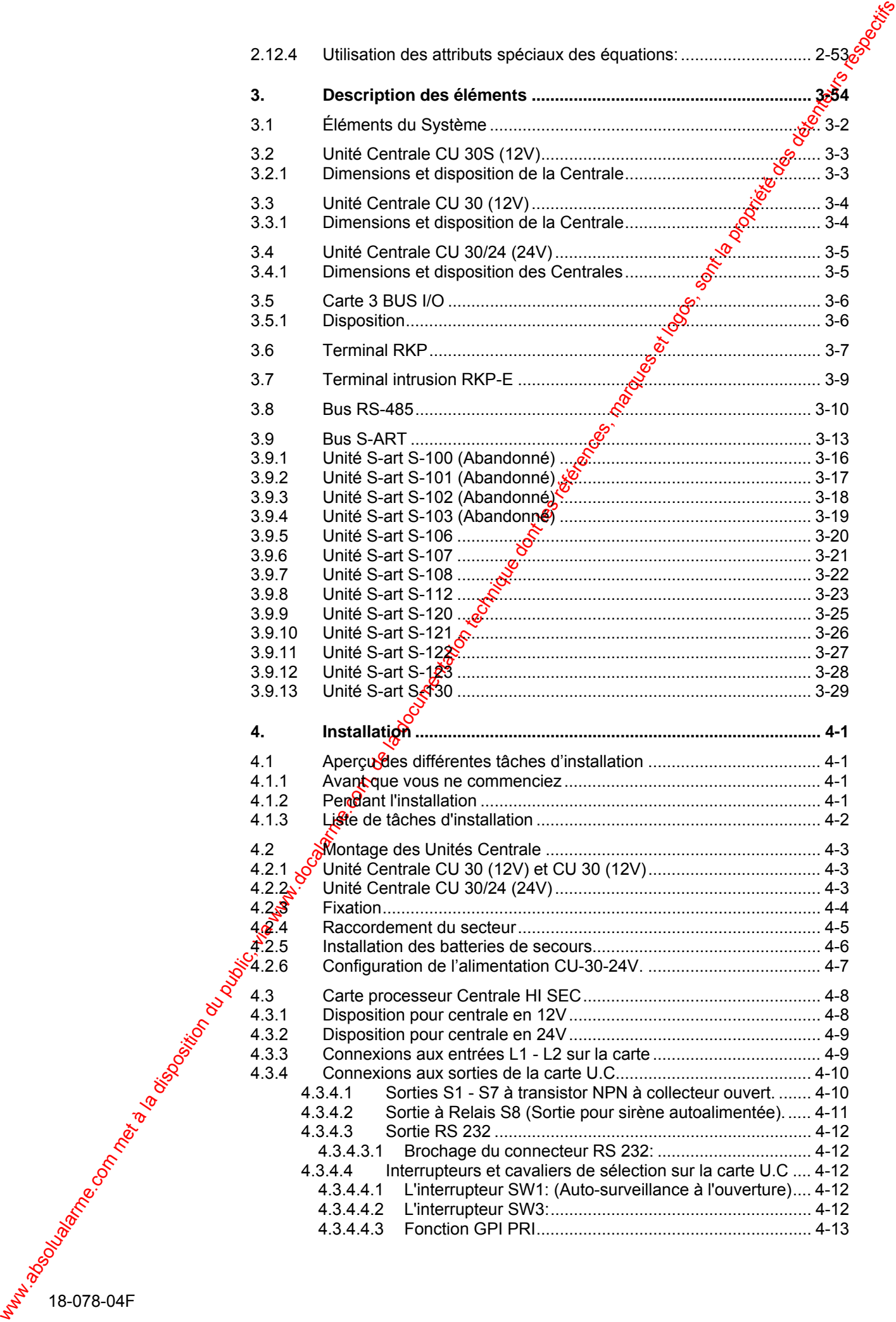

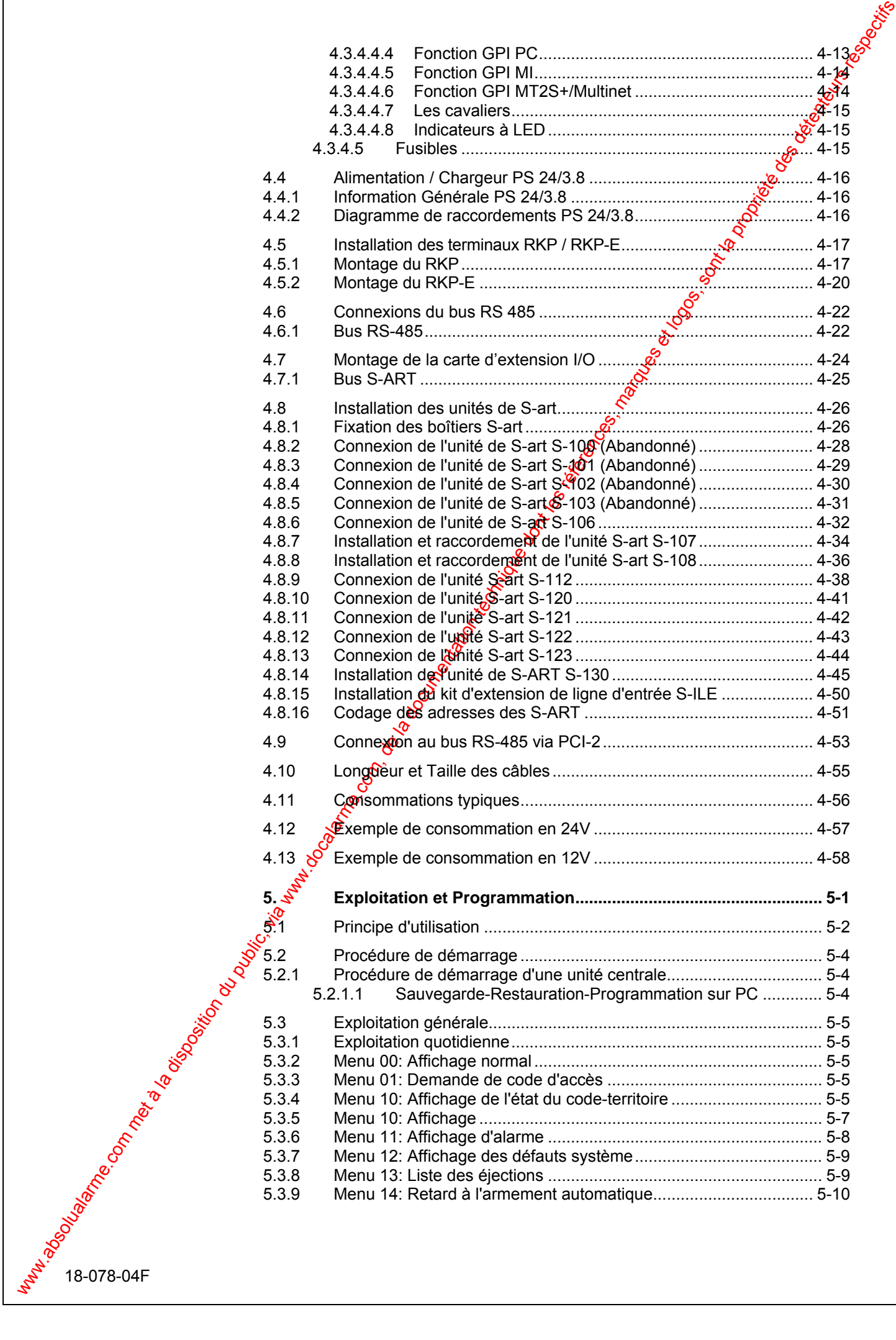

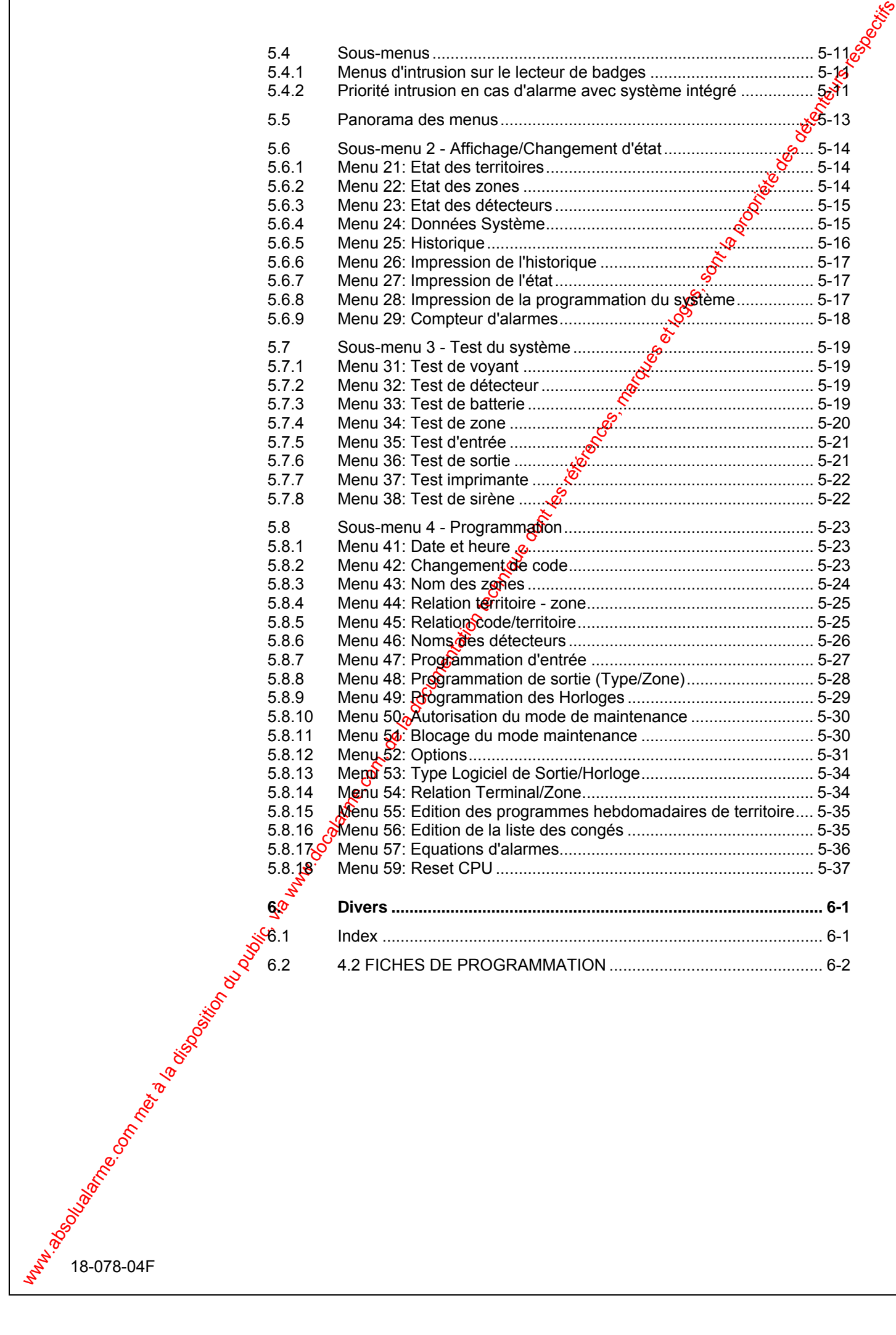

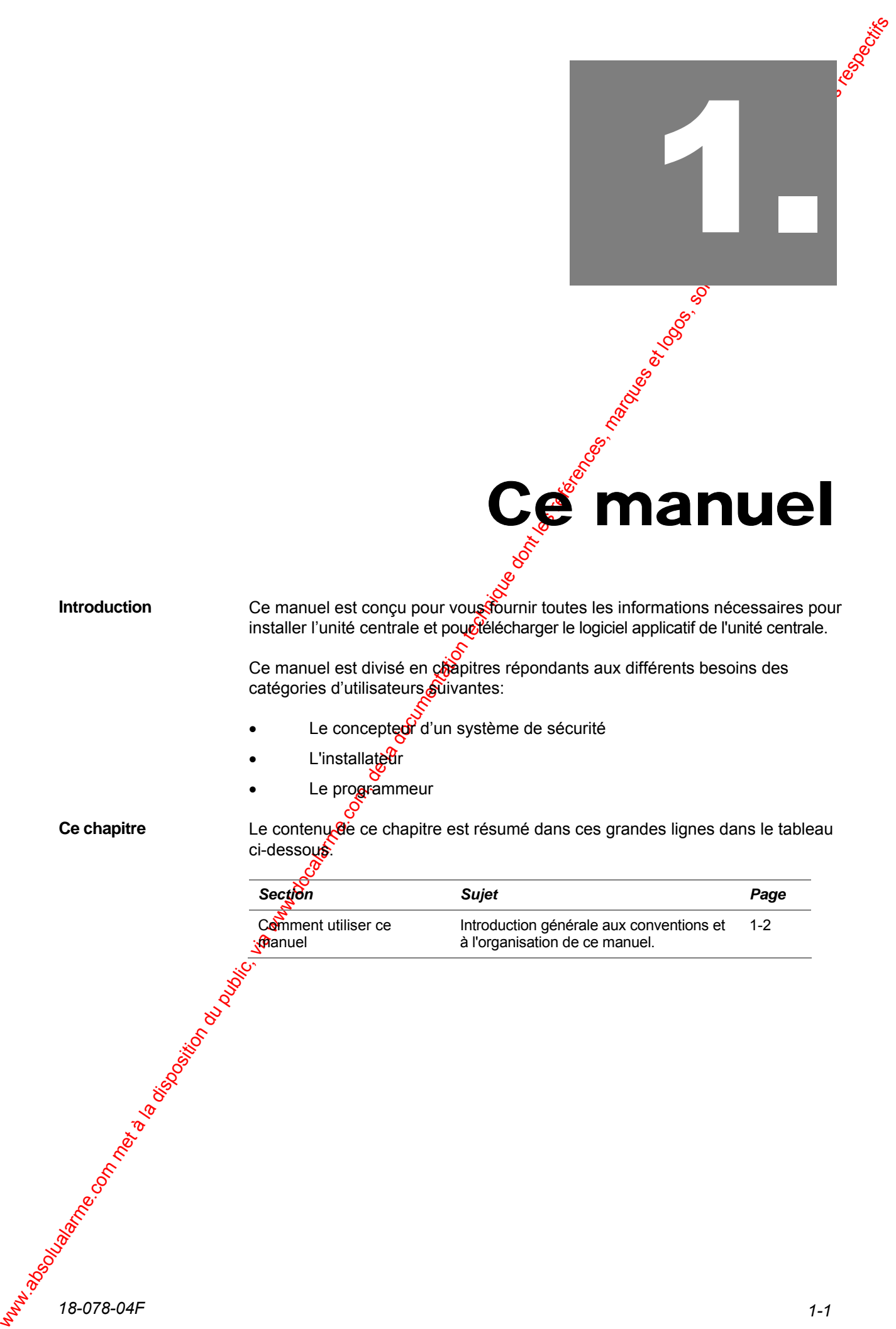

# **Manuel**

Ce manuel est conçu pour vous fournir toutes les informations nécessaires pour installer l'unité centrale et pour télécharger le logiciel applicatif de l'unité centrale. **Introduction** 

> Ce manuel est divisé en chapitres répondants aux différents besoins des catégories d'utilisateurs suivantes:

- Le concepteor d'un système de sécurité
- L'installateur
- Le programmeur

**Ce chapitre** 

Le contenu de ce chapitre est résumé dans ces grandes lignes dans le tableau ci-dessous<sup>.</sup>

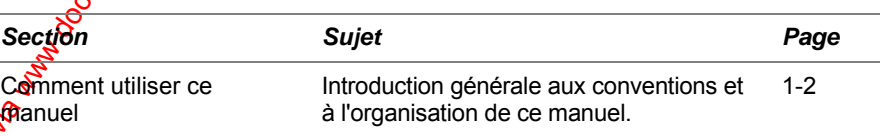

*18-078-04F 1-1*

#### 1.1 Comment utiliser ce manuel

Cette section fournit une courte description des conventions typographiques utilisées dans ce manuel et les quelques directives pour la lecture de ce manuel

#### **1.1.1 Conventions typographiques**

Des conventions typographiques sont utilisées tout au long de comanuel pour vous aider à trouver l'information que vous cherchez. **Introduction** 

1.1 **Comment utiliser ce manuel comediative description du public du public, via www.docalarme.com met also computed the computed of the computed of the computed of the computed of the computed of the computed of the comp** Chaque section est divisée en sous-sections et chacune traite d'un sujet distinct – par exemple cette sous-section, conventions typographiques. Une soussection contient un certain nombre de blocs, habituellement décrits dans la marge ou précédés par une entête non numérotée. Vous pouvez employer ces étiquettes et entêtes pour parcourir rapidement la section. Vous pouvez également ignorer ces étiquettes et entêtes, en lisant uniquement le texte de la section. **Sections et étiquettes** 

Les avertissements, les indications et les conseils sont des éléments auxquels vous devez prêter une attention toute particulière, ils sont de la forme suivante: **Avertissements et conseils à suivre** 

> *Indique des procédures, des précautions, etc., à suivre pour éviter des dommages ou des accidents.*

! *Notes d'attention vous indiquant de prêter une attention particulière à certains sujets.* 

Conseils ou suggestions  $\mathbb{R}$ ui vous aideront à faire avancer une tâche.

**Procédures** 

Une procédure est une marche à suivre qui vous indique comment exécution une tâche, elle ressemble à ceci:

#### *Étape Ce qui est à faire...*  1 Insérez une clé Allen de 2,5mm dans la vis de blocage au dessus du RKP-E.  $2\quad$  Tournez la clé dans le sens contraire des aiguilles d'une montre de 8 à 10 tours  $\mathcal{B}_{\text{Our}}$  libérer complètement la vis de blocage. La vis de blocage ne peut pas être retirée; elle est maintenue dans le couvercle. 3 Poussez le couvercle et le boîtier dans les directions représentées par les

**Listes** 

Une liste récapitule un certain nombre de faits, chaque élément est précédé par le symbole ●, comme ceci:

- Connaissances de base du système Intrusion et des éléments associés.
- Procédures pour installer le matériel et le logiciel de transfert d'application.
- Informations de référence sur le système Intrusion et les éléments associés.

flèches jusqu'à ce qu'ils soient désengagés.

.. ........

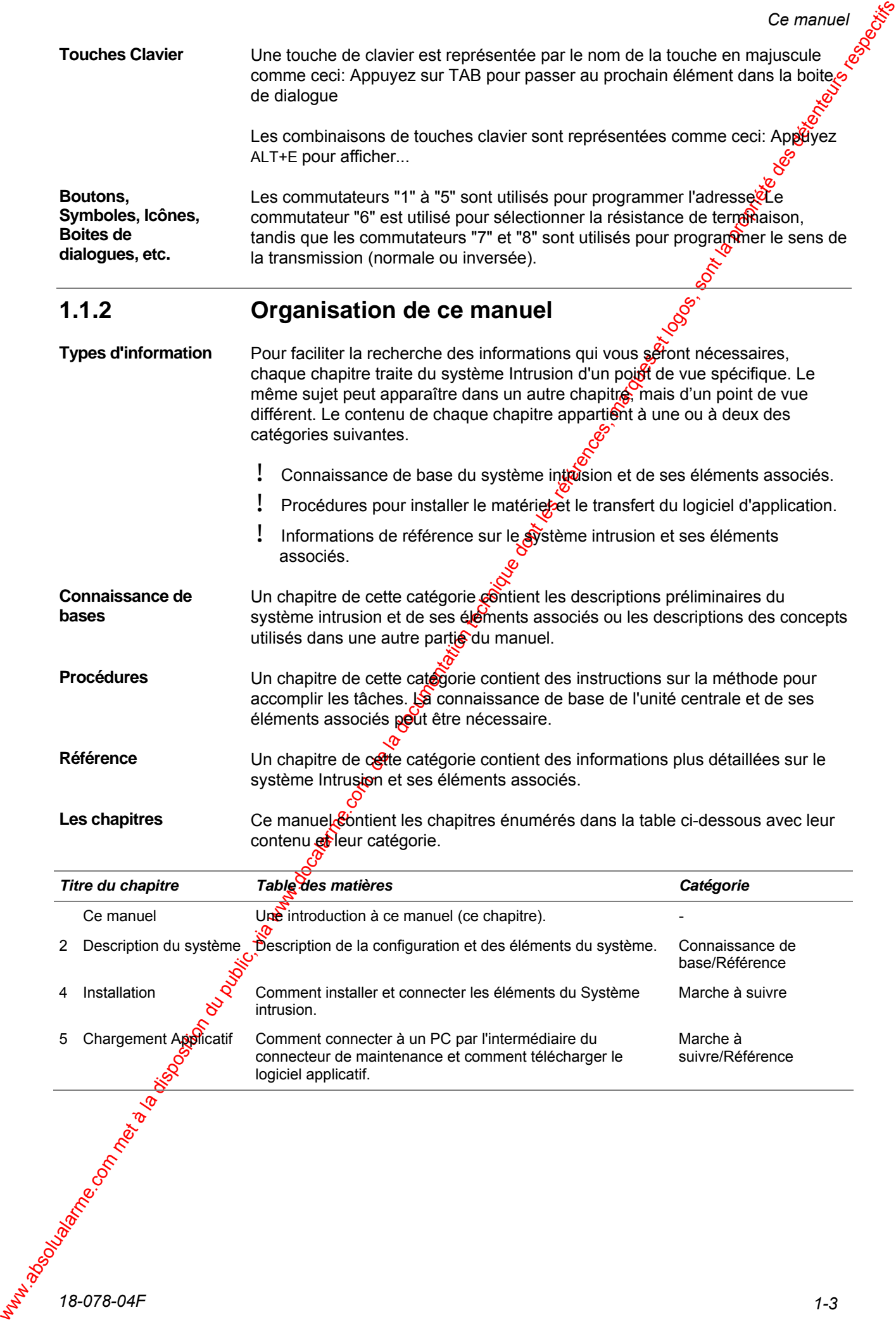

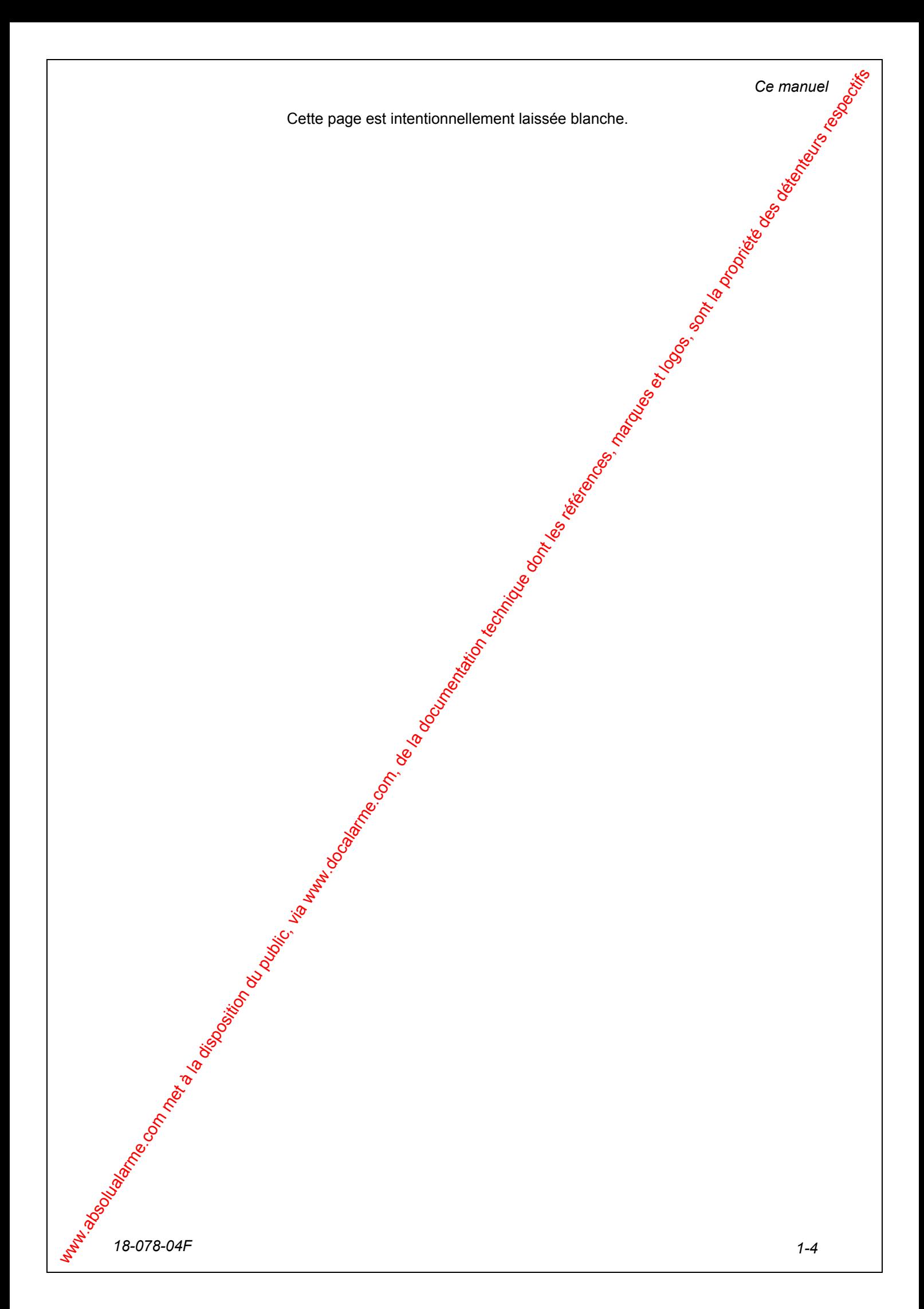

*Description fonctionnelle* 

# Description **Fonctionnelle**

#### **Introduction**

Les informations contenues dans ce chapitre sont nécessaires pour le concepteur d'un système intrusion, elles peuvent être utile à l'installateur ainsi qu'au programmeur.

Ce chapitre fournit une vie générale de la configuration d'un système Intrusion simple et décrit les éléments du système, y compris les fonctions et les caractéristiques principales.

# www.absolution du public, via university du public, via www.docalarme.com, de la documentation du public, via www.docalarme.com, de la documentation du public, via www.docalarme.com, de la documentation du public, via www. Le contenu de ce chapitre est décrit dans ces grandes lignes dans la table cidessous. *Section Sujet Page*  2.1  $\ddot{\textbf{r}}$  Panorama 2-1 2.2 P 2.3 Description d'un système Intrusion 2-6  $\mathbf{\hat{2}}.4$  2.4 Entrées 2-9 2.5 Sorties 2-19 2.6 Zones/Territoires/Codes 2-39 2.7 Terminaux/Zones 2-42 2.8 Armement Automatique 2-43 2.9 Site Unique/Partagé 2-45 2.10 Raz d'alarme Auto. 2-47 2.11 Transmission 2-48 2.12 **Equations** 2.49 **Ce chapitre**

#### 2.1 Panorama

Le système Intrusion est un système moderne et flexible de sécurité, adapté aussi bien aux installations bancaires qu'aux installations industrielles. **Introduction** 

#### **2.1.1 Caractéristiques principales**

Caractéristiques principales du système Intrusion :

- Jusqu'à 16 zones et 250 territoires programmables.
- Jusqu'à 250 utilisateurs pour l'exploitation.
- Types de réaction librement programmables pour les 120 entrées/sorties possibles.
- Programmation conviviale et claire par l'intermédiaire du programme de configuration.

#### **2.1.2 Éléments de base**

Les éléments de base d'un système Intrusion comprennent:

- Unité Centrale.
- Carte d'extension 90 S-ART pour les bus S-ART supplémentaire (facultative).
- Un ou plusieurs terminaux RKP ou RKP-E pour l'exploitation quotidienne.
- Interface de communication pour la connexion d'un modem, d'un PC, etc.
- Bus RS-485 pour la communication avec les terminaux, etc.
- Différents types de S-ART
- Bus S-ART pour la communication avec les unités de S-ART.

2.1. Panorama <br>
www.docalarme.com met an authorities the state of the landscape of the state of the state of the latter of the latter of the state of the state of the state of the state of the state of the state of the st Une installation peut comprendre jusqu'à 120 différents circuits accessibles en entrée-sortie (S-ART), deux entrées et huit sorties internes, y compris la sortie relais.

Le système perme<sup>to</sup>de diviser l'installation en un certain nombre de territoires (jusqu'à 250) et  $\mathcal{B}$ nes (jusqu'à 16), chacun pouvant être actionné au moyen d'un terminal d'exploitation par les opérateurs (jusqu'à 250).

#### **2.1.3 Synoptique de fonctionnement simplifié**

Le synoptique de fonctionnement ci-dessous décrit les équipements d'entrée/sortie implantés sur l'unité centrale.

La centrale d'alarme HISEC est un système d'alarme intrusion moderne et flexible spécialement adapté aux sites bancaires ainsi qu'aux PME/PMI, sa large gamme lui permettant de s'adapter à la plupart des sites.

Le principe de surveillance utilisé est basé sur des modules "S-ART", rendant possible la reconnaissance individuelle de chaque détecteur.

Une installation comprendra maximum **30 détecteurs** et jusqu'à **120 détecteurs adressables individuellement** et un nombre d'entrées internes. Le système permet de diviser l'installation en un nombre de **territoires** plus petits (250) et en zones (16). raccordés à un terminal déporté pour la communication avec un **opérateur** (**250 codes**).

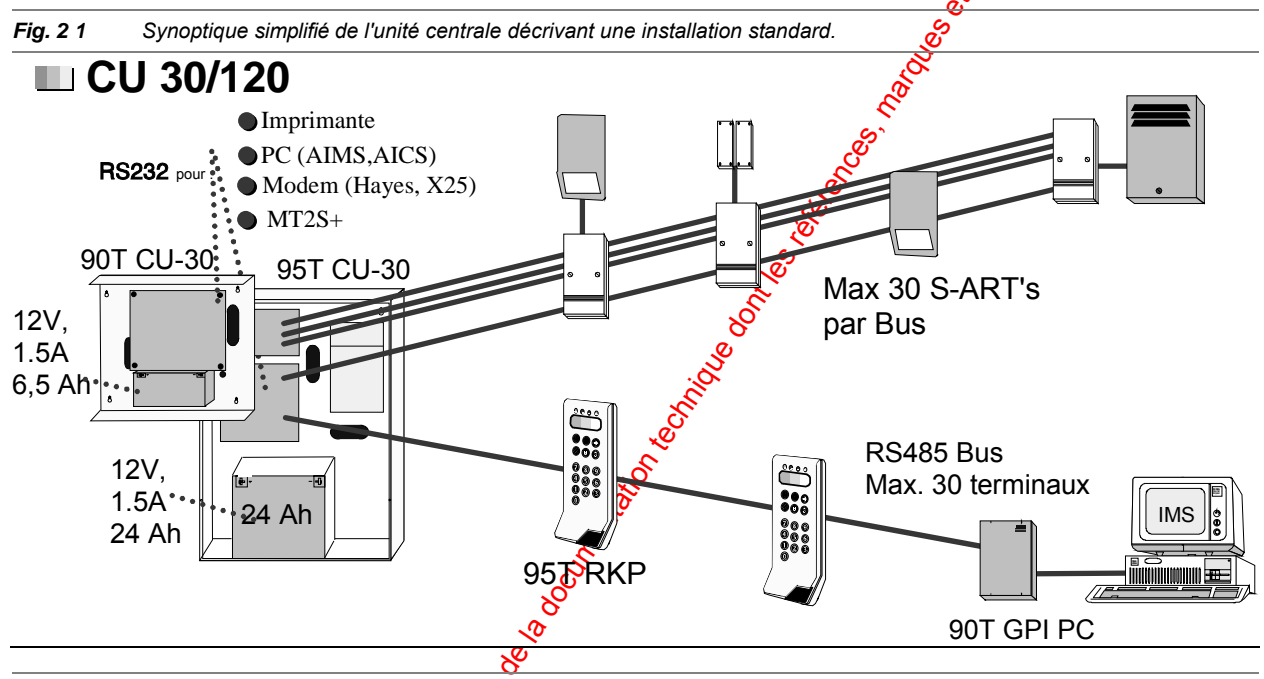

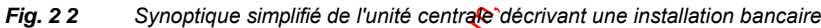

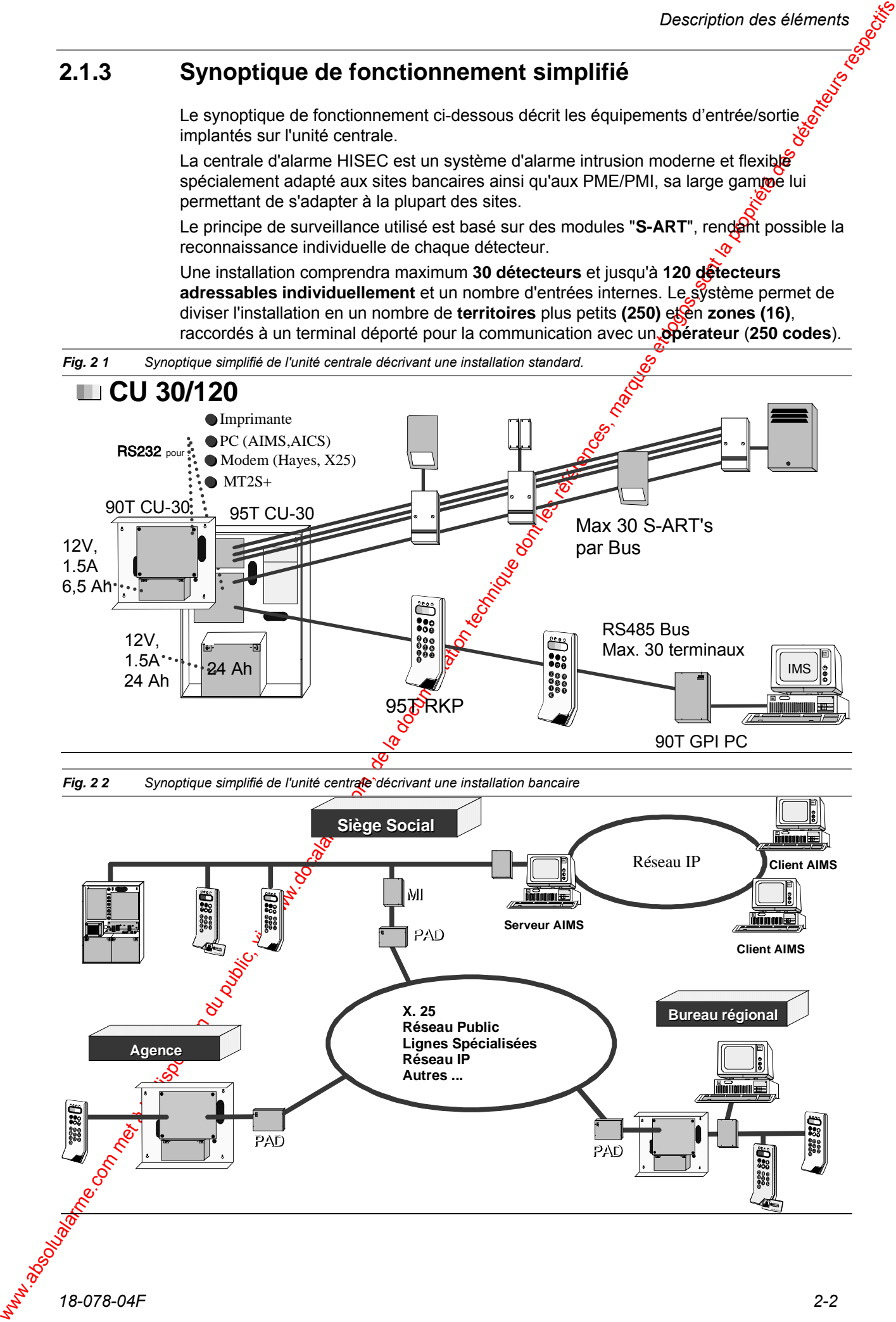

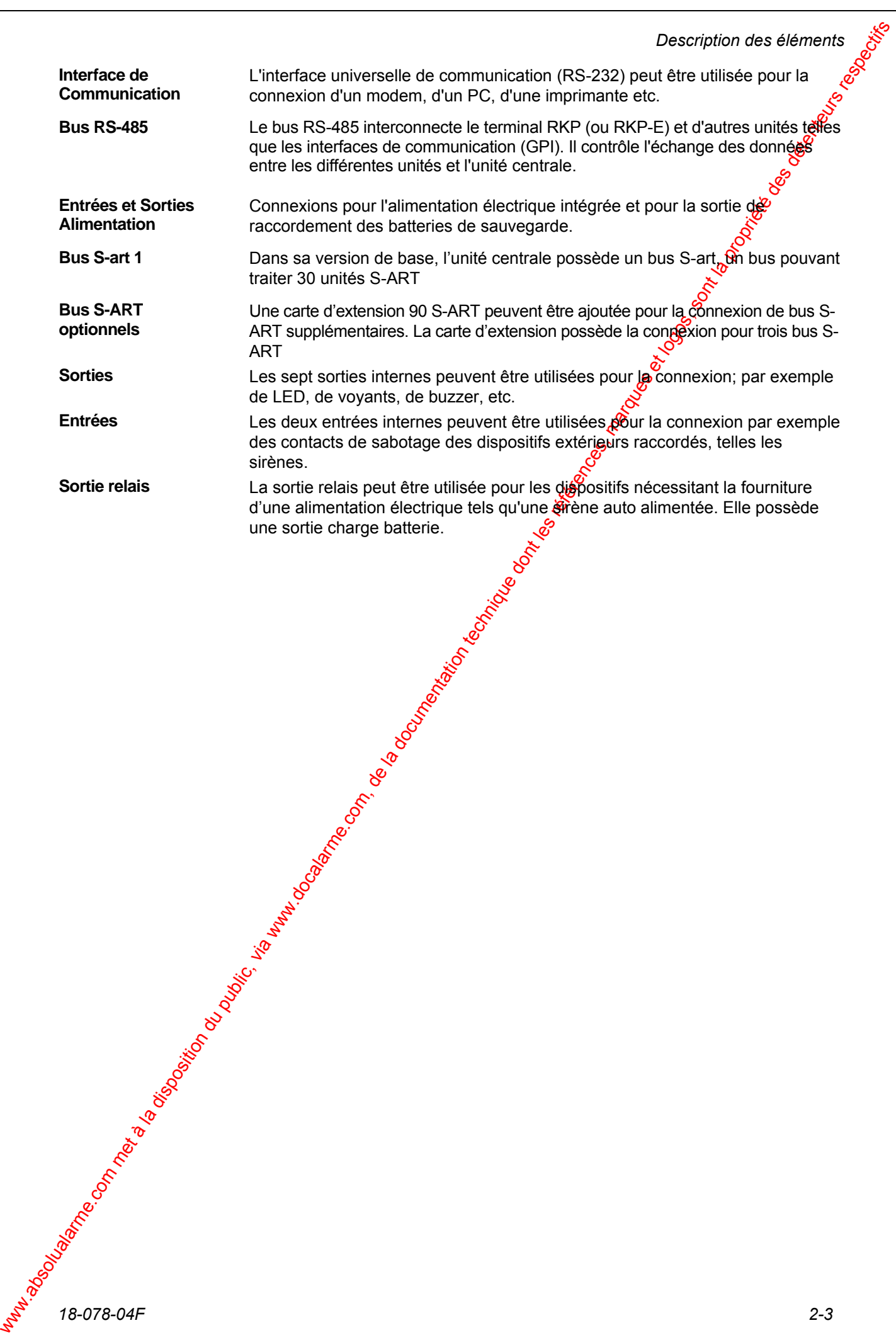

Unité Centrale incluant l'alimentation (12V) et la carte CPU (emplacement pour 1 batterie 12V/17 Ah).

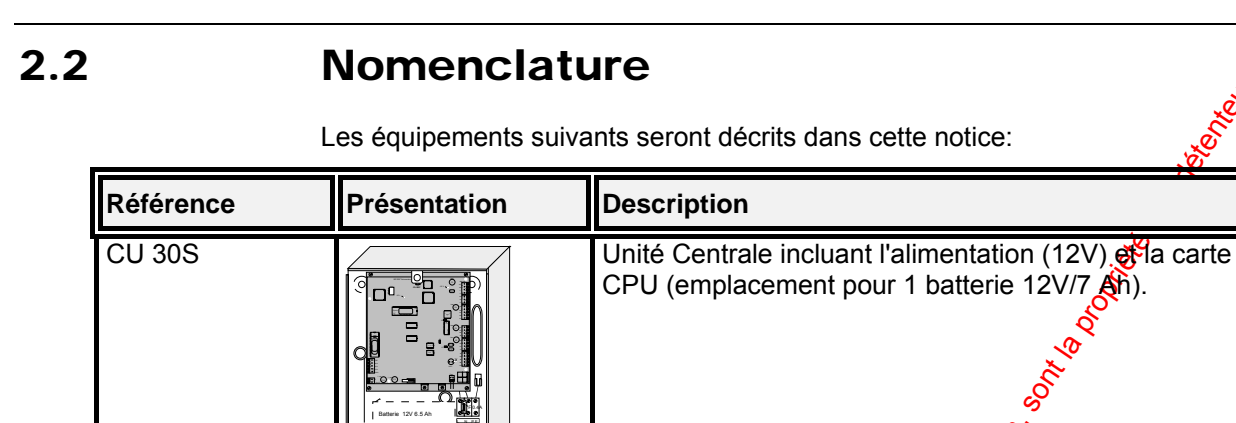

F 0.4A

 $CU$  30-12V

Batterie 12V 6.5 Ah

F 0.4A

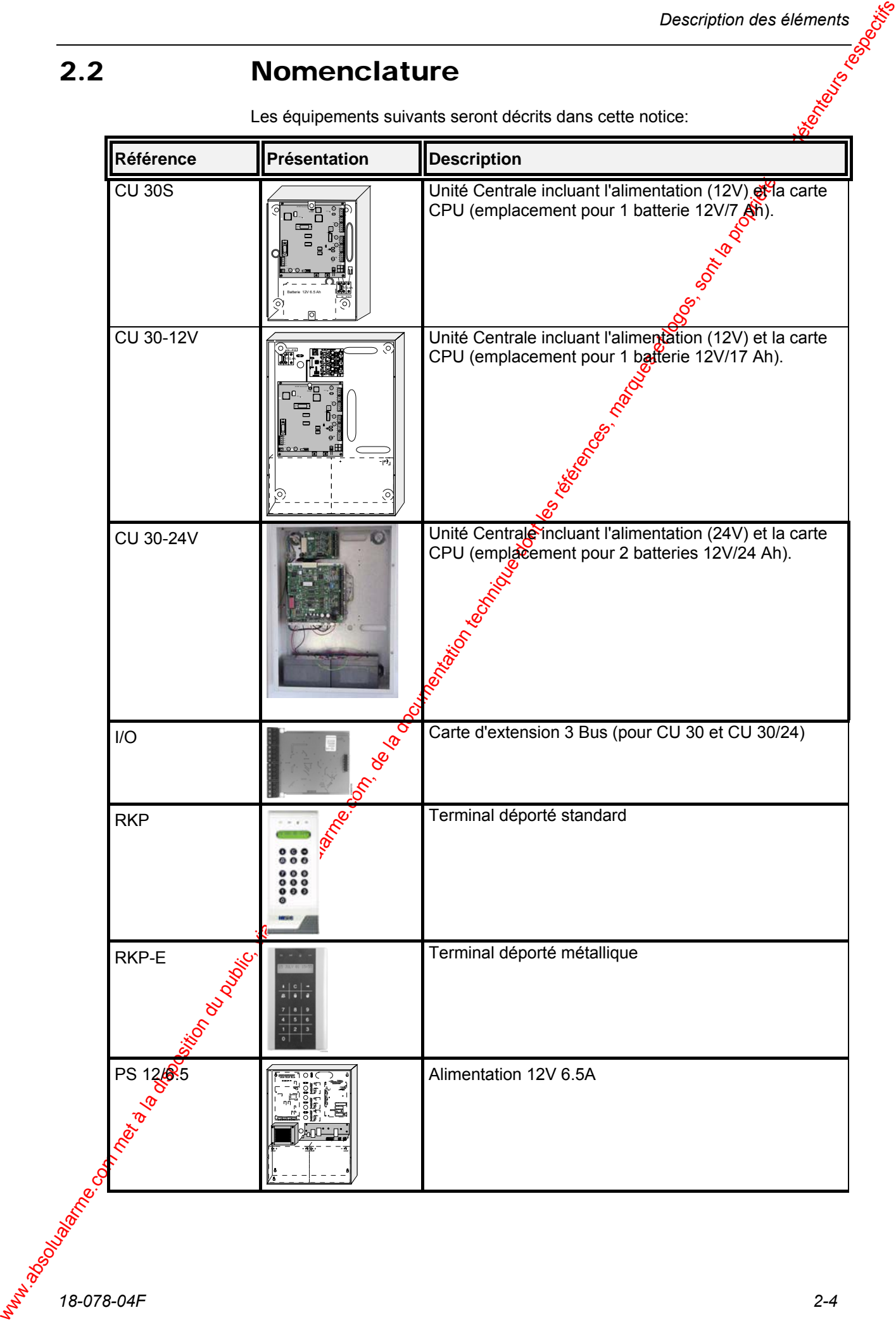

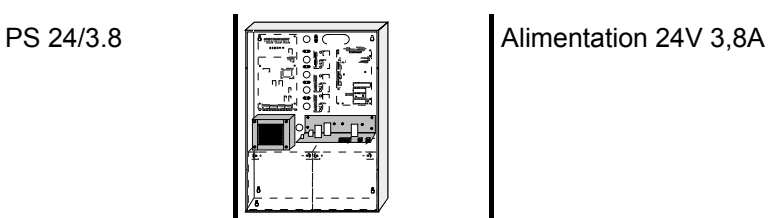

Interfaces Entrée / Sorties:

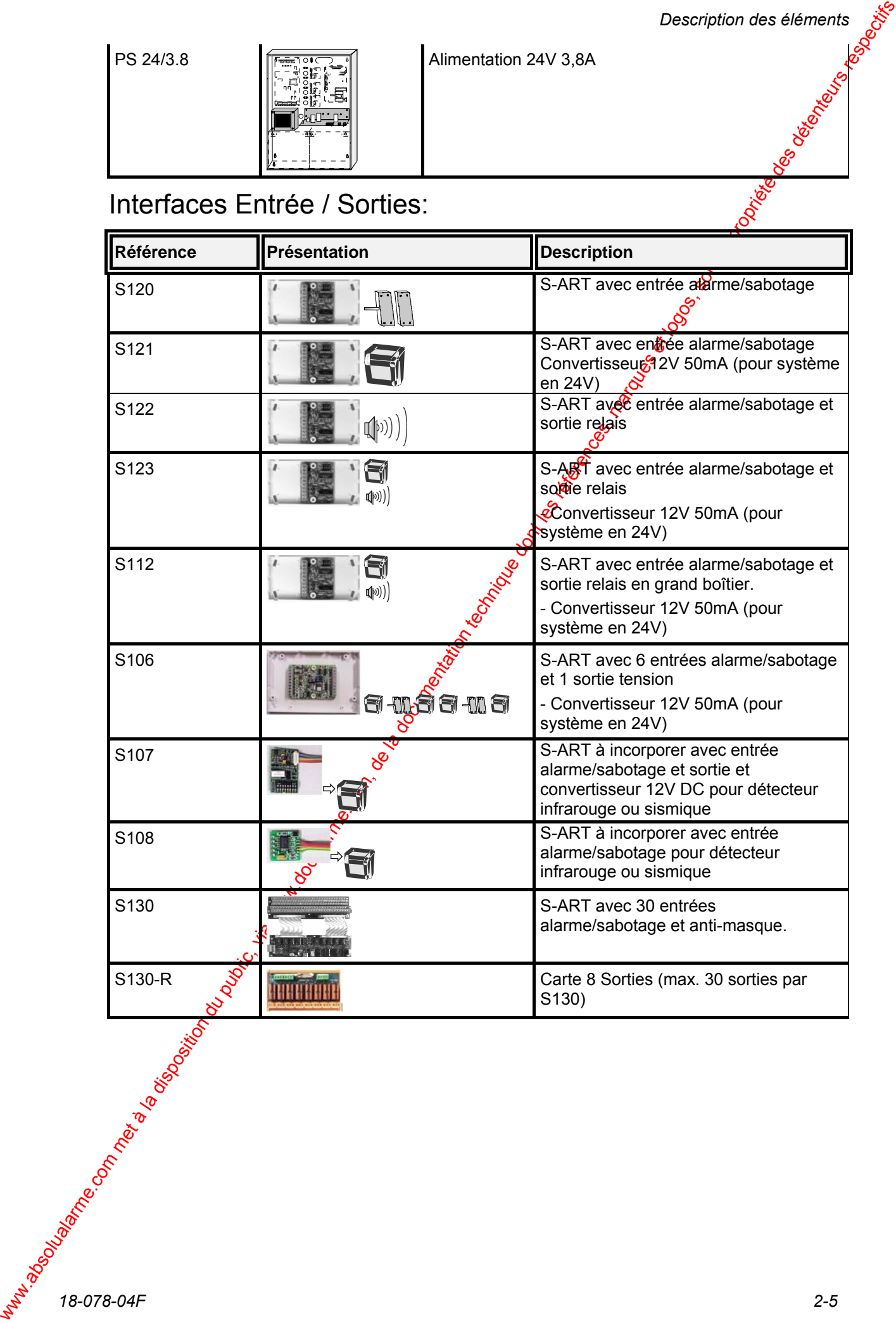

*18-078-04F 2-5* 

## 2.3 Description d'un système Intrusion

La centrale HISEC offre la possibilité de diviser une installation en 16 zones 16 systèmes séparés avec une unité centrale commune. Un maximum de $\frac{25}{50}$ opérateurs utilisant différents codes de priorité variables est attribué à une ou plusieurs zones appelées territoire (max. 250). Le nombre d'opérateurs par territoire n'est pas limité- on peut, par exemple, utiliser 200 codes pour un territoire et le reste pour les autres parties du système.

Une zone est constituée d'un nombre de circuits d'entrées (détecteurs) et parfois de quelques sorties pour indication. Chaque détecteur appartient à une seule zone, alors que les types de sortie peuvent représente pune zone ou l'installation complète.

L'exploitation se fait au moven de terminaux déportés ou de lecteurs de badges (max. 30 - pouvant fonctionner simultanément) et quelques équipements de contrôle auxiliaires. Les terminaux déportés sont attribués individuellement à une ou plusieurs zones alors que les autres équipements sont attribués à une seule zone ou à un territoire (001 à 016).

Le rôle d'un lecteur de badges - quand la centrale est hors service - est surtout d'ouvrir une porte grâce à un badge, mais il est possible d'avoir un accès total à tous les menus d'intrusion avec les mêmes performances qu'en cas d'exploitation de la centrale à partir d'un terminal déporté standard.

Deux sortes de philosophies d'exploitation sont utilisées. Les codes attribués à un territoire, défini comme logique, fonctionnent de telle façon que les zones communes à ces territoires ne sont  $\mathbf{\hat{p}}$  hysiquement armées que lorsque ces territoires sont armés. L'autre philosophie consiste en des territoires physiques où les codes attribués effectuent une mise en/hors service physique des zones communes.

**2.3** Description d'un système commune du public du public, via www.docalarme.com, dessentation du public, via www.docalarme.com, dessentation technique dont la disposition du public, via www.docalarme.com, dessentation d Dès la mise en service, un circuit est physiquement actif jusqu'à ce qu'il soit désarmé, une alarme est indiquée par des dispositifs locaux de signalisation optique ou acoustique et par une transmission externe comme décrite dans les pages suivantes. Les indicateurs acoustiques sont automatiquement arrêtés après 3 minutes typiques (programmable), les indicateurs optiques par l'entrée en session (avec code) et les signaux de transmission sont remis à zéro quand le message d'alarme est remis à zéro.

Quelques éléments de l'installation sont toujours contrôlés et sont capables de déclencher une alarme locale ou externe - même quand le territoire est hors service, ceci s'applique au contrôle de la présence de quelques dispositifs de signalisation (sirènes, etc.), boîtes de jonction et défauts du système.

Par l'activation d'un bouton hold-up ou d'un code Contrainte, on transmet une alarme silencieuse à un centre de réception d'alarmes. Le code Contrainte peut être javalidé par une option de configuration. Un défaut d'alimentation est indiqué par un voyant clignotant. Les autres défauts, par exemple défaut de batterie, sont indiqués suivant les procédures décrites dans les pages suivantes.

Pendant un défaut d'alimentation, la batterie intégrée (1x6,5 Ah, 1x17 Ah, 2x24 Ah) fourni une autonomie de fonctionnement, dépendante de la configuration du système (voir les chapitres "*Installation*" & "*Consommation*").

La centrale HISEC est constituée de deux types d'entrées; d'une part le bus technique avec les S-ART adressables (décrit dans le paragraphe suivant), soit les 2 boucles d'entrées internes, ces entrées sont situées sur la carte Unité Centrale.

**18-078-04F** 2-6 **2008**<br> **18-078-04F** 2-6 **2008**<br>
La centrale HISEC est constituée de deux types d'entrées; d'une part le bus<br>
Le centrale HISEC est constituée de deux types d'entrées; d'une part le bus<br>
technique avec les Toutes les entrées/sorties, S-ART, boucles entrées/sorties, les messages internes logiques du système sont programmables avec des types logiciels d'entrées/sorties pour donner à chaque adresse utilisée la fonction souhaitée. La liste complète des types logiciels est disponible et décrite dans les chapitres suivants.

#### **2.3.1 Concept de territoire logique - expliqué par un exemple**

L'exemple suivant décrit une installation de taille moyenne et explique quélques concepts fondamentaux de la centrale d'intrusion HISEC. **Description** 

> L'installation est divisée en 9 territoires, constitués de 8 zones, chacupe comportant un certain nombre de détecteurs et d'équipements de signalisation. Chaque territoire est exploité individuellement au moyen de 4 terminaux. Afin de rendre possible l'exploitation de sa propre zone par chaque employé, le passage des zones qu'il doit traverser et la zone commune d'entrée/sortie, la programmation du système concernant la relation territoires/zones est faite de la façon suivante:

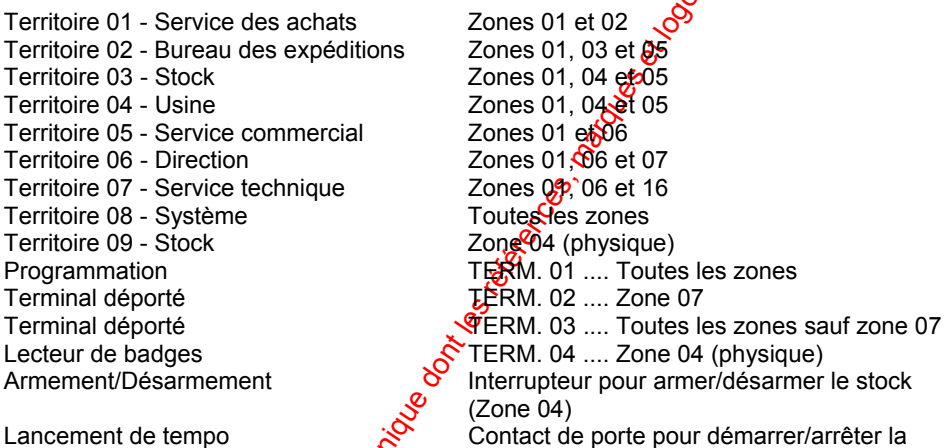

 Temporisation d'entrée/sortie A chaque territoire 01 à 07 correspond un certain nombre de codes opérateurs avec le niveau de priorité PO. Au territoire 08 correspond un code technicien  $(P4)$  et un code de directeur (priorité P2).

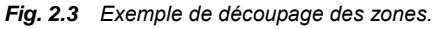

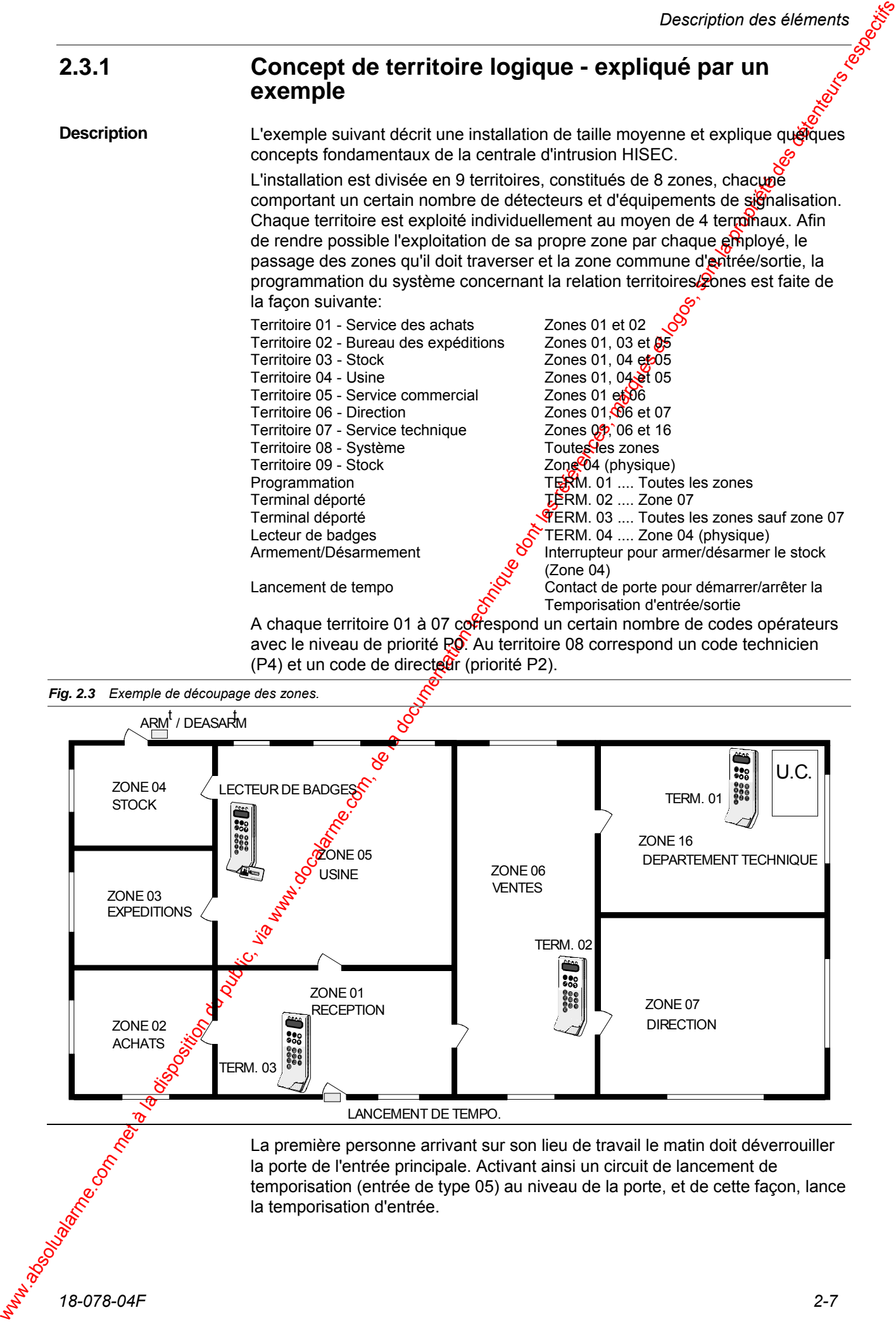

Pendant l'écoulement de la temporisation d'entrée, les conditions d'alarme des détecteurs de la réception sont supprimées. De tels circuits (contacts de porte, détecteurs volumétriques, etc.) doivent être définis comme des entrées de type 04 - ROUTE D'ENTREE.

Après être entré dans la réception, on utilise le terminal déporté 03 en entrant

son code personnel (6 chiffres) et en pressant la touche  $\bigcirc$  pour désarmer toutes les zones de son territoire.

Au moins une personne de chaque territoire doit entrer en session et désarmer son territoire sur l'installation. Le système garde la trace des terricoires désarmés et de ceux qui ne le sont pas afin de dire à l'opérateur - pendant la procédure d'armement - qu'il est le dernier à quitter l'installation et que le système est complètement armé.

Www.comment is to be methodies are absolute to compute the second of the methodies are absolute to the second of the second of the second of the second of the second of the second of the second of the second of the secon Bien que les territoires 03 et 04 incluent exactement les mêmes zones, elles doivent être armées/désarmées individuellement par un opérateur de chaque territoire. La première personne qui désarme l'un de ces territoires désarme bien sûr les zones 01, 04 et 05, mais elles ne sont on y siquement réarmées que si les territoires 03 et 04 sont armés. Cela signifie que les personnes de l'usine ne doivent pas se demander si les personnes du stock sont parties ou non; il faut seulement exécuter une procédure normale d'armement. Ce type de territoire est appelé territoire logique.

Une possibilité supplémentaire est ajoutée au stock: la porte du stock doit être ouverte au moyen du lecteur de badges 04, ce qui n'est possible que si le stock est désarmé. Au moyen de lecteur de badges (utilisant badge + code), le stock peut être physiquement armé pendant l'heure de repas, etc. Ce territoire est appelé territoire physique.

En fait, lorsque des territoires ont des zones communes, un armement  $(d$ ésarmement) logique ne tient compte que des zones propres au territoire, alors qu'un armement (désarmement) physique tient compte de toutes les zones du territoire.

Dans le cas où les personnes de la direction arrivent en premier, elles doivent désarmer le territoire 06 au moyen du terminal déporté 03 ou du terminal déporté 02, car seulement les zones communes au code et au terminal sont affectées. Dans ce cas, le terminal déporté 02 arme facilement la zone 07 quand la direction part pour déjeuner.

L'armement est lancé en entrant un code opérateur à partir du terminal déporté 03, et en pressant la touche  $\bullet$ . Cette action complète la procédure d'armement par l'armement physique des zones trouvées exclusivement dans le territoire considéré, et par l'armement logique des zones communes aux autres territoires (par ex. réception). Si la personne est la dernière à partir, une indication (sonore) de sortie retentit signalant qu'il faut fermer la porte de l'entrée principale permettant ainsi de d'arrêter la temporisation de sortie.

**Rendant la nuit, les marchandises sont déposées dans le stock. La zone 04 doit** être armée/désarmée par d'autres moyens. Le désarmement est réalisé grâce au déverrouillage de l'organe de commande (boîtier à clef, clavier à code, etc.) (Entrée type 25 - ARMEMENT/DESARMEMENT ZONE) et réarmé par un reverrouillage de l'organe de commande - en cas de défaut d'armement, les circuits en question sont automatiquement éjectés. L'achèvement de la procédure d'armement est indiqué par un "buzzer" (sortie type 18 - DEFAUT/ARMEMENT).

La plupart des opérateurs sont autorisés à remettre à zéro les messages d'alarme dans leur propre territoire en utilisant n'importe quel terminal. Quelques messages (alarmes/défauts), par exemple sabotage, nécessitent l'utilisation d'un code maître directeur ou d'un code technicien.

Cette installation possède un terminal de programmation TERM 01 déporté incluant toutes les zones de l'installation qui convient parfaitement au test du système, etc. utilisant le code directeur ou le code technicien.

#### 2.4 Entrées

**Description** 

La fonction de chaque adresse (000 à 531) définie dans le système doit être décrite avec un type logiciel d'entrée. La relation entre les types logiciels  $\frac{8}{3}$ d'entrées et l'adresse de chaque entrée est programmée dans le *Menu 47*.

Un type logiciel est une description de la fonction d'entrée d'alarme de l'adresse programmée. Une définition complète des réactions en ARMEMENT/DESARMEMENT, des possibilités de remise à zéro des messages (qui, quand, avec quels types logiciels) et des types logiciels de sortie affectés est donnée.

Tous les S-ART possèdent 2 entrées différentes: une entrée d'alarme et une entrée sabotage. Un type logiciel pour une entrée est seulement associé à une entrée d'alarme. L'entrée sabotage pour chaque adresse de S-ART a une fonction sabotage prédéfinie. Tous les types logiciels disponibles pour les entrées et les attributions des adresses de la centrale d'intrusion HISEC sont décrits dans les paragraphes suivants.

#### **2.4.1 Concepts**

Une adresse d'entrée peut être un S-ART, vine boucle d'entrée de la carte UC ou une fonction interne. Indépendamment des types de signaux, toutes les adresses d'entrée utilisées doivent être programmées avec les paramètres montrés dans la figure ci-dessous. Les adresses de contrôle internes sont préprogrammées avec des données prédéfinies, mais peuvent être modifiées si nécessaire.

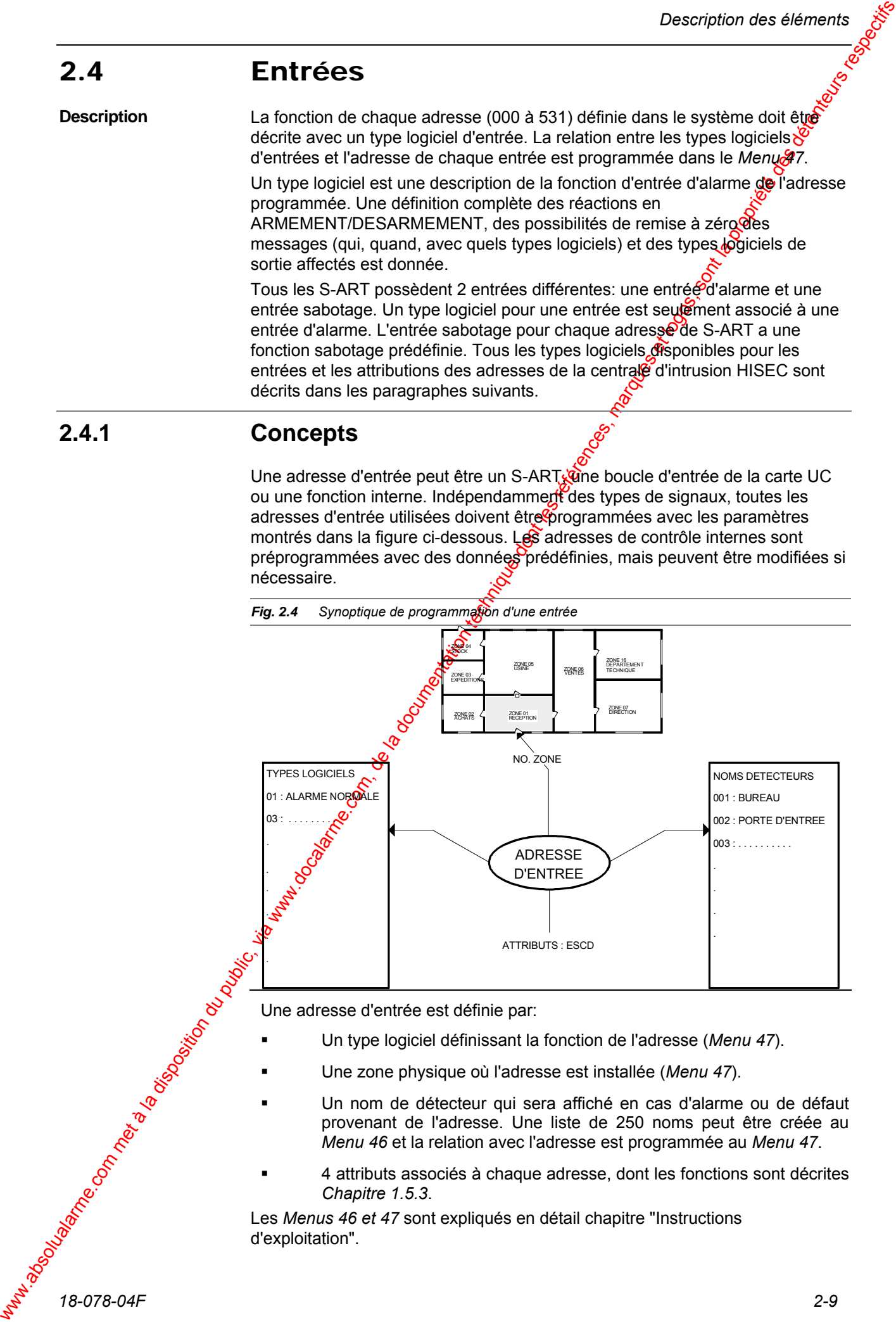

*Fig. 2.4 Synoptique de programmation d'une entrée* 

Une adresse d'entrée est définie par:

- Un type logiciel définissant la fonction de l'adresse (*Menu 47*).
- Une zone physique où l'adresse est installée (*Menu 47*).
- Un nom de détecteur qui sera affiché en cas d'alarme ou de défaut provenant de l'adresse. Une liste de 250 noms peut être créée au *Menu 46* et la relation avec l'adresse est programmée au *Menu 47*.
- 4 attributs associés à chaque adresse, dont les fonctions sont décrites *Chapitre 1.5.3*.

Les *Menus 46 et 47* sont expliqués en détail chapitre "Instructions d'exploitation".

#### *18-078-04F 2-9*

#### **2.4.2 Types d'entrées**

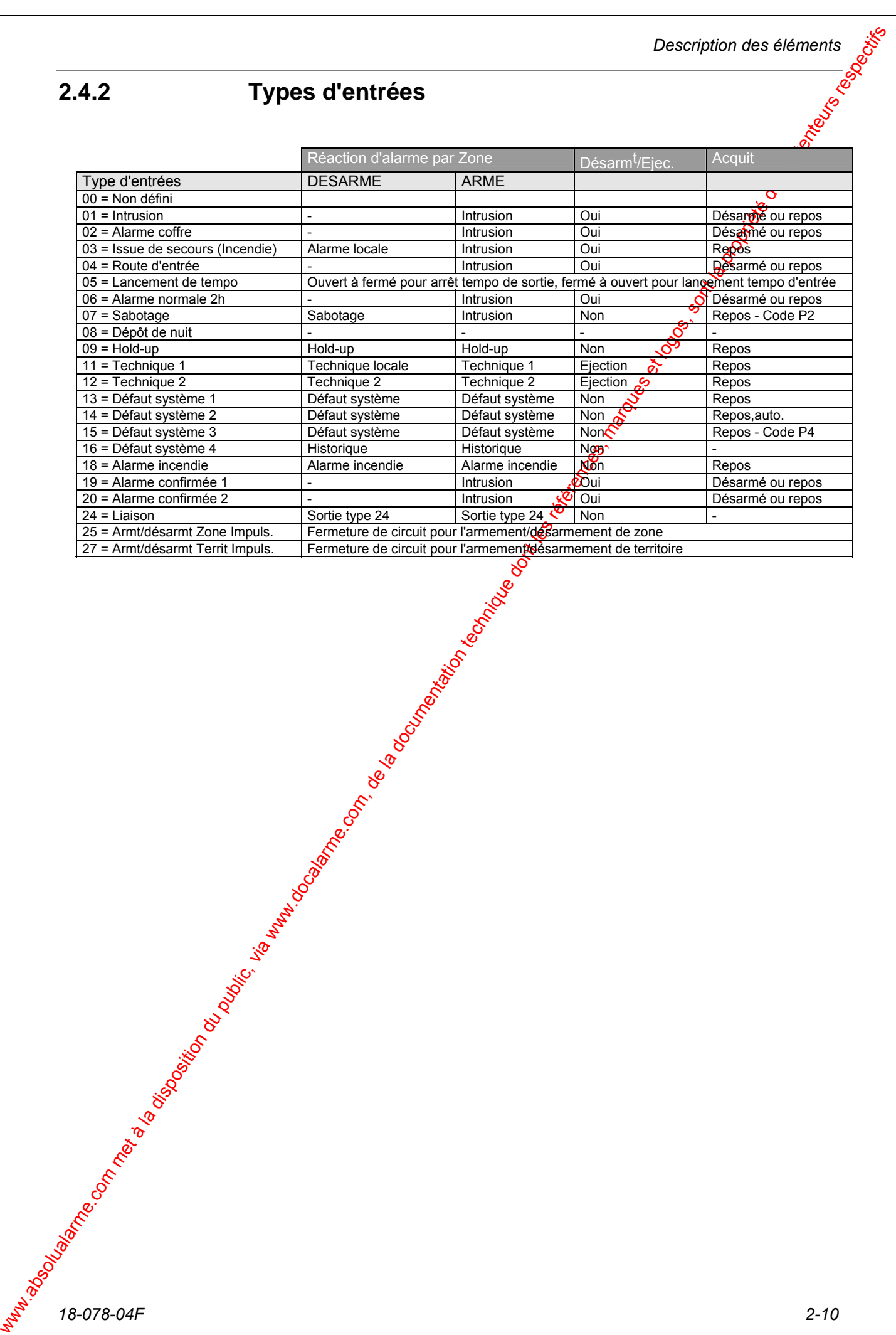

#### **2.4.3 Description des types logiciels d'entrée**

Les pages suivantes décrivent les différents types logiciels des entrées. Pendant la programmation du système, *Menu 47*, les types d'entrées sonte attribués à des entrées physiques de la façon suivante :

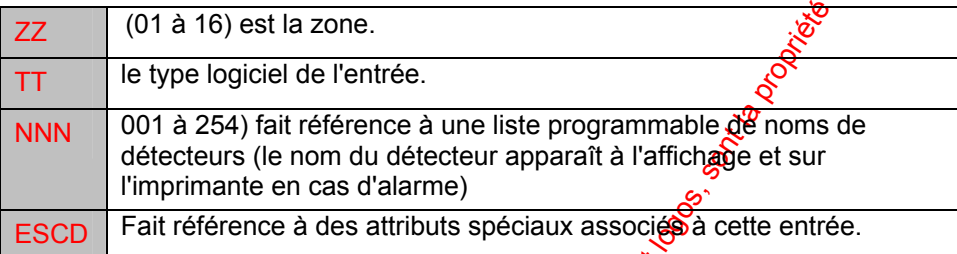

#### **Attributs:**

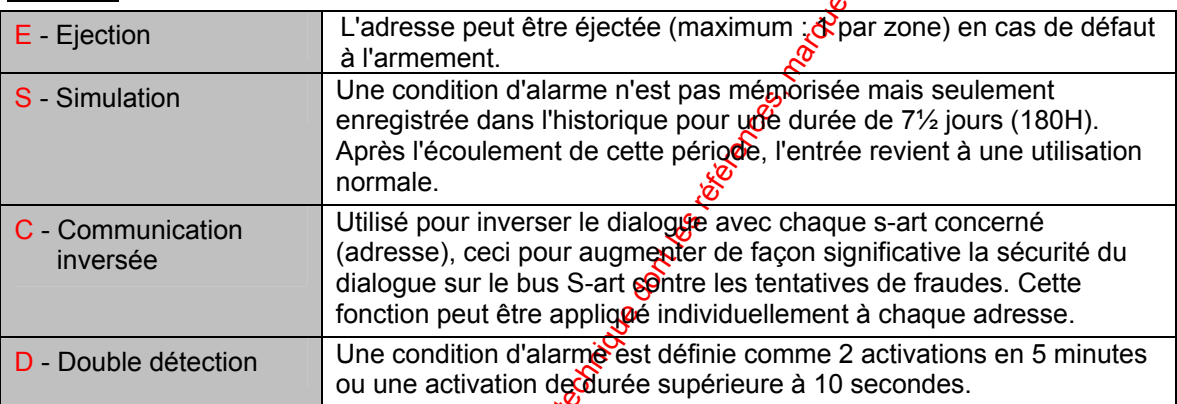

#### **Types logiciels**

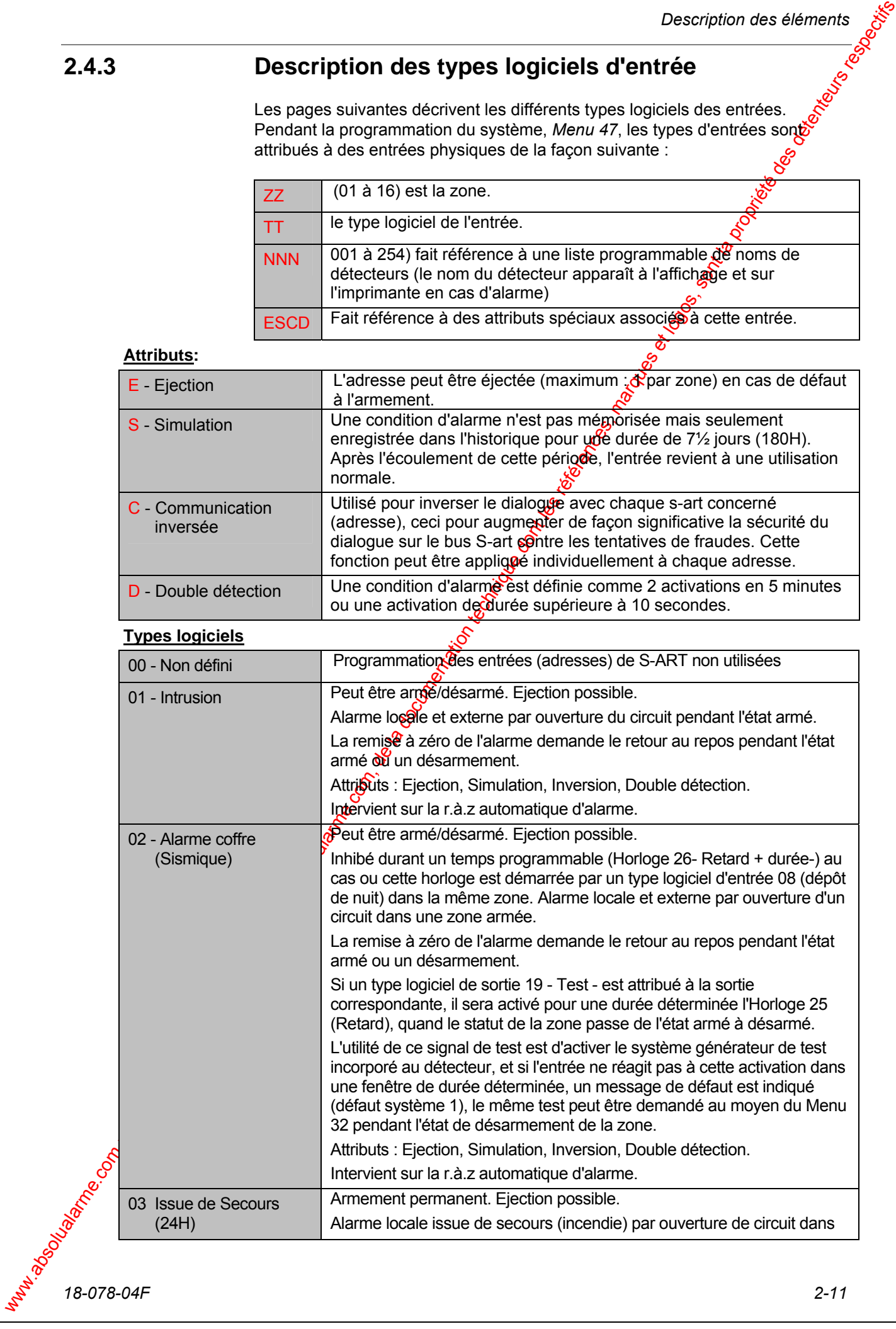

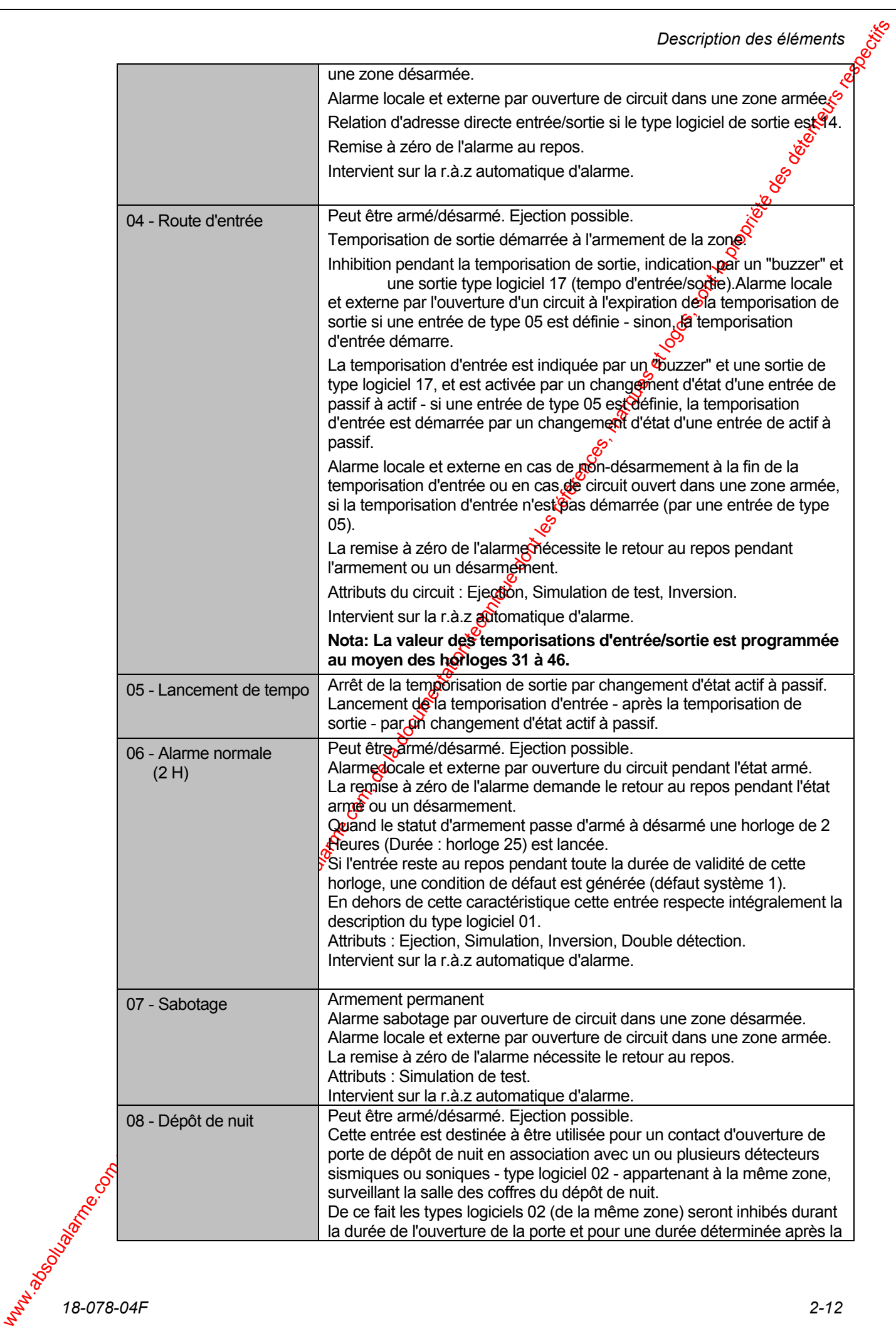

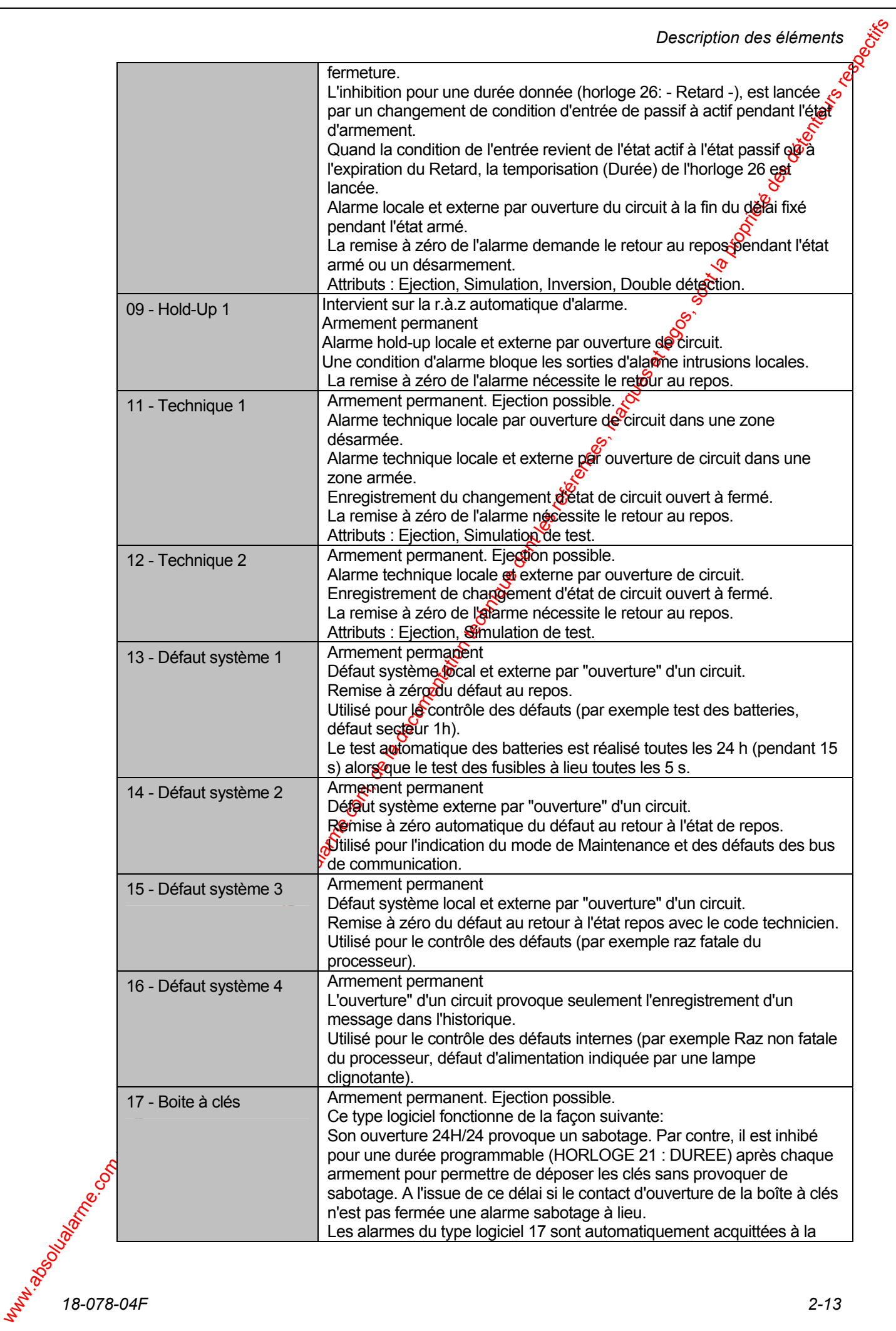

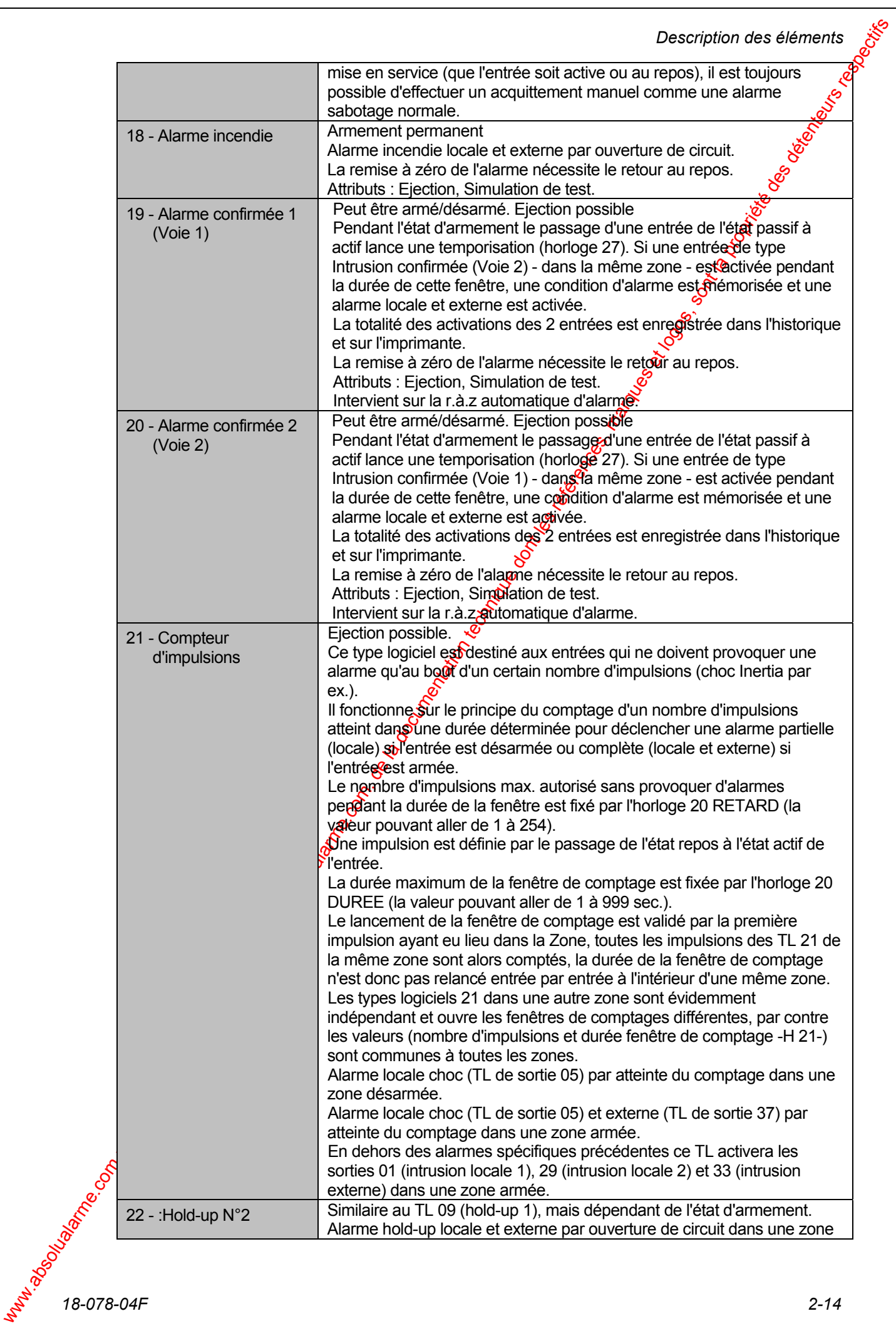

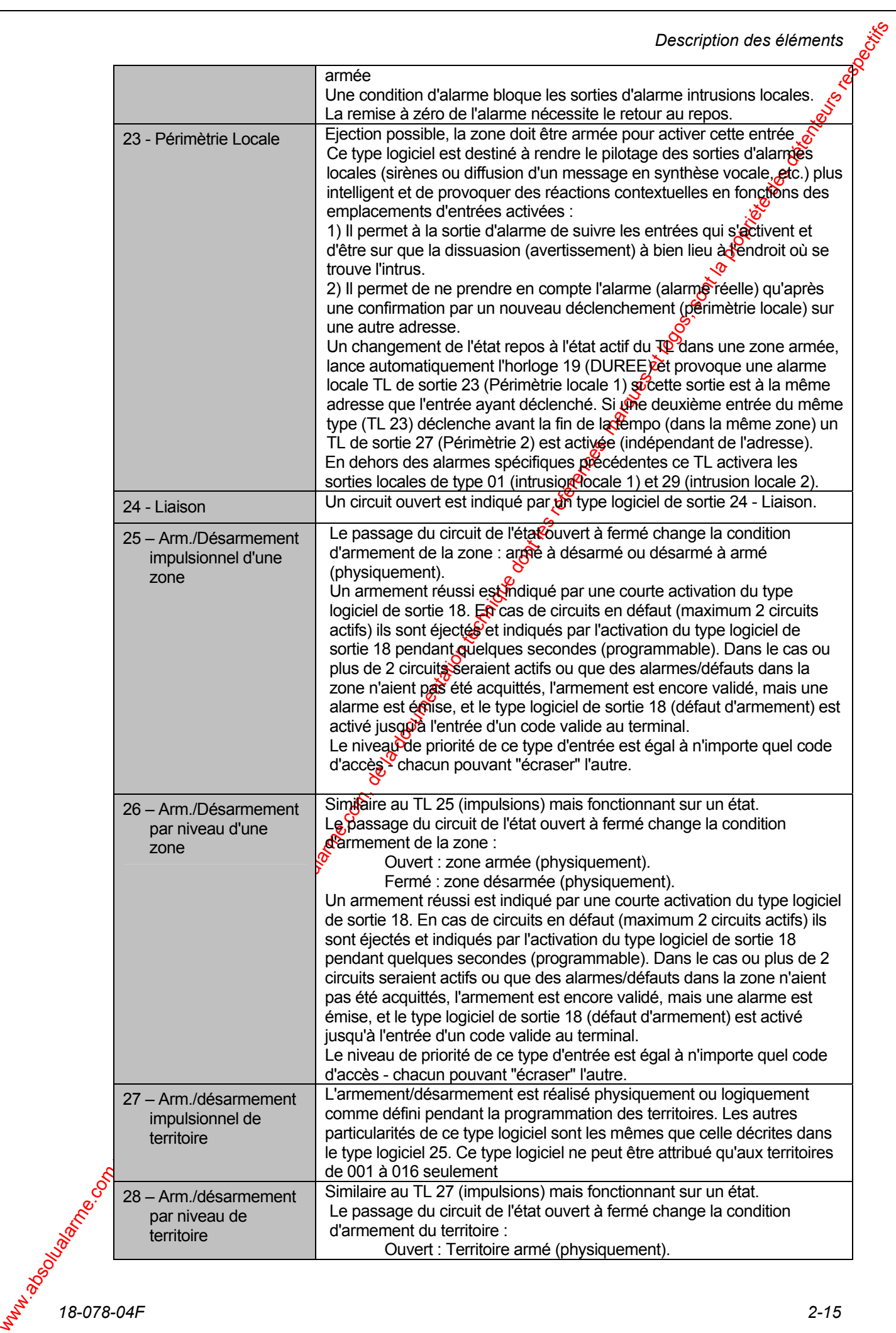

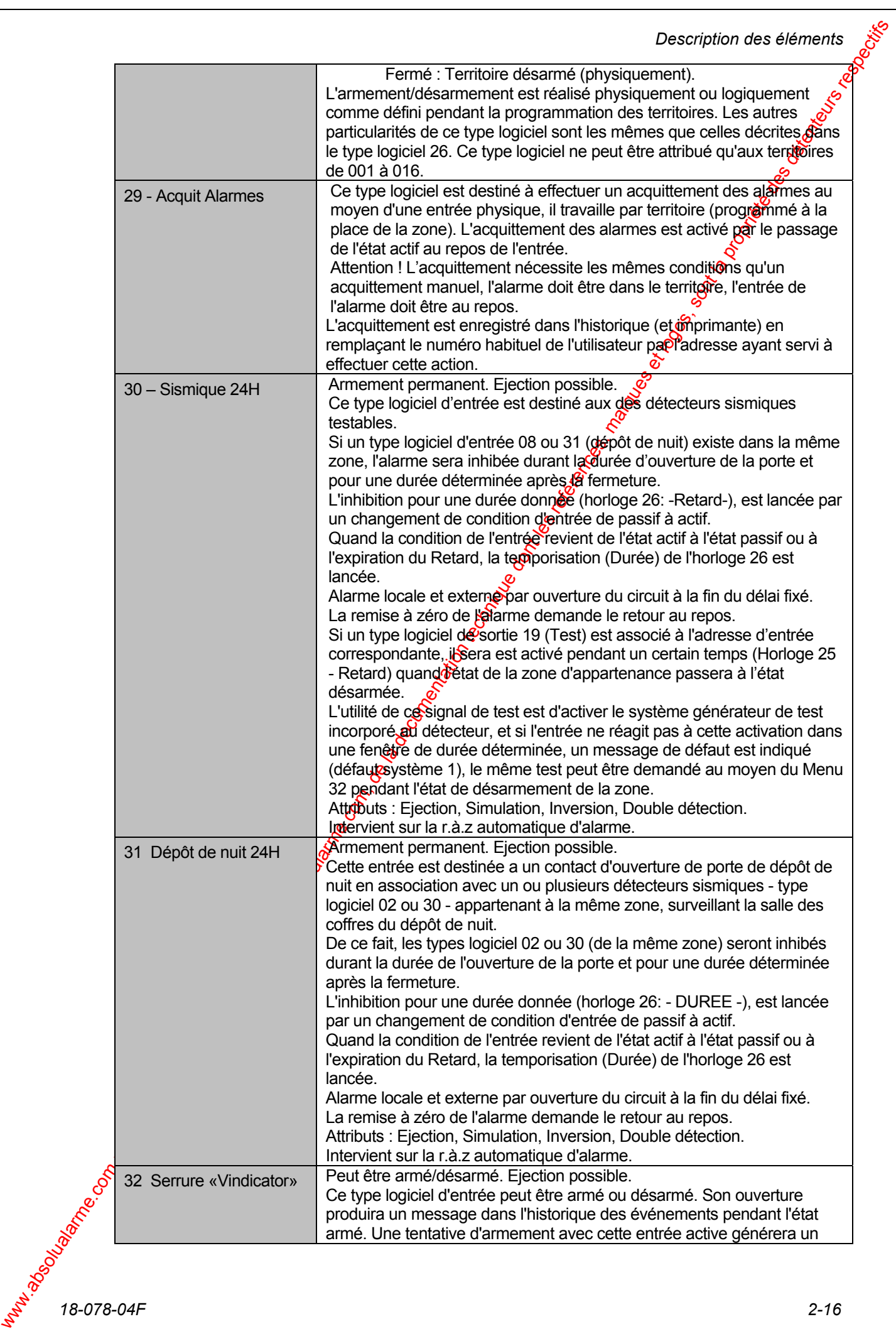

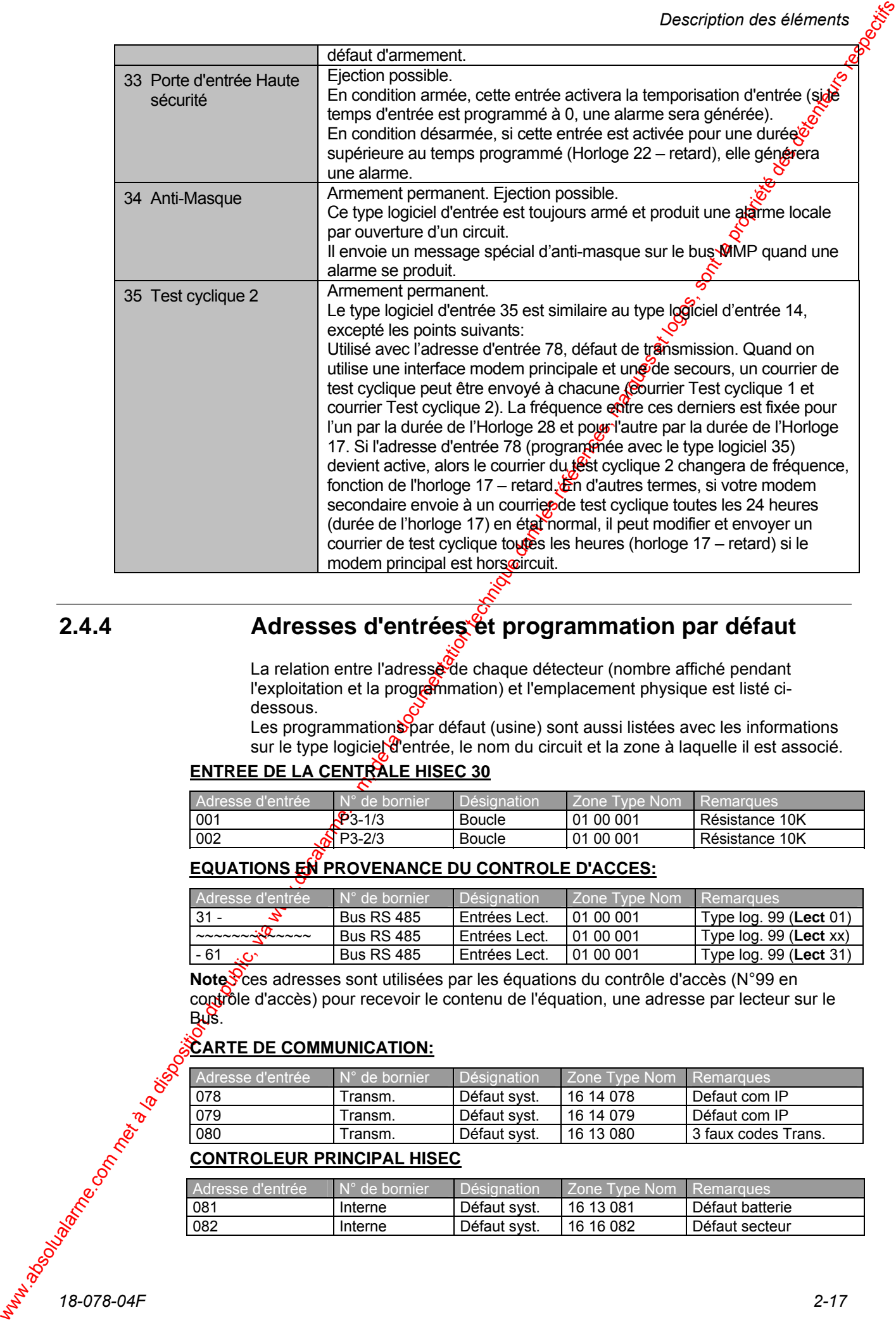

#### **2.4.4 Adresses d'entrées et programmation par défaut**

La relation entre l'adresse de chaque détecteur (nombre affiché pendant l'exploitation et la programmation) et l'emplacement physique est listé cidessous.

Les programmations par défaut (usine) sont aussi listées avec les informations sur le type logiciel d'entrée, le nom du circuit et la zone à laquelle il est associé.

#### **ENTREE DE LA CENTRALE HISEC 30**

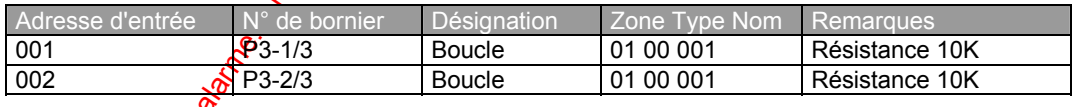

#### **EQUATIONS EN PROVENANCE DU CONTROLE D'ACCES:**

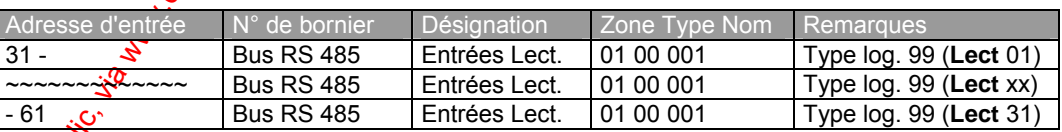

Note <sup>S</sup>ces adresses sont utilisées par les équations du contrôle d'accès (N°99 en contrôle d'accès) pour recevoir le contenu de l'équation, une adresse par lecteur sur le Bus.

#### **CARTE DE COMMUNICATION:**

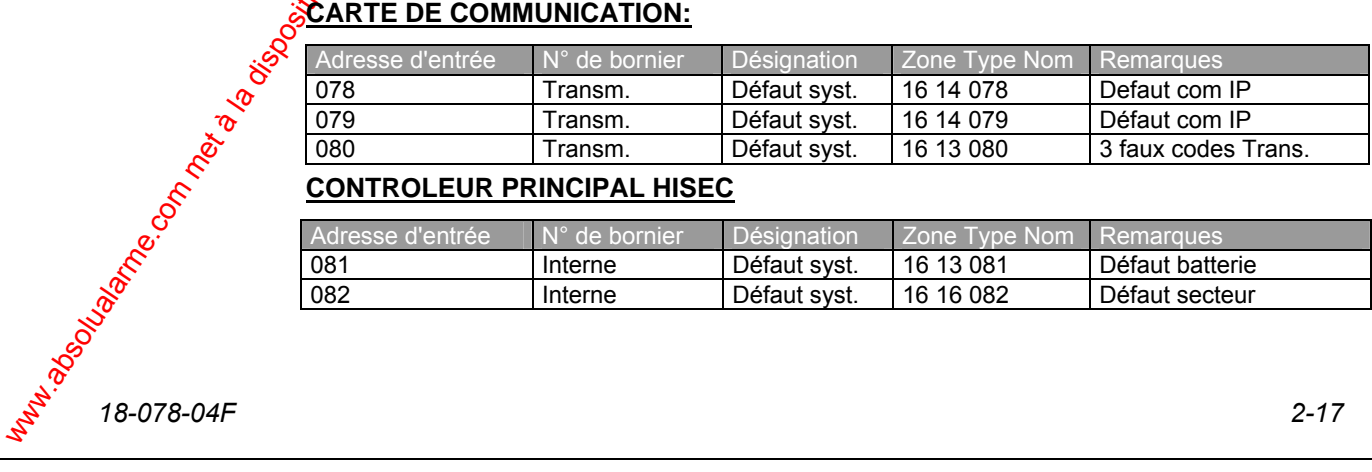

#### **CONTROLEUR PRINCIPAL HISEC**

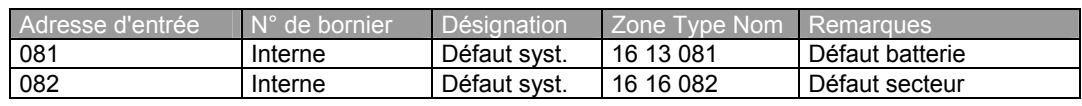

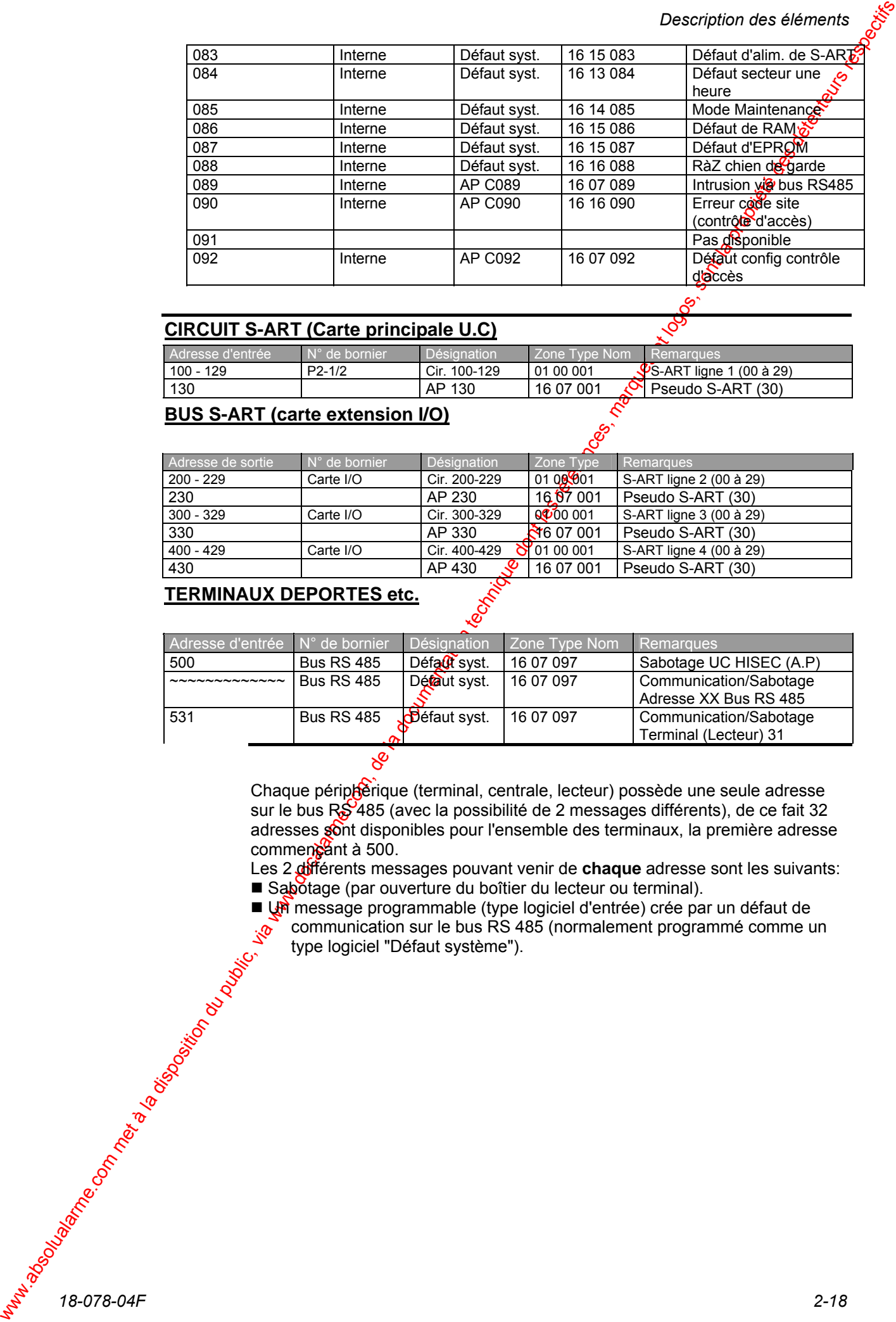

#### **CIRCUIT S-ART (Carte principale U.C)**

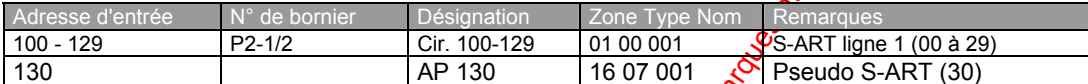

#### **BUS S-ART (carte extension I/O)**

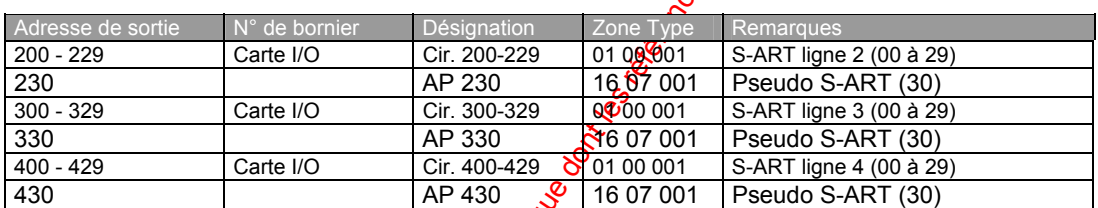

#### **TERMINAUX DEPORTES etc.**

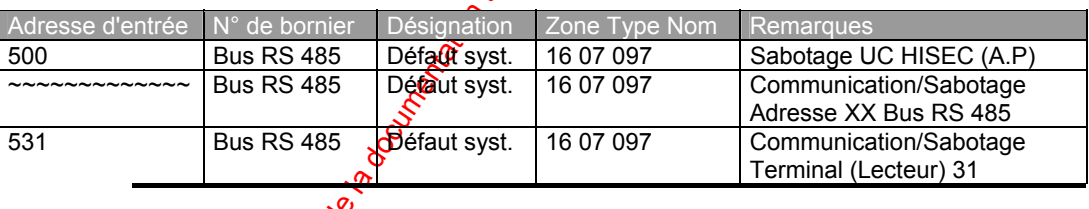

Chaque périphérique (terminal, centrale, lecteur) possède une seule adresse sur le bus RS 485 (avec la possibilité de 2 messages différents), de ce fait 32 adresses sont disponibles pour l'ensemble des terminaux, la première adresse commencant à 500.

Les 2 différents messages pouvant venir de **chaque** adresse sont les suivants: Sabotage (par ouverture du boîtier du lecteur ou terminal).

**18-078-04F**<br>
18-078-04F<br>
2-18 ■ Un message programmable (type logiciel d'entrée) crée par un défaut de communication sur le bus RS 485 (normalement programmé comme un type logiciel "Défaut système").

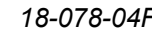

## 2.5 Sorties

Comme pour les entrées, les adresses de sorties, définies dans le système, doivent être décrites avec un type logiciel de sortie. La programmation des types logiciels de sorties pour les adresses de sorties est réalisée dans le *Menu 49*.

Le type logiciel de sortie décrit la réaction exacte de la sortie correspondante. incluant le type logiciel d'entrée qui active le type logiciel de sortie  $\gamma$ instant de remise à zéro des types logiciels de sortie, etc.

Presque tous les types logiciels de sortie peuvent être associés à une zone et ne seront activés que si le type logiciel de l'entrée correspondante est en alarme dans cette zone, ou peuvent être un type système qui sera actif pour des alarmes de n'importe quelle zone.

Chaque adresse de S-ART peut être programmée avec un type logiciel d'entrée et un type logiciel de sortie pouvant travailler de façon complètement indépendante. Elles peuvent être programmées pour différentes zones si nécessaire.

Les chapitres suivants décrivent tous les types logiciels de sorties disponibles et les attributions des adresses de sorties dans le système intrusion.

#### **2.5.1 Concepts**

Une adresse de sortie peut être un SART, une sortie directe de la carte UC ou une adresse fictive à destination  $d\mathbf{\Phi}$  transmetteur. Un S-ART peut être utilisé en même temps comme une adresse d'entrée et comme une adresse de sortie avec des fonctions complètement indépendantes. Toutes les adresses de sortie utilisées doivent être programmées avec les paramètres de la figure ci-dessous.

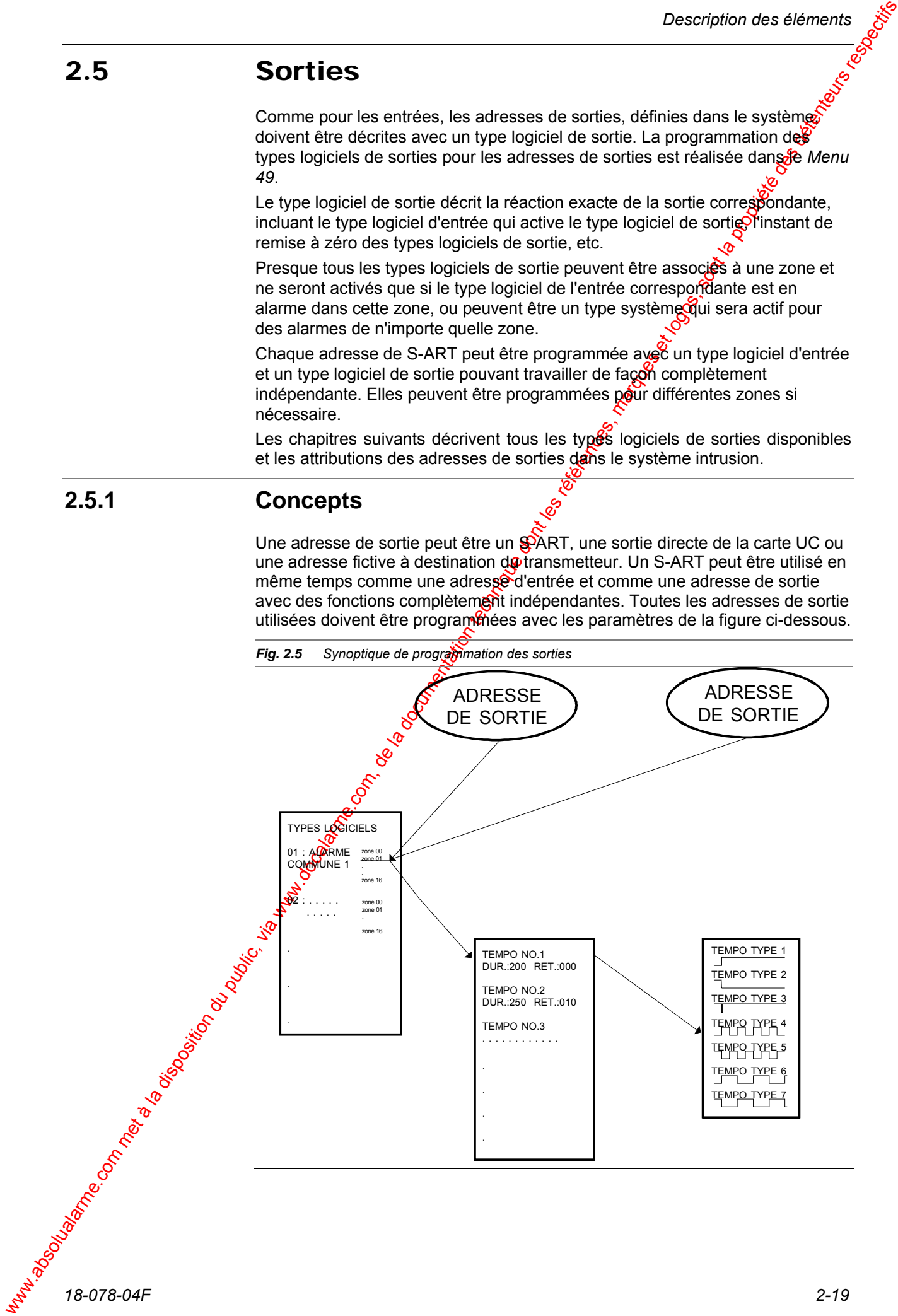

Water is the disposition during a disposition du public, via www.docalarme.com, de la documentation du propriete dont du public, via www.docalarme.com, de la documentation du propriese des détenteurs du public, via www.doc Dans le *Menu 48*, chaque adresse de sortie doit être programmée avec un type *d* logiciel de sortie. Un numéro de zone est aussi programmé dans ce menu. Ce<sub>so</sub> numéro de zone définit la zone d'entrées qui activera l'adresse de sortie. Ce n'est pas nécessairement la zone physique où la sortie est placée. Par exemple, il est possible de créer une zone de détection (chambre forte) avec quelques détecteurs et un type logiciel de sortie avec le même numéro de zone dans le local gardien pour activer un équipement vidéo en cas d'alarme dans cette zone.

Si le numéro de zone est 00, la sortie réagira comme un signal général du système pour ce type logiciel de sortie.

Comme représenté sur la figure ci-dessus chaque type logiciel de sortie peut être associé à une horloge. Cela signifie que, par exemple, toutes les adresses de sortie définies comme type logiciel 01 dans la zone 01 utilisent l'horloge 01, programmée pour avoir une durée de 200s sans retard. D'autres adresses avec un type logiciel de sortie 01 (alarme normale 1), mais définies pour une autre zone, peuvent être associées à une autre horloge. La définition de l'horloge selon le type logiciel de sortie et le numéro de zone se fait au *Menu 53*.

Avant d'associer le numéro d'horloge au numéro de type logiciel de sortie, chaque numéro d'horloge doit être définie avec un numéro de type d'activation (7 types disponibles), voir la figure précédente et la description des fonctions pour la définition exacte de chaque type d'horloge. Dans chaque horloge programmée il est décidé si le type logiciel de sortie est activé au repos (sécurité positive) ou désactivé au repos (sécurité négative) ou encore pulsé avec les 2 modes de fonctionnement précédent.

### **2.5.2 Types de sorties**

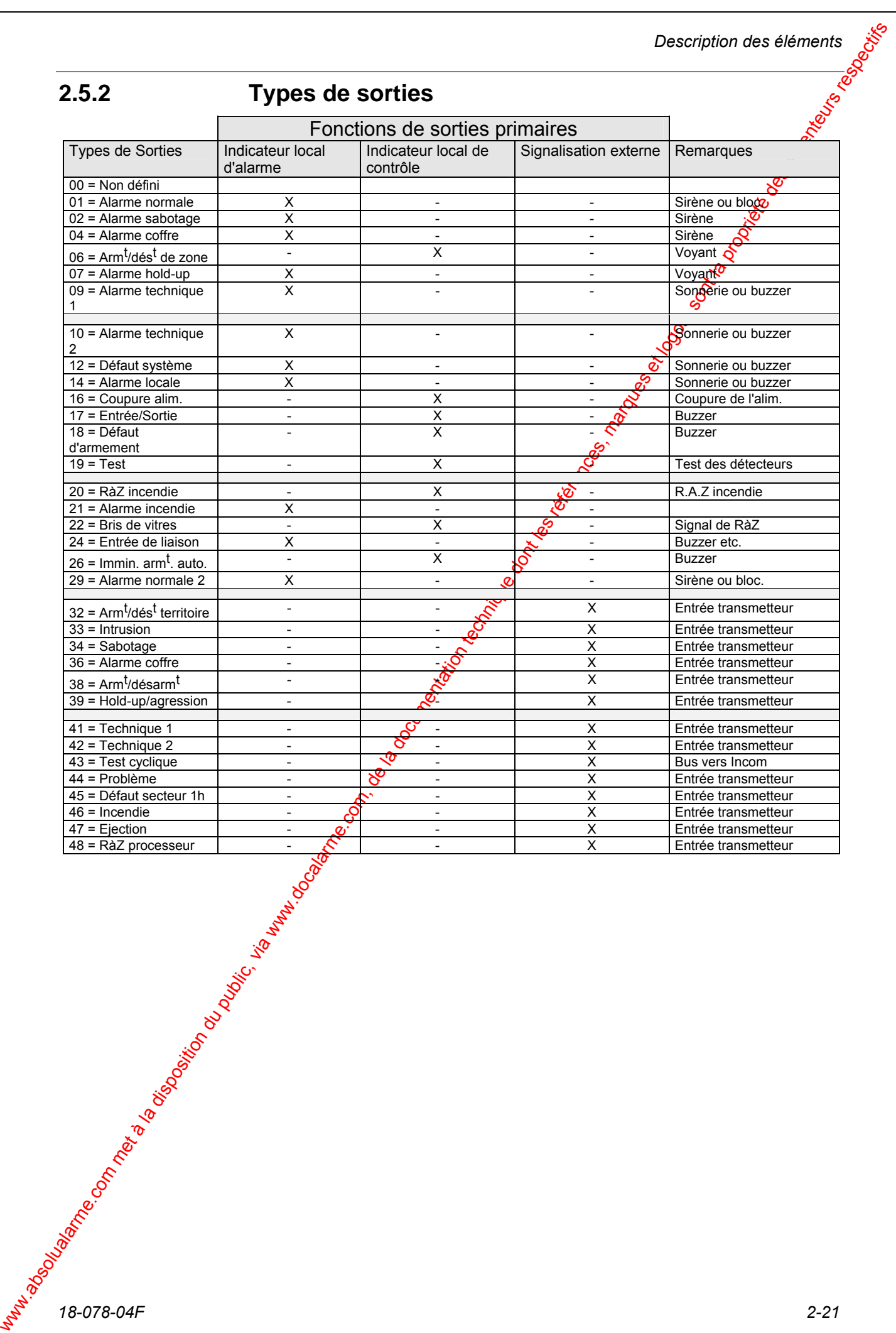
### **2.5.3 Description des types logiciels de sorties**

Les pages suivantes décrivent les différents types logiciels de sorties. Pendant la programmation du système dans le *Menu 48*, les types de sorties sont attribués à des sorties physiques définies comme suit :

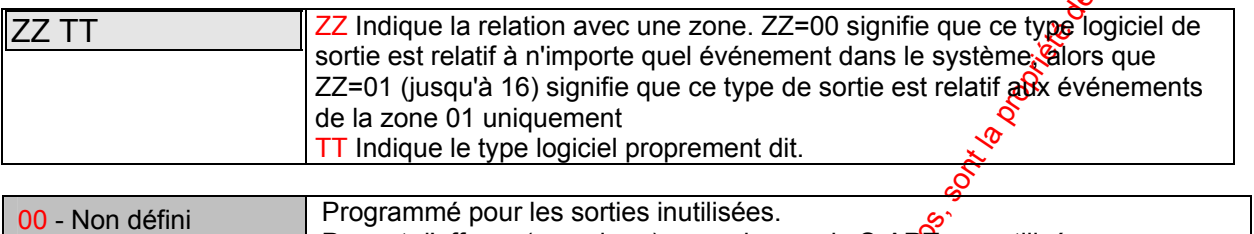

Permet d'effacer (supprimer) une adresse de S-ART non utilisée.

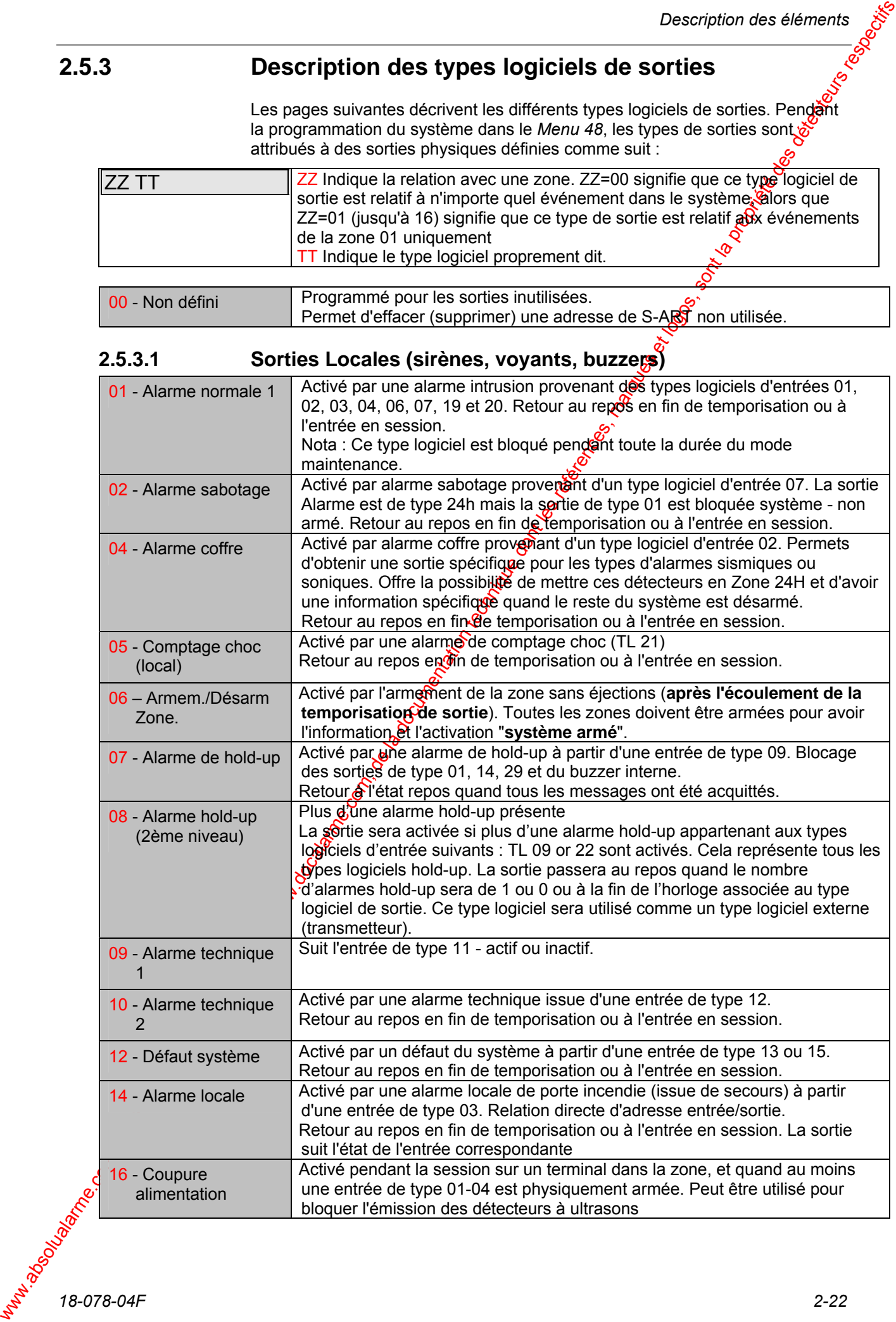

d'une entrée de type 03. Relation directe d'adresse entrée/sortie.

suit l'état de l'entrée correspondante

bloquer l'émission des détecteurs à ultrasons

Retour au repos en fin de temporisation ou à l'entrée en session. La sortie

Activé pendant la session sur un terminal dans la zone, et quand au moins une entrée de type 01-04 est physiquement armée. Peut être utilisé pour

16 - Coupure alimentation

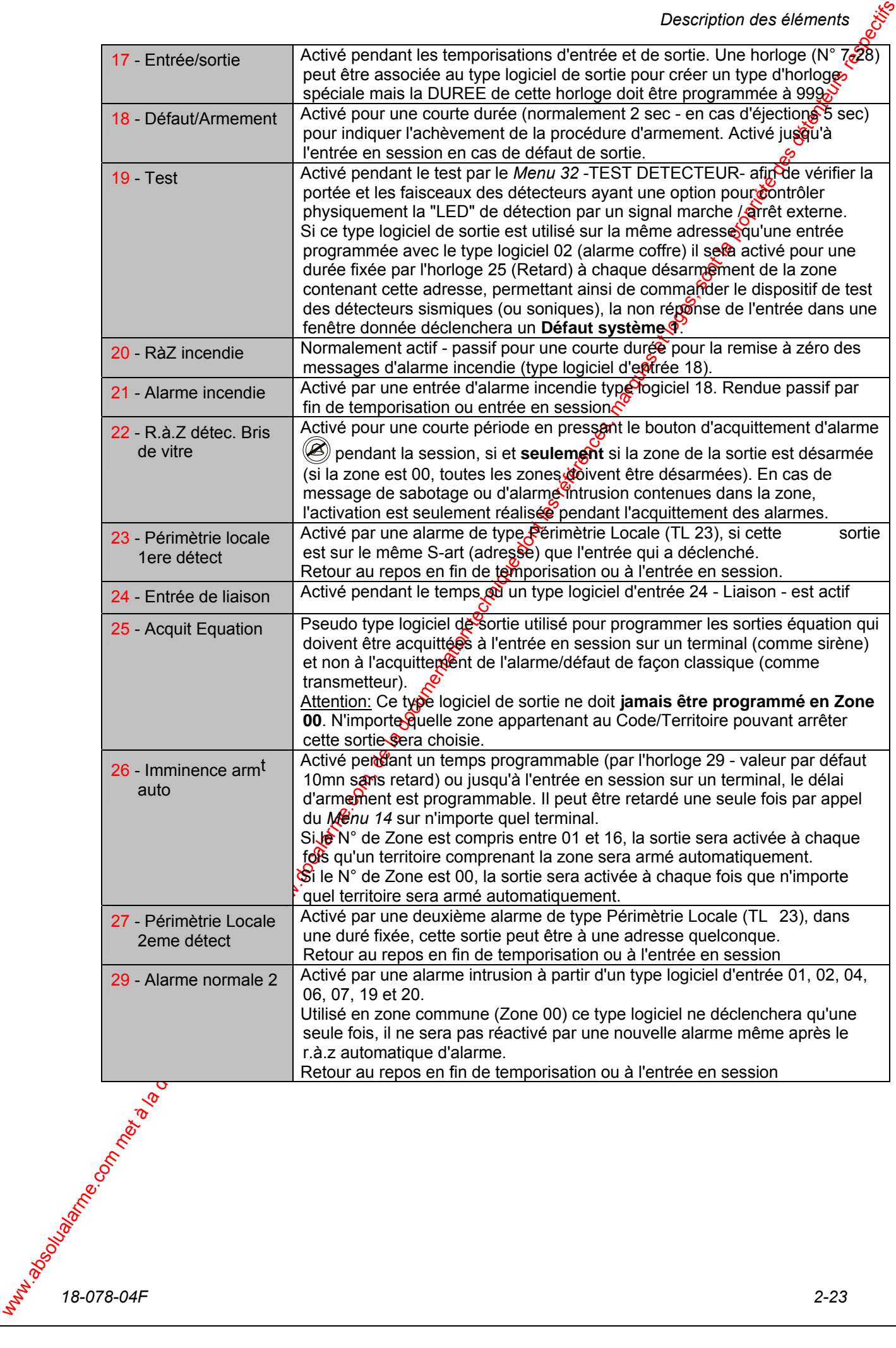

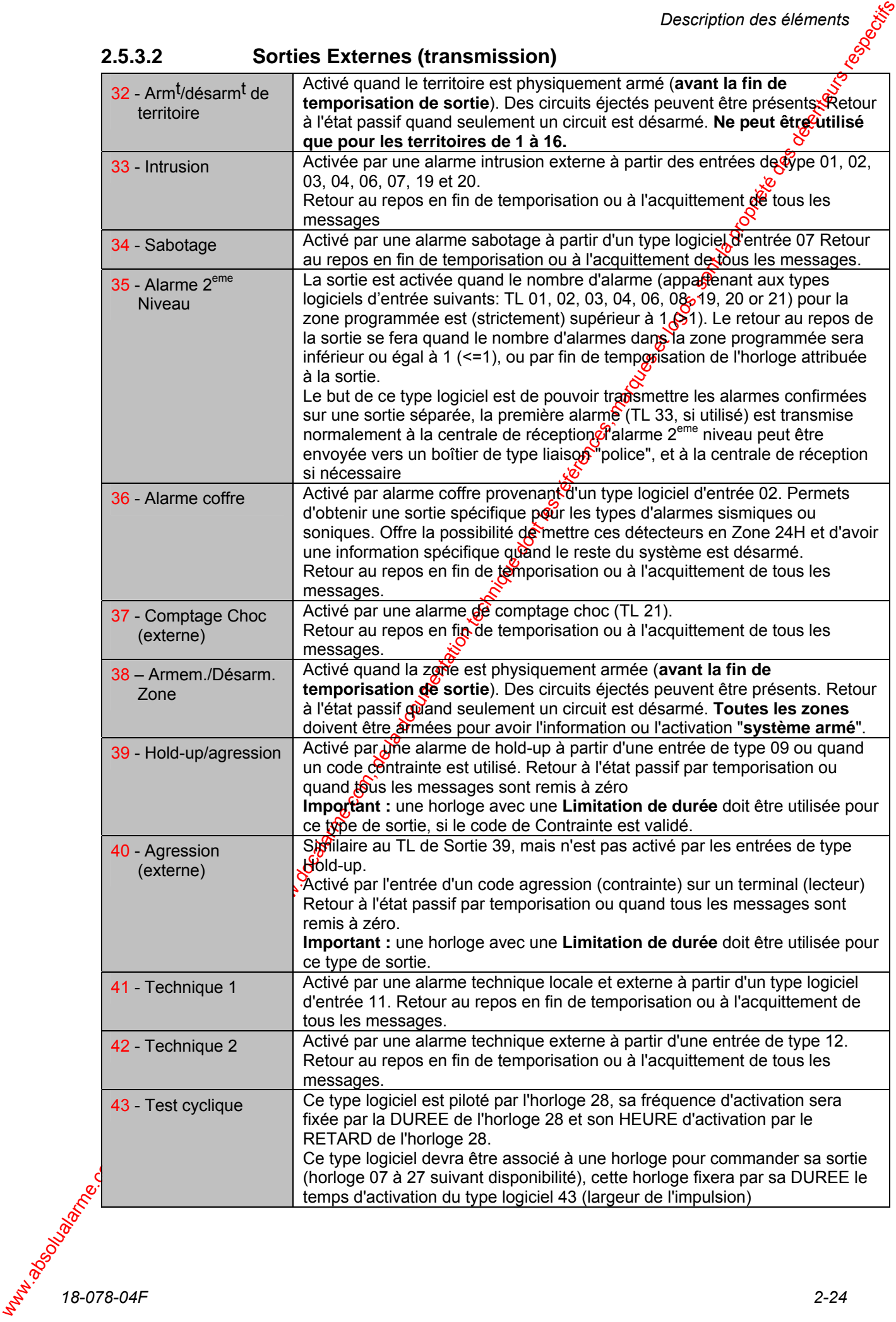

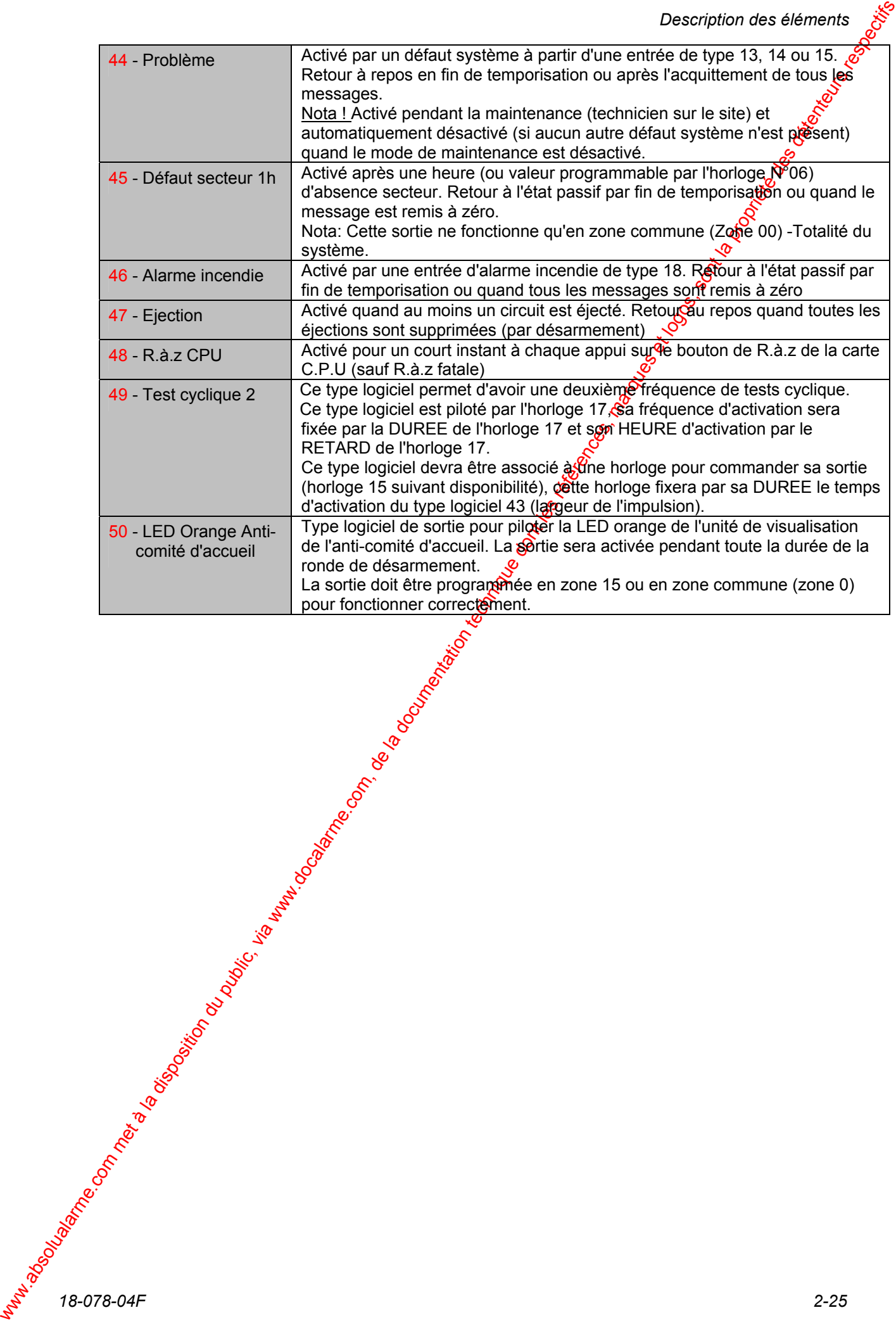

### **2.5.4 Adresses de sortie et programmation par défaut**

La relation entre chaque adresse de sortie (par exemple, un numéro de sortie affiché pendant la programmation) et son emplacement physique est détaillé ci-<br>dessous. dessous.

### **SORTIES carte U.C**

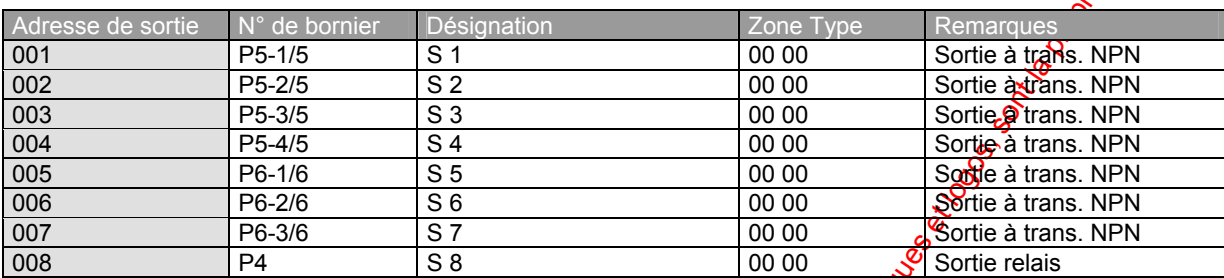

### **BUS S-ART**

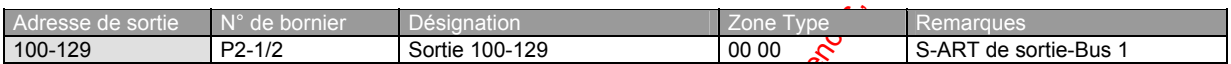

### **BUS S-ART (carte extension I/O)**

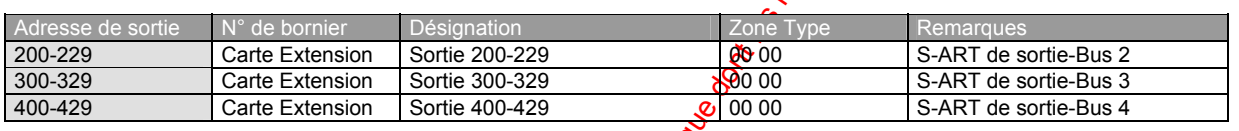

### **CARTE Transmetteur (INCOM, MT2S+, Multinet)**

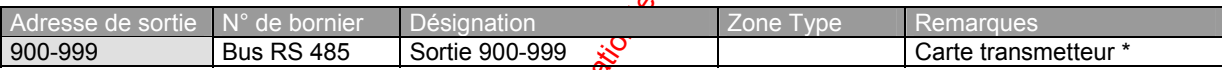

\* : Pour la description des sorties vers transmetteur se reporter à la notice de ce produit.

Weblics of the state of the componentation due of the componentation due of the componentation during the components of the components of the components of the components of the components of the components of the compone

### **2.5.5 Tableaux de réaction**

### **2.5.5.1 Table de réaction 1 - sorties locales d'alarme/défaut**

Le tableau ci-dessous illustre les types de sortie affectés par une condition active sur les différents types d'entrées (décrits par un numéro et un nom). Les sorties sont décrites par un nom abrégé et un numéro de type.

A - La sortie est activée par un événement dans une zone (ou circuit) armée.

- D La sortie est activée par un événement dans une zone désarmée.
- (T) La sortie est activée pour un court temps fixe.

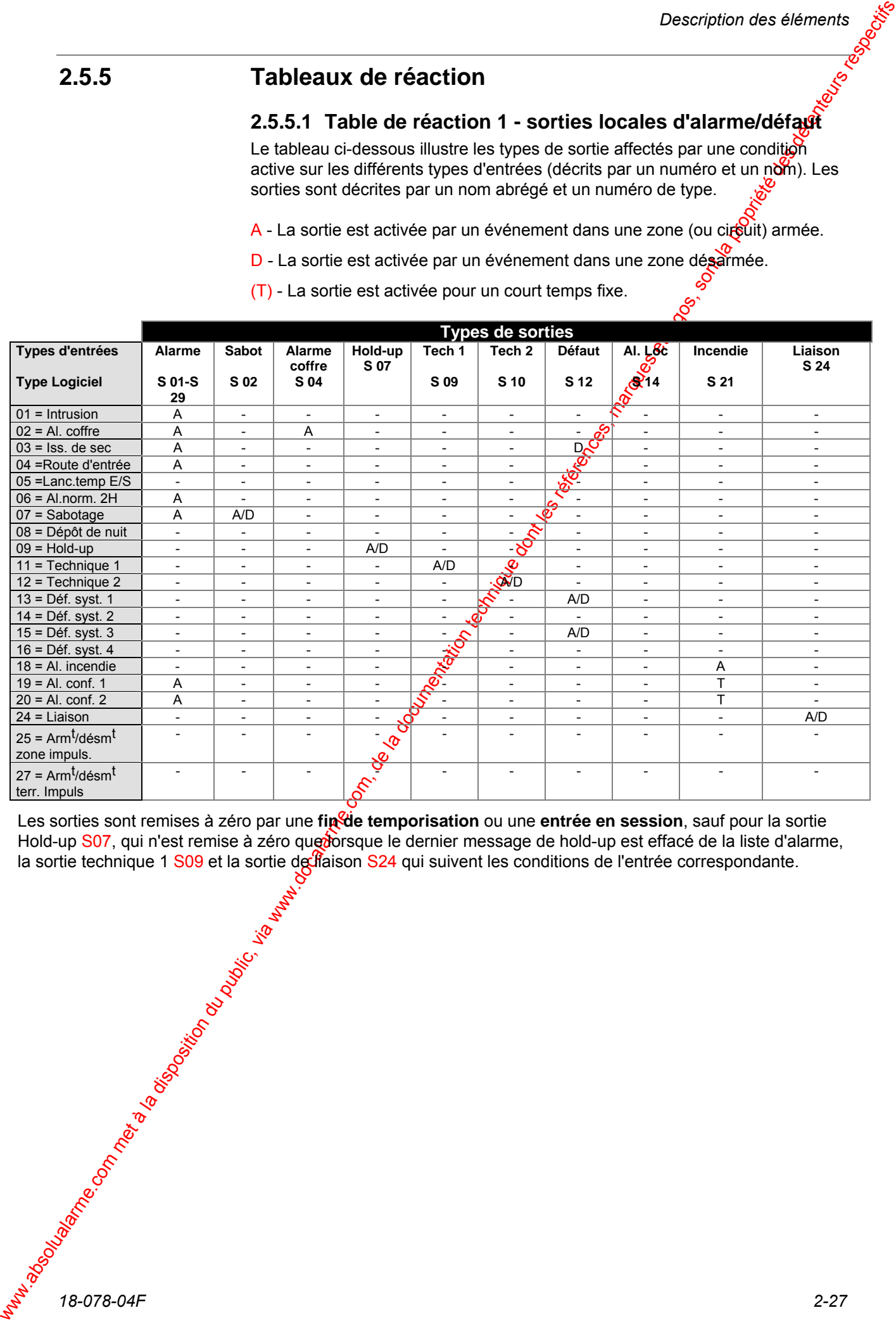

Les sorties sont remises à zéro par une **fin<sup>c</sup>de temporisation** ou une entrée en session, sauf pour la sortie Hold-up S07, qui n'est remise à zéro que dorsque le dernier message de hold-up est effacé de la liste d'alarme, la sortie technique 1 S09 et la sortie de flaison S24 qui suivent les conditions de l'entrée correspondante.

*18-078-04F 2-27* 

### **2.5.5.2 Table de réaction 2 - Sorties transmission**

Le tableau ci-dessous illustre les types de sortie affectés par une condition active des différents types d'entrées (décrits par un numéro et un nom). Les sorties sont décrites par un nom abrégé et un numéro de type.

A - La sortie est activée par un événement dans une zone (ou circuit) amée.

D - La sortie est activée par un événement dans une zone désarmée.

(T) - La sortie est activée pour un court temps fixe.

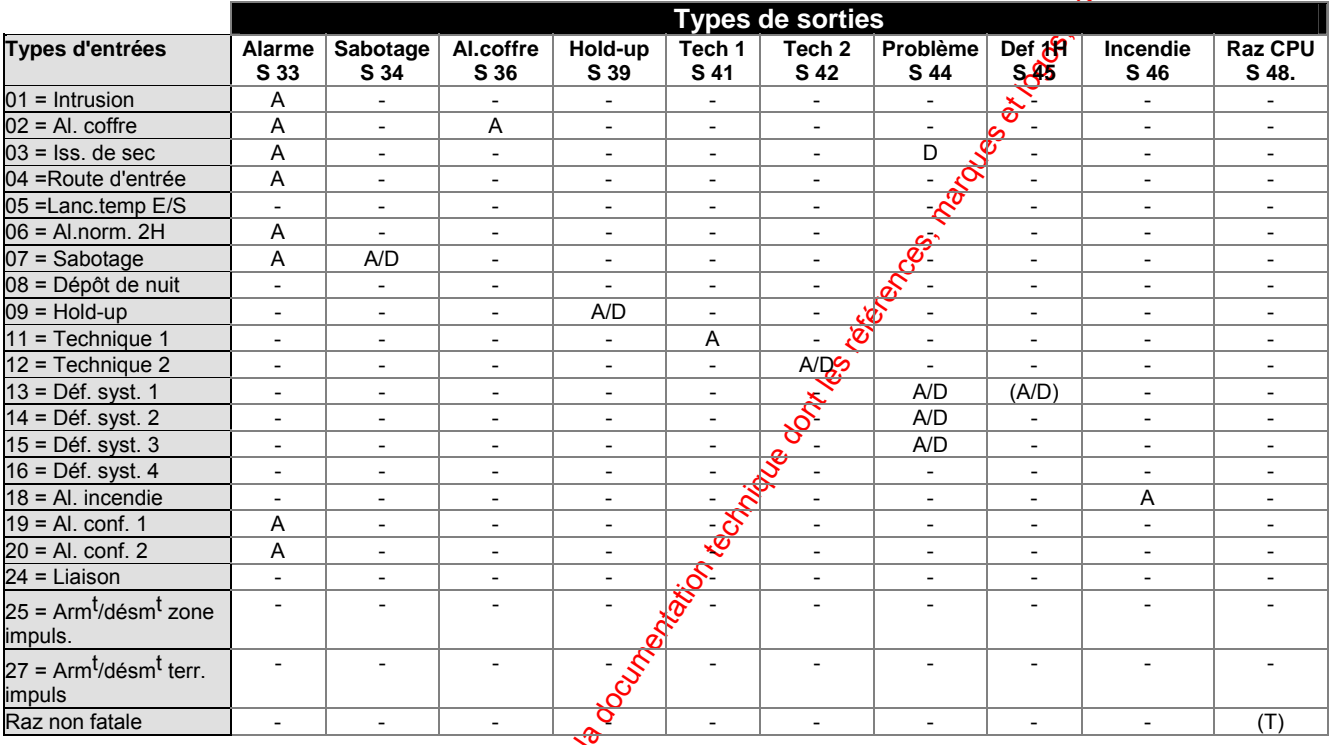

words sont remises à zéro quand le dermer message com communities de la disposition du public, via were des détenteurs respectifs de la propriété de la propriété de la propriété de la propriété de la propriété de la propri Les sorties sont remises à zéro quand le dernie<sup>c</sup>message est effacé de la liste des alarmes.

#### **2.5.5.3 Table de réaction 3 - Sorties diverses**

Le tableau ci-dessous illustre les types de sortie affectés par certains événements. Les sorties sont décrites par un nom abrégé et un numéro de type.

A indique que la sortie est activée.

 $(A)$  indique que des éjections peuvent être réalisées automatiquement quand l'armement est réalisé au moyen d'un dispositif de contrôle déporté.

R indique que la sortie est remise à zéro par condition normale.

T indique que la sortie est activée pour un temps programmé. L'allocation d'une temporisation et le temps d'activation sont déterminés au cours de la programmation du système.

(T) indique que la sortie est activée pour un court temps fixe.

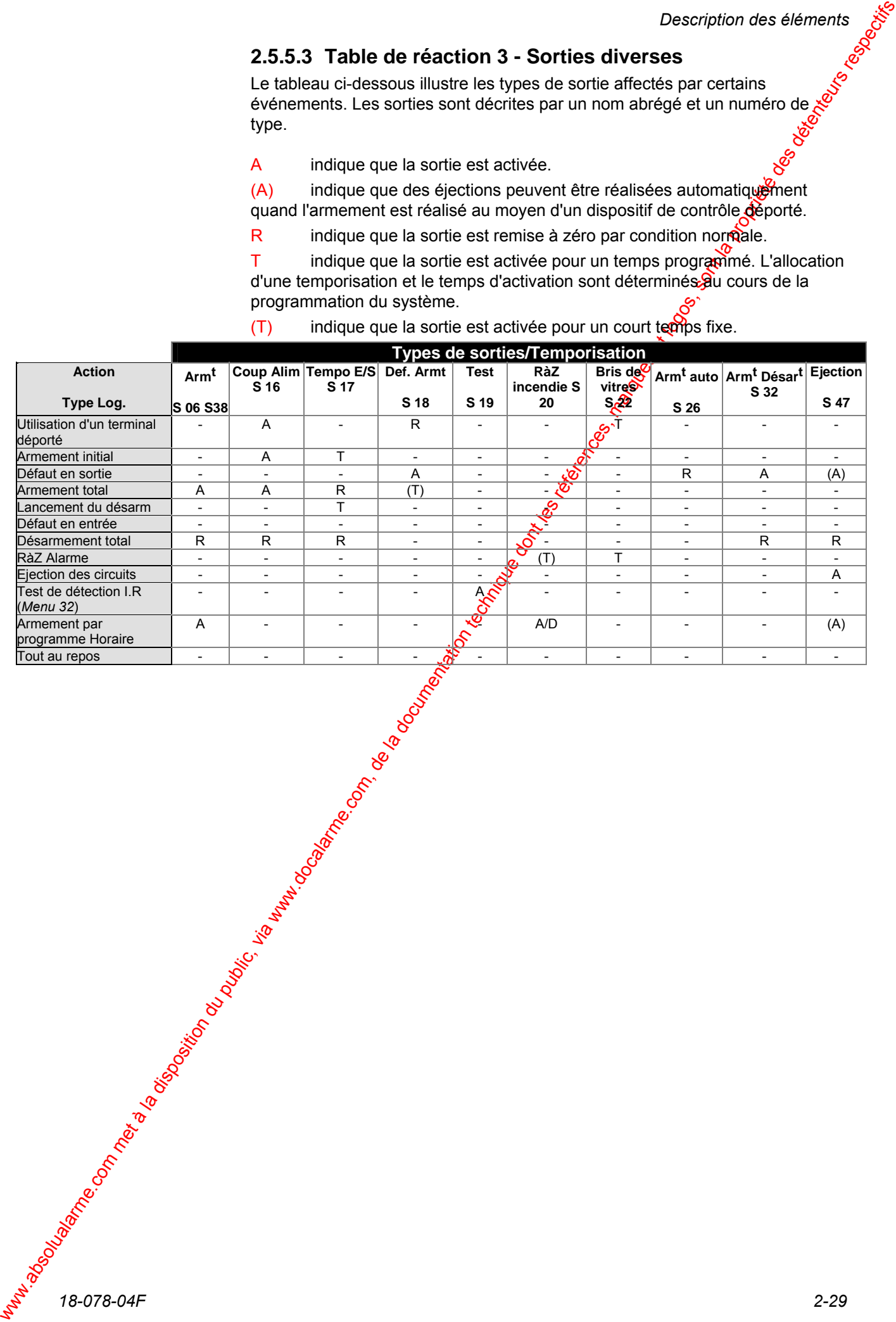

## **2.5.6 Numéros et types d'horloges.**

### **2.5.6.1 Numéros d'horloges:**

Il est possible d'associer un numéro d'horloge à chaque type logiciel de sortie. La description des numéros d'horloge existants est la suivante :

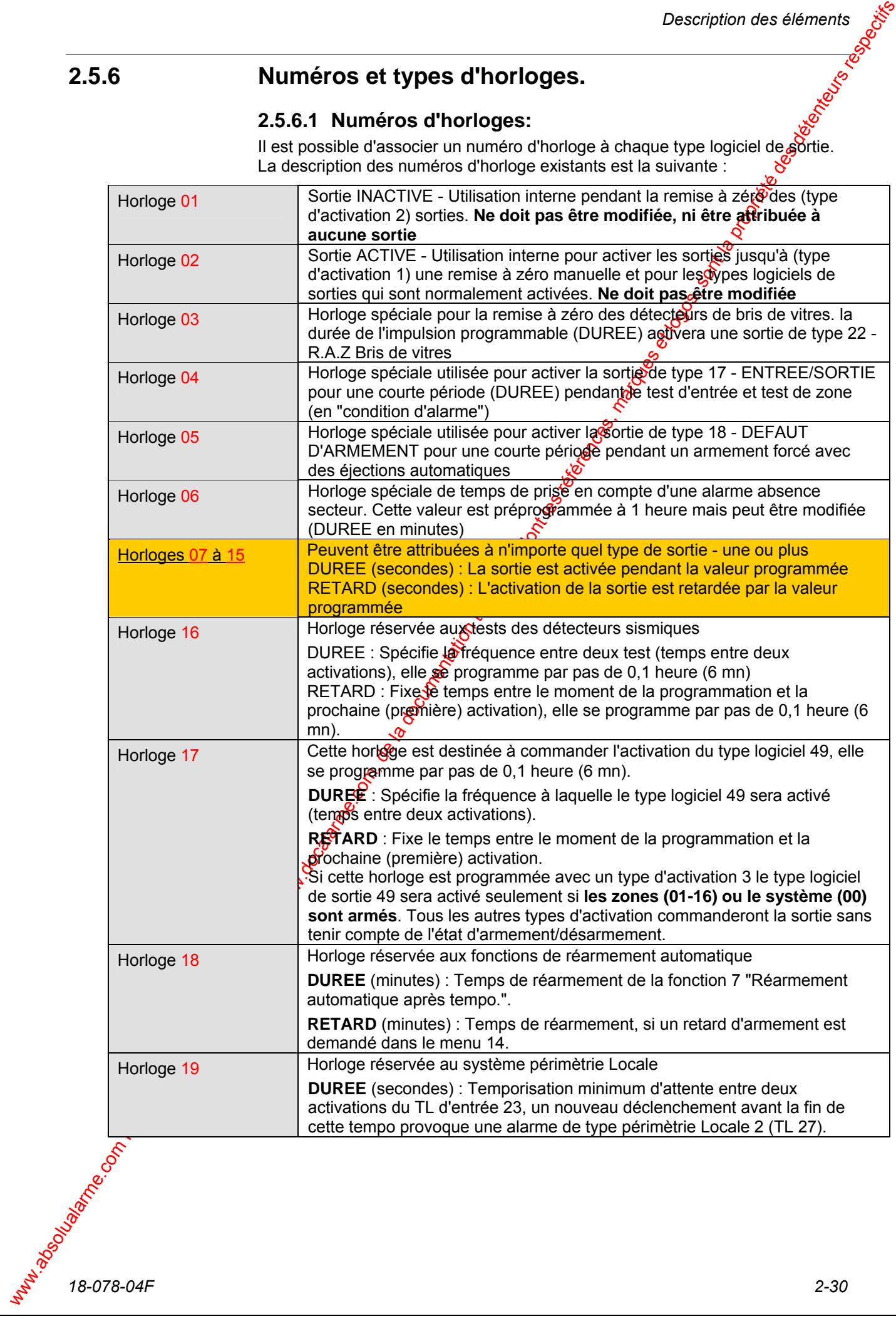

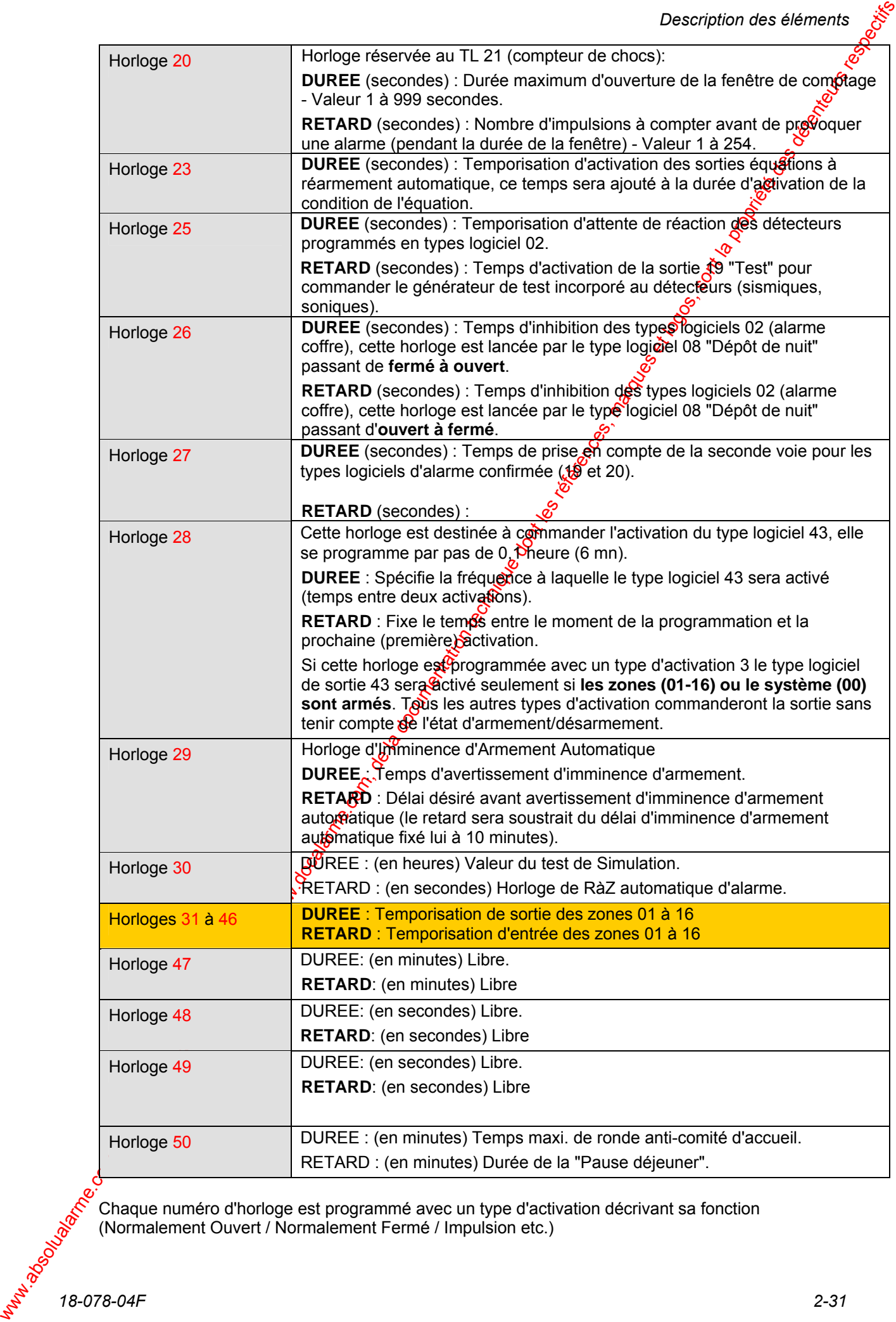

*1.* in the d'activation décrivant sa fonction<br>18-078-04F 2-31<br>2-31 Chaque numéro d'horloge est programmé avec un type d'activation décrivant sa fonction (Normalement Ouvert / Normalement Fermé / Impulsion etc.)

#### **Types d'activations :**

La fonction d'une horloge dépend du type attribué au numéro de celle-ci. Il existe 7 types d'activations pouvant êtres utilisés selon les besoins.

- "1" = Fonction normale (sortie Normalement Ouverte)
- "2" = Fonction inversée (sortie Normalement Fermée)
- "3" = Non utilisable
- "4" = Sortie oscillant à 0,5 Hz pendant la durée de l'horloge
- "5" = Idem à "4" mais avec fonction inversée (sortie Normalement Fermée)
- $"6"$  = Sortie oscillant à 0,25 Hz pendant la durée de l'horlogé
- "7" = Idem à "6" mais avec fonction inversée (sortie Normalement Fermée)

Web Carrier of Coronelar Composition du public, via met à la disposition du public, via composition du public, via common du public, via common du public, via common du public, via common du public, via common du public, v Voir aussi le chapitre "programmation" pour plus d'explications concernant l'attribution des horloges et types d'activations aux types logiciels de sortie. horloges et types d'activations aux types logiciels de sortie.

### **Association des Types logiciels de sortie et des Horloges:**

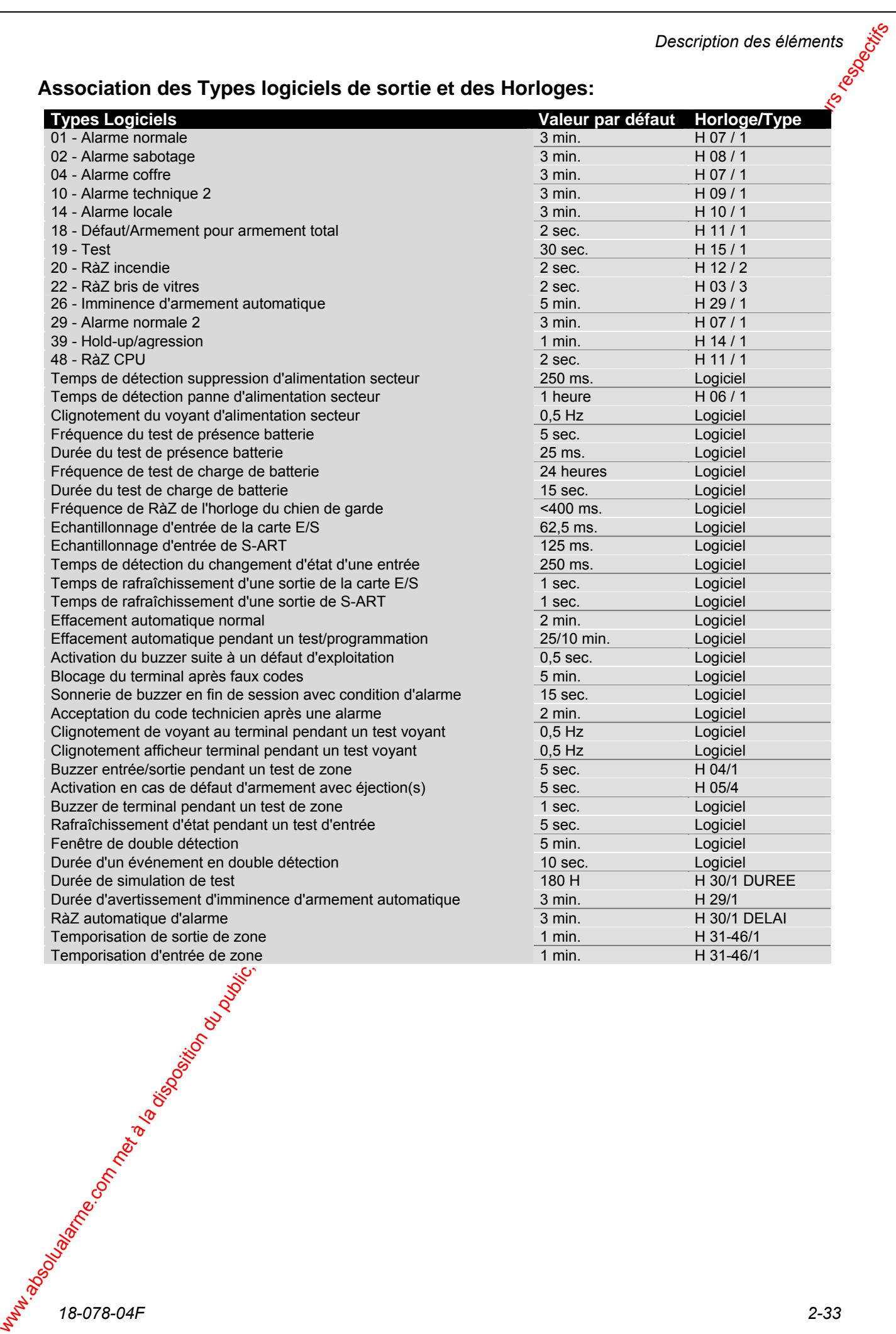

### **2.5.7 1.6.7 Action - réaction**

Dans la description des événements activant les sorties, on suppose que les sorties relatives à une zone sont activées uniquement si l'événement s'applique à la zone. Les sorties relatives au système sont activées quelque soit l'endroit où à eu lieu l'événement - par ex. fonction  $OU$  -, sauf pour les types  $\oint$  sortie suivants:

**77 TT** 

00 06 -Armement/désarmement de zone : Activé quand toutes les zones sont armées Ejections non autorisées

00 32 -Armement/désarmement de territoire : Activé quand tous les territoires sont armés Ejections autorisées

00 38 -Armement/désarmement de zone : Activé quand toutes les zones sont armées Ejections autorisées

Les **noms et types de sortie** sont listés dans la première colonne, alors que le type d'action, comme décrit ci-dessous, apparaît dans la deuxième colonne. Toutes les horloges - sauf 01 et 02 - sont programmables individuellement (*Menu 49*), et chaque horloge peut être attribuée à n'importe quel type de sortie (*Menu 53*).

Types d'actions utilisés dans la description action - réaction":

Maintenue : La sortie est activée jusqu'à une remise à zéro manuelle

- RàZ : La sortie est remise à zéro au retour à l'état normal.
- Inactive : La sortie est bloquée et ne peut être activée.

Horloge nn : La sortie est activée selon la programmation de l'horloge nn.

Les descriptions suivantes sont ane définition complète des différents états du système. On détermine quels types logiciels d'entrée donnent l'action décrite, quels types logiciels de sortig sont activés et les horloges correspondantes.

#### **Alarme intrusion externe**

Elle est déclenchée par une alarme issue d'un détecteur, dont l'état est :

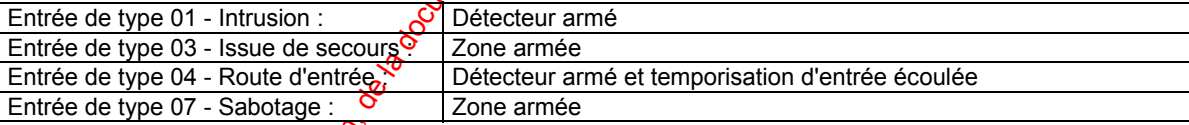

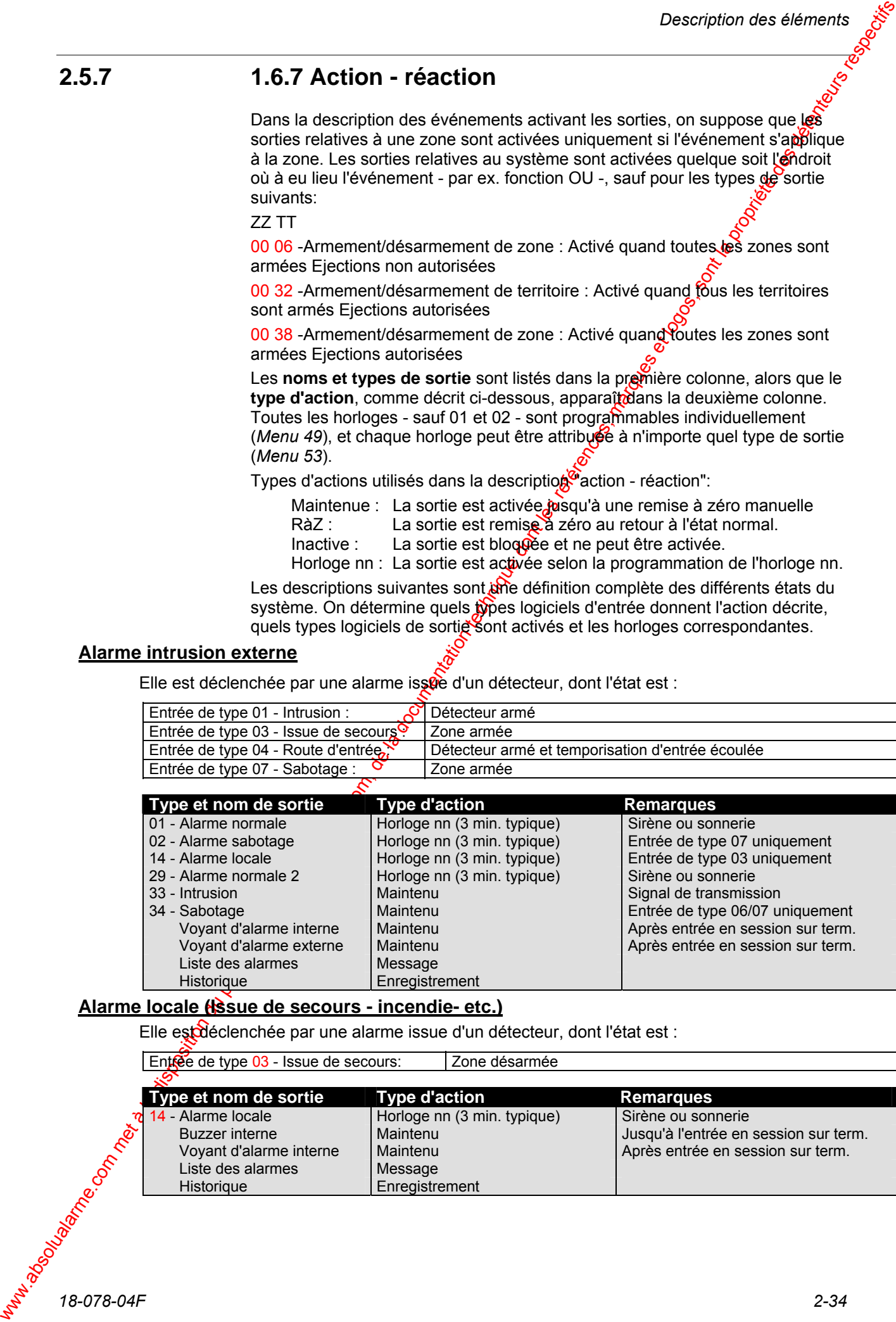

#### **Alarme locale (Issue de secours - incendie- etc.)**

Elle est déclenchée par une alarme issue d'un détecteur, dont l'état est :

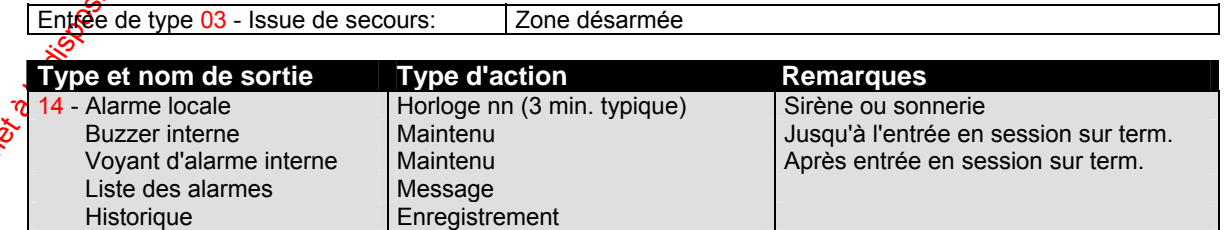

*18-078-04F 2-34* 

### **Alarme sabotage**

Elle est déclenchée par une alarme issue d'un détecteur, dont l'état est :

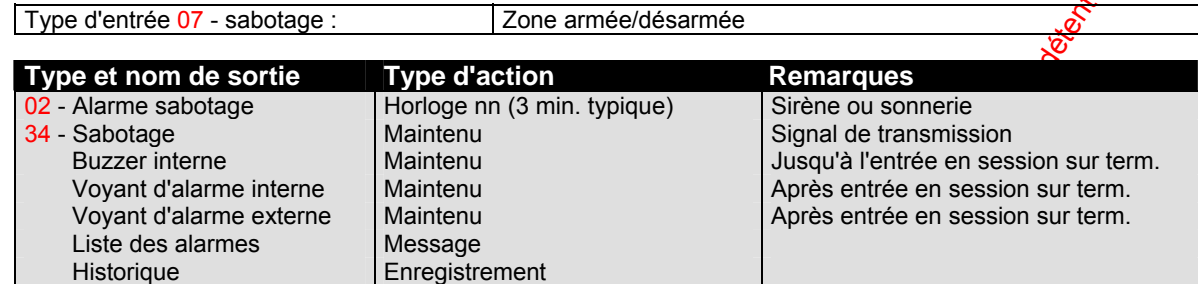

#### **Alarme hold-up**

Elle est déclenchée par une alarme issue d'un détecteur, dont l'état estot

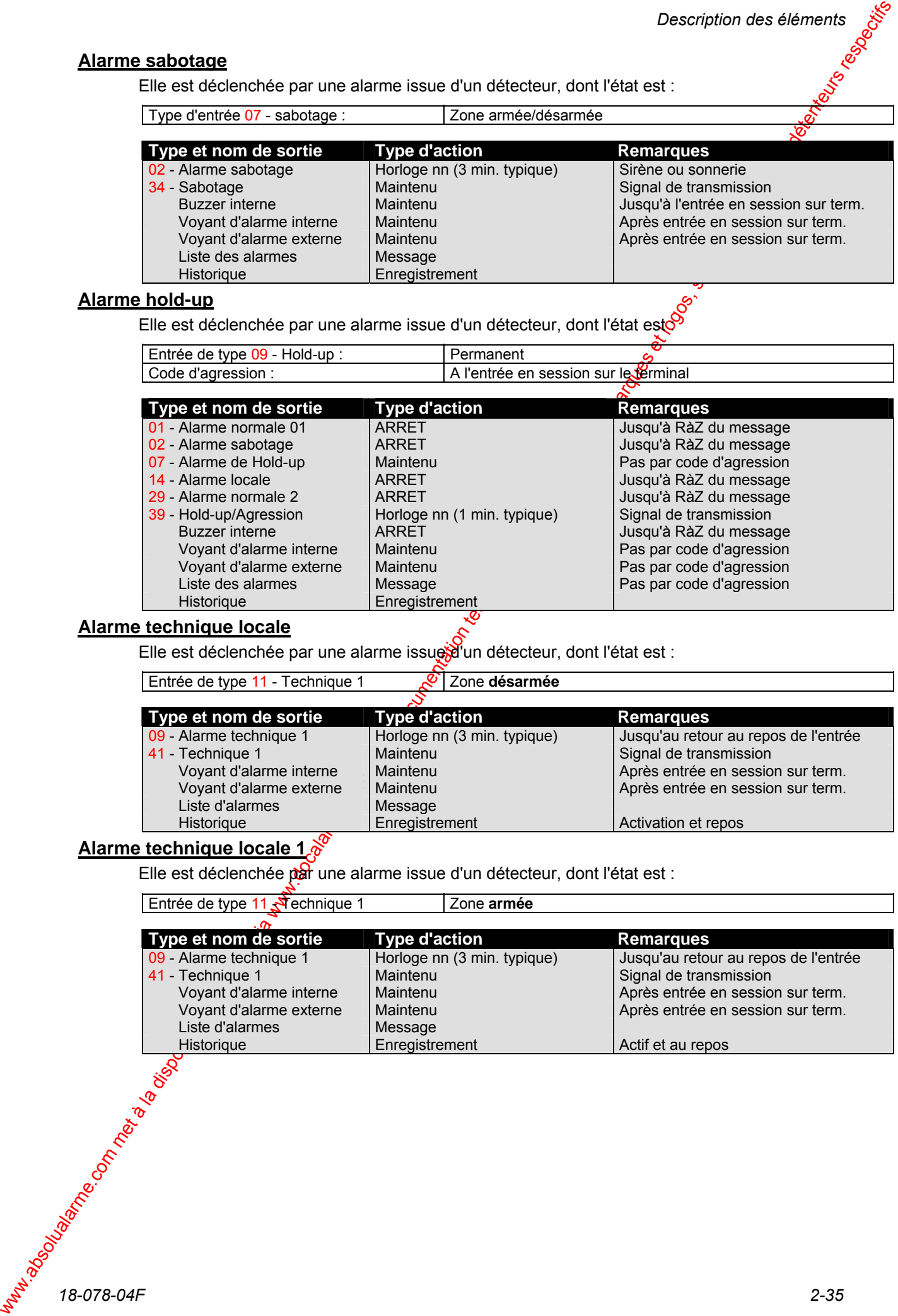

#### **Alarme technique locale**

Elle est déclenchée par une alarme issue d'un détecteur, dont l'état est :

Entrée de type 11 - Technique 1 Zone **désarmée**

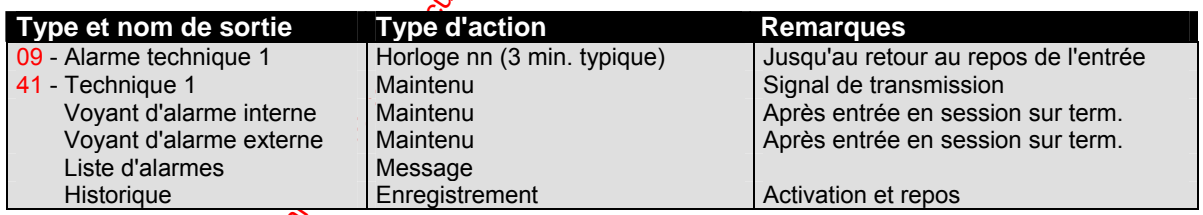

### **Alarme technique locale 1**

Elle est déclenchée par une alarme issue d'un détecteur, dont l'état est :

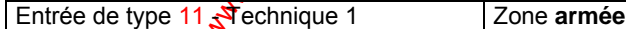

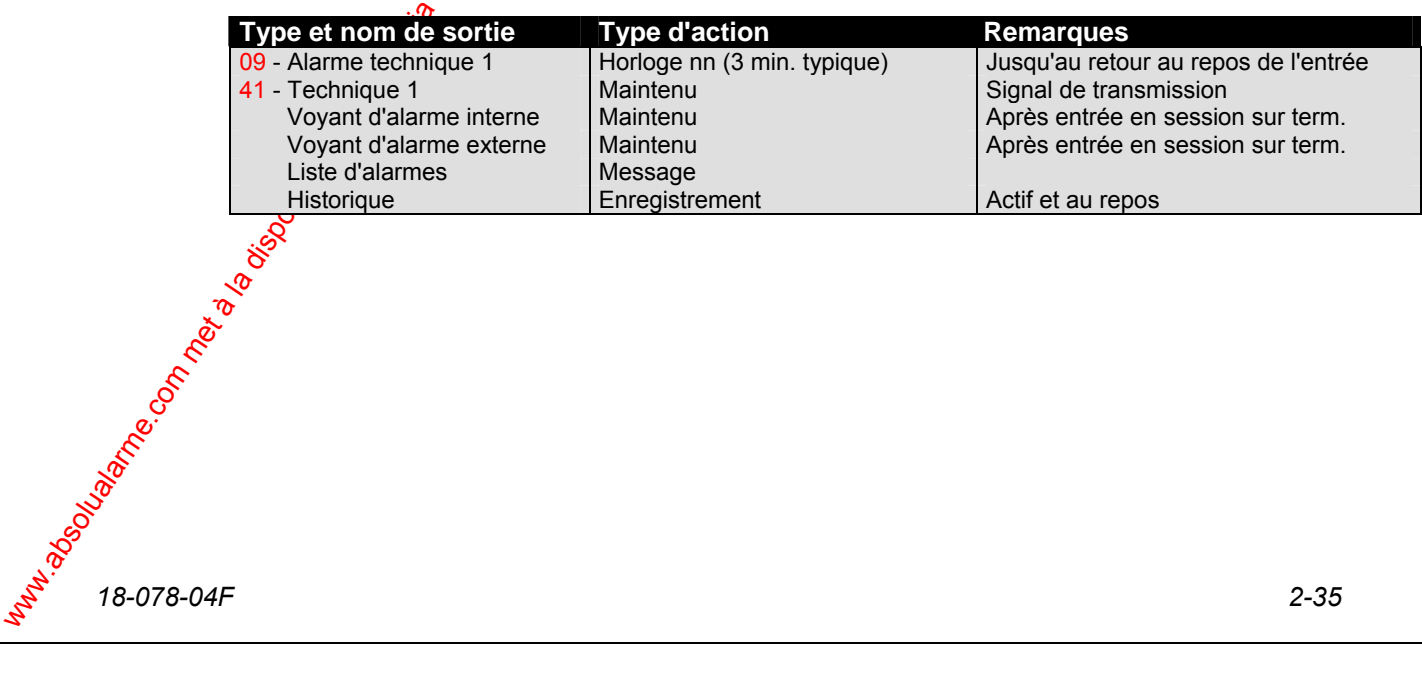

### **Alarme technique locale 2**

Elle est déclenchée par une alarme issue d'un détecteur, dont l'état est :

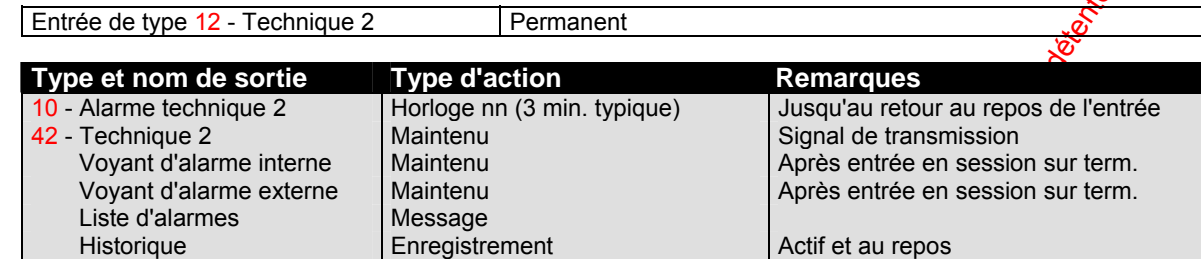

#### **Défaut système**

Elle est déclenchée par une alarme issue d'un détecteur, dont l'état est  $\mathcal{S}^5$ 

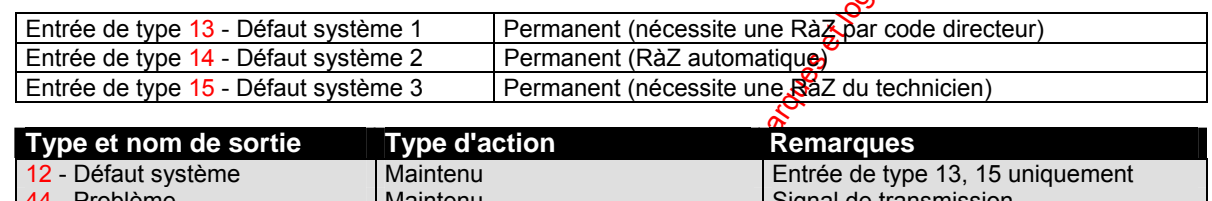

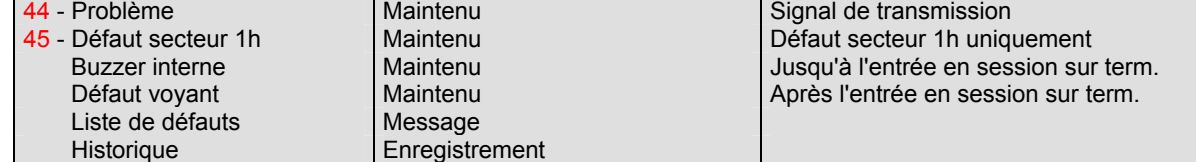

#### **Problème interne**

Elle est déclenchée par une alarme issue d'un détecteur, dont l'état est :

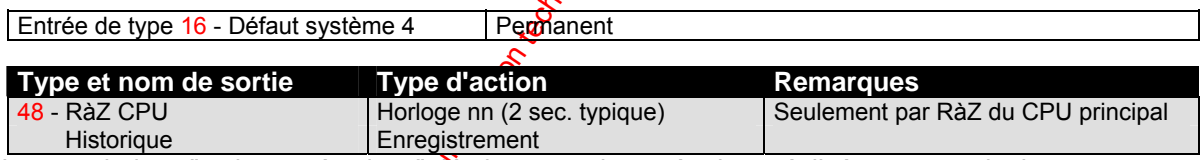

Les prochaines "actions - réactions" décrites sont des opérations réalisées sur terminal déporté ou organe de commande pour effectuer des opérations d'armement/désarmement.

#### **Exploitation normale**

Par cette action au moyen de l'entrée en session sur un terminal ou par une des étapes suivantes. Ces réactions sont toujours réalisées avec celles citées plus tard dans ce chapitre.

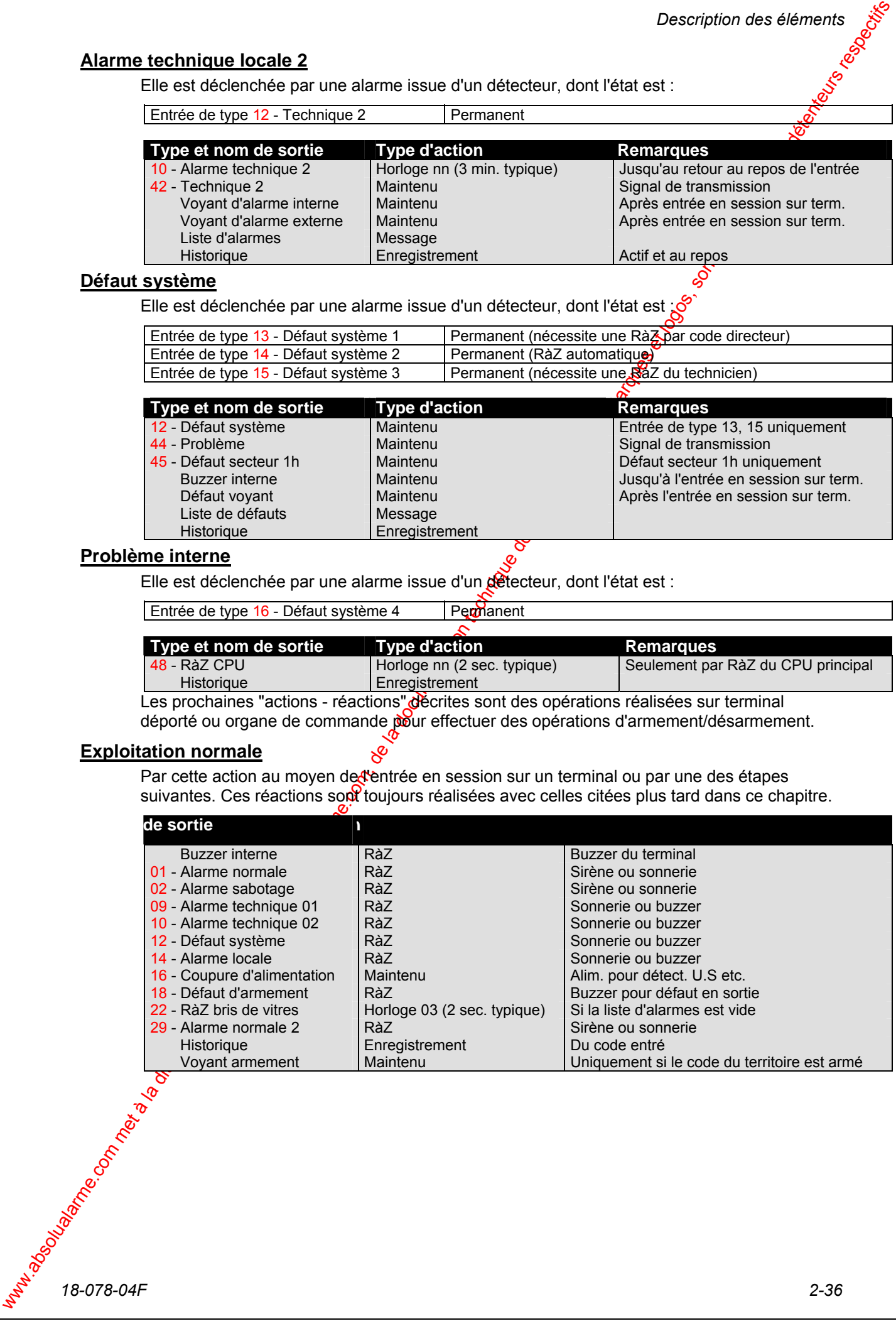

### **Réalisation du test du système**

Pendant le test des détecteurs I.R (*Menu 32*), des détecteurs (*Menu 34/35* - test zone/détecteur en "condition d'alarme") et le test des sirènes (*Menu 38*), la réaction est :

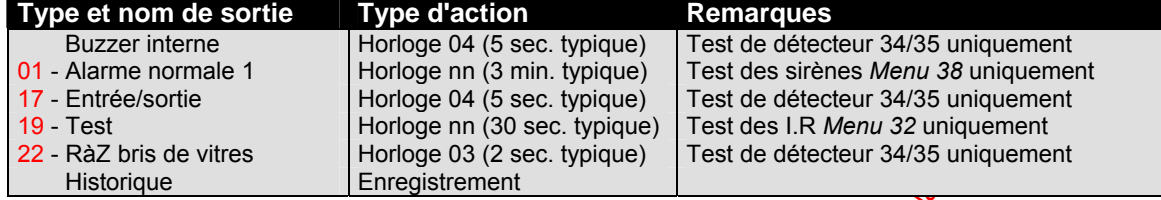

#### **Armement par code**

Le lancement de la procédure d'armement se fait en pressant la touche "**cadenas fermé**" (possibilité d'éjection de détecteurs).

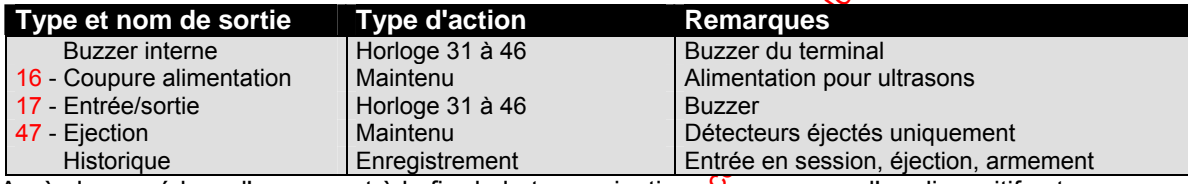

Après la procédure d'armement à la fin de la temporisation  $\&$  au moyen d'un dispositif externe :

**Entrée de type 05** - Lancement de tempo: Passage de letat ouvert à fermé pendant la temporisation de sortie

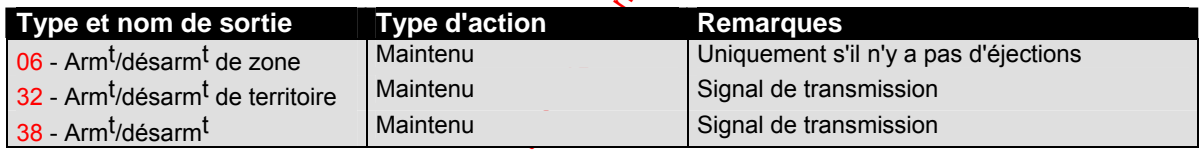

### Armement au moyen d'un dispositif de contrôle déporté

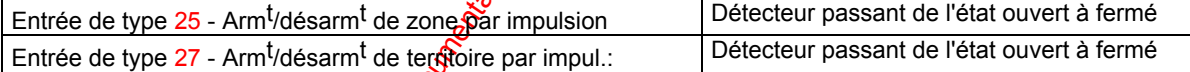

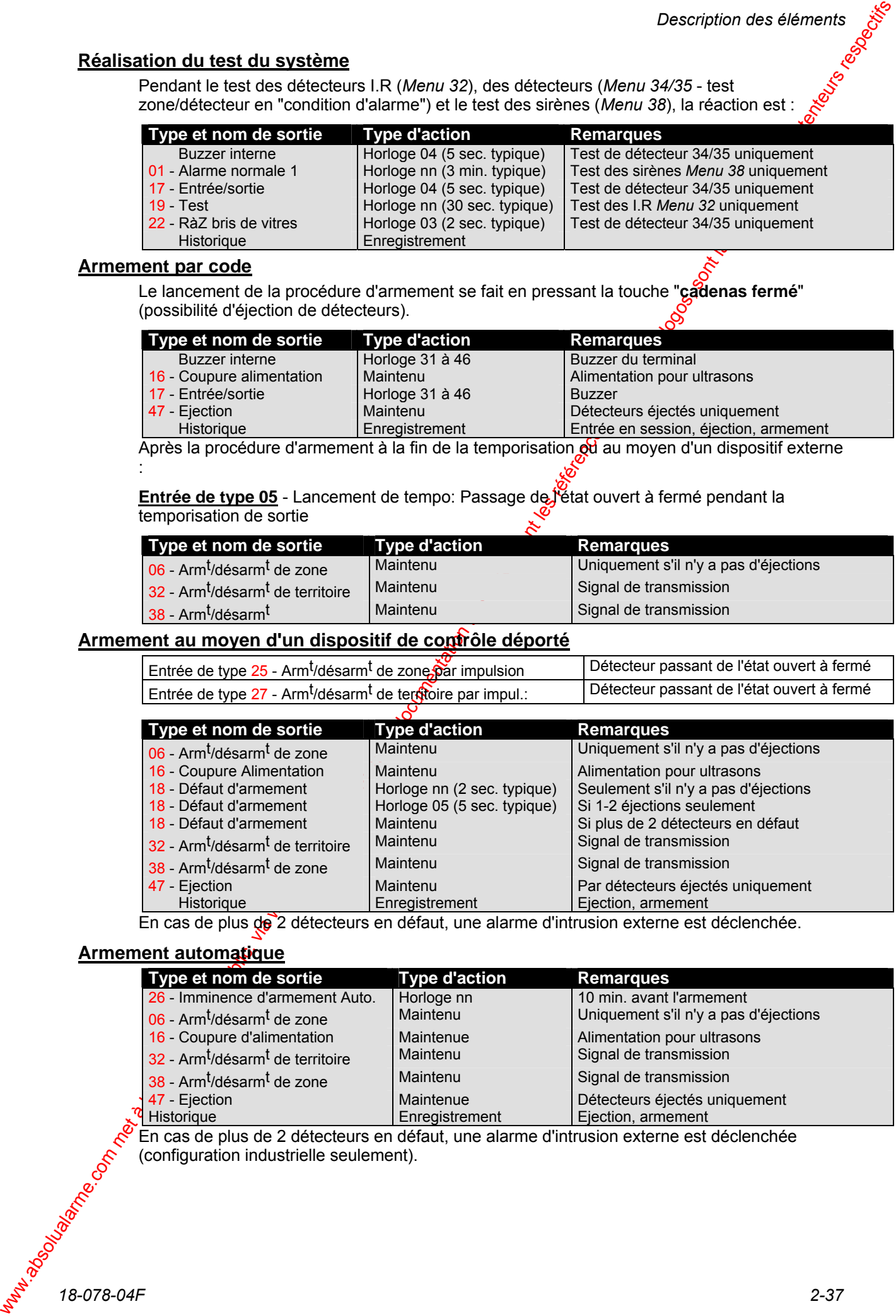

En cas de plus de 2 détecteurs en défaut, une alarme d'intrusion externe est déclenchée.

#### **Armement automatique**

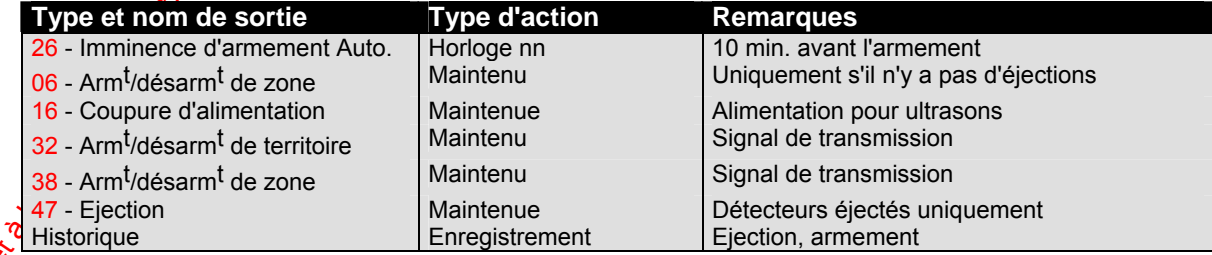

En cas de plus de 2 détecteurs en défaut, une alarme d'intrusion externe est déclenchée (configuration industrielle seulement).

### **Désarmement par code**

L'initialisation de la procédure de désarmement se fait en activant la temporisation d'entrée a $\mathfrak g$ moyen de :

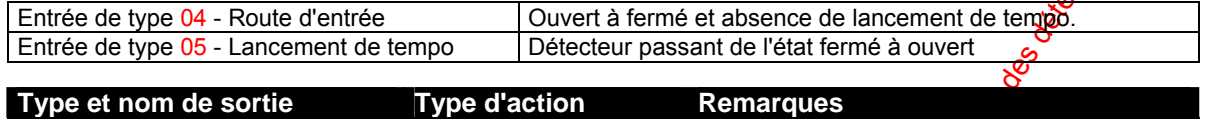

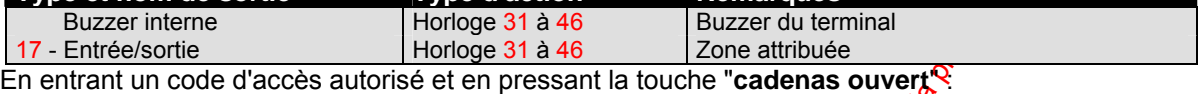

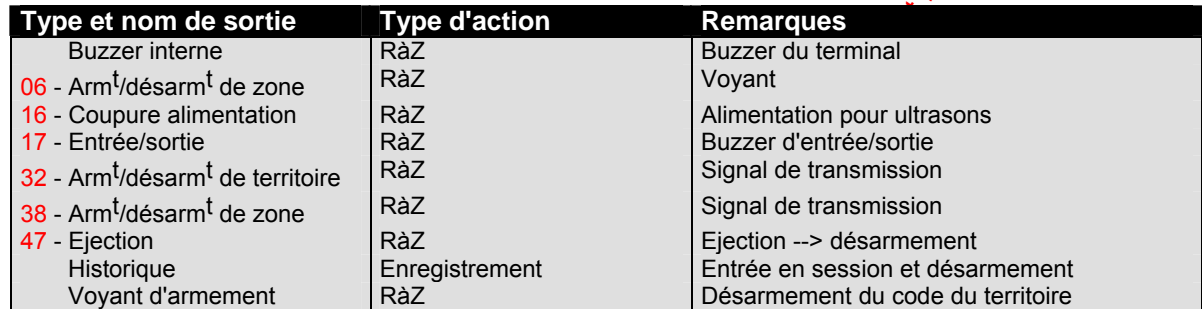

En cas de défauts d'entrées, - par exemple, pas d'entrée en session, pas de désarmement à l'issue de la temporisation d'entrée - une alarme d'intrusion externe (entrée de type 04) est déclenchée.

### **Désarmement au moyen d'un dispositif de contrôle déporté**

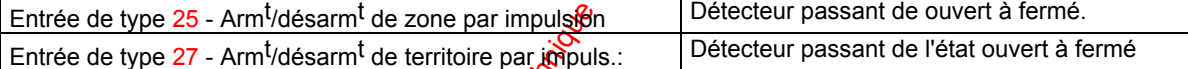

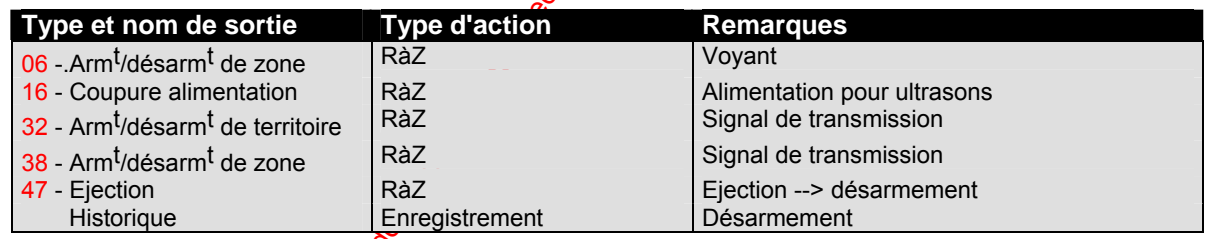

### **Remise à zéro des messages d'alarme/défaut**

RàZ générale d'alarme/défaut avant de passer en mode maintenance (priorité 2,3 ou 4 - Menu *5O* et RàZ par la touche d'acquittement) ou par RàZ de messages un par un dans le *Menu 11* ou 12 (ou seulement une tentative de RàZ).

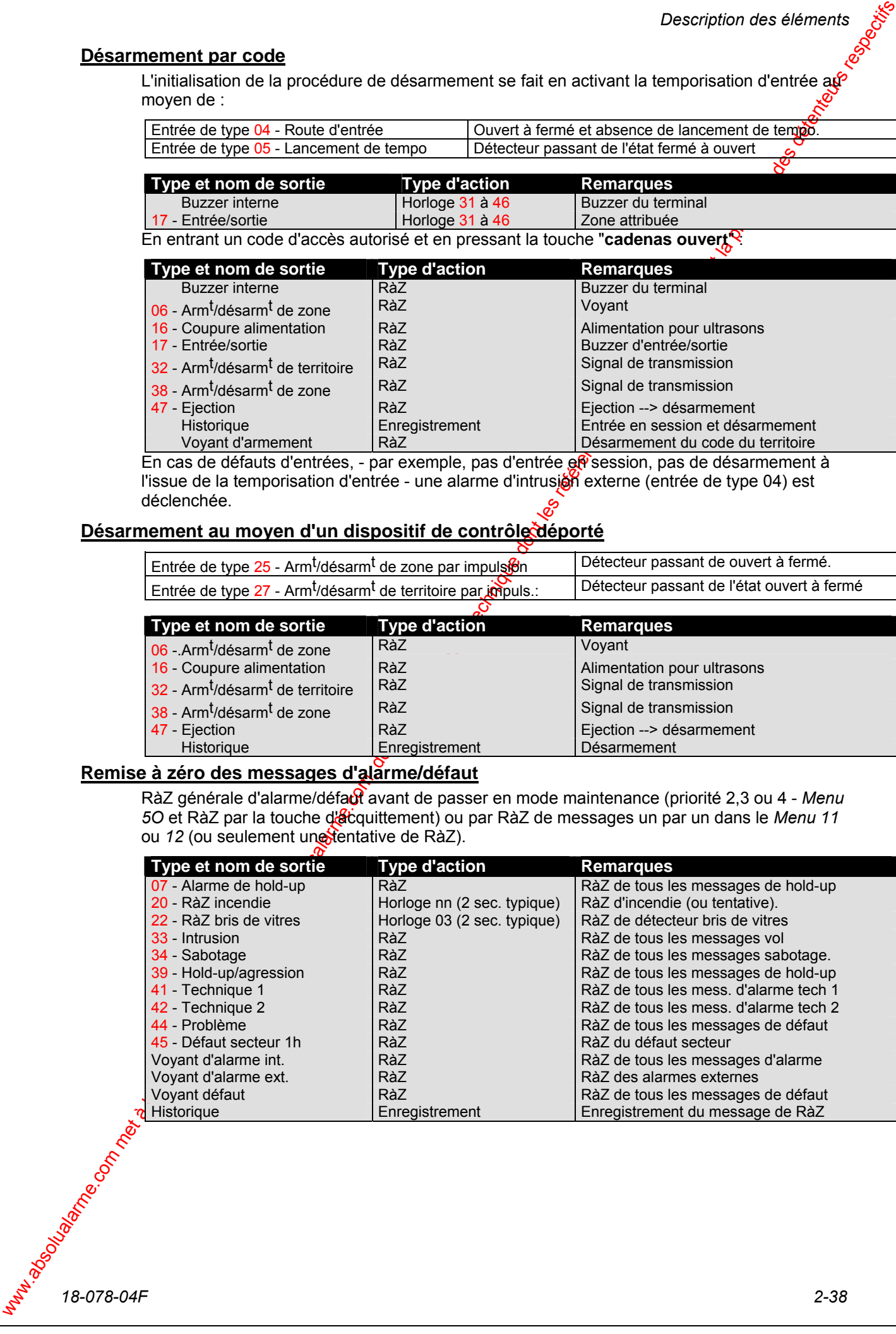

### 2.6 Programmation des zones/territoires/codes

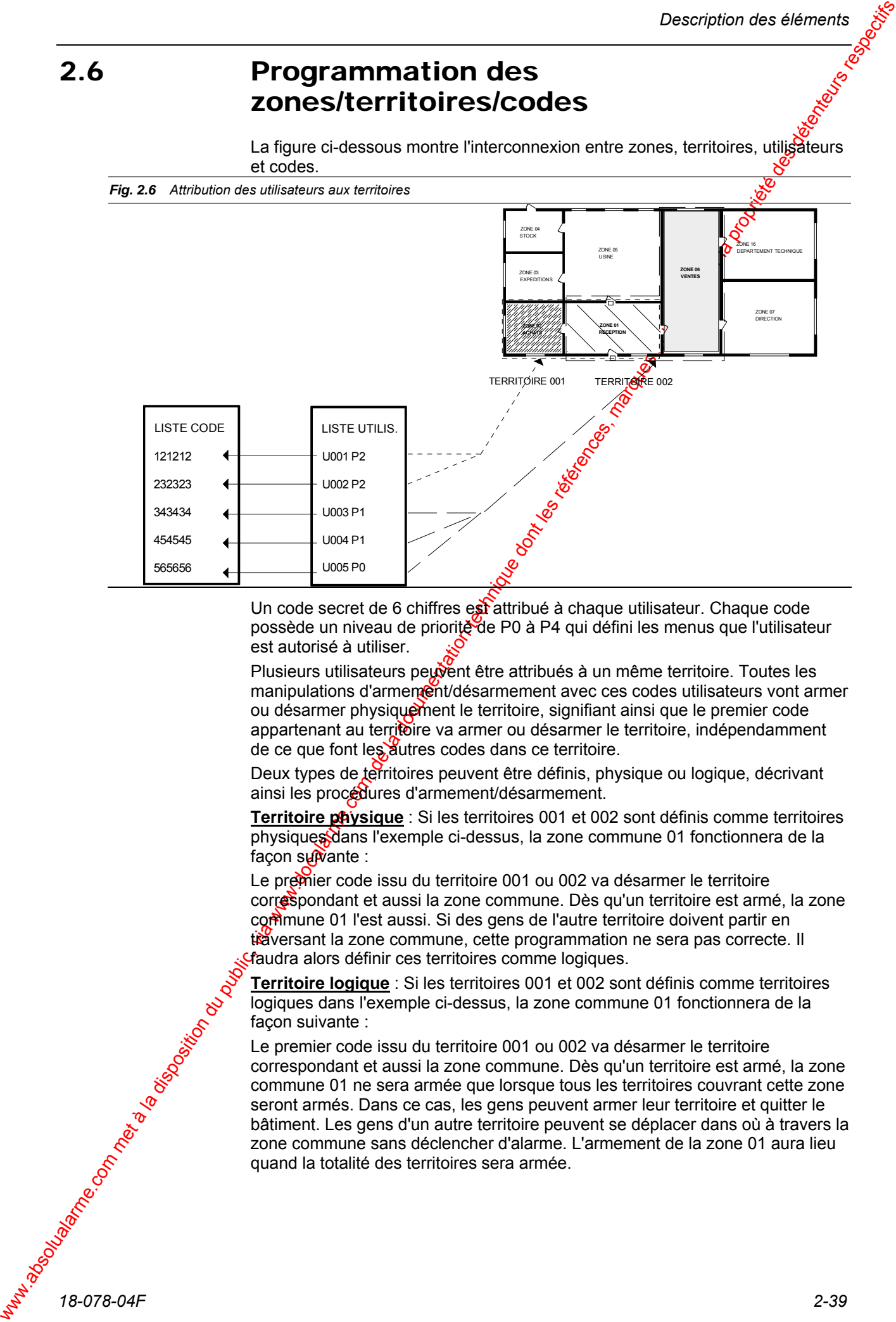

Un code secret de 6 chiffres est attribué à chaque utilisateur. Chaque code possède un niveau de priorité de P0 à P4 qui défini les menus que l'utilisateur est autorisé à utiliser.

Plusieurs utilisateurs peuvent être attribués à un même territoire. Toutes les manipulations d'armement/désarmement avec ces codes utilisateurs vont armer ou désarmer physiquement le territoire, signifiant ainsi que le premier code appartenant au territoire va armer ou désarmer le territoire, indépendamment de ce que font les autres codes dans ce territoire.

Deux types de territoires peuvent être définis, physique ou logique, décrivant ainsi les procédures d'armement/désarmement.

**Territoire physique** : Si les territoires 001 et 002 sont définis comme territoires physiques dans l'exemple ci-dessus, la zone commune 01 fonctionnera de la façon sumante :

Le premier code issu du territoire 001 ou 002 va désarmer le territoire correspondant et aussi la zone commune. Dès qu'un territoire est armé, la zone commune 01 l'est aussi. Si des gens de l'autre territoire doivent partir en traversant la zone commune, cette programmation ne sera pas correcte. Il faudra alors définir ces territoires comme logiques.

**Territoire logique** : Si les territoires 001 et 002 sont définis comme territoires logiques dans l'exemple ci-dessus, la zone commune 01 fonctionnera de la façon suivante :

Le premier code issu du territoire 001 ou 002 va désarmer le territoire correspondant et aussi la zone commune. Dès qu'un territoire est armé, la zone commune 01 ne sera armée que lorsque tous les territoires couvrant cette zone seront armés. Dans ce cas, les gens peuvent armer leur territoire et quitter le bâtiment. Les gens d'un autre territoire peuvent se déplacer dans où à travers la zone commune sans déclencher d'alarme. L'armement de la zone 01 aura lieu quand la totalité des territoires sera armée.

## **2.6.1 Codes opérateurs**

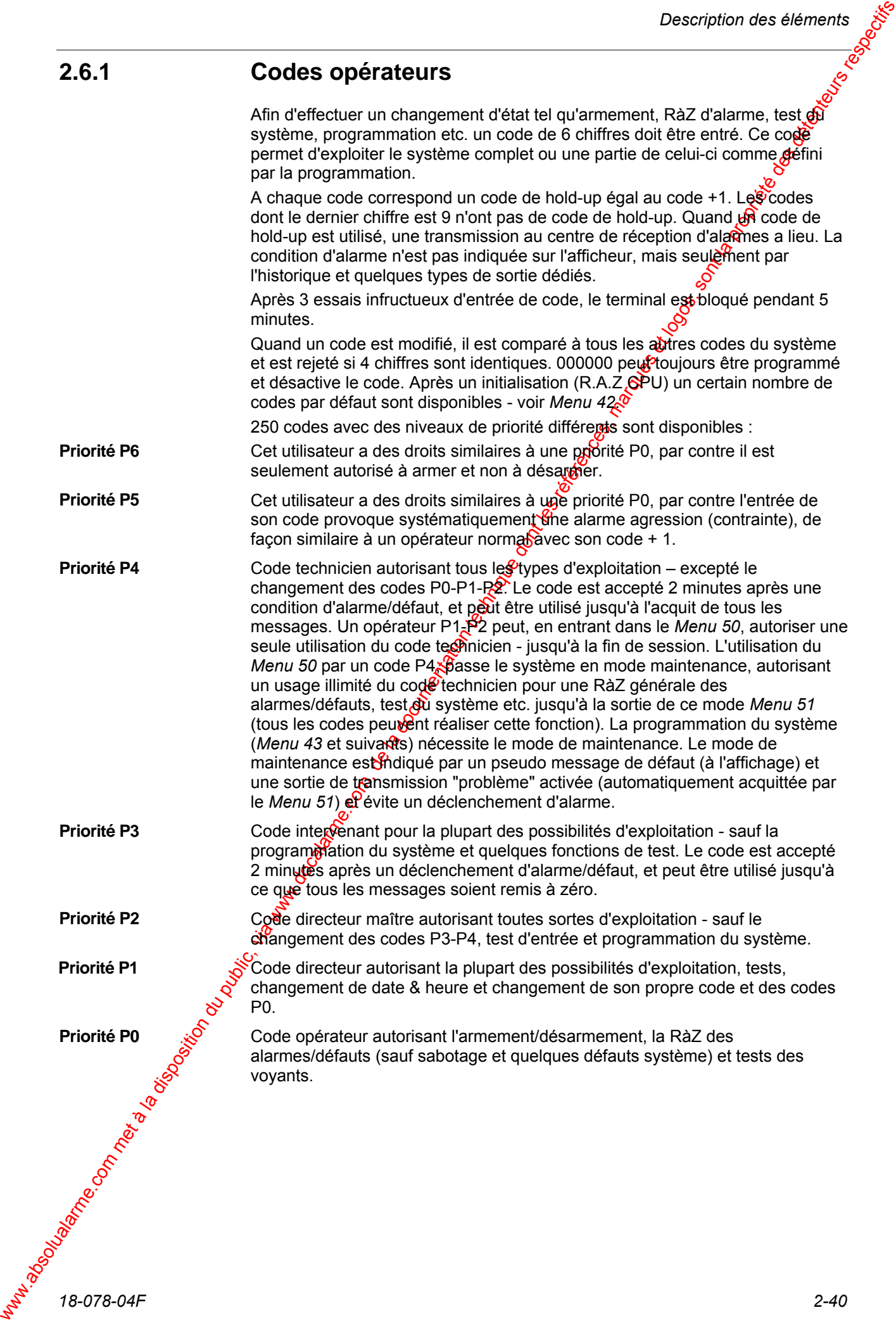

## **2.6.2 Niveaux de priorité**

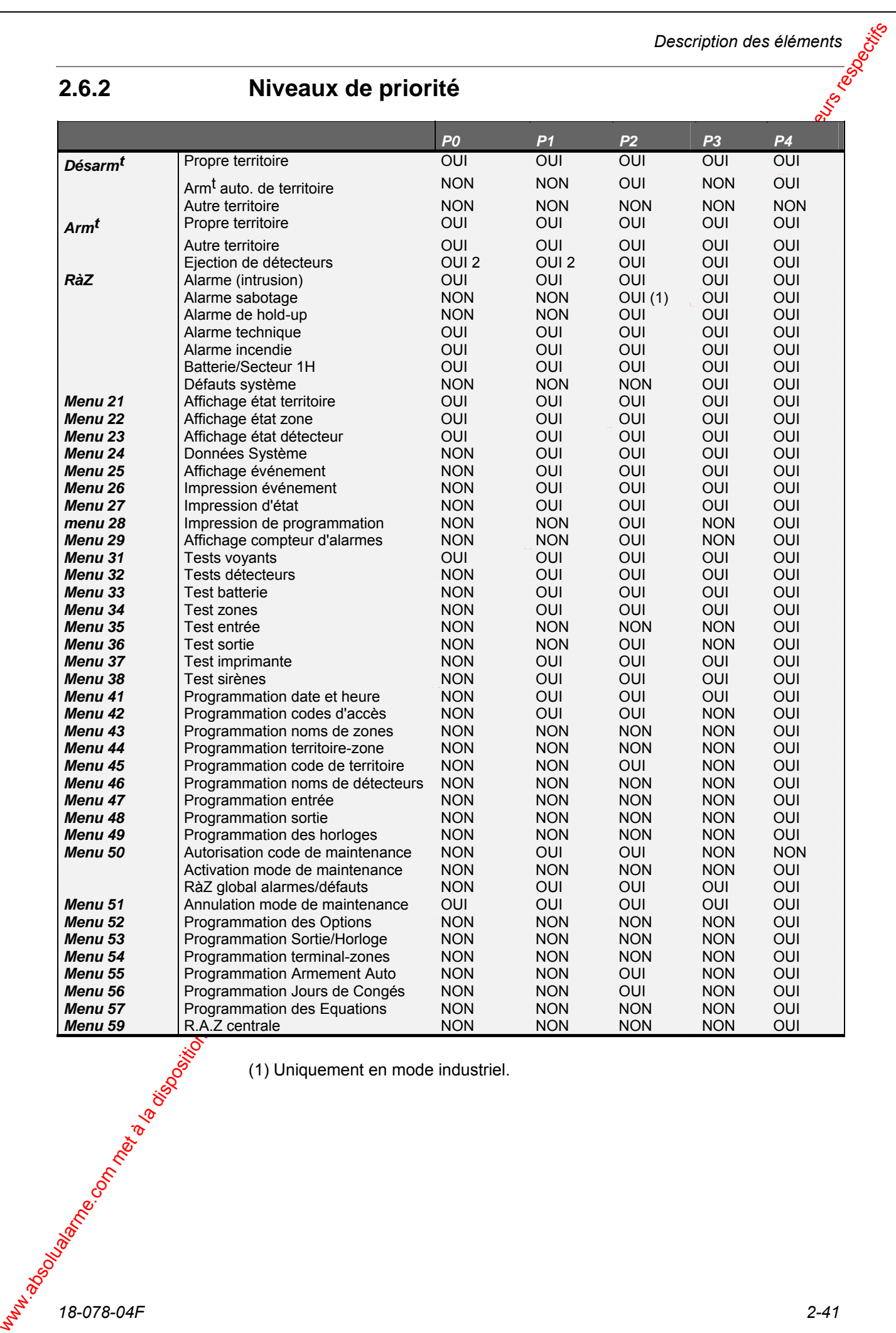

(1) Uniquement en mode industriel.

*18-078-04F 2-41* 

## 2.7 Programmation des Terminaux dans les zones

Au moyen du *Menu 54*, un terminal déporté ou un autre type de terminal d'exploitation peut être programmé dans une ou plusieurs zones. Cette possibilité est expliquée dans l'exemple ci-dessous.

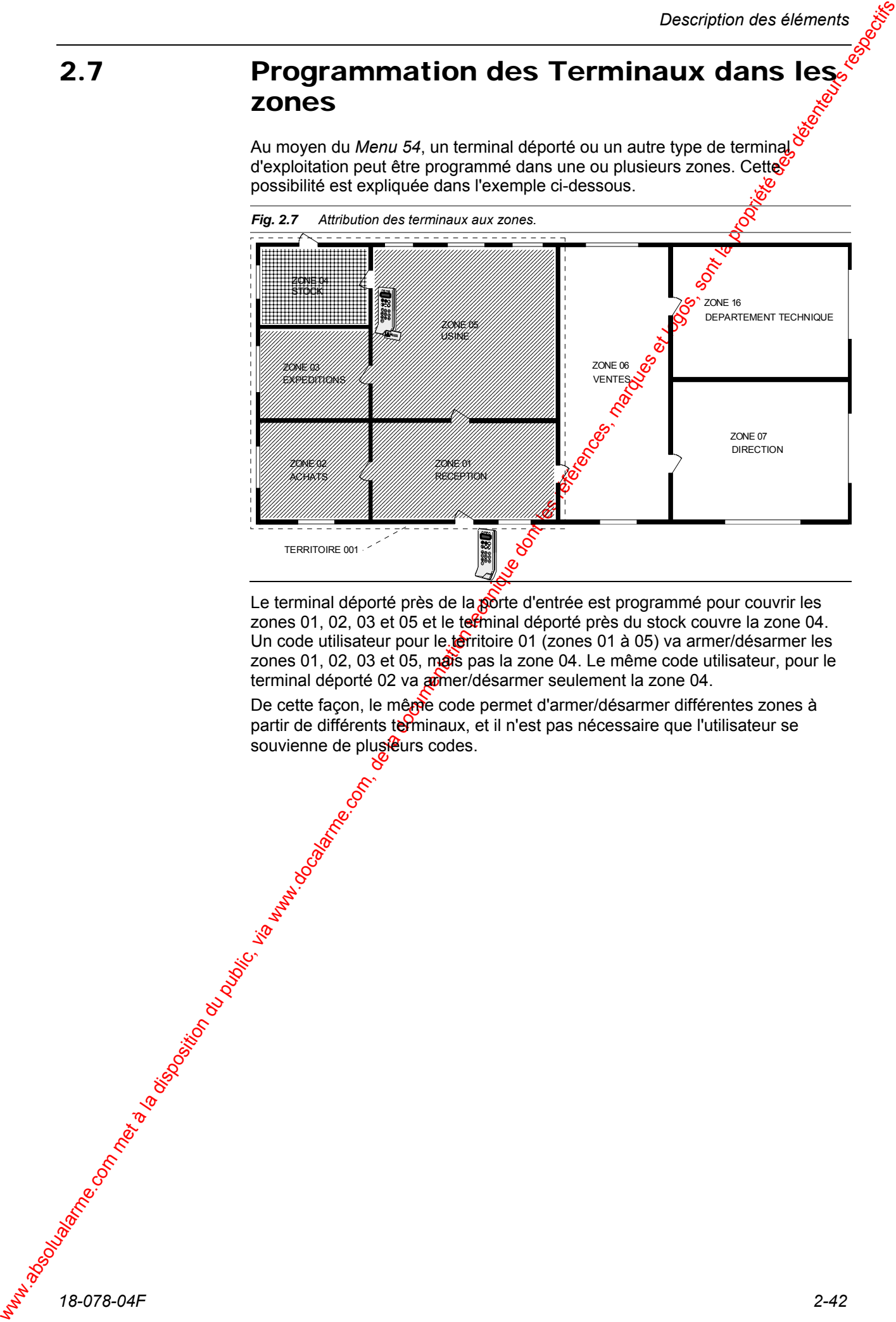

Le terminal déporté près de la porte d'entrée est programmé pour couvrir les zones 01, 02, 03 et 05 et le tetminal déporté près du stock couvre la zone 04. Un code utilisateur pour le territoire 01 (zones 01 à 05) va armer/désarmer les zones 01, 02, 03 et 05, mais pas la zone 04. Le même code utilisateur, pour le terminal déporté 02 va amer/désarmer seulement la zone 04.

De cette façon, le même code permet d'armer/désarmer différentes zones à partir de différents terminaux, et il n'est pas nécessaire que l'utilisateur se souvienne de plusieurs codes.

### 2.8 Programmation d'armement automatique

### **2.8.1 Programmation hebdomadaire de territoire**

Les programmes hebdomadaires pour l'armement automatique doivent être programmés sur les territoires. Il est possible d'armer/désarmer automatiquement jusqu'à 8 territoires (001 à 008). Un programme hebdomadaire indépendant doit être réalisé pour chaque territoire. Un programme hebdomadaire comprend 7 jours (lundi à dimanche) plus 2 jours spéciaux faisant référence à la liste de congés. De cette façon, il est possible de définir des demi-journées de travail pour des dates spécifiques (31 décembre).

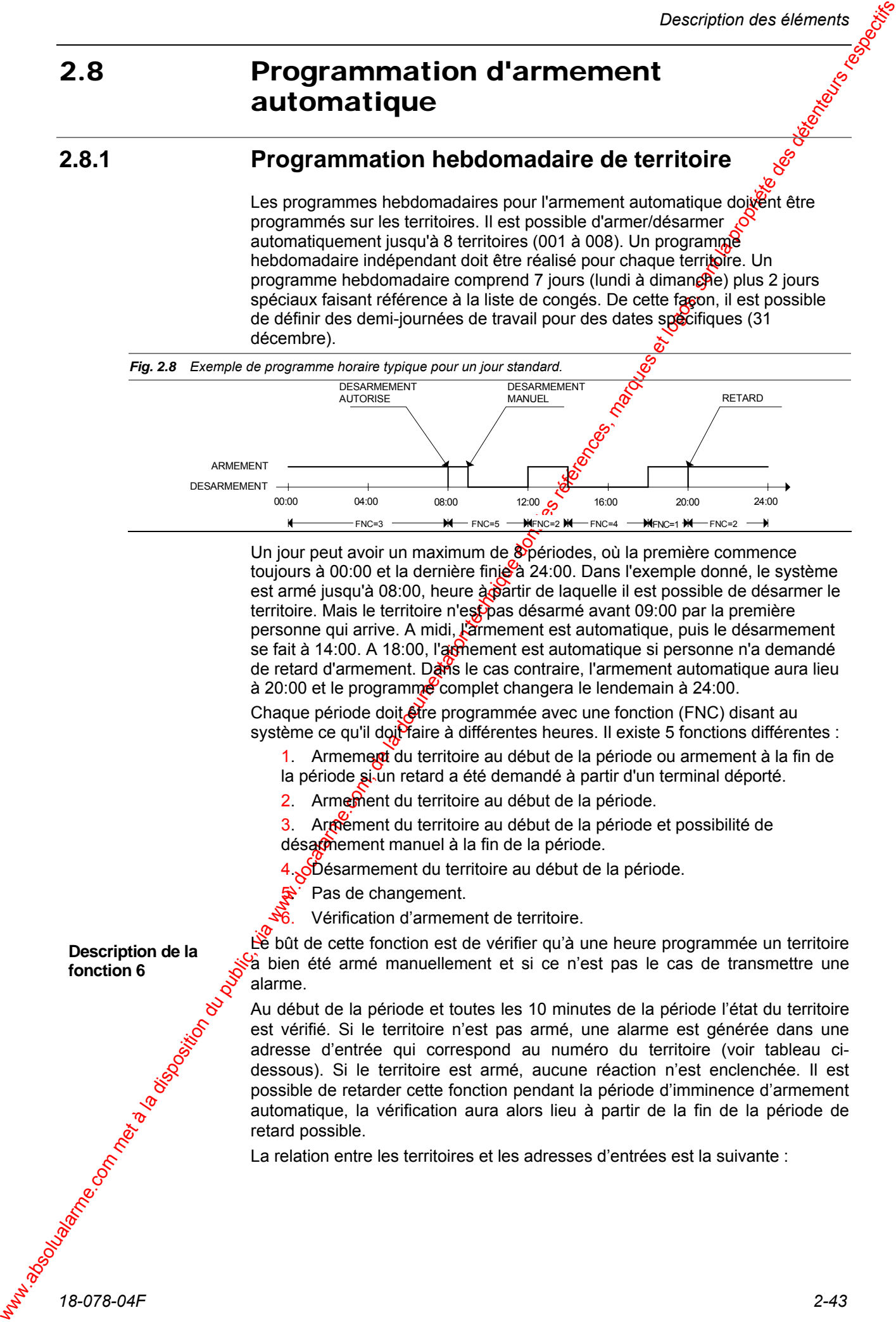

Un jour peut avoir un maximum de <sup>8</sup> périodes, où la première commence toujours à 00:00 et la dernière finie à 24:00. Dans l'exemple donné, le système est armé jusqu'à 08:00, heure à partir de laquelle il est possible de désarmer le territoire. Mais le territoire n'est pas désarmé avant 09:00 par la première personne qui arrive. A midi, l'armement est automatique, puis le désarmement se fait à 14:00. A 18:00, l'armement est automatique si personne n'a demandé de retard d'armement. Dans le cas contraire, l'armement automatique aura lieu à 20:00 et le programme complet changera le lendemain à 24:00.

Chaque période doit **être** programmée avec une fonction (FNC) disant au système ce qu'il doit faire à différentes heures. Il existe 5 fonctions différentes :

- 1. Armement du territoire au début de la période ou armement à la fin de la période si un retard a été demandé à partir d'un terminal déporté.
- 2. Armement du territoire au début de la période.
- 3. Armément du territoire au début de la période et possibilité de désarmement manuel à la fin de la période.

4. <u>O</u>Désarmement du territoire au début de la période.

Pas de changement.

Vérification d'armement de territoire.

Le bût de cette fonction est de vérifier qu'à une heure programmée un territoire a bien été armé manuellement et si ce n'est pas le cas de transmettre une alarme.

Au début de la période et toutes les 10 minutes de la période l'état du territoire est vérifié. Si le territoire n'est pas armé, une alarme est générée dans une adresse d'entrée qui correspond au numéro du territoire (voir tableau cidessous). Si le territoire est armé, aucune réaction n'est enclenchée. Il est possible de retarder cette fonction pendant la période d'imminence d'armement automatique, la vérification aura alors lieu à partir de la fin de la période de retard possible.

La relation entre les territoires et les adresses d'entrées est la suivante :

**Description de la fonction 6** 

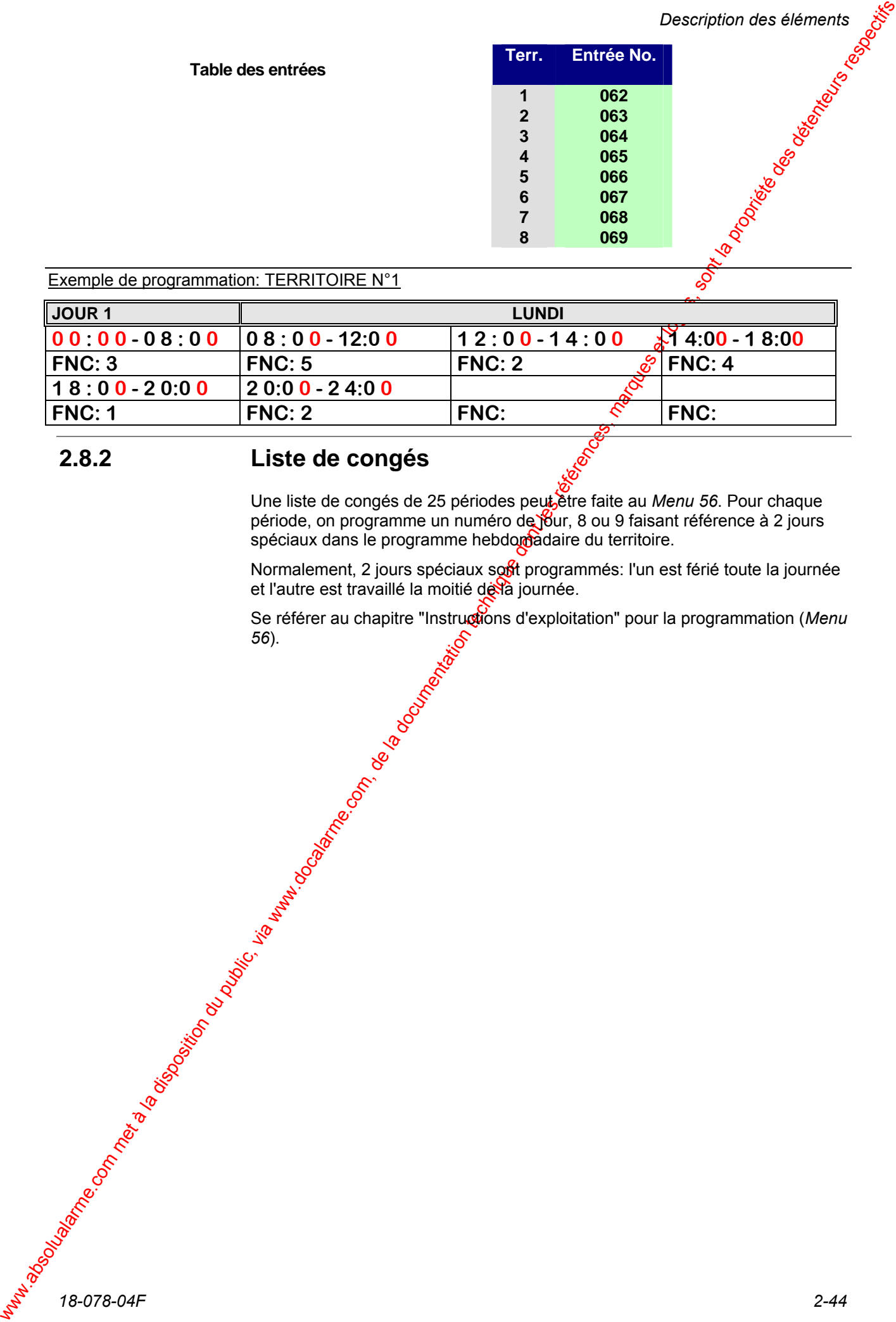

Exemple de programmation: TERRITOIRE N°1

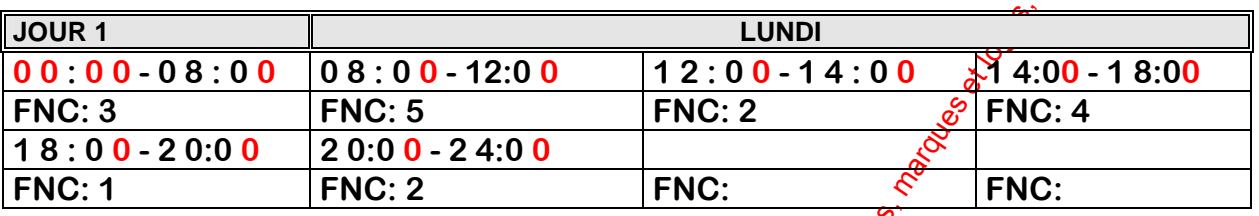

### **2.8.2 Liste de congés**

Une liste de congés de 25 périodes peut être faite au *Menu 56*. Pour chaque période, on programme un numéro de jour, 8 ou 9 faisant référence à 2 jours spéciaux dans le programme hebdomadaire du territoire.

Normalement, 2 jours spéciaux sout programmés: l'un est férié toute la journée et l'autre est travaillé la moitié de la journée.

Se référer au chapitre "Instructions d'exploitation" pour la programmation (Menu *56*).

## 2.9 Site unique et Système partagé

L'option 14 du *Menu 52* (configuration système) permet de configurer le logiciel en 2 modes différents:

- ~ Mode à site unique (système normal)
- ~ Mode à plusieurs sous-sites (système partagé)

L'intérêt du mode à plusieurs sites secondaires est de partager la centrale HISEC en plusieurs sous-systèmes possédant chacun un ou plusieurs terminaux déportés. Dans ce mode, les alarmes sont uniquement affichées sur les terminaux déportés des zones d'où elles proviennent. L'utilisateur ne sait pas ce qui se passe sur les autres sites. Ceci peut, par exemple, être utilisé pour plusieurs sociétés résidant dans le même immeuble.

Le mode à site unique permet de visualiser toutes les alarmes par tous les codes et à partir de tous les terminaux déportés, mais la remise à zéro des alarmes, le désarmement des autres zones, etc. dépendent du masquage de zone.

Les tableaux suivants montrent la dépendance de masquage de zone de l'utilisateur et des terminaux d'exploitation pour un système intégré ou distribué. Deux colonnes sont utilisées (Utilisateur et Terminal déporté) pour chaque type de système. Quand un "Oui" est affiché dans la colonne Utilisateur, la fonction ou le menu utilise le masquage territoire/zone pour afficher ou autoriser la fonction. Dans le cas contraire, la fonction ne dépend pas du masquage

Les terminaux déportés peuvent être définis pour fonctionner uniquement avec les zones (voir "Programmation"). Dans la colonne "terminal déporté", un "Oui" signifie que la fonction utilise le masquage terminal/zone. Dans le cas contraire, la fonction ne dépend pas du masquage terminal/zone.

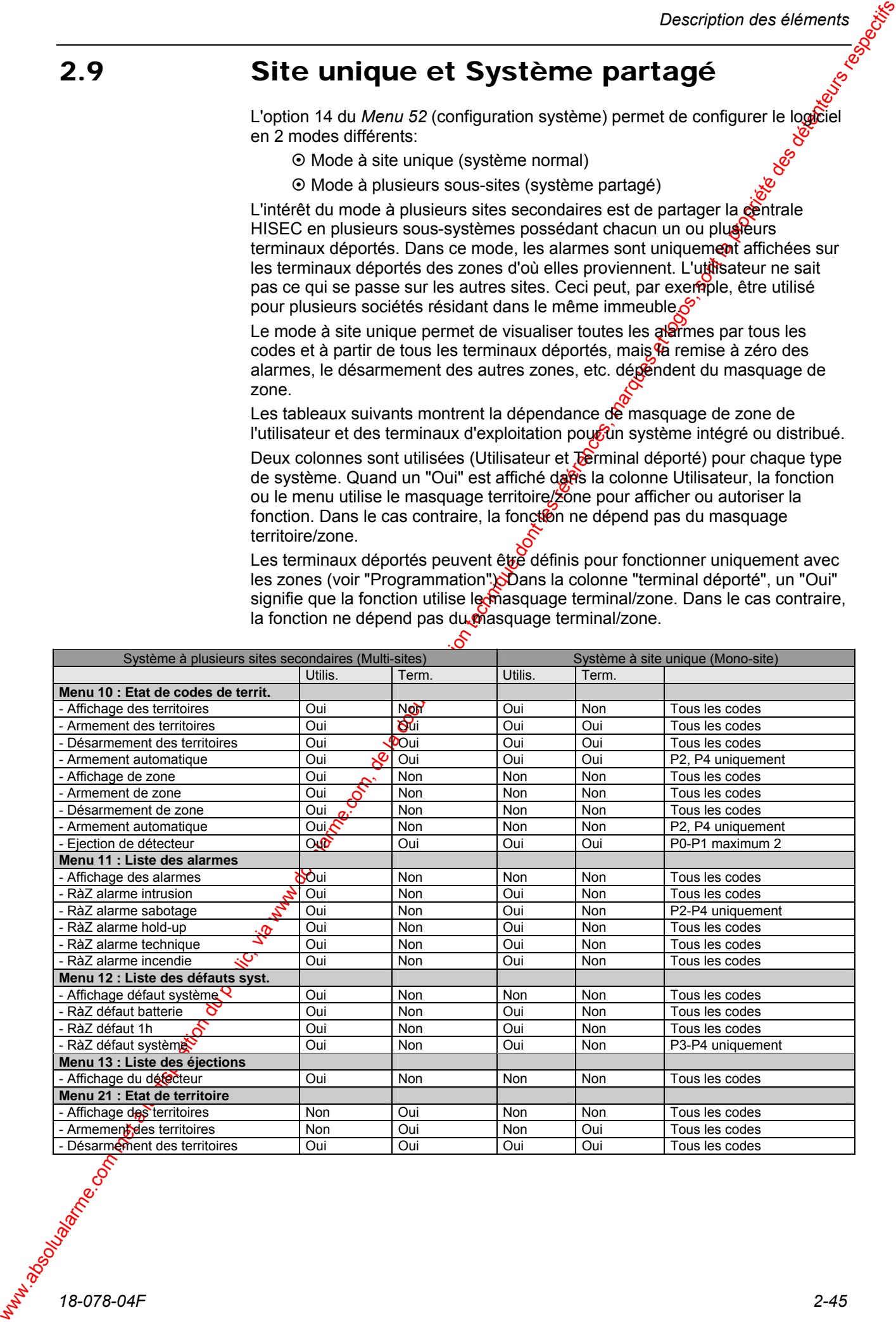

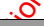

territoire/zone.

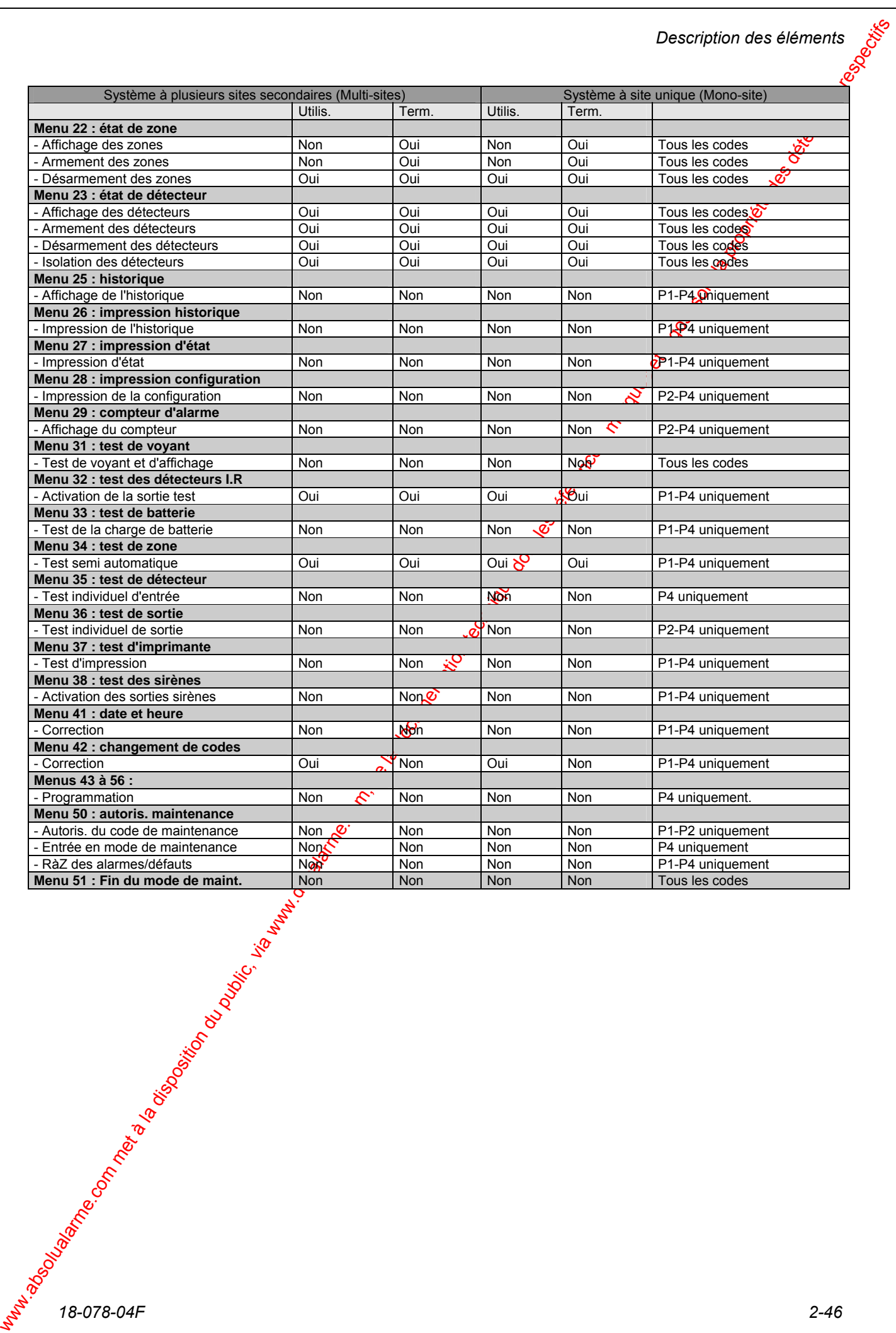

### 2.10 Remise à zéro automatique d'alarme

L'utilisation de la remise à zéro automatique d'alarme permet de rendre passives les sorties d'alarme et de préparer l'installation à la détection d'attres alarmes sans l'action d'un intervenant. Non seulement les indicateurs acoustiques sont concernés, mais aussi les sorties de transmission sont remises à zéro pour laisser décider le personnel de la station centrale de surveillance si la condition d'alarme est un "défaut" ou une alarme demandant une action immédiate (par transmissions répétées d'alarme).

La remise à zéro automatique d'alarme est réalisée au moven de temporisations pour chaque zone, mais avec une durée d'activation commune à toutes les zones. Quand une alarme est détectée dans une zone, la temporisation de celle-ci est démarrée. Si une autre alarge issue d'un autre détecteur se produit avant la fin du temps programmée, la temporisation est relancée.

A la fin de la temporisation, les détecteurs se trouvant dans la liste des éléments en alarme sont vérifiés. Si un seul détecteur est encore actif, la temporisation est relancée, une vérification est faite à la fin du temps programmé et ainsi de suite. Quand tous les détecteurs sont au repos, toutes les sorties concernées sont remises à zéro (Si cela n'a pas déjà été fait par la temporisation normale de la sortie) et la centrale d'alarmes est prête pour une nouvelle détection d'alarme - même à partir des détecteurs étant déjà dans la liste des alarmes, laquelle ne peut être  $\mathfrak F$ emise à zéro que par l'utilisateur.

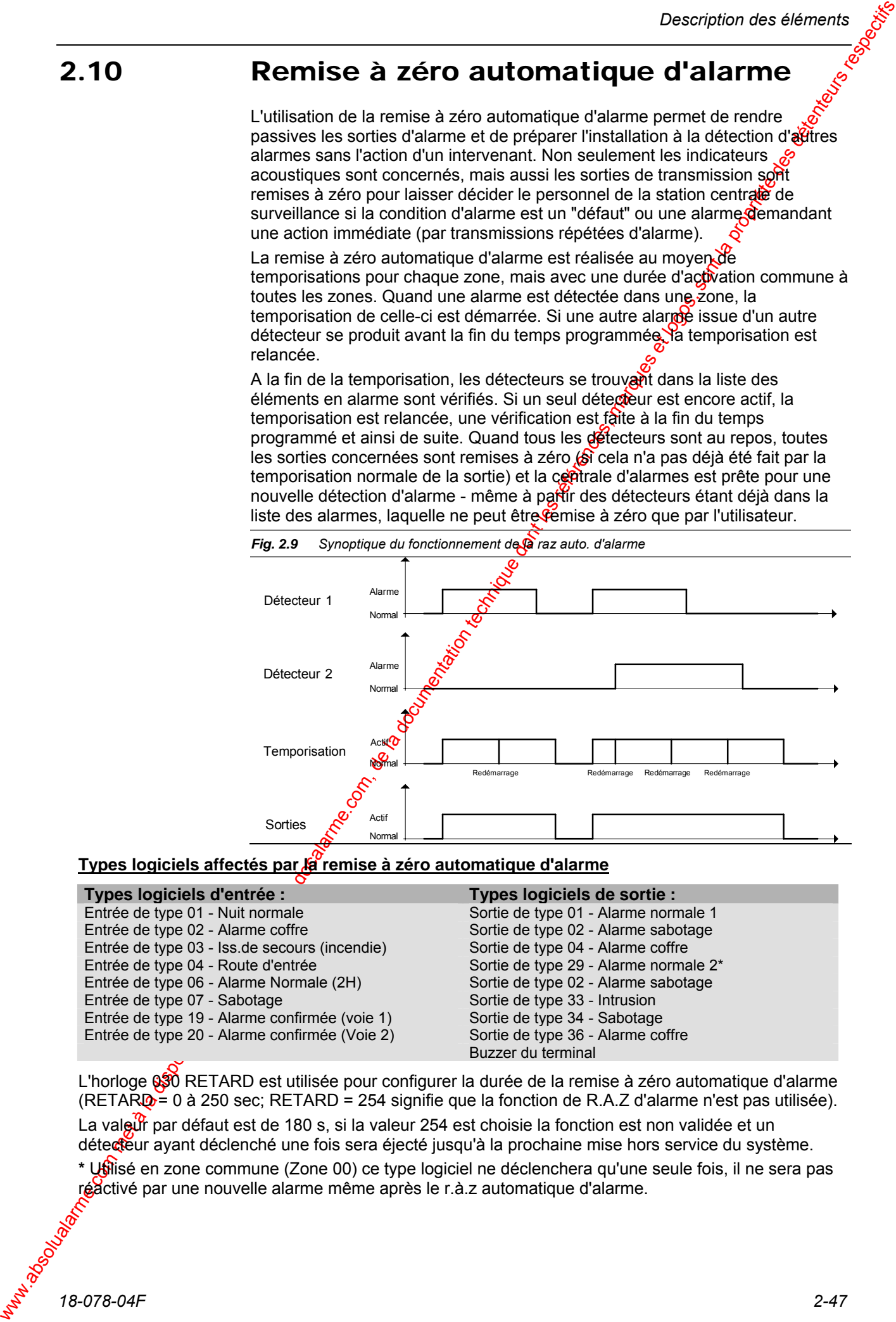

#### Types logiciels affectés par *la remise à zéro automatique d'alarme*

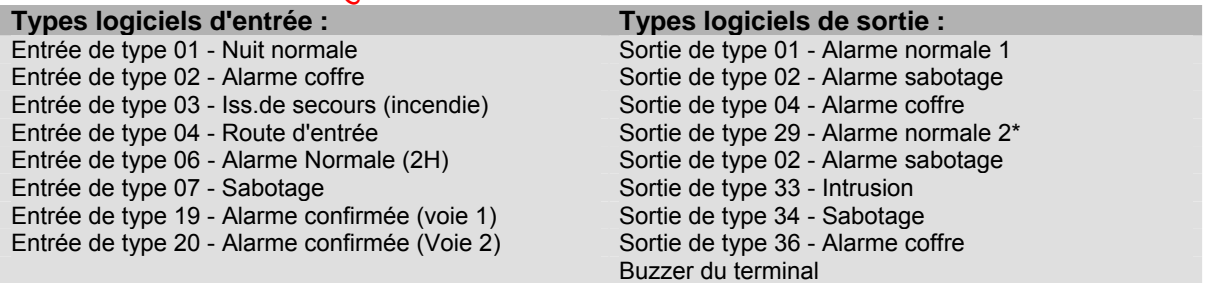

L'horloge 030 RETARD est utilisée pour configurer la durée de la remise à zéro automatique d'alarme  $(RETAR\Phi = 0$  à 250 sec; RETARD = 254 signifie que la fonction de R.A.Z d'alarme n'est pas utilisée). La valeur par défaut est de 180 s, si la valeur 254 est choisie la fonction est non validée et un

détecteur ayant déclenché une fois sera éjecté jusqu'à la prochaine mise hors service du système.

**\*** Utilisé en zone commune (Zone 00) ce type logiciel ne déclenchera qu'une seule fois, il ne sera pas réactivé par une nouvelle alarme même après le r.à.z automatique d'alarme.

*18-078-04F 2-47* 

### 2.11 La Carte Transmetteur

### **2.11.1 Les adresses de sortie de la carte transmetteur**

100 adresses logiques (900 à 999) ont été créées pour contrôler la transmission d'alarme vers la centrale de réception d'alarmes.

Ces sorties sont normalement programmées avec des types logiciels pour transmission "externes" et ces sorties ont été préprogrammées comme représenté dans le tableau ci dessous.

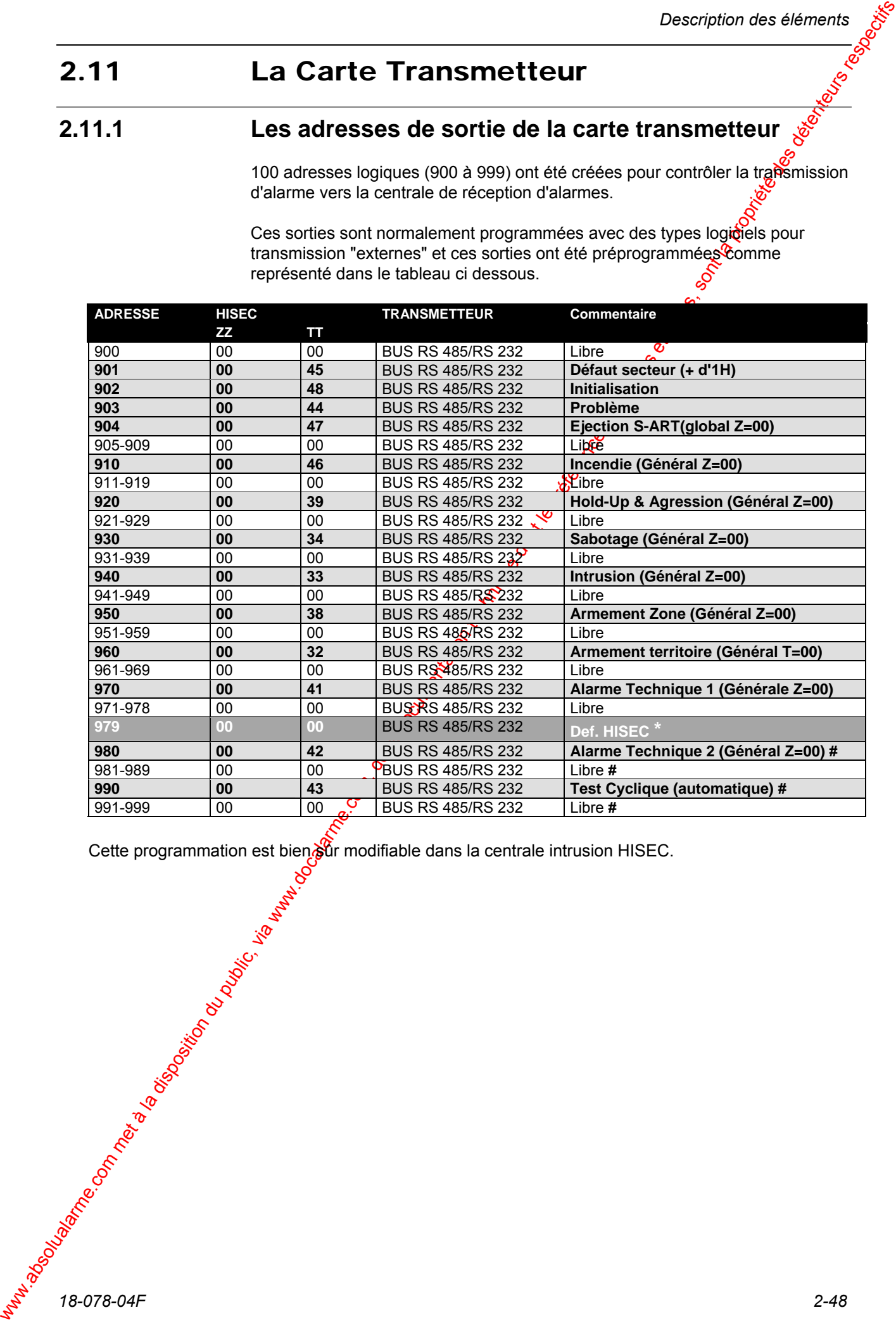

Cette programmation est bien out modifiable dans la centrale intrusion HISEC.

*18-078-04F 2-48* 

### **Les Equations**

**2.12** Let Equal a componentation du public du public, via www.docalarme.com, de la documentation du public, via www.docalarme.com, de la documentation du public, via we componentation du public, a componentation du publi Habituellement le nombre important de types logiciels d'entrée et de sortie $\delta$ chacun avec ces spécifications propres, est suffisant (et adapté) pour créer les réactions entre les entrées et sorties désirées. Toutefois dans quelques cas particuliers, des fonctions spéciales peuvent être nécessaires. Précédemment ces fonctions devaient être réalisées avec un matériel spécifique ou par l'interconnexion d'un nombre important de sortie à relais.

Il est possible de faire réaliser au logiciel ces fonctions "imprévues" entre les conditions d'entrée et les sorties, les équations (49) SI/ALORS programmables sont disponibles en complément des types logiciel d'entrée gassiques.

Ces équations SI/ALORS sont utilisées pour déterminer la réaction dans les différents cas de figure qui peuvent se présenter sur chaque système, par exemple: quelle alarme doit être transmise, à l'attention de quelle sortie de relais, vers un système extérieur (synoptique par ex.) pet quelle alarme doit activer une sirène ou autre indicateur d'alarme.

Les équations SI/ALORS ou conditions déterminent l'interdépendance d'une ou plusieurs entrées ET/OU un nombre d'événements logiques - partie SI, et les sorties - partie ALORS.

SI(entrées) ALORS (sortie) ou (sortie) = (entrées)

La partie SI, côté droit de l'équation, est uffe expression de l'état des adresses d'entrées où les fonctions logiques "E τέδυ "OU" peuvent être utilisées. "E T" est représenté par "\*" et "OU" est représenté par "+".

La partie ALORS, côté gauche de l'équation, est une adresse de sortie qui devient active quand les conditions des éléments du SI sont vérifiées.

En général les champs d'entrée et sortie de l'équation font appel à des adresses physiques (pas au type logiciel), la valeur que chaque champ peut prendre est FAUX(0) ou VRAI(1) en correspondance avec l'état des entréessorties PASSIVE ou ACTIVE.

Les équations sont calculées en concordance avec les règles de l'algèbre booléen, dans lequel les multiplications sont réalisées avant les additions.

Ex: Algèbre booléen:  $1 + 1 \cdot 0 = 1 + (1 \cdot 0) = 1$  [et pas  $(1 + 1) \cdot 0 = 0$ ] Les opérateurs utilisables seront : + (OU logique) et \* (ET logique) Appliquée à ces règles seront utilisées de la facon suivante.

#### $\mathcal{S}$ **Exemple:**  $S = e1 + e2 + (e3 \cdot e4)$

Explication La sortie avec l'adresse "S" sera activée, si sont activées:

- **L'adresse** d'entrée "e1"

#### $\Omega$

- **L'adresse** d'entrée "e2"

#### **OU**

- La combinaison d'adresse d'entrée (e3 et e4) est activée par:

**L'adresse** d'entrée "e3" ET **L'adresse** d'entrée "e4"

### **2.12.1 Les adresses d'entrées utilisables dans les équations**

Sur le système HISEC, il est possible de définir 49 équations SI/ALORS (sine équation par adresse de 851 à 899).

Les équations peuvent utiliser des adresses d'entrée standard, spécifiques et des opérandes spéciaux.

### **2.12.1.1 Adresses d'entrée standard:**

Ce sont celles définies à l'installation (se reporter au chapitre 1.5.1 pour l'affectation détaillée de chaque entrée).

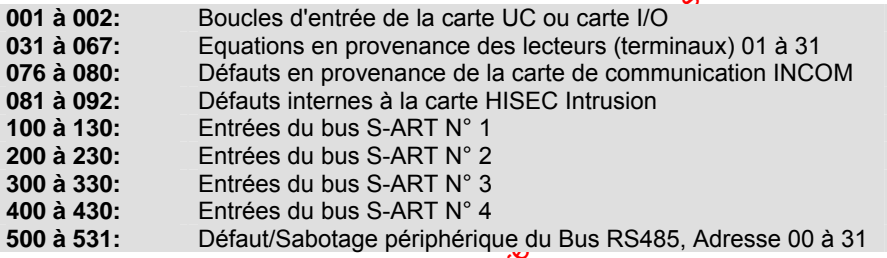

### **2.12.1.2 Adresses d'entrée spécifique:**

Les adresses d'entrées spécifiques peurvent être utilisées dans les équations SI/ALORS. Elles sont activées par des événements logiques sur le système HISEC, et ne peuvent pas être assignées à une entrée physique.

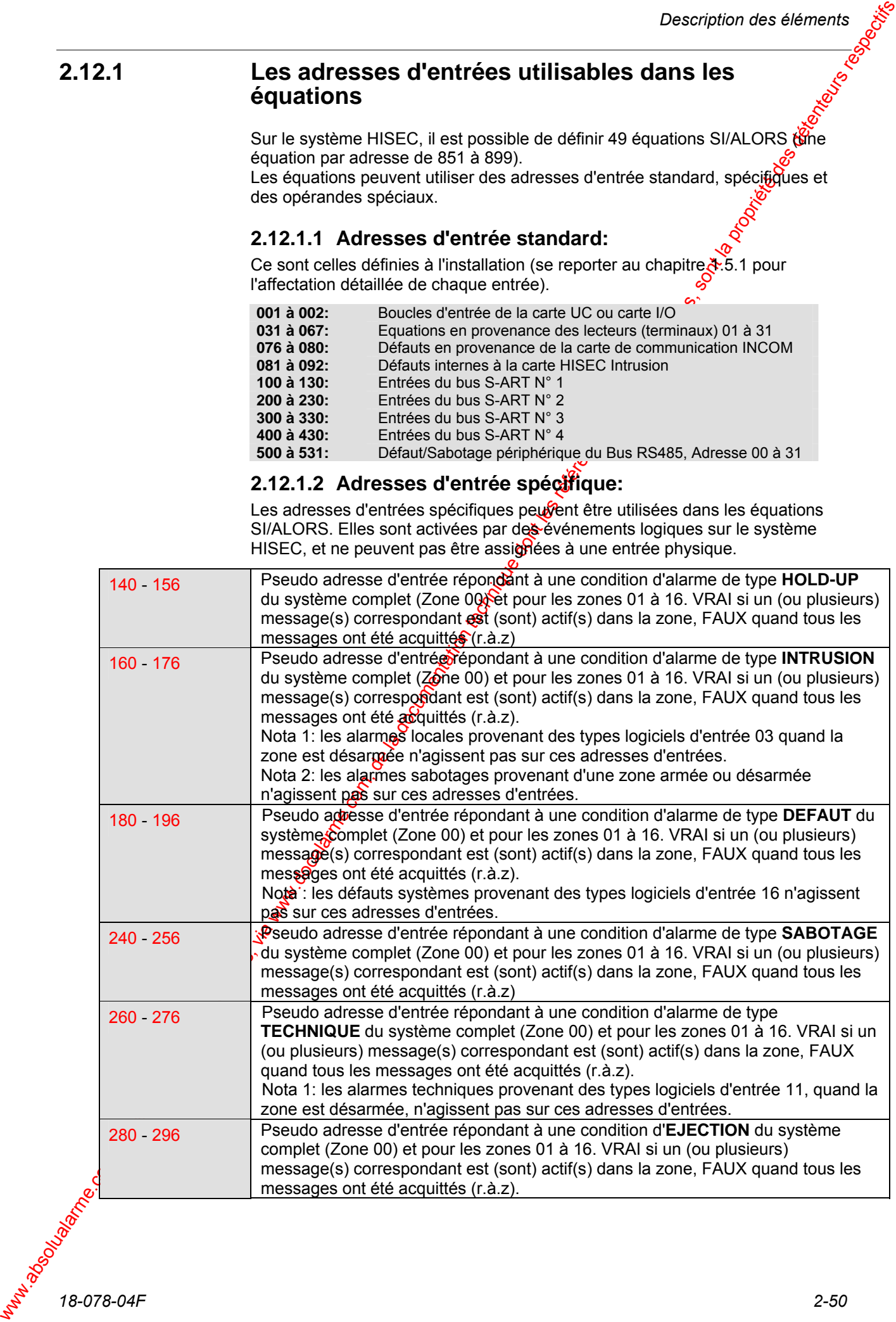

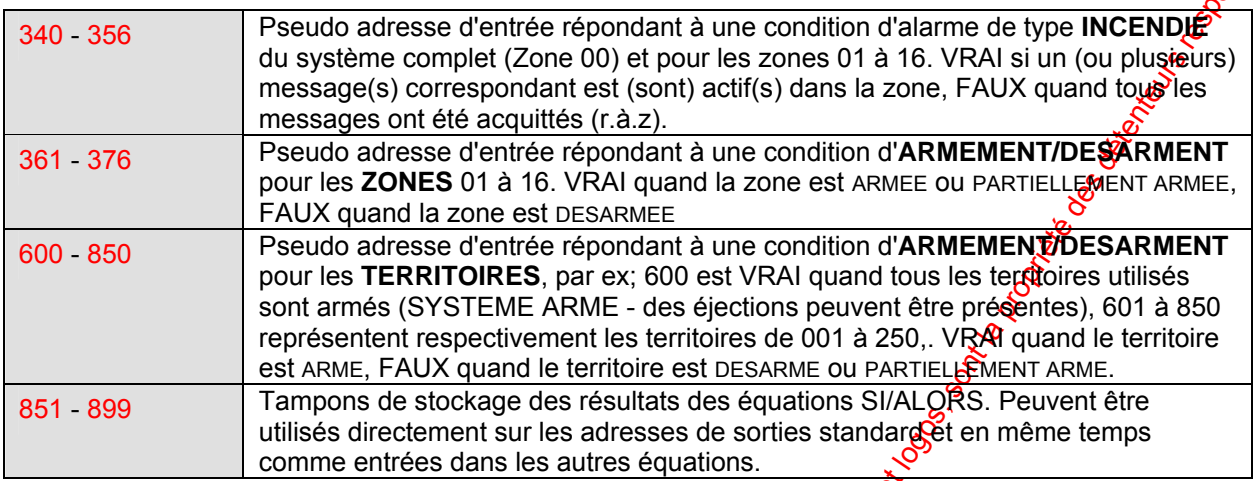

### **2.12.1.3 Les Opérandes spéciaux:**

Ces opérandes spéciaux permettent d'agir sur legentrées en fixant la condition nécessaire à leur activation (VRAI ou FAUX).

Par ex: dépendance de l'état d'une entrée par rapport à l'armement de celle ci.

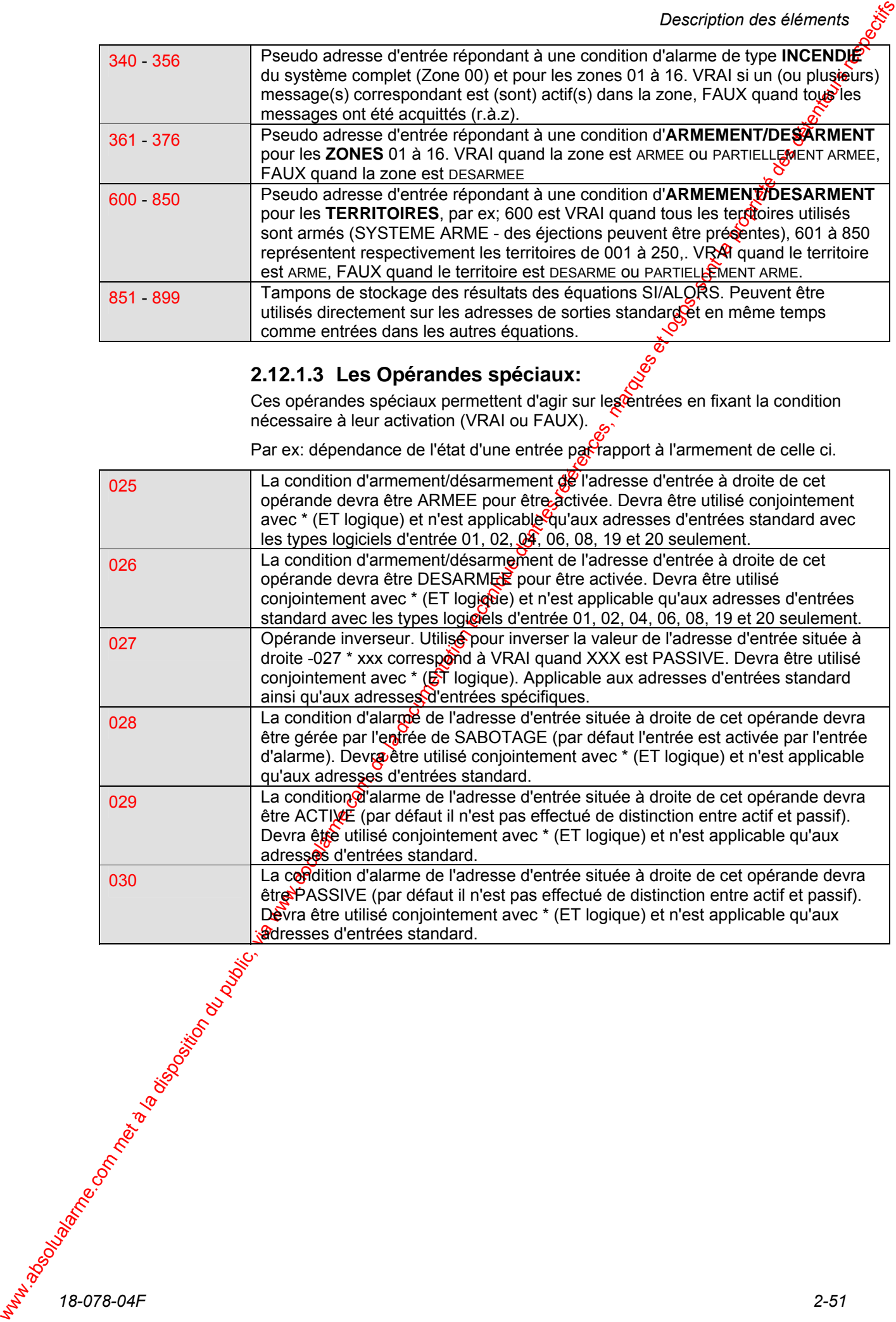

### **2.12.2 Adresses de Sorties**

Les équations ne pourront agir que sur les adresses de sortie standard (se $\zeta$ reporter au chapitre 1.5.2 pour l'affectation détaillée de chaque sortie).

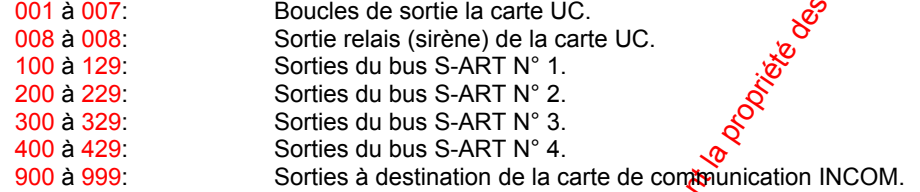

### **2.12.3 Les types logiciels et les actions sur les équations**

Les types logiciels n'agissent pas directement sur les équations, mais par contre ils agissent indirectement sur les adresses d'entrées spécifiques. Le tableau suivant indique pour tous les types logiciels quand la condition passe à FAUX et à VRAI.

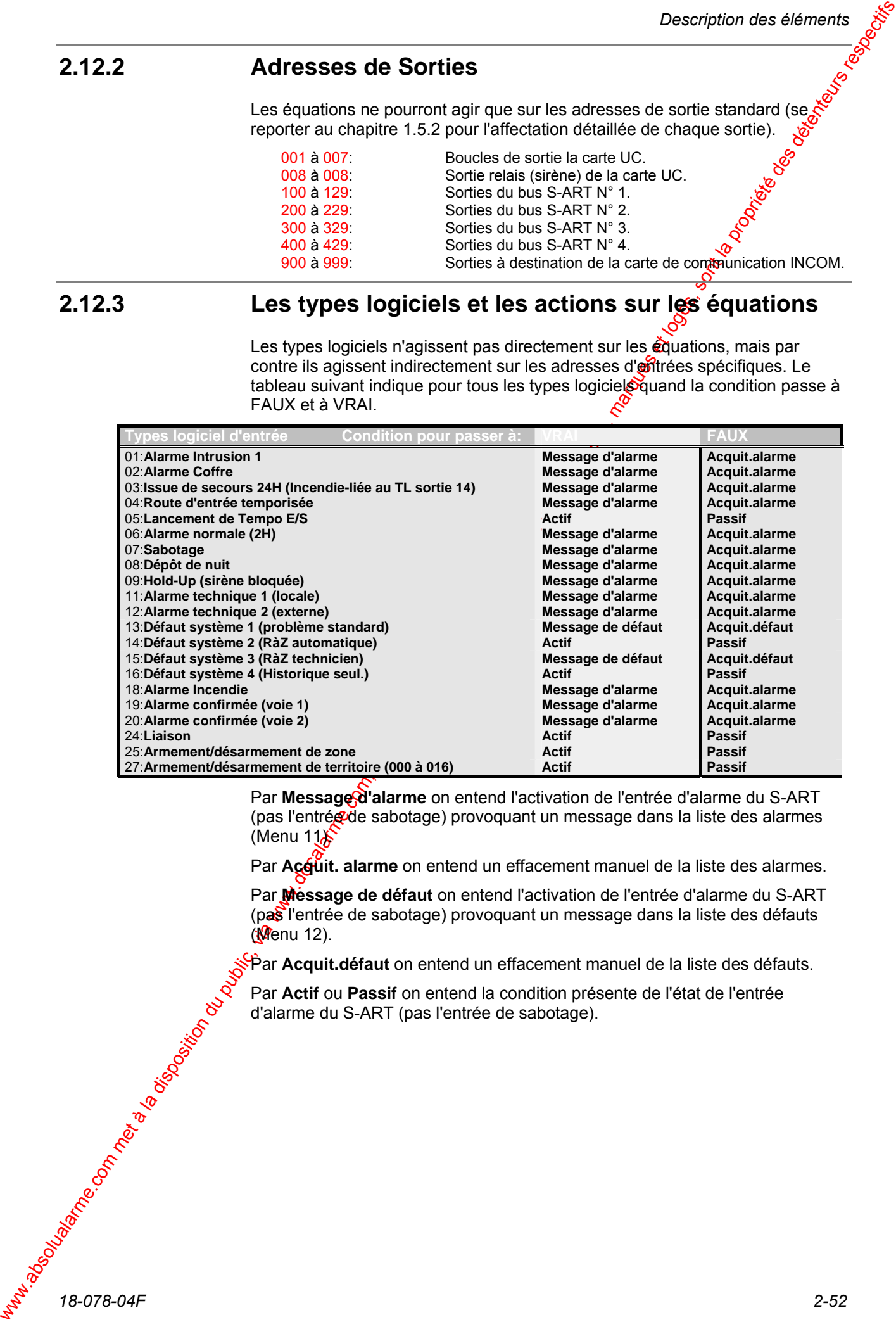

Par Message d'alarme on entend l'activation de l'entrée d'alarme du S-ART (pas l'entrégide sabotage) provoquant un message dans la liste des alarmes (Menu  $11$ 

Par Accuit. alarme on entend un effacement manuel de la liste des alarmes.

Par **Message de défaut** on entend l'activation de l'entrée d'alarme du S-ART (pas l'entrée de sabotage) provoquant un message dans la liste des défauts (Menu 12).

Par **Acquit.défaut** on entend un effacement manuel de la liste des défauts.

Par **Actif** ou **Passif** on entend la condition présente de l'état de l'entrée d'alarme du S-ART (pas l'entrée de sabotage).

### **2.12.4 Utilisation des attributs spéciaux des équations:**

#### **Sorties locales ou externes pour les équations:**

Si une adresse de sortie d'équation est programmée avec un **Type logiciel 25**, cette sortie sera remise à zéro (acquittée) à l'entrée en session sur un términal comprenant la zone indiquée dans cette sortie, de la même manière que les sorties locales (sirènes).

Ce type logiciel de sortie ne doit **jamais être programmé en Zone 00**. N'importe quelle zone appartenant au Code/Territoire pouvant arrêter cette sortie sera choisie.

#### **R.à.Z automatique des alarmes provenant des équations:**

2.12.4 Utilisation des attributs spécialaux des équations:<br>
Sorte Montes pour les réputes pour les régutions inversion du public, via met à la documentation du public, via met à la documentation du public, via met à la do Si une adresse de sortie d'équation est programmée avec<sup>o</sup>l'Horloge de N° 23, la réaction de la sortie sera la suivante, la sortie sera activée quand le résultat de l'équation sera vrai et restera active tant que cette condition durera. Quand l'expression devient FAUSSE la sortie reviendra au repos (acquittée) après le temps fixé dans la DUREE de l'horloge  $N^{\circ}23$ . Le  $\beta u$  de cette fonction est de pouvoir effectuer une fonction de R.à.z automatique sur les équations, lesquelles nécessitent l'opérande spécial 029<sup>2</sup> CTIF, utilisé en amont de chaque adresse pour obtenir un fonctionnement correct.

Exemple :  $851 = 029*100 + 029*101 + ...$ 

Important : Si une adresse d'entrée programmée en **type logiciel d'entrée 04** (détecteur temporisé en entrée/sortie) est utilisée dans une équation, cette adresse devra toujours être utilisée conjointement (par \*(ET)) avec l'opérande spécial 025 (détecteur armé). Si cela n'est pas fait l'équation sera réactivée durant la période de désarmement (tempo. d'entrée).

Exemple :  $851 = 029*100 + 025*101 + ... = 11023$ Bus RS-485.

#### **Introduction**

Les informations cobtenues dans ce chapitre sont nécessaires à l'installateur et peuvent être utilisées par le concepteur d'un système intrusion, si des informations spécifiques sur les tâches d'installation lui sont nécessaires.

Ce chapitre fournit une vue d'ensemble des diverses tâches d'installation nécessaires à la connexion des différents éléments du système.

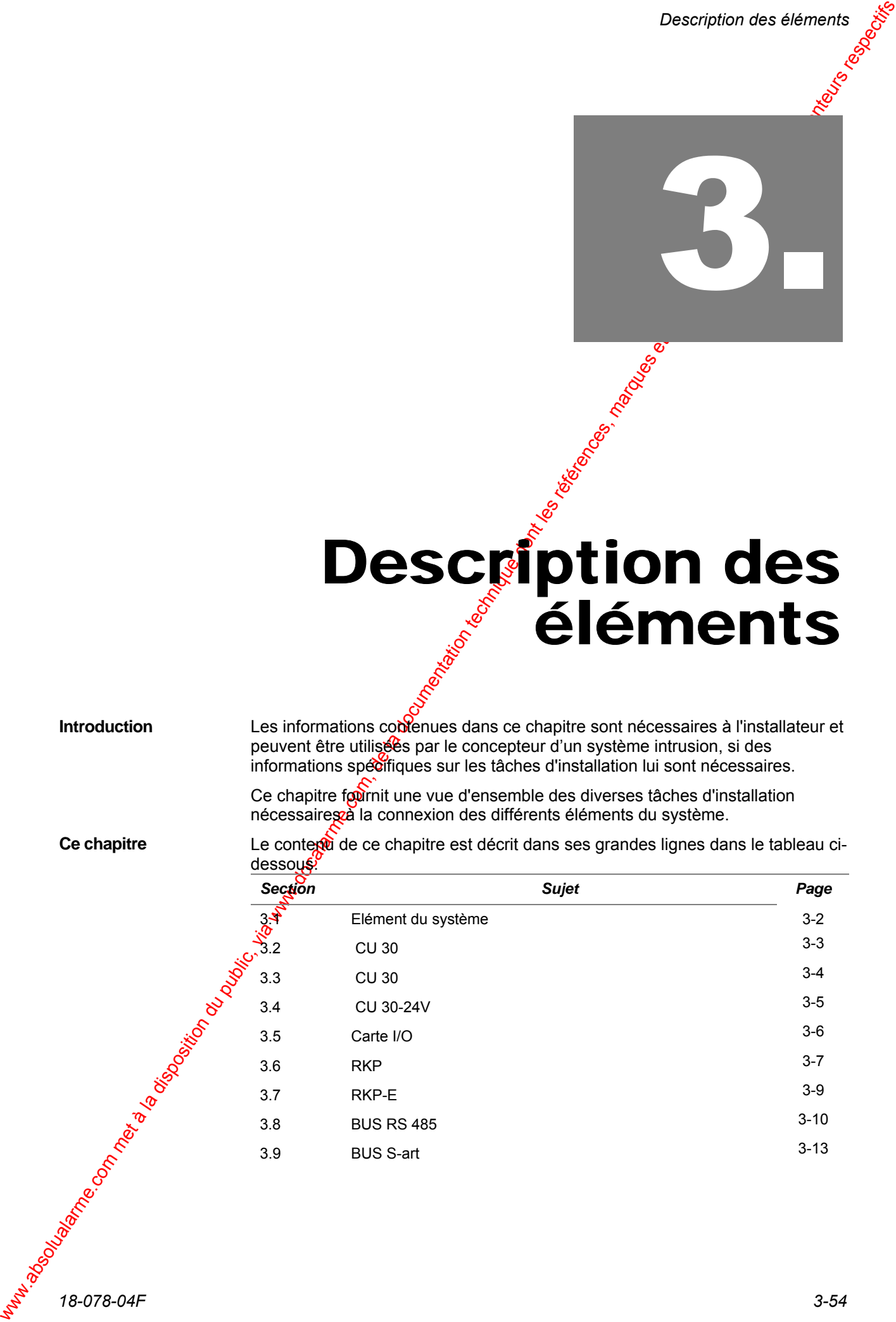

## 3.1 Éléments du Système

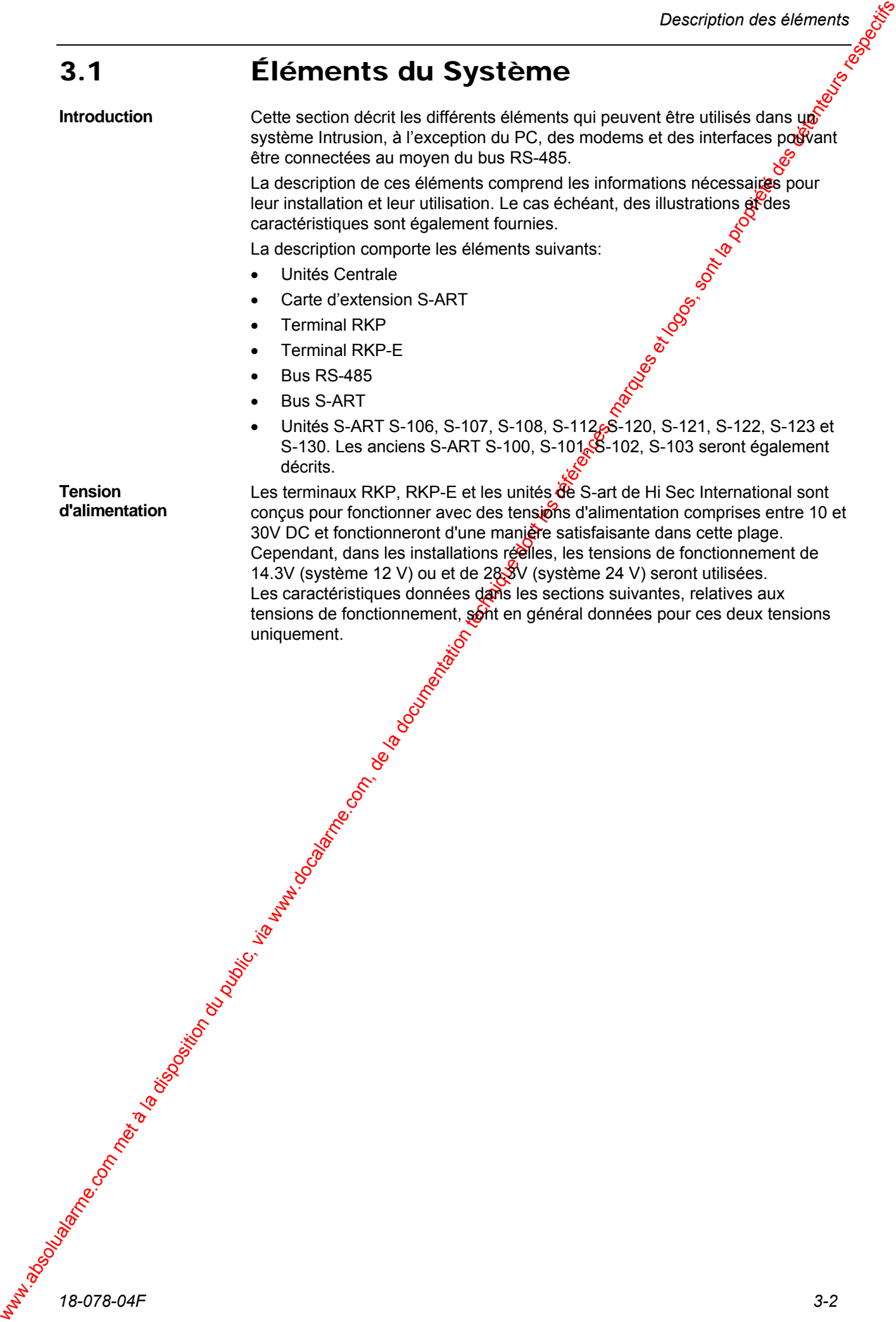

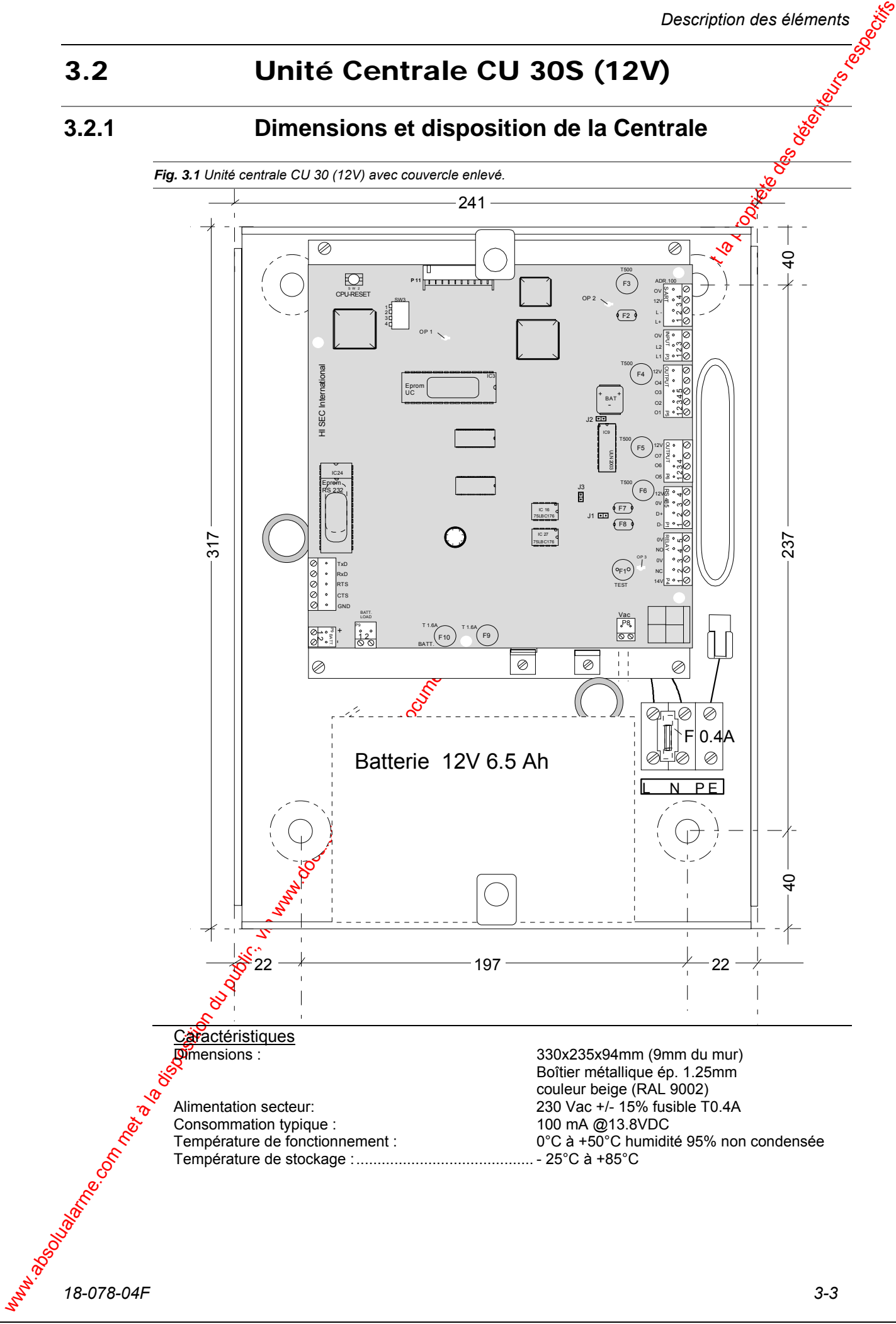

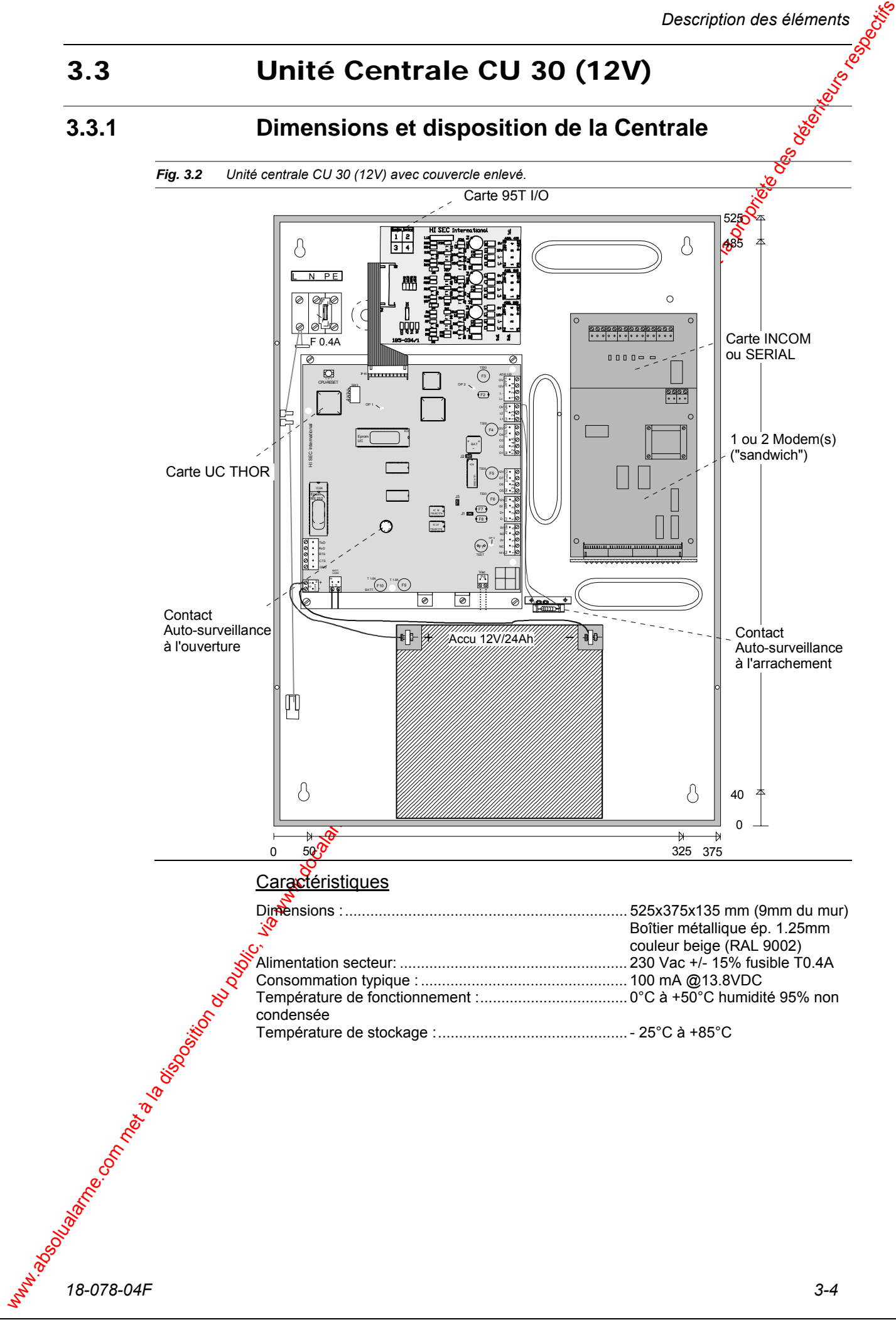
*Description des éléments* 

# 3.4 Unité Centrale CU 30/24 (24V)

# **3.4.1 Dimensions et disposition des Centrales**

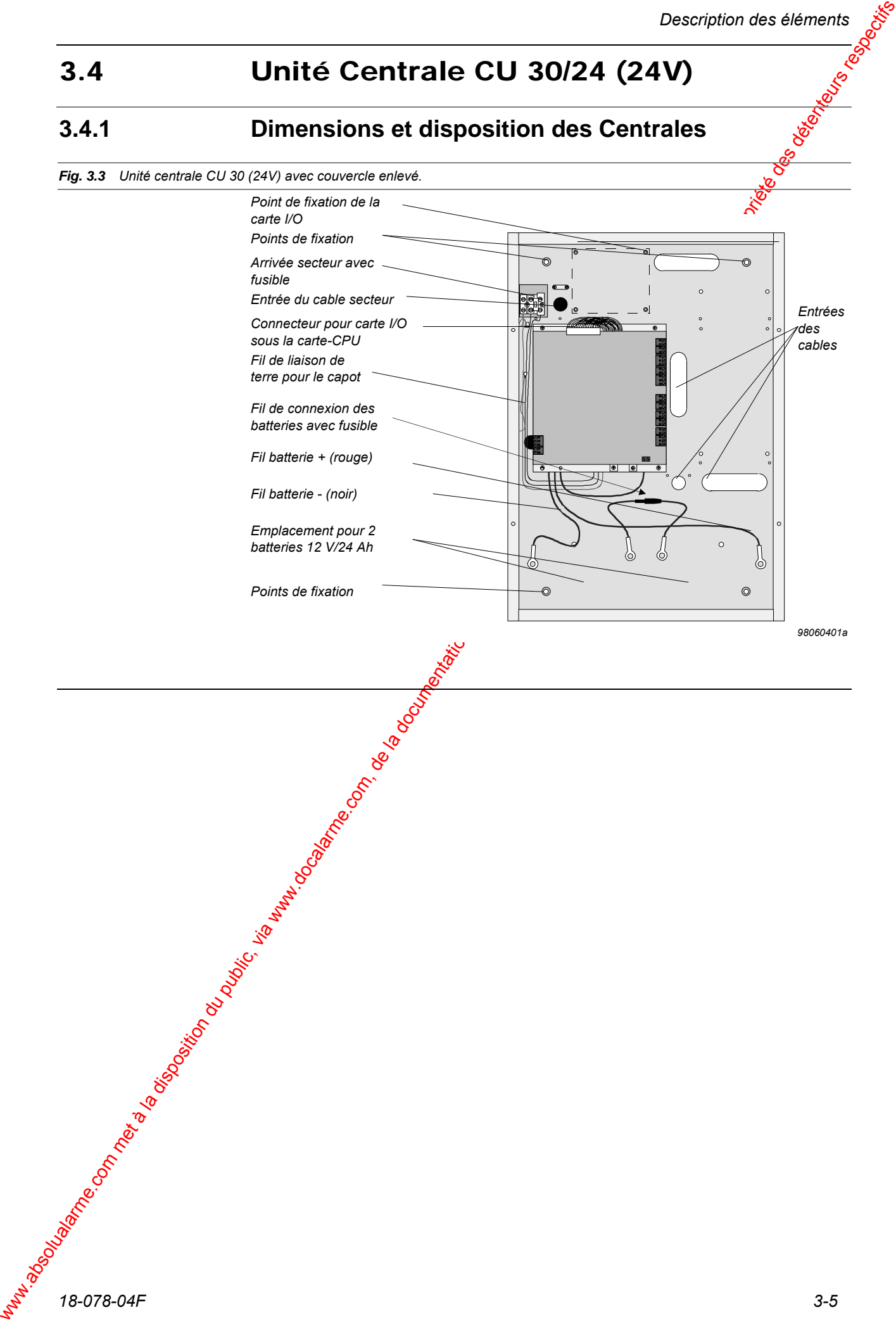

*Description des éléments* 

# 3.5 Carte 3 BUS I/O

## **3.5.1 Disposition**

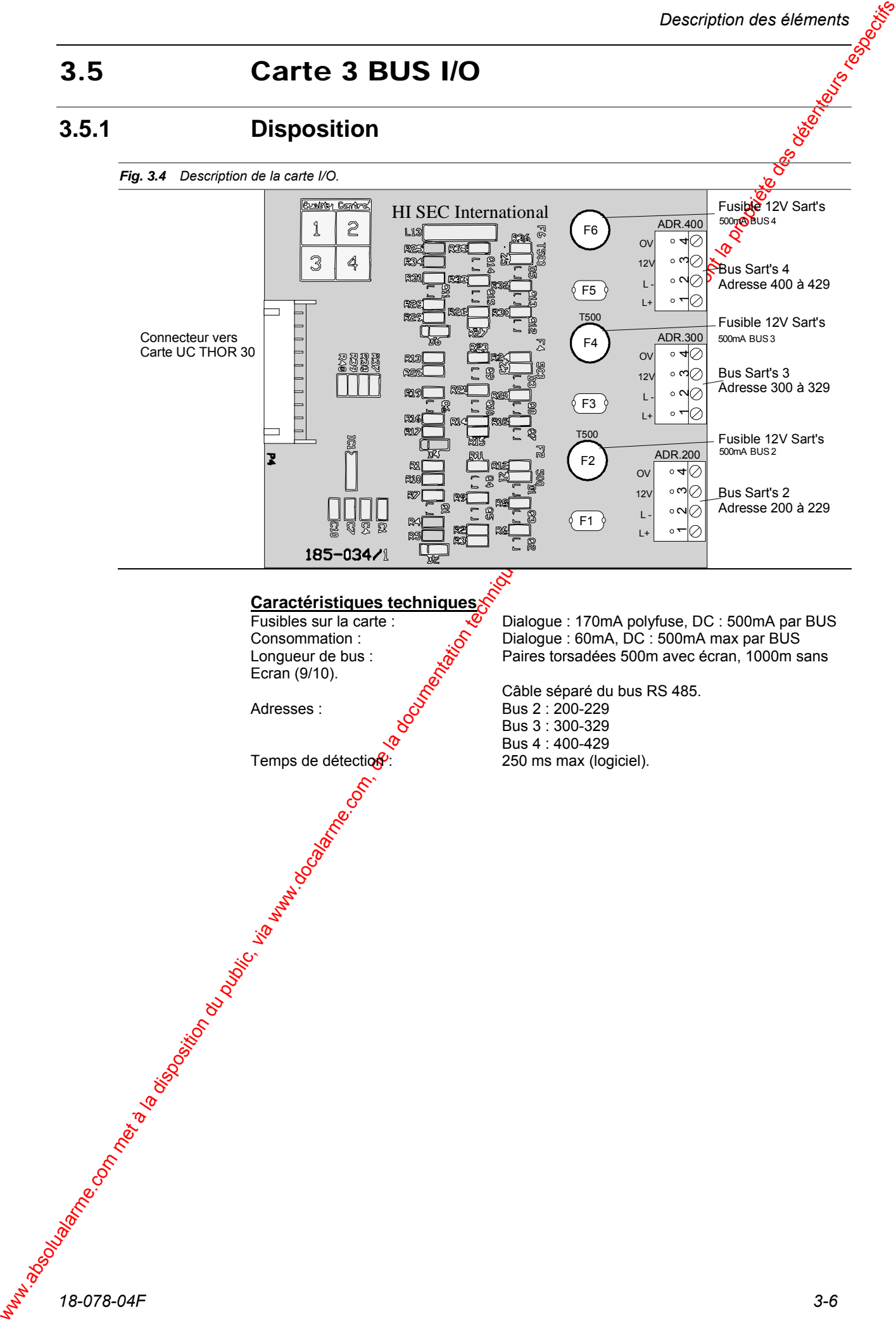

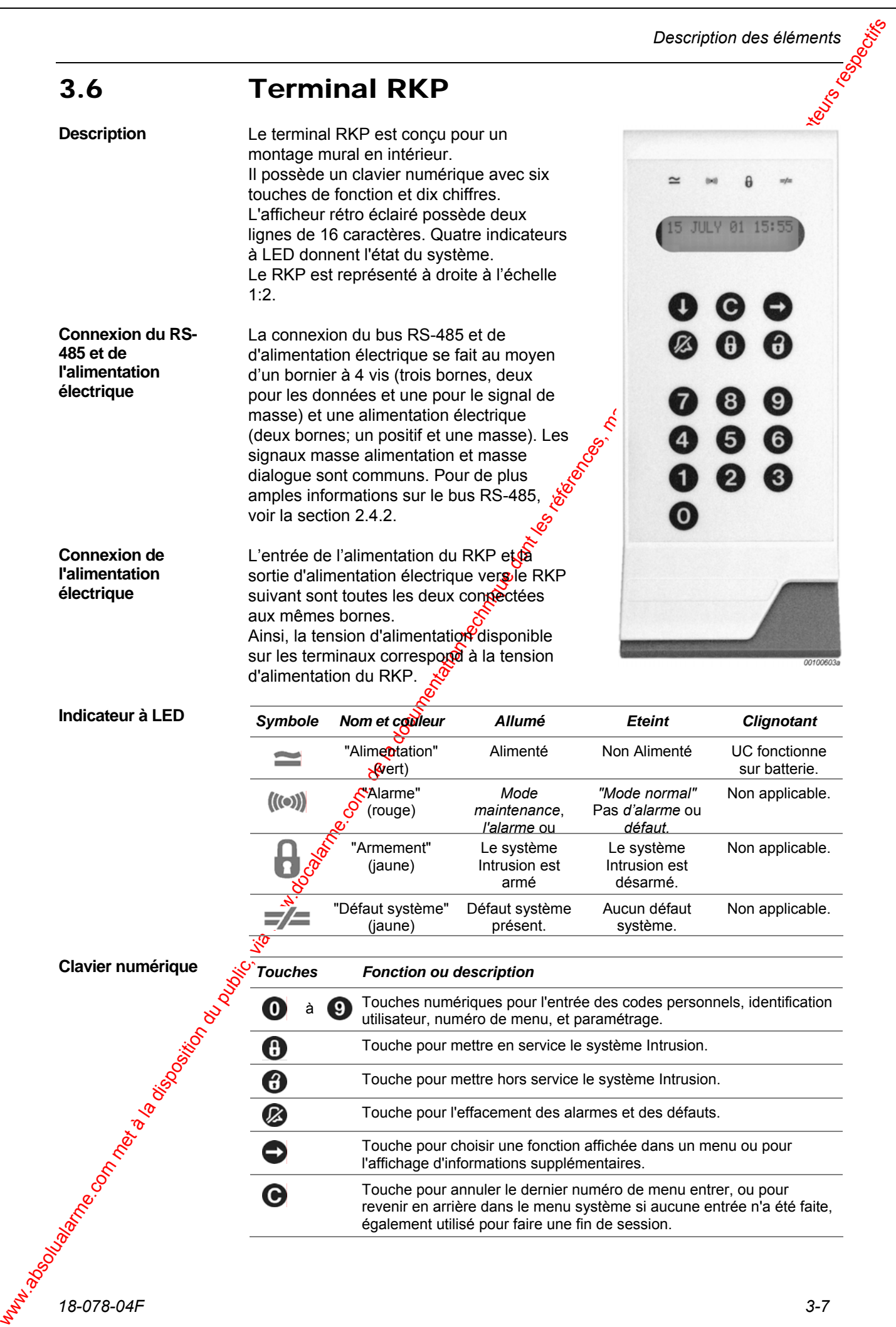

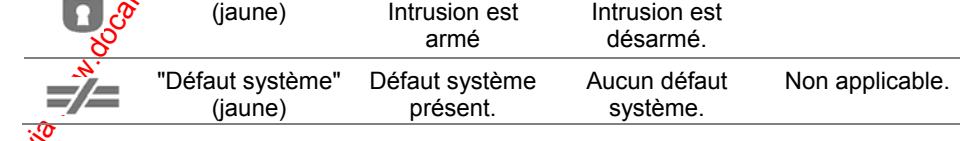

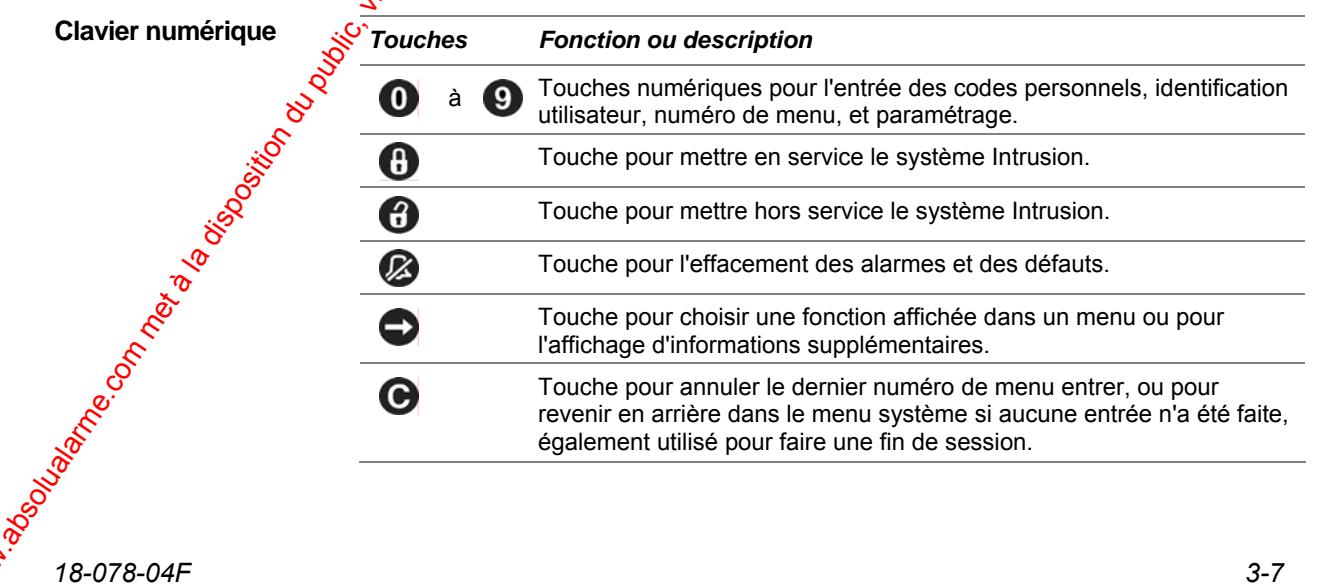

"Armement"

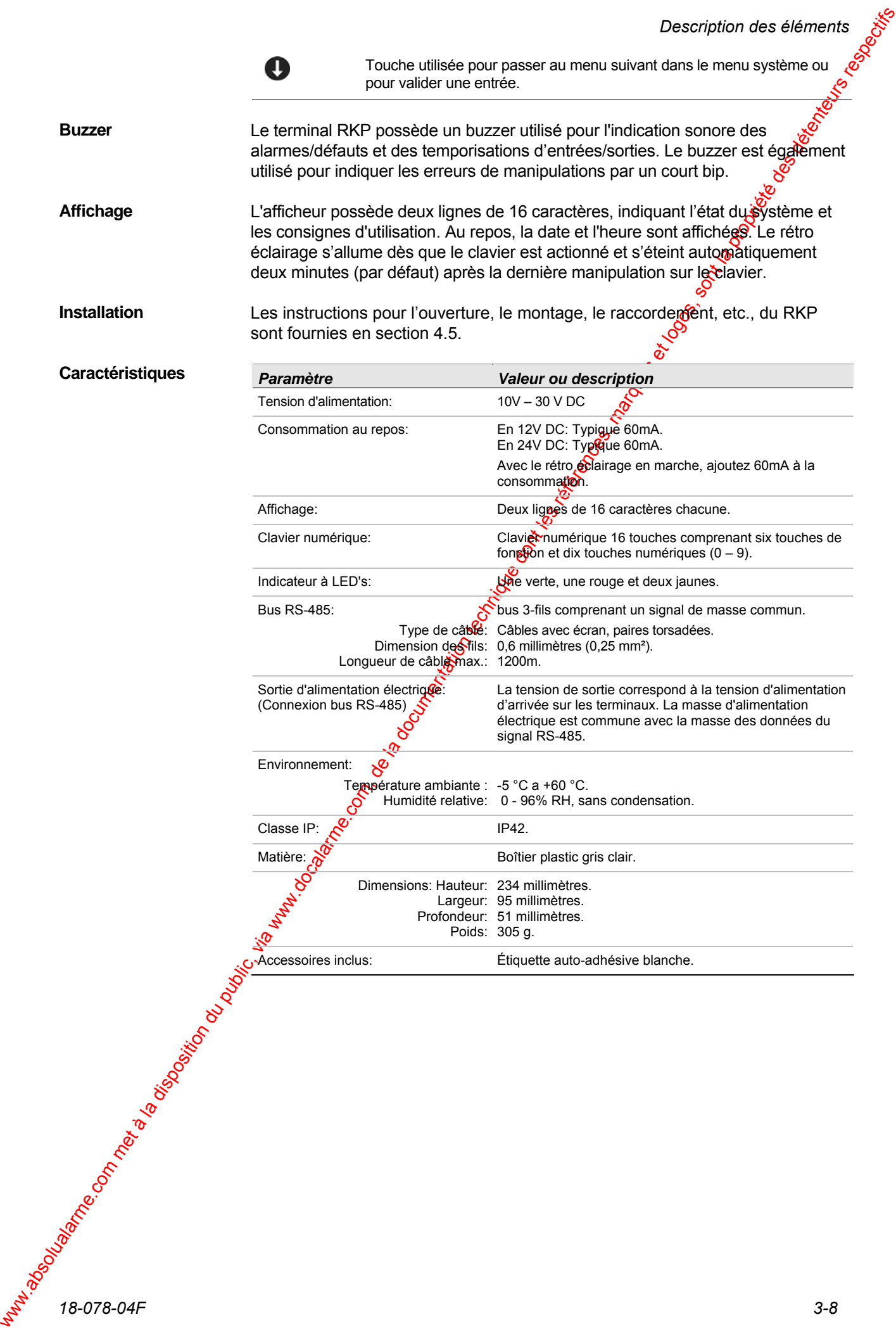

*Description des éléments* 

# 3.7 Terminal intrusion RKP-E

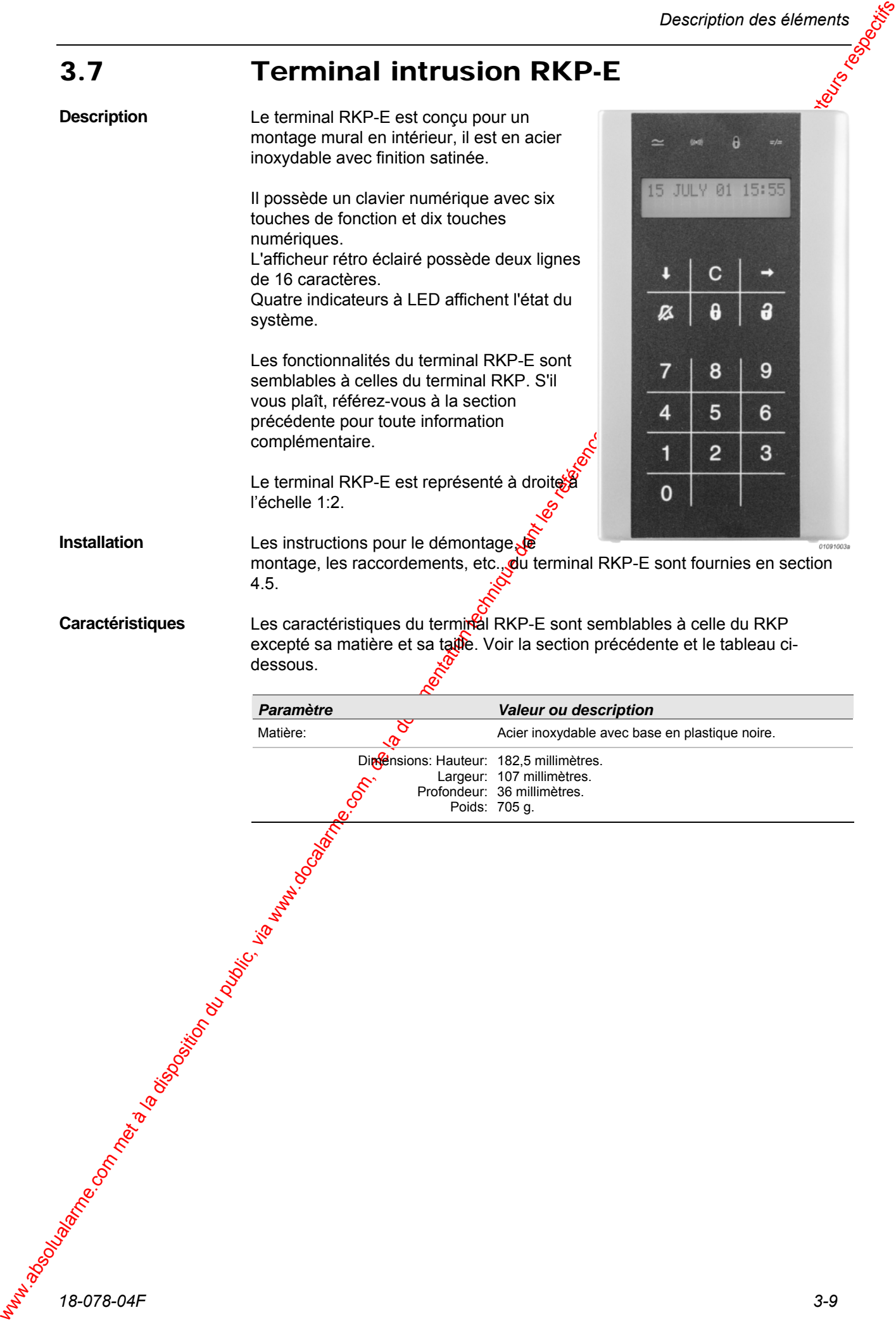

# 3.8 Bus RS-485

3.8 BUSS RS-485<br>
where the disposition due interest on the result of RPC contribute, or extracted and<br>
the method interest of the technique dont of the system and the system and the system and<br>
contribute, when the system Le bus RS-485 interconnecte le terminal RKP (ou RKP-E) et d'autres unités telles que les interfaces GPI. Il contrôle l'échange des données entre les unités  $e^{\mathcal{U}}$ l'unité centrale. Le bus RS-485 peut supporter jusqu'à 32 unités adressables. Cependant, deux adresses étant occupées par l'unité centrale. En conséquence, seulement 30 adresses sont libres pour les autres unités. Le bus RS-485 (voir Fig. 2.3 ci-dessous) est constitué de trois fils dont deux sont utilisés pour la transmission des données. Ils sont habituellement nommés "D+" et "D-". Le troisième fil est la masse commune à l'alimere dition électrique, habituellement nommée "0V". En complément de la masse commune d'alimentation électrique, un quatrième fil – habituellement nommé "24V" sur les RKP et RKP-E et "Vdd" sur la carte UC de la centrale  $-\delta u$  mit la tension d'alimentation aux terminaux connectés. La tension de fonctionnement est habituellement de  $44.3V$  DC. Cependant, ce peut être 28.3V DC, si la version 24V de l'unité certrale ou des coffret d'alimentations auxiliaires 24V DC sont utilisés. Le bus RS-485 doit être terminé avec une résistance fixe à chaque extrémité du bus. Toutes les unités conçues par Hi Sec International pour une connexion au bus RS-485 sont équipées d'une résistance de terminaison (résistance de fin de ligne). La résistance peut être placée en ON ou OFF à l'aide d'un cavalier ou **Introduction Terminaison** 

*Fig. 3 5 Le bus RS-485 et l'alimentation.* 

d'un commutateur.

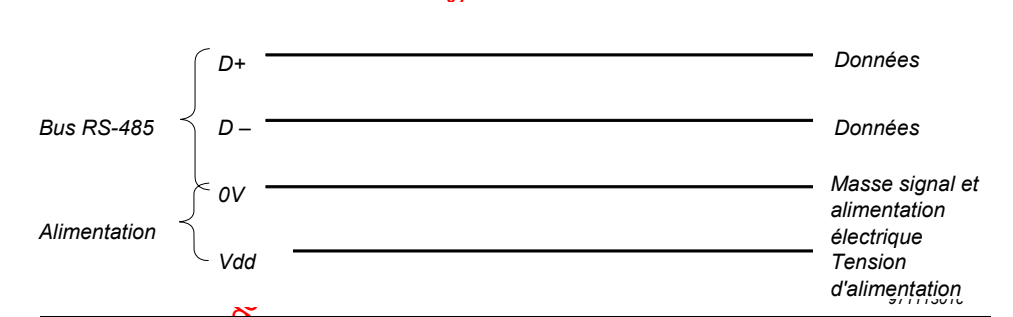

L'échange de données par l'intermédiaire d'un bus nécessite l'adressage des terminaux. Après installation, une adresse sera exigée pour chaque terminal pendant la **Str**iase d'initialisation.

Le bus RS-485 est raccordé au connecteur nommé "P2". Le connecteur possède les bornes suivantes:

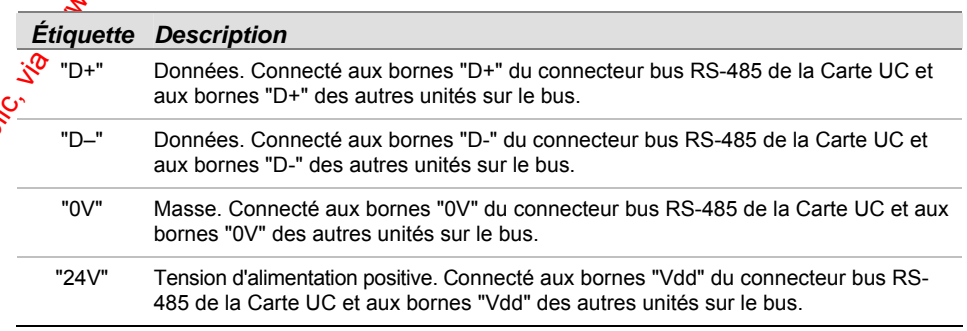

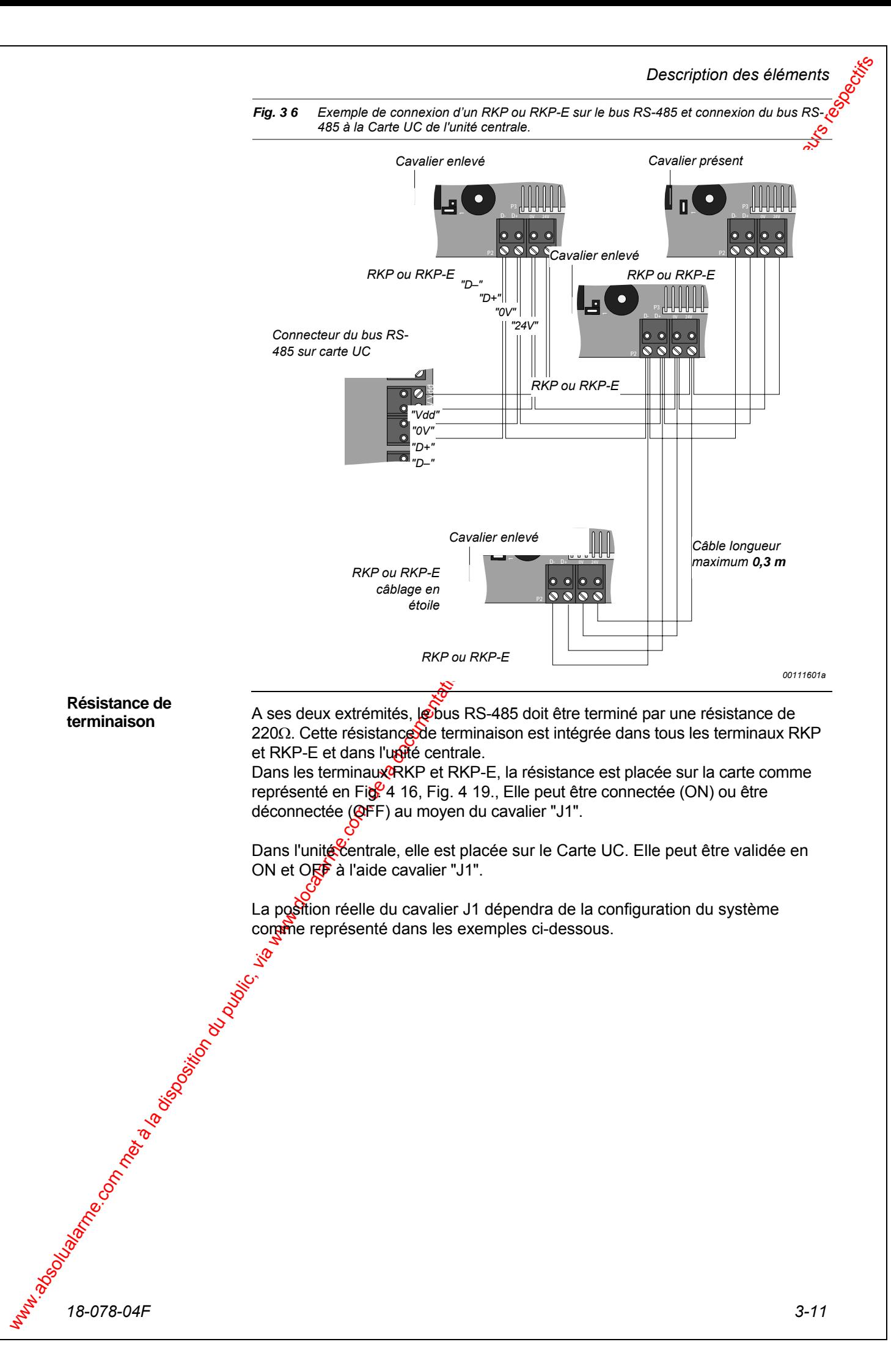

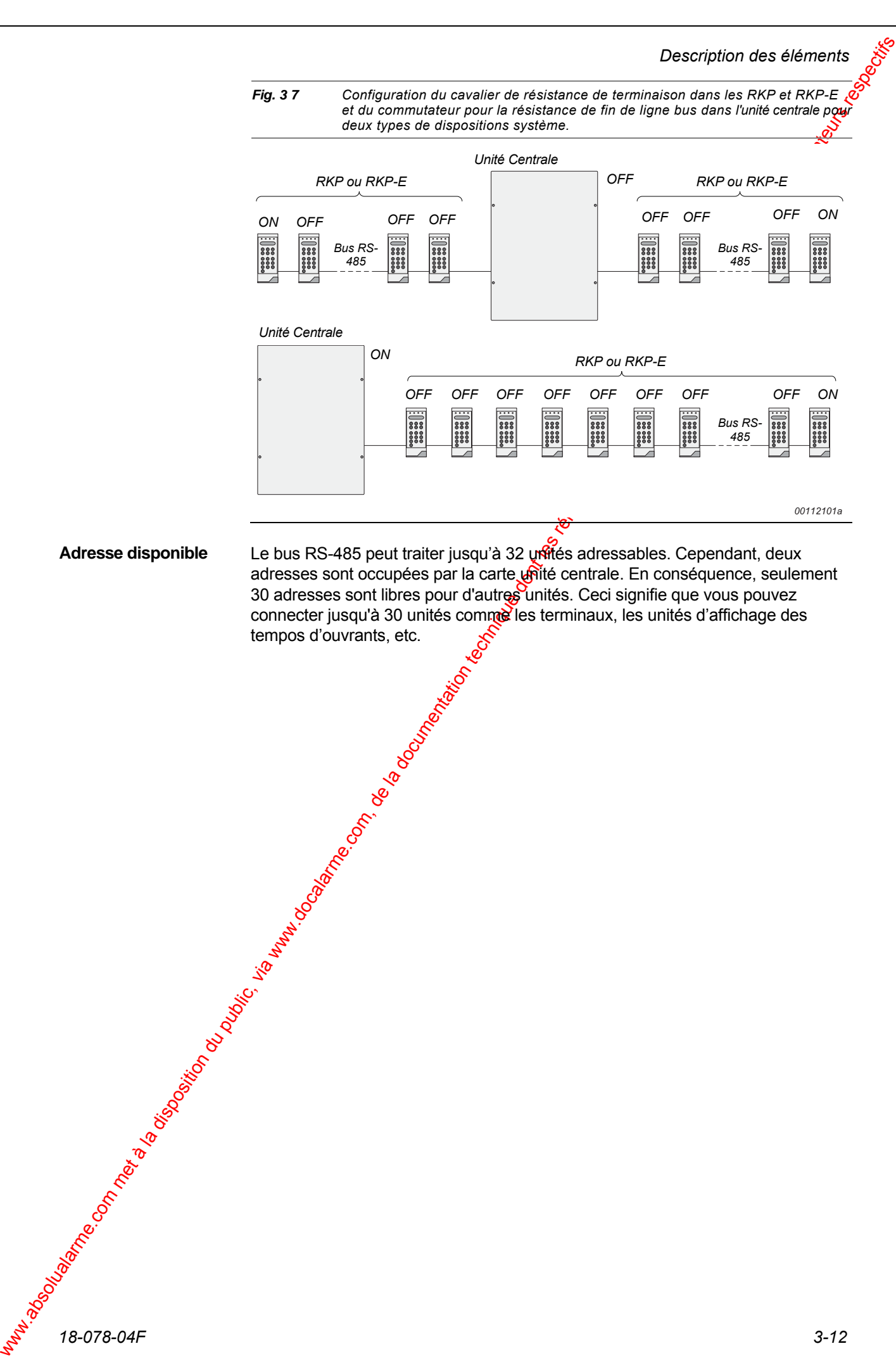

# 3.9 Bus S-ART

3.9 BUS S-ART<br>
Le S-ART com al commune du public du public, via www.docalarme.com, de la disposition du public, via www.docalarme.com, de la disposition du public, via www.docalarme.com, de la disposition du public, via w Le S-ART (*S*erial *A*ddressable *R*eceiver *T*ransmitter) est un circuit intégré, recevant ou émettant des données sur un câble à 2 fils – Bus S-ART – assurant également son alimentation électrique de fonctionnement (17V DC). Le S-ART est adressable et peut être scruté ainsi a intervalles réguliers par un contrôleur pour transmettre ou recevoir des données. Le contrôleur est situé sur la carte UC de l'unité centrale, de base il peut traiter un bus S-ART. Par extension, trois bus S-ART peuvent être ajoutés au moyen d'une carte d'extension 90 S-ART. Voir la section 2.3.1 pour de plus amples informations. L'alimentation électrique de puissance pour le fonctionnement des relais des unités de S-ART, des détecteurs, des éléments de sortie, etc., à connecter aux unités de S-ART, est fournie par l'intermédiaire de deux fils dans le même câble du bus S-ART. Le bus S-ART transfère des données de - et vers $\hat{\sigma}$ les S-ART et assure l'alimentation électrique nécessaire au fonctionnement du S-ART. L'alimentation électrique d'un S-ART est minime, nécessitan $\mathbf{f}$ une faible section de câble. La tension 17V présente sur le bus S-ART pour dialoguer avec les S-ART est indépendante de la tension d'alimentation. Ainsi, la tension réelle disponible pour le S-ART dépendra seulement de la chute de tension sur le câble du bus. **Le S-ART Le bus S-ART** 

Jusqu'à quatre bus S-ART peuvent être connectées au contrôleur de bus S-ART. chaque bus pouvant traiter jusqu'à 30 adresses S-ART, ce qui signifie que 120 unités S-ART (adresses) peuvent être connectées et scrutées par le contrôleur de l'unité centrale. En ajoutant une carte d'extension S-ART supplémentaire 120 S-ART (adresses) peuvent être traitées par le contrôleur. Jusqu'à trois cartes d'extension 120 S-ART peuvent être ajoutées.

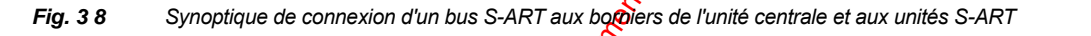

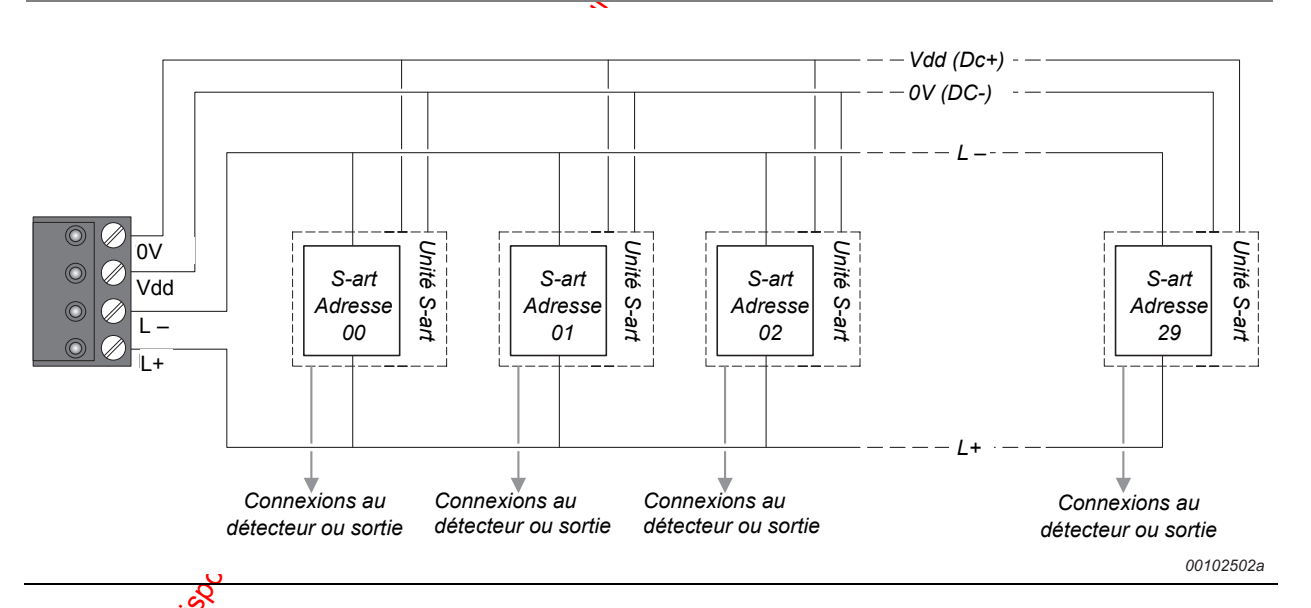

La Fig. ci-dessus décrit le synoptique d'un bus S-ART et sa connexion au contrôleur et aux différentes unités S-ART Chaque bornier de raccordement pour le bus S-ART possède quatre bornes à vis, deux pour le bus S-ART ("L+" et "L–) et deux pour la tension d'alimentation nécessaire à certains S-ART ("12/24V" et "0V" sur les unités de S-art et "Vdd" et "0V" sur l'unité centrale ).

*18-078-04F 3-13* 

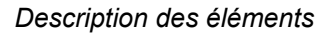

La tension disponible sur les bornes "Vdd" et "0V" est habituellement de 14.3V DC. Cependant, elle peut être de 28.3V DC, si la version 24V de l'unité centrale ou des coffret d'alimentations auxiliaires 24V DC sont utilisés.

Sur des schémas de ce manuel et dans les caractéristiques des sections suivantes, le bus S-art lui-même est nommé L+ et L- alors que la tension de d'alimentation est habituellement nommée DC+ et DC–.

**Signaux de bus** 

La transmission S-art comporte 10 bits. Quand un S-art reconnaît sa propre adresse, il réagit en correspondance du bit lecture/écriture comme suit:

1 – Les données pour les deux sorties (OUT0 et OUT1) sont mémorisés.

2 – Les données les deux entrées (IN0 et IN1) sont transférées au contrôleur de S-art.

Le signal du bus est divisé en 3 niveaux pour pouvoir vériculer à la fois les DONNEES et l'HORLOGE.

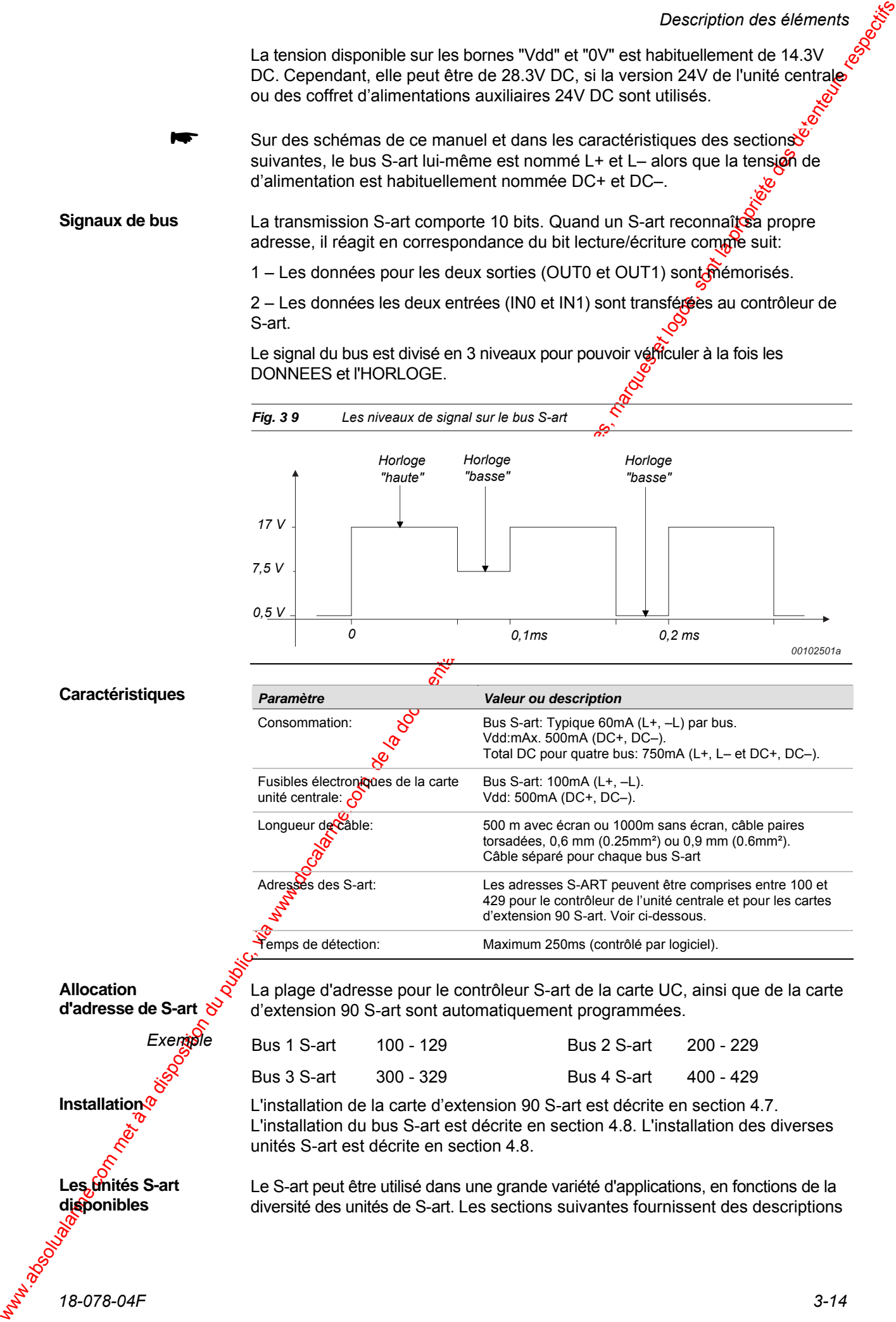

*Description des éléments* 

comprenant l'application standard et les caractéristiques des neuf types de Sart disponibles.

Le bus se décompose en 4 fils connectés aux S-ART. Deux fils sont utilisés pour la communication des données, les deux autres sont utilisées pour l'alimentation.

Tous les types de S-ART sont raccordés de la même façon pour les comprexions avec le bus (voir le schéma suivant). Pour le schéma de connexions des différents types de S-ART, se référer au paragraphe suivant.

Les connexions en "étoile" sont autorisées, si nécessaires. Les câbles peuvent être tirés par la voie la plus facile et la plus courte possible.

Un maximum de 30 S-ART peut être connecté à un câble à  $2$  fils. Les 2 fils fournissent l'alimentation aux S-ART ainsi que les données. Si du 24V(ou du 12V) continu est nécessaire pour des relais, détecteurs, etc., il faut une paire de fils supplémentaire.

Le bus de S-ART sera connecté directement au contrôleur de S-ART de la carte UC, le bus pouvant traiter un maximum de  $30\%$ -ART.

Le contrôleur de S-ART, placé sur la carte du processeur principal de l'unité centrale scrute tous les S-ART connectés et donne les changements d'état des entrées à la carte processeur principal quand is se produisent.

Les sorties des S-ART sont activées ou désactivées de la même façon par des ordres issus du processeur principal.

Le raccordement des S-ART sur un câble déforme le signal en fonction de la longueur de câble. Les 2 figures suivantes montrent un signal typique de S-ART sur des longueurs de câble de 200 m<sup>o</sup> et de 500 à 700m (câble 6/10 sans écran).

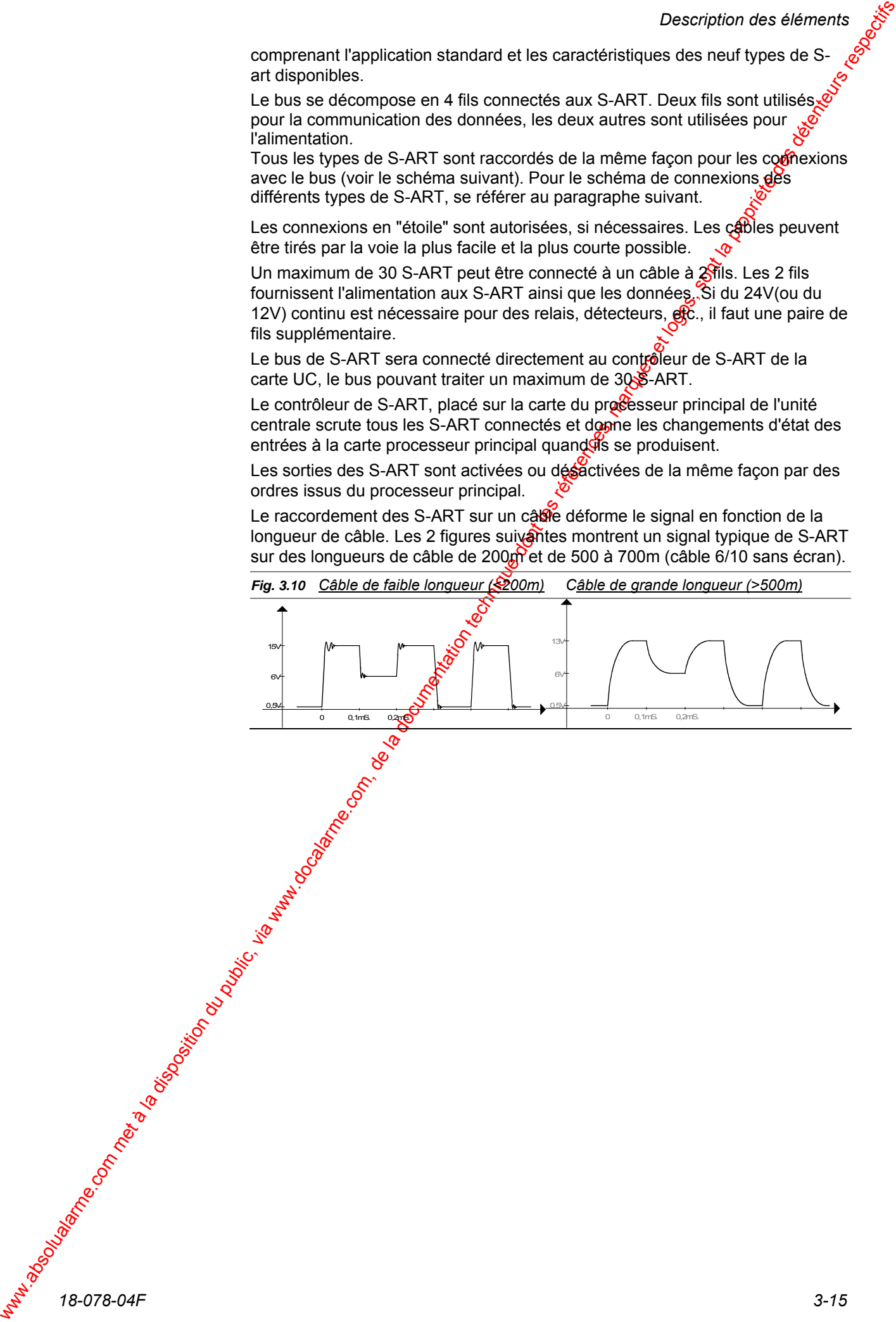

Veuillez noter que l'unité de S-art S-100 est remplacée par l'unité de S-art S-120.

**Description** 

L'unité de S-art S-100 possède une entrée d'Alarme/Sabotage commune avec résistance de terminaison. Elle est utilisée pour la surveillance des contacts de porte, des contacts de fenêtres, etc. ne nécessitant pas d'alimentation. Elle dispose de deux bornes pour le raccordement des fils DC+ (Vdd $\oint$ et DC– (0 V). Le contact interne de sabotage est de type microcontact. Il inclut la surveillance du câble.

Les instructions pour le montage et l'installation sont fournies en sections 4.8.1 et 4.8.2.

*Fig. 3 11 Unité S-art S-100 avec couvercle enlevé (échelle 1:2).* 

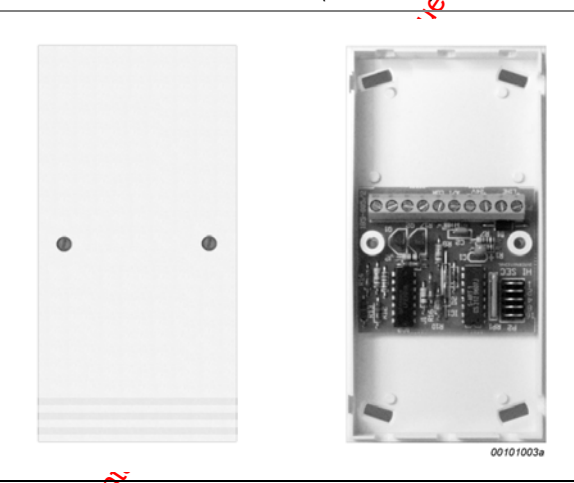

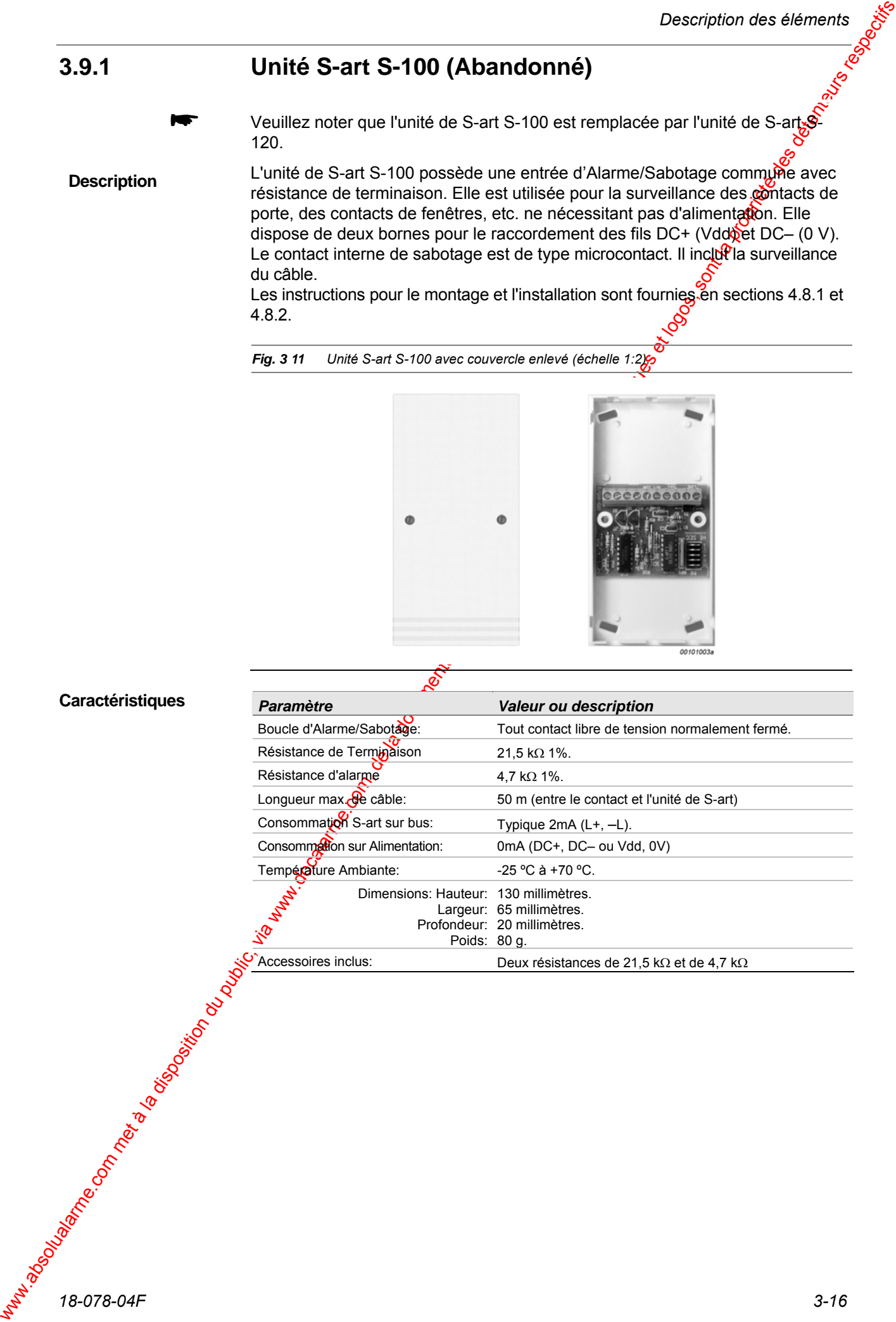

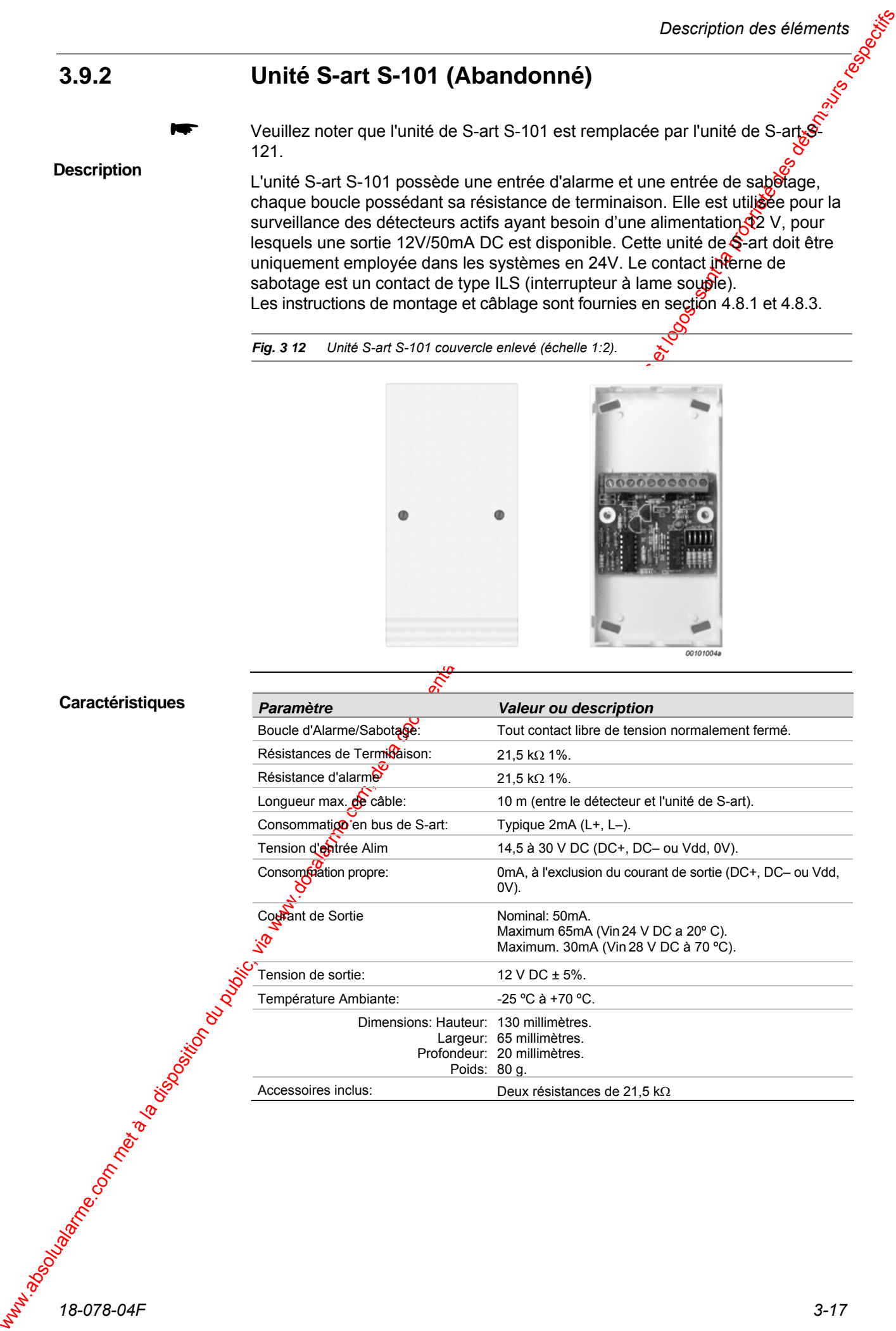

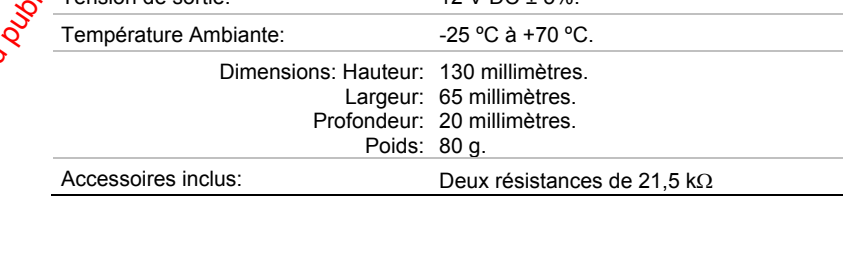

#### **3.9.3 Unité S-art S-102 (Abandonné)**

Veuillez noter que l'unité de S-art S-102 est remplacée par l'unité de S-art S-122.

**Description** 

L'unité S-art S-102 possède une d'entrée d'alarme et une entrée sabotage pour contact normalement fermé, une sortie contact sec par relais 1A. Elle sera utilisée partout ou une sortie relais est nécessaire. Le contact interne de sabotage est de type microcontact.

Les instructions de montage et câblage sont fournies en section 4.8.1 et 4.8.4.

*Fig. 3 13 Unité S-art S-102 couvercle enlevé (échelle 1:2).* 

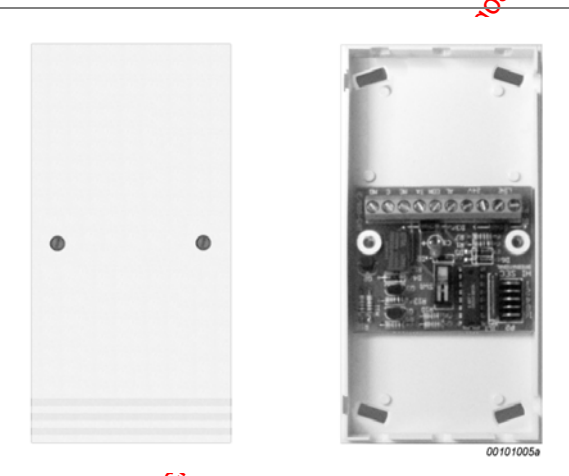

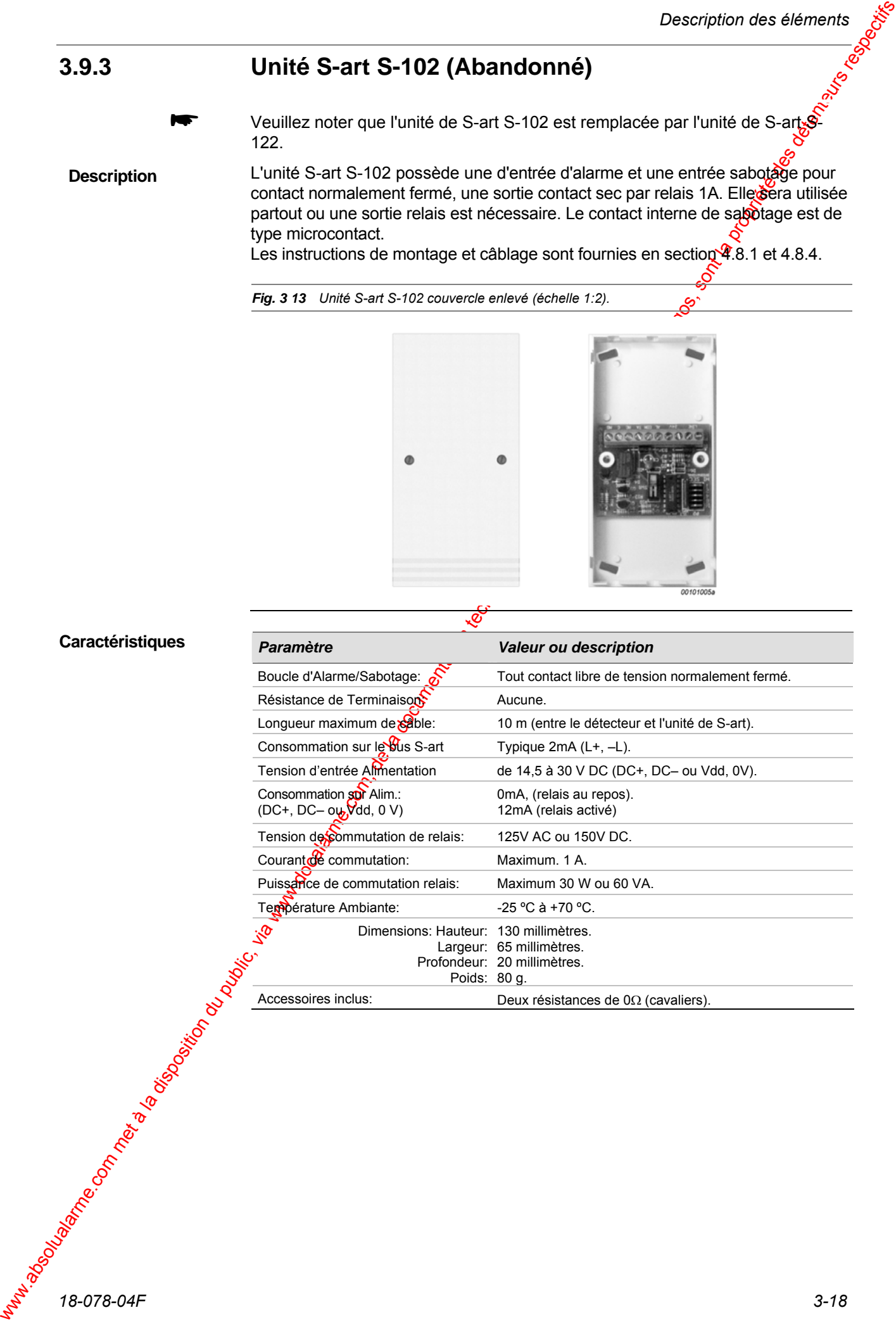

**Description** 

#### **3.9.4 Unité S-art S-103 (Abandonné)**

Veuillez noter que l'unité de S-art S-103 est remplacée par l'unité de S-art  $\mathbb{S}^{\mathbb{C}}$ 123.

L'unité S-art S-103 possède une entrée Alarme/Sabotage avec résistance de terminaison, une sortie contact sec par relais 1A. Elle peut être utilisée avec de grandes longueurs de câbles entre le détecteur et l'unité de S-art. Elle est utilisée pour la surveillance des détecteurs actifs ayant besoin d'une alimentation 12 V pour laquelle une sortie 12VDC /50mA est disponible. Elle sera utilisée dans les installations nécessitant un haut niveau de sécurité où une surveillance spéciale des entrées d'Alarme/Sabotage. Le contact interne de sabotage est de type microcontact.

Les instructions de montage et câblage sont fournies en section 4.8.1 et 4.8.5.

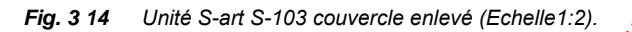

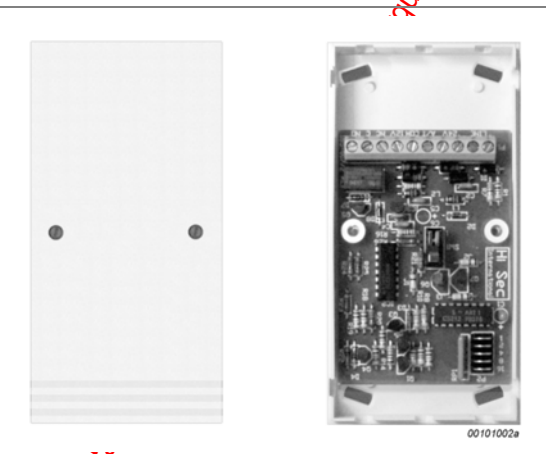

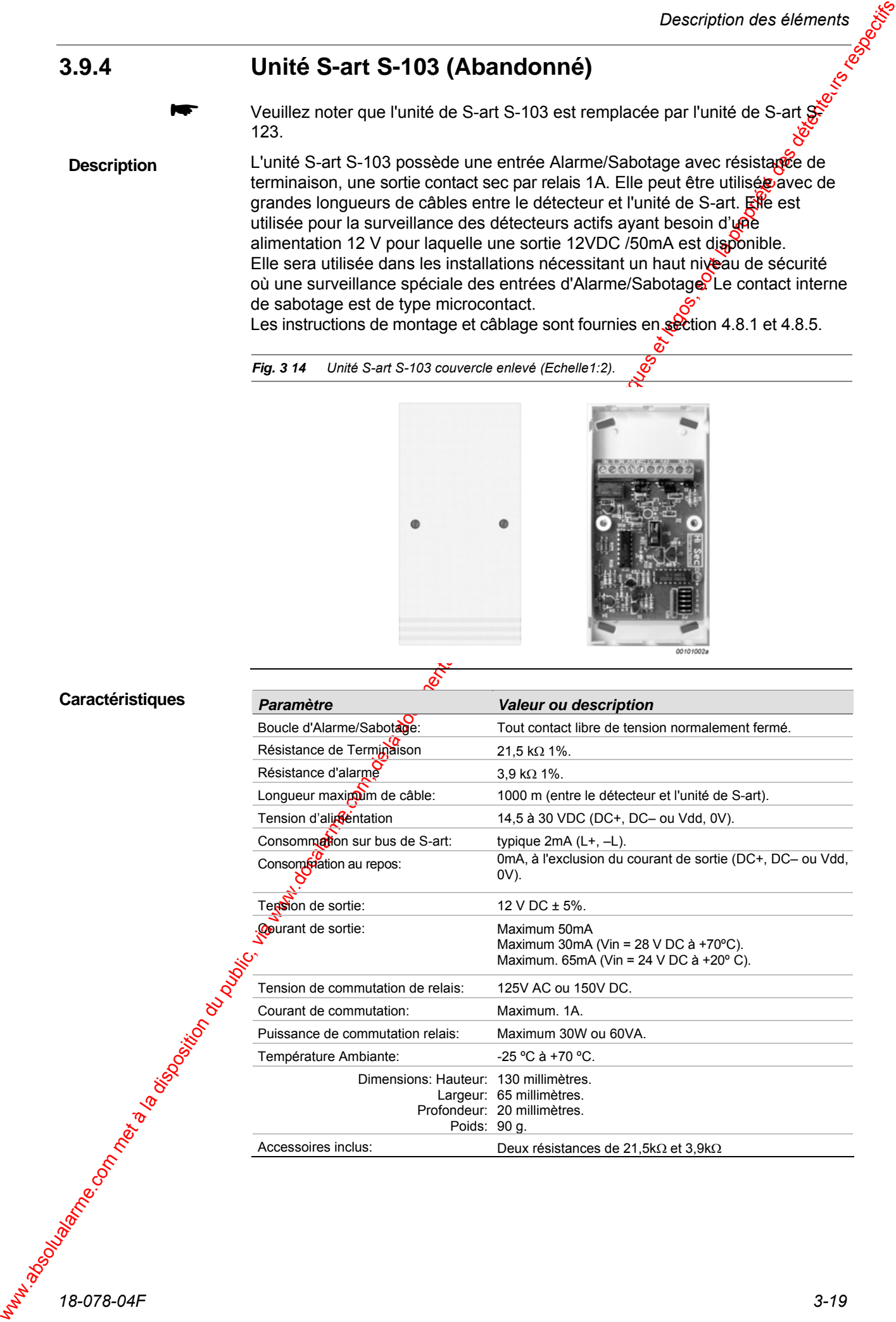

#### **3.9.5 Unité S-art S-106**

**Description** 

Le S-art S-106 est conçu pour des installations où plusieurs détecteurs sont situés à proximité. Le S-106 possède six entrées d'Alarme/Sabotage (0 à 5) et une sortie NPN (collecteur ouvert) ou PNP (émetteur ouvert). Cette sortie à la même adresse que la boucle d'alarme 0. Le commutateur interne de sabotage est un microcontact. Elle est utilisée pour la surveillance des détecteurs actifs ayant besoin d'une alimentation 12 V pour laquelle une sortie 12 $\sqrt{Q}C$  /50mA est disponible.

Le S-106 est livré dans boîtier plus grand que le boîtier standard permettant de disposer d'un espace supplémentaire pour le câblage.

Les instructions de montage et de câblage sont fournies en séction 4.8.1 et 4.8.6.

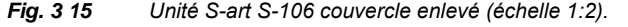

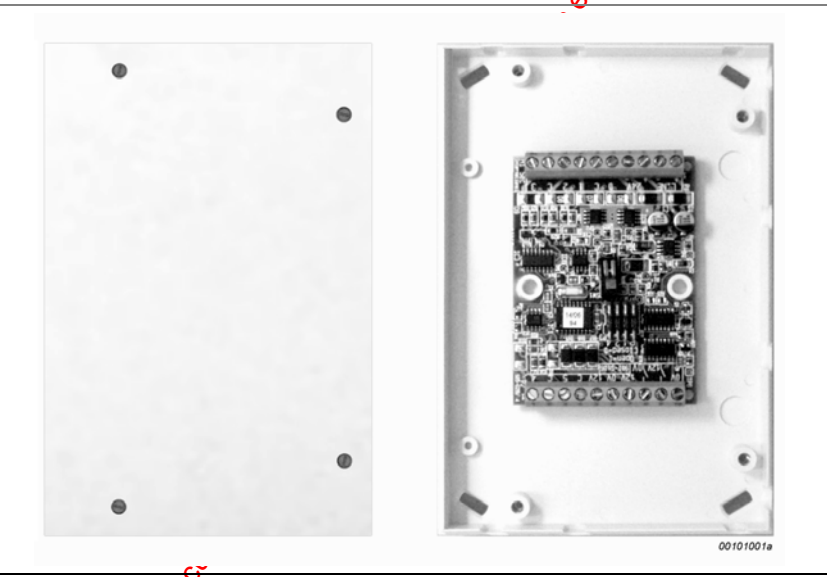

#### **Caractéristiques**

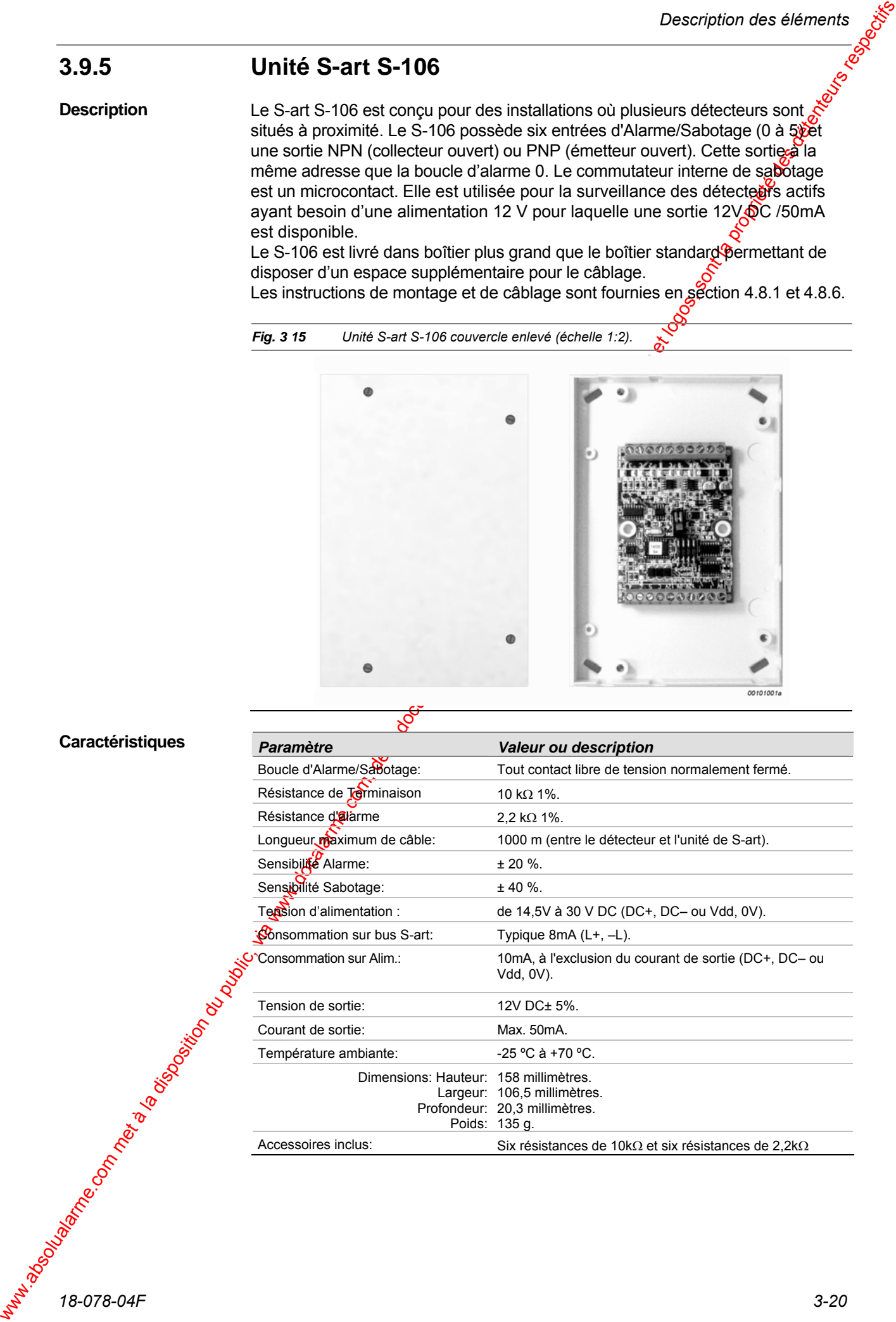

*18-078-04F 3-20* 

*Description des éléments* 

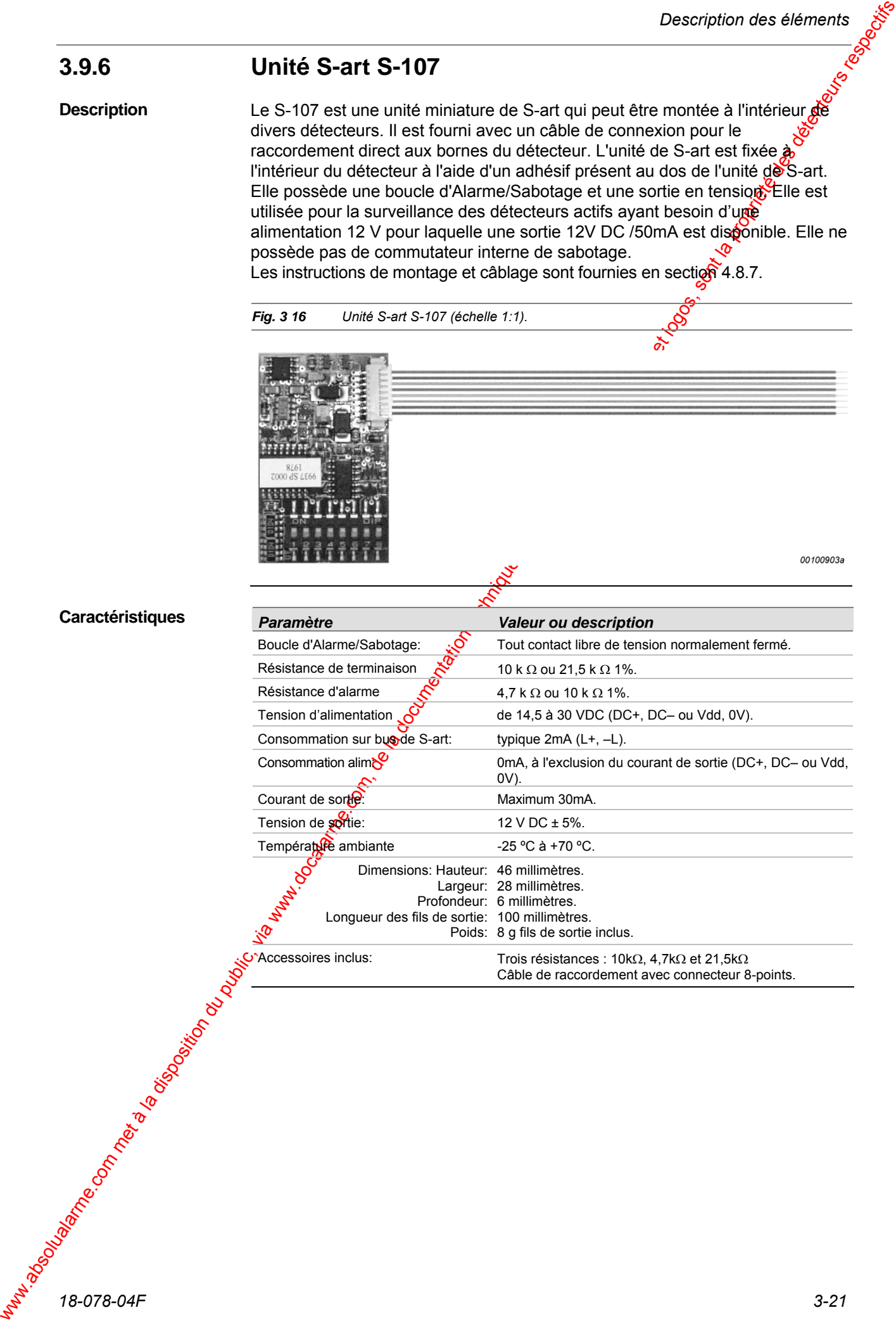

#### **3.9.7 Unité S-art S-108**

**Description** 

Le S-art S-108 est une unité de S-art miniature pouvant être montée à l'intérieur de divers détecteurs. Elle est équipée de fils de sortie pour la connexion directe aux bornes du détecteur au moyen de cinq fils de sortie. L'unité de S-artest fixée à l'intérieur du détecteur à l'aide d'un adhésif présent au dos de l'unité de S-art. Elle ne contient aucun commutateur interne de sabotage. Les instructions de montage et câblage sont fournies en section 4.8.

*Fig. 3 17 Unité S-art S-108 (échelle 1:1).* 

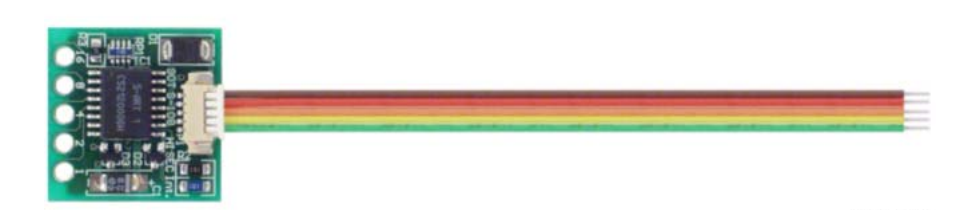

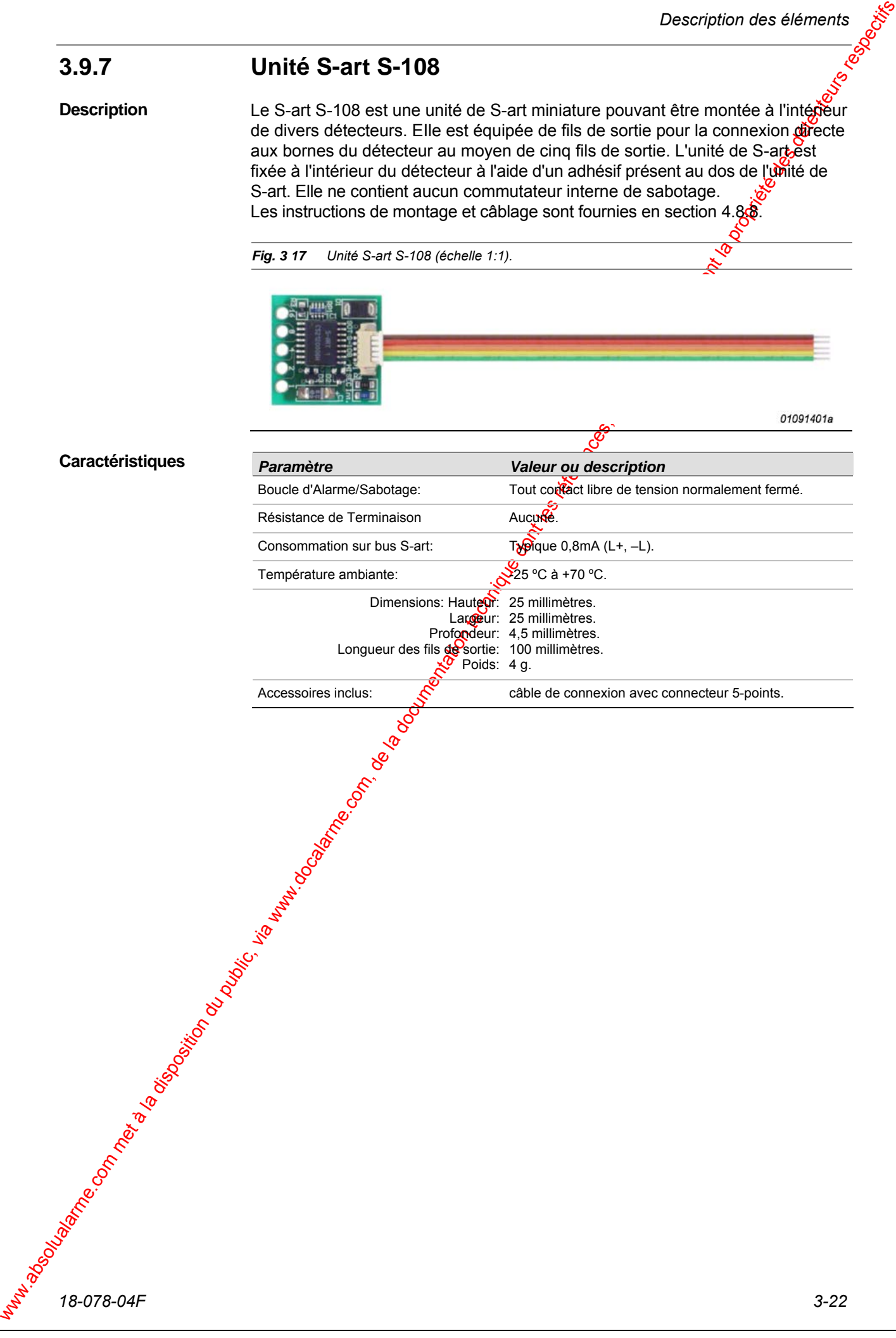

#### **3.9.8 Unité S-art S-112**

**Description** 

Le S-art S-112 est destiné principalement aux installations de contrôle d'accès, mais peut être également utilisé dans les installations Intrusion où une soute relais est nécessaire, ainsi il peut substituer aux S-art types S-102 et S-103. Dans les systèmes de contrôle d'accès, il est spécifiquement utilisé pouble câblage des équipements de porte.

Le S-112 est livré dans un grand boîtier pour fournir l'espace supplémentaire nécessaire aux câbles. La carte est fixée par vis à la partie inférieure du boîtier. Tous les connecteurs à vis sont débrochables de la carte.

Le S-112 est équipé d'un relais a contact libres de tension pouvant commuter des charge jusqu'à 2A DC. Le courant est limité par une résistance et un fusible électronique.

Pour les détecteurs ayant besoin d'une alimentation 12V DC, une sortie 12V DC 30mA est disponible, s'il est alimenté par une tension supérieure à 17,5V DC.

Les cavaliers permettent l'utilisation des résistanges de terminaison internes  $(cavaliers sur OFF)$  ou des résistances de terminaison de 21,5KΩ externes (cavaliers sur ON) pour les boucles d'entrées.

Le contact interne de sabotage est un microcontact, mécaniquement protégé.

Le S-112 est équipé d'un connecteur pour l'outil de diagnostic avec indicateurs  $\hat{a}$  LED - STT. Il affichera le dialogue surve bus S-art, l'alimentation, l'état des entrées et l'état du relais de sortie.

Les instructions de montage et câblage sont fournies en section 4.8.1 et 4.8.9.

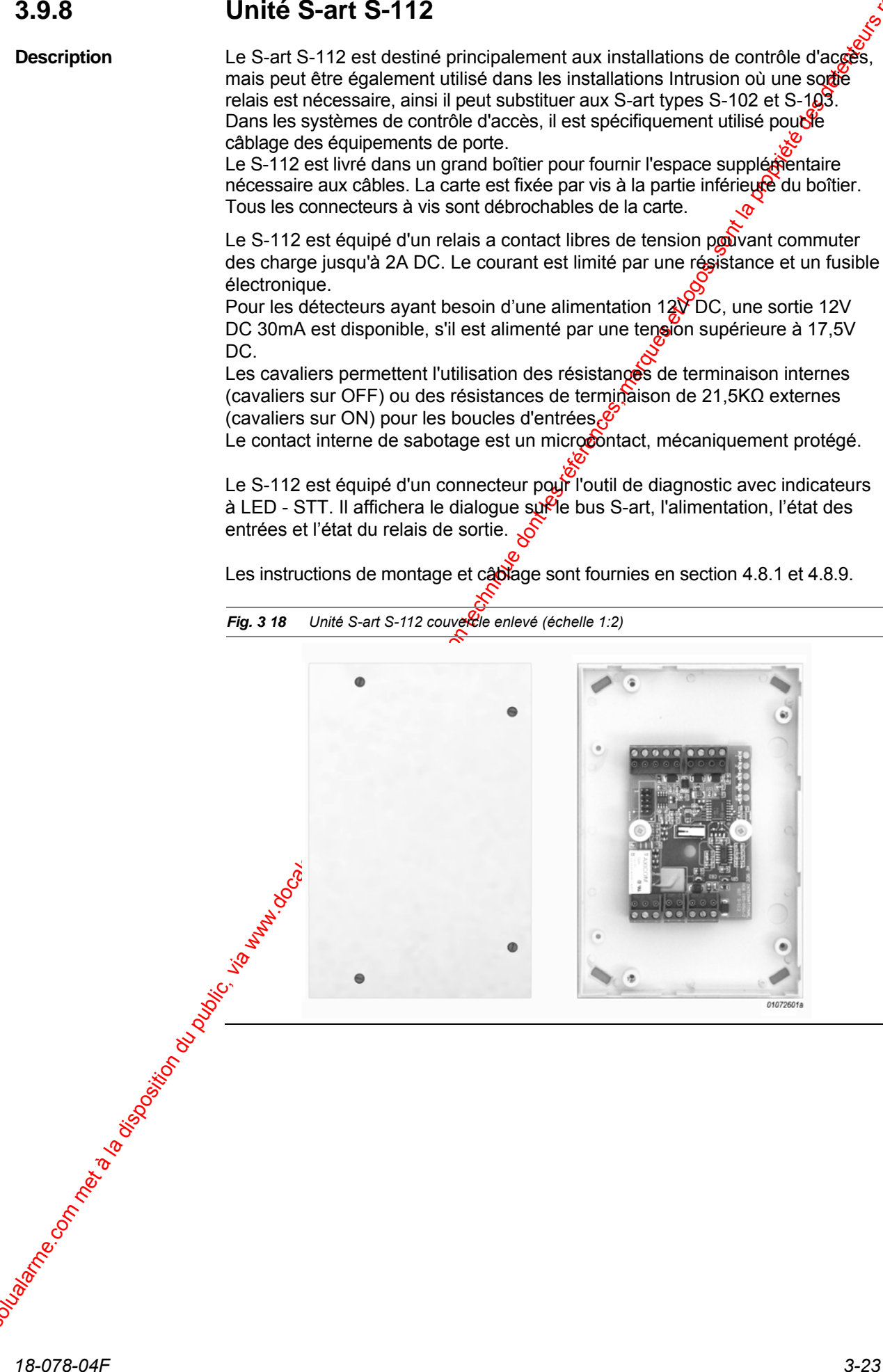

*Unité S-art S-112 couvercle enlevé (échelle 1:2)* 

#### **Caractéri**

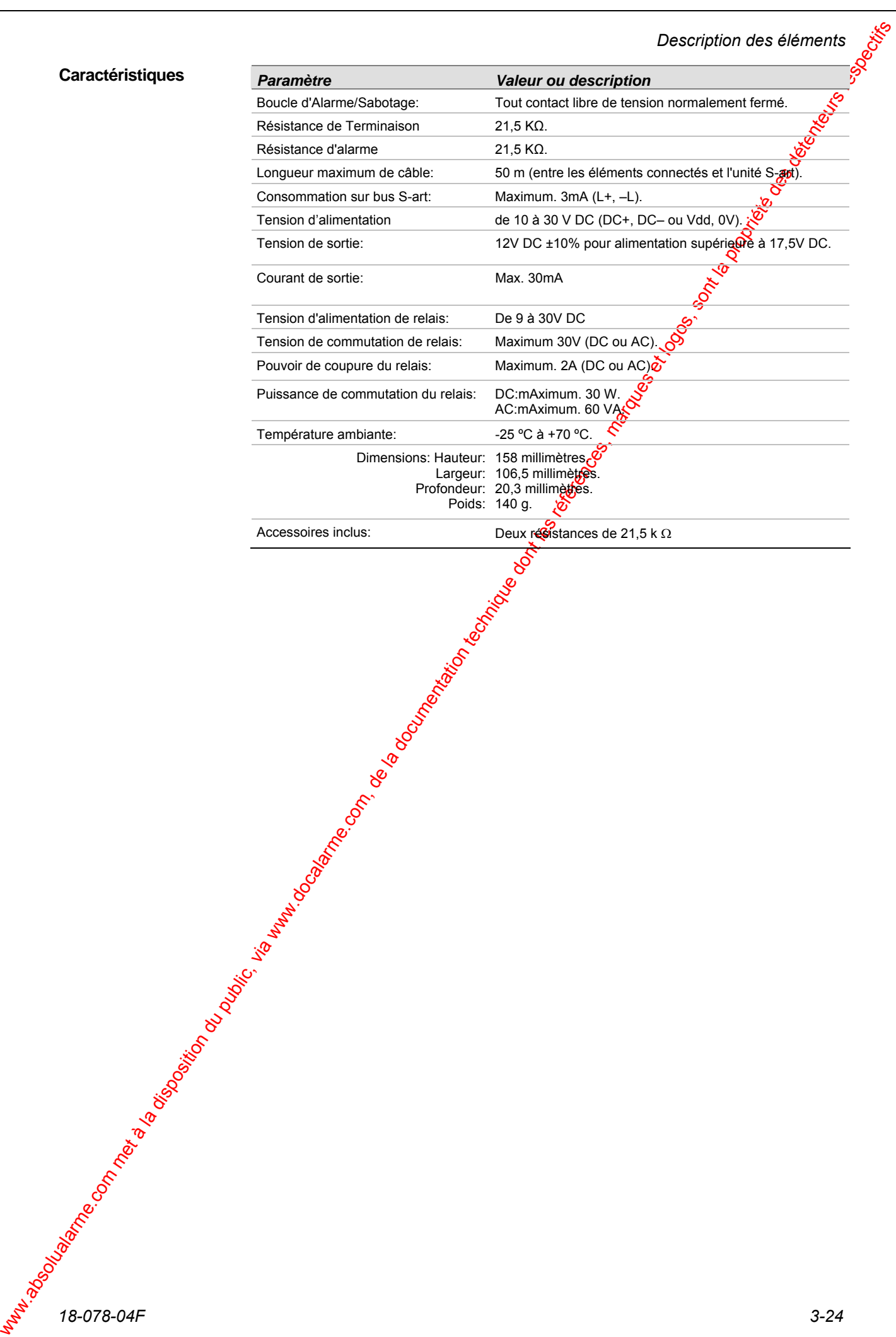

#### **3.9.9 Unité S-art S-120**

**Description** 

L'unité de S-art S-120 possède une entrée d'Alarme/Sabotage commune avec résistance de terminaison. Elle est utilisée pour la surveillance des contacts de porte, des contacts de fenêtres, etc. ne nécessitant pas d'alimentation. Le contact interne de sabotage est de type microcontact mécaniquement protégé. Elle possède une simple boucle d'alarme utilisable pour une unité d'extension de ligne S-ILE permettent des longueurs de câble allant jusqu'à 2000m entre le détecteur et l'unité S-art. Voir la Section 4.8.15.

Les instructions pour le montage et le câblage sont fournies en sections 4.8.1 et 4.8.10.

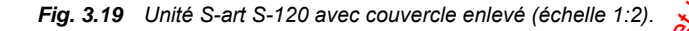

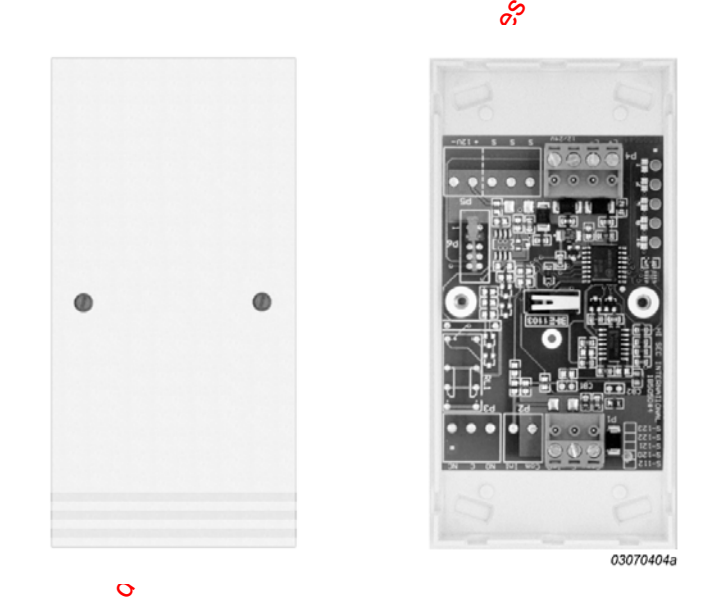

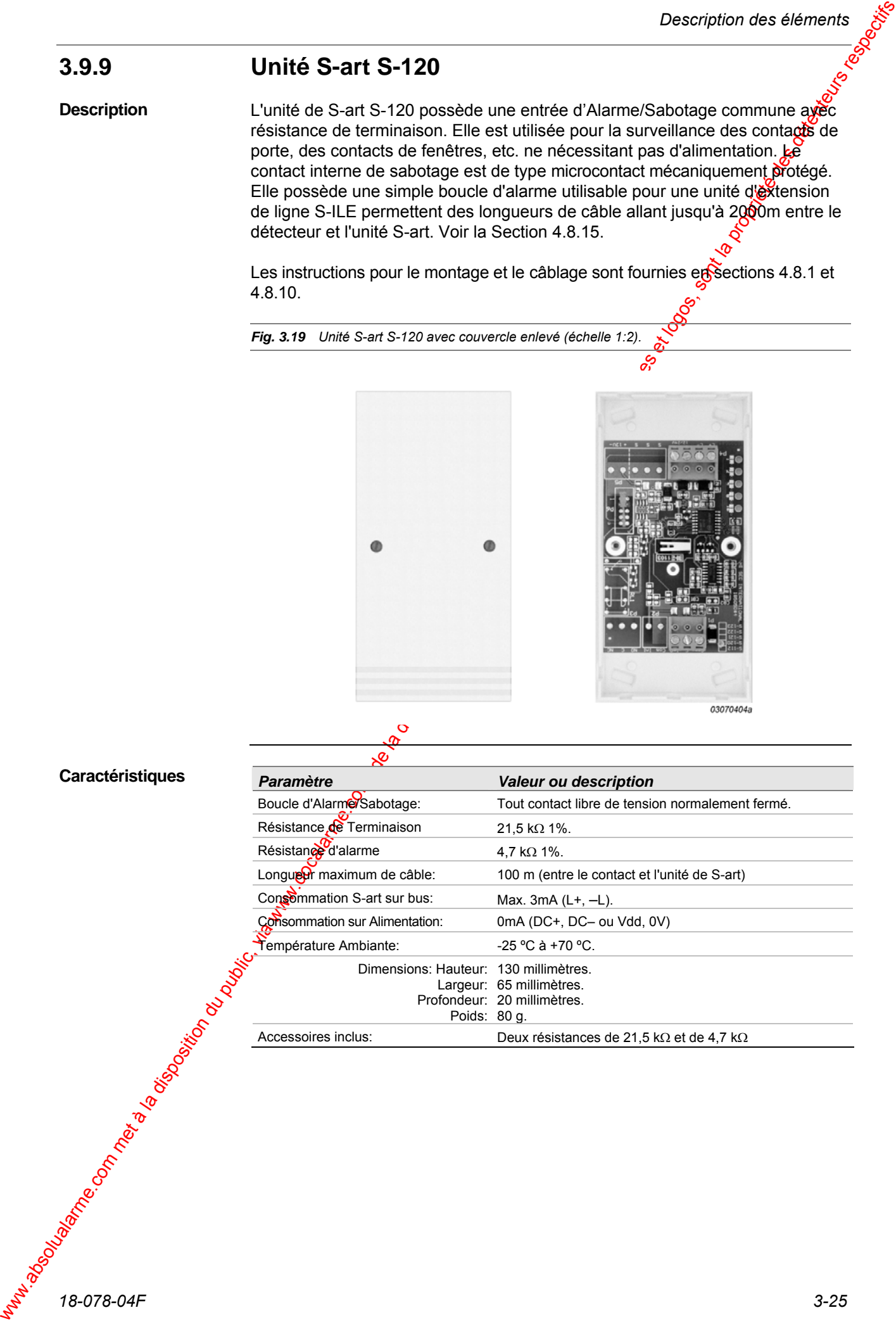

#### **3.9.10 Unité S-art S-121**

**Description** 

L'unité S-art S-121 possède une entrée d'alarme et une entrée de sabotage chaque boucle possédant sa résistance de terminaison. Elle est utilisée pour la surveillance des détecteurs actifs ayant besoin d'une alimentation 12 V, pour lesquels une sortie 12V/30mA DC est disponible. Cette unité de S-art doit être uniquement employée dans les systèmes en 24V. Le contact interne de sabotage est de type microcontact mécaniquement protégé.

Les instructions pour le montage et de câblage sont fournies en Sections 4.8.1 et 4.8.11.

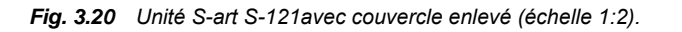

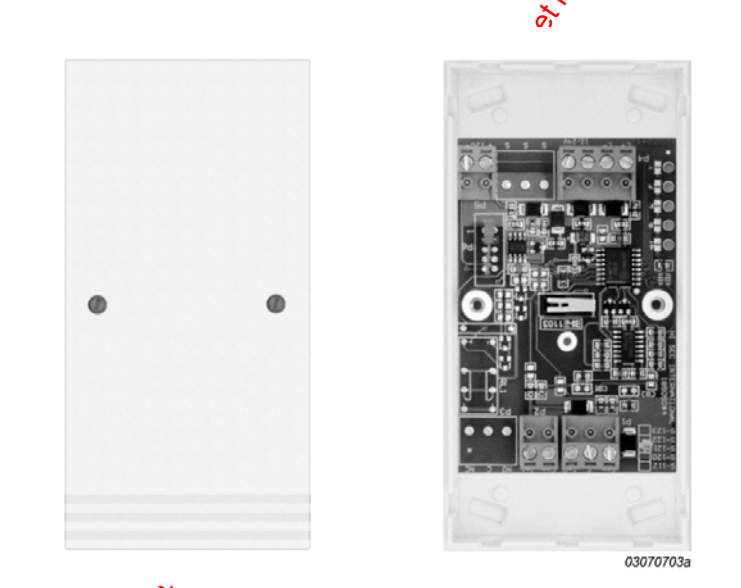

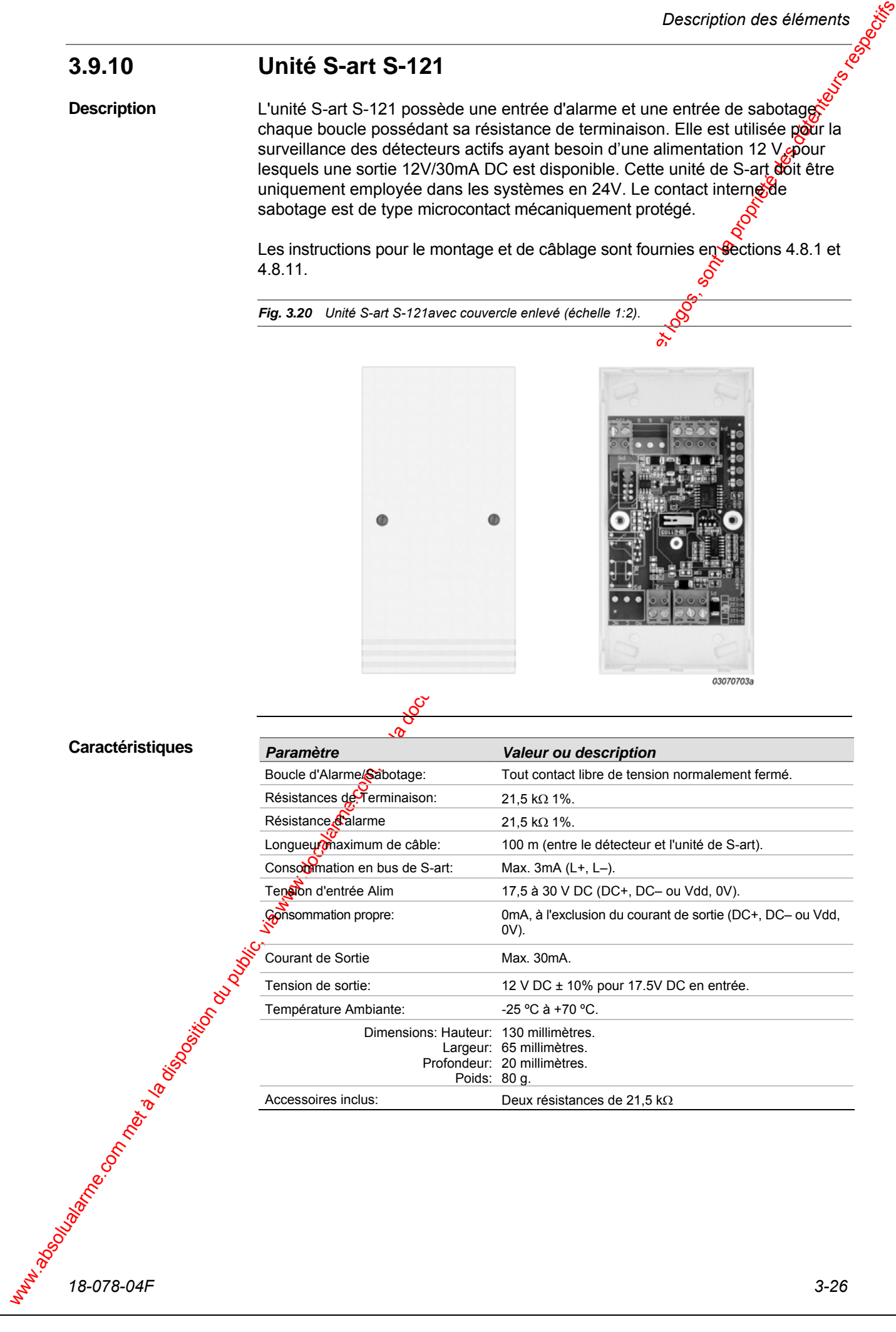

#### **3.9.11 Unité S-art S-122**

**Description** 

L'unité S-art S-122 possède une boucle d'entrée d'alarme et une boucle d'entrée sabotage sans résistance de fin de ligne, elle sera utilisée partout ou une sortie relais est nécessaire. Elle est équipée d'un relais pouvant commuter des charges allant jusqu'à 60W (ou 120VA), le courant est limité par une résistance et un fusible électronique. Le contact interne de sabotage est de type microcontact mécaniquement protégé.

Les instructions pour le montage et de câblage sont fournies en Sections 4.8.1 et 4.8.12.

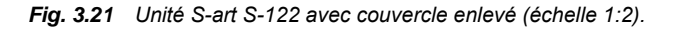

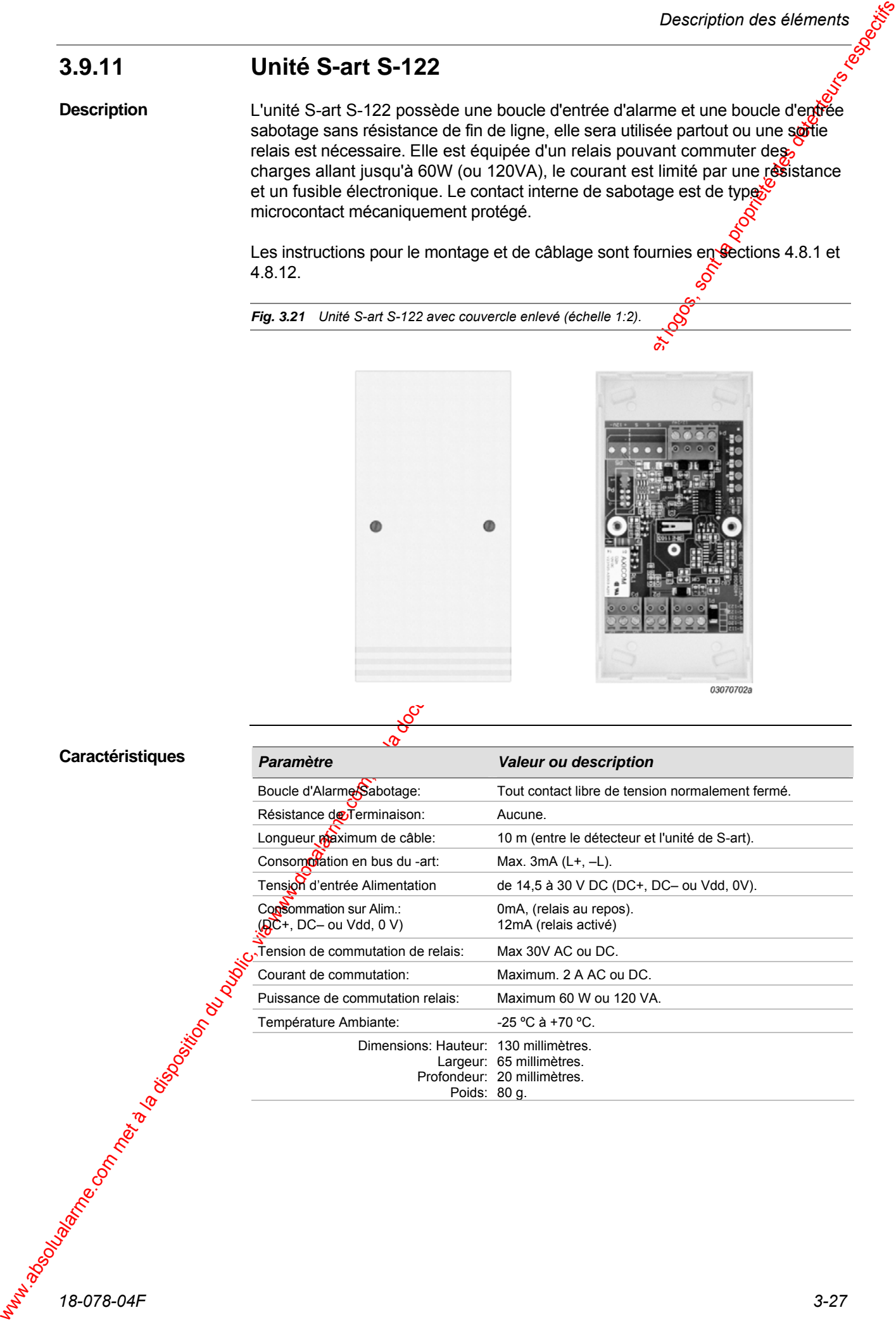

#### **3.9.12 Unité S-art S-123**

**Description** 

L'unité S-art S-123 possède une entrée Alarme/Sabotage avec résistance de terminaison. Elle est équipée d'un relais pouvant commuter des charges allant jusqu'à 60W (ou 120VA), le courant est limité par une résistance et un fusible électronique.

Pour les détecteurs actifs ayant besoin d'une alimentation 12 V, une sortie 12V/30mA DC est disponible à partir d'une entrée d'au moins 17.5 DC. Le contact interne de sabotage est de type microcontact mécaniquement protégé. Elle possède une simple boucle d'alarme utilisable pour une unité d'extension de ligne S-ILE permettent des longueurs de câble allant jusqu'à 2000m entre le détecteur et l'unité S-art. Voir la Section 4.8.15.

Les instructions pour le montage et le câblage sont fournies en sections 4.8.1 et 4.8.13.

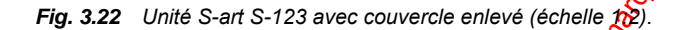

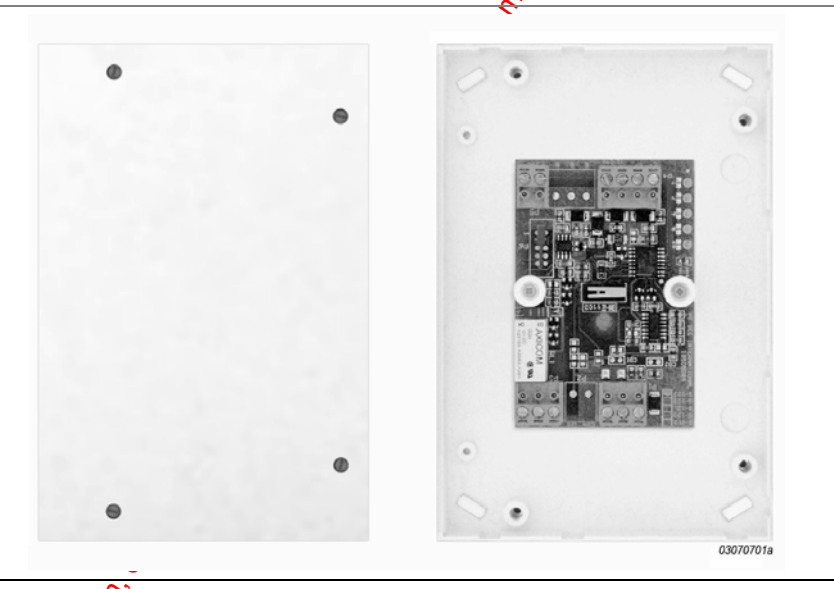

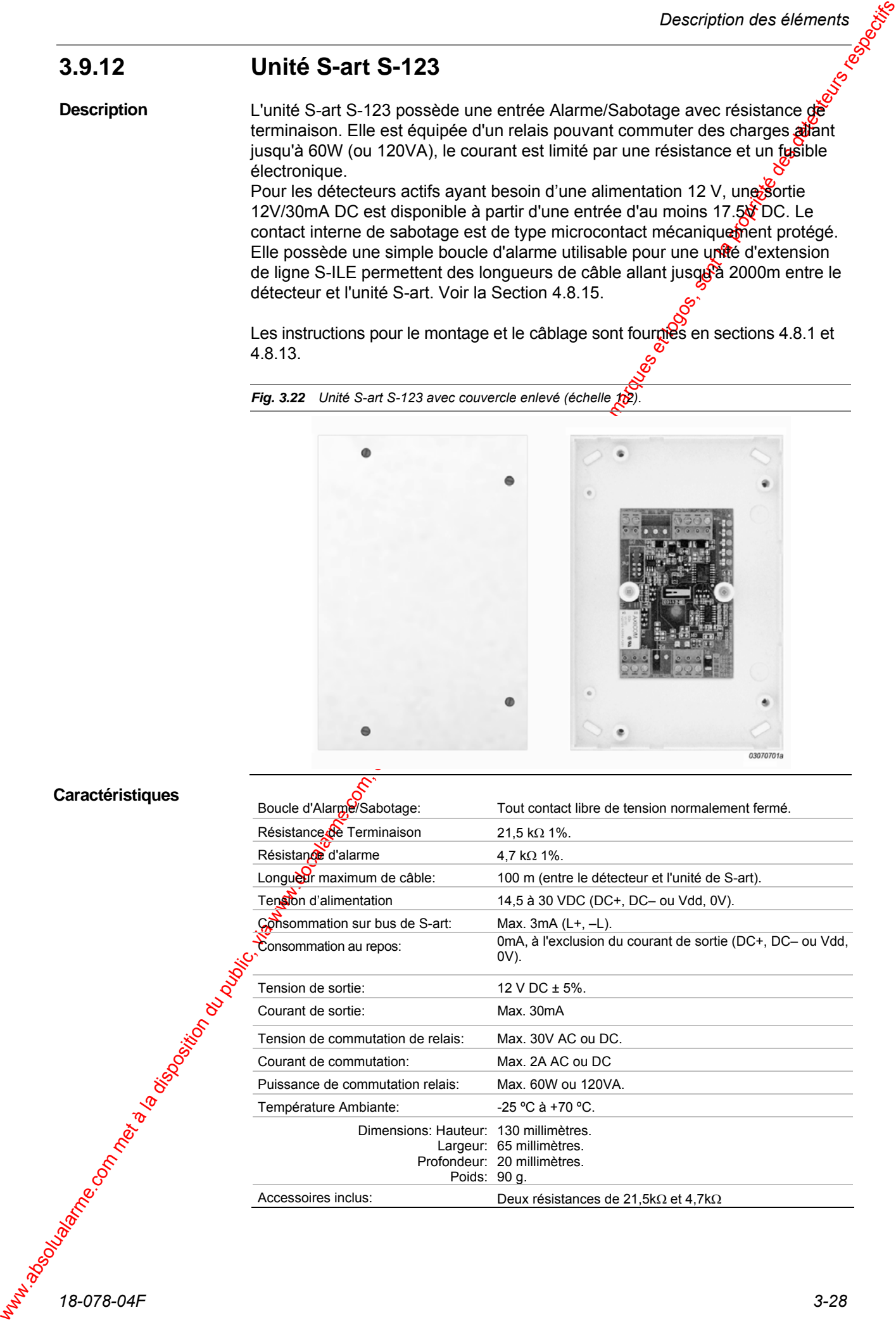

#### **3.9.13 Unité S-art S-130**

**Description** 

Le S-art S-130 possède trente entrées d'alarmes avec résistance de fin de ligne pouvant prendre la valeur de 2,2 kΩ, 5,6 kΩ ou 10 kΩ. Trente entrées d'ante masque sélectionnables par polarité pour l'utilisation de détecteurs avec fonction anti-masque sont également disponibles; ainsi que trente sorties collecteur ouvert avec indicateur à LED au moyen de modules de sortie optionnels. Il ne contient aucun commutateur interne de sabotage, mais possède une entrée pour le raccordement d'un contact de sabotage de boîtier. Aucun boîtier nest fourni avec ce module.

Les instructions de montage et câblage sont fournies en section 4.8.14.

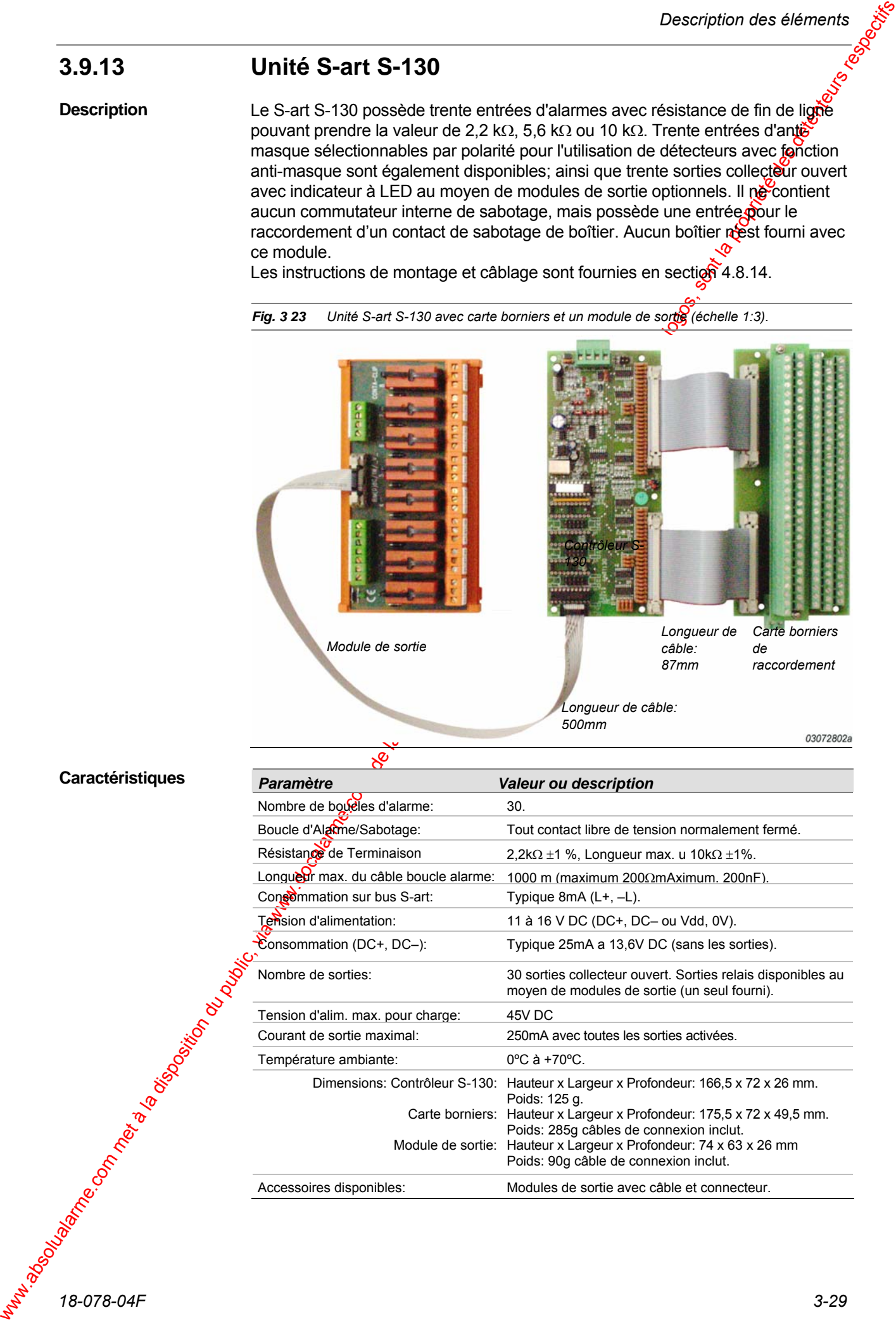

**Fig. 3 23** *Unité S-art S-130 avec carte borniers et un module de sortie (échelle 1:3).* 

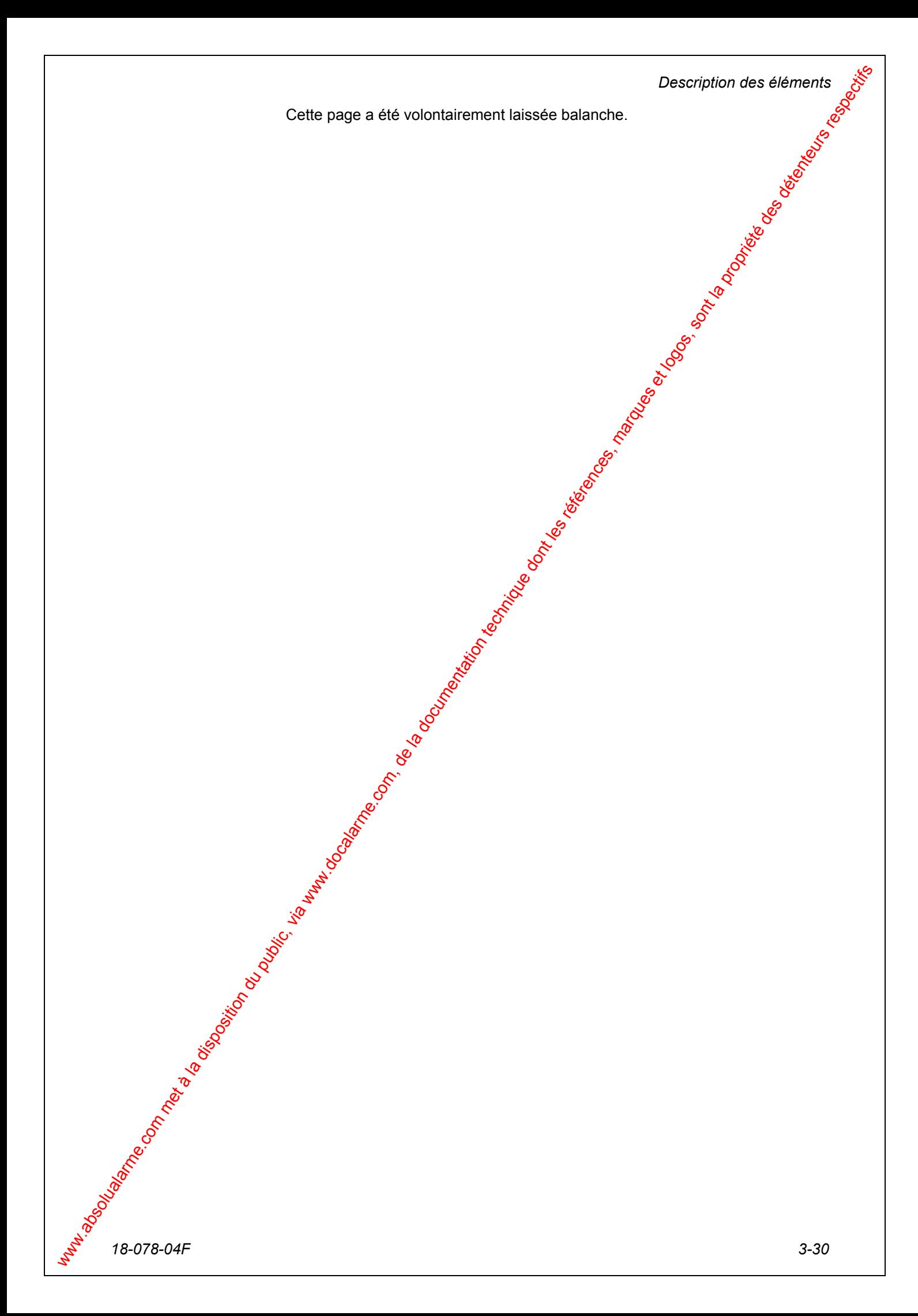

# **Installation**

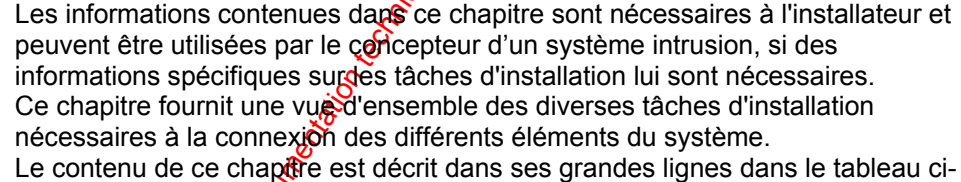

Weresterland<br>
complete du public, via une public, via www.docalarme.com, de la documentation du public, via www.docalarme.com, de la propriété des détenteurs respectives, marques et logos, sont la propriété des détenteurs *Section Page*  Aperçu des différentes tâches d'installation Installation des Unités Centrales 4-3 Installation des terminaux RKP et RKP-E Installation des cartes d'extension 90 S-art 4-24 Installation des unités de S-art 4-26 Connexion au bus RS-485 via PCI-2 4-53 Consommations typiques and the construction of the 4-56

**Introduction** 

**Ce chapitre** 

dessous.

# 4.1 Aperçu des différentes tâches d'installation

Cette section fournit une vue d'ensemble des outils et matériel requis à l'installation elle décrit également les points à prendre en compte pendant et après l'installation.

Pour trouver les informations nécessaires à l'installation des divers éléments, une liste des tâches d'installation est fournie en section 4.1.3.

#### **4.1.1 Avant que vous ne commenciez**

Vérifiez que vous avez tous les éléments requis pour l'installation et qu'ils sont de type correct. **Contrôle** 

En plus d'un ensemble d'outils d'électricien standards, vous aurez besoin de: **Outils spéciaux et matériels** 

- Outils à dénuder
- Outils à sertir

Si vous devez préparer des câbles, par exemple pour la connexion à un réseau local (LAN), etc.

### **4.1.2 Pendant l'installation**

Les éléments destinés à être fixés du mur doivent toujours être montés sur une surface plane. Si la surface n'est pas plane, vous risquer de déformer l'élément en serrant les vis de fixation.  $\delta$ **Fixation** 

Les vis de fixation pour les divers éléments doivent être d'un type et d'une longueur assurant une fixation solide à la surface de montage. **Vis** 

**4.1 Apercu des disfrérentes tâches**<br>
d'Installation<br>
com absolution du public, via w<sup>w.d</sup> public du public, via we describe du public, via we describe the sont<br>
solution du public, via we describe the complete during the La configuration de cavalier est nécessaire pour un certain nombre d'éléments du système. En plaçant un cavalier en position OFF, ne le retirez pas complètement, insérer le sur une seule des broches. De cette façon, vous disposerez toujours du cavalier, si la configuration doit être changée ultérieurement... **Cavaliers** 

Pendant l'installation, vous devez soigneusement vérifier que vous avez interconnecté tous les éléments selon des diagrammes et les tableaux de connexion, et que vous avez placé des cavaliers en position décrite. **Contrôle de l'installation** 

### **4.1.3 Liste de tâches d'installation**

Les tâches d'installation que vous devez accomplir varieront naturellement  $\zeta$ selon la conception du système. Ainsi, il n'est pas possible de fournir des directives sur l'ordre dans lequel vous devez accomplir les tâches. Le tableau ci-dessous liste les diverses tâches et la page correspondante où vous pouvez trouver toutes les informations dont vous aurez besoin.

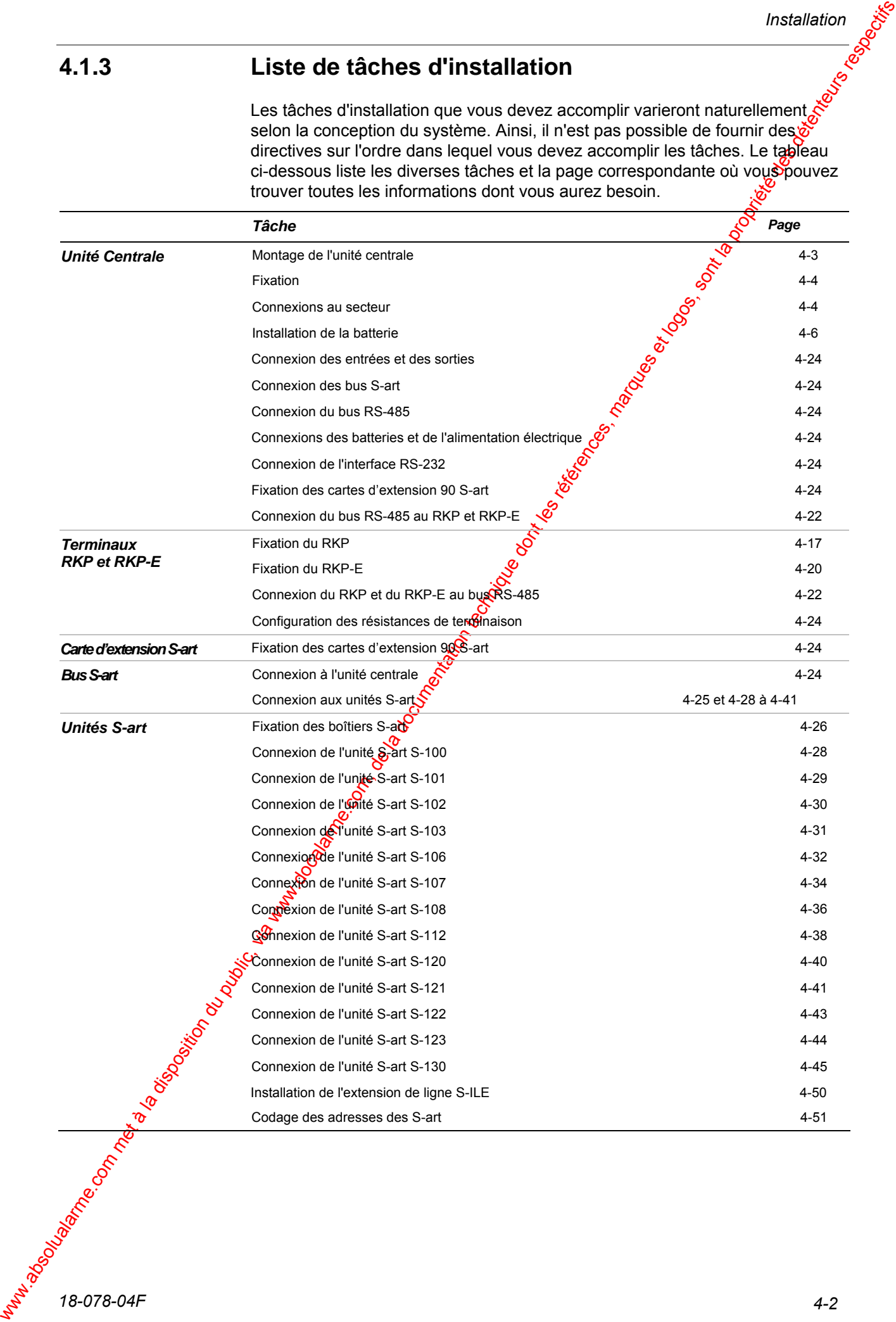

# 4.2 Montage des Unités Centrale

# **4.2.1 Unité Centrale CU 30 (12V) et CU 30 (12V)**

L'unité centrale doit être montée directement sur un mur grâce à 4 encoches, une dans chaque coin.

Le couvercle peut être enlevé en desserrant les 2 vis. Ensuite, l'unité centrale est prête au montage. Pour cela, on utilise 4 vis M6 pour métal ou des vis à bois correspondantes. Si plusieurs coffrets sont montés l'un à côté de l'autre ou l'un au-dessus de l'autre, il doit toujours y avoir 2 cm d'espace en raison de la chaleur dégagée par l'unité centrale et pour laisser de la place au couvercle.

# **4.2.2 Unité Centrale CU 30/24 (24V)**

**Ouverture du boîtier** 

La centrale CU-30-24V est livrée prête à être monté $\frac{2}{5}$ . Le câble de connexion pour les batteries est placé à l'intérieur du coffret dans un sachet en plastique. Pour ouvrir le coffret, dévisser les quatre vis du couvercle à l'aide d'une clef Allen de 2,5 millimètres et soulever le couvercle vers l'extérieur.

Ne pas oublier de débrancher le câble de masse à l'intérieur du couvercle du coffret.

*Fig. 4.1 Unité centrale avec couvercle enlevé.* 

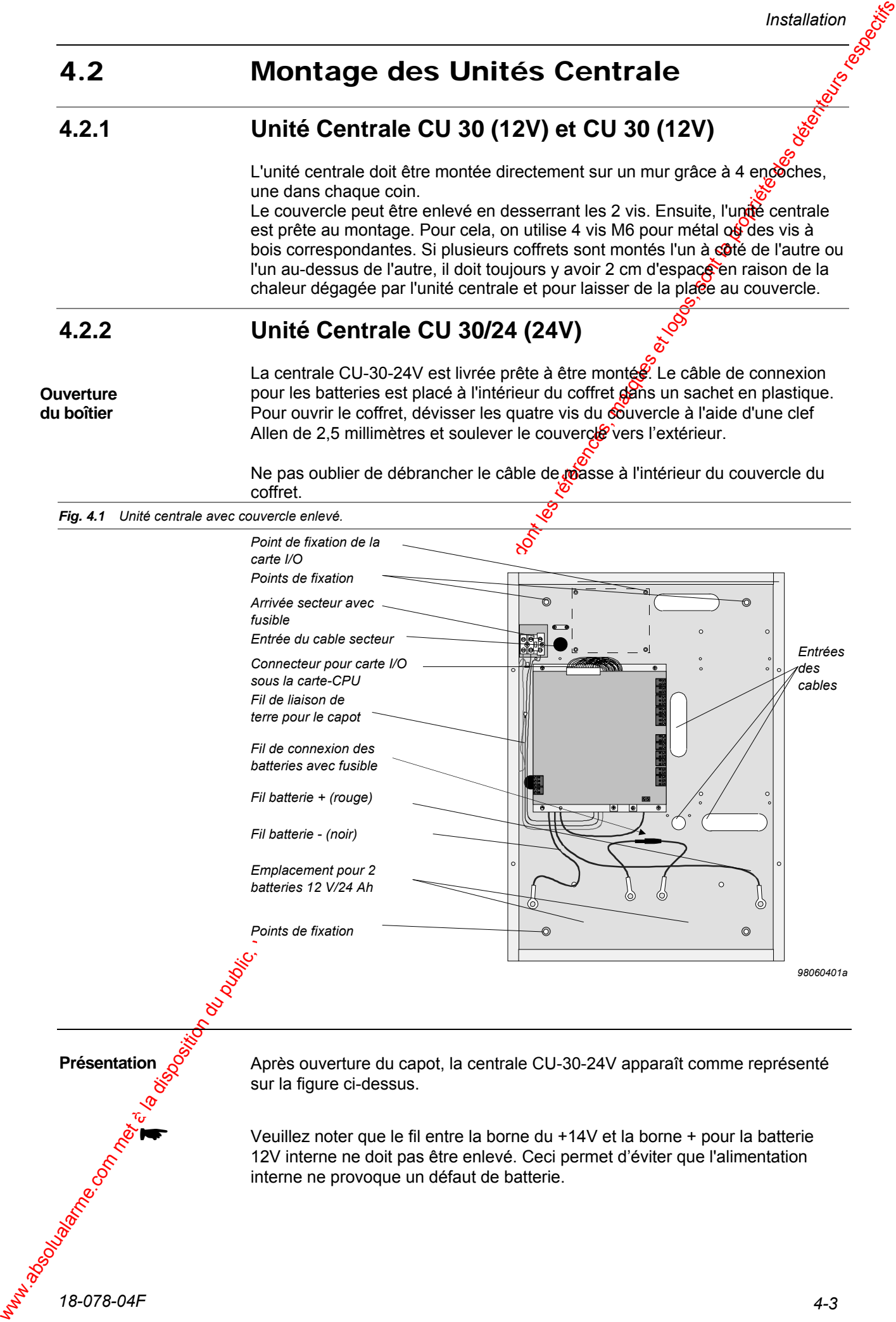

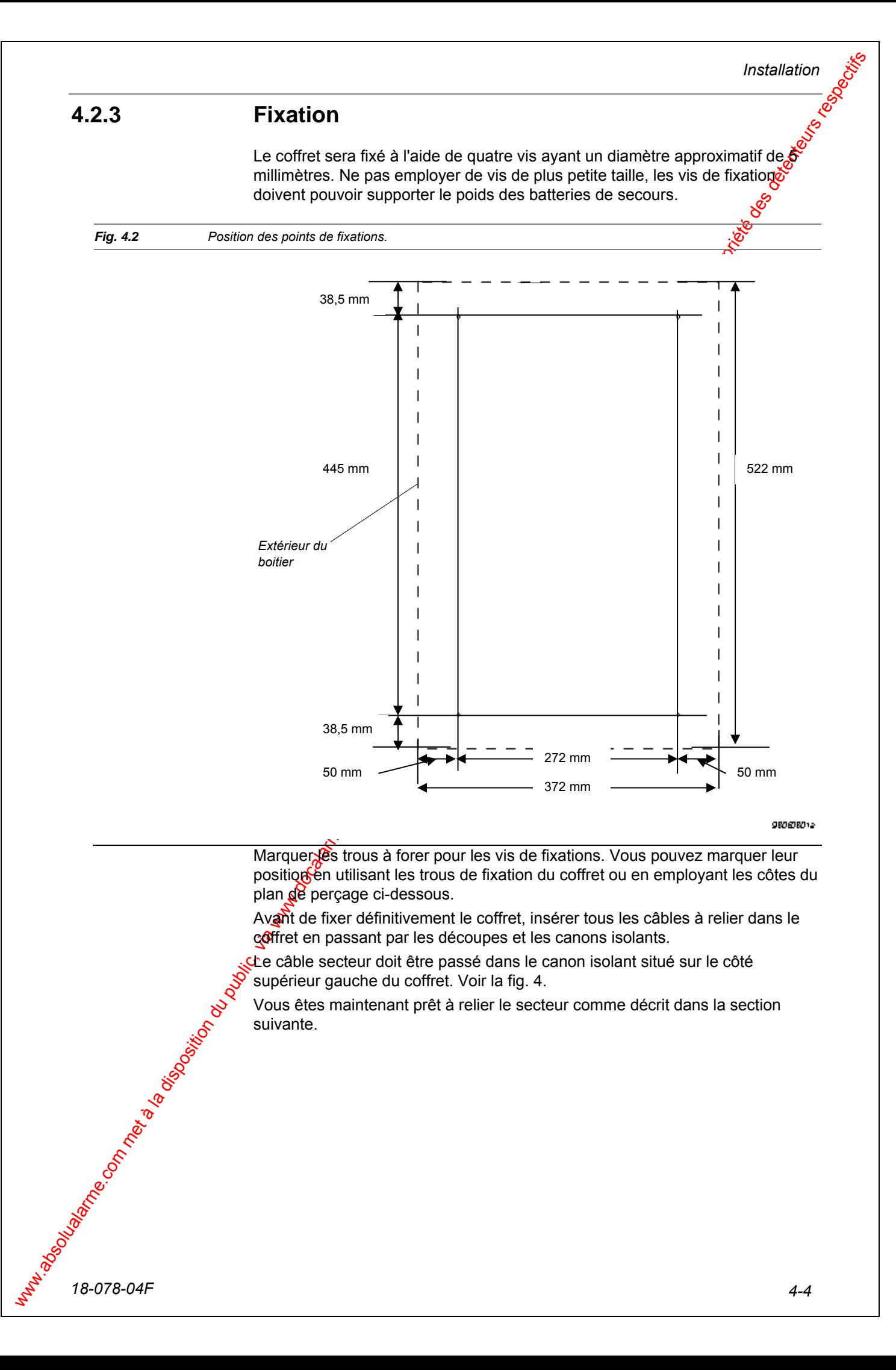

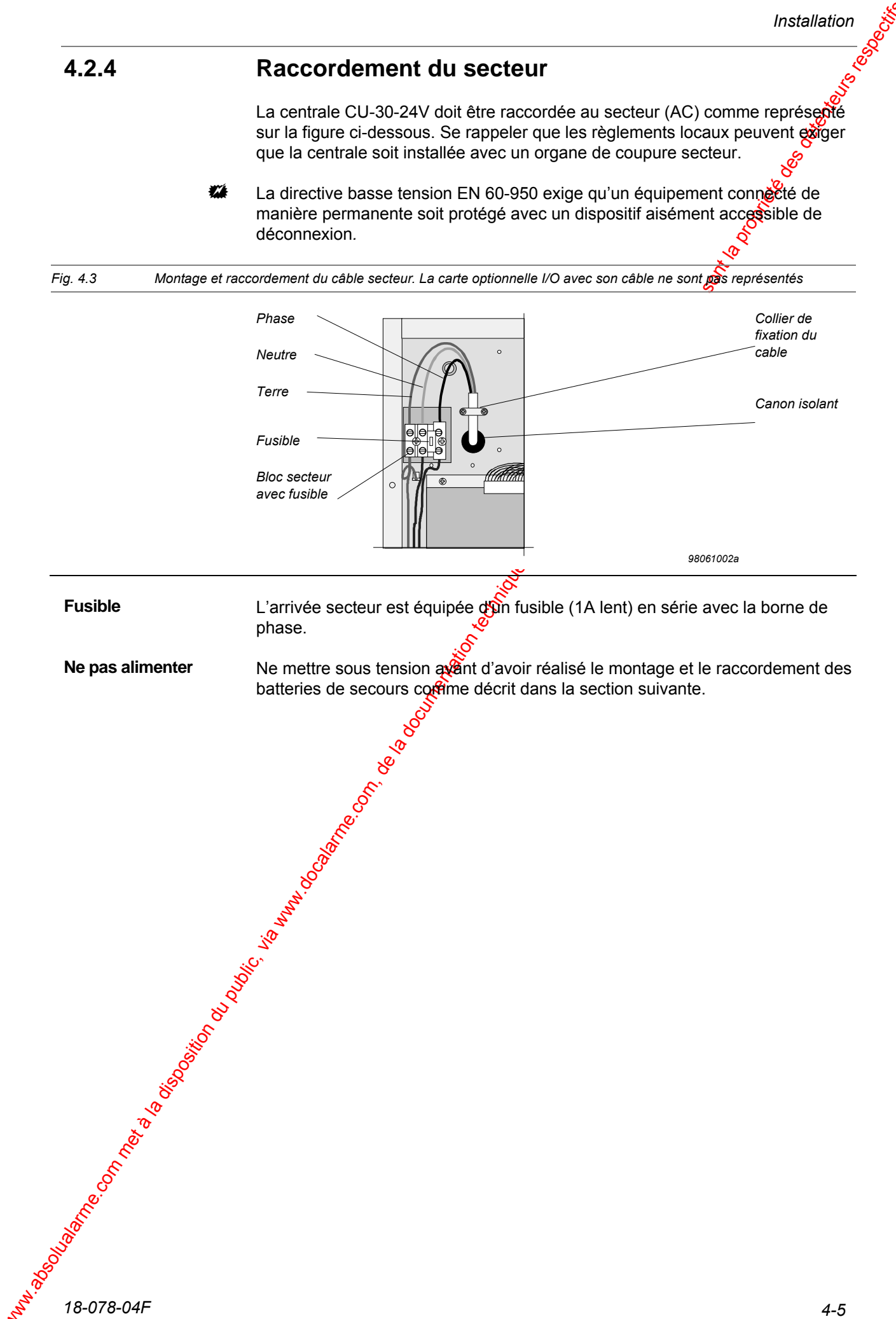

*Installation* 

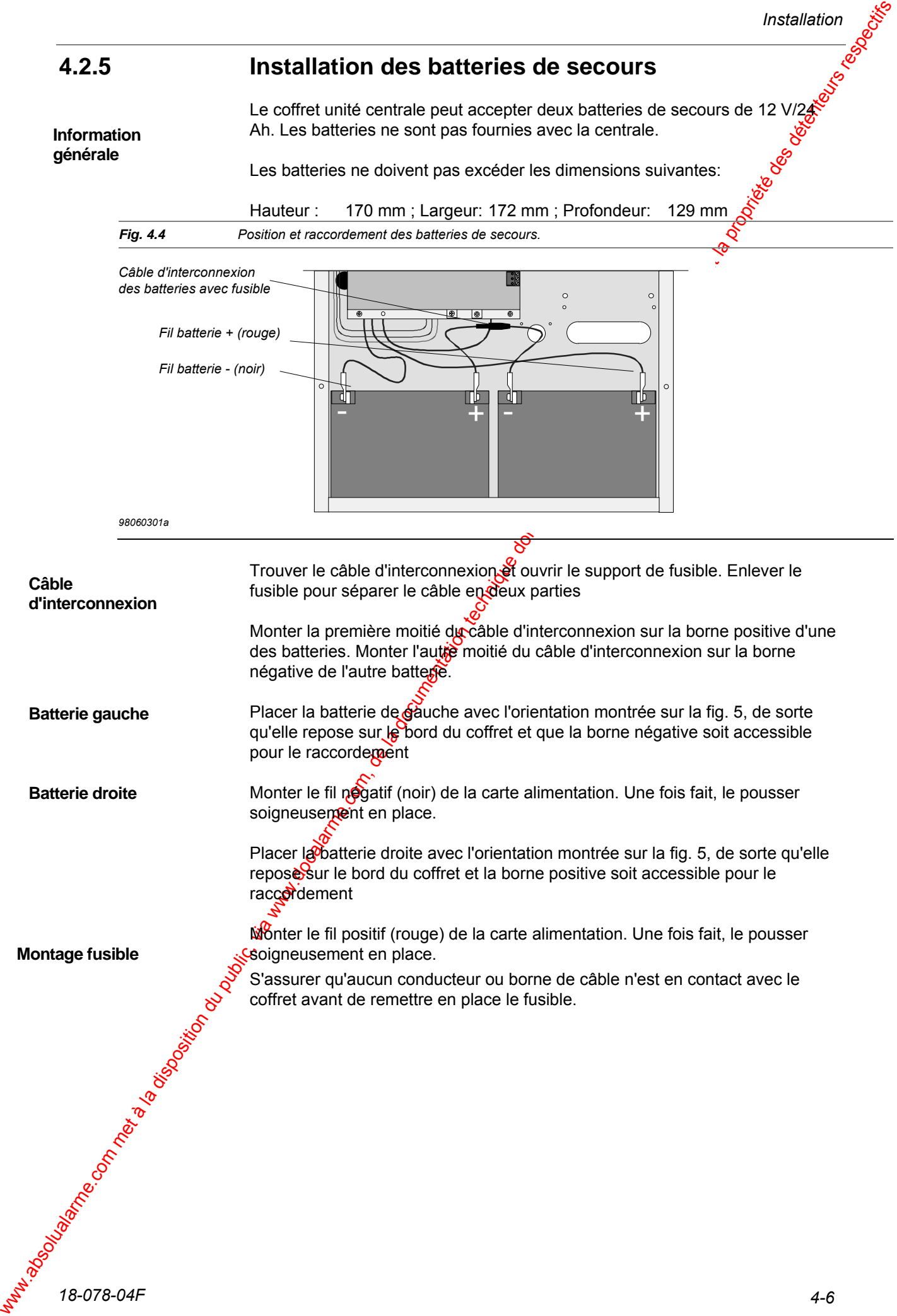

#### **4.2.6 Configuration de l'alimentation CU-30-24V.**

L'alimentation peut être configurée pour 2 types de fonctionnement différents en fonction de la position du strapp J2. Le strapp J2 est accessible sur la carte alimentation elle-même (voir le schéma 8).

Le strapp est par défaut présent (installé) et donnera le maximum de courant disponible à l'installation.

*Fig. 4.5 Position du strapp J2* 

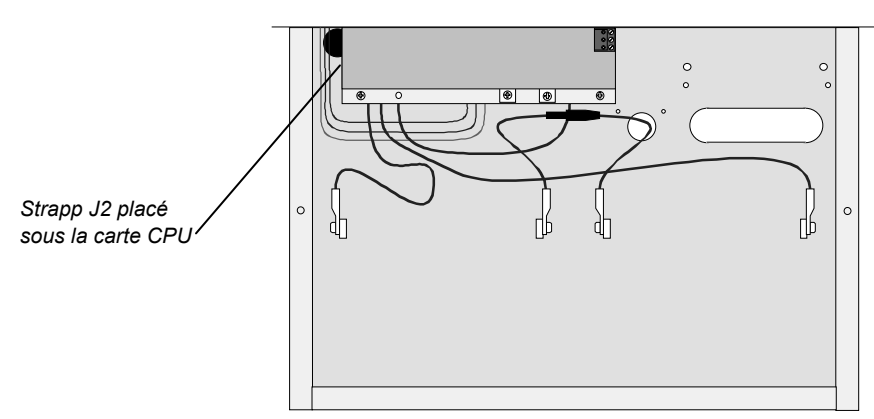

*98060301b*

Pour la position du strapp J2, se référer également au schéma de la section 3.2.

#### **Spécifications Techniques:**

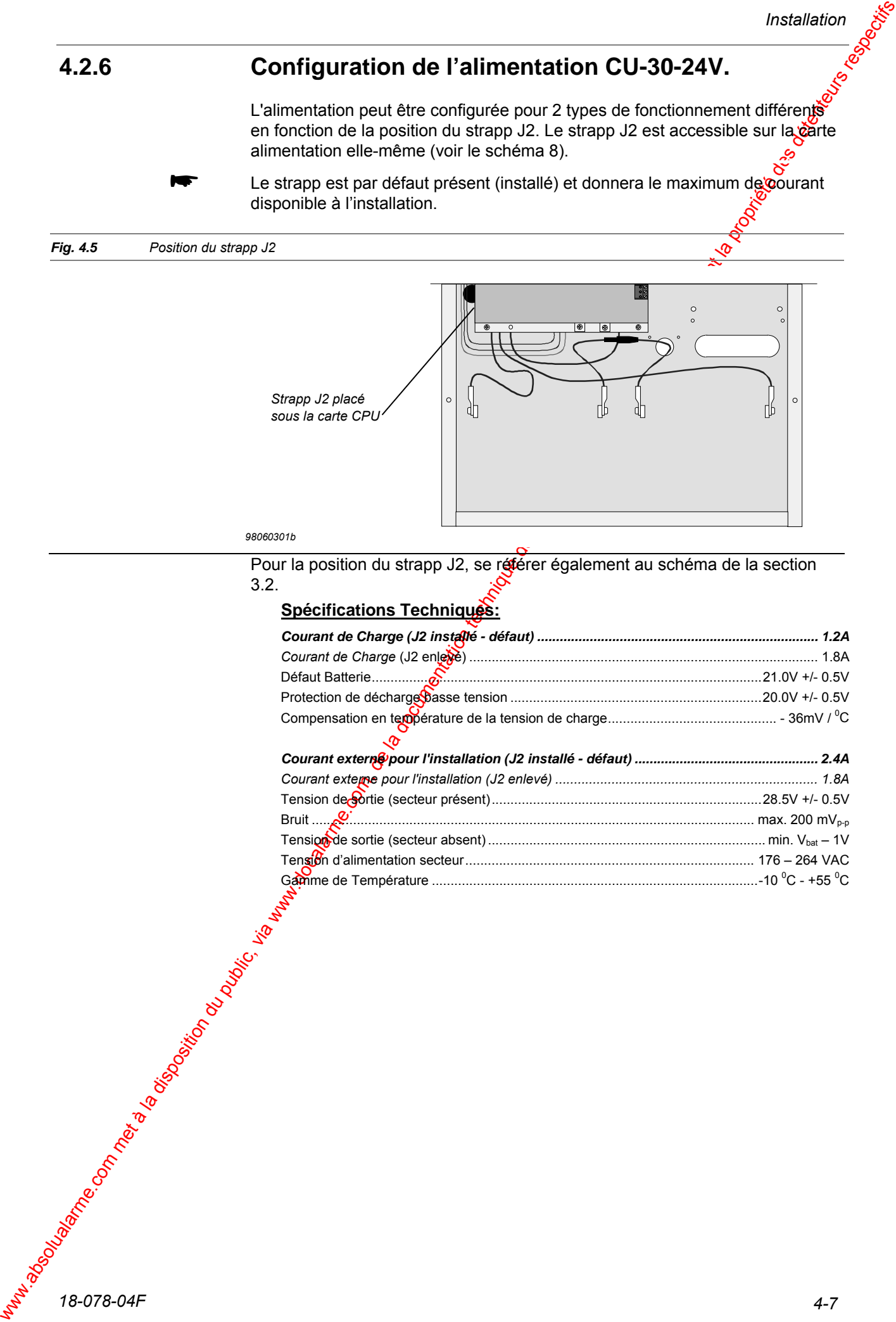

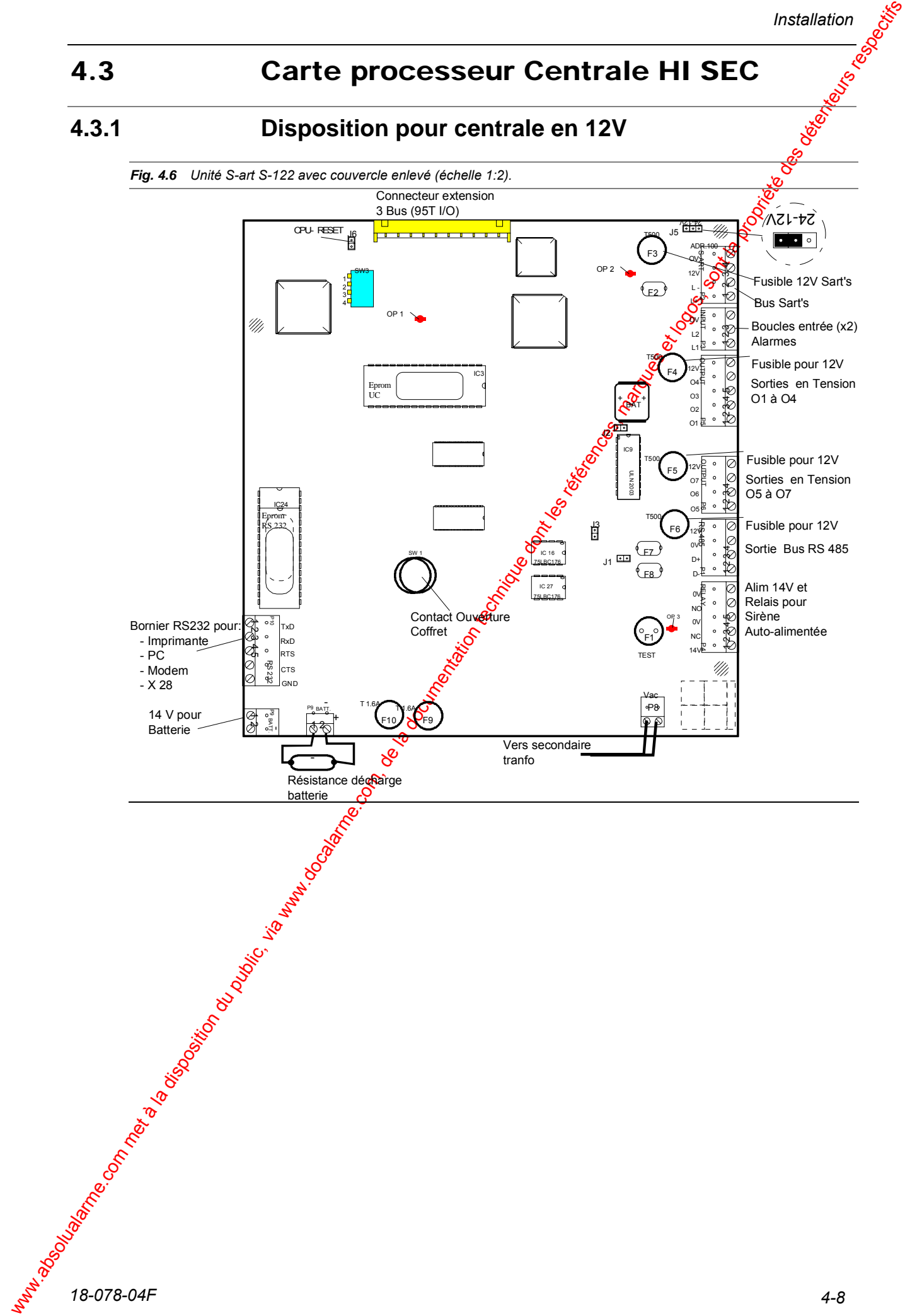

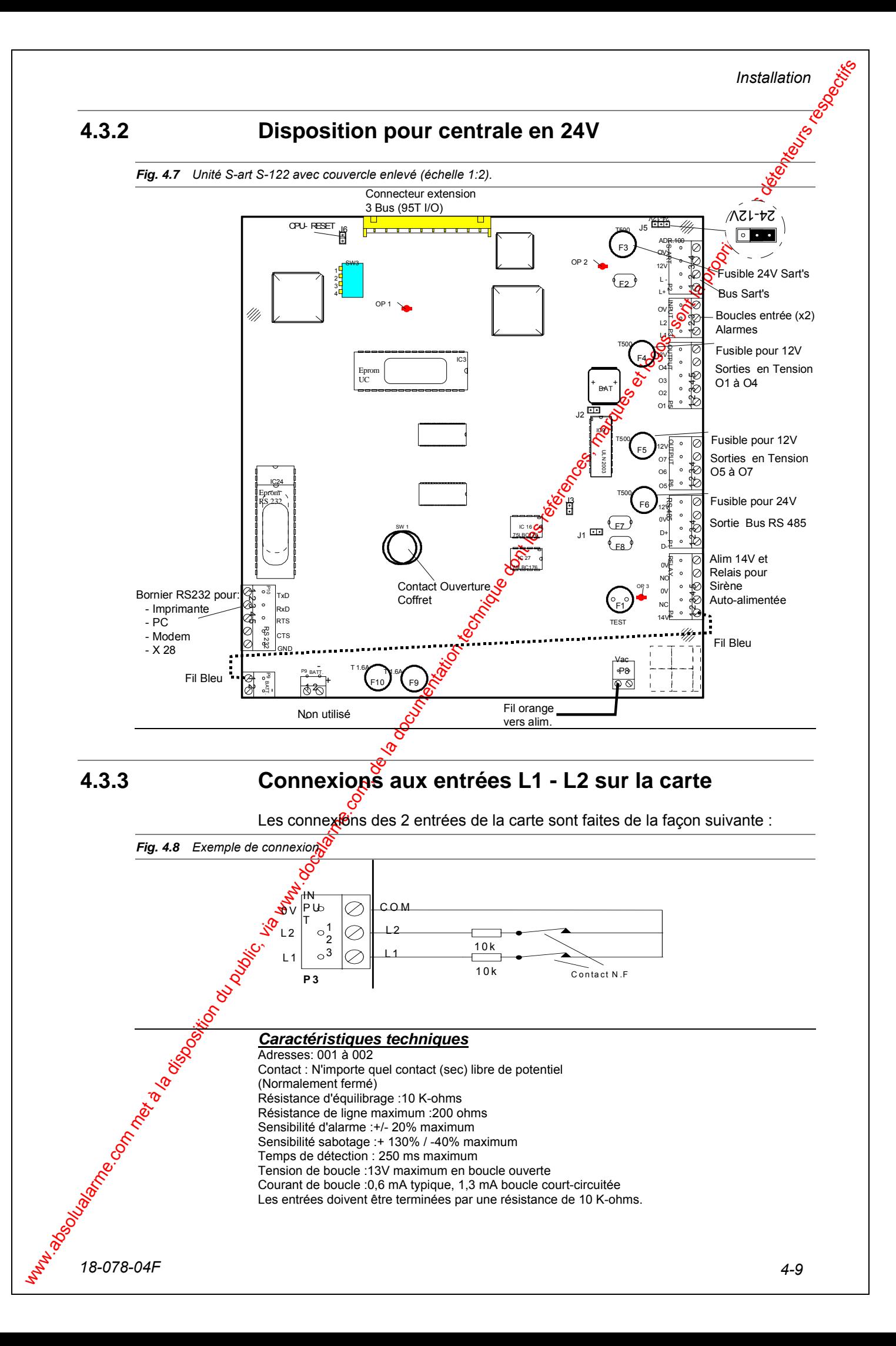
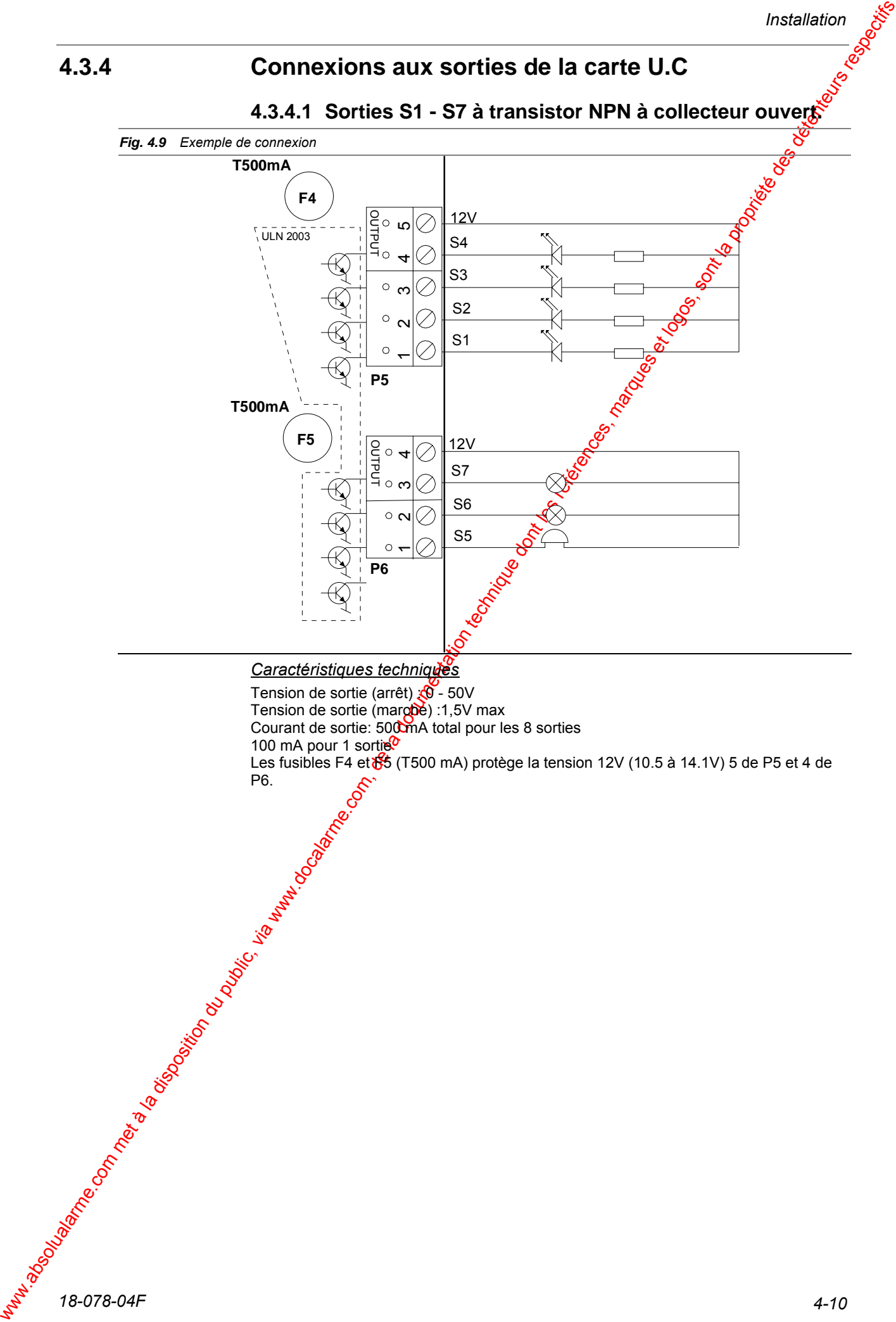

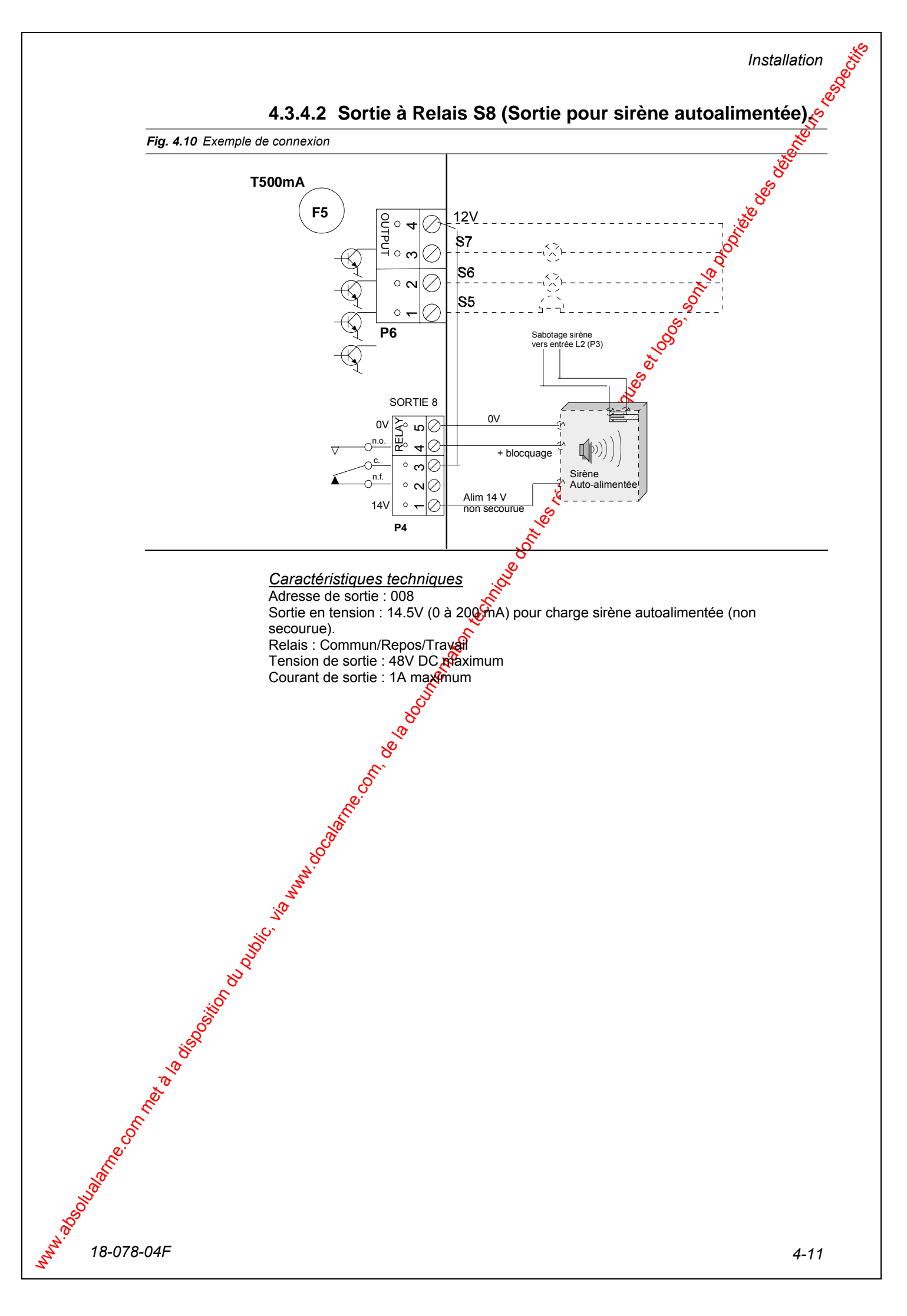

*Installation* 

#### **4.3.4.3 Sortie RS 232**

**4.3.4.3 Sortie RS 232**<br>
La sortie RS 232C pourra être utilisée pour les fonctions suivantes:<br>
- Imprimante (série)<br>
- PC (AIMS et AICS)<br>
- Modem (Modem et X28)<br>
- Transmetteur<br>
- Comportaur RS 232:

- Imprimante (série)
- PC (AIMS et AICS)
- Modem (Modem et X28)
- Transmetteur
- 4.3.4.3.1 Brochage du connecteur RS 232:

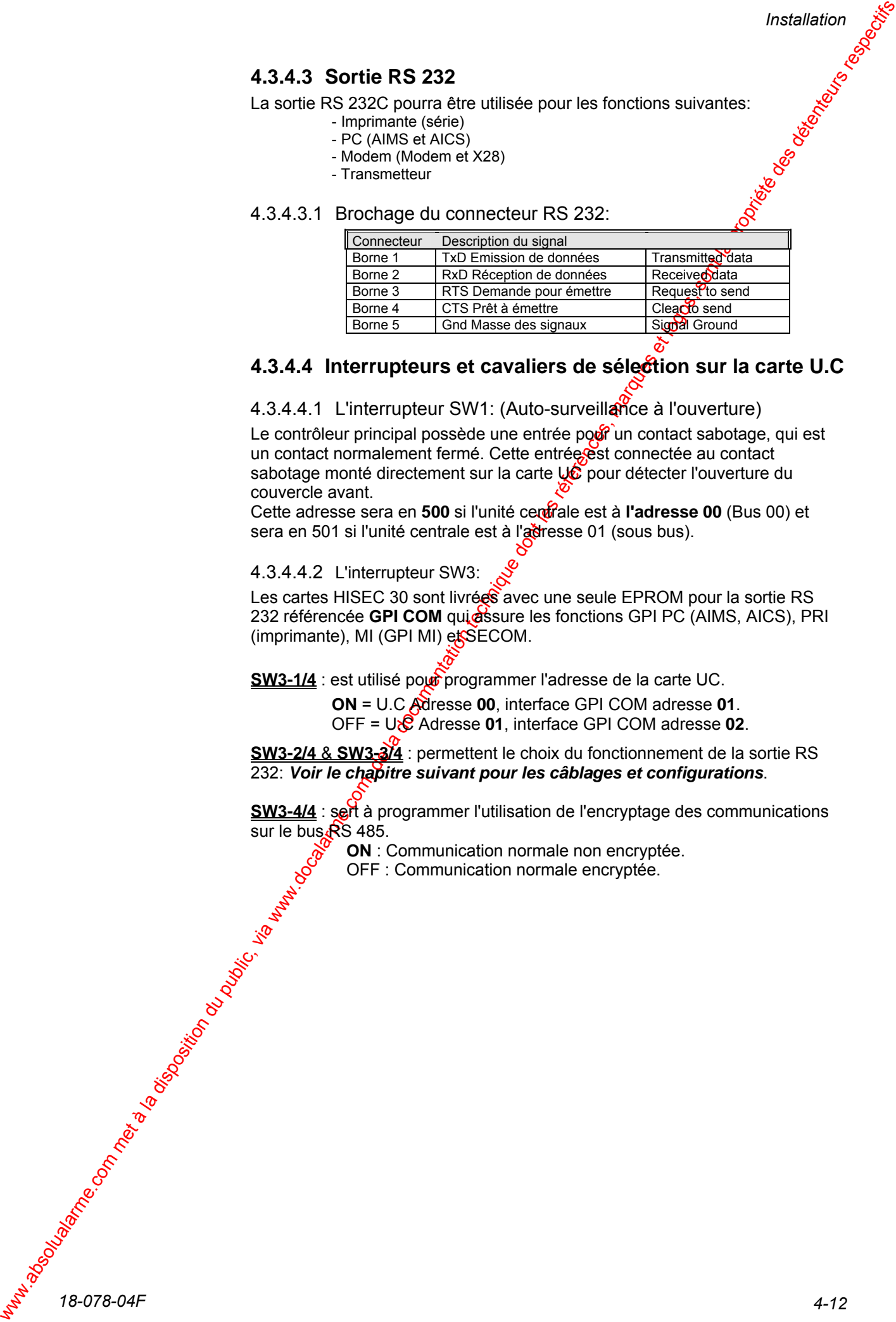

#### **4.3.4.4 Interrupteurs et cavaliers de sélection sur la carte U.C**

#### 4.3.4.4.1 L'interrupteur SW1: (Auto-surveillance à l'ouverture)

Le contrôleur principal possède une entrée pour un contact sabotage, qui est un contact normalement fermé. Cette entrée est connectée au contact sabotage monté directement sur la carte  $\bigcup_{k=0}^{\infty}$  pour détecter l'ouverture du couvercle avant.

Cette adresse sera en 500 si l'unité cerdrale est à l'adresse 00 (Bus 00) et sera en 501 si l'unité centrale est à l'adresse 01 (sous bus).

#### 4.3.4.4.2 L'interrupteur SW3:

Les cartes HISEC 30 sont livrées avec une seule EPROM pour la sortie RS 232 référencée **GPI COM** qui assure les fonctions GPI PC (AIMS, AICS), PRI (imprimante), MI (GPI MI) et SECOM.

**SW3-1/4** : est utilisé pour programmer l'adresse de la carte UC.

**ON** = U.C Adresse **00**, interface GPI COM adresse **01**. OFF = U.C Adresse **01**, interface GPI COM adresse **02**.

**SW3-2/4** & **SW3-3/4** : permettent le choix du fonctionnement de la sortie RS 232: *Voir le chapitre suivant pour les câblages et configurations*.

**SW3-4/4** : sert à programmer l'utilisation de l'encryptage des communications sur le bus  $\overline{RS}$  485.

**ON** : Communication normale non encryptée.

OFF : Communication normale encryptée.

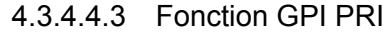

Placer les interrupteurs en position suivante (**hors tension**):

#### SW3 2/4 = OFF et SW3 3/4 = OFF

L'imprimante peut être utilisée de deux façons : Intrusion ou Contrôle d'accès. Par défaut dans la configuration précédente l'imprimante est en fonction impression intrusion. La modification (sous tension) de la position literrupteur SW3 2/4 permet de changer le mode de fonctionnement de l'interface imprimante.

SW3 2/4 OFF 
$$
⇔
$$
 ON = ACCES

SW3 2/4 ON  $\Leftrightarrow$  OFF= INTRUSION

Après ce changement, il est nécessaire de déconnecter l'adimentation de l'interface et de remettre les interrupteurs dans leurs positions normales (SW3  $2/4$  & SW3 3/4 = OFF). A chaque nouvelle mise sous to the l'imprimante fonctionnera dans le mode (intrusion ou contrôle d'agges) que l'on a choisi au début.

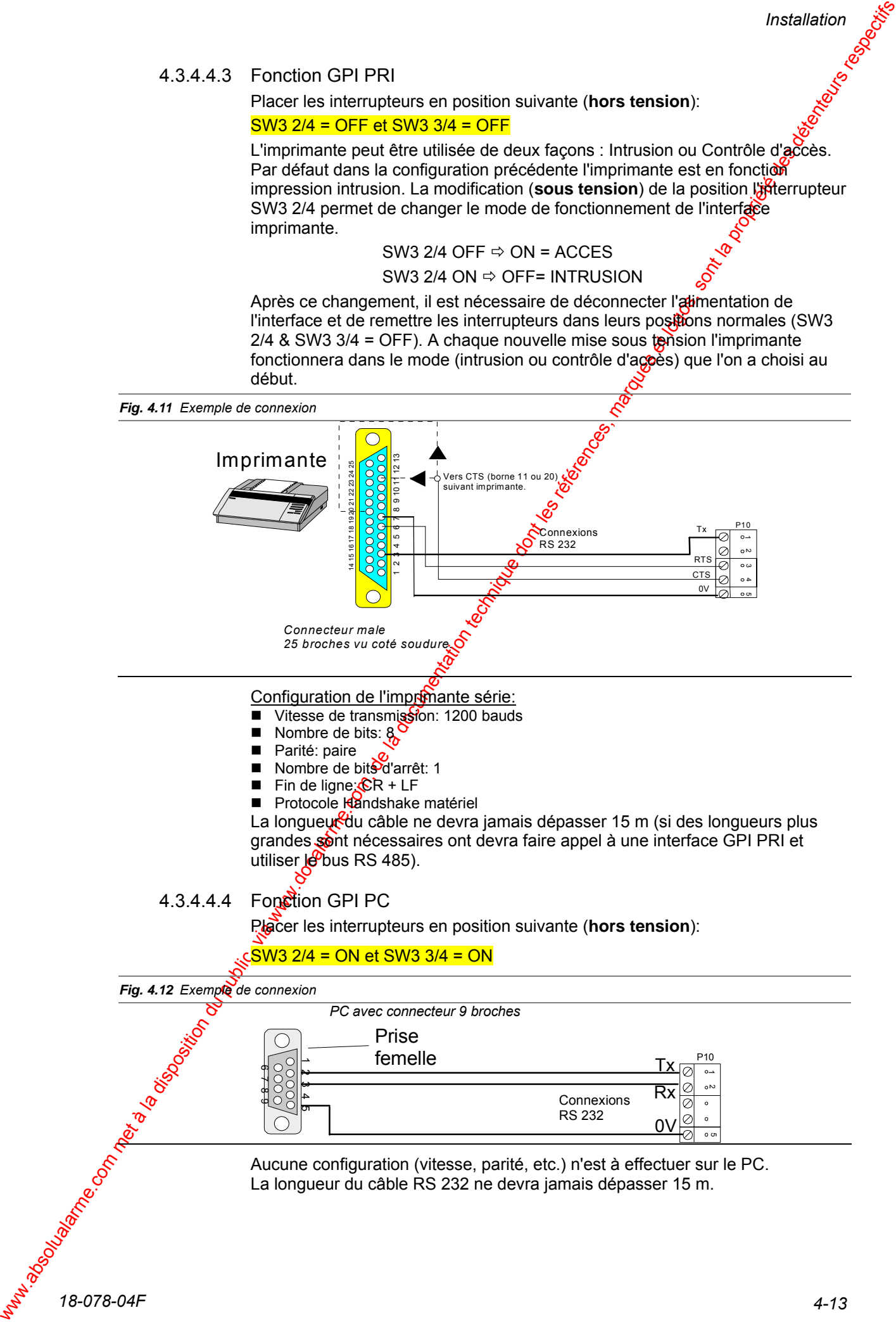

#### 4.3.4.4.5 Fonction GPI MI

Placer les interrupteurs en position suivante (**hors tension**):

#### SW3 2/4 = ON et SW3 3/4 = OFF

L'interface peut être utilisée de deux façons : vers Modem haves ou PAD X 28. Par défaut dans la configuration précédente l'interface est en fonction modem Hayes. La modification (sous tension) de la position l'interrupteur SW<sup>3</sup> 2/4 permet de changer le mode de fonctionnement de l'interface.

SW3 2/4 : OFF  $\Rightarrow$  ON = PAD X 28 SW3 2/4 : ON  $\Rightarrow$  OFF= Modem Hayes Après ce changement, il est nécessaire de déconnecter l'alimentation de l'interface et de remettre les interrupteurs dans leurs positions normales (SW3  $2/4$  = ON & SW3 3/4 = OFF). A chaque nouvelle mise sous tension l'interface fonctionnera dans le mode (modem ou X28) que l'on a choisi au début.

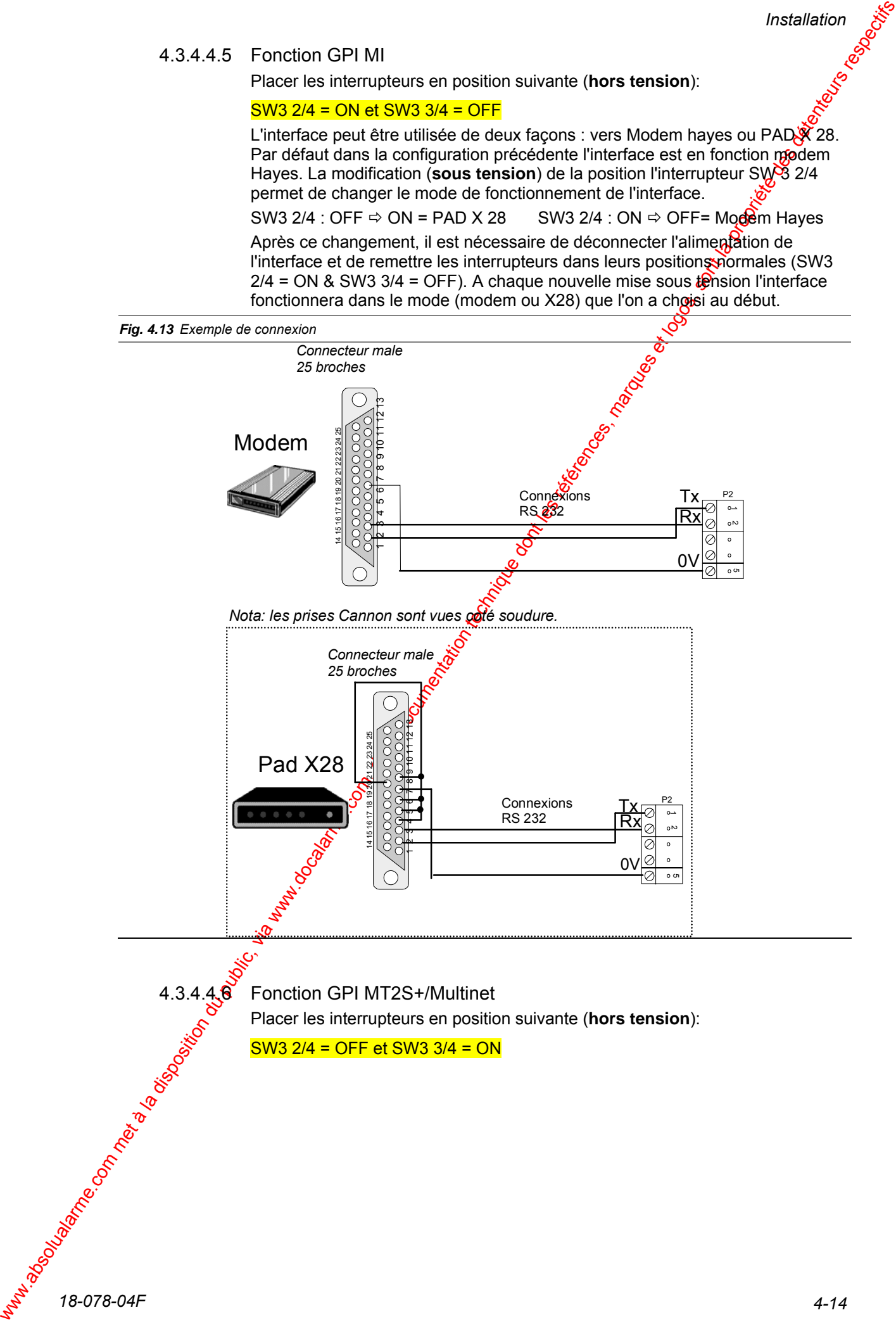

- 4.3.4.4.7 Les cavaliers
	- J1 : Terminaison bus RS 485. Voir *Chapitre 2.9 "Connexions du bus RS 485*".
	- J2 : Sauvegarde des données programmées par l'utilisateur en cas de coupure de la source d'alimentation (batterie et secteur). J3: Cavalier de configuration du type de carte.
		- **Présent :** Carte de type HISEC 30 extensible (nouveau hard), possède le connecteur d'extension 3 bus (P11).
	- J4 : Non existant.
	- J5 : Choix de la tension disponible sur les Bus S-ART et RS 485 (12 ou 24V), seule la centrale CU30-24V permet ce choix, sur les version en 12V. if sera obligatoirement en position 12V.
	- J6 : Cavalier de r.à.z de l'unité centrale, ce cavalier effectue une r.à.z partielle de la carte CPU (compteur des alarmes à zéro, désarmement de tous les territoireszones, blocage de l'horloge temps réel). La r.à.z fatale sera faite au moyen du *Menu 52* associé à ce bouton.
- 4.3.4.4.8 Indicateurs à LED

Les indicateurs à "LED" suivants permettent de vérifier si le système fonctionne dans des conditions normales.

- which are the complete that the complete the complete domestic due of the complete description due of the complete description du public du public, via we can complete description du public du public du public du public, OP 1 : Indique que le bus RS 485 fonctionne. La LED clignote à une fréquence dépendant de l'activité sur le bus. Si aucuréterminal n'est actif la LED clignotera toutes les 30 secondes lorsque l'horloge des afficheurs est remise à jour. Si au moins un terminal est actif la LED clignotera à chaque fois que l'affichage changera d'état.
	- OP 2 : Indique que la communication des  $\frac{S}{2}$ ARTs fonctionne et doit donner une luminosité clignotante ou presque persistante.
	- OP 3 : Un support pour test de fusibles est situé en bas de la carte, lorsque la LED s'allume cela indique que le fusible est correct.

#### **4.3.4.5 Fusibles**

- F1 : Support pour test de fusible, active la LED OP3.
- $F2$  : Fusible électronique 1 $\frac{1}{20}$ mA (polyfuse) dialoque S-ART (non changeable)
- F3 : T500 mA, fusible pour le bus d'alimentation S-ART
- F4 : T500 mA, fusible pour sortie en tension 1 à 4
- F5 : T500 mA, fusible sour sortie en tension 5 à 7
- F6 : T500 mA, fusible alimentation pour le bornier RS 485
- F7 : Fusible électronique 170mA (polyfuse) dialogue RS485 D+ (non changeable)
- F8 : Fusible élestronique 170mA (polyfuse) dialogue RS 485 D- (non changeable)
- F9 : T1,6A, fusible pour + batterie (12V 6.5Ah)
- F10 : T1,6A,  $f(x)$  ible pour batterie (12V 6.5Ah)

*Installation* 

# 4.4 Alimentation / Chargeur PS 24/3.8

L'alimentation - Chargeur PS 24/3,8 est basée sur la même carte que la centrale CU-30-24V. Sur la carte interface de l'alimentation est également implanté un S-ART pour surveiller l'alimentation.

## **4.4.1 Information Générale PS 24/3.8**

Caractéristiques techniques : Veuillez vous référer à la section 4. *Caractéristiques de la centrale CU30-24V*.

# **4.4.2 Diagramme de raccordements PS 24/3.8**

La figure suivante montre la disposition de la carte interface de l'alimentation.

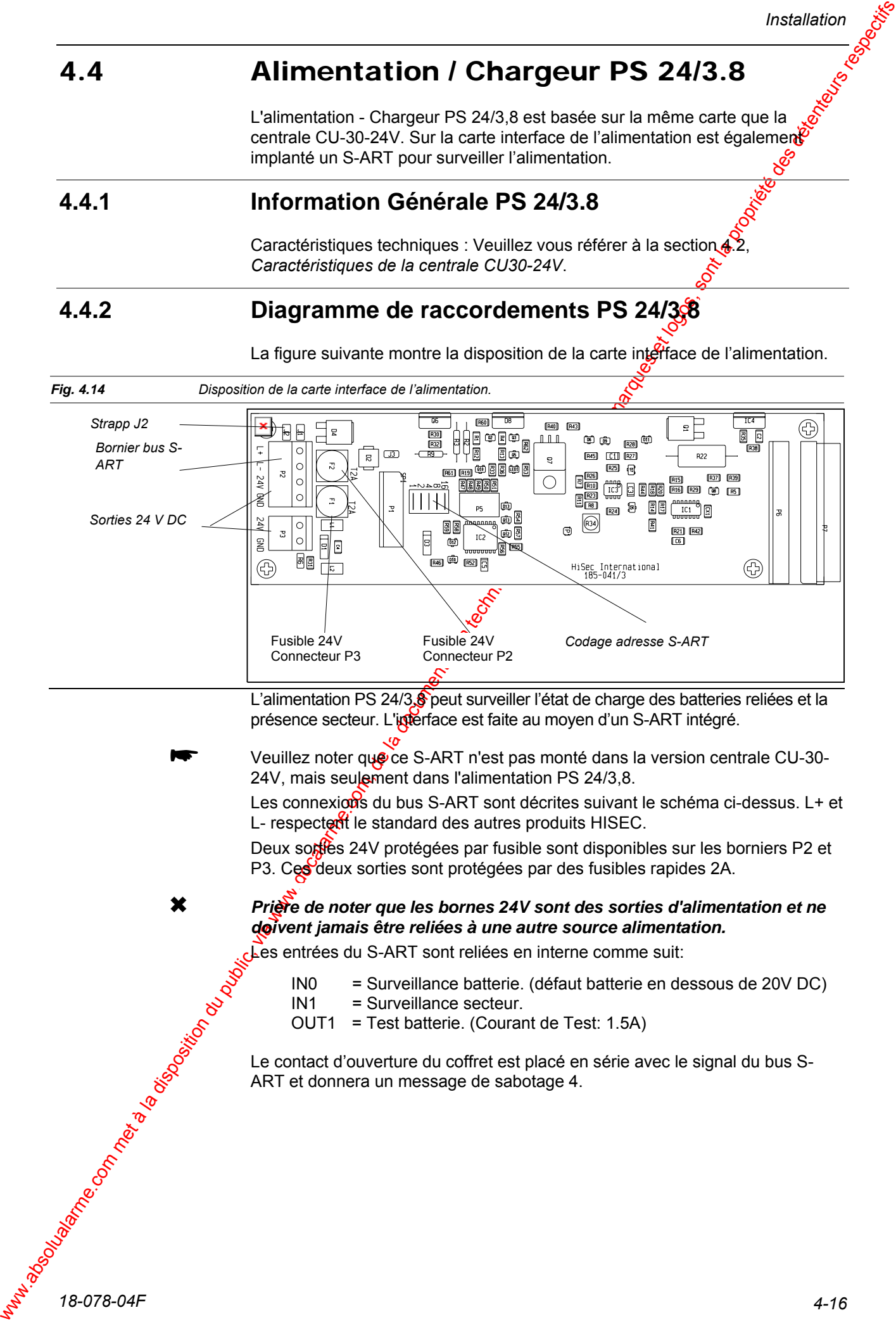

# 4.5 Installation des terminaux RKP / RKP-

## **4.5.1 Montage du RKP**

**Retrait du couvercle du RKP**  Avant que vous ne puissiez monter et connecter le terminal RKP vous devez retirer son couvercle. Localiser la vis de blocage sur le dessus du RKP et suivez les instructions ci-dessous, en vous rapportant à la Fig. 4  $\overrightarrow{18}$ .

#### *Étape Ce qui est à faire...*

- 1 Insérez une clé Allen de 2,5 mm dans la vis de blocage  $\frac{a}{a}$  dessus du RKP.
- 2 Tournez la clé de 8 à 10 tours dans le sens contraire des aiguilles d'une montre pour libérer complètement la vis de blocage. La vis de blocage ne peut pas être retirée; elle est maintenue sur le couvercle.
- 3 Poussez le couvercle et le boîtier dans la direction représentée par les flèches jusqu'à ce qu'ils soient désengagés.
- 4 Soulevez le couvercle et débranchez le câble plat entre le clavier et la carte en faisant attention pour ne pas endomopager le câble et le connecteur. N'utilisez pas le câble pour extraire le connecteur
- 5 Retirez complètement le couvercle.

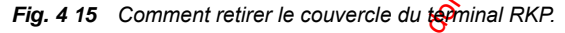

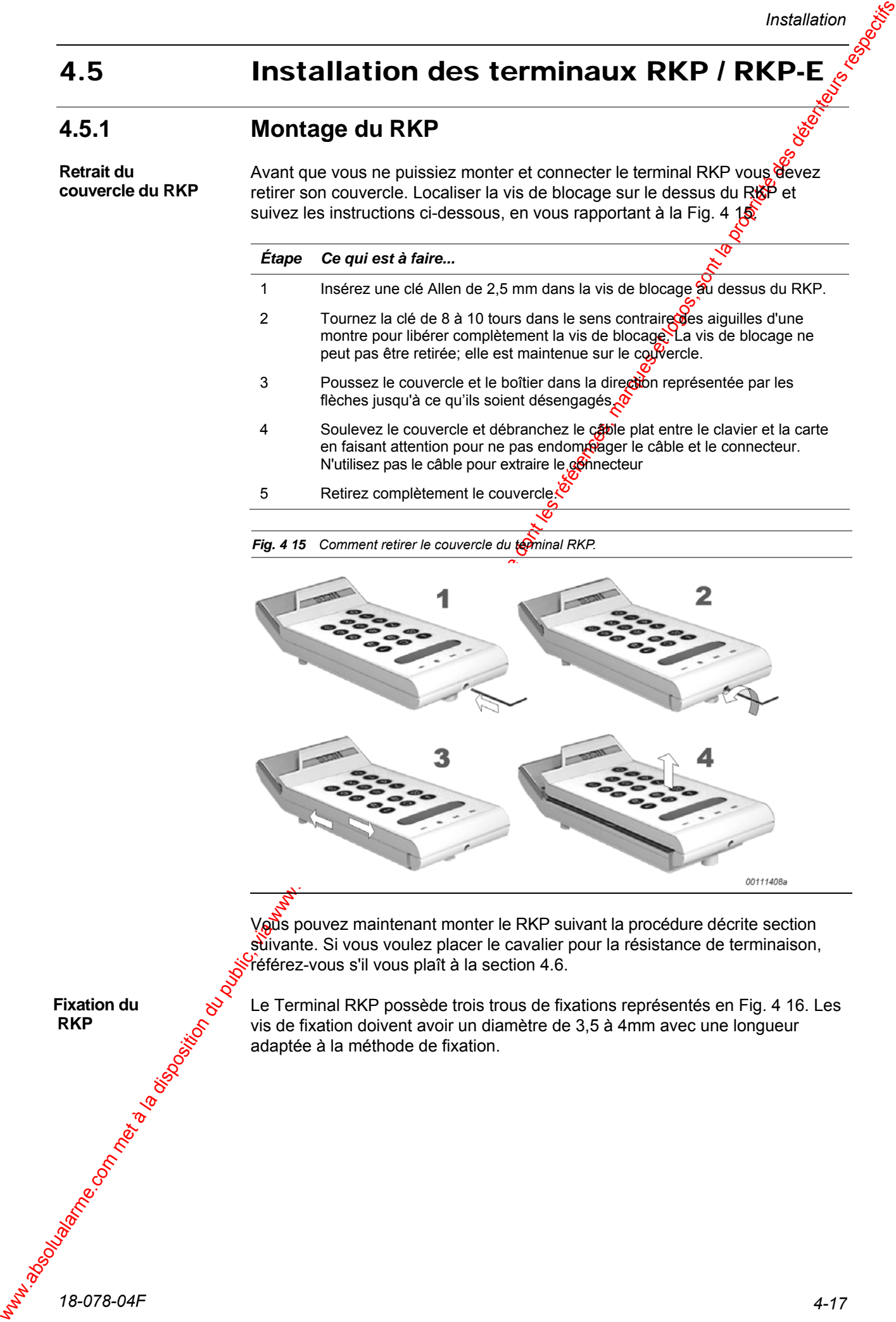

Vous pouvez maintenant monter le RKP suivant la procédure décrite section suivante. Si vous voulez placer le cavalier pour la résistance de terminaison, référez-vous s'il vous plaît à la section 4.6.

Le Terminal RKP possède trois trous de fixations représentés en Fig. 4 16. Les vis de fixation doivent avoir un diamètre de 3,5 à 4mm avec une longueur adaptée à la méthode de fixation.

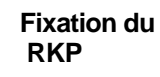

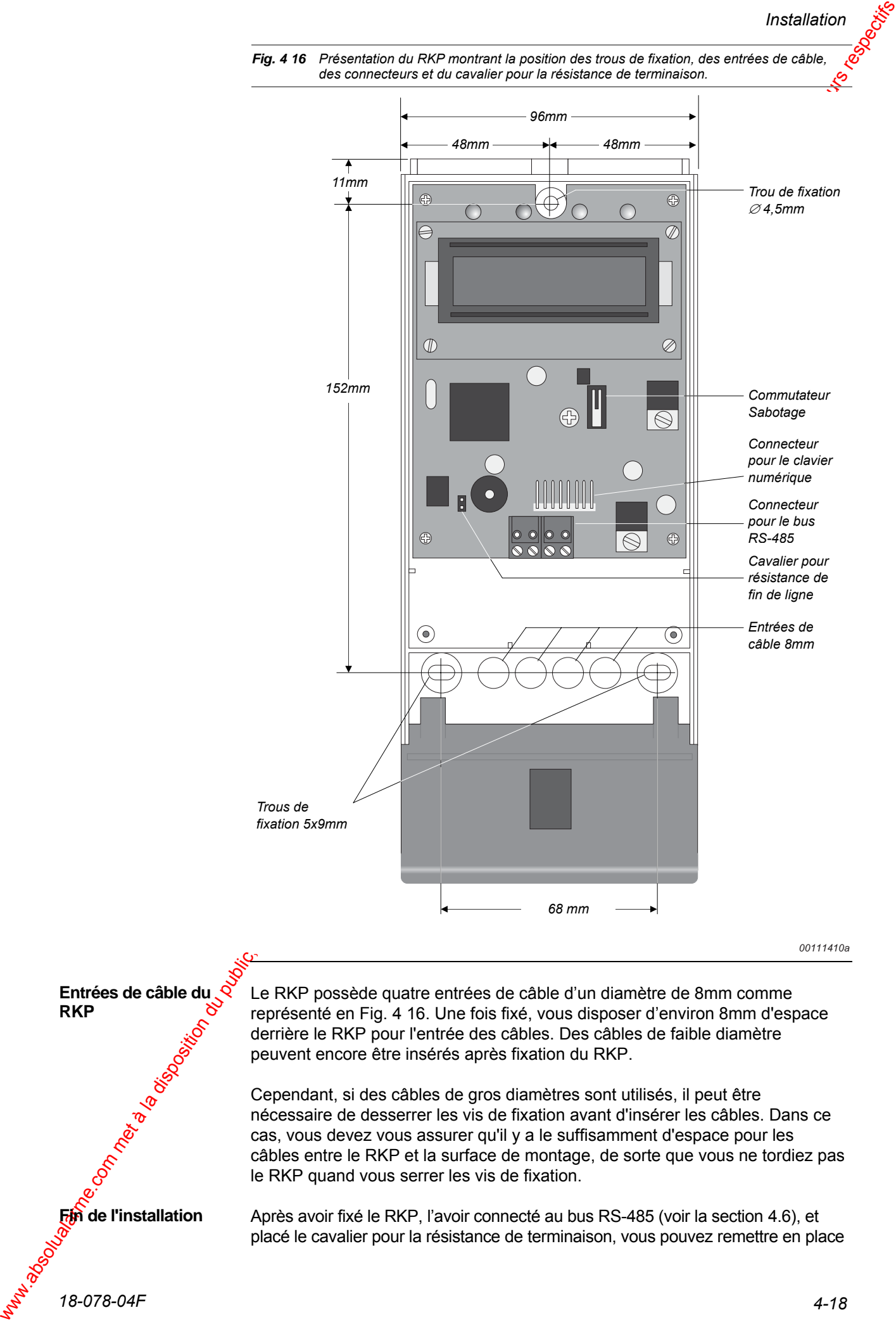

le couvercle en connectant le câble plat entre le clavier et la carte, en faisant attention pour ne pas endommager le câble et le connecteur. Ensuite vous pouvez remettre le couvercle et serrez sa vis de blocage.

L'adresse sur le bus RS-485 employé par le RKP doit être programmée pendant la mise sous tension de l'unité. Dès que le RKP est alimenté, l'afficheur demande le code permettant de coder l'adresse. Écrire le code fixe 654321 en utilisant le clavier numérique. **Codage Adresse** 

Une fois le code entré, l'afficheur demande l'adresse. Écrire cette adresse – par exemple 13 - et appuyer sur la touche  $\bullet$ . L'affichage s'éteint et après quelques secondes, il affiche la date du jour.

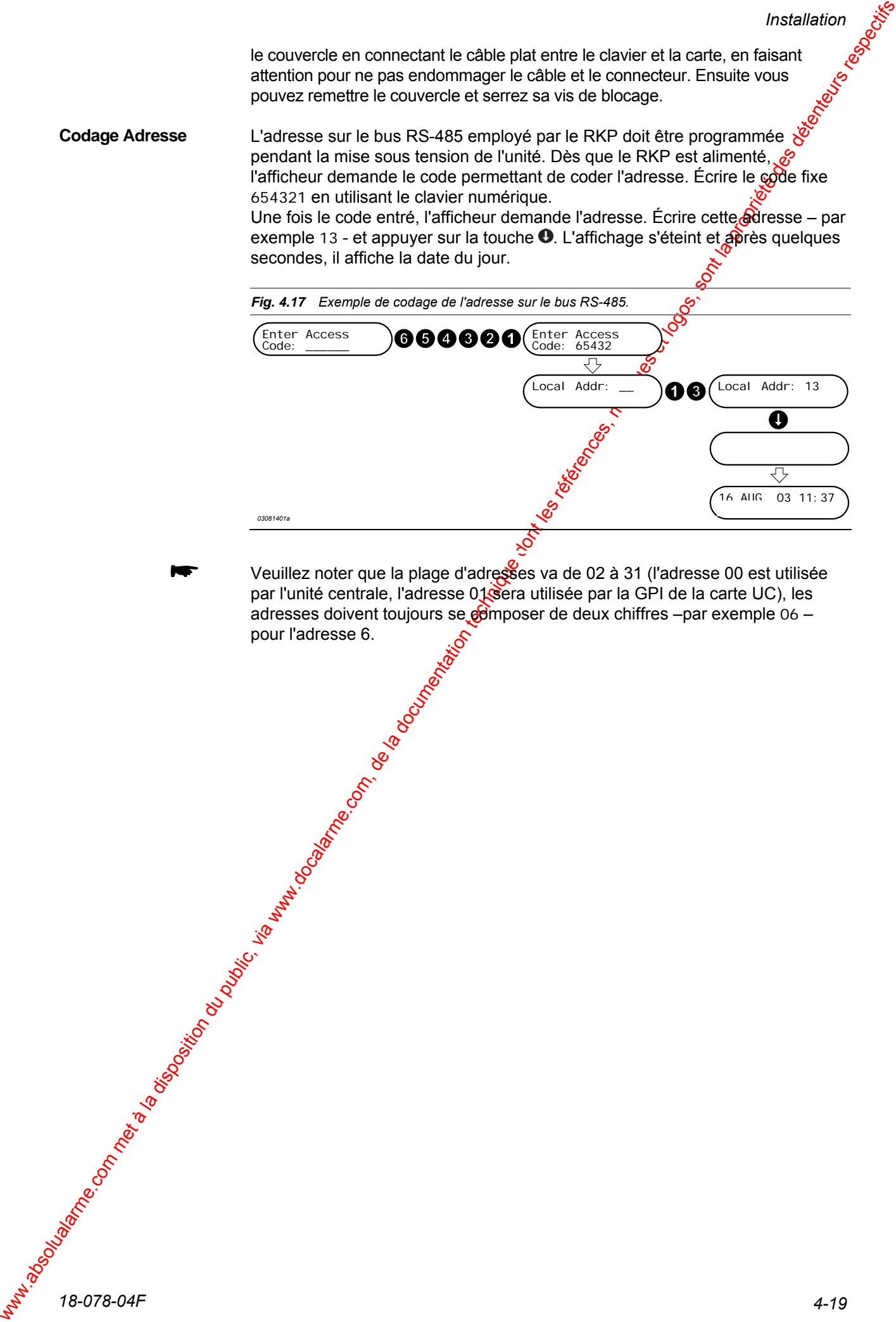

 Veuillez noter que la plage d'adresses va de 02 à 31 (l'adresse 00 est utilisée par l'unité centrale, l'adresse 01 sera utilisée par la GPI de la carte UC), les adresses doivent toujours se  $\Theta$ mposer de deux chiffres –par exemple 06 – pour l'adresse 6.

**Retrait du couvercle du RKP-E** 

## **4.5.2 Montage du RKP-E**

Avant de fixer et connecter le terminal RKP-E vous devez retirer son couvercie. Localiser les vis de blocage du RKP-E et suivez les instructions ci-dessous, en vous rapportant à la Fig. 4 18.

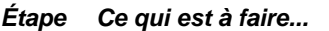

- 1 Placez le RKP-E face arrière vers vous et les vis de votre coté. Retirez les deux vis A et B, en utilisant une clé Allen de 2,5mm.
- 2 Soulevez la partie arrière de la partie avant et séparez-les légèrement pour ne pas endommager le câble plat connectant les parties avant et arrière
- 3 Localisez le connecteur du clavier indiqué par la flèche et retirez le connecteur du terminal. N'utilisez pas le câble pour vetirer le connecteur.
- 4 Retirez complètement la partie arrière.

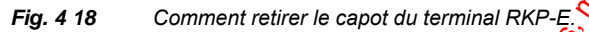

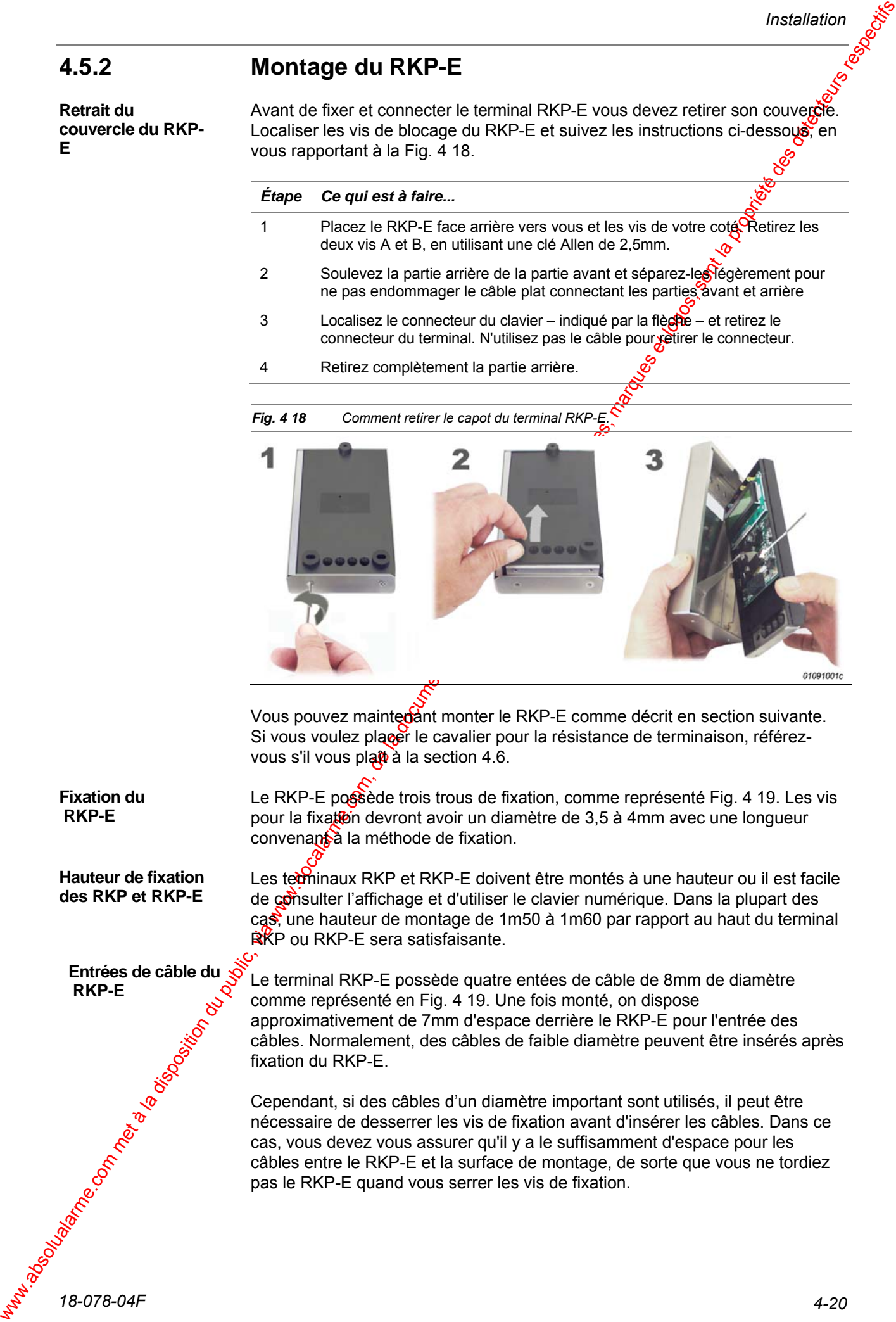

Vous pouvez maintedant monter le RKP-E comme décrit en section suivante. Si vous voulez placer le cavalier pour la résistance de terminaison, référezvous s'il vous pla $\frac{1}{2}$  à la section 4.6.

Le RKP-E possède trois trous de fixation, comme représenté Fig. 4 19. Les vis pour la fixation devront avoir un diamètre de 3.5 à 4mm avec une longueur convenant à la méthode de fixation.

Les terminaux RKP et RKP-E doivent être montés à une hauteur ou il est facile de consulter l'affichage et d'utiliser le clavier numérique. Dans la plupart des cas, une hauteur de montage de 1m50 à 1m60 par rapport au haut du terminal **RKP** ou RKP-E sera satisfaisante.

Le terminal RKP-E possède quatre entées de câble de 8mm de diamètre comme représenté en Fig. 4 19. Une fois monté, on dispose approximativement de 7mm d'espace derrière le RKP-E pour l'entrée des câbles. Normalement, des câbles de faible diamètre peuvent être insérés après fixation du RKP-E.

Cependant, si des câbles d'un diamètre important sont utilisés, il peut être nécessaire de desserrer les vis de fixation avant d'insérer les câbles. Dans ce cas, vous devez vous assurer qu'il y a le suffisamment d'espace pour les câbles entre le RKP-E et la surface de montage, de sorte que vous ne tordiez pas le RKP-E quand vous serrer les vis de fixation.

**Fixation du RKP-E** 

**Hauteur de fixation des RKP et RKP-E** 

**Entrées de câble du RKP-E** 

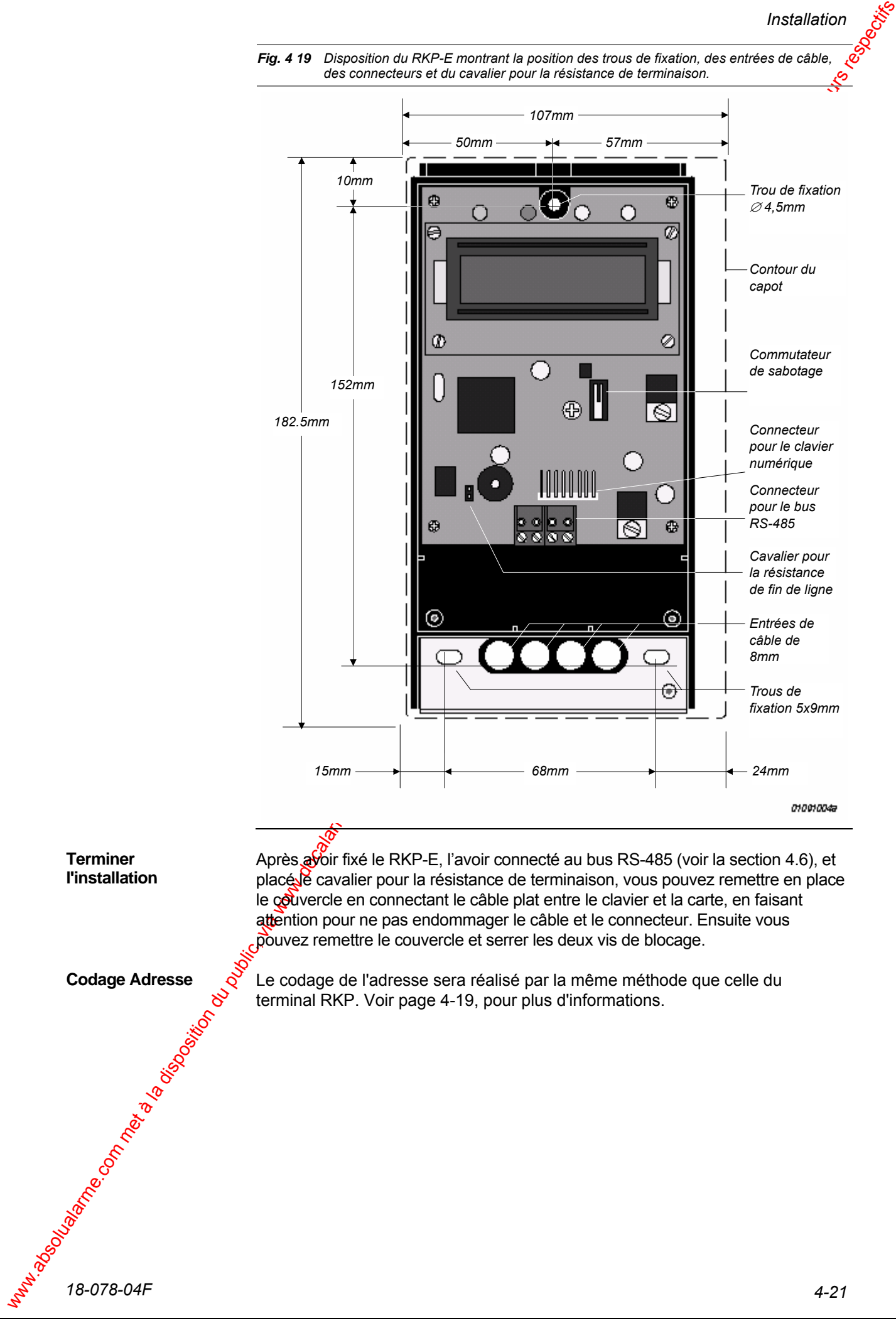

# 4.6 Connexions du bus RS 485

## **4.6.1 Bus RS-485**

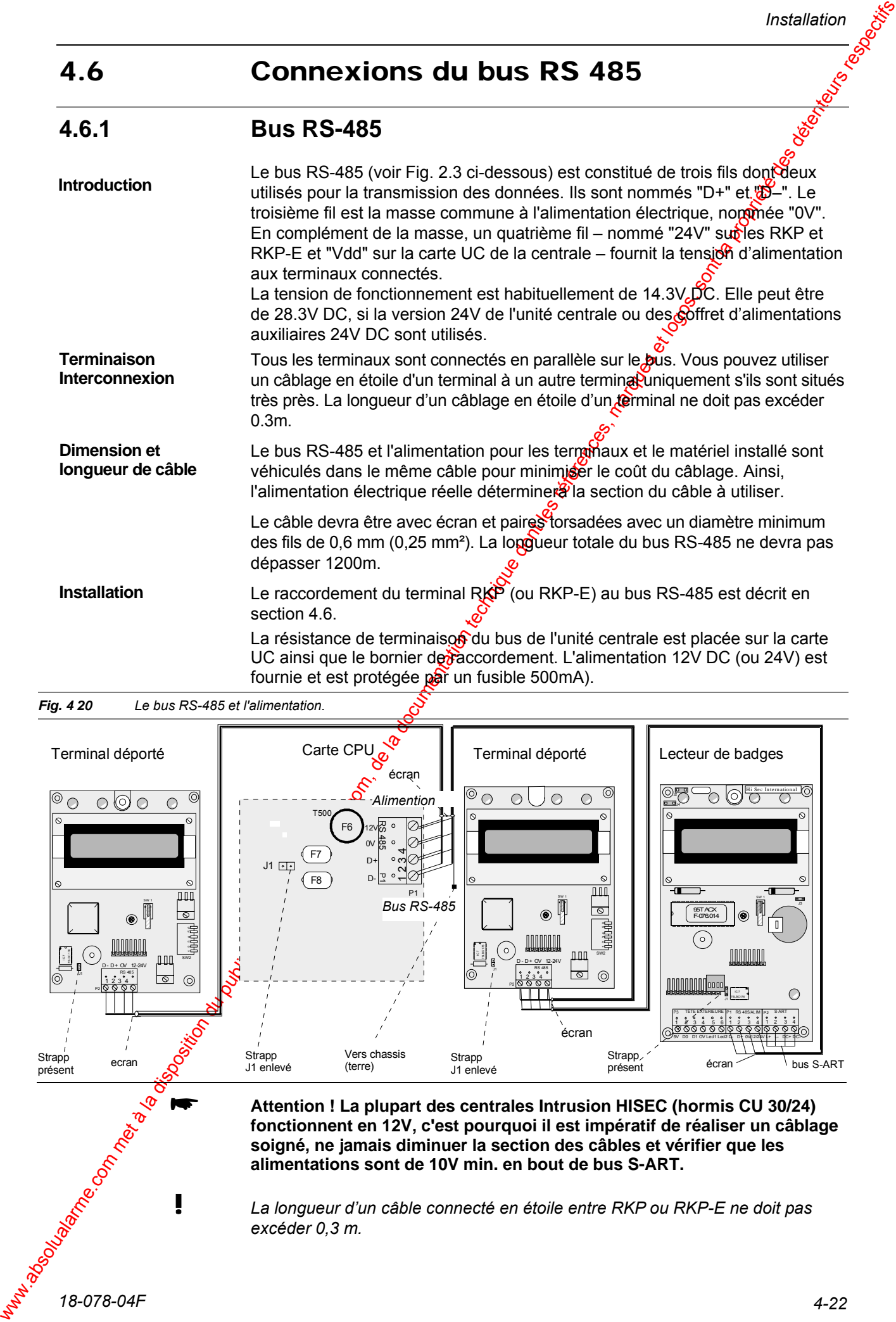

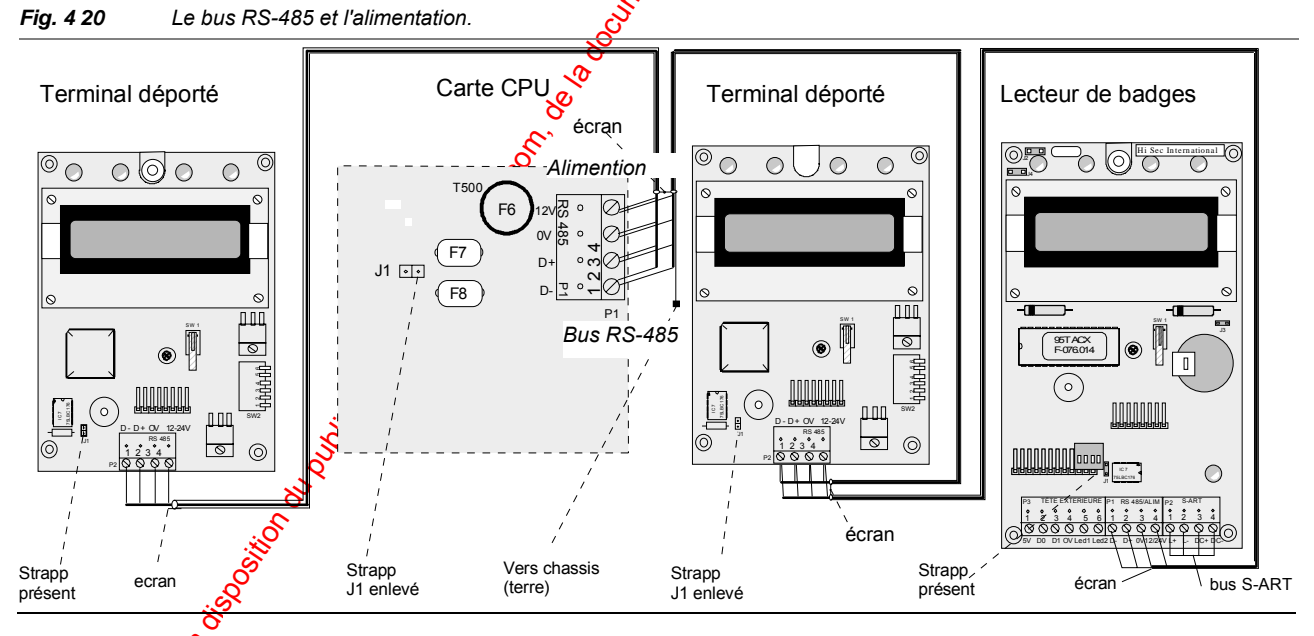

 **Attention ! La plupart des centrales Intrusion HISEC (hormis CU 30/24) fonctionnent en 12V, c'est pourquoi il est impératif de réaliser un câblage soigné, ne jamais diminuer la section des câbles et vérifier que les alimentations sont de 10V min. en bout de bus S-ART.** 

! *La longueur d'un câble connecté en étoile entre RKP ou RKP-E ne doit pas excéder 0,3 m.* 

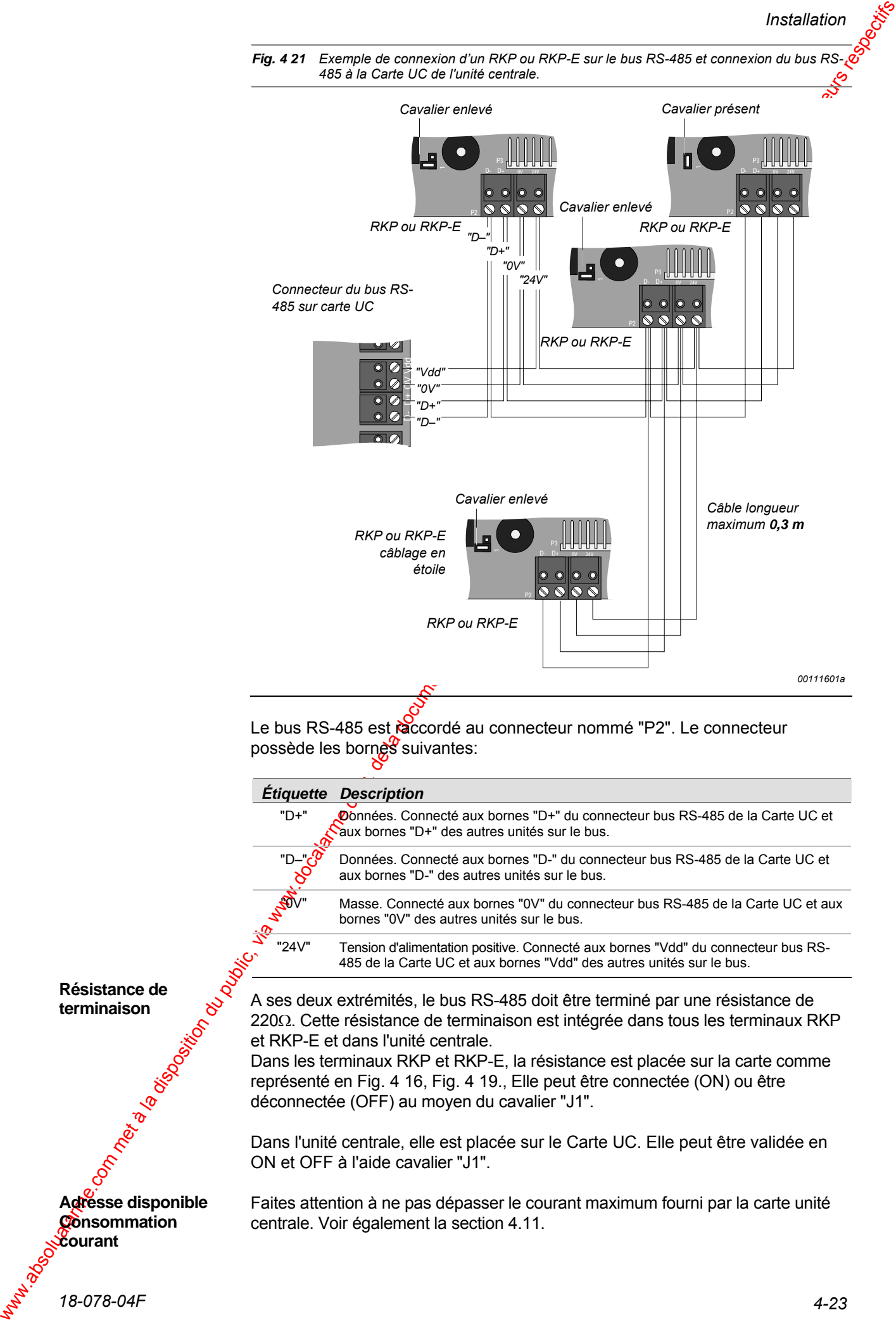

# 4.7 Montage de la carte d'extension I/O

**4.7 Montage de la carte d'extension du public, via www.docalarme.com, de la documentation du public, via were appele to the la documentation technique do come appele to the computer of the computer of the computer of t** La carte optionnelle I/O sera montée dans la position indiquée sur les figures 1 et 2. La carte inclut les articles suivants : • Quatre vis M3 x 6 mm et quatre rondelles M 3.2 • Quatre colonnettes de 50 mm de longueur, taraudée M3 • Un câble de connexion Tous les articles sont placés dans un sachet en plastique. Pour le support, vous devez employer les quatre vis M3 x 6 mm et les quatre colonnettes. Les quatre colonnettes sont montées dans la position montée sur la fig. 2 cidessus. La carte I/O est vissée sur les colonnettes à l'aide des quatre vis M3. Le câble d'interconnexion de la carte I/O est polarisé  $\mathcal{E}$  ne doit pas être inséré incorrectement. Repérer le fil rouge et insérer le câble de raccordement dans le connecteur de la carte I/O et dans celui de l'alimestation avec le fil rouge situé comme représenté sur la fig. 4.2, ci-dessous. **Introduction Interconnexion** 

*Fig. 4.22 Position et montage de la carte optionnelle I/O* 

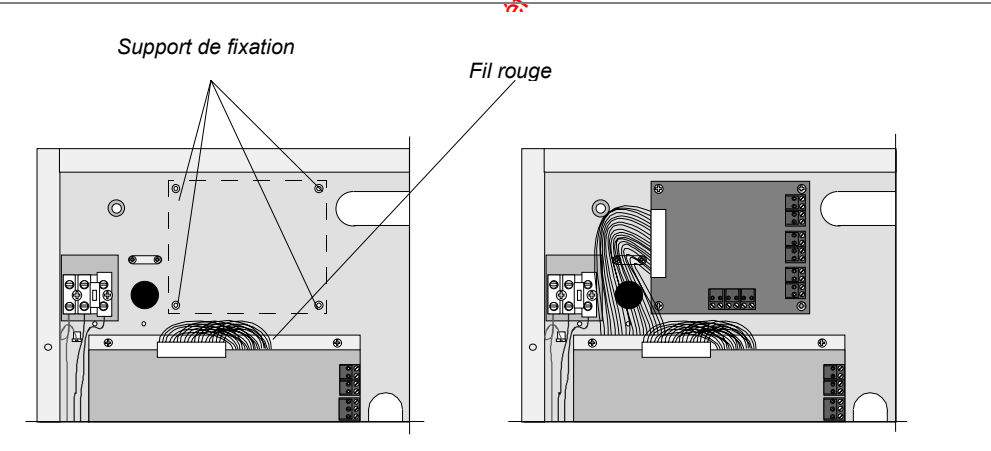

*98061001a*

Chaque bus est composé de quatre fils auxquels les unités de S-art sont connectées. Deux des fils (repérés "L+" et "L–) sont utilisés pour la communication des données avec les différentes unités S-art; les deux restants (repérés<sup>sio</sup> 0V" et "Vdd") sont utilisés pour fournir la tension d'alimentation aux unités et aux des détecteurs connectés.

Sur les schémas de ce manuel, le bus dialoque S-art est repéré "L+" & "L-", alors que la tension d'alimentation est repéré "Vdd"&"0V" ou "DC+"&"DC–".

La carte processeur possède 1 bornier, le bus pouvant traiter 30 S-ART. Les 30 adresses peuvent être utilisées librement et programmées avec les fonctions décrites dans le chapitre "*Description générale*".

## **4.7.1 Bus S-ART**

Le S-art peut être utilisé dans une grande variété d'applications, en fonctions de la diversité des unités de S-art. Les sections suivantes fournissent des descriptions comprenant l'application standard et les caractéristiques des neuf types de Sart disponibles. **Le S-ART** 

> Le bus se décompose en 4 fils connectés aux S-ART. Deux fils sont utilisés pour la communication des données, les deux autres sont utilisées pour l'alimentation. Tous les types de S-ART sont raccordés de la même façon pour les connexions avec le bus (voir le schéma suivant). Pour le schéma de connexions des différents types de S-ART, se référer au paragraphe suivant.

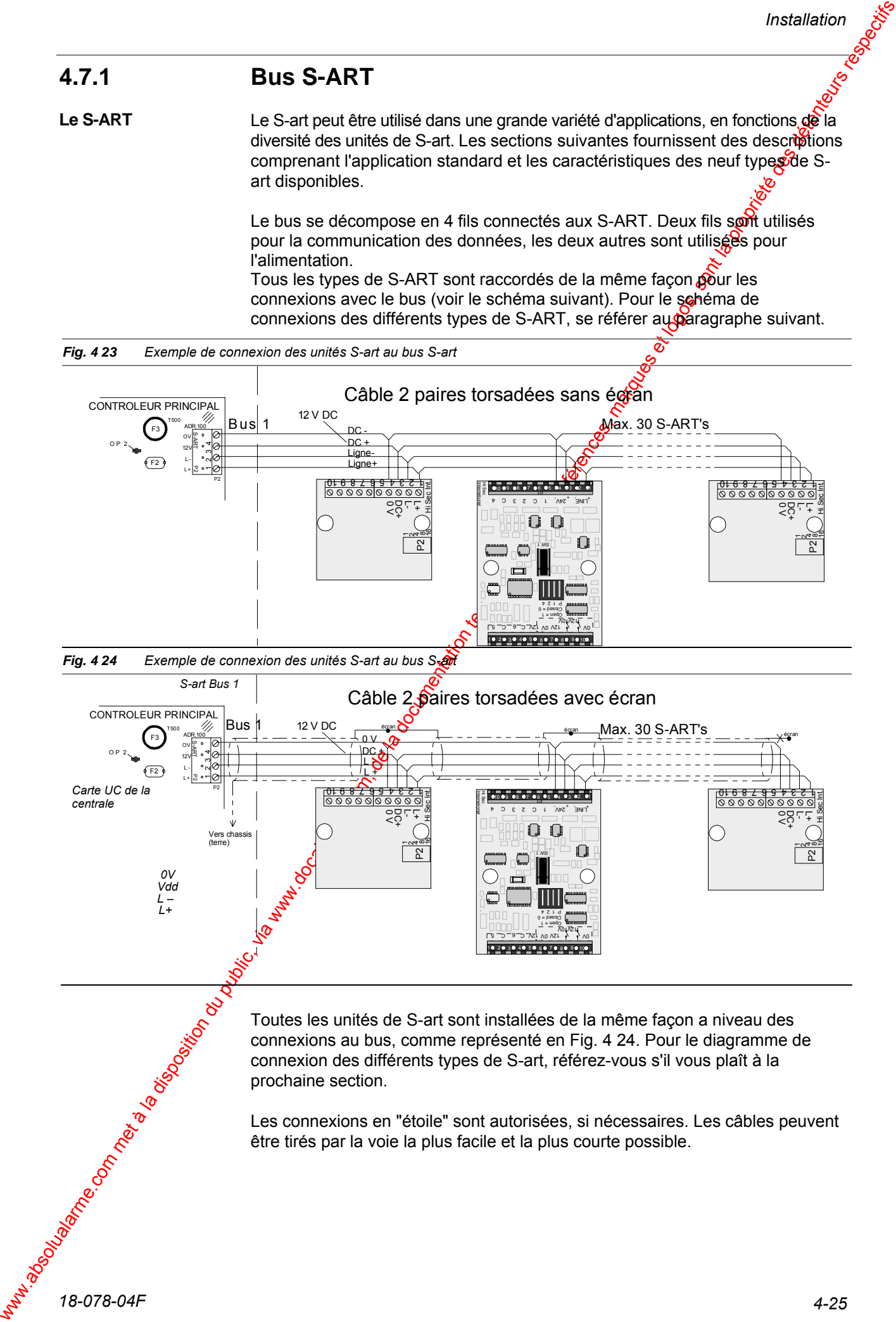

Les connexions en "étoile" sont autorisées, si nécessaires. Les câbles peuvent être tirés par la voie la plus facile et la plus courte possible.

**Introduction** 

# 4.8 Installation des unités de S-art

La majorité des unités de S-art (S-100, S-101, S-102, S-103, S-120, S-121. 122 et S-123) sont fournies dans un boîtier de montage standard. Le boîter pour les S-106, S-112 et 123 est plus grand que le boîtier standard, afigge faciliter le passage d'un plus grand nombre de câbles. Les instructions de montage des boîtiers sont données ci-dessous.

Des instructions de connexion pour les unités de S-art sont données dans les pages suivantes.

Les 2 dernières unités de S-art sont fournies sans boîtier, soit parce qu'elles sont destinées à être montées à l'intérieur d'un détecteur (S- $\delta$ 07 et S-108) ou parce qu'elles sont conçues pour les applications spéciales (S-130). Les instructions de fixation et de connexion sont données respectivement en sections 4.8.7, 4.8.8 et 4.8.10.

## **4.8.1 Fixation des boîtiers S-art**

**Boîtier standard** 

Pour fixer le boîtier, desserrez les deux vis du couvercle et enlever complètement ce dernier. Retirez la carte électronique du S-art de son boîtier.

Veuillez noter que certaines unités de S-arciontiennent des résistances destinées par exemple à être montées dans les détecteurs. Ces résistances sont logées dans le boîtier de fixation.

Dégager le passage de câble que vous voulez utiliser dans le boîtier. Le boîtier possède deux passages de câbles sur chaque coté et trois passages de câble a chaque extrémité comme représenté en Fig. 3.35.

Fixer le boîtier à l'aide de vis appropriées (3 à 3,5mm) en utilisant au moins deux des vis placées dans les trous de fixation en diagonale.

Après montage, suivez les instructions pour la connexion, le codage de l'adresse, etc., données dans les sections 4.8.2, 4.8.3, 4.8.4 ou 4.8.5 4.8.2, 4.8.3, 4.8.4, 4.8.5, 4.8.10, 4.8.11, 4.8.12 et 4.8.13 selon le type d'unité S-art. Remettez alors le couvercle en place et serrer ses vis. Pour le S-100, assurez-

vous que l'aimant dans le couvercle est placé au-dessus du commutateur de sabotage.

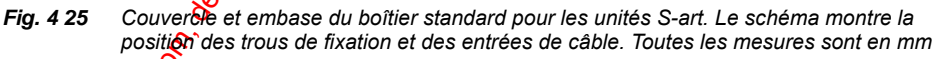

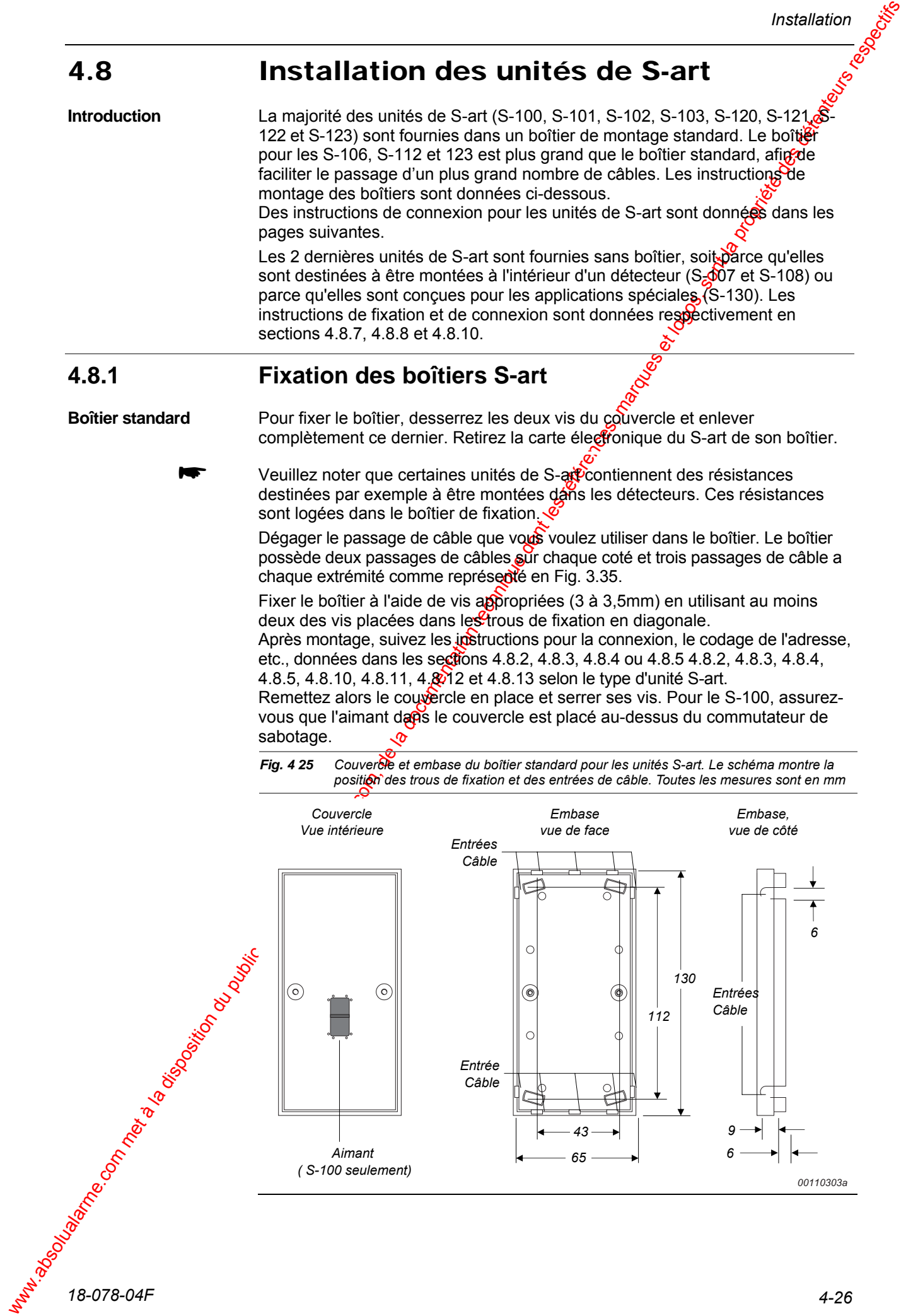

#### **Boîtier S-106 et S-112**

Pour monter le boîtier, desserrez les quatre vis du couvercle et retirez complètement ce dernier. Retirez la carte électronique de l'unité de S-art du boîtier.

Veuillez noter que ces unités de S-art contiennent des résistances destinées à un montage dans le détecteur. Ces résistances sont contenues dans le boîtier de fixation.

Dégager les entrées de câble que vous voulez utiliser. Le boîtier possède quatre entrées de câble sur un des côtés et trois entrées de câble à chaque extrémité comme représenté en Fig. 4 26, ci-dessous.

Montez le boîtier à l'aide de vis appropriées (3 à 3,5mm) avec au moins deux vis placées dans les trous de fixation en diagonale. Après montage, suivez les instructions pour la connexign, le codage de

l'adresse, etc. données en section 4.8.6 (S-106) et 4.8.9 (S-112) et 4.8.13 (S-123). Remettez alors le couvercle en place et serre les vis.

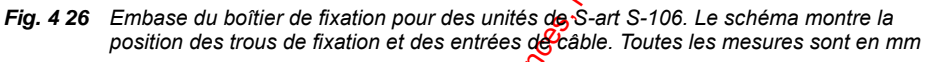

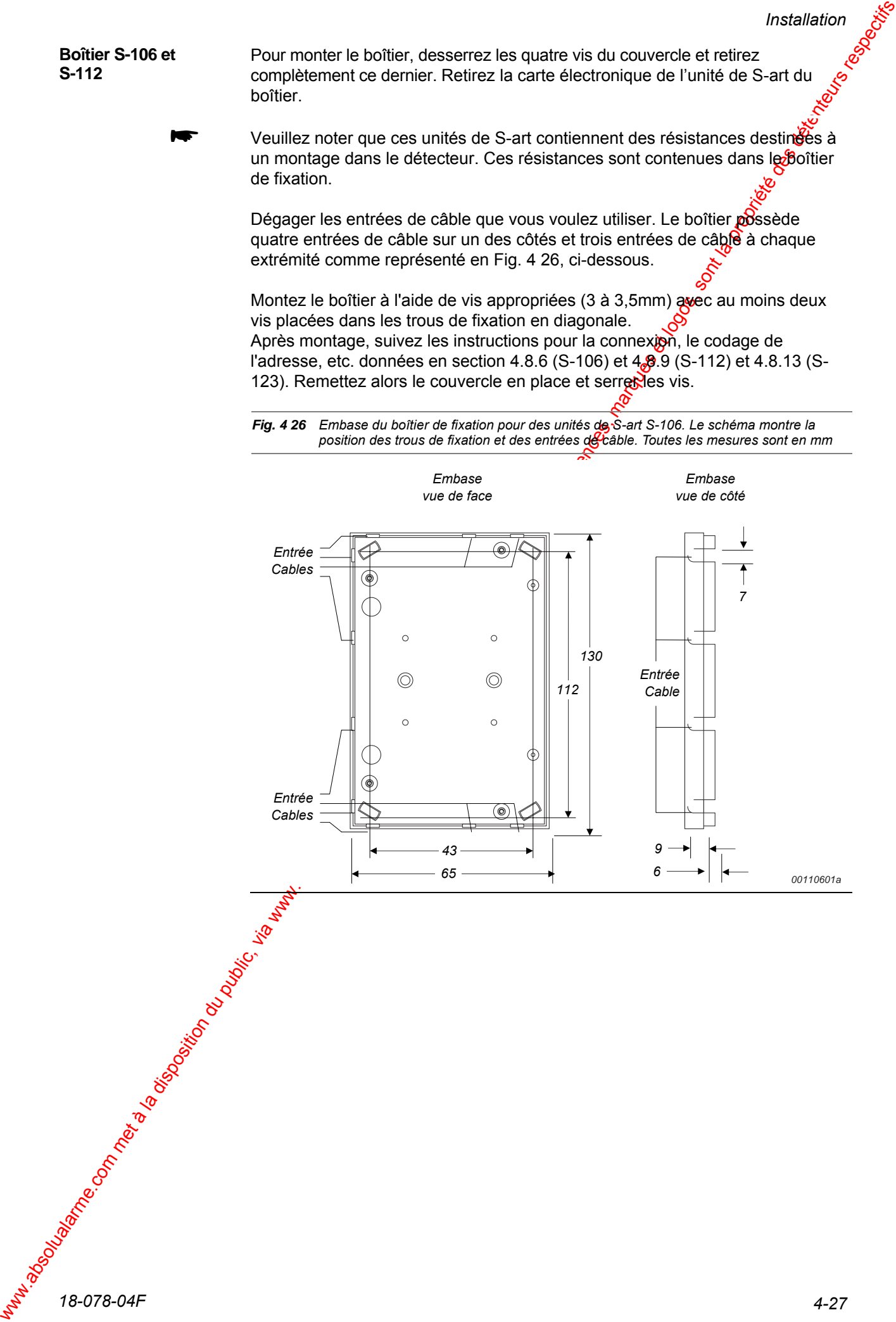

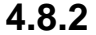

## **4.8.2 Connexion de l'unité de S-art S-100 (Abandonné)**

Veuillez noter que l'unité de S-art S-100 est remplacée par l'unité de S-art S-120.

Le S-art S-100 est livré avec une résistance de 21,5kΩ et une résistance de 4,7KΩ placées à l'intérieur du boîtier de fixation. Connectez ces résistances dans le détecteur comme représenté en Fig. 3.37.

De plus amples informations sur le S-100 peuvent être trouvées en section 0.

**Schéma de** 

*Fig. 4 27 Exemple de connexion du S-art S-100 au bus et au détecteur.* 

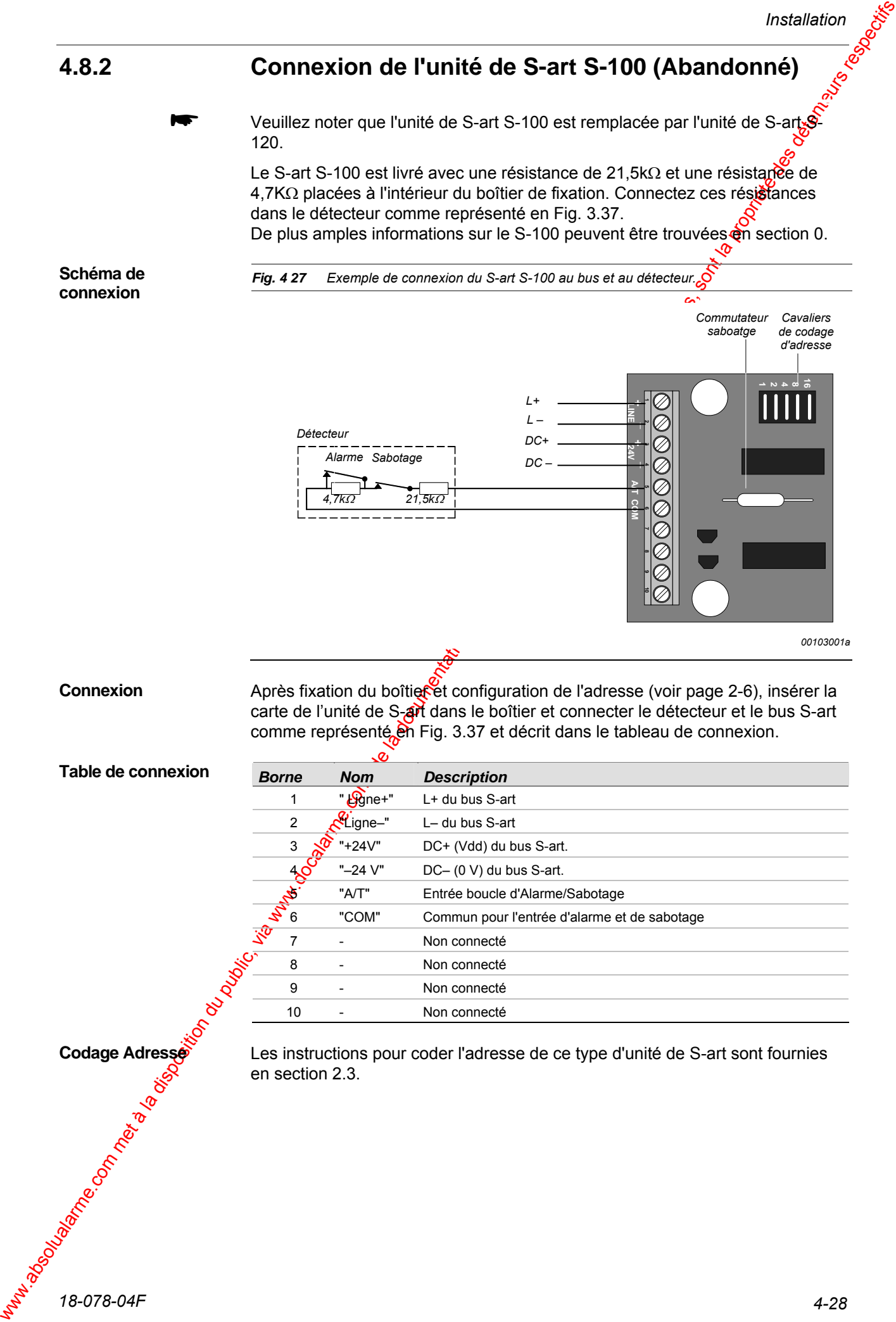

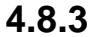

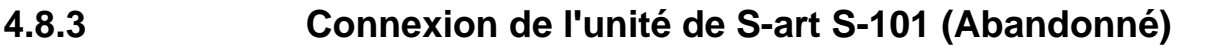

Veuillez noter que l'unité de S-art S-101 est remplacée par l'unité de S-art S-121.

Le S-101 est livré avec deux résistances de 21.5kΩ placées à l'intérieur du boîtier de fixation. Connectez ces résistances dans le détecteur comme représenté en Fig. 3.38.

De plus amples informations sur le S-101 peuvent être trouvées en section 3.9.2.

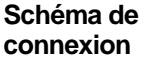

*Fig. 4 28 Exemple de connexion du S-art S-101 au bus et au détecteur.* 

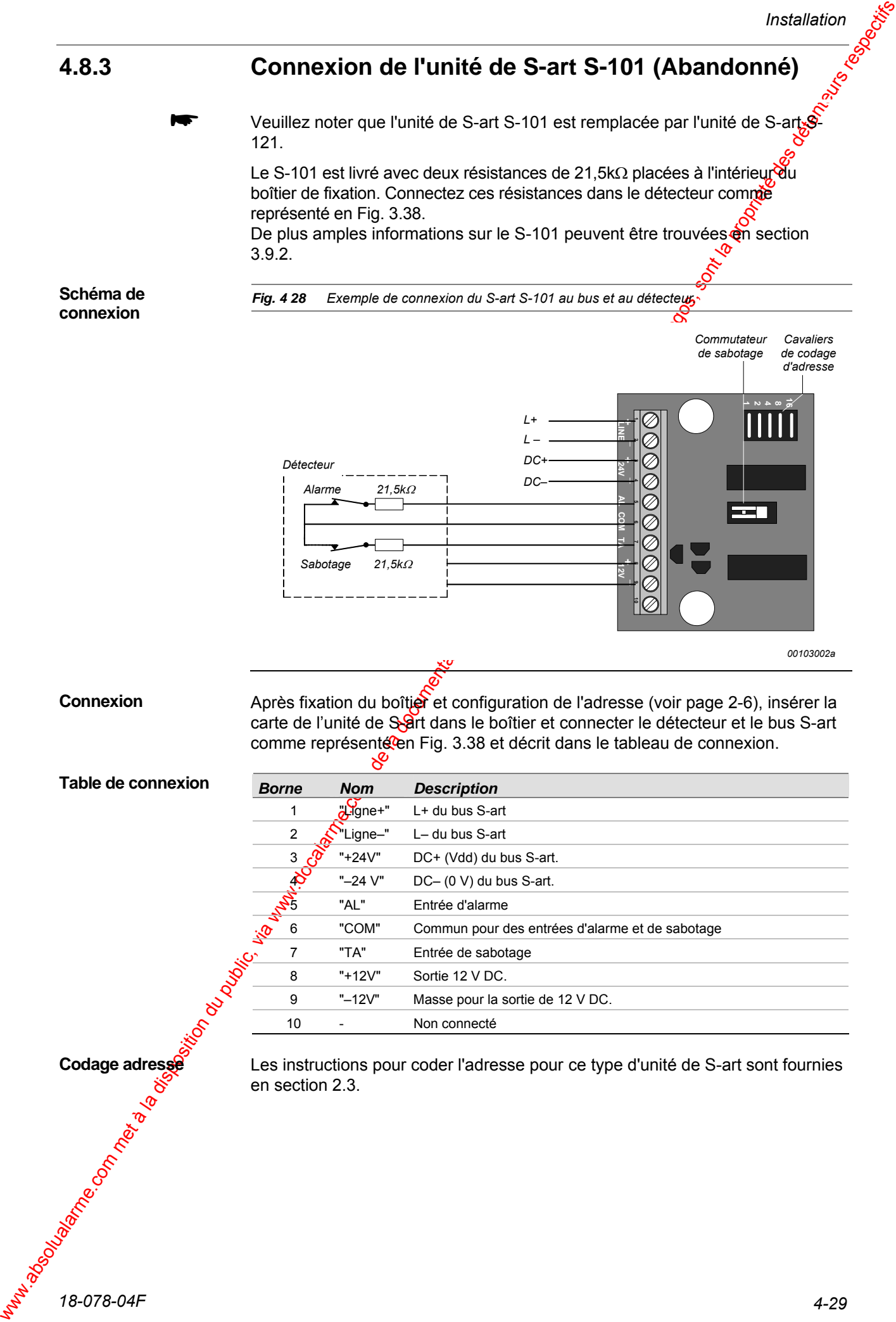

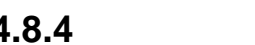

## **4.8.4 Connexion de l'unité de S-art S-102 (Abandonné)**

Veuillez noter que l'unité de S-art S-102 est remplacée par l'unité de S-art 122.

Vous devez court-circuiter les bornes "AL" et "COM" et/ou "TA" et "COM" de l'unité de S-art, si la sirène ou le buzzer que vous utilisez n'est pas éguipée de contacts d'alarme et de sabotage.

3.9.3.

#### **Schéma de connexion**

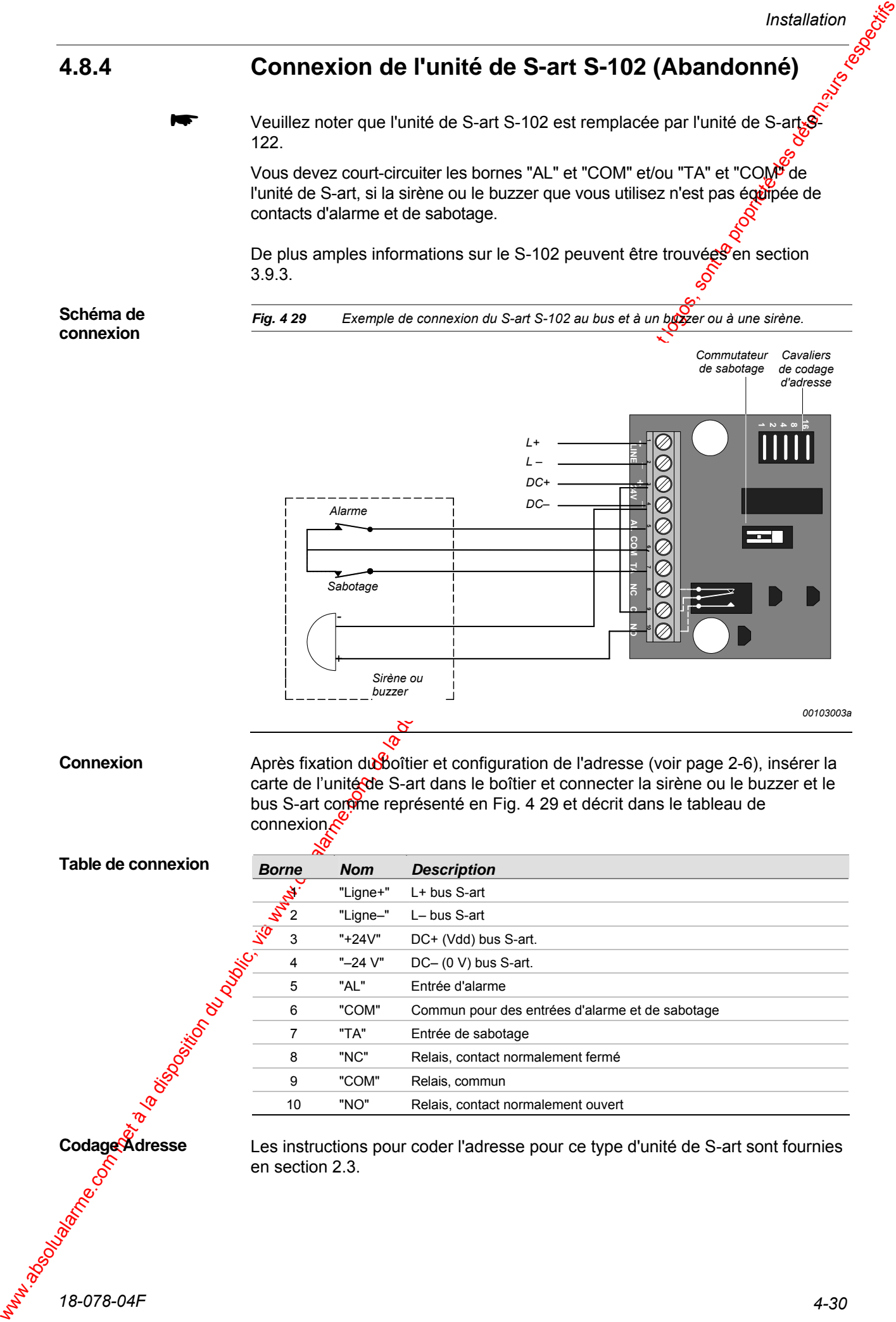

#### **Connexion**

Après fixation du boîtier et configuration de l'adresse (voir page 2-6), insérer la carte de l'unité de S-art dans le boîtier et connecter la sirène ou le buzzer et le bus S-art comme représenté en Fig. 4 29 et décrit dans le tableau de connexion.com

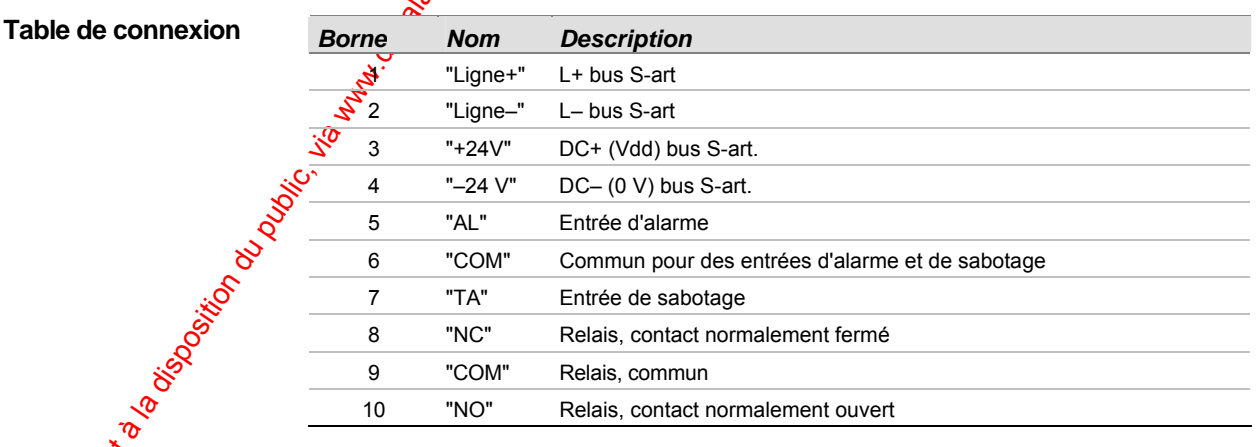

**Codage Adresse** 

Les instructions pour coder l'adresse pour ce type d'unité de S-art sont fournies en section 2.3.

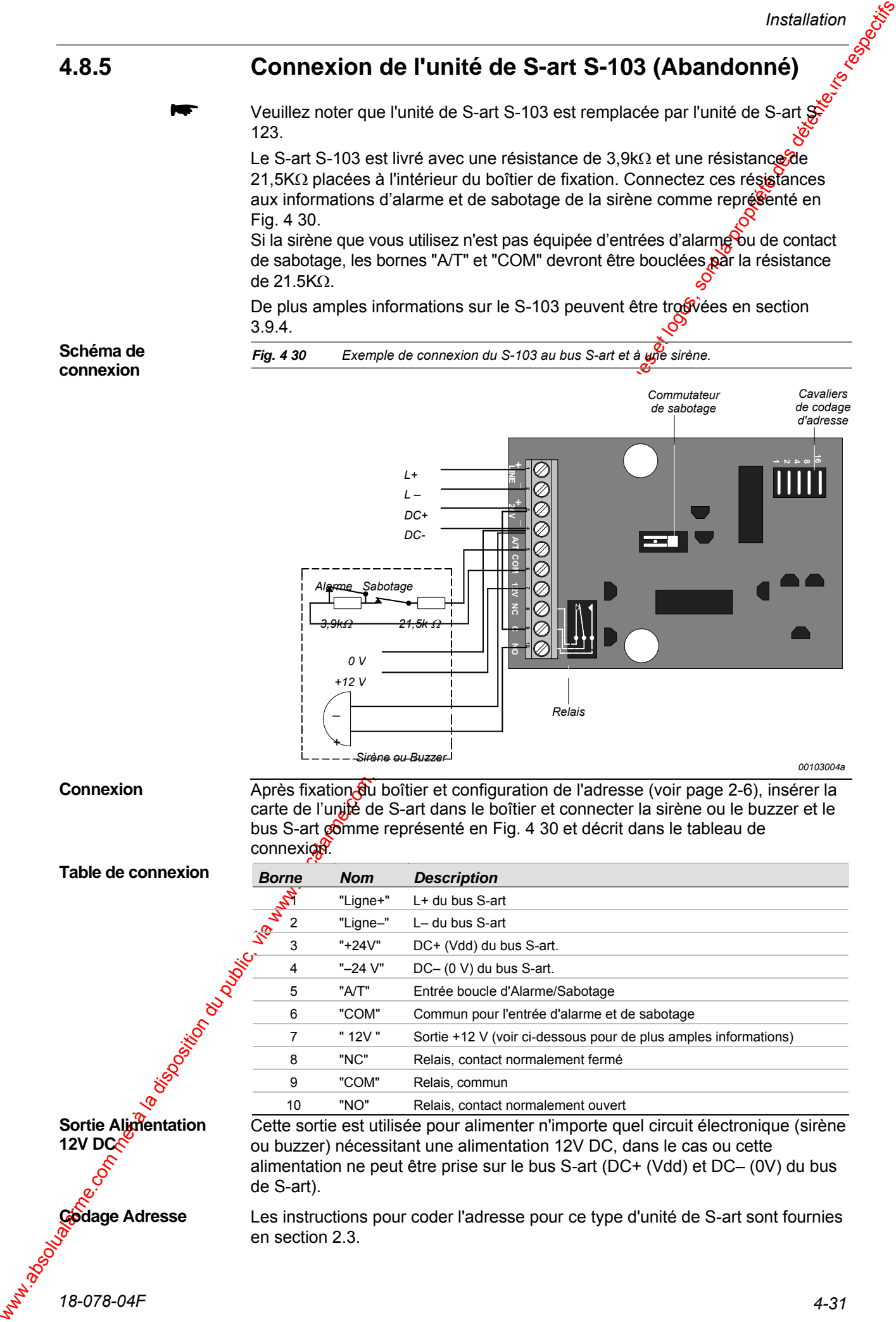

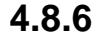

### **4.8.6 Connexion de l'unité de S-art S-106**

Le S-106 est livré avec six résistances de 2,2kΩ et six résistances de 10kΩ placeses à l'intérieur du boîtier de fixation. Connectez ces résistances dans les détecteurs, comme représenté en Fig. 4 31.

De plus amples informations sur le S-106 peuvent être trouvées en section 3.9.5.

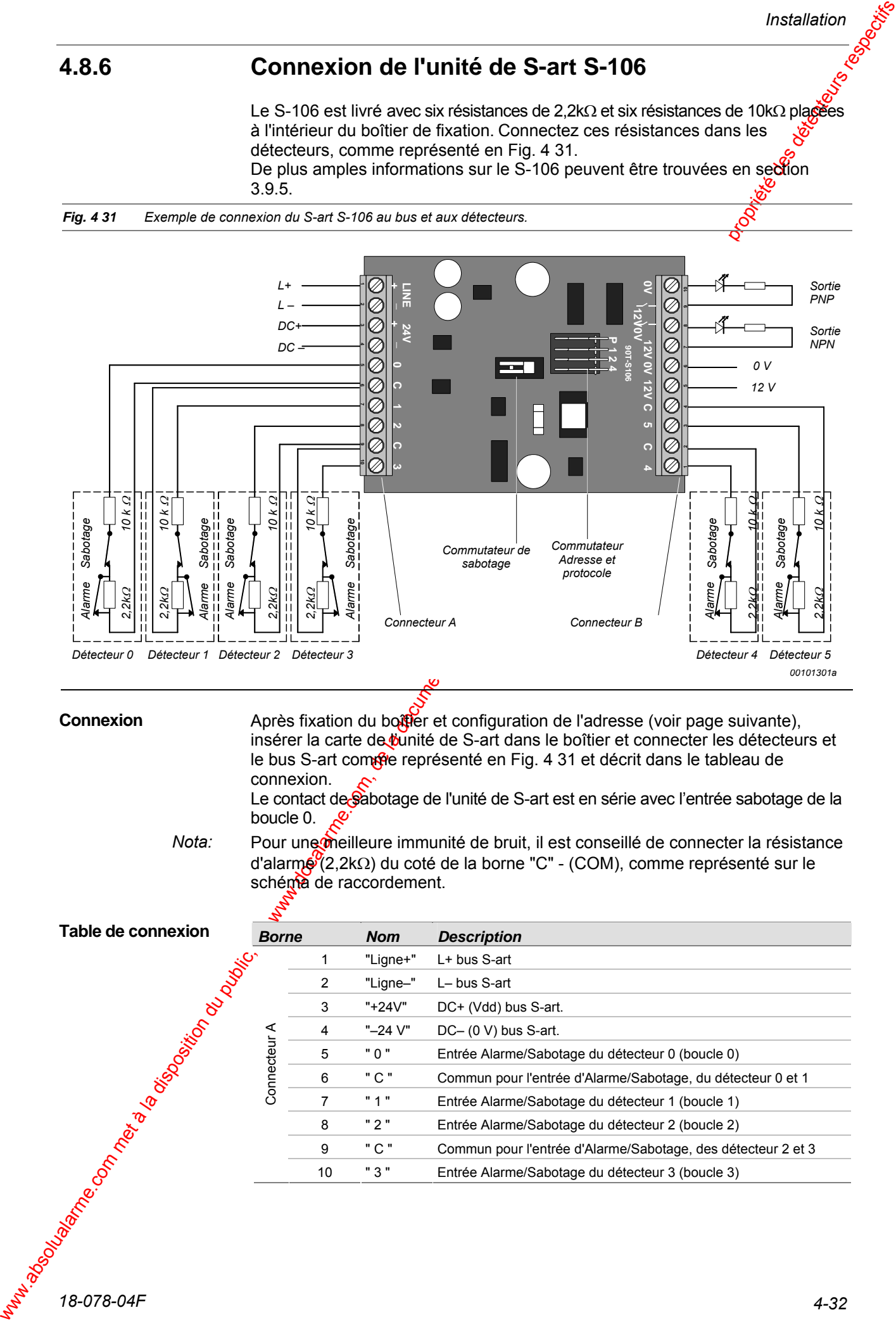

*Nota:* 

Le contact de Sabotage de l'unité de S-art est en série avec l'entrée sabotage de la boucle 0.

Pour une meilleure immunité de bruit, il est conseillé de connecter la résistance d'alarme (2,2kΩ) du coté de la borne "C" - (COM), comme représenté sur le schéma de raccordement.

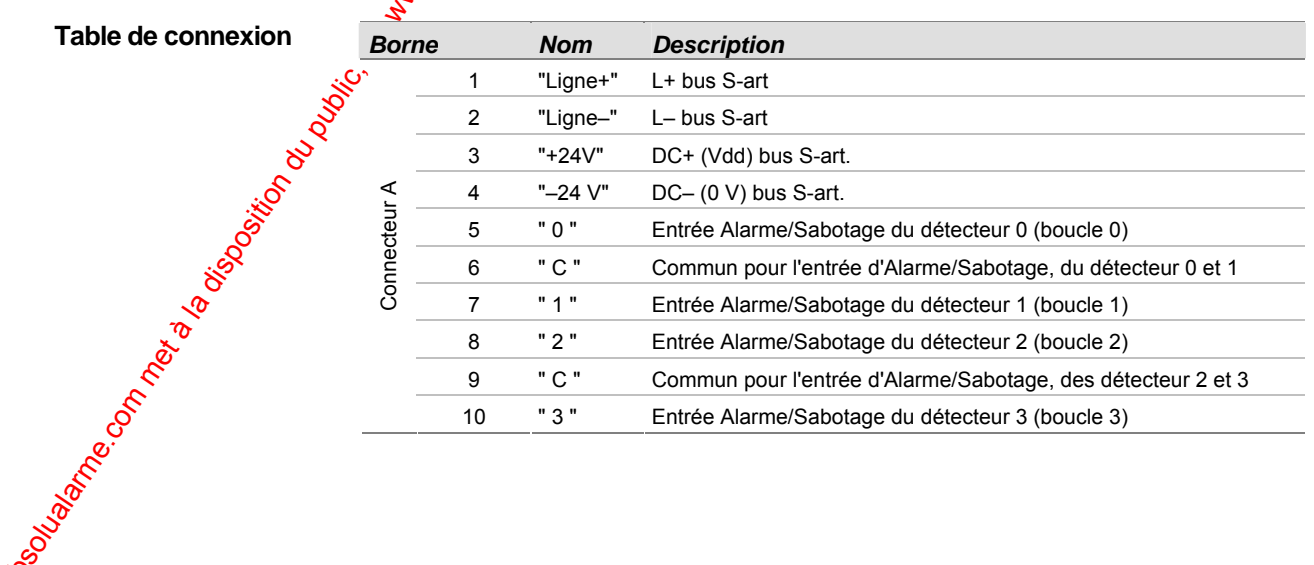

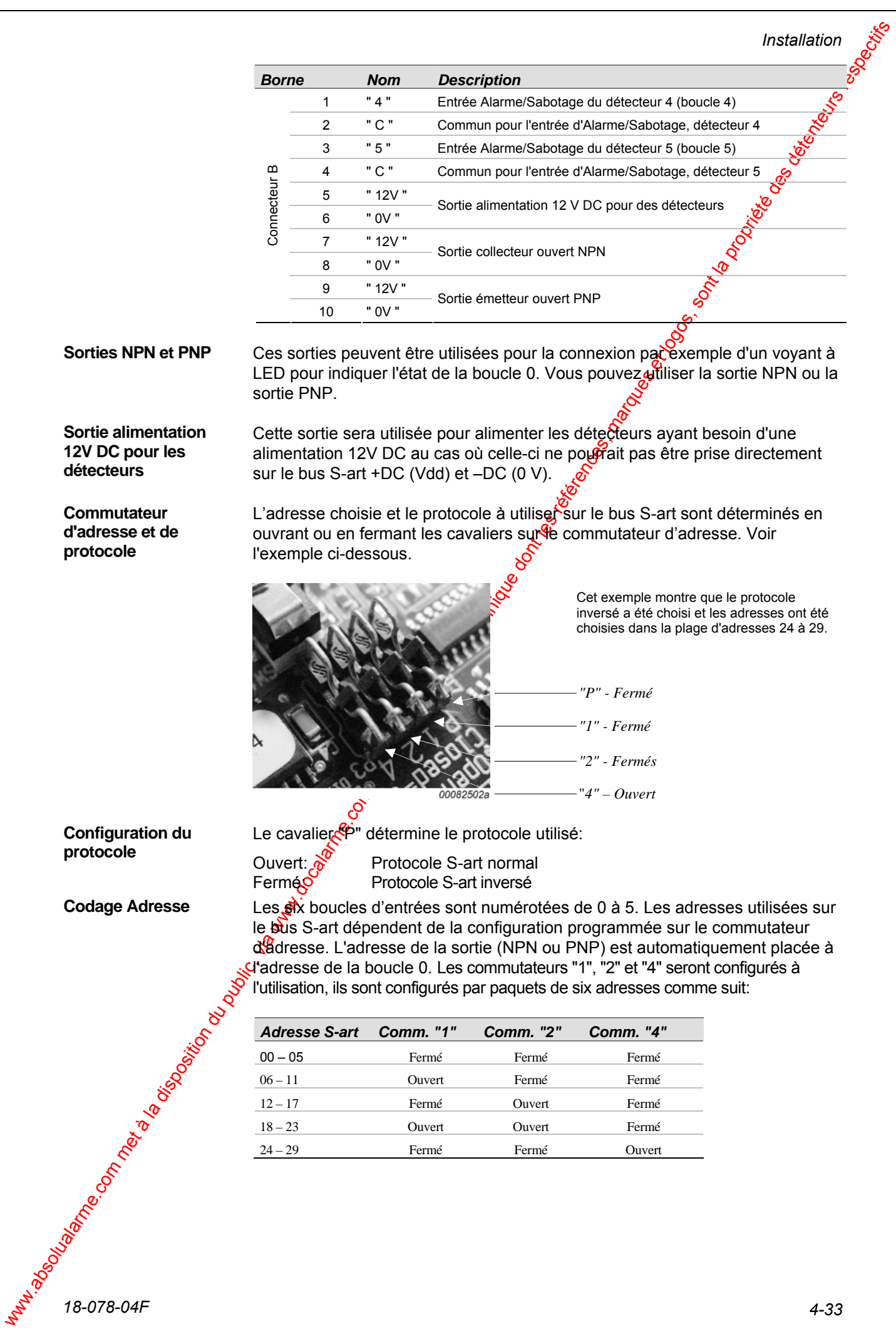

# **4.8.7 Installation et raccordement de l'unité S-art S-107**

Le S-art S-107 est livré avec trois résistances à utiliser dans les boucles seton la terminaison exigée (10kΩ ou 21,5kΩ). Elles sont logées dans l'enveloppe anti-statique avec le câble de connexion 8-points. Connectez ces résistances dans le détecteur comme représenté en Fig. 4 32.

De plus amples informations sur le S-107 peuvent être trouvées en Section 3.9.6.

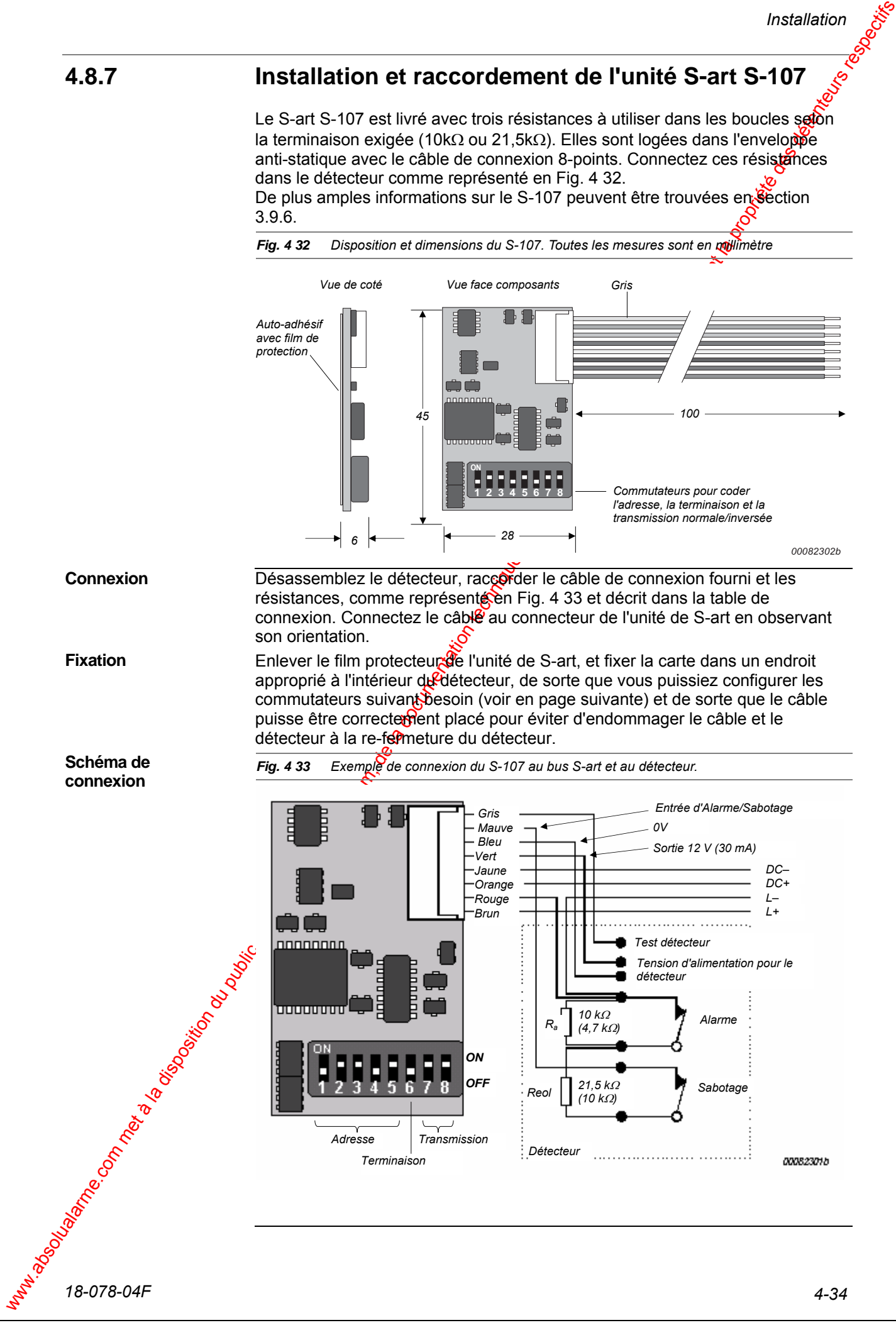

#### **Table de connexion**

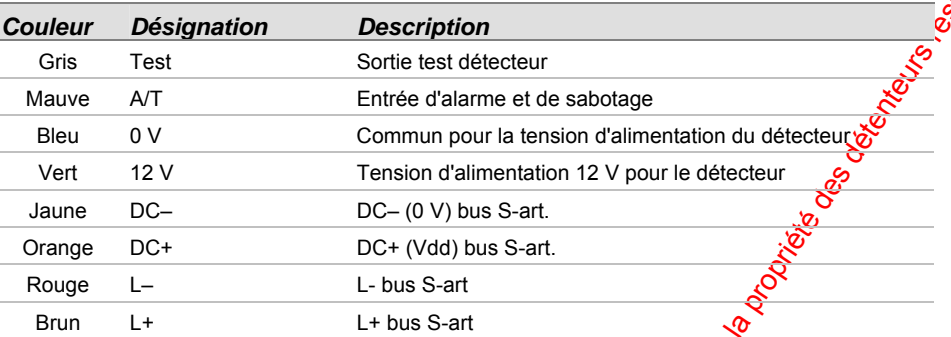

Le S-art S-107 est équipé d'un ensemble de commutateurs, voir emplacement Fig. 4 33. Les commutateurs "1" à "5" sont utilisés pour coder l'adresse. Le commutateur "6" est utilisé pour la sélection de la résistance de fin de ligne, tandis que les commutateurs "7" et "8" sont utilisés pour choisir le mode de transmission (normal ou inversé).

#### **Codage Adresse**

L'adresse de l'unité S-art est codée à l'aide des commutateurs "1" à "5". L'adresse peut être codée dans la gamme 00 à 29. La configuration se fera comme représenté dans le tableau ci-dessous:

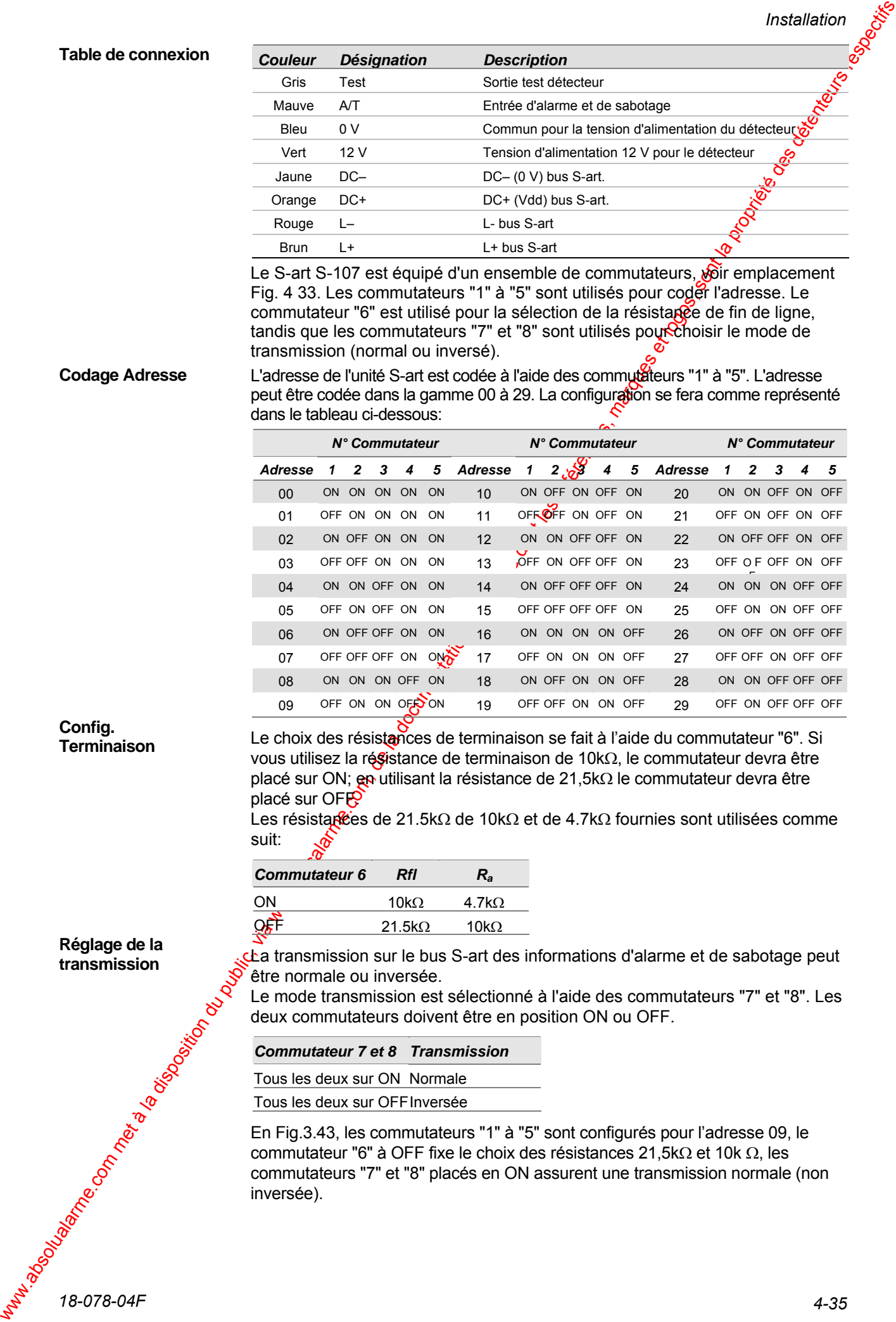

**Config. Terminaison** 

Le choix des résistances de terminaison se fait à l'aide du commutateur "6". Si vous utilisez la régistance de terminaison de 10kΩ, le commutateur devra être placé sur ON; en utilisant la résistance de 21,5kΩ le commutateur devra être placé sur  $\overrightarrow{OP}$ 

Les résistagêes de 21.5kΩ de 10kΩ et de 4.7kΩ fournies sont utilisées comme suit:

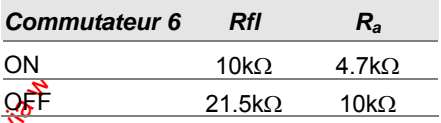

**Réglage de la transmission** 

La transmission sur le bus S-art des informations d'alarme et de sabotage peut être normale ou inversée.

Le mode transmission est sélectionné à l'aide des commutateurs "7" et "8". Les deux commutateurs doivent être en position ON ou OFF.

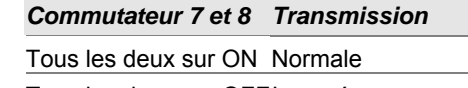

Tous les deux sur OFFInversée

En Fig.3.43, les commutateurs "1" à "5" sont configurés pour l'adresse 09, le commutateur "6" à OFF fixe le choix des résistances 21,5kΩ et 10k Ω, les commutateurs "7" et "8" placés en ON assurent une transmission normale (non inversée).

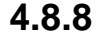

## **4.8.8 Installation et raccordement de l'unité S-art S-108**

Le S-art S-108 est la seconde unité S-art miniature qui peut être montée à l'intérieur d'une grande variété de détecteurs. Elle est équipée de fils de sortie pour la connexion directe aux bornes du détecteur au moyen des cinq fils de sortie terminés par un connecteur sur la carte.

L'unité S-art sera fixée à l'intérieur du détecteur à l'aide d'un auto-ad présent au dos de l'unité de S-art. Voir ci-dessous Fig. 4 34. De plus amples informations sur le S-108 peuvent être trouvées en section 3.9.7.

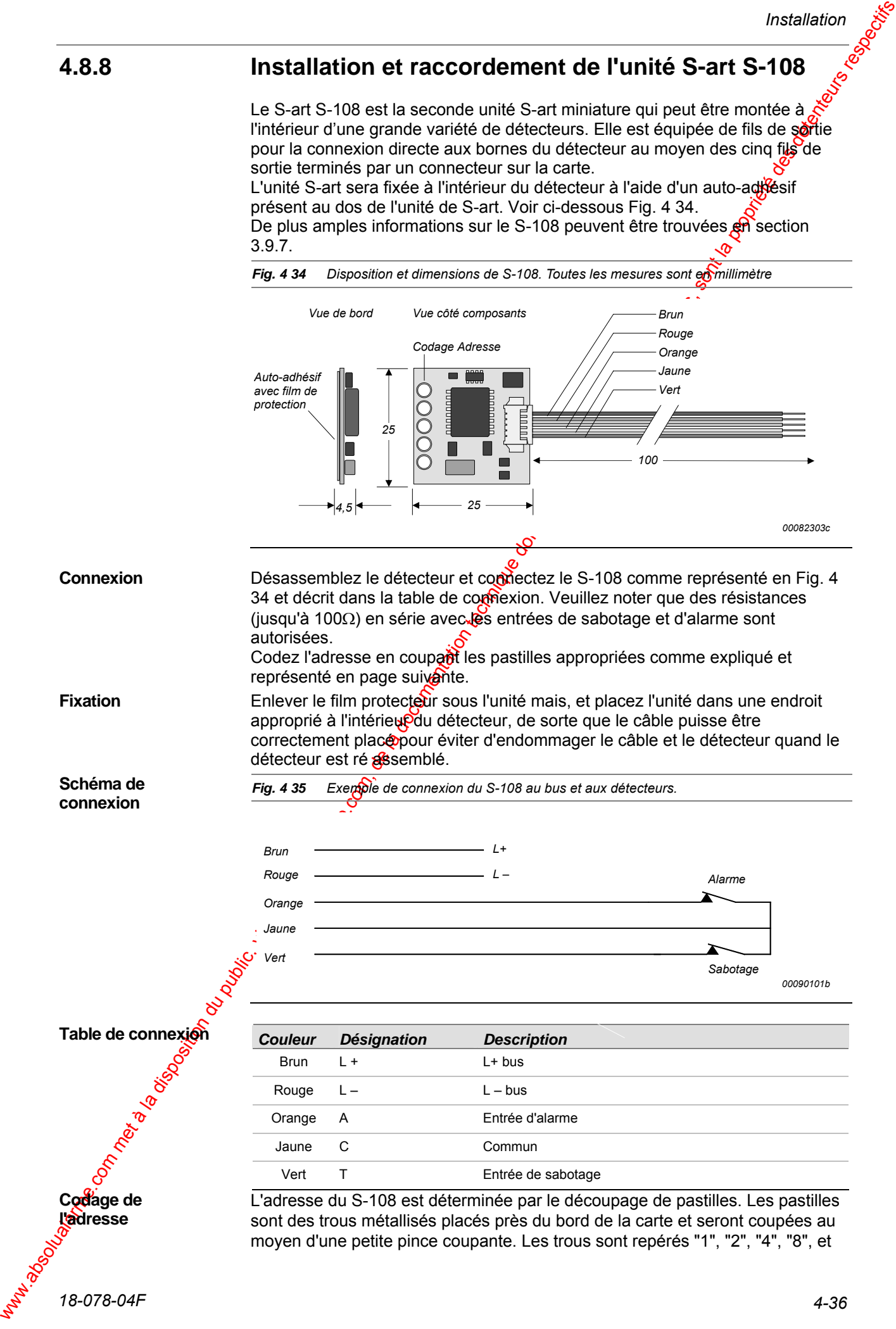

#### *Installation*

"16". La table ci-dessous représente la position des différents trous à couper  $\delta$  pour obtenir l'adresse souhaitée. pour obtenir l'adresse souhaitée.

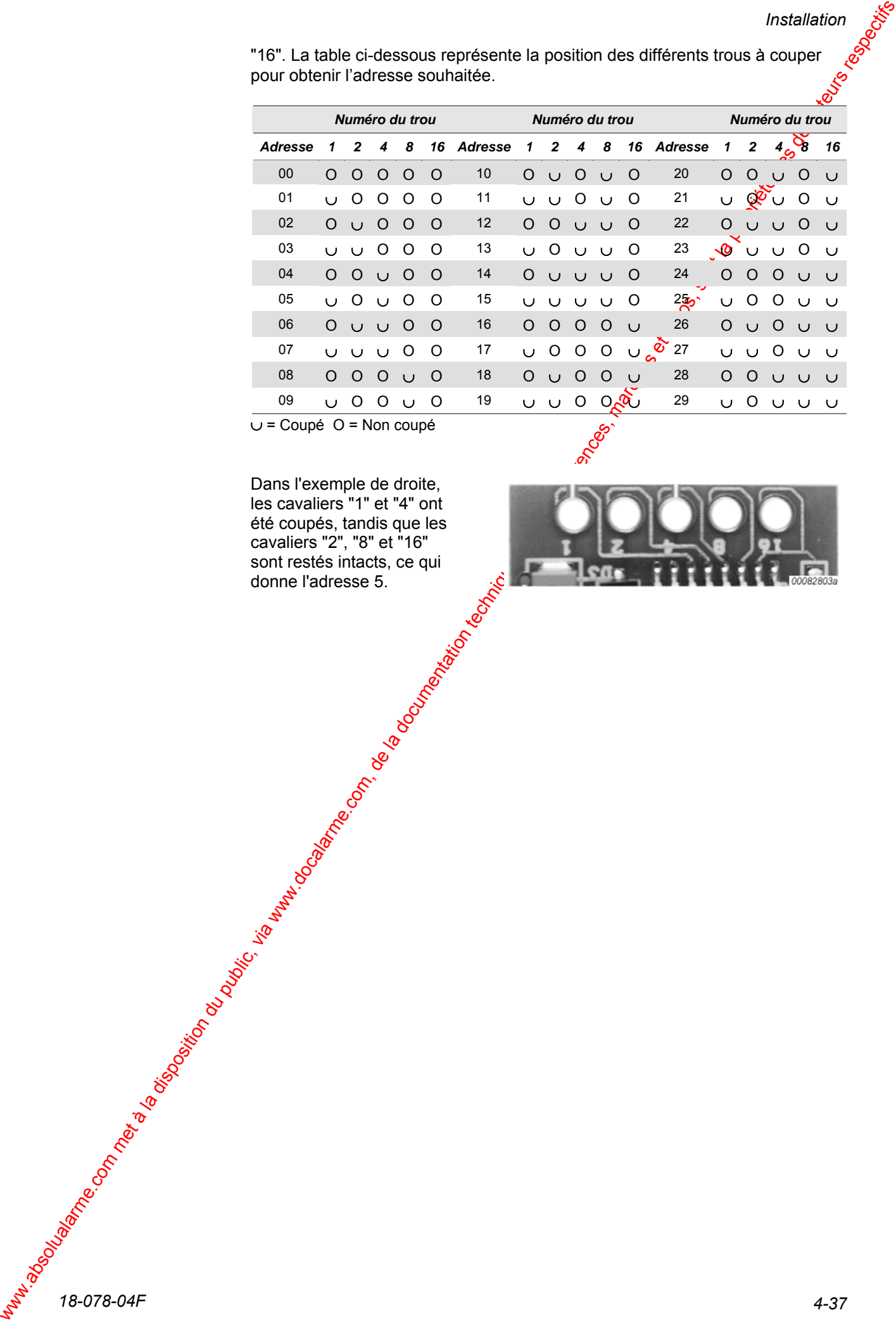

∪ = Coupé O = Non coupé

Dans l'exemple de droite, les cavaliers "1" et "4" ont été coupés, tandis que les cavaliers "2", "8" et "16" sont restés intacts, ce qui donne l'adresse 5.

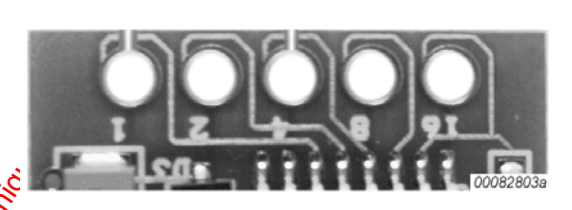

**Connexion** 

## **4.8.9 Connexion de l'unité S-art S-112**

Le S-art S-112 est livré avec deux résistances de 21,5kΩ placées à l'intérieur du boîtier de fixation. Leur utilisation dépend de l'application comme expliquée cidessous.

Après codage de l'adresse comme expliqué à la fin de cette section et montage du boîtier, vous pouvez connecter l'unité mais suivant l'application du produit à remplacer; S-101 ou S-102 avec les exemples représentés respectivement en Fig. 4 36 et Fig. 4 37, en association avec les tableaux de connexion.

**Schéma de connexion (remplacement S-101)** 

*Fig. 4 36 Exemple de connexion de S-112 utilisé en remplacement du S-101.* 

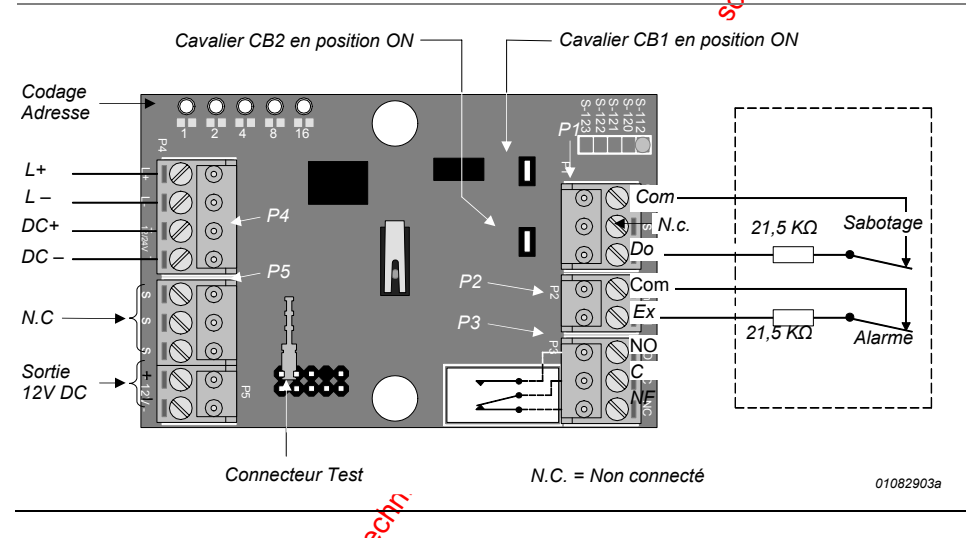

**Les cavaliers CB1 et CB2** 

Les deux résistances de 21,5kΩ sont utilisées comme représenté en Fig. 4 36. Les cavaliers "CB1" et "CB<sup>2</sup> seront tous deux en position ON. De plus amples informations sur le S-112 peuvent être trouvées en section 3.9.8. La sérigraphie des compexions est située sous les borniers débrochables de

**Tableau de connexion (remplacement du S-101)** 

raccordement.

**4.8.9 Commexion de l'unité S-art S-112**<br>
Les S-art S-112 ont les détenteurs du public, via de la documentation du public, via al documentation du public, via were allowed the public du public, via were allowed the public, *Conn. N° Étiquette Description*  **1**  $\frac{1}{2}$   $\frac{1}{2}$   $\frac{1}{2$ **2** " L–" L – bus mais  $\sum_{N=1}^{4}$  <sup>"+"</sup> DC+ (Vdd) bus **P4 4**  " 12V/24v " "–" DC– (0 V) bus **1** Rien Non connecté. Peut être utilisé pour le câblage. **2** Rien Non connecté. Peut être utilisé pour le câblage. **3** Rien Non connecté. Peut être utilisé pour le câblage. **4** " + " Sortie 12 V DC. j Š P5 **5**  " 12V " " - " Masse pour la sortie 12 V DC. Non utilisé dans cette application **1** "Do " Borne pour la boucle d'entrée 0 (sabotage). **P1 2** " N.C" Non connecté. Peut être utilisé pour le câblage. **3** "COM" Borne pour la boucle d'entrée 0 (sabotage). **2** " COM " Borne pour la boucle d'entrée 1 (alarme). **P2 1** "Ex" Borne pour la boucle d'entrée 1 (alarme). **3** "NO" Relais, contact normalement ouvert **P3 2** "C" Relais, commun Non utilisé dans cette

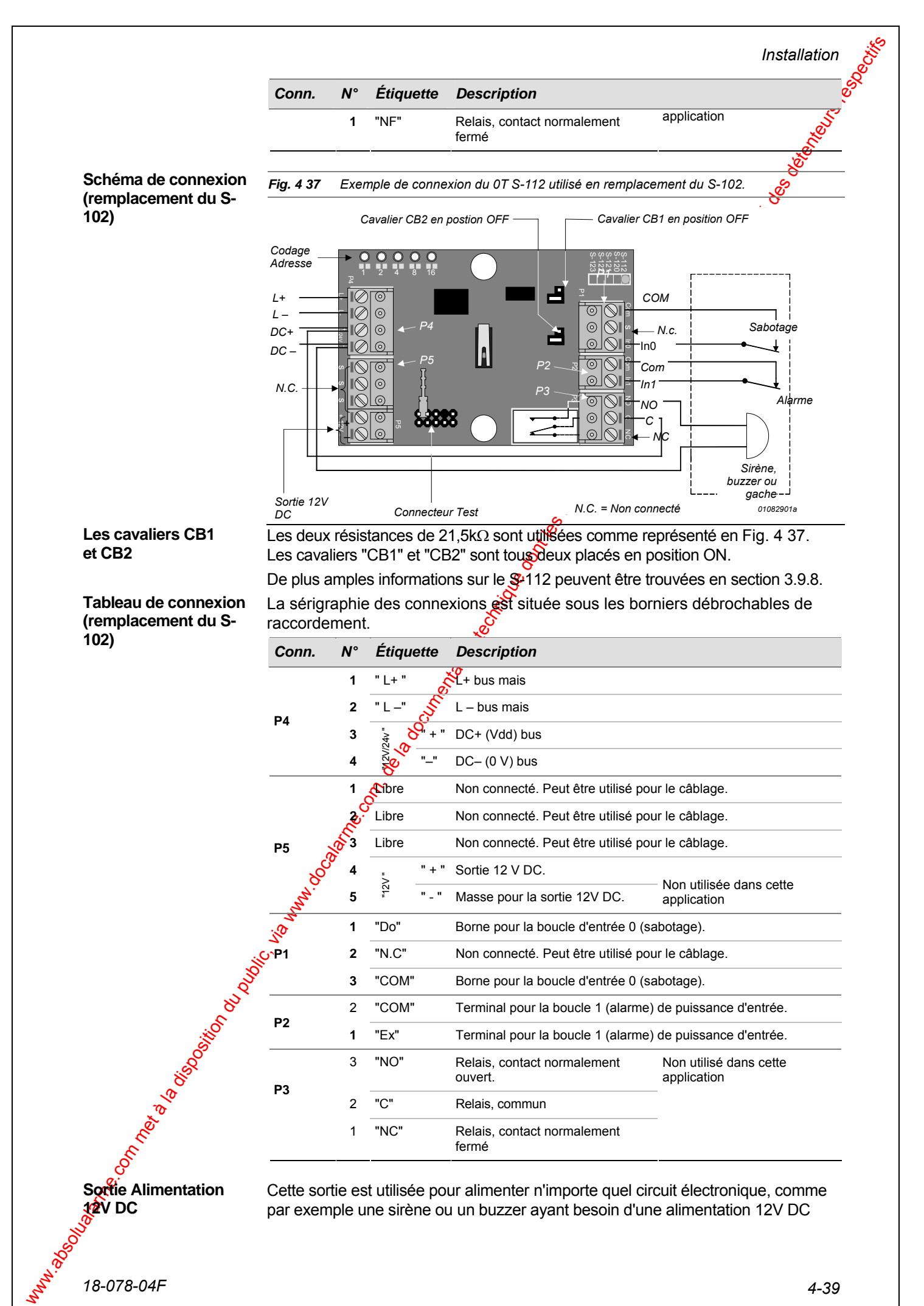

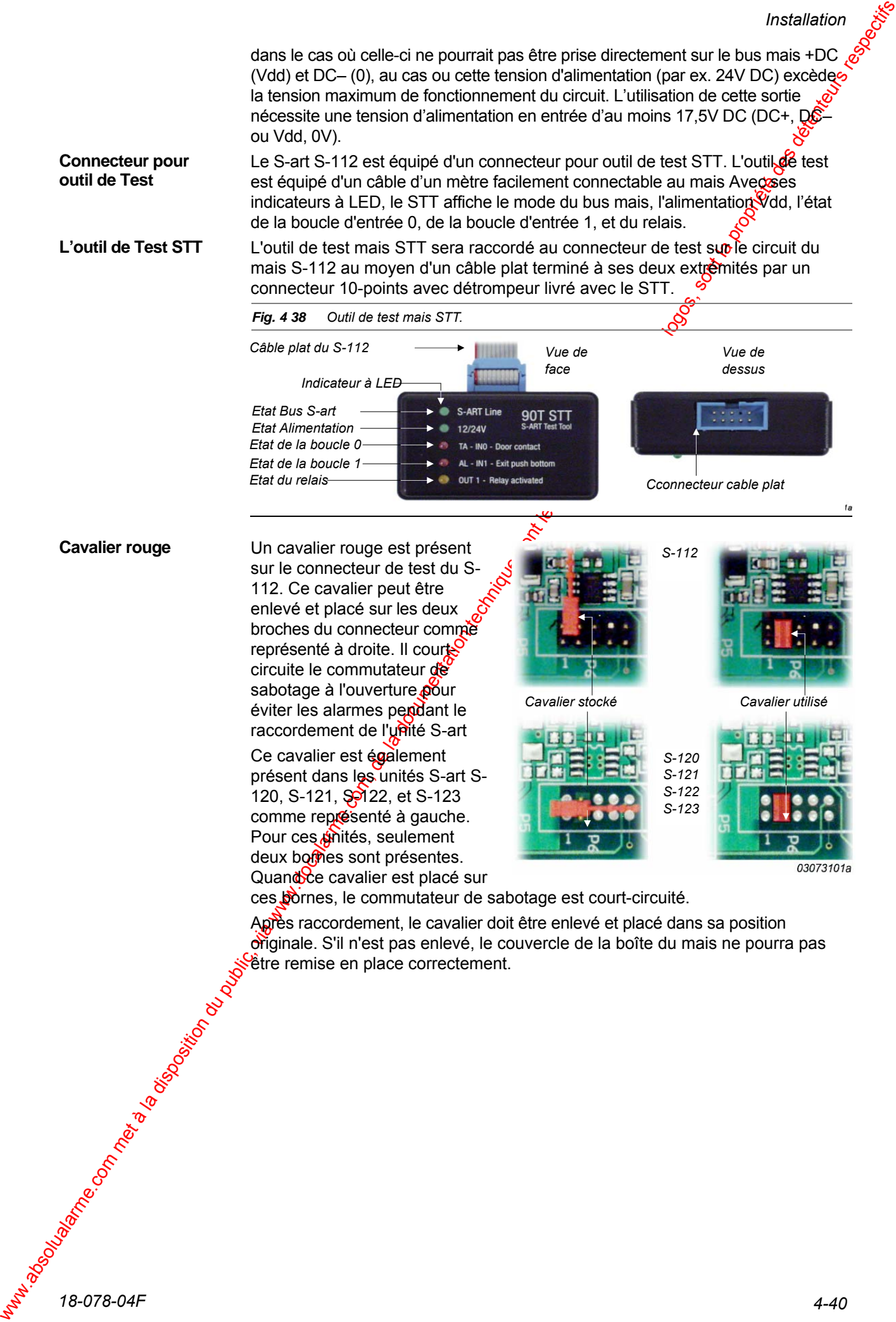

originale. S'il n'est pas enlevé, le couvercle de la boîte du mais ne pourra pas être remise en place correctement.

## **4.8.10 Connexion de l'unité S-art S-120**

L'unité S-art S-120 est livrée avec une résistance de 21,5kΩ et une résistance de 4,7KΩ placées à l'intérieur du boîtier de fixation. Connectez ces résistances dans le détecteur comme représenté en Fig. 4.39. La tension d'alimentation  $(DC + et DC-)$  pour le détecteur pourra être obtenue directement sur le bus. Des informations complémentaires sur le S-art S-120 peuvent être obtenues en Section 3.9.9.

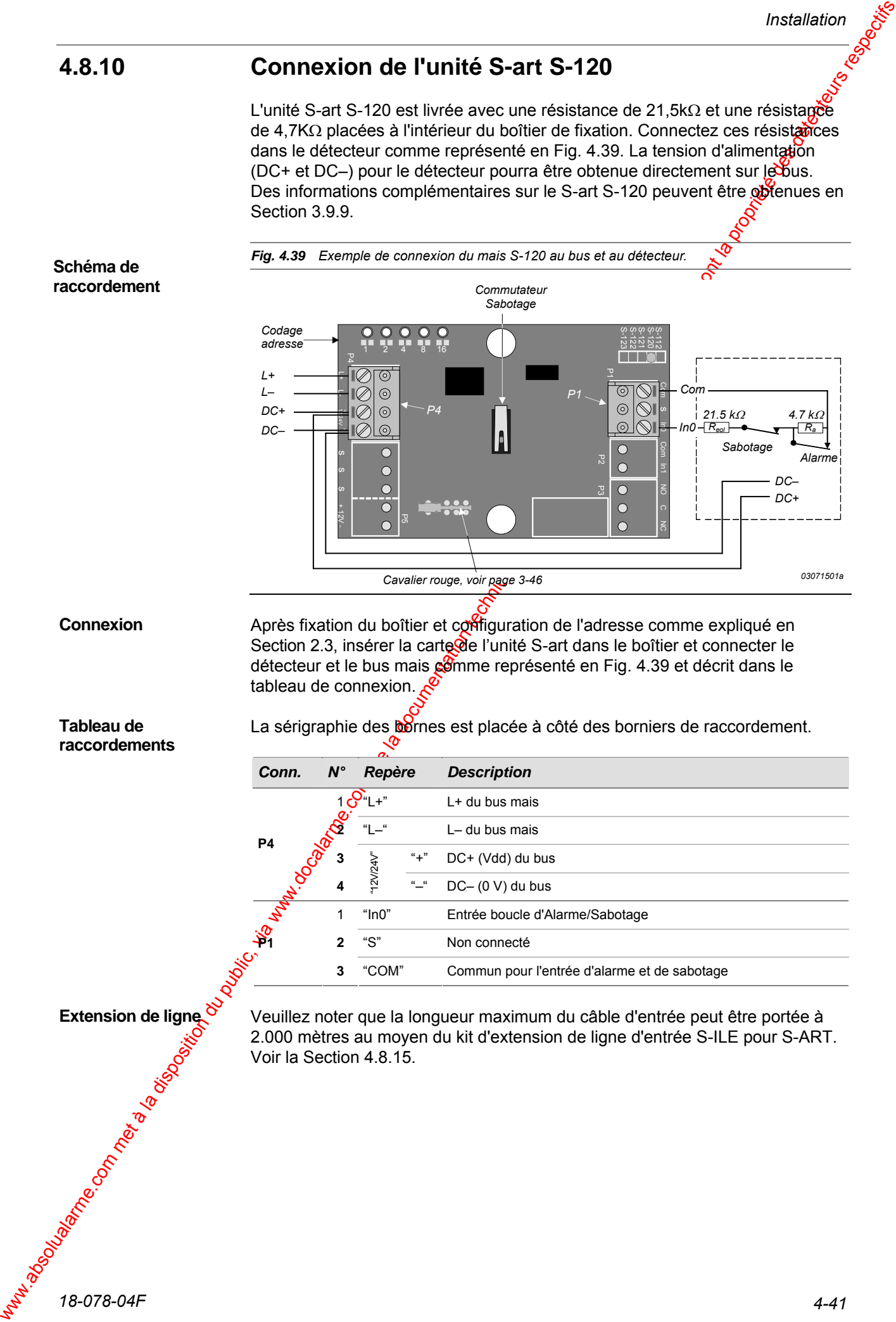

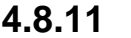

## **4.8.11 Connexion de l'unité S-art S-121**

L'unité S-art S-121 est livrée avec deux résistances de 21,5kΩ placées à l'intérieur du boîtier de fixation. Connectez ces résistances dans le détecteur comme représenté en Fig. 4 28. La tension d'alimentation du détecteur sera obtenue à partir de la sortie 12V DC.

Des informations complémentaires sur le S-art S-121 peuvent être potenues en section 3.9.10.

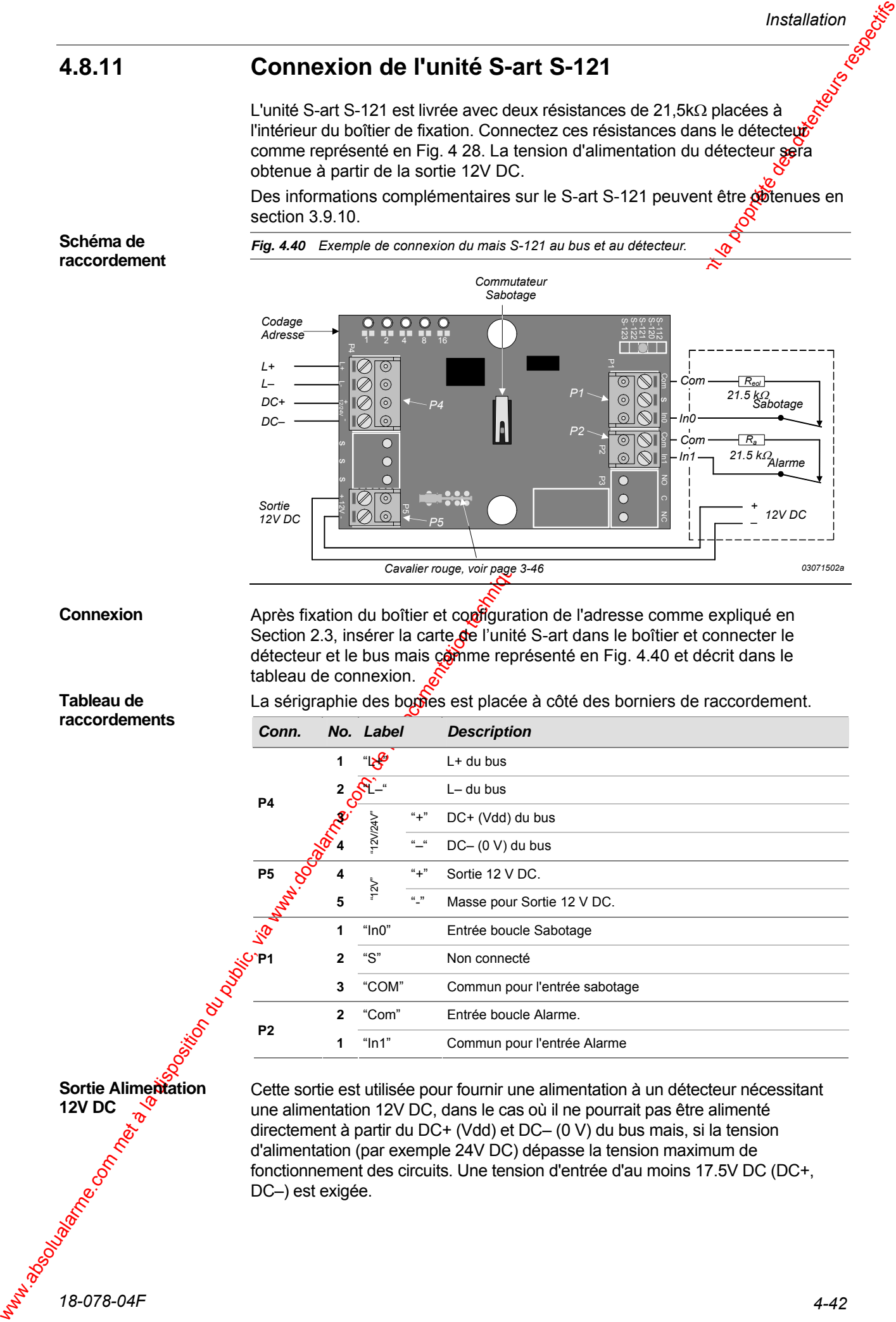

directement à partir du DC+ (Vdd) et DC– (0 V) du bus mais, si la tension d'alimentation (par exemple 24V DC) dépasse la tension maximum de fonctionnement des circuits. Une tension d'entrée d'au moins 17.5V DC (DC+, DC–) est exigée.

## **4.8.12 Connexion de l'unité S-art S-122**

Le S-art S-122 permet le raccordement direct des contacts d'autoprotection et d'alarme sans résistance de fin de ligne. L'alimentation (DC+ et DC–) nécessaire pour l'élément commandé par le relais, pourra être faite directement sur le bus S-ART.

Des informations complémentaires sur le S-art S-122 peuvent être obtenues en section 3.9.11.

**Schéma de raccordement** 

*Fig. 4.41 Exemple de connexion du mais S-122 au bus et à l'élément commandé.* 

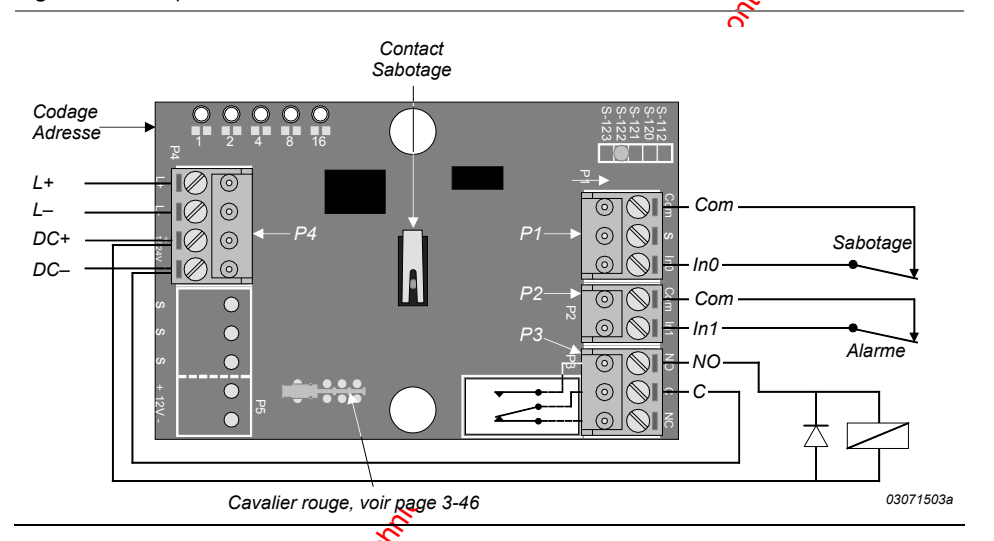

**Connexion** 

Après fixation du boîtier et configuration de l'adresse comme expliqué en Section 2.3, insérer la carte de l'unité S-art dans le boîtier et connecter l'alarme et le sabotage du disposition à commander par le relais et le bus mais comme représenté en Fig. 4.41 et décrit dans le tableau de connexion.

Si vous commander un dispositif inductif tel qu'une gâche par l'intermédiaire du relais, ne pas oublier SVP de placer une diode sur le dispositif comme représenté en Fig. 4.41.

**Tableau des raccordements**  La sérigraphie des bornes est placée à côté des borniers de raccordement.

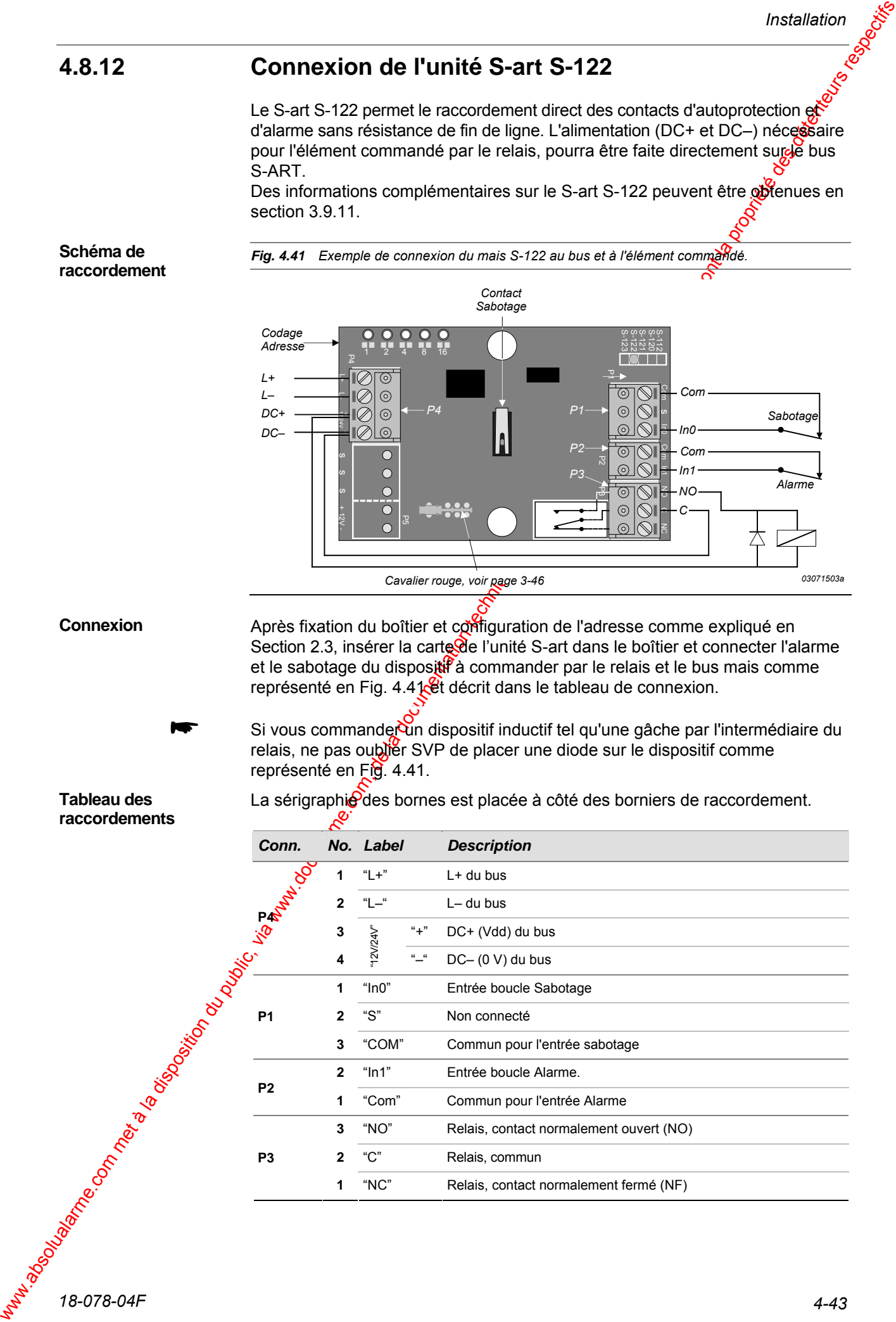

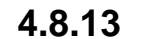

## **4.8.13 Connexion de l'unité S-art S-123**

L'unité S-art S-123 est livrée avec une résistance de 21,5kΩ et une résistance de 4,7KΩ placées à l'intérieur du boîtier de fixation. Connectez ces résistances dans le détecteur comme représenté en Fig. 4.42. La tension d'alimentation (DC+ et DC–) pour le détecteur pourra être obtenue directement sur le  $\delta u$ s. Des informations complémentaires sur le Courant maximal S-123 per vent être obtenues en section 3.9.12.

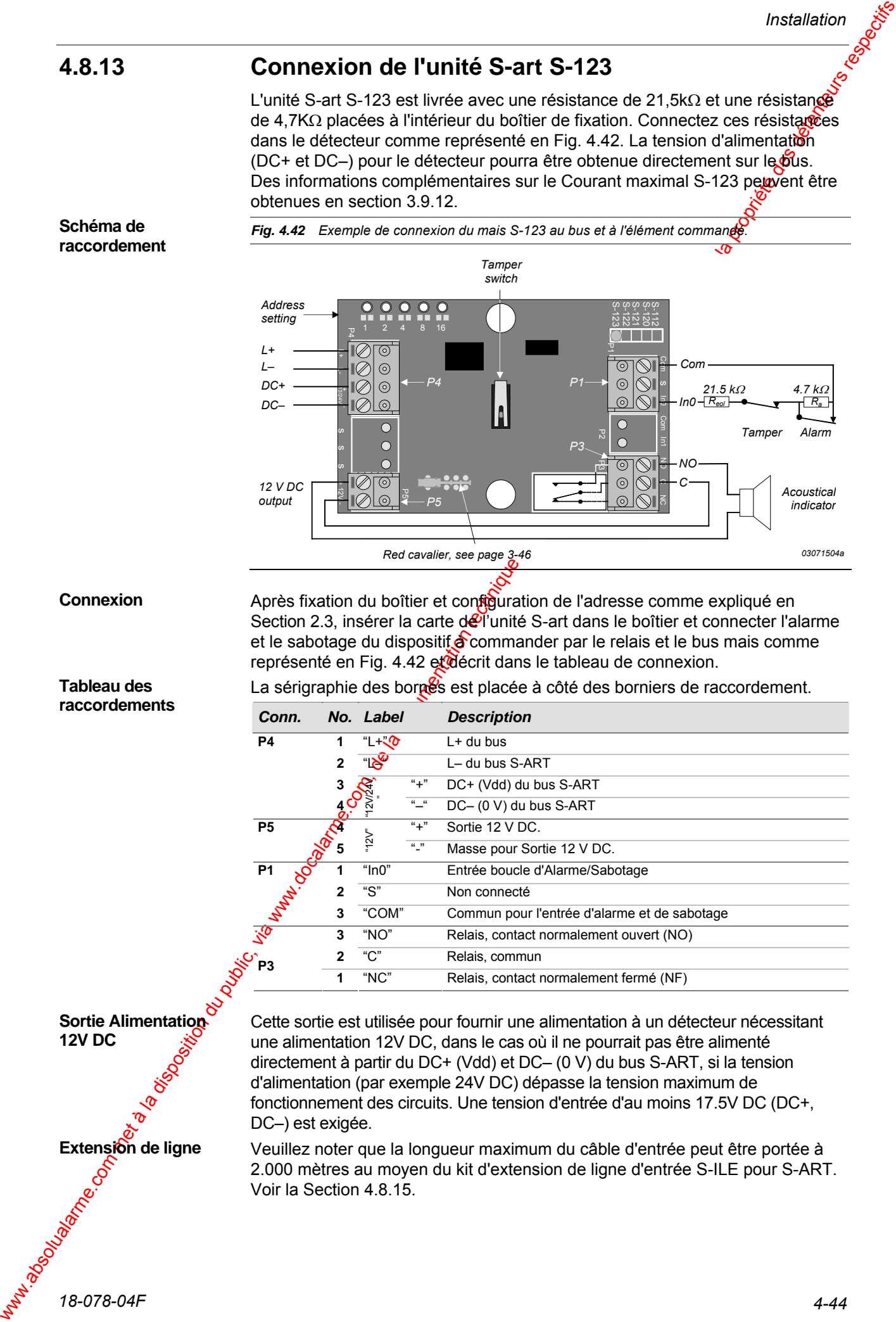

## **4.8.14 Installation de l'unité de S-ART S-130**

Le S-ART S-130 comprend une carte contrôleur de S-ART connectée au bus S-ART et une carte pour le raccordement des entrées. Les modules de sortie (facultatifs) sont disponibles pour les sorties. Les interconnexions entre les trois types de carte seront exécutées au moyen de câbles plats fournis.

Le S-ART S-130 doit être monté dans un coffret (non fourni) assez grand pour accepter le contrôleur S-ART, la carte de raccordement et le nombre de modules de sortie nécessaires, en laissant suffisamment d'espace pour passer les câbles des détecteurs. Les dimensions des différentes unités peuvent ôtre trouvées en section 3.9.9.

Le boîtier de montage devra être équipé d'un contact de **sa**botage qui sera connecté à l'entrée de sabotage de la carte de connexion. Voir Fig. 4 44.

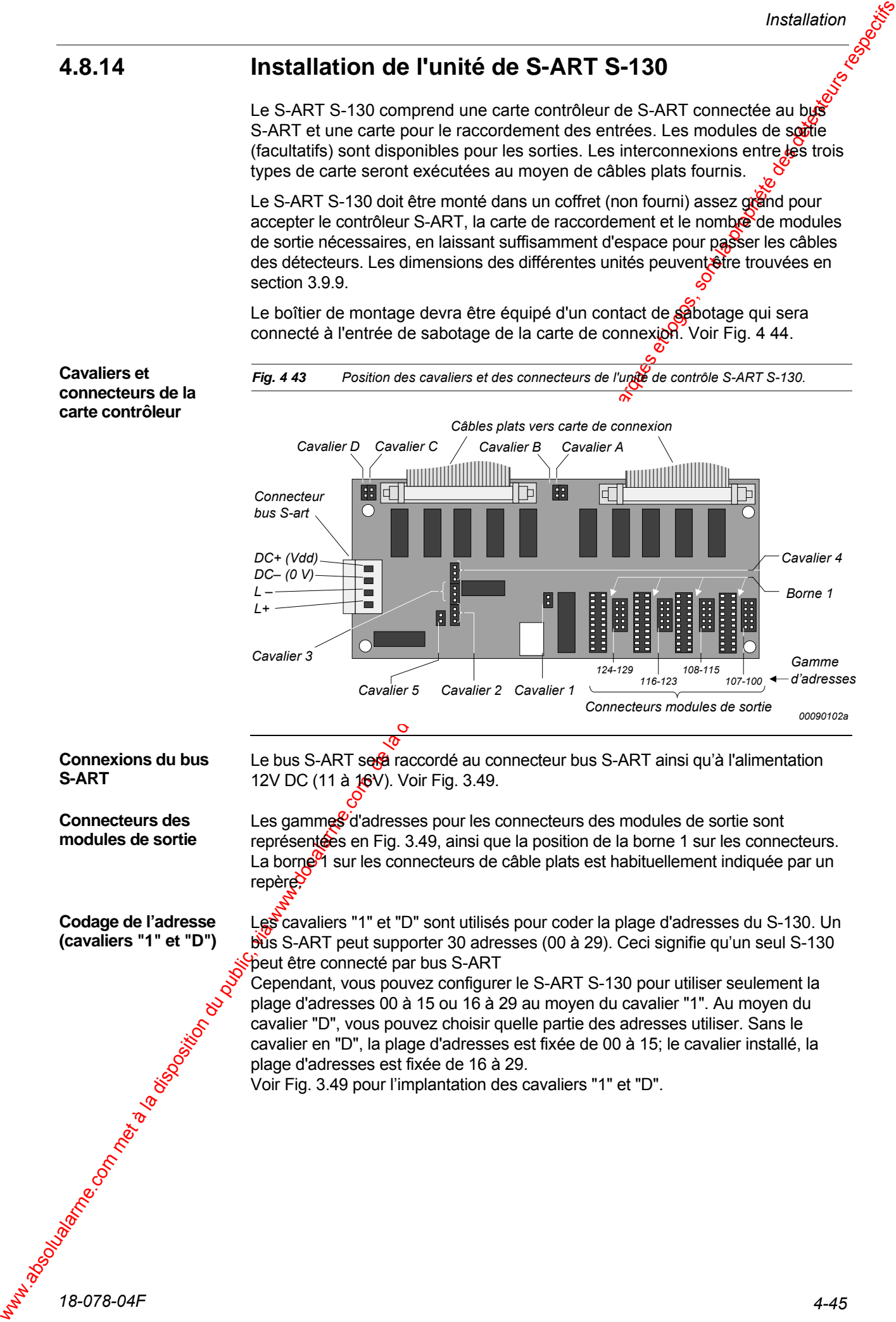
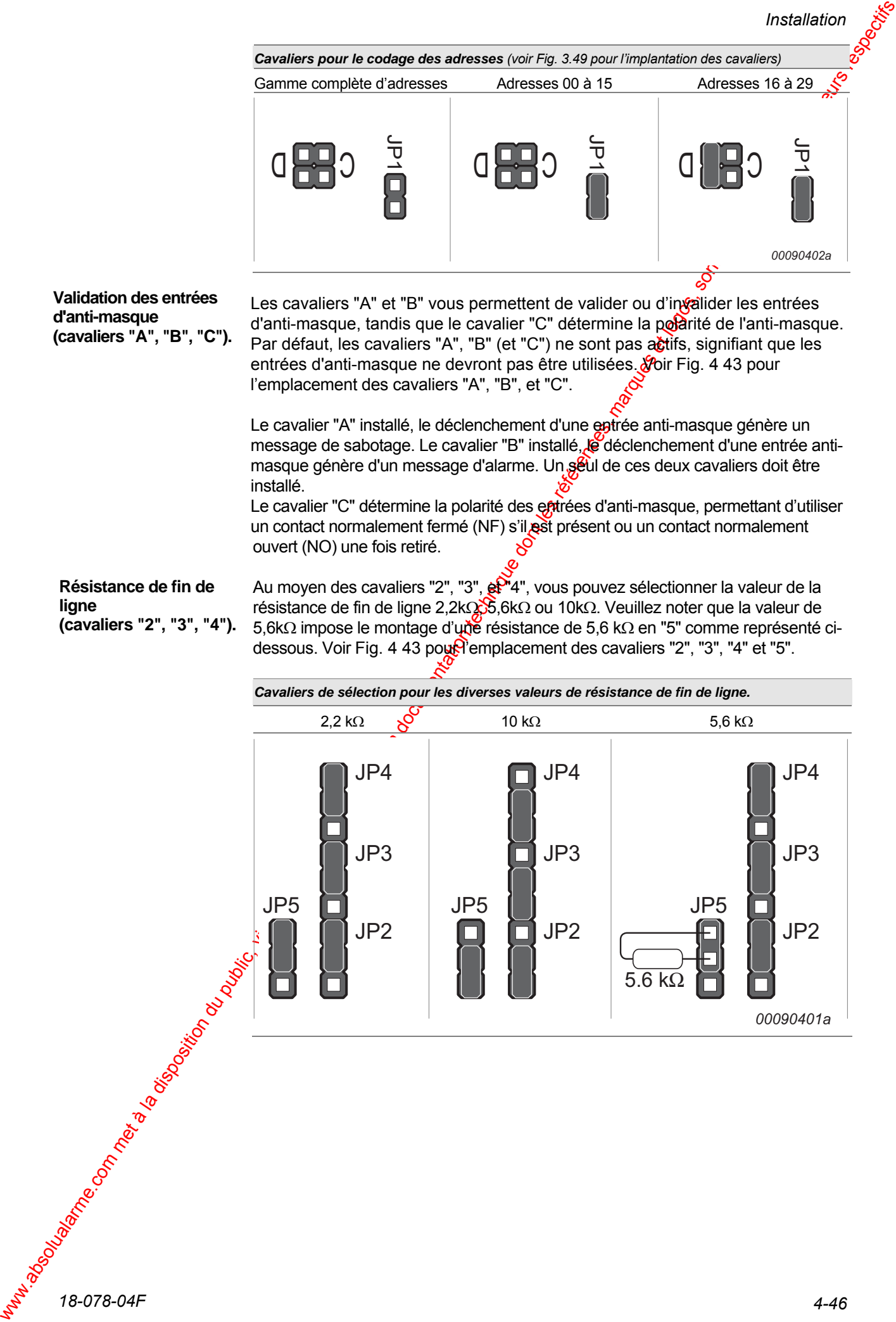

**(cavaliers "2", "3", "4").** 

résistance de fin de ligne 2,2kΩ $\frac{1}{2}$ ,6kΩ ou 10kΩ. Veuillez noter que la valeur de 5,6kΩ impose le montage d'une résistance de 5,6 kΩ en "5" comme représenté cidessous. Voir Fig. 4 43 pour l'emplacement des cavaliers "2", "3", "4" et "5".

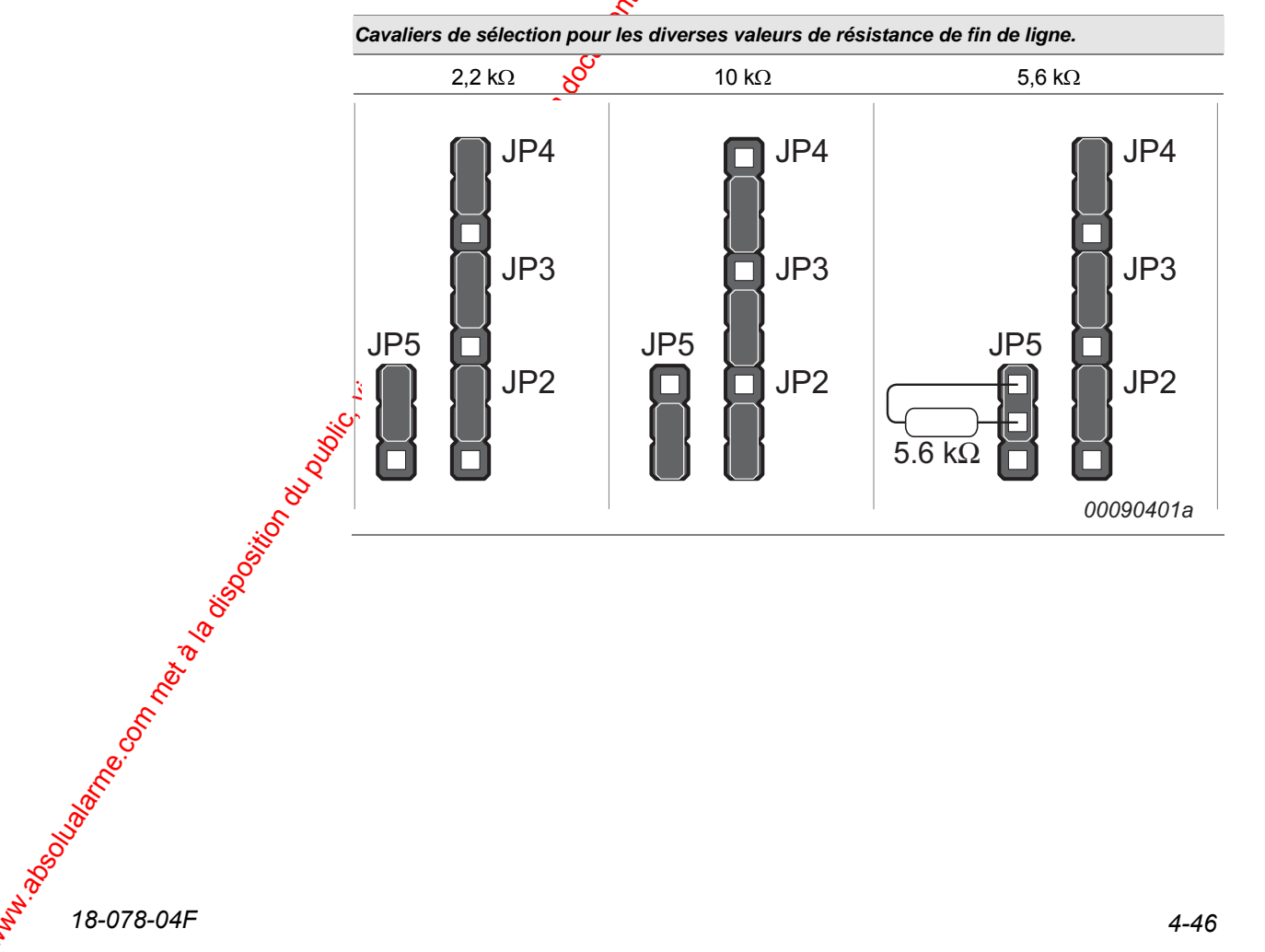

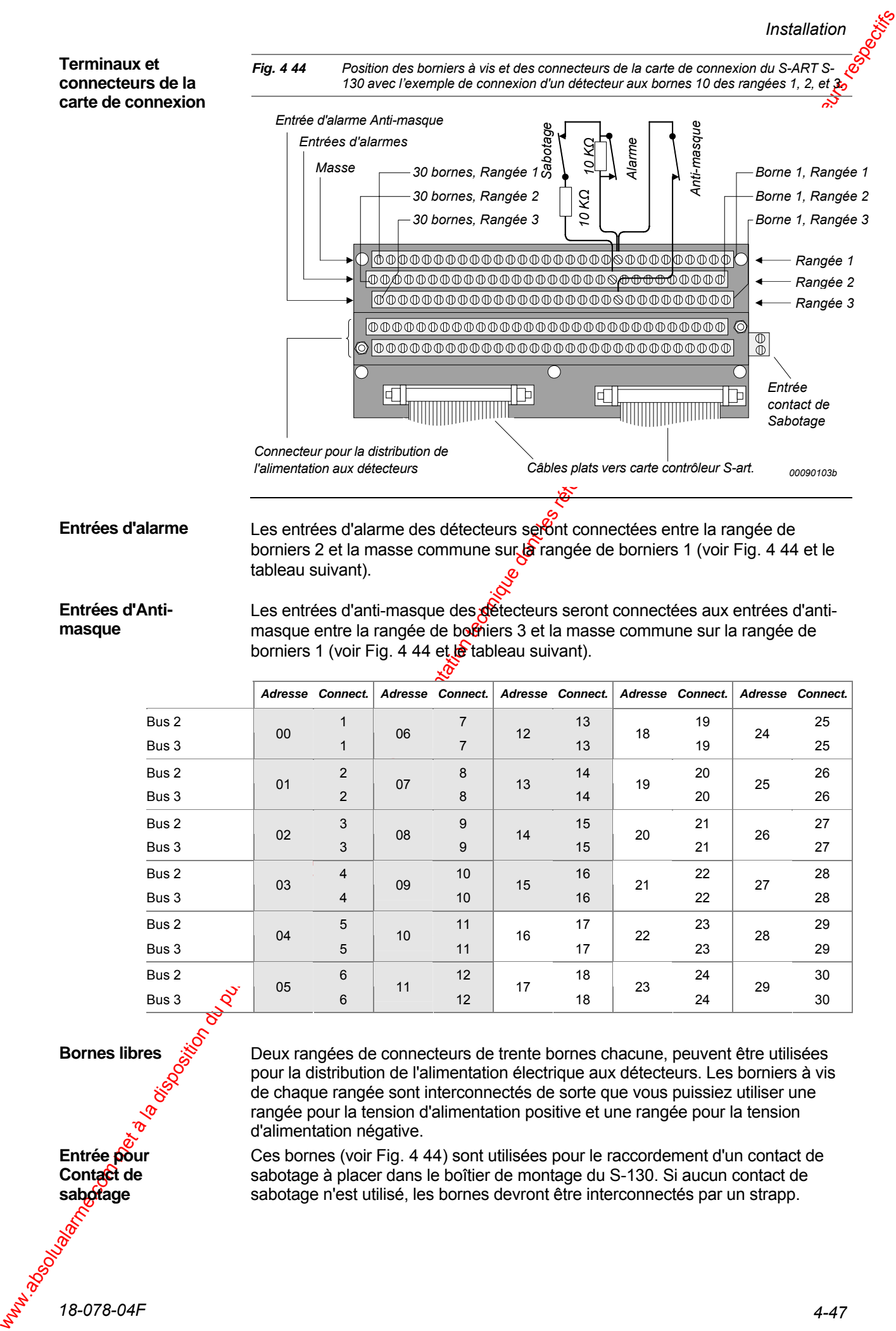

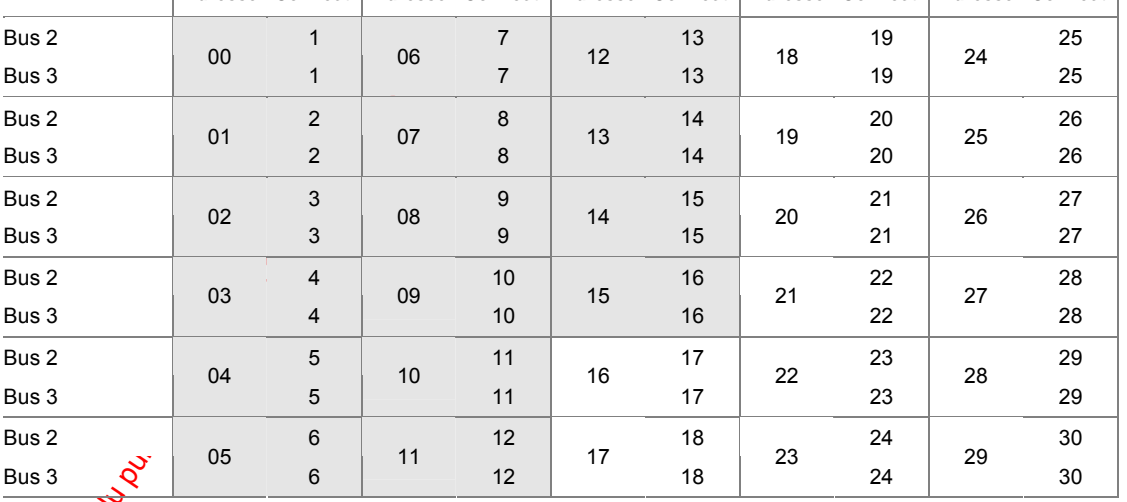

#### **Bornes libres**

Deux rangées de connecteurs de trente bornes chacune, peuvent être utilisées pour la distribution de l'alimentation électrique aux détecteurs. Les borniers à vis de chaque rangée sont interconnectés de sorte que vous puissiez utiliser une rangée pour la tension d'alimentation positive et une rangée pour la tension d'alimentation négative.

Ces bornes (voir Fig. 4 44) sont utilisées pour le raccordement d'un contact de sabotage à placer dans le boîtier de montage du S-130. Si aucun contact de sabotage n'est utilisé, les bornes devront être interconnectés par un strapp.

**Entrée pour Contact de** 

**sabotage** 

*Installation* 

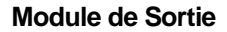

Jusqu'à quatre modules de sorties (Fig. 3.60) peuvent être connectés à la carte contrôleur au moyen de câbles plat. Voir Fig. 4 43 pour la position et la gamme d'adresses des connecteurs. Chaque module de sortie est livré avec un câble plat de 50cm de long pour le raccordement à la carte contrôleur et un circuit intégré de gestion de sortie pour insertion dans un support de

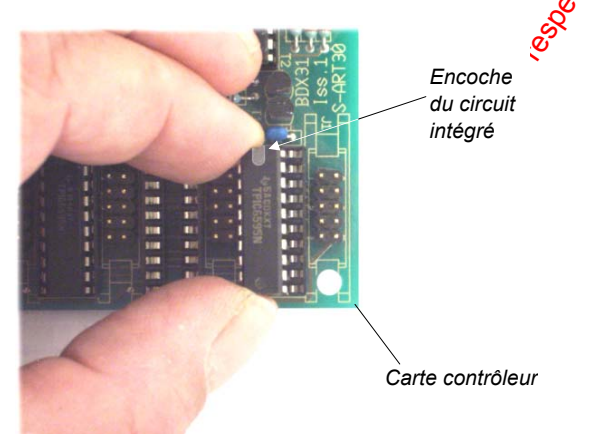

circuit à côté du plot de sortie. Veuillez observer l'orientation du circuit qui devra être monté comme représenter ci-dessus.

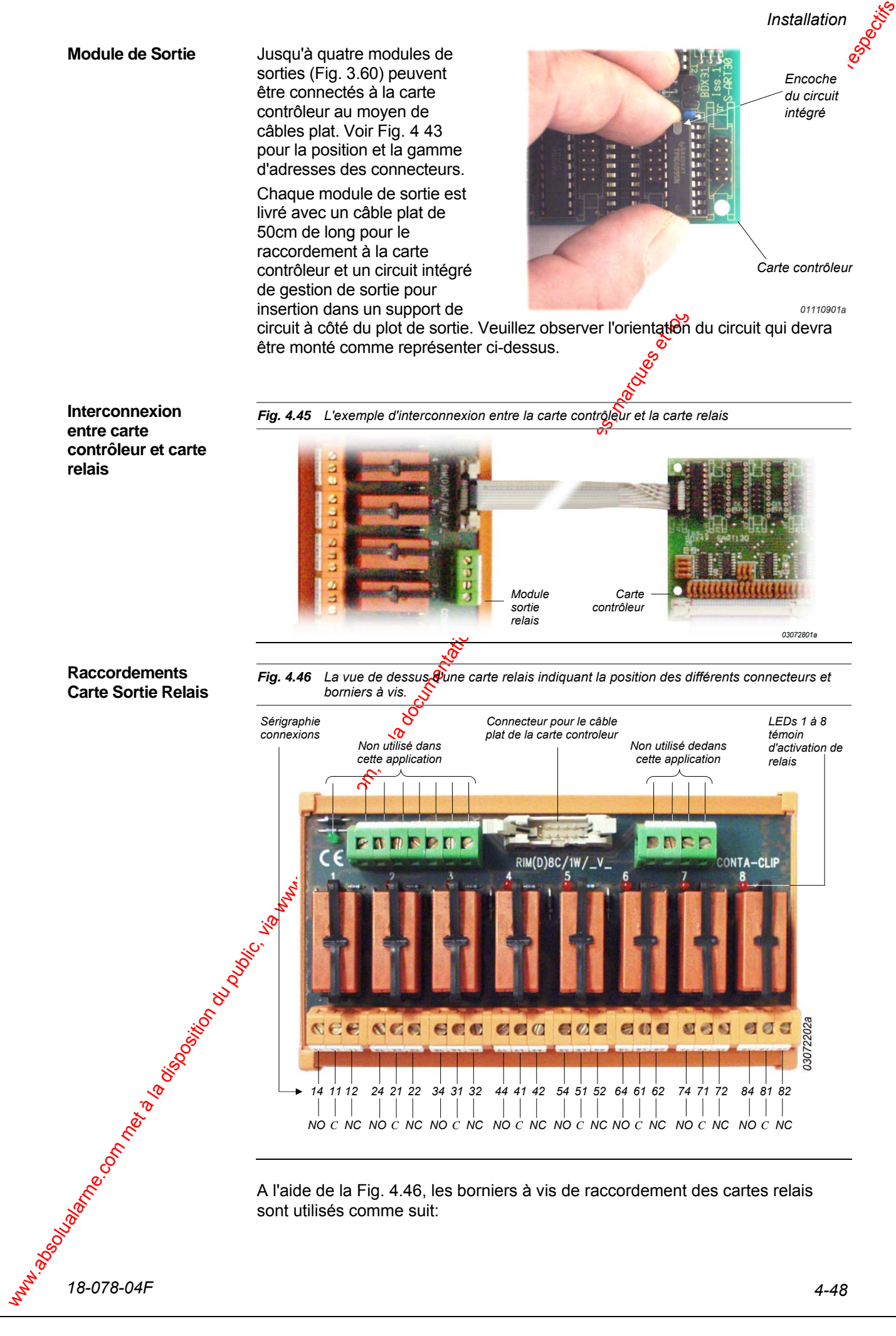

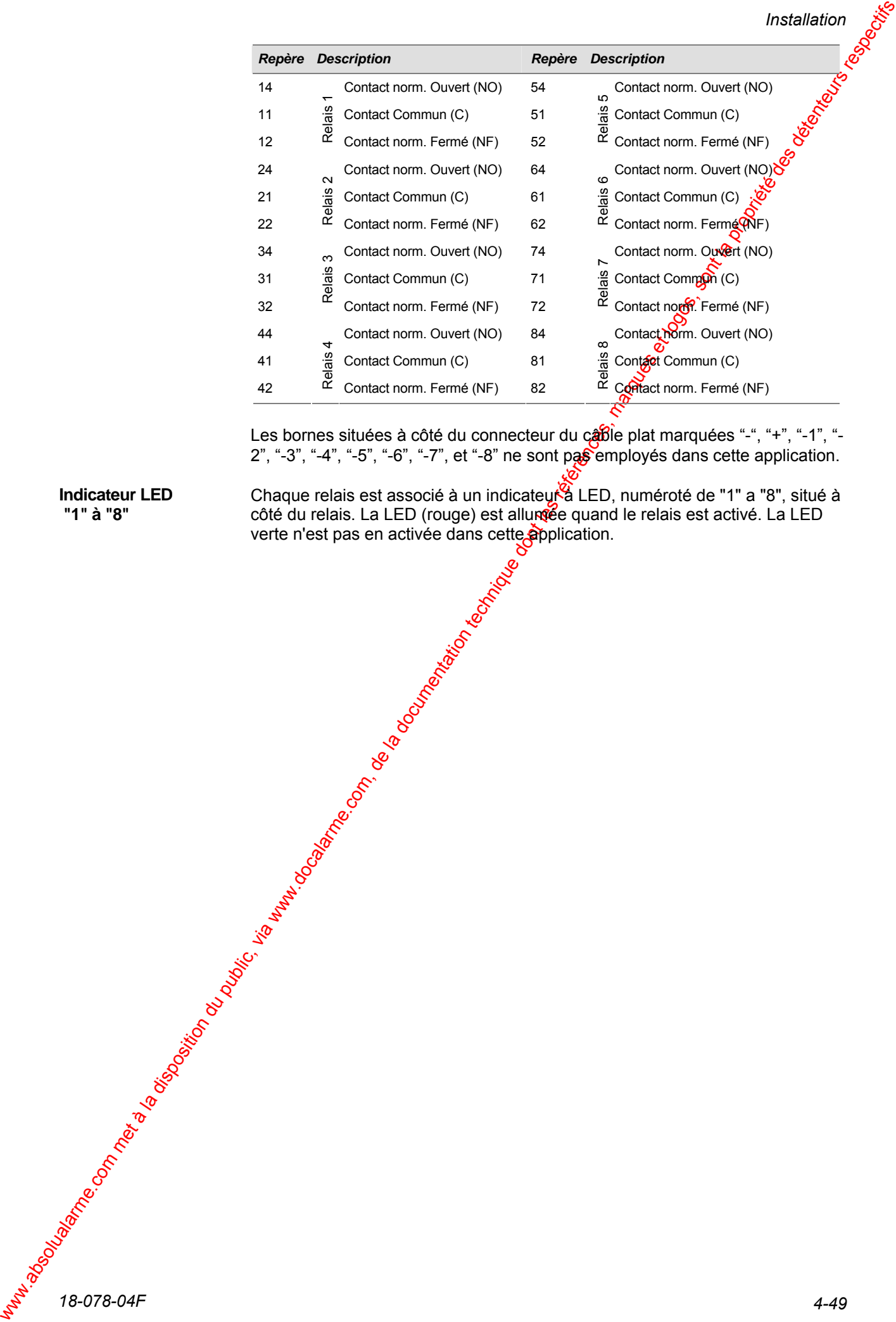

*Installation* 

Les bornes situées à côté du connecteur du cable plat marquées "-", "+", "-1", "-2", "-3", "-4", "-5", "-6", "-7", et "-8" ne sont pas employés dans cette application.

**Indicateur LED "1" à "8"** 

Chaque relais est associé à un indicateur à LED, numéroté de "1" a "8", situé à côté du relais. La LED (rouge) est allumée quand le relais est activé. La LED verte n'est pas en activée dans cette application.

### **4.8.15 Installation du kit d'extension de ligne d'entrée S-ILE**

Un filtre optionnel, "Kit d'extension de ligne d'entrée pour unité S-ART", est disponible pour les nouveaux S-ART référencés S120 et S123; c.-à-d. les S-ART avec une entrée double - boucle équilibrée

Le kit d'extension de ligne d'entrée pour unité S-ART augmente la longueur de câble entre le S-ART et le détecteur/contact de 100 mètres à 2000 mètres.

Veuillez noter que la longueur de câble maximum autorisé entre les S-ART S120 et S123 et le détecteur/contact est de 100 mètres. par défaut

Le kit d'extension de ligne d'entrée pour unité S-ART se compose de:

Une résistance de ligne 19K1 (code couleur: brun, blane brun, rouge et brun) ±1%

Une résistance de ligne 1K ±1% (code couleur: brun, poir, noir, brun, brun, et rouge)

Un Condensateur bipolaire 10uF/50 V

Les résistances fournies en standard avec des types de S-ART S120 et S123 sont de 4.7kΩ ±1% (Alarme), code de couleur: jaune, violet, noir, brun, et brun et 21.5kΩ ±1% (Ligne) code de couleur: rouge, brun, vert, rouge, et brun. Cette dernière résistance (21.5 kΩ) est remplacée par deux résistances (19.1kΩ et 1kΩ) comme représenté en Fig. 4.40

*Fig. 4.47 Installation standard (Max. 100 m de longueur de câble) et installation avec l'unité d'extension de ligne (Max. 2000 m de longueur de câble) avec les unités de S-ART Types S-120 et S-123.* 

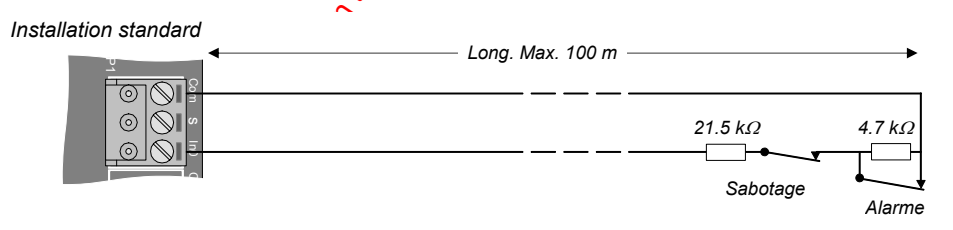

*Installation avec l'unité d'extension de ligne* 

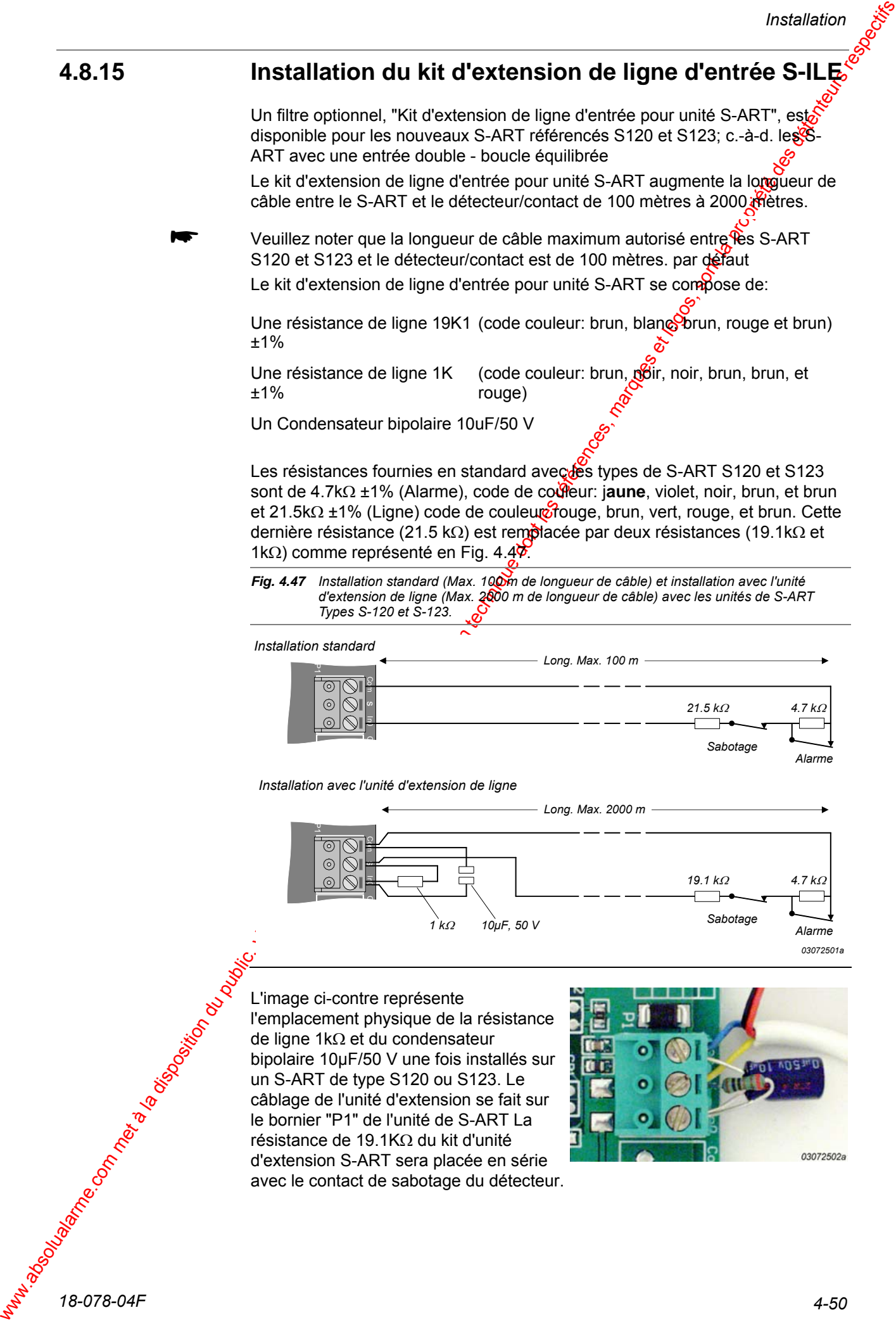

L'image ci-contre représente l'emplacement physique de la résistance de ligne 1kΩ et du condensateur bipolaire 10µF/50 V une fois installés sur un S-ART de type S120 ou S123. Le câblage de l'unité d'extension se fait sur le bornier "P1" de l'unité de S-ART La résistance de 19.1KΩ du kit d'unité d'extension S-ART sera placée en série avec le contact de sabotage du détecteur.

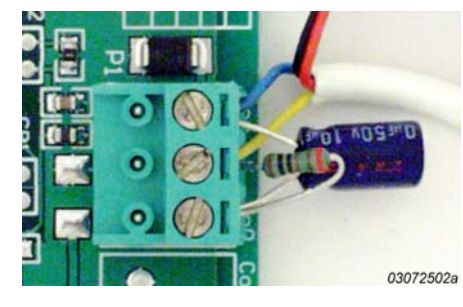

#### **4.8.16 Codage des adresses des S-ART**

A l'installation, les différentes unités de S-ART doivent être codées avec une adresse au moyen des cavaliers de codage d'adresse présent sur chaque unité de S-ART Cette adresse sera ajoutée au numéro de bus, par exemple  $\mathcal{L}$ l'adresse 22 sur le bus 1 donnera le numéro 122 à l'affichage etc.

Pour les unités de S-ART S-106, S-107, S-108 et S-130, la configuiation ou le codage de l'adresse est décrit dans les sections traitant du montage et de l'installation de ces unités de S-ART. **S-106, S-107, S-108, S-130** 

**S-112, S-120, S-121, et S-122, S-123** 

Pour les unités de Longueur maximum S-112, S-120, S-121. S-122, ou S-123 la configuration ou le codage de l'adresse est programmable par le découpage de pastilles. Les pastilles sont des trous métallisés placés près du bord de la carte et seront coupées au moyen d'une petite pince coupante. Les trous sont repérés "1", "2", "4", "8", et "16". La table ci-dessous représente la position des différents trous à couper pour obtenir l'adresse soubaitée.

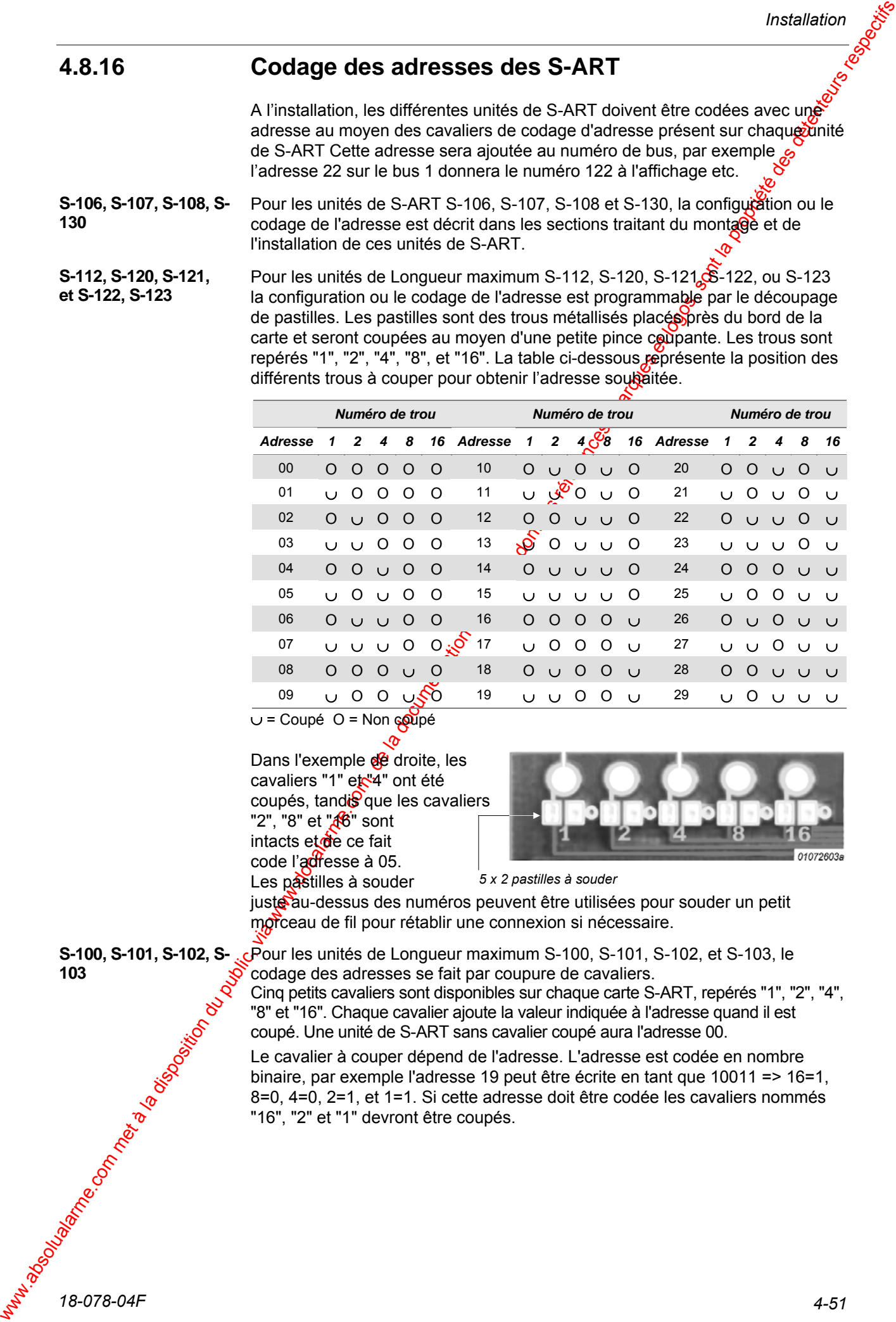

Coupé  $O =$  Non  $\epsilon \Omega$ 

Dans l'exemple de droite, les cavaliers "1" et "4" ont été coupés, tandis que les cavaliers "2", "8" et " $\frac{1}{8}$ " sont intacts et de ce fait code l'adresse à 05. Les pastilles à souder

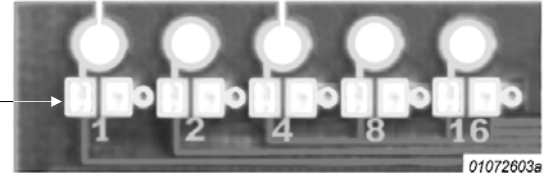

*5 x 2 pastilles à souder* 

juste au-dessus des numéros peuvent être utilisées pour souder un petit morceau de fil pour rétablir une connexion si nécessaire.

**S-100, S-101, S-102, S-103** 

Pour les unités de Longueur maximum S-100, S-101, S-102, et S-103, le codage des adresses se fait par coupure de cavaliers.

Cinq petits cavaliers sont disponibles sur chaque carte S-ART, repérés "1", "2", "4", "8" et "16". Chaque cavalier ajoute la valeur indiquée à l'adresse quand il est coupé. Une unité de S-ART sans cavalier coupé aura l'adresse 00.

Le cavalier à couper dépend de l'adresse. L'adresse est codée en nombre binaire, par exemple l'adresse 19 peut être écrite en tant que 10011 => 16=1, 8=0, 4=0, 2=1, et 1=1. Si cette adresse doit être codée les cavaliers nommés "16", "2" et "1" devront être coupés.

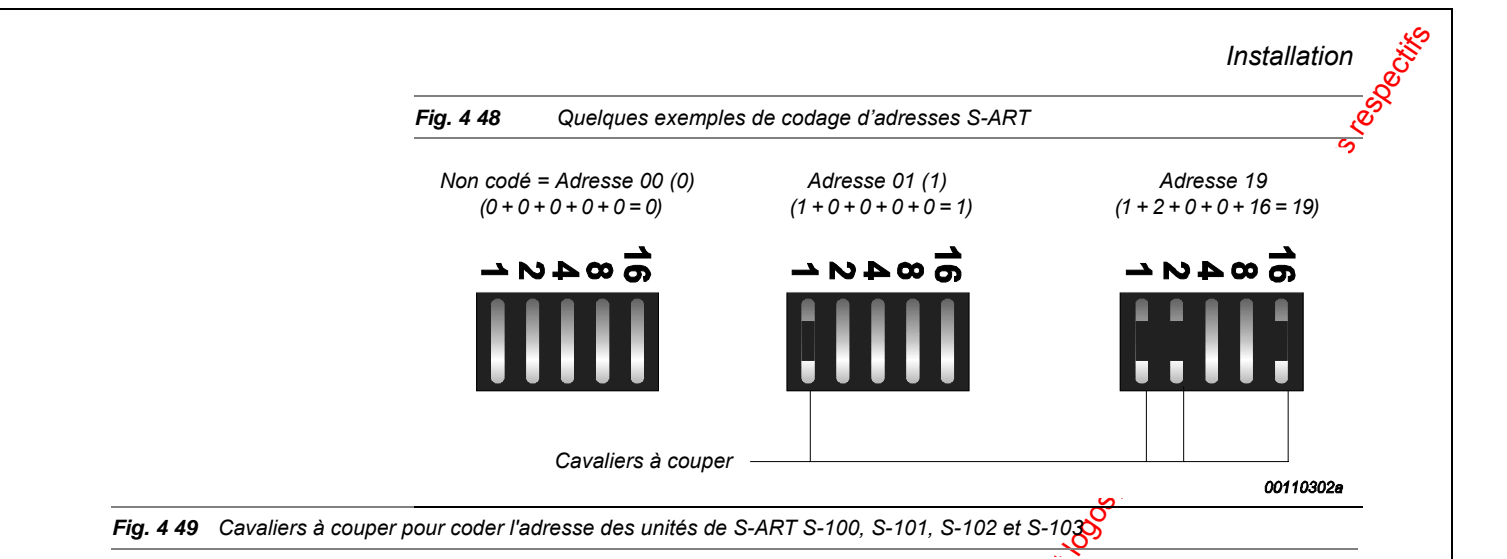

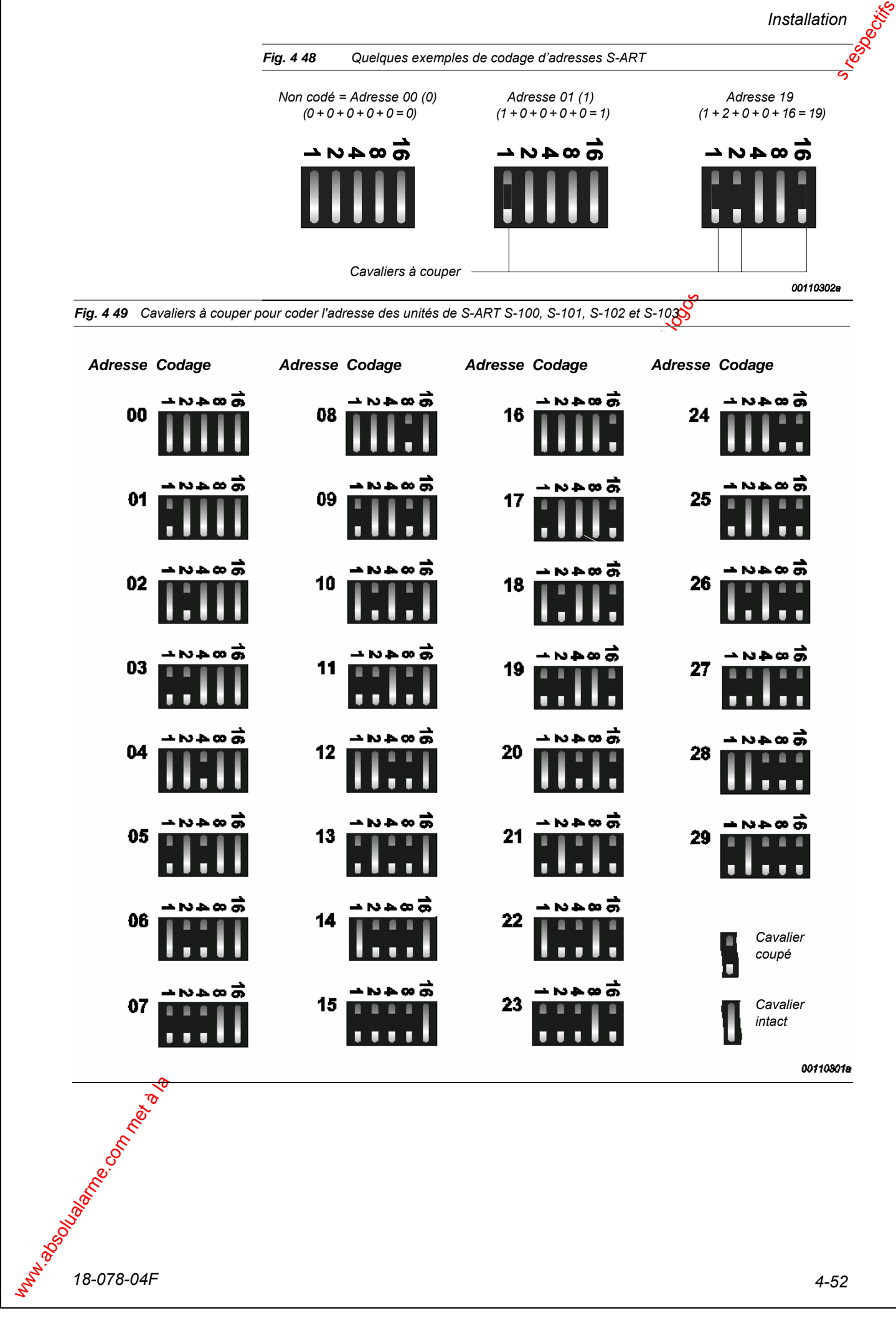

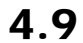

# 4.9 Connexion au bus RS-485 via PCI-2

**Introduction** 

Ce type de raccordement est employé à l'initialisation du système, si l'interface GPI COM de la centrale ou externe n'est pas utilisée. La PCI-2 est employée pour connecter un bus RS-485 au port de COM-RS-232) d'un PC. La PCI-2 est directement alimentée à partir du Bus RS. 35.

La PCI-2 possède sa propre résistance de fin de ligne intégrée, qui peut être commutée ON ou OFF à l'aide d'un commutateur situé sur le dessus de l'interface comme représenté en Fig. 4.50. La position du commutateur dépendra de l'emplacement de la PCI-2 sur le bus. Si elle espplacée en fin de bus, le commutateur devrait être sur ON, si elle est placé n'importe où sur le bus, le commutateur devra être placé sur OFF. Voir l'exemple Fig. 4.51. **Résistance de fin de ligne** 

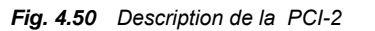

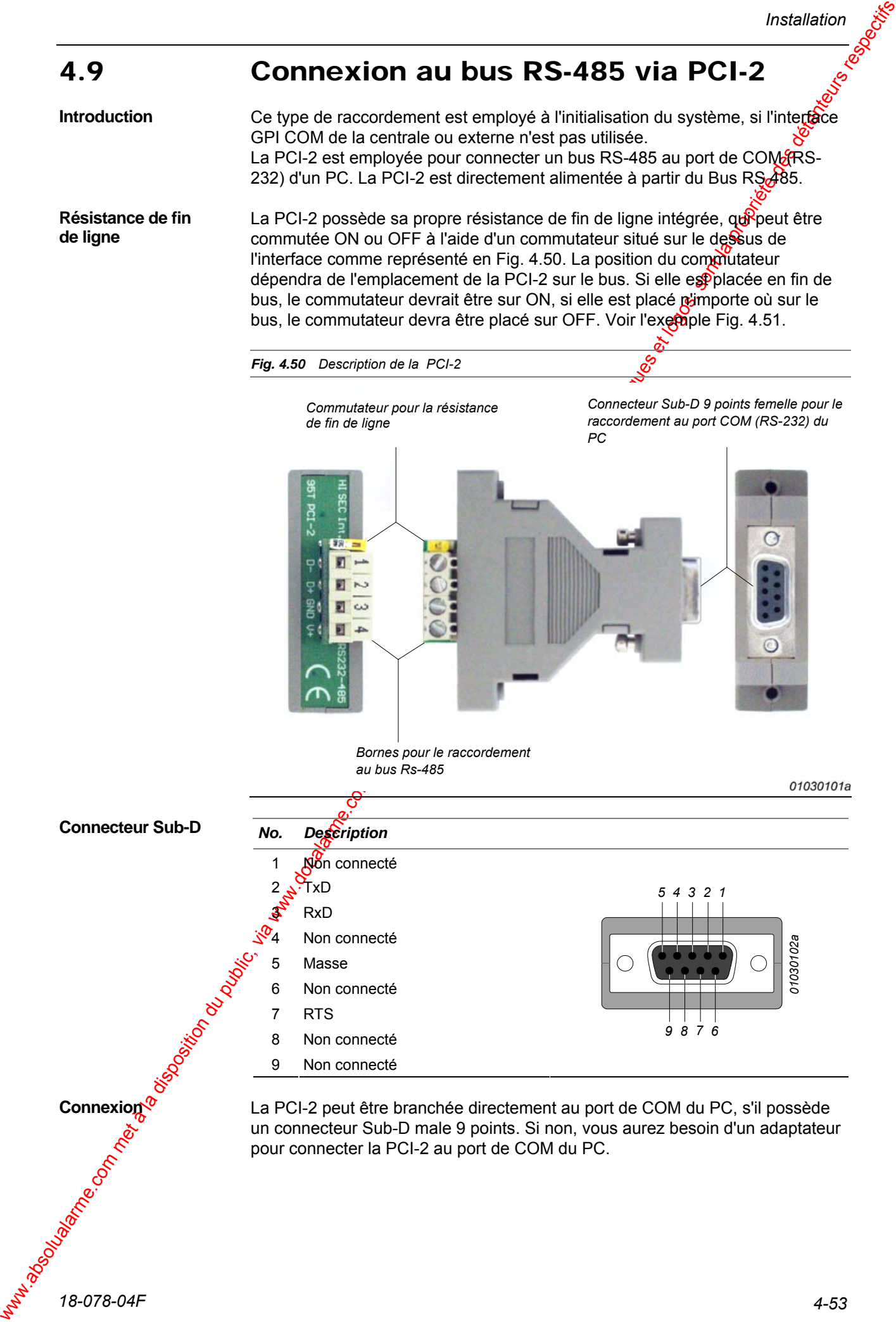

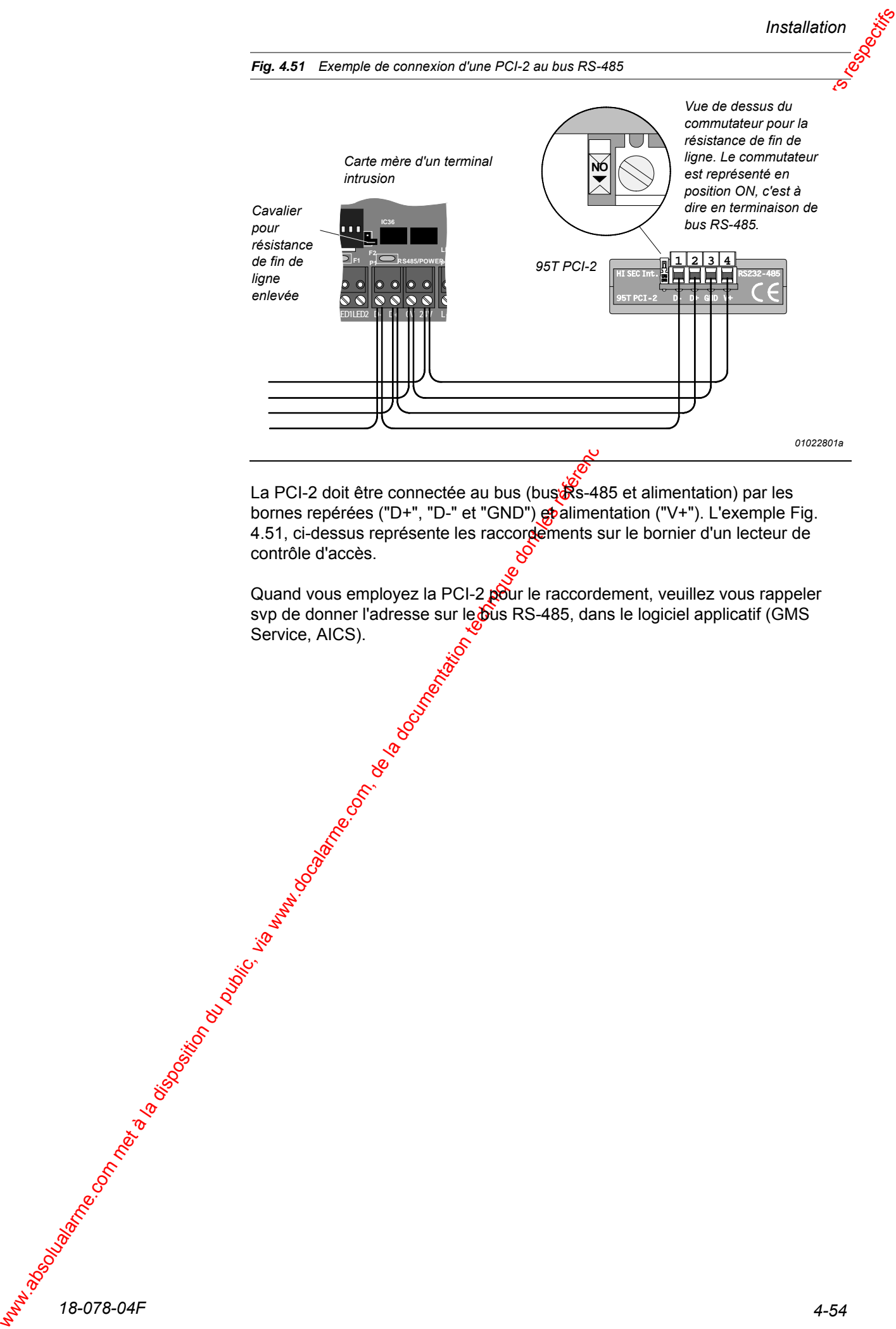

La PCI-2 doit être connectée au bus (bus & s-485 et alimentation) par les bornes repérées ("D+", "D-" et "GND") goalimentation ("V+"). L'exemple Fig. 4.51, ci-dessus représente les raccordements sur le bornier d'un lecteur de contrôle d'accès.

Quand vous employez la PCI-2 pour le raccordement, veuillez vous rappeler svp de donner l'adresse sur le bus RS-485, dans le logiciel applicatif (GMS Service, AICS).

# 4.10 Longueur et Taille des câbles

L'installation des dispositifs de signalisation acoustiques ou optiques, des  $\delta$ terminaux déportés et des Longueur maximum, en fonction de la longueur des câbles et des consommations doit être prise en compte lors du choix de la taille des câbles.

4.10 Longueur et Taille des cables met algoritation du public, via weblien du public, via weblien du public, via weblien du public, via weblien du public, via weblien du public, via weblien du public, via weblien du publi Pour le bus RS 485, un câble avec paire torsadée et écran est recommandé. La longueur totale ne doit pas excéder 1200 m, et la tension d'almentation en fin de ligne ne doit pas tomber au-dessous de 10V (pour un système en 12V). Tous les dispositifs de ce bus doivent être connectés en série comme représenté en Fig. 4 21 - les connexions en "étoile" dépassant 0,3 m ne sont pas autorisées.

Pour les bus Longueur maximum, une paire torsadée sans écran est recommandée. La longueur totale incluant les "conoexions en étoiles" ne doit pas dépasser 1000m. La tension de dialogue bus à l'extrémité la plus éloignée ne doit pas tomber au-dessous de 12V (tension nominale: 17V). La tension d'alimentation minimum dépendra du type de détecteurs etc.

La chute en tension d'un câble à 2 conducteurs (les deux conducteurs inclus) peut être calculée de la façon suivante :

UA = (Rd x Idc x L): 500, où  $Q^S$  Ua = Chute de tension en Volt.

Rd = Résistance des fils en Ω/m.

Idc = Consommation en mA.

L = Longueur du câble en mètres.

La résistance d'un câble  $\frac{d\mathbf{P}}{d\mathbf{P}}$ 0,6mm de Ø (0,25mm<sup>2</sup>) est Rd = 6,15 $\Omega$ /100m.

La résistance d'un câble de 1,0mm de Ø (0,75mm<sup>2</sup>) est Rd = 2,32Ω/100m.

La résistance d'un $\ell$ àble de 1,4mm de Ø (1,5mm<sup>2</sup>) est Rd = 1,16Ω/100m.

La résistance cun câble de 1,8 mm de Ø (2,5mm<sup>2</sup>) est Rd = 0,69 Ω/100m.

# 4.11 Consommations typiques

Le tableau ci-dessous donne une liste des consommations typiques sous les tensions nominales de 12V (Vdd) et 24V (Vdd) pour les diverses unités d'un système Intrusion. Toutes les valeurs fournies sont par unité : un S-ART, un terminal, etc.

Les valeurs ci-dessous sont utilisées, non seulement pour le calculides longueurs de câble et de la taille des câbles, mais également pouple calcul de la consommation totale et des batteries nécessaires.

Les valeurs données pour les différents Longueur maximum pe prennent pas en compte la charge sur les sorties.

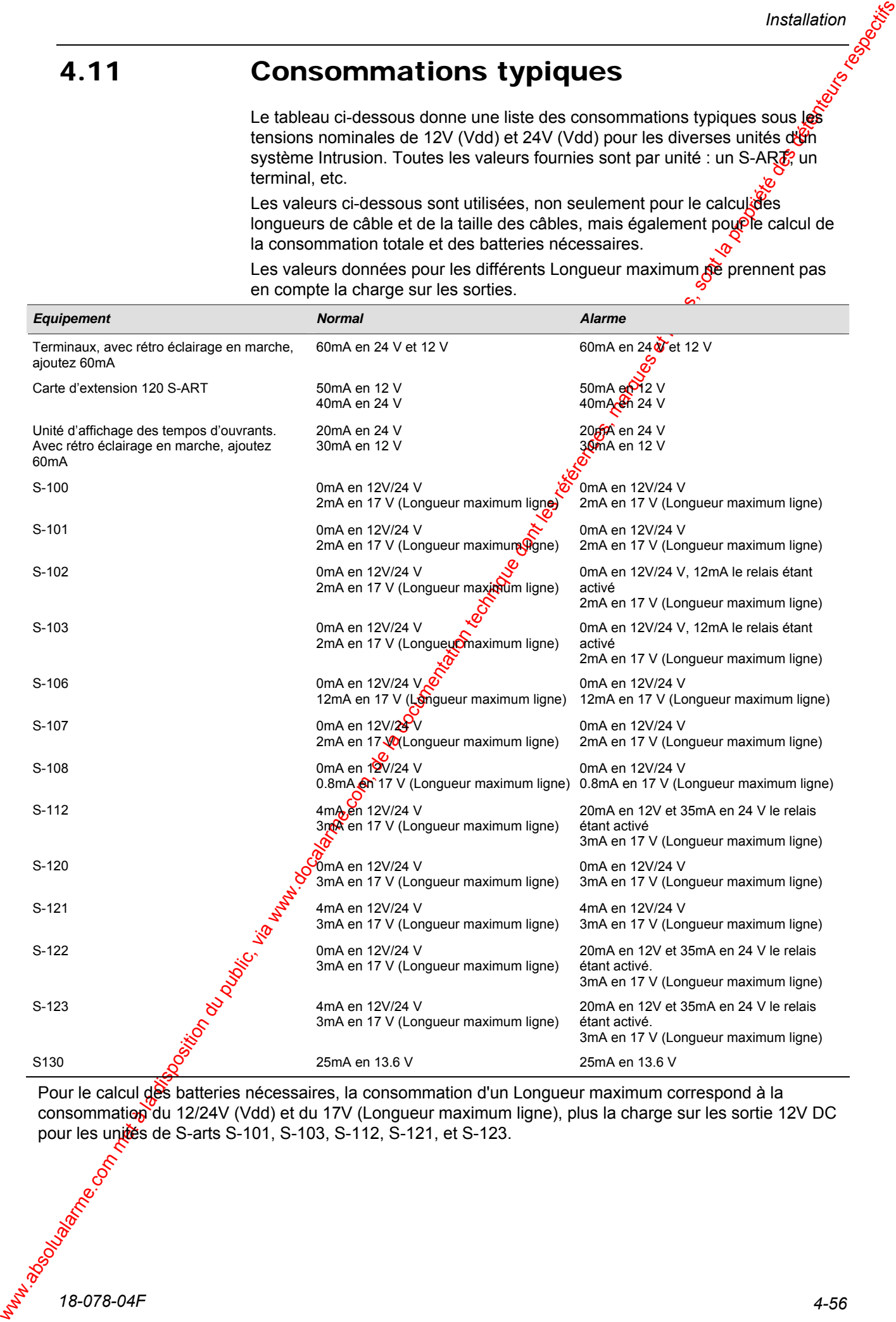

Pour le calcul des batteries nécessaires, la consommation d'un Longueur maximum correspond à la consommation du 12/24V (Vdd) et du 17V (Longueur maximum ligne), plus la charge sur les sortie 12V DC pour les unités de S-arts S-101, S-103, S-112, S-121, et S-123.

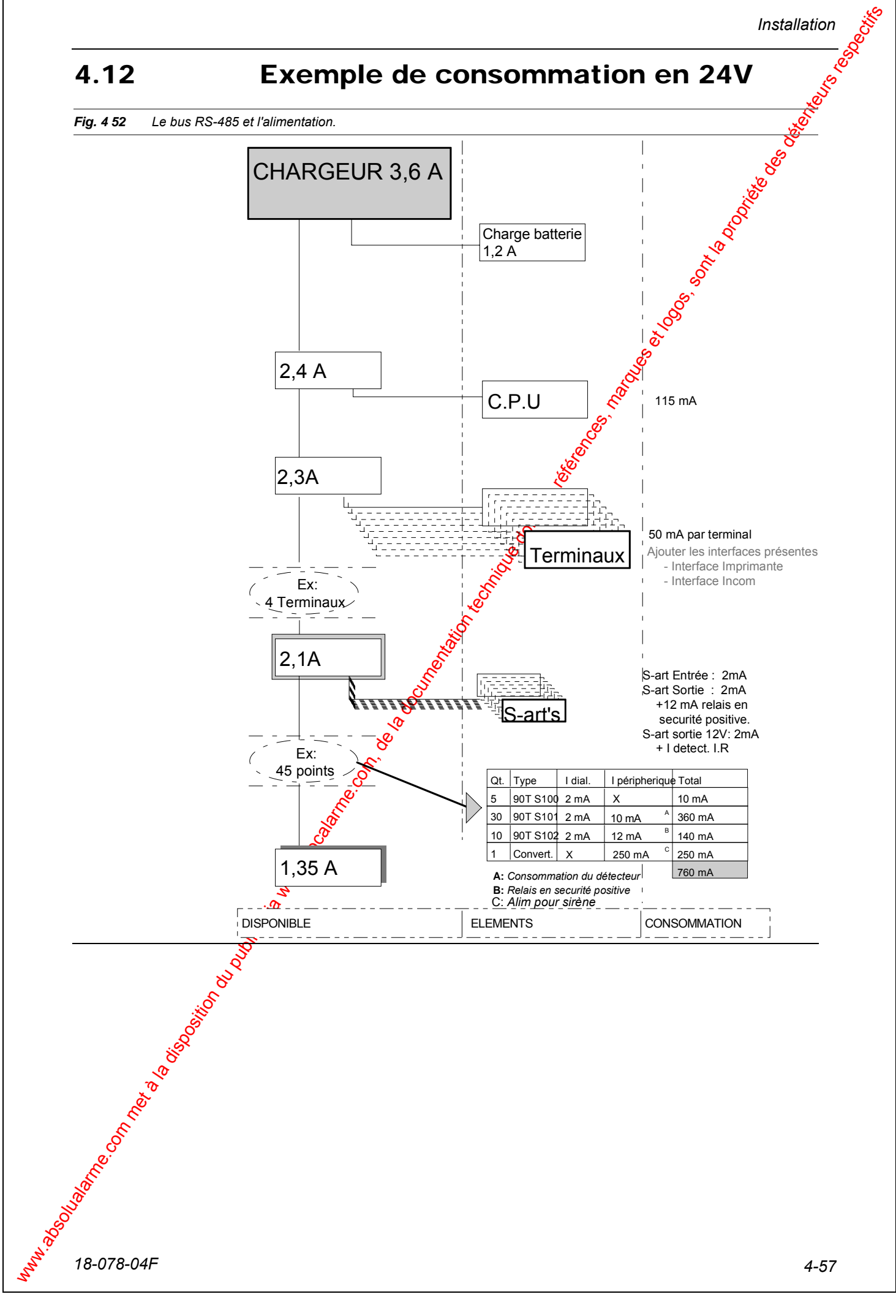

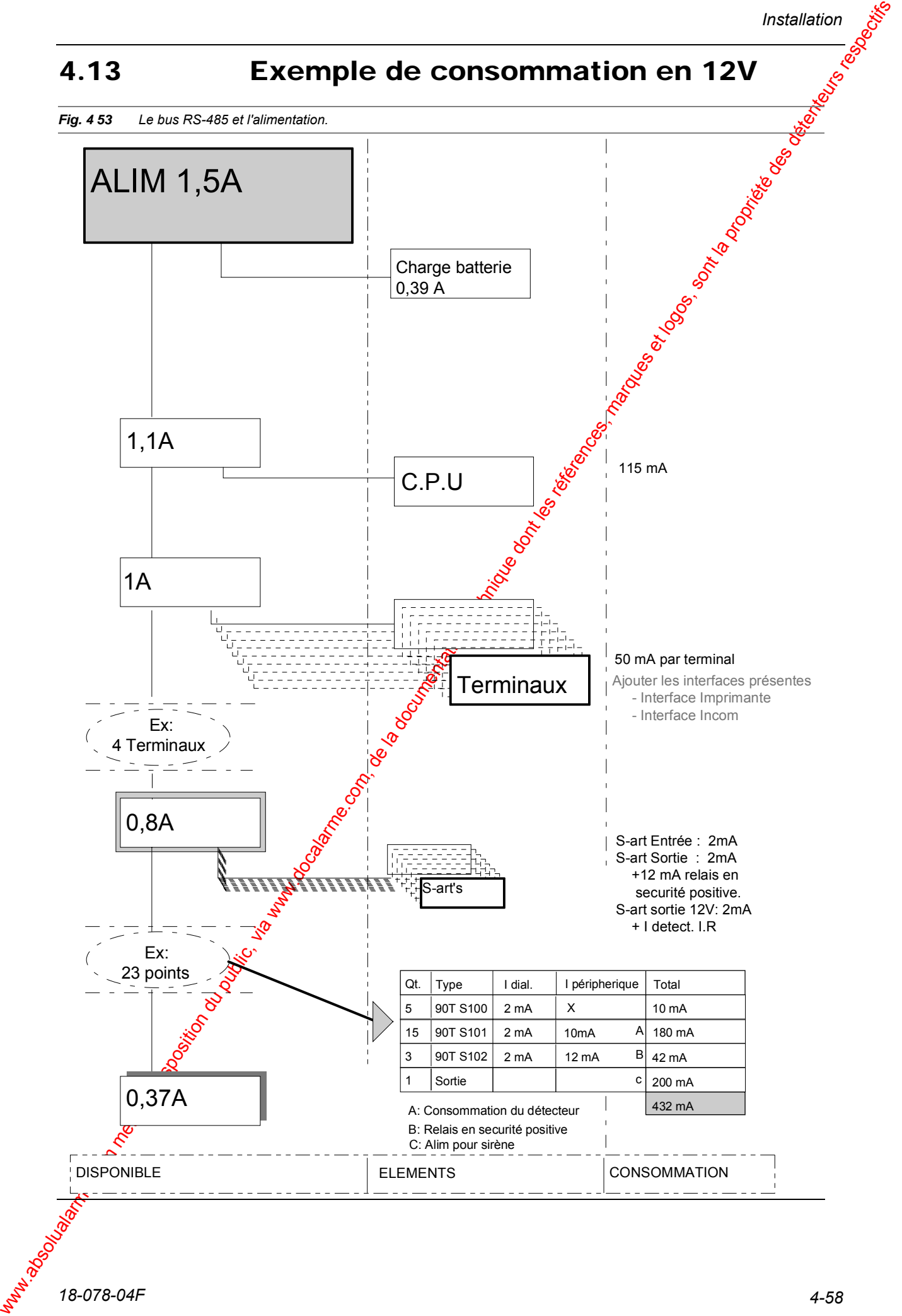

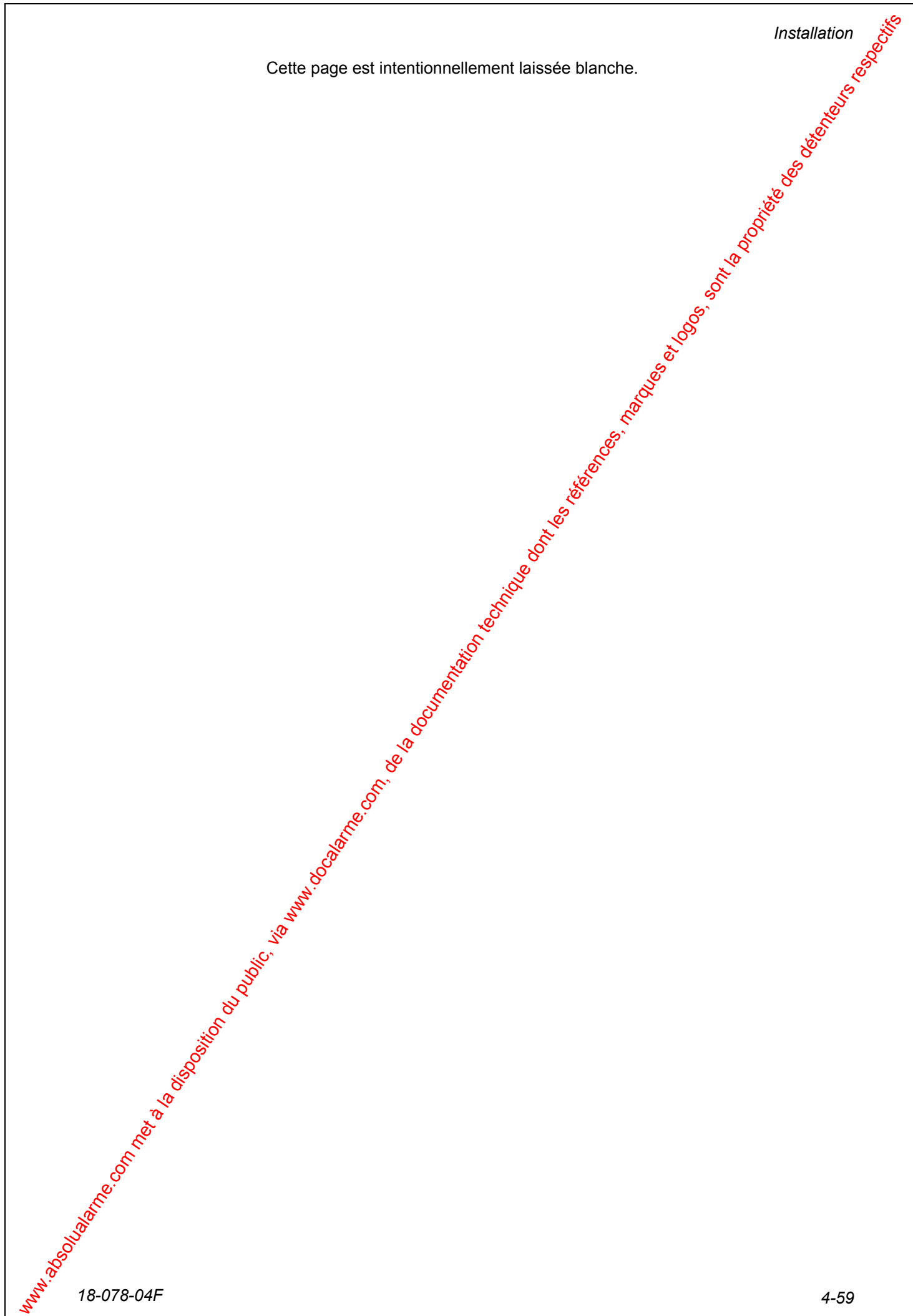

# **Programmation & Exploitation**

#### **Introduction**

Ce chapitre contrent les sections suivantes:

|                                              |                                             | Programmation et Exploitation                                                 |                                                                                   |
|----------------------------------------------|---------------------------------------------|-------------------------------------------------------------------------------|-----------------------------------------------------------------------------------|
|                                              |                                             |                                                                               | issociation                                                                       |
|                                              |                                             |                                                                               |                                                                                   |
|                                              |                                             |                                                                               | Programmation &                                                                   |
|                                              |                                             |                                                                               |                                                                                   |
|                                              |                                             |                                                                               |                                                                                   |
|                                              |                                             |                                                                               |                                                                                   |
|                                              |                                             |                                                                               |                                                                                   |
|                                              |                                             |                                                                               |                                                                                   |
|                                              |                                             |                                                                               |                                                                                   |
| Introduction                                 |                                             | Ce chapitre fournit les mormations nécessaires au démarrage, à l'exploitation |                                                                                   |
|                                              |                                             | détaillée de tous les menus accessibles à partir d'un clavier.                | et à la programmation de l'unité centrale. Elle fournit également une description |
| <b>Ce Chapitre</b>                           | Ce chapitre content les sections suivantes: |                                                                               |                                                                                   |
|                                              | <b>Section</b>                              | Sujet                                                                         | Page                                                                              |
|                                              | A Manuscript                                | Principe d'utilisation                                                        | $5-2$                                                                             |
|                                              |                                             | Procédure de démarrage                                                        | $5-4$                                                                             |
|                                              |                                             | Exploitation générale                                                         | $5-5$                                                                             |
|                                              |                                             | Sous menus                                                                    | $5 - 11$                                                                          |
|                                              | $\mathcal{S}$ 5                             | Panorama des Menus                                                            | $5 - 13$                                                                          |
|                                              | 5.6                                         | Affichage/changement d'état                                                   | $5 - 14$                                                                          |
|                                              | 5.7                                         | Test du système                                                               | $5 - 19$                                                                          |
|                                              | 5.8                                         | Programmation                                                                 | $5 - 23$                                                                          |
| NN VI SON DIBOTATION TON BOS DO DIBOTALLE WE |                                             |                                                                               |                                                                                   |
|                                              |                                             |                                                                               |                                                                                   |
|                                              |                                             |                                                                               | $5 - 1$                                                                           |
|                                              |                                             |                                                                               |                                                                                   |
|                                              |                                             |                                                                               |                                                                                   |

# 5.1 Principe d'utilisation

Toute la programmation peut être réalisé à partir de n'importe quel terminale Au départ le système est seulement préprogrammé avec les adresses internes de surveillance, il est indispensable de programmer toutes les adresses externes, les zones etc. suivant la configuration désirée.

L'appendice propose 30 fiches de programmation pouvant être photocopiées et utilisées pour chaque installation. Ces fiches de programmation ont été réalisées pour guider et aider l'installateur pendant toute la programmation. Tous les menus sont expliqués dans le chapitre "*Instructions d'exploitation*".

Pour démarrer un lecteur de badges, se référer à la notice Technique du système de contrôle d'accès HISEC.

Le Terminal déporté possède 4 voyants spéciaux d'état dui sont contrôlés par la centrale Intrusion **HISEC**.

Les indications des voyants sont les suivantes :

**Voyant Secteur (Vert) :** Allumé en permanence, indique que le secteur est présent, le clignotement indique un défaut de l'alimentation secteur.

**Voyant Alarme (Rouge) :** Allumé après une entrée en session, il indique la présence d'une alarme dans le territoire du terminal (transmission et/ou sirène a été déclenchée); laquelle apparaît sur l'afficheur. Le voyant s'éteint quand tous les messages d'alarme sont remis à zéro.

5.1 Principe d'utilisation du public, absolute de la documentation du public, via www.docalarme.com, de la documentation du public, via www.docalarme.com, de la documentation du public, via www.docalarme.com, de la docume **Voyant état d'armement (Jaune) ; Allumé après une entrée en session quand** toutes les zones du code utilisé sont armées (code-territoire armé), ne pas confondre cette indication avec le message "SYSTEME ARME" apparaissant sur l'afficheur, qui lui indique gue toutes les zones sont armées. Voyant défaut système (Jaune) : Allumé après une entrée en session, il indique la présence d'un défaut sur le territoire du terminal ; lequel apparaît sur l'afficheur. Le voyant s'étent quand tous les messages de défaut sont remis à zéro.

#### **Afficheur:**

Deux lignes de 16 caractères affichent l'état du système et les instructions d'utilisation. Au repos la date et l'heure sont affichées. Le rétro éclairage est allumé à chaque fois que le clavier est utilisé et est automatiquement éteint après un délaisse 2 minutes (environ).

**Buzzer:** 

Utilisé pour indiquer de façon sonore un défaut ou une alarme et les écoulements des temporisations d'entrée-sortie. Aussi activé pour un temps bref pour indiquer les erreurs de manipulation ou pour attirer l'attention de l'utilisateur.

#### **Clavier:**

Le clavier est composé des touches numériques de 0 à 9 utilisées pour le code etc. et de 6 touches de fonctions.

Il est toujours possible d'utiliser des touches de fonction différentes de celles proposées à l'affichage.

#### Sette touche est utilisée pour désarmer.

Si la touche de désarmement est appuyée, quand le menu d'afficheur est proposé (pas à l'intérieur d'un menu), toutes les zones relatives au code utilisé sont désarmées, puis une nouvelle condition est affichée par le *Menu 10*. Pendant l'éjection des défauts d'armement et dans le *Menu 22* (armement/désarmement de zone) et le *Menu 23*

(armement/désarmement/éjection de détecteur), la touche désarme seulement une partie du système.

Cette touche est utilisée pour armer.

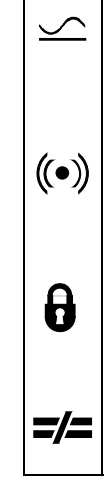

Si la touche d'armement est appuyée, quand le menu d'afficheur est proposé (pas à l'intérieur d'un menu), toutes les zones relatives au code utilisé sont armées, puis une nouvelle condition est affichée par le *Menu 10*. En cas de défaut d'armement, une liste apparaît. Dans le *Menu 21* (armement de territoire) et le *Menu 22* (armement/désarmement de zone) et le *Menu 23* (armement) désarmement / éjection de détecteur), la touche arme seulement une partie du système.

Cette touche est utilisée pour acquitter un(e) défaut/alarme ainsi que pourse déplacer à droite dans les menus de paramétrage.

Si a touche d'armenent ne applice touche annotation de Colocitisme du public, via we complete dont in the colocitisme of the la documentation during the control of the latter of the latter of the latter of the latter of t Si la touche de RàZ est appuyée dans le *Menu 50* (avant de passer en mode de maintenance), une tentative de RàZ de tous les messages d'alarme/défaut est faite. Le code utilisé autorise une RàZ, puis une nouvelle condition est affichée par le *Menu 10*. Prière de noter qu'il faut environ 3 secondes par alarme/défaut pour retourner au *Menu 10*. Pendant une RàZ d'alarme (*Menus 10 & 11*) et une RàZ de défaut (*Menus 10 & 12*), les messages sont remis à zéro un par un. Cette touche est aussi utilisée pour se déplacer dans une fenêtre (déplacement à droite) dans les Menus de Paramétrage (*Menus 43 & 46*, etc.), pour positionner le curseur sur le paramètre désiré.

Quand la touche de menu est appuyée (touche NON), le menu suivant apparaît. S'il s'agit de la dernière fonction d'un sous-menu, on retourne au début de ce sousmenu. Durant l'affichage des diverses listes (alarmes, défauts, isolations) cette touche est utilisée pour aller au prochair élément.

Apres avoir visualisé le dernier élément on retourne de nouveau au premier événement de la liste.

La touche de sélection (touche OUI) est dilisée pour sélectionner les menus affichés. Elle sert aussi à donner des informations complémentaires quand une entrée (détecteur) est affichée - et permet de revenir au premier affichage. De telles informations ne sont pas indispensables à l'utilisateur, mais peuvent être utiles à des techniciens (nom  $d\mathbf{e}^2$ zone, numéro de détecteur, type d'événement et état actuel de l'éntrée).

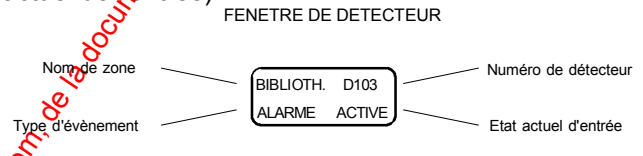

Cette touche réalise les fonctions échappement/fin de session. Quand elle est pressée à l'intérieur d'un menu, un retour au menu précédent est effectué sur l'afficheur. A partir de là, une pression sur la touche renvoie au début du sous-menu, puis finalement au *Menu 10*. Un maximum de 4 activations est nécessaire pour achever une session et éteindre l'afficheur. Cela se produit aussi automatiquement 2 minutes après la dernière frappe.

# 5.2 Procédure de démarrage

#### **5.2.1 Procédure de démarrage d'une unité centrale**

Pour démarrer la programmation, il est nécessaire de connecter à la contrale HISEC un terminal déporté sur le bus RS 485 (Un lecteur de badges sera initialisé en mode 03).

Configurer l'interrupteur SW1 de la carte UC, pour choisir l'adresse de la centrale.

Après le branchement du secteur et l'appui sur le bouton de RàZ (2 sec.) de la carte UC, la procédure suivante doit être suivie pour programmer un nouveau système:

**A** : Entrer le code de maintenance par défaut **654321**.

Si un lecteur est utilisé pour initialiser  $\oint$  as ystème intrusion, une procédure spéciale est utilisée pour appeler le code de maintenance par défaut.

- **1.** Pressez la touche  $\bigcirc$  lisez le badge maître.
- **2.** Pressez  $\bigcirc$  pour les menus intrusion.
- **3.** Entrez **01**.

**4.** Entrez le code de maintenance par défaut **654321**. Pour faciliter la programmation de la partie intrusion on pourra aussi programmer temporairement **l'option 6** du lecteur à **1** pendant l'initialisation pour faire fonctionner le lecteur en mode terminal standard intrusion.

**B** : Appeler le *Menu 50* et passer en mode maintenance, puis le *Menu 52* pour programmer les options de la carte U.C.

Entrer code site XXX.XXX.XXX et les options

00000 $\frac{1}{2}$ X00000000, puis valider par la touche  $\frac{1}{2}$ 

Court circuite de cavalier de RàZ (2 sec.) de la carte UC.

#### **5.2.1.1 Sauvegarde-Restauration-Programmation sur PC**

**5.2.** Procedure de démarrage d'auxiens in commentation du public, via www.docalarme.com, de la documentation du public, via web and the complete technique de la documentation du public, via web and the complete descripti Au moyen du **b**giciel PC -AICS, il est possible de préparer la programmation du système intrusion HISEC sur un PC, stocker la programmation sur le disque dur et plus targ quand le système intrusion est installé de réaliser une restauration de toutes les données programmées.

Le PC est connecté à la centrale Intrusion HISEC par le bus RS 485 et pour faire set office il est nécessaire de posséder une interface de conversion RS 485 ← RS 232. Cette interface PCI peut être directement connectée au bus RS 485 et alimentée en **12/24V**.

Le coté RS 232 sera connecté sur COM1: (ou COM2:) du PC suivant disponibilité.

Le logiciel -AICS travaille dans l'environnement WINDOWS 95, 98, Me, NT4, 2000, XP et peut aussi bien programmer la centrale Intrusion HISEC que le Contrôle d'Accès HISEC.

Avant de réaliser les opérations de sauvegarde-restauration **le Mode Maintenance devra être autorisé par l'utilisateur**.

Quand les opérations de sauvegarde-restauration seront lancées le PC passera la centrale Intrusion HISEC en Mode maintenance. Cela créera un défaut système sous forme d'un message dans le journal des événements (historique) et sur l'imprimante.

Pour l'installation et l'utilisation du logiciel pour PC se reporter à la notice du "*Logiciel PC AICS*".

# 5.3 Exploitation générale

La procédure d'exploitation est basée sur des menus. Toutes les opérations sont affichées et l'opérateur répond aux questions posées au moyen des

touches correspondant à OUI  $\bigodot$  et NON  $\left(\bigodot\right)$ . Le menu inclut un menu principal pour les opérations journalières et  $\frac{1}{2}$ sousmenus pour l'affichage ou le changement des états, le test du système et la programmation. Toute opération nécessite l'entrée d'un code à 6 chiffres. Les fonctions des menus affichés dépendent de la priorité des codes (5 niveaux).

# **5.3.1 Exploitation quotidienne**

Avant toute procédure d'exploitation, la date et l'heure sont affichées. C'est aussi l'affichage normal après une utilisation (appui sur la touche  $\bigcirc$ ) ou automatiquement après 2 minutes sans utilisation). En cas d'anciens messages d'alarme/défaut - l'opérateur n'ayant pas effectué d'acquittement - le buzzer sonne pendant environ 15 secondes en fin de session.

## **5.3.2 Menu 00: Affichage normal**

*Fig. 5.1 Ecran affiché au repos* 

Le rétro éclairage de l'afficheur est normalement éteint au repos, mais il s'allume dès que le clavier est utilisé - et un code d'accès est demandé. Un curseur clignotant indique la position du chiffre attendu. Les chiffres sont affichés sous le caractère \*. En entrant un code illégal, le buzzer sonne pendant un court instant alors qu'une nouvelle tentative est demandée. Après 3 **tentatives infructueuses.** le terminal est bloqué pendant 5 minutes.

10 DEC 90 07:45

# **5.3.3 Menu 01: Demande de code d'accès**

*Fig. 5.2 Ecran d'attente d'entrée du code personnel* 

10 DEC 90 07:45 ENTR.CODE

Après l'acceptation du code, l'état du code-territoire (ou zone) est affiché (*Menu 10*).

# **5.3.4** Menu 10: Affichage de l'état du code-territoire

*Fig. 5.3 Ecran d'affichage de l'état* 

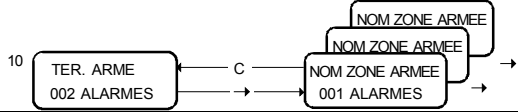

La condition armement/désarmement affichée dépend du type de code, étant donné les deux philosophies de programmation des territoires (physique ou logique) du système.

5.3 Exploitation générale<br>
is another du public and the single particle and the single particle and the single particle and the single particle and the single particle and the single particle and the single particle and t Un **OPERATEUR PHYSIQUE** accède à un territoire composé d'une ou plusieurs zones parmi les 16 disponibles, qui sont armées/désarmées physiquement, alors qu'un **OPERATEUR LOGIQUE** accède à un territoire composé de une ou plusieurs zones parmi les 16 disponibles, qui sont armées/désarmées logiquement (les zones communes à plusieurs territoires ne sont armées que si tous les territoires considérés sont armés). Le mode physique ou logique est sélectionné pendant la programmation du système (250 territoires).

En utilisant la touche  $\bigcirc$ , l'état d'armement/désarmement des zones d'un territoire est affiché individuellement et peut être modifié physiquement

(également par un opérateur logique) grâce aux touches  $\bigcirc$  ou  $\bigcirc$ . En cas de message d'alarme dans la zone en question, le nombre d'alarmes est affiché. Apres avoir affiché la dernière zone, ou à tout moment en utilisant la touche

, l'état du territoire est affiché de nouveau.

**TERRITOIRE DESARME** signifie que tous les détecteurs du territoire (excepté les sabotages etc.) sont désarmés.

www.documentation du public, de la disposition du public, via www.docalarme.com, de la documentation du public, de la documentation du public, de la documentation du public, de la documentation du public, de la documen **PARTIELLEMENT ARME** signifie que seulement une partie du territoire est armée soit parce que l'armement a été réalisé à partir d'un terminal appartenant à une partie du territoire, soit parce que des zones ou des détecteurs ont été individuellement armées/désarmées au *Menu 10*, *22* ou *23*.

**TERRITOIRE ARME** signifie que tous les détecteurs du territoire sont armés (pas d'éjections). Les zones communes à plusieurs territoires logiques ne sont physiquement armées que lorsque le dernier territoire à été armé.

**SYSTEME ARME** signifie que tous les territoires som armés (éjections possibles).

**NOM ZONE DESARMEE** signifie que tous les détecteurs (excepté les sabotages etc.) d'une zone sont désarmés.

**NOM ZONE PARTIELLEMENT ARMEE** signifie que quelques détecteurs (excepté les sabotages etc.) de la zone sont physiquement armés et que quelques autres sont désarmés.

**NOM ZONE ARMEE** signifie que tous les détecteurs de la zone sont armés (éjections autorisées).

Normalement la ligne inférieure affiche les instructions d'exploitation.

#### ARMEMENT =  $\bigcirc$  & DESARMEMENT =  $\bigcirc$

En cas de messages d'alarme/défaut/éjection, la ligne inférieure de l'affichage en donne le nombre. Au moyen de la touche  $\bigcirc$  un saut dans la liste des

alarmes *Menu 11* ou dans la liste des défauts Menu 12 ou dans la liste des détecteurs éjectés *Menu 13* est effectué.

Si aucune manipulation pést faite pendant 5 secondes, les messages d'alarme et défaut système sont affichés automatiquement un par un avec des intervalles de 2 secondes - voir chapitre *Défilement automatique*.

#### **Désarmement**

**A partir d'un terminal déporté:** 

Après être entré dans les locaux protégés par la route d'entrée désignée, le **code d'accès** est entré, le *Menu 10* est affiché et on doit appuyer sur la touche

**D** pour désarmer le territoire. L'affichage change en correspondance avec

l'action. La touche o permet de sortir du menu, ce qui est fait automatiquement 2 minutes après la dernière action sur les touches.

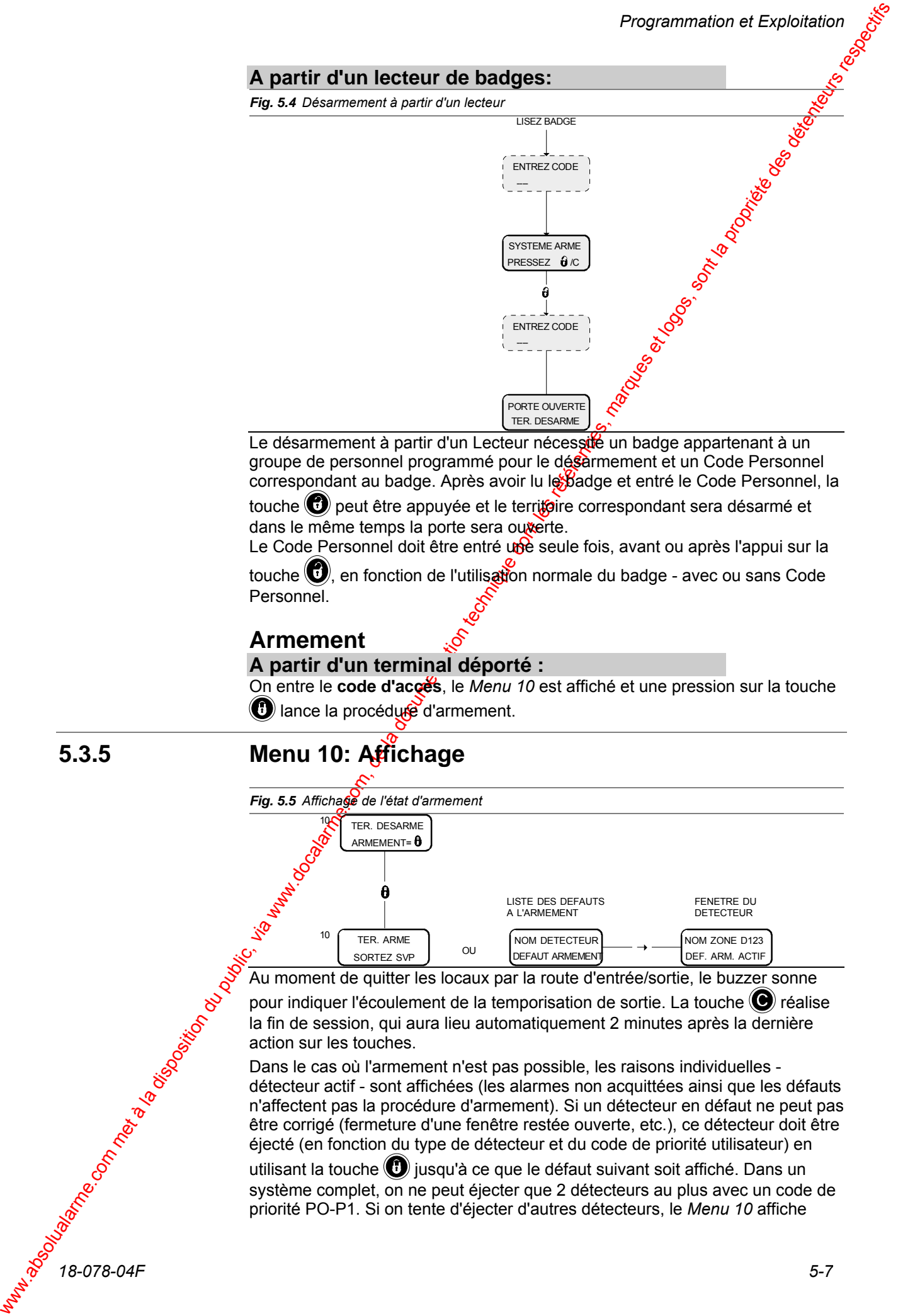

Le désarmement à partir d'un Lecteur nécessite un badge appartenant à un groupe de personnel programmé pour le désarmement et un Code Personnel correspondant au badge. Après avoir lu le Badge et entré le Code Personnel, la

touche  $\bigcirc$  peut être appuyée et le territoire correspondant sera désarmé et dans le même temps la porte sera ouverte.

Le Code Personnel doit être entré une seule fois, avant ou après l'appui sur la

touche  $\bigcirc$ , en fonction de l'utilisation normale du badge - avec ou sans Code Personnel.

#### **Armement**

#### **A partir d'un terminal déporté :**

On entre le **code d'accès**, le *Menu 10* est affiché et une pression sur la touche **(b)** lance la procédure d'armement.

# **5.3.5 Menu 10: Affichage**

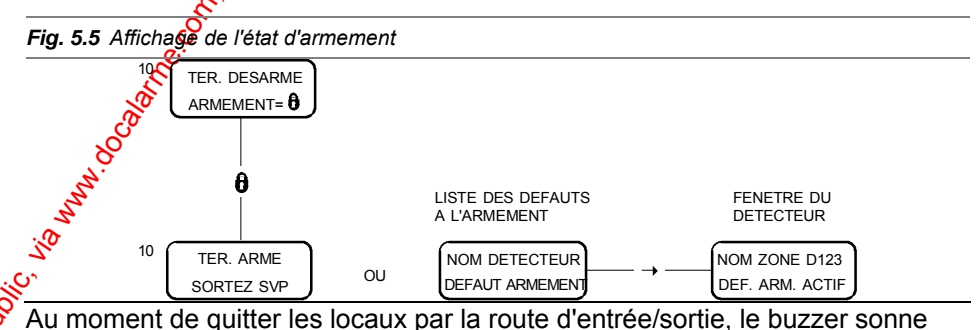

pour indiquer l'écoulement de la temporisation de sortie. La touche  $\bigcirc$  réalise la fin de session, qui aura lieu automatiquement 2 minutes après la dernière

action sur les touches. Dans le cas où l'armement n'est pas possible, les raisons individuelles -

détecteur actif - sont affichées (les alarmes non acquittées ainsi que les défauts n'affectent pas la procédure d'armement). Si un détecteur en défaut ne peut pas être corrigé (fermeture d'une fenêtre restée ouverte, etc.), ce détecteur doit être éjecté (en fonction du type de détecteur et du code de priorité utilisateur) en

utilisant la touche  $\bigcirc$  jusqu'à ce que le défaut suivant soit affiché. Dans un système complet, on ne peut éjecter que 2 détecteurs au plus avec un code de priorité PO-P1. Si on tente d'éjecter d'autres détecteurs, le *Menu 10* affiche

**TERRITOIRE DESARME-002 EJECTIONS**. Les codes P2-P4 permettent

d'éjecter un nombre illimité de détecteurs.

En utilisant la touche  $\left( \right)$ , les éléments de la liste des détecteurs en défaut sont affichés (non éjectés). Après le dernier élément, le *Menu 10* apparaît de nouveau pour autoriser une nouvelle tentative d'armement. Les détecteurs éjectés ne prennent pas part à la procédure d'armements

suivante. Jusqu'au prochain désarmement, ces détecteurs sont normalement désarmés.

Dans le cas où l'entrée d'alarme d'un S-ART est active, elle peut effe éjectée sans interférence avec la possibilité pour le S-ART de réagir à une condition d'alarme sabotage.

#### **A partir d'un lecteur de badges :**

*Fig. 5.6 Procèdure d'armement sur un lecteur* 

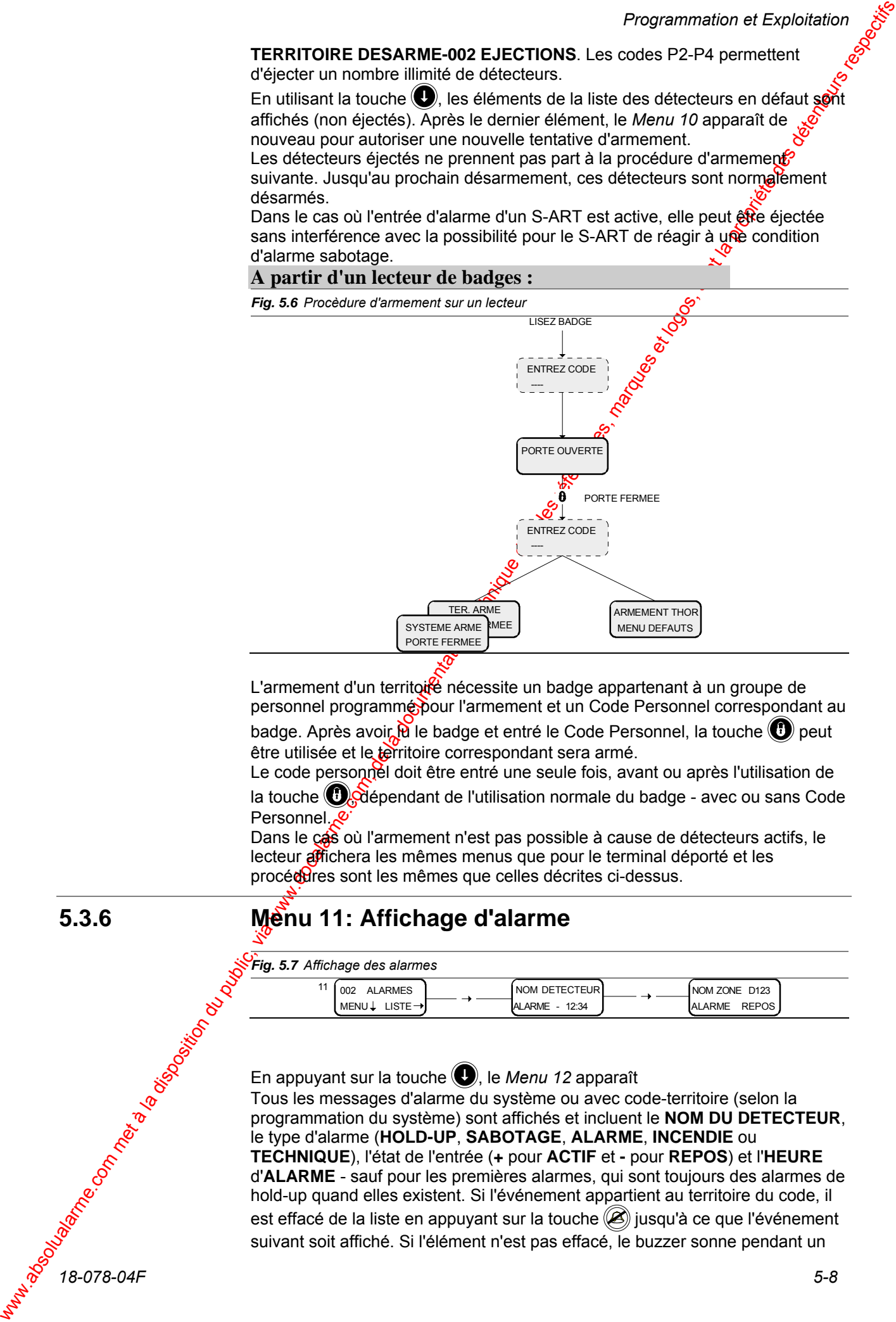

L'armement d'un territoire nécessite un badge appartenant à un groupe de personnel programmé pour l'armement et un Code Personnel correspondant au

badge. Après avoir  $\mathbb H$  le badge et entré le Code Personnel, la touche  $\bigoplus$  peut être utilisée et le territoire correspondant sera armé.

Le code personnel doit être entré une seule fois, avant ou après l'utilisation de

la touche  $\bigoplus$  dépendant de l'utilisation normale du badge - avec ou sans Code Personnel.

Dans le cas où l'armement n'est pas possible à cause de détecteurs actifs, le lecteur affichera les mêmes menus que pour le terminal déporté et les procéoures sont les mêmes que celles décrites ci-dessus.

## **5.3.6 Menu 11: Affichage d'alarme**

*Fig. 5.7 Affichage des alarmes* 

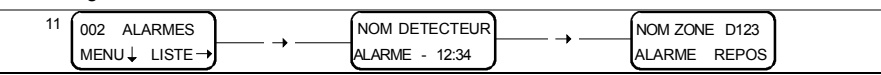

En appuyant sur la touche (**v**), le *Menu 12* apparaît

Tous les messages d'alarme du système ou avec code-territoire (selon la programmation du système) sont affichés et incluent le **NOM DU DETECTEUR**, le type d'alarme (**HOLD-UP**, **SABOTAGE**, **ALARME**, **INCENDIE** ou **TECHNIQUE**), l'état de l'entrée (**+** pour **ACTIF** et **-** pour **REPOS**) et l'**HEURE** d'**ALARME** - sauf pour les premières alarmes, qui sont toujours des alarmes de hold-up quand elles existent. Si l'événement appartient au territoire du code, il est effacé de la liste en appuyant sur la touche  $\mathcal{B}$  jusqu'à ce que l'événement suivant soit affiché. Si l'élément n'est pas effacé, le buzzer sonne pendant un

.<br>NOM ZONE D123 DEF SYST ACTIF

court instant et l'affichage reste inchangé. Dans ce cas, la touche  $\bigcirc$  est

utilisée pour afficher l'élément suivant. Au moyen de la touche  $\bigcirc$ , des informations complémentaires concernant la zone, le numéro de détecteur et l'état actuel de l'entrée sont affichées. Cette touche est aussi utilisée pouré revenir à la liste.

Après avoir essayé de remettre à zéro tous les événements, la liste conserve uniquement les anciens qui n'ont pu être remis à zéro - soit parce que l'opérateur n'est pas autorisé, soit parce que la condition actuelle de l'entrée (voir les types d'entrées) n'autorise pas la remise à zéro. Les messages

restants sont affichés en appuyant de façon répétée sur la touse  $\mathbb Q$ . Quand la liste est vide, le Menu 11 apparaît de nouveau, cela est aussi réalisé en appuyant sur la touche  $\left( \bigodot \right)$ .

# **5.3.7 Menu 12: Affichage des défauts système**

*Fig. 5.8 Affichage des défauts système* 

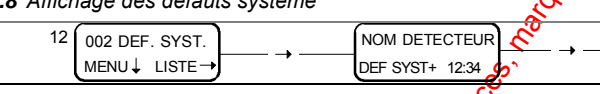

En appuyant sur la touche **(D)**, le *Menu* 13 apparaît. Tous les messages de défauts du systeme ou avec code-territoire (selon la

www.absolution du la bibliotecom met à la componentation du public, via www.docalarme.com, de la componentation du public, via www.docalarme.com, de la componentation du public, via www.docalarme.com, de la documentation programmation du système) sont affichés et incluent le **NOM DU DETECTEUR**, l'état de l'entrée (**+** pour **ACTIF** et **-** pour **REPOS**) et l'**HEURE** de **DEFAUT**. Si l'événement appartient au territoire du code, il est effacé de la liste en appuyant sur la touche  $(\mathcal{B})$ , jusqu'à ce que l'événement suivant soit affiché. Si l'élément n'est pas effacé, le buzzer somme pendant un court instant et l'affichage reste inchangé. Dans ce cas, la  $\mathcal{Q}$ uche  $\mathcal{Q}$  est utilisée pour afficher l'élément suivant.

Au moyen de la touche  $\bigcirc$ , des informations complémentaires concernant la zone, le numéro de détecteur et l'état de l'entrée sont affichées. Cette touche est aussi utilisée pous retourner à la liste.

Après avoir essayé de remettre à zéro tous les événements, la liste conserve uniquement les anciens qui n'ont pu être remis à zéro, soit parce que l'opérateur n'est pas autorisé, soit parce que la condition de l'entrée n'autorise pas la remise à zéro. Les messages restants sont affichés en appuyant de

façon répétée sur la touche  $\bigcirc$ . Quand la liste est vide, le *Menu 12* apparaît de

nouveau, cela est aussi réalisé en appuyant sur la touche  $\bigcirc$ . Si une **sortie** de session est réalisée avec des messages d'alarme/défaut système non effacés, le terminal déporté activera son buzzer pendant 15 secondes pour rappeler à l'utilisateur qu'il ne faut pas oublier d'effacer l'information.

### **5.3.8 Menu 13: Liste des éjections**

*Fig. 5.9 Affichage des éjections* 

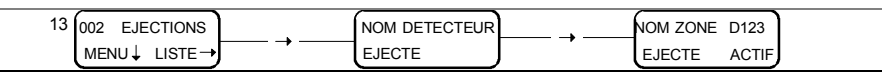

En appuyant sur la touche (**Q**), le *Menu 10* apparaît.

Tous les détecteurs du système, isolés pendant la procédure d'armement ou au *Menu 23*, sont affichés et incluent le **NOM DU DETECTEUR**, le **NOM DE LA ZONE**, le **NUMERO DE DETECTEUR** et l'état de l'entrée (**ACTIF** ou **REPOS**)

en utilisant les touches  $\bigodot$  et  $\bigodot$ . Quand la touche  $\bigodot$  est enfoncée, le *Menu 13* apparaît de nouveau.

**Défilement automatique** 

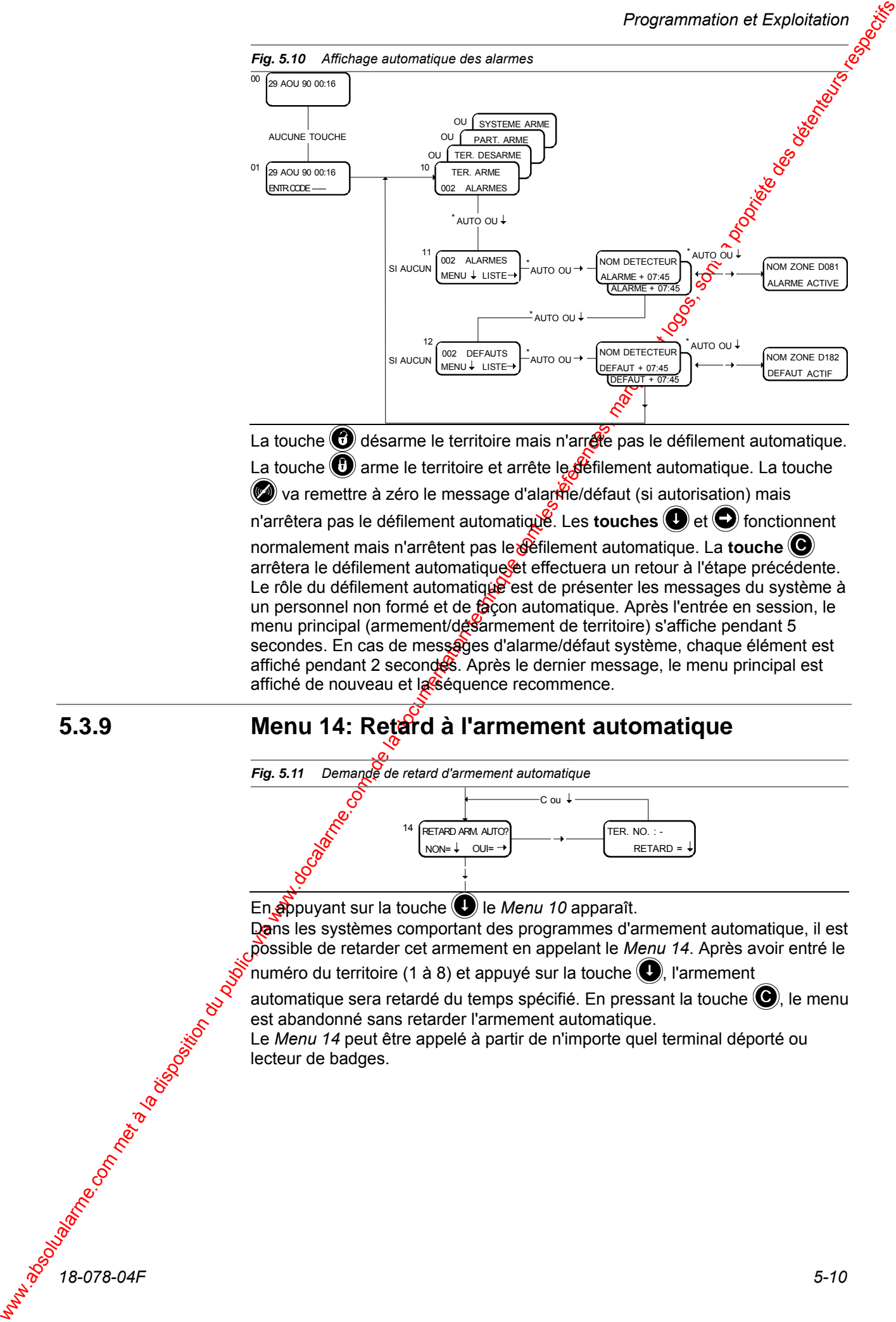

normalement mais n'arrêtent pas le défilement automatique. La **touche**  arrêtera le défilement automatique et effectuera un retour à l'étape précédente. Le rôle du défilement automatique est de présenter les messages du système à un personnel non formé et de façon automatique. Après l'entrée en session, le menu principal (armement/désarmement de territoire) s'affiche pendant 5 secondes. En cas de messages d'alarme/défaut système, chaque élément est affiché pendant 2 secondes. Après le dernier message, le menu principal est affiché de nouveau et la séquence recommence.

#### **5.3.9 Menu 14: Retard à l'armement automatique**

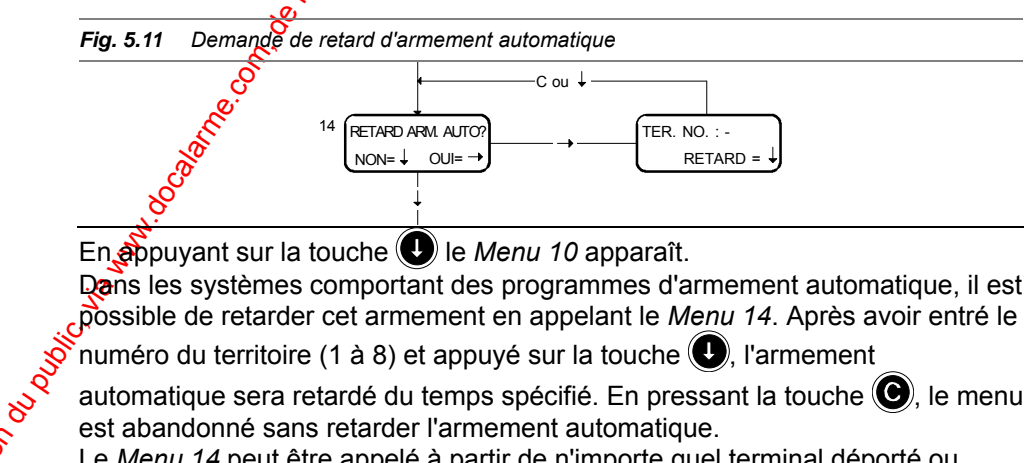

Le *Menu 14* peut être appelé à partir de n'importe quel terminal déporté ou lecteur de badges.

# 5.4 Sous-menus

Pour la procédure d'exploitation quotidienne, un saut aux fonctions spéciales est réalisé en entrant **XX**, où **XX** indique le numéro de la fonction souhaitée.

Les fonctions spéciales sont divisées en 3 sous-menus:

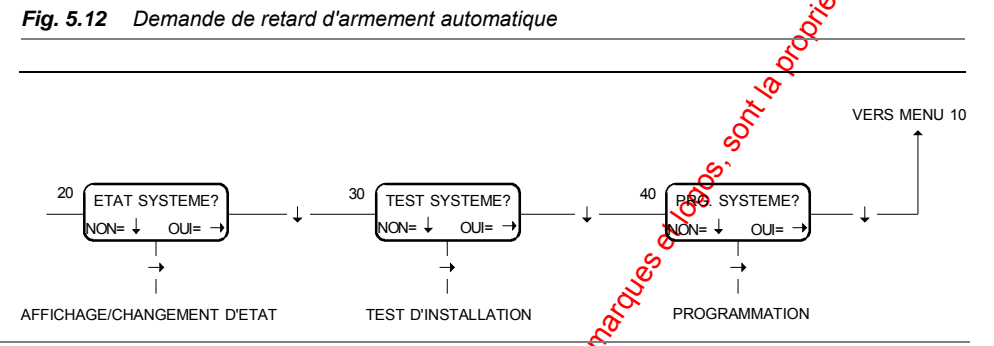

# 5.4.1 **Menus d'intrusion sur le lecteur de badges**

La procédure ci-dessus est valable pour l'utilisation du système à partir d'un terminal déporté. Pour faire la même chose avec un lecteur de badges, la procédure suivante doit être utilisée.  $\check{\mathcal{O}}$ 

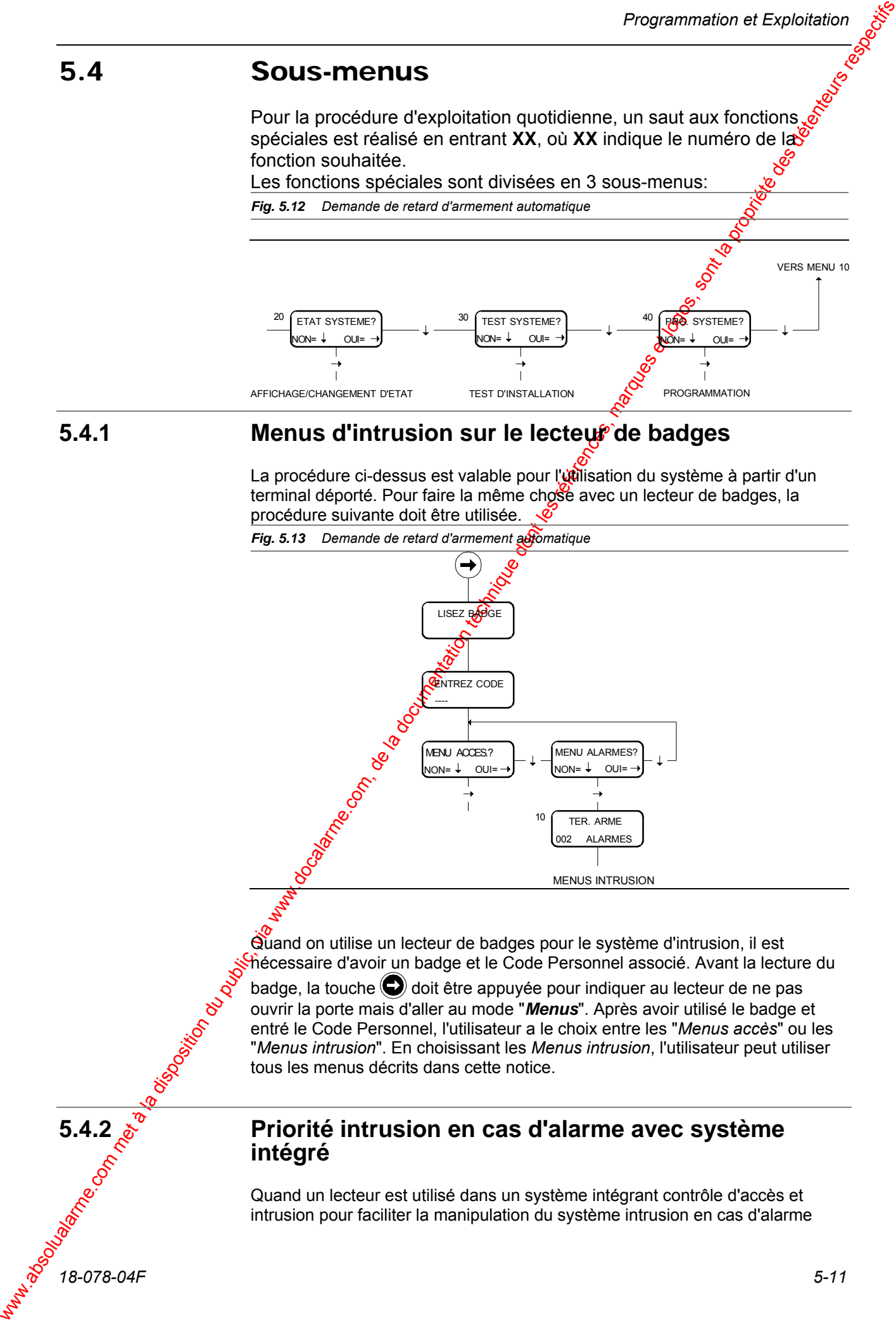

Quand on utilise un lecteur de badges pour le système d'intrusion, il est nécessaire d'avoir un badge et le Code Personnel associé. Avant la lecture du  $badge, la touche  $\bigcirc$  doit être appuyée pour indiquer au lecteur de ne pas$ ouvrir la porte mais d'aller au mode "*Menus*". Après avoir utilisé le badge et entré le Code Personnel, l'utilisateur a le choix entre les "*Menus accès*" ou les "*Menus intrusion*". En choisissant les *Menus intrusion*, l'utilisateur peut utiliser tous les menus décrits dans cette notice.

# **5.4.2 Priorité intrusion en cas d'alarme avec système intégré**

Quand un lecteur est utilisé dans un système intégrant contrôle d'accès et intrusion pour faciliter la manipulation du système intrusion en cas d'alarme

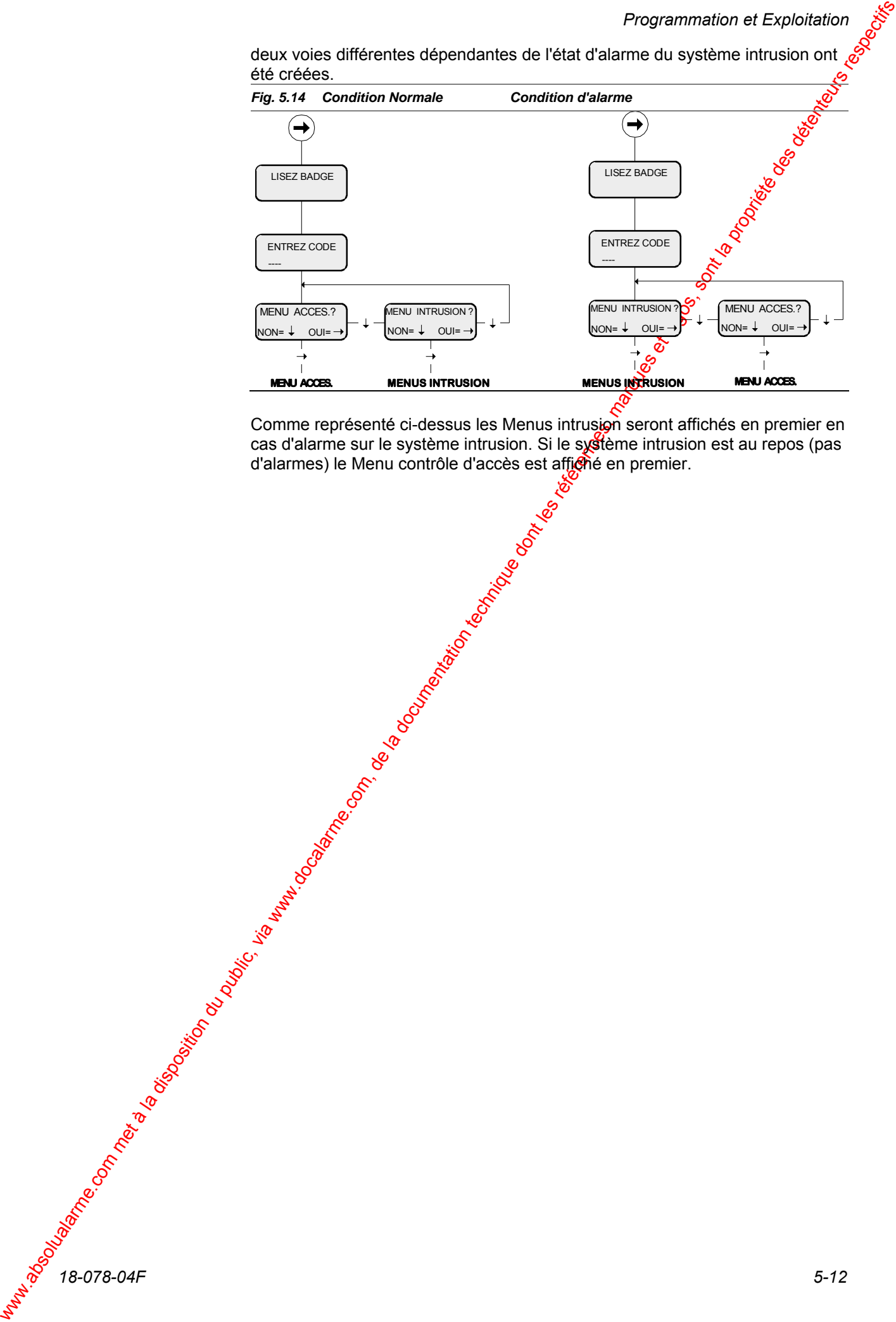

Comme représenté ci-dessus les Menus intrusion seront affichés en premier en cas d'alarme sur le système intrusion. Si le système intrusion est au repos (pas d'alarmes) le Menu contrôle d'accès est affiché en premier.

# 5.5 Panorama des menus

Comme indiqué dans les divers schémas d'exploitation, l'affichage inclut des instructions d'exploitation afin de guider l'utilisateur vers la fonction souhatée et lui indiquer comment elle doit être réalisée. Les utilisateurs expérimentés seront capables d'exploiter rapidement les menus en tapant directement le numéro de la fonction désirée.

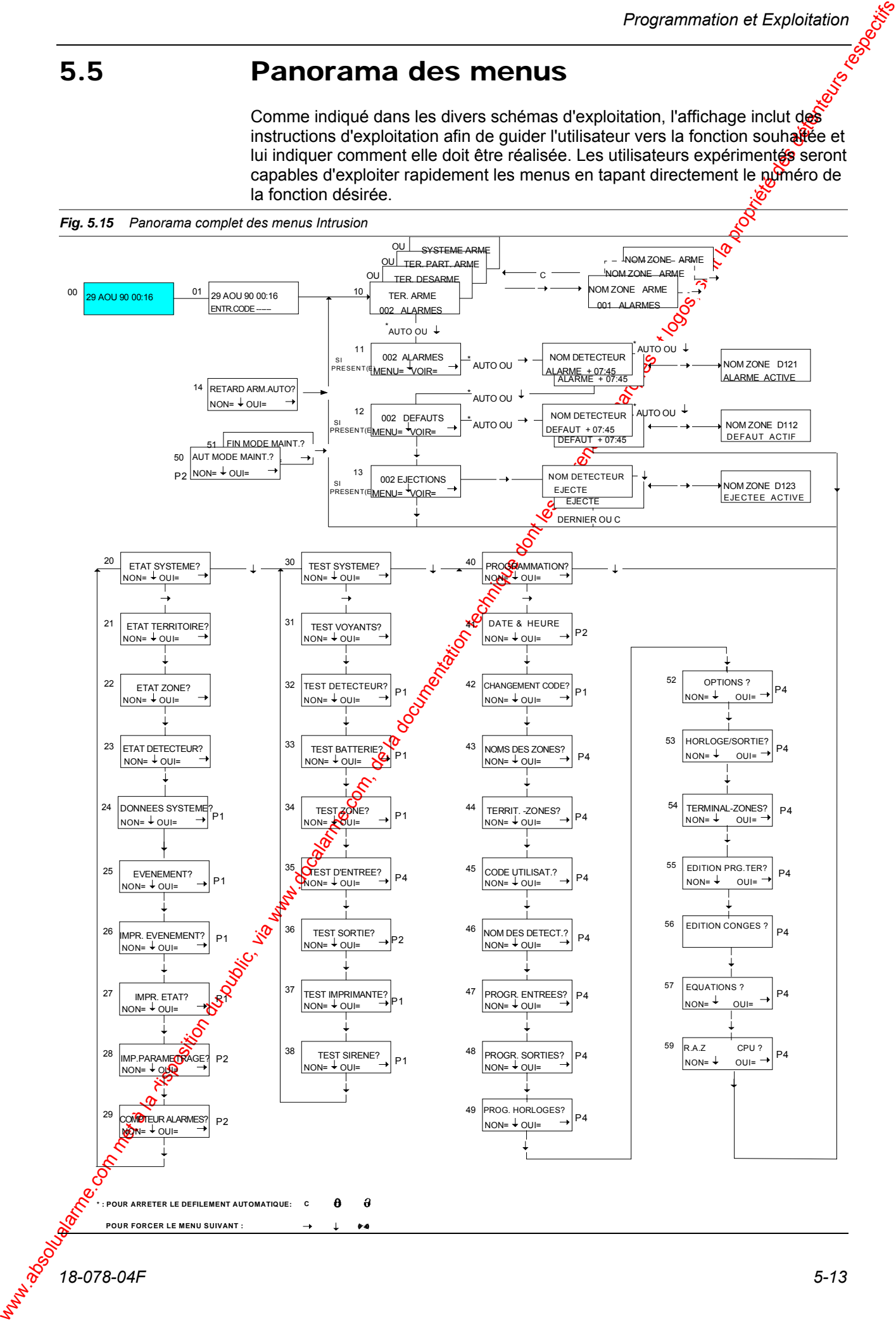

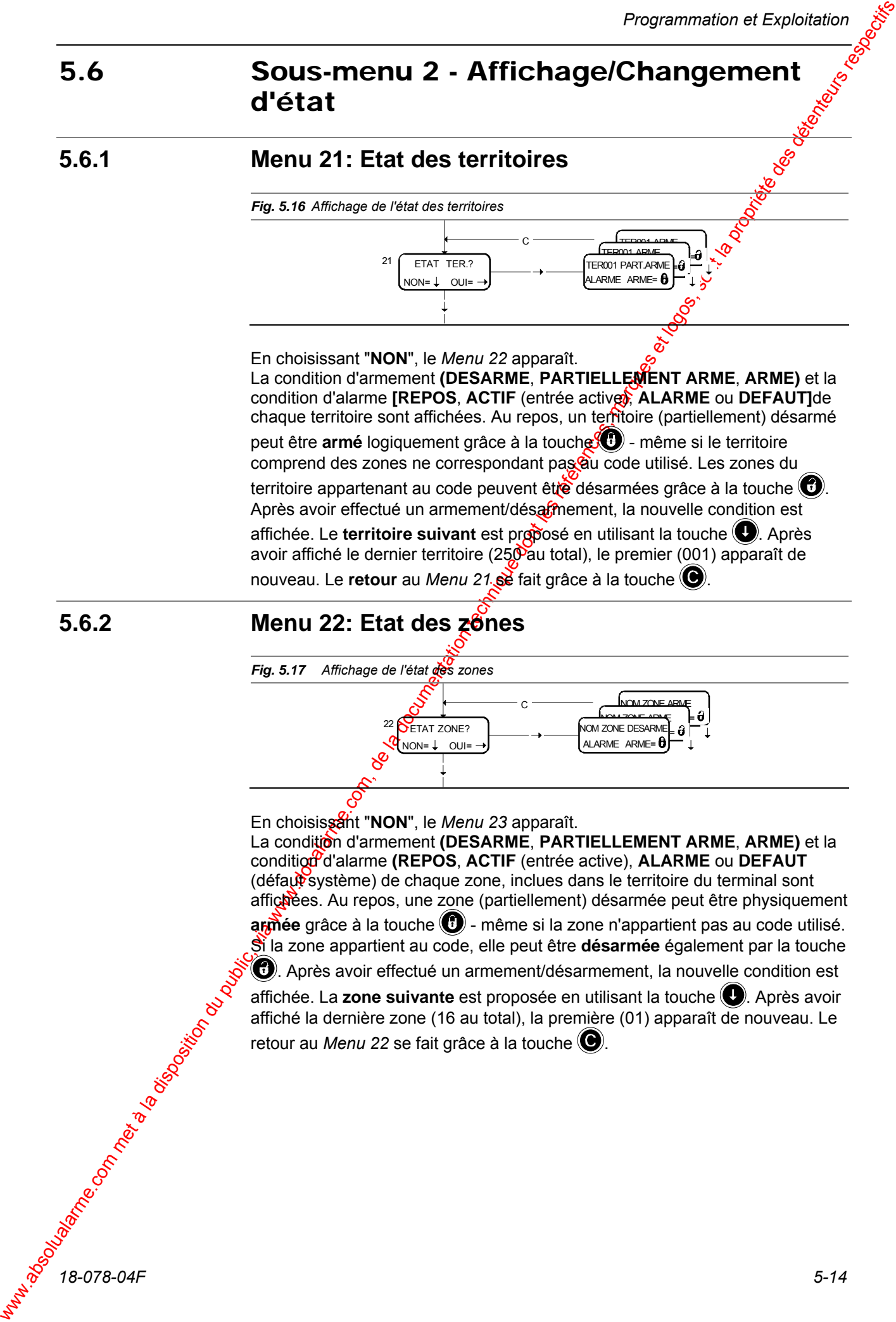

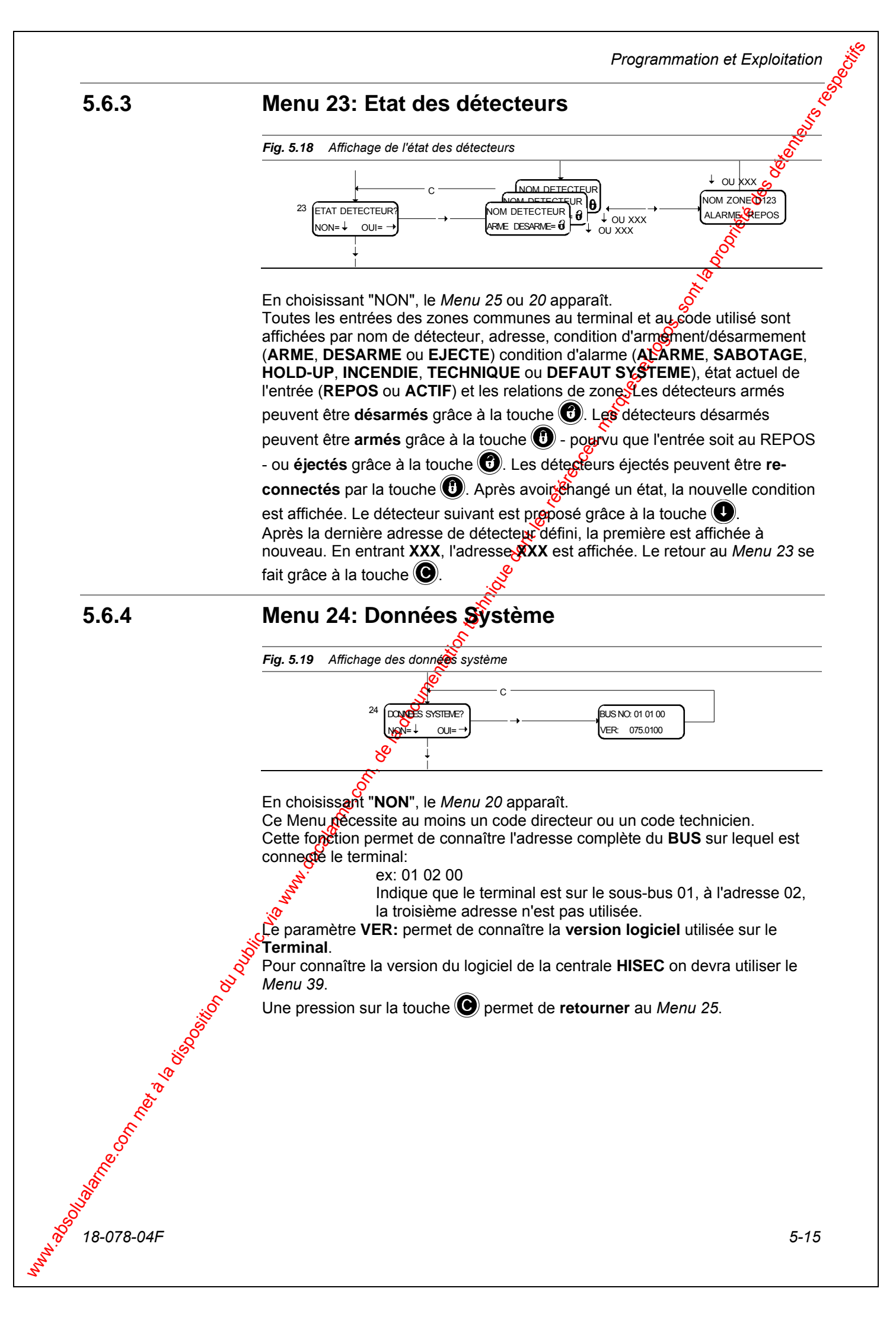

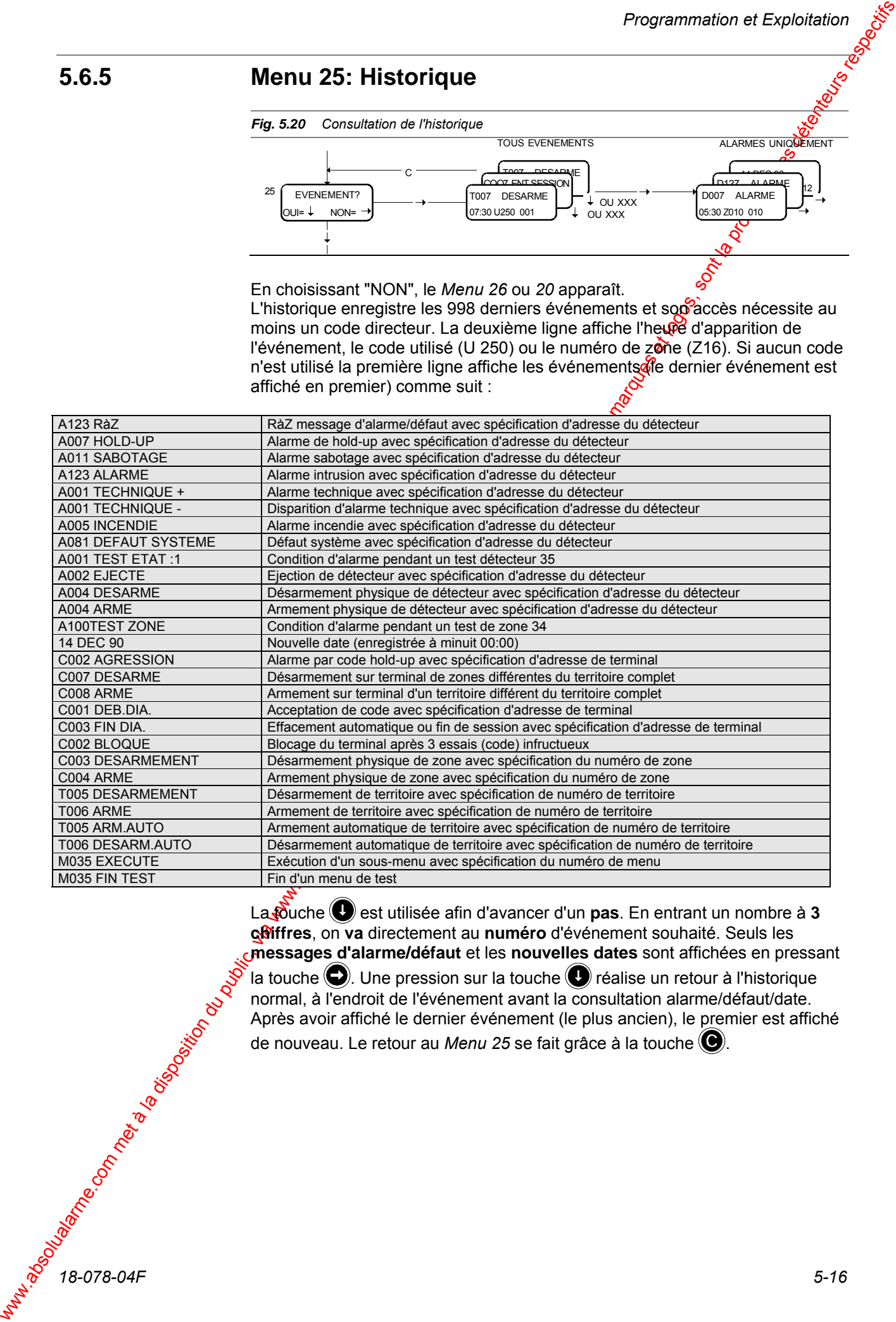

La touche  $\bigcirc$  est utilisée afin d'avancer d'un **pas**. En entrant un nombre à **3 chiffres**, on **va** directement au **numéro** d'événement souhaité. Seuls les **messages d'alarme/défaut** et les **nouvelles dates** sont affichées en pressant la touche  $\bigcirc$ . Une pression sur la touche  $\bigcirc$  réalise un retour à l'historique normal, à l'endroit de l'événement avant la consultation alarme/défaut/date.

Après avoir affiché le dernier événement (le plus ancien), le premier est affiché de nouveau. Le retour au *Menu 25* se fait grâce à la touche  $\bigcirc$ .

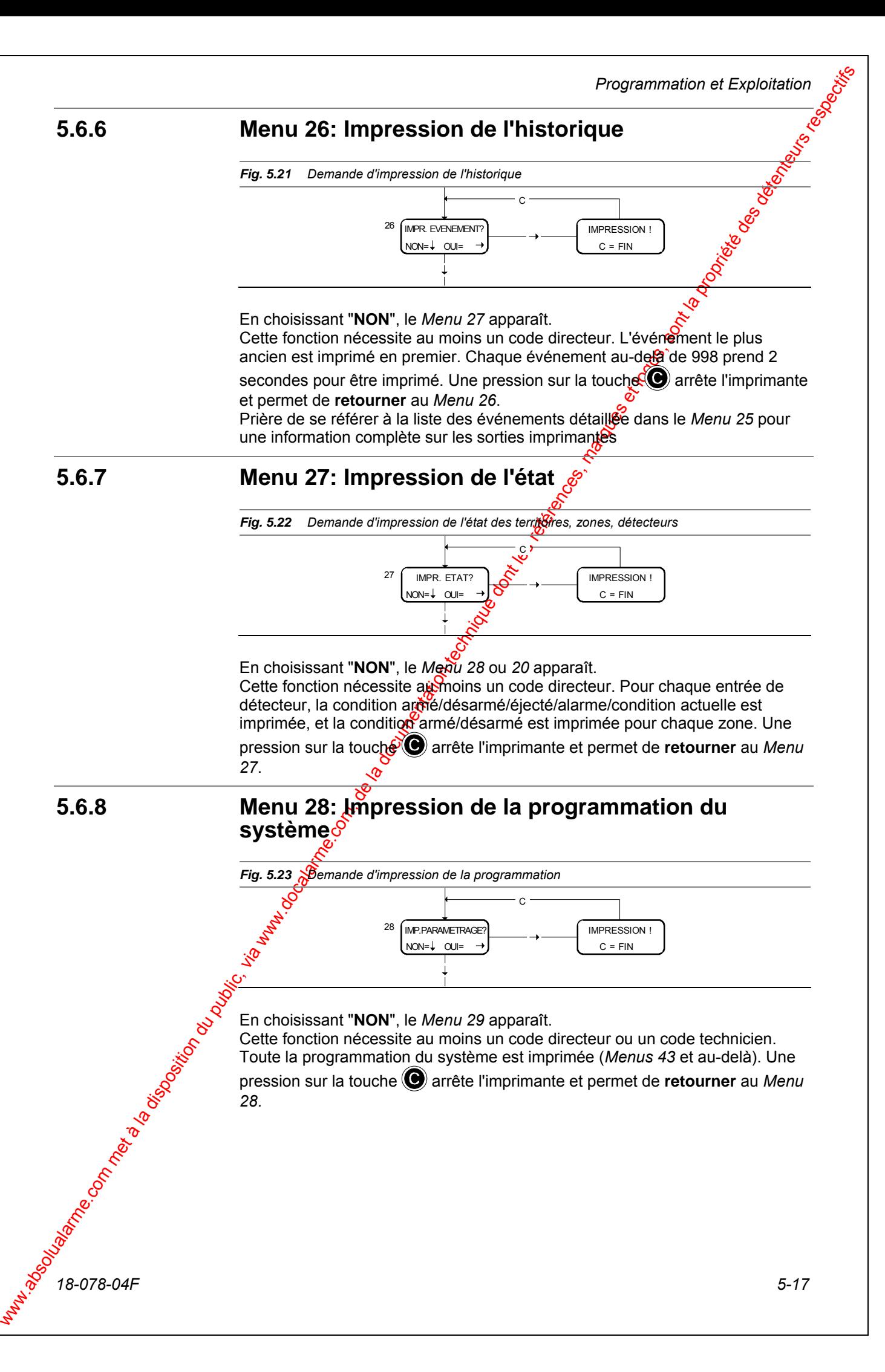

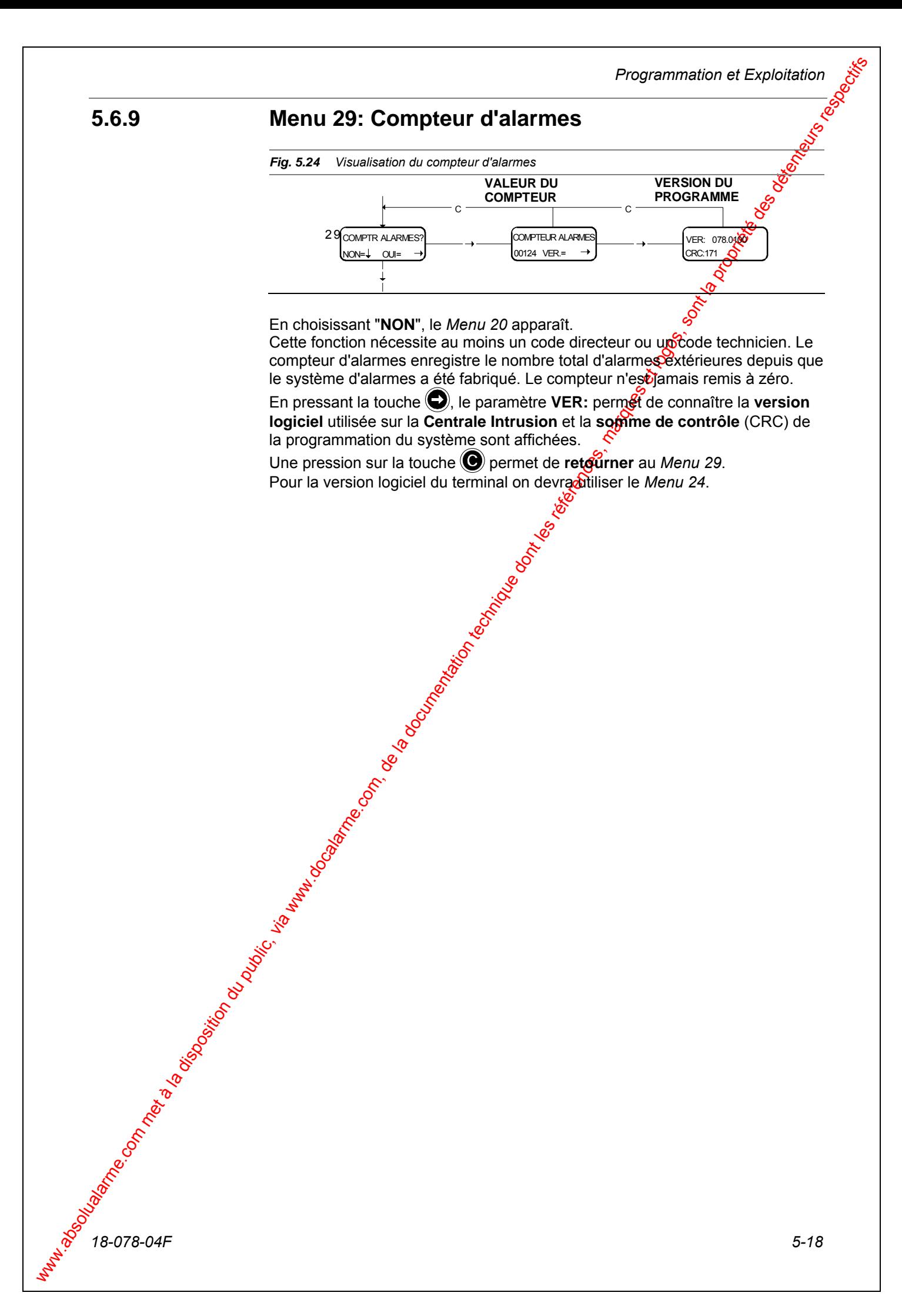

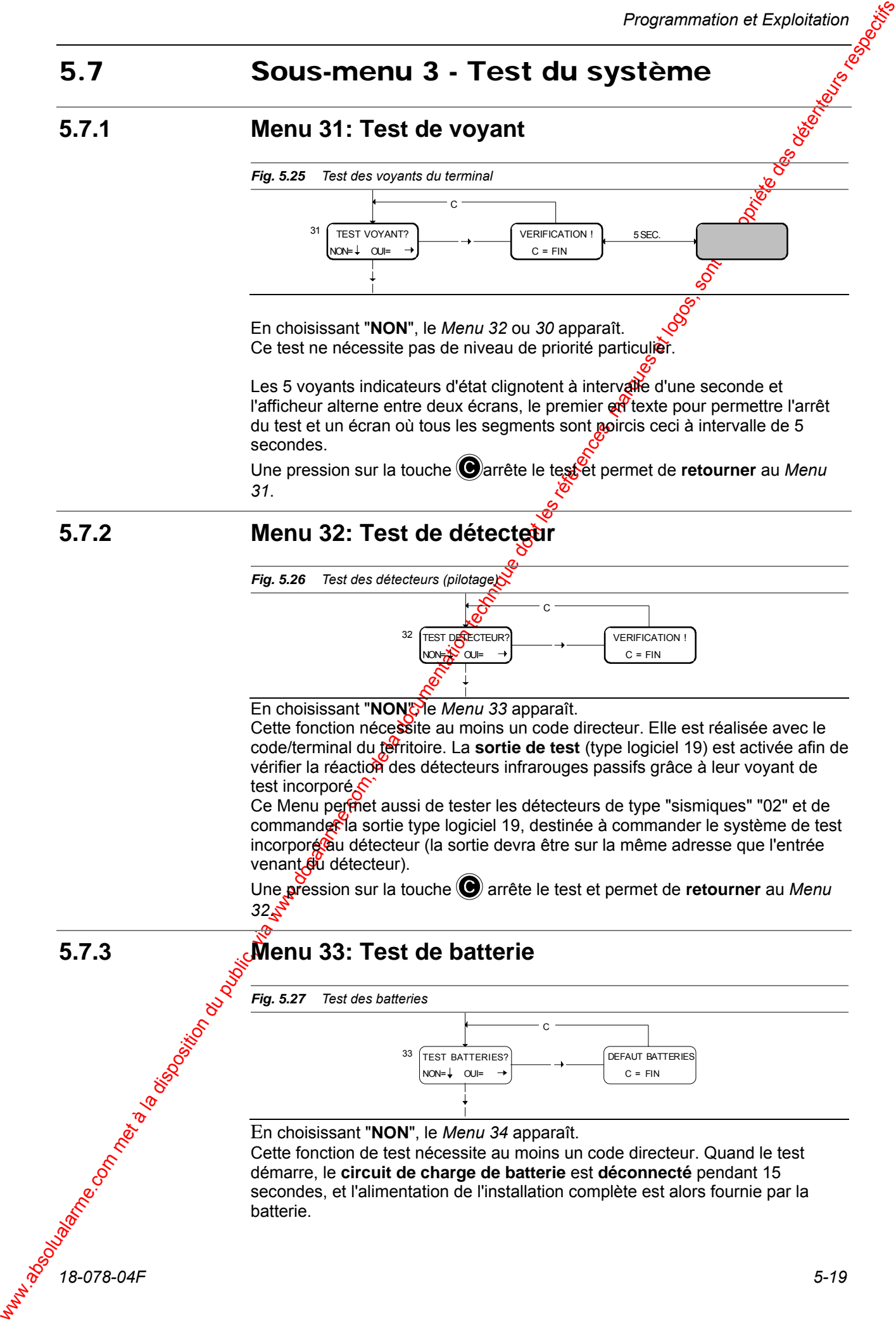

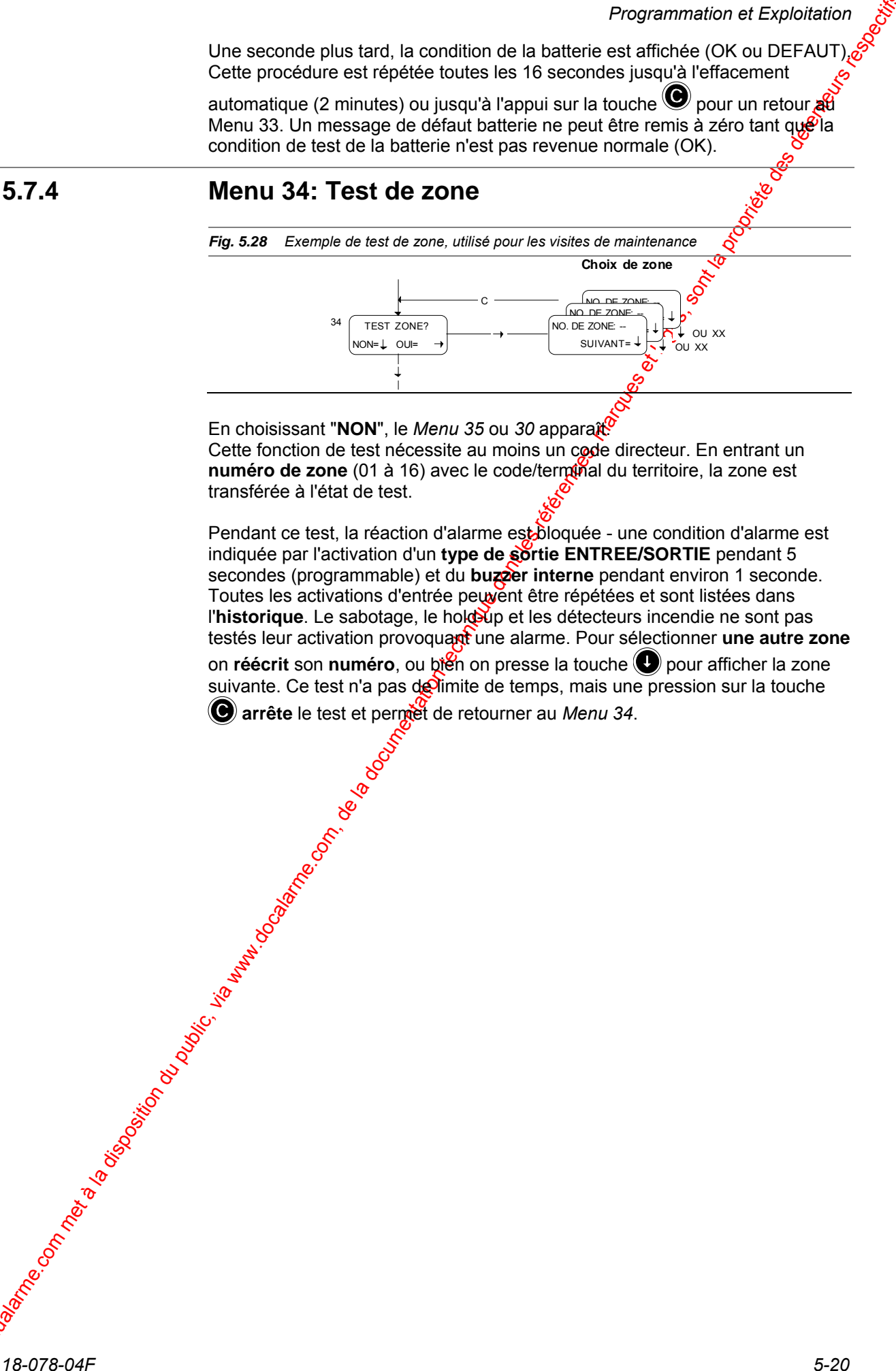

testés leur activation provoquant une alarme. Pour sélectionner une autre zone on **réécrit** son **numéro**, ou bien on presse la touche pour afficher la zone suivante. Ce test n'a pas de limite de temps, mais une pression sur la touche arrête le test et permet de retourner au *Menu 34*.

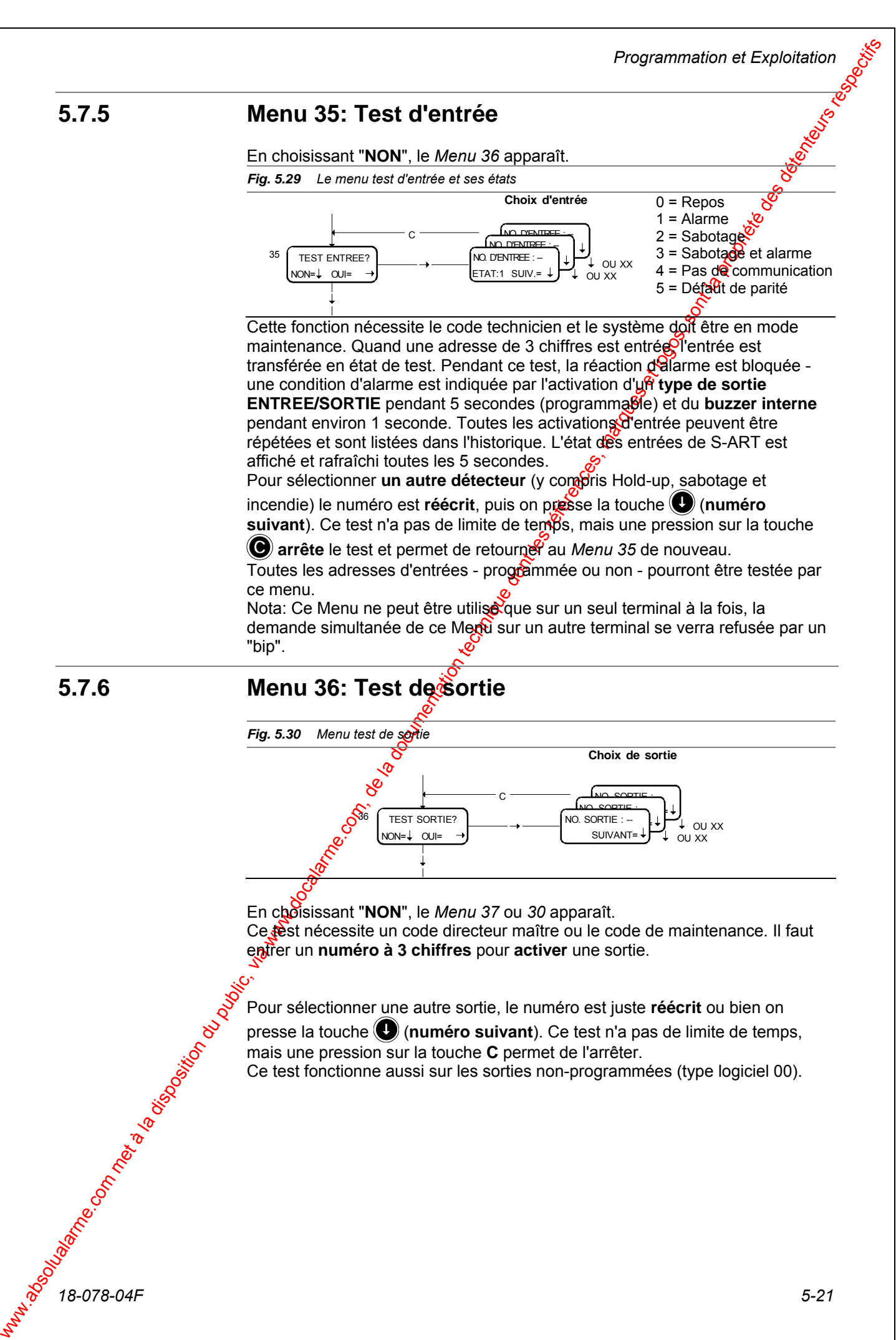

Pour sélectionner une autre sortie, le numéro est juste **réécrit** ou bien on presse la touche (**numéro suivant**). Ce test n'a pas de limite de temps, mais une pression sur la touche **C** permet de l'arrêter.

Ce test fonctionne aussi sur les sorties non-programmées (type logiciel 00).

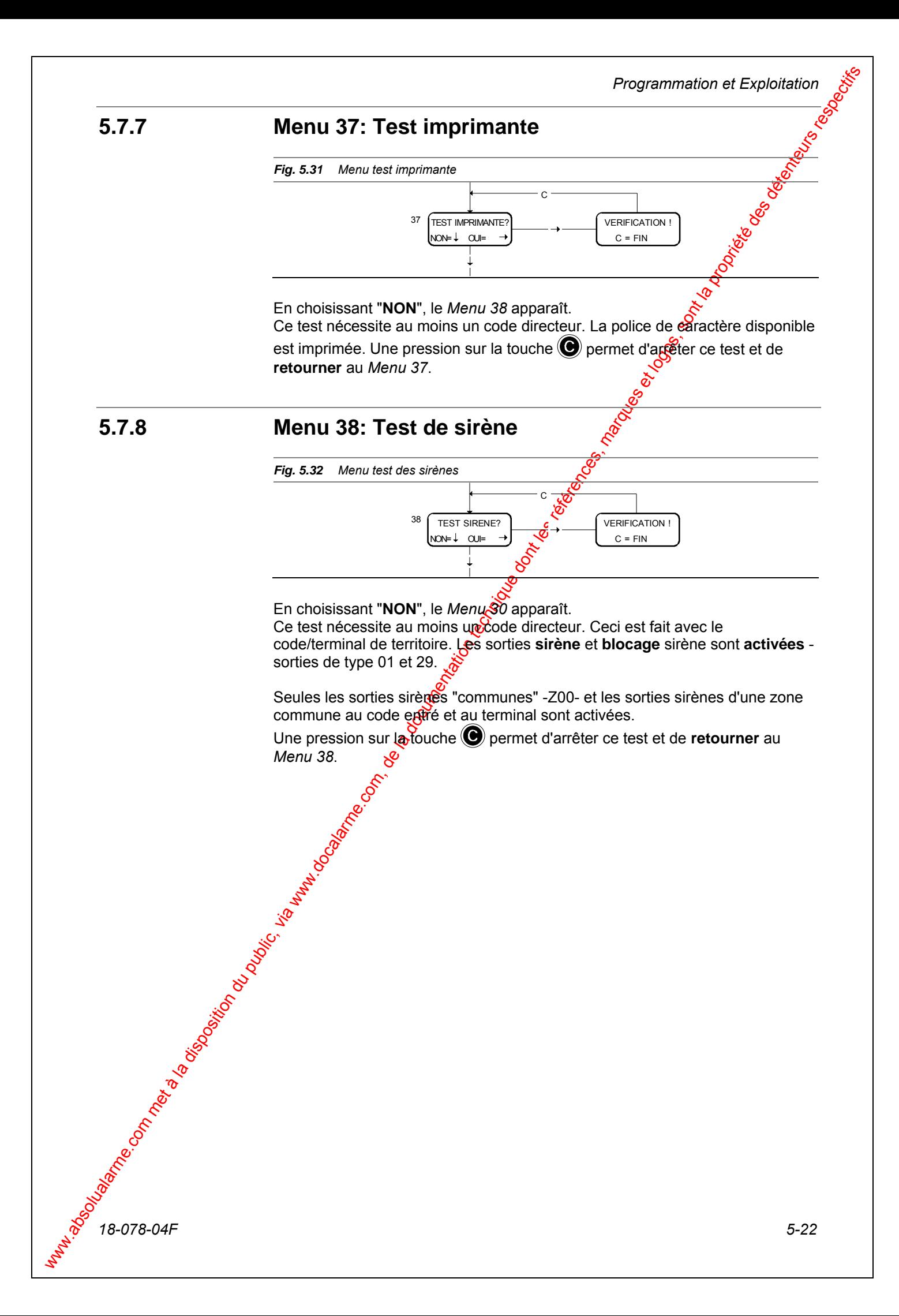
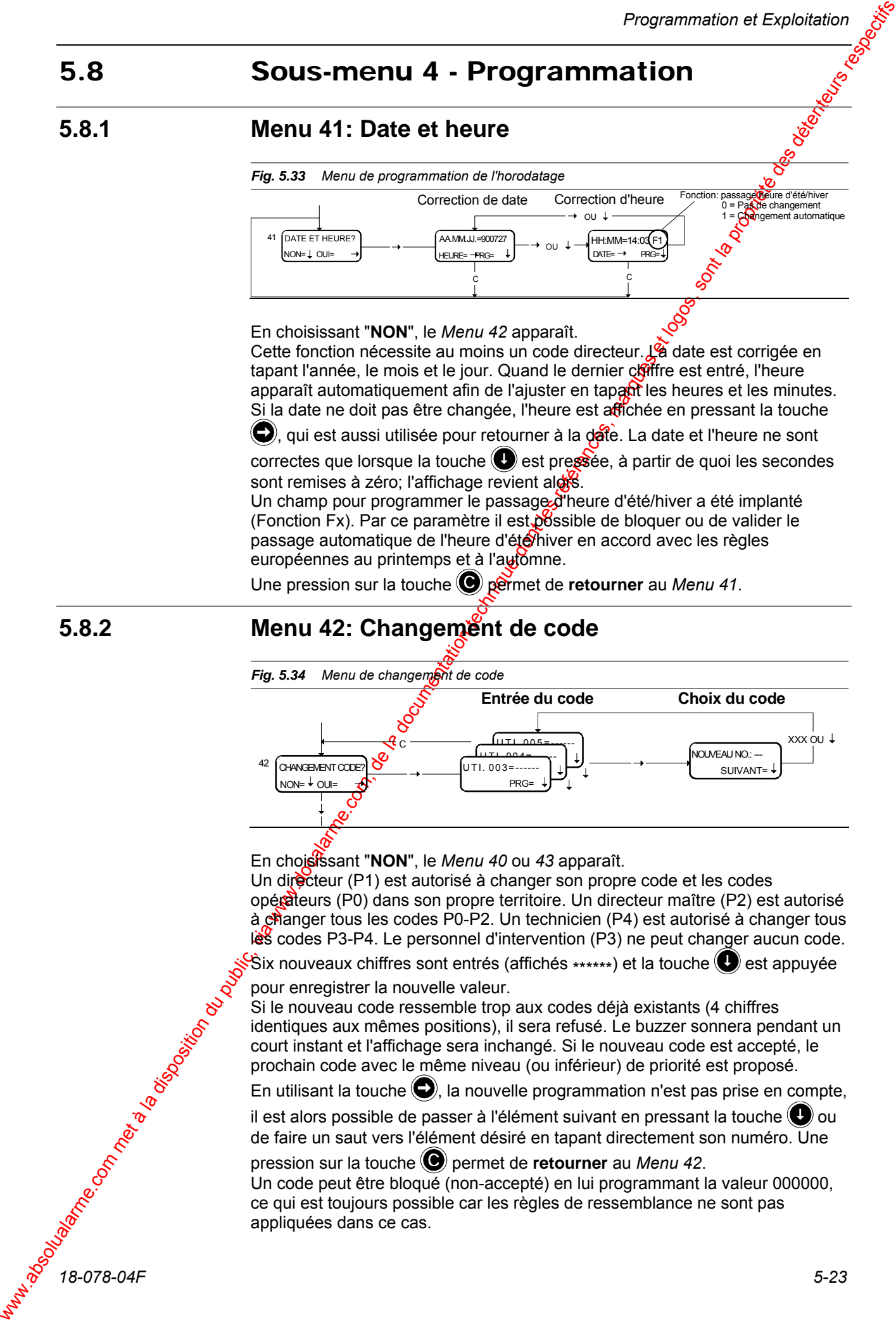

Si le nouveau code ressemble trop aux codes déjà existants (4 chiffres identiques aux mêmes positions), il sera refusé. Le buzzer sonnera pendant un court instant et l'affichage sera inchangé. Si le nouveau code est accepté, le prochain code avec le même niveau (ou inférieur) de priorité est proposé.

En utilisant la touche  $\bigcirc$ , la nouvelle programmation n'est pas prise en compte,

il est alors possible de passer à l'élément suivant en pressant la touche  $\bigcirc$  ou de faire un saut vers l'élément désiré en tapant directement son numéro. Une

pression sur la touche **D** permet de **retourner** au *Menu 42*.

Un code peut être bloqué (non-accepté) en lui programmant la valeur 000000, ce qui est toujours possible car les règles de ressemblance ne sont pas appliquées dans ce cas.

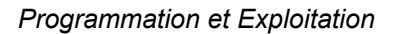

Un code dont le dernier chiffre est 9 ne possède pas de fonction de Hold-up (défini comme étant le code + 1).

Apres chaque **RàZ CPU** un code **technicien** (**P4**) **654321** ou un code **directeur maître (P2) 123456** est toujours utilisable pour une opération - jusqu'à la première fin de session.

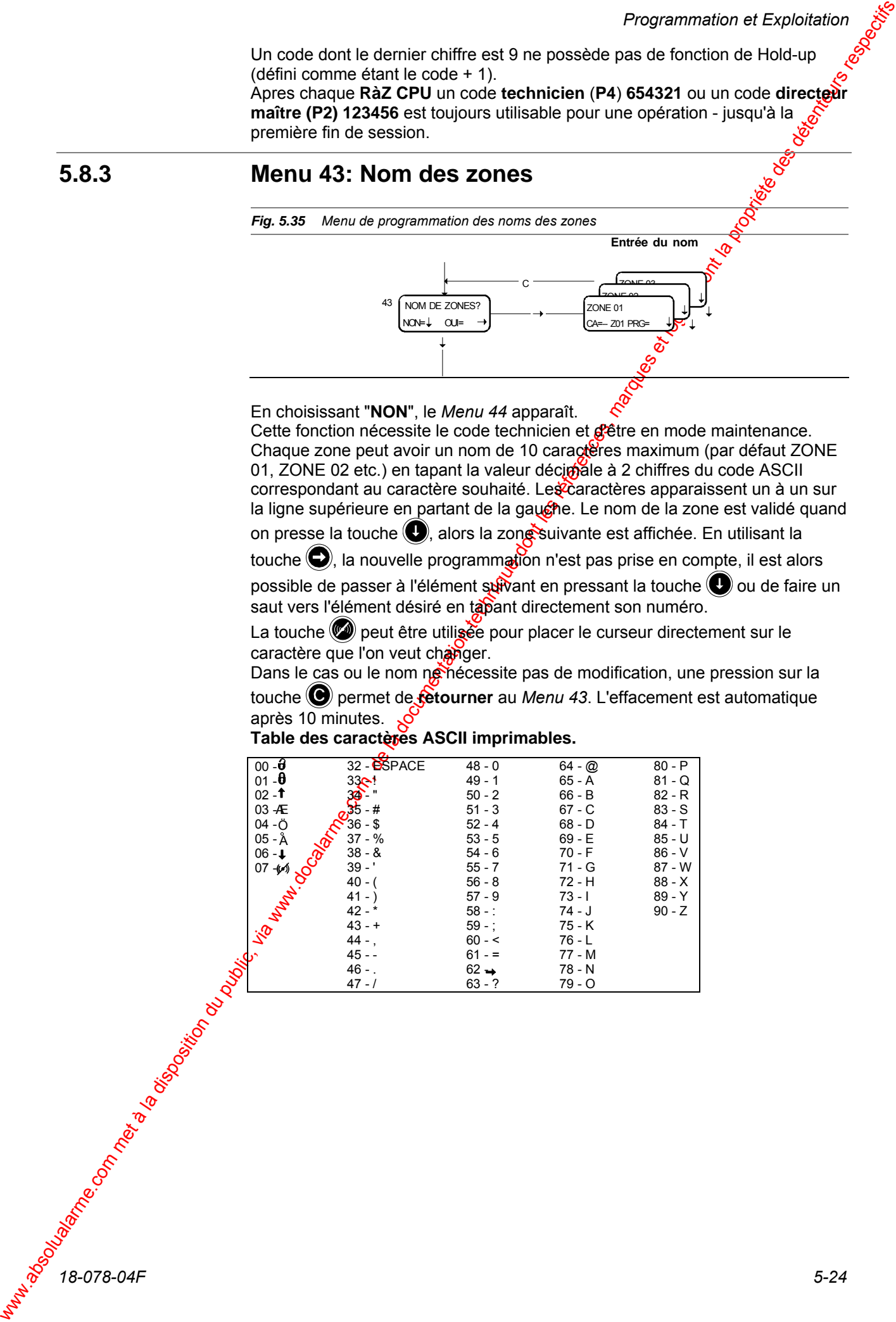

Cette fonction nécessite le code technicien et gêtre en mode maintenance. Chaque zone peut avoir un nom de 10 caractères maximum (par défaut ZONE 01, ZONE 02 etc.) en tapant la valeur décimele à 2 chiffres du code ASCII correspondant au caractère souhaité. Les caractères apparaissent un à un sur la ligne supérieure en partant de la gaugne. Le nom de la zone est validé quand on presse la touche  $\bigcirc$ , alors la zon $\mathbb R$ suivante est affichée. En utilisant la

touche (c), la nouvelle programmation n'est pas prise en compte, il est alors

possible de passer à l'élément suivant en pressant la touche  $\bigcirc$  ou de faire un saut vers l'élément désiré en tapant directement son numéro.

La touche **(2)** peut être utilisée pour placer le curseur directement sur le caractère que l'on veut changer.

Dans le cas ou le nom néhécessite pas de modification, une pression sur la touche **D** permet de *fetourner* au *Menu 43*. L'effacement est automatique après 10 minutes.

| $00 - \theta$   | 32 - OSPACE               | $48 - 0$ | $64 - Q$ | $80 - P$ |
|-----------------|---------------------------|----------|----------|----------|
| $01 - \theta$   | 33 <sup>1</sup>           | $49 - 1$ | 65 - A   | $81 - Q$ |
| $02 - T$        |                           | $50 - 2$ | 66 - B   | $82 - R$ |
| 03 - Æ          | - #                       | $51 - 3$ | 67 - C   | $83 - S$ |
| $04 - \ddot{O}$ | $36 - $$                  | $52 - 4$ | 68 - D   | 84 - T   |
| $05 - \AA$      | $37 - \%$                 | $53 - 5$ | 69 - E   | 85 - U   |
| $06 - 1$        | <b>POORTA</b><br>$38 - 8$ | $54 - 6$ | 70 - F   | $86 - V$ |
| 07<br>-(~)      | $39 - '$                  | $55 - 7$ | 71 - G   | 87 - W   |
|                 | $40 - ($                  | $56 - 8$ | $72 - H$ | $88 - X$ |
|                 | $41 - )$                  | $57 - 9$ | $73 - 1$ | 89 - Y   |
| Lis Martin      | 42 - *                    | $58 - 1$ | 74 - J   | $90 - Z$ |
|                 | $43 - +$                  | $59 - 7$ | 75 - K   |          |
|                 | $44 -$ ,                  | $60 - 5$ | 76 - L   |          |
|                 | $45 -$                    | $61 - 7$ | 77 - M   |          |
|                 | $46 -$                    | $62 -$   | 78 - N   |          |
|                 | $47 - 1$                  | $63 - ?$ | 79 - O   |          |

**Table des caractères ASCII imprimables.** 

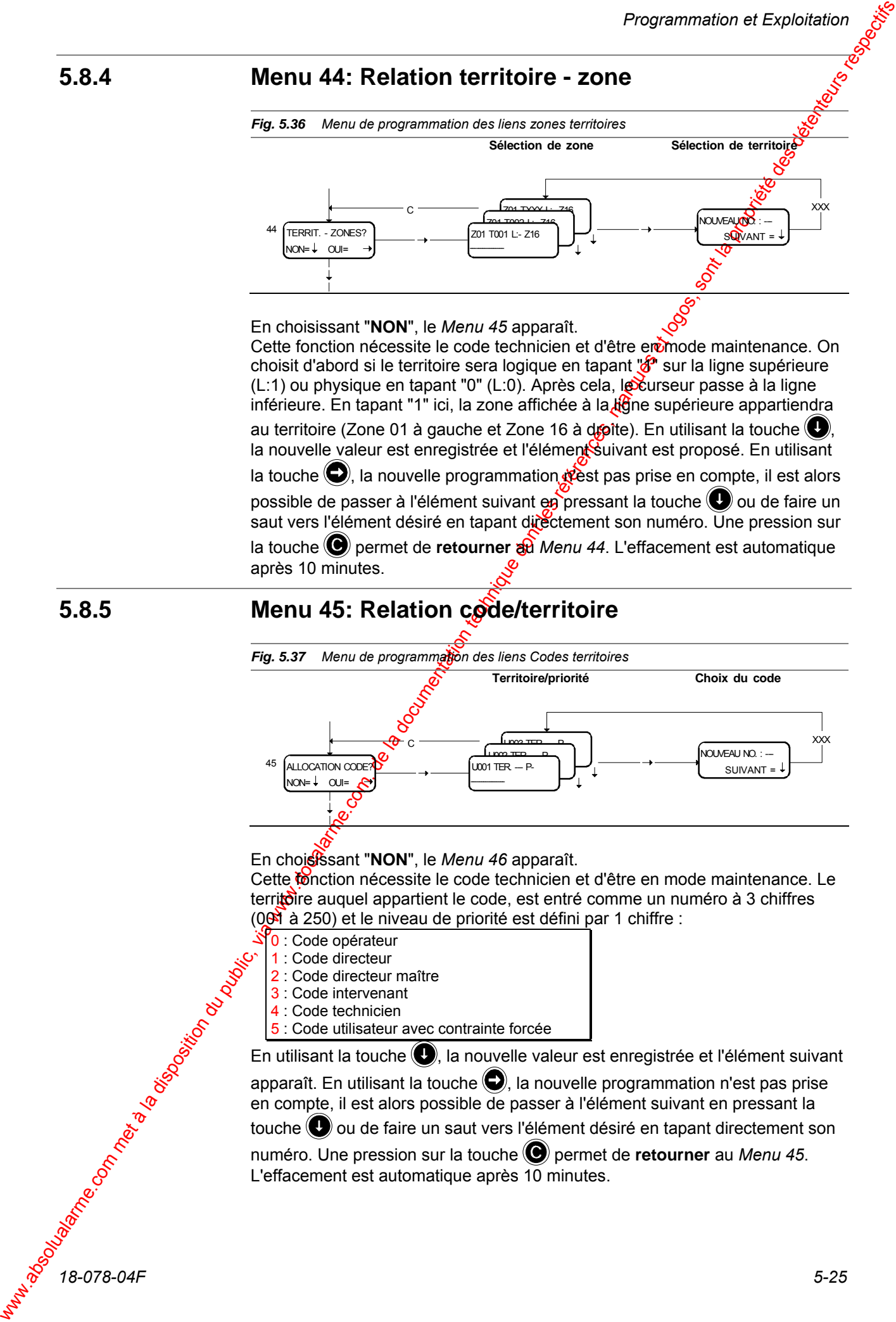

En utilisant la touche  $\left( \right)$ , la nouvelle valeur est enregistrée et l'élément suivant apparaît. En utilisant la touche  $\bigcirc$ , la nouvelle programmation n'est pas prise en compte, il est alors possible de passer à l'élément suivant en pressant la touche  $\bigcirc$  ou de faire un saut vers l'élément désiré en tapant directement son

numéro. Une pression sur la touche **D** permet de **retourner** au *Menu 45*. L'effacement est automatique après 10 minutes.

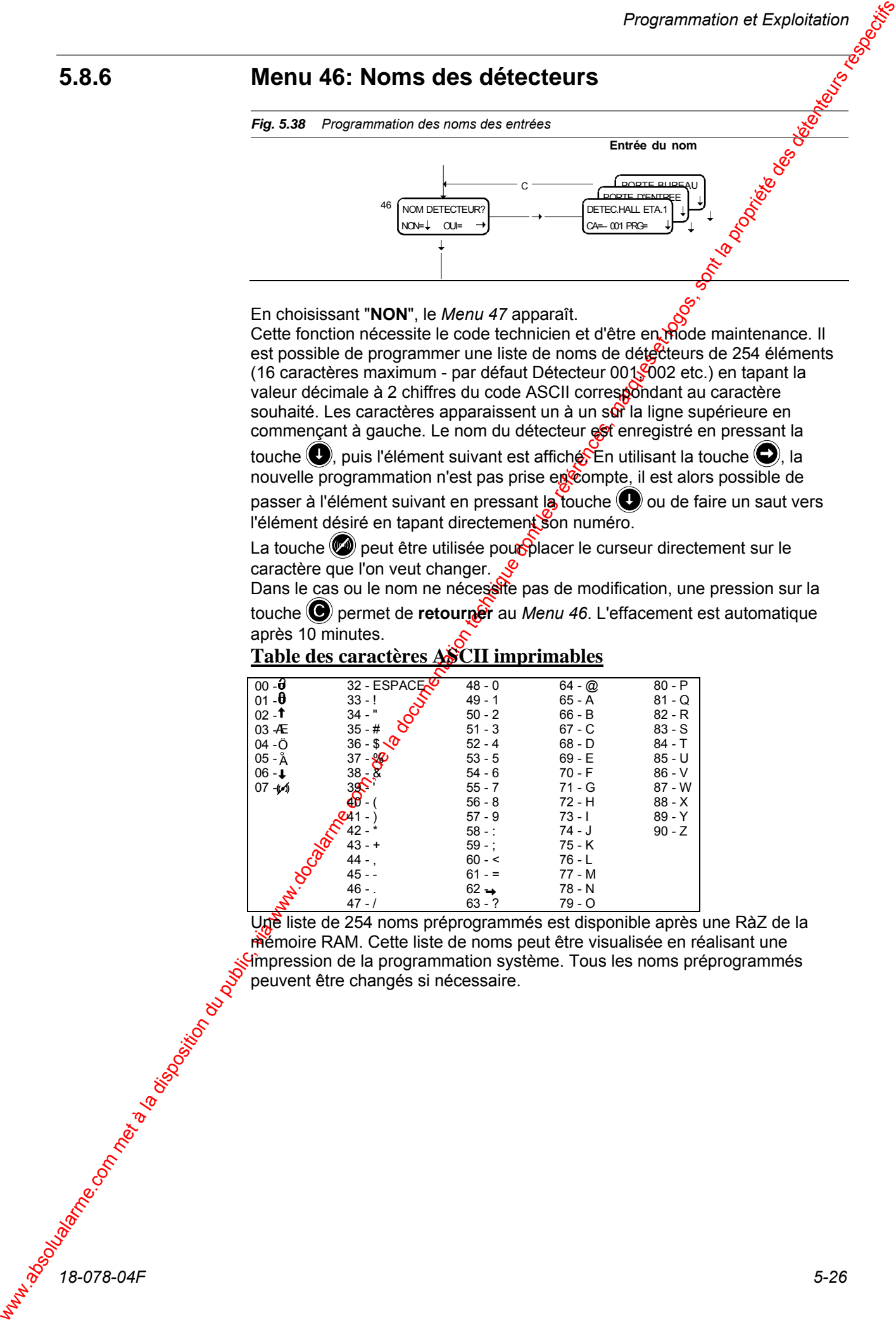

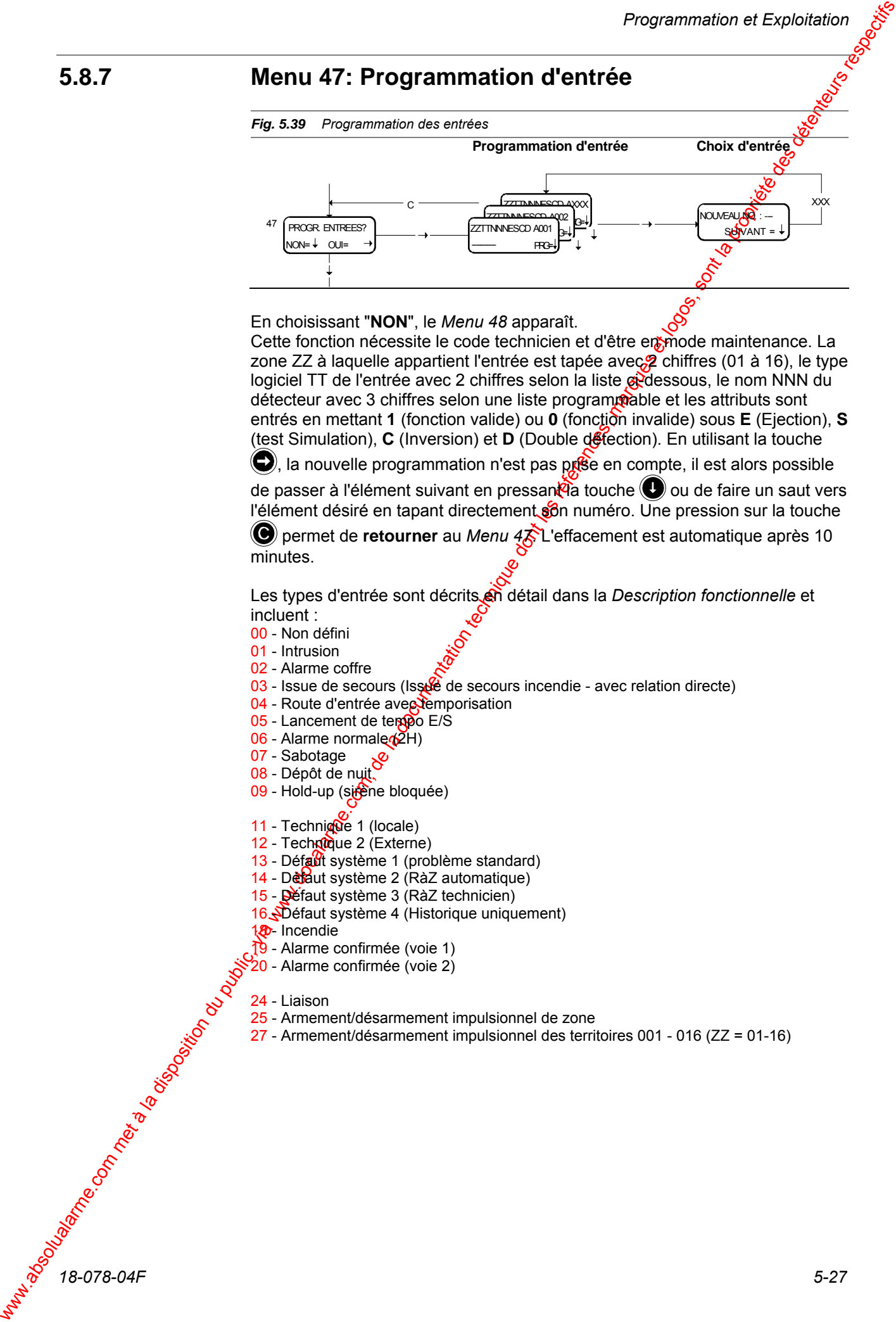

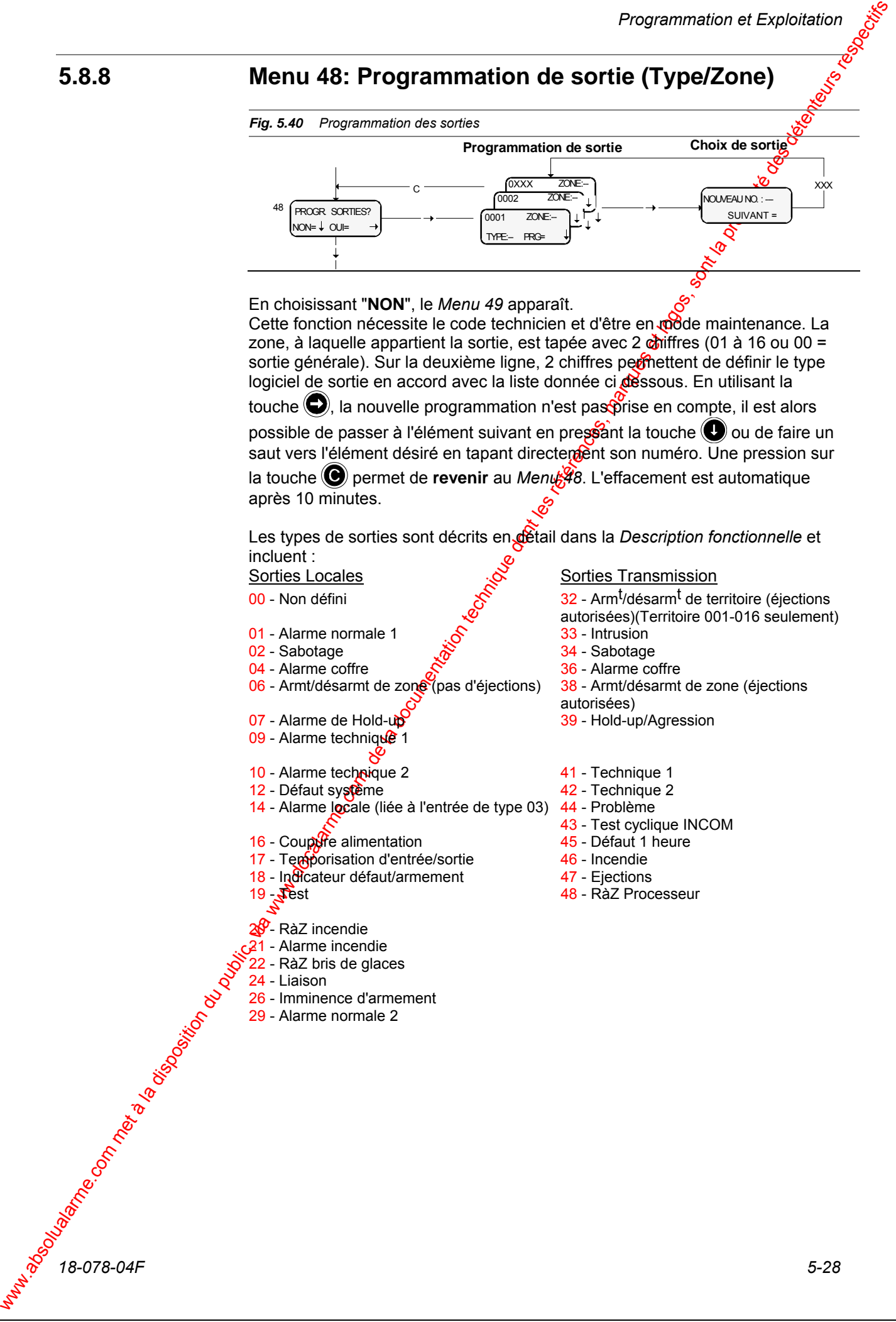

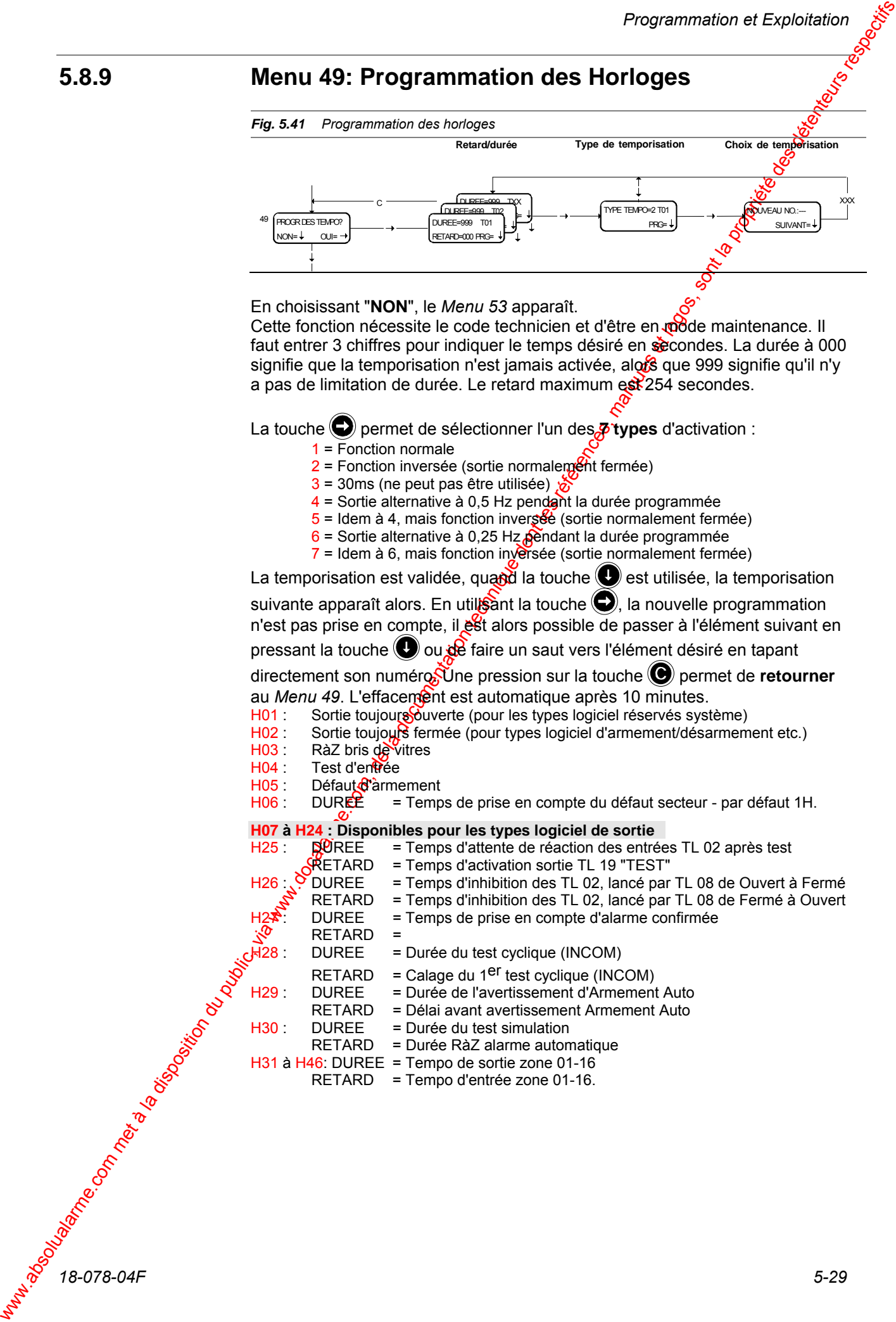

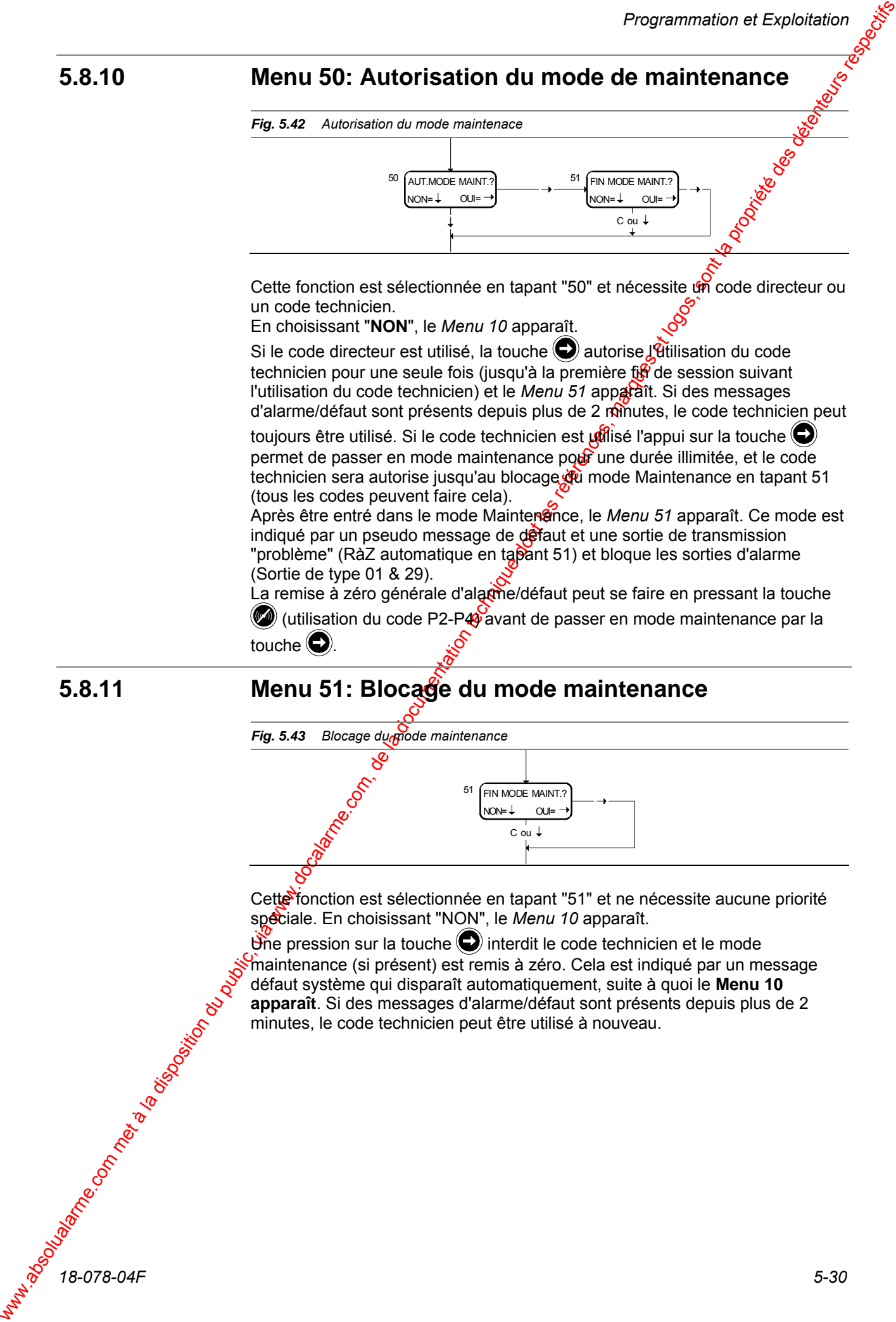

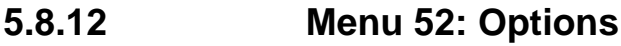

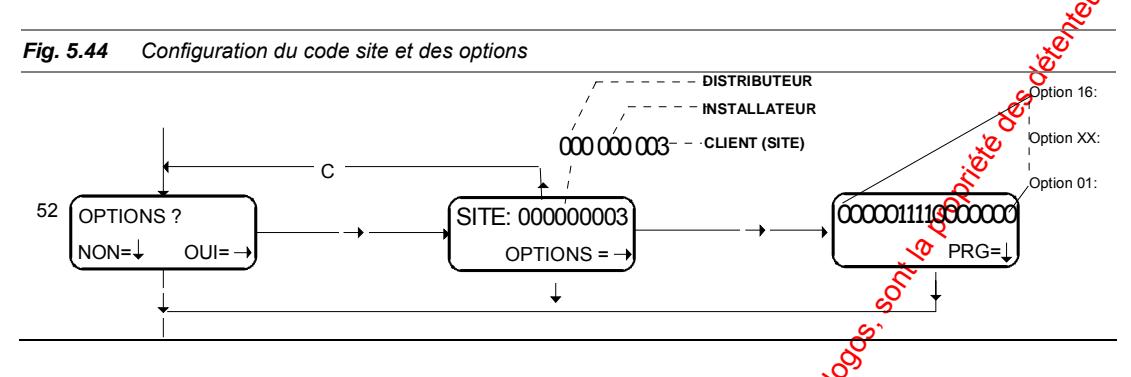

Ce Menu est sélectionné en tapant "52", il nécessite le code technicien et d'être en mode maintenance. En choisissant "NON", le Metru 10 apparaît. Elle permet de programmer les options de fonction tement du système. La programmation est stockée en R.A.M (mémoire volatile) et chaque programmation ou modification ne sont prises en compte qu'après chaque raz de la carte C.P.U.

Le **code SITE** sera défini sur 9 chiffres, side système n'est pas un système intégré et n'utilise pas le logiciel de gestion client sur PC (AIMS ou AMS), n'importe quelle valeur pourra être choisie (par défaut 000 000 000).

Dans le cas contraire, on devra obligatoirement programmer la même valeur que celle du contrôle d'accès ou du numéro de code site du logiciel.

Format: XXX YYY ZZZ

 XXX = Code Distributeur YYY = Code Installateur  $ZZZ = 0$  Gde Client

Le second écran représente les **OPTIONS** utilisées sur le système (par défaut 0000000100000000).

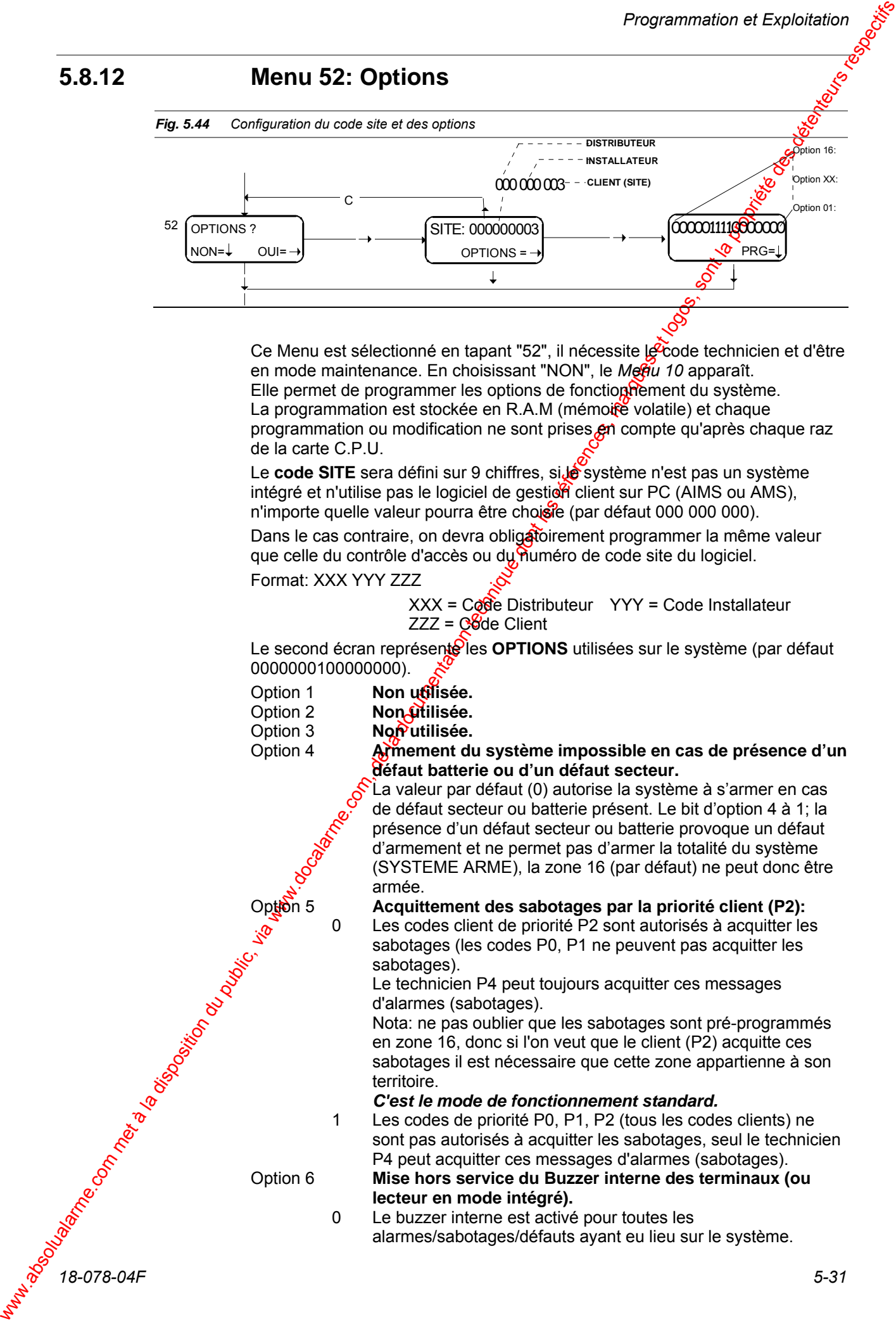

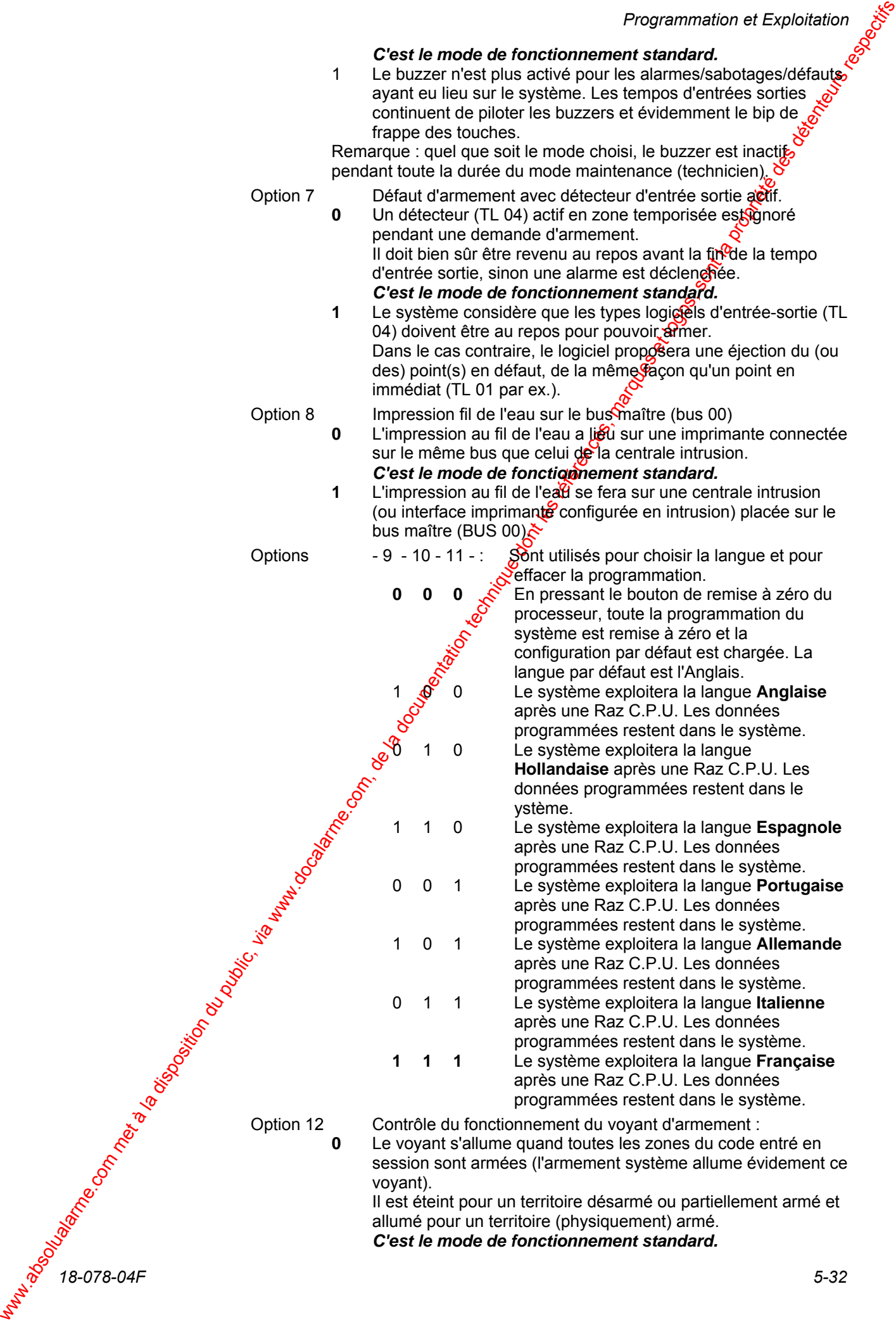

**1** Le voyant s'allume quand toutes les zones contrôlées par le terminal sont armées (l'armement système allume évidement ce voyant).

 Il est éteint si une (ou plusieurs) zones contrôlées par le terminal ne sont pas armées.

Le voyant devient indépendant de l'utilisateur mais correspond à l'état du système.

#### Option 13

Option 14

Option 15 :

We compute the state of the computer of the computer of the computer of the computer of the computer of the computer of the computer of the computer of the computer of the computer of the computer of the computer of the 0 Configuration en mode "**Bancaire**". Les codes de Priorité P0 et P1 ne sont pas autorisés à désarmer les zones qui sont incluses dans les territoires à armement automatique, jusqu'à ce que ces zones aient été autorisées à être désarmées par programme d'armement automatique. De la même façon si l'utilisateur à armer son propre territoire durant les heures d'accès (armement avant l'heure), il n'est pas non plus autorisé à désarmer les zones à armement automatique.

Durant l'armement manuel les éjections sont autorisées (Max.: 1 par zone). Dans le cas ou 2 détecteurs (ou plus) seraient en défaut, il est possible de forcer l'armement du système. Les entrées actives non éjectées provoqueront la procédure d'alarme normale en fonction de leur type logiciel respectif. Le retour au repos de ces entrées, les remettra automatiquement en mode armé et en état de re-déclencher les sorties.

Durant l'armement automatique, les éjections automatiques sont impossibles. Dans le cas ou un détecteur serait actif au moment de l'armement le système effectuera un armement forcé et une condition d'alarme sera générée.  *C'est le mode de fonctionnement standard.*

 1 Configuration en mode "**Industriel**" standard. Durant l'armement manuel les éjections sont autorisées (Max.: 1 par  $\frac{1}{20}$ ne). Dans le cas ou 2 détecteurs (ou plus) seraient en défaut dans la même zone, le système refusera l'armement. Durant l'armement automatique les éjections automatiques sont autorisées (Max.: 1 par zone). Dans le cas ou 2 détecteurs (ou plus) seraient en défaut le système effectuera un armement forcé et une condition d'alarme sera générée.

 Les codes de Priorité P0 ne sont pas autorisés à désarmer les zones qui sont incluses dans les territoires à armement automatique, jusqu'à ce que ces zones aient été autorisées à être désarmées par programme d'armement automatique.

 0 Le terminal affiche les messages d'alarme/défaut/éjection du système complet, sans tenir compte du code utilisé. Les voyants alarme/défaut des terminaux donnent l'état des territoires. L'acquittement des messages d'alarme/défaut est uniquement autorisée avec le code correspondant au territoire.  *C'est le mode de fonctionnement standard.*

 1 Les terminaux affichent seulement les messages d'alarme/défaut/éjection dans le territoire du code entré en session. Les voyants alarme/défaut donnent uniquement l'état des territoires du terminal, indépendamment de code utilisé.

 0 L'utilisation du code de Contrainte est possible.  *C'est le mode de fonctionnement standard.*

 Le code Contrainte est défini comme étant le code + 1, excepté les codes dont le dernier chiffre est 9 qui eux ne pourront avoir de code Contrainte.

1 L'utilisation du code de Contrainte est impossible.

Option 16 :

- 0 Communications RS 485 non-encryptées.
- *C'est le mode de fonctionnement standard.*
- 1 Communications RS 485 encryptées.

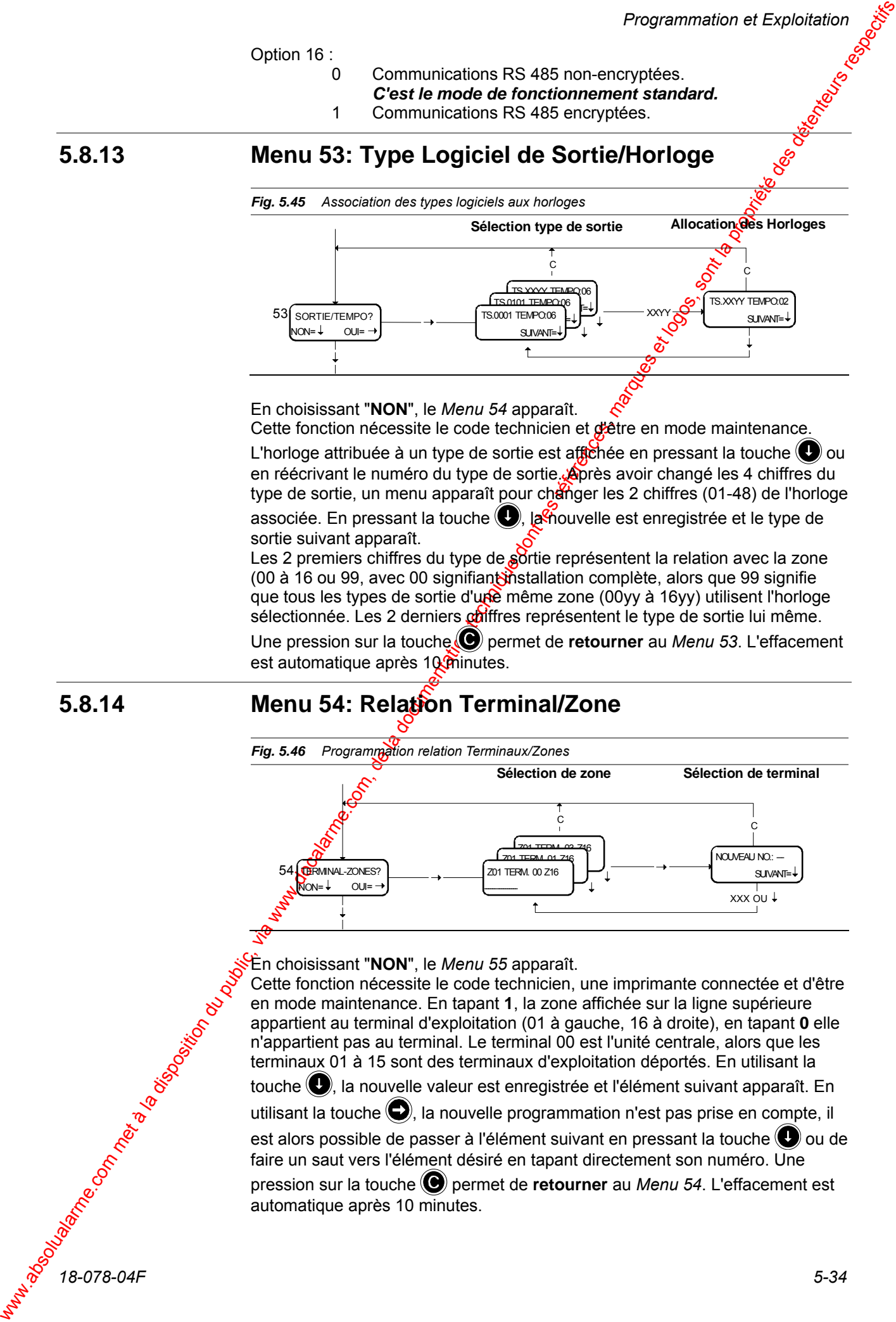

En choisissant "**NON**", le *Menu 54* apparaît.

Cette fonction nécessite le code technicien et détre en mode maintenance.

L'horloge attribuée à un type de sortie est affichée en pressant la touche  $\bigcirc$  ou en réécrivant le numéro du type de sortie. Après avoir changé les 4 chiffres du type de sortie, un menu apparaît pour changer les 2 chiffres (01-48) de l'horloge

associée. En pressant la touche (, la nouvelle est enregistrée et le type de sortie suivant apparaît.

Les 2 premiers chiffres du type de sortie représentent la relation avec la zone (00 à 16 ou 99, avec 00 signifiant installation complète, alors que 99 signifie que tous les types de sortie d'une même zone (00yy à 16yy) utilisent l'horloge sélectionnée. Les 2 derniers  $\alpha$ diffres représentent le type de sortie lui même. Une pression sur la touche  $\bigcirc$  permet de **retourner** au *Menu 53*. L'effacement est automatique après 10 minutes.

## **5.8.14 Menu 54: Relation Terminal/Zone**

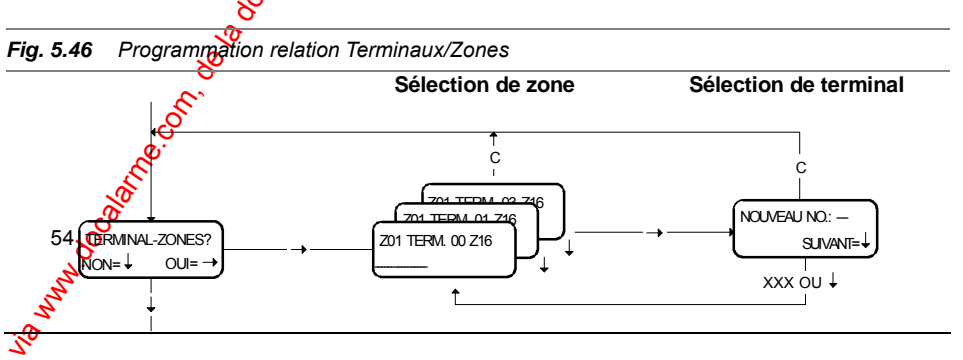

En choisissant "**NON**", le *Menu 55* apparaît.

Cette fonction nécessite le code technicien, une imprimante connectée et d'être en mode maintenance. En tapant **1**, la zone affichée sur la ligne supérieure appartient au terminal d'exploitation (01 à gauche, 16 à droite), en tapant **0** elle n'appartient pas au terminal. Le terminal 00 est l'unité centrale, alors que les terminaux 01 à 15 sont des terminaux d'exploitation déportés. En utilisant la touche (C), la nouvelle valeur est enregistrée et l'élément suivant apparaît. En

utilisant la touche  $\bigcirc$ , la nouvelle programmation n'est pas prise en compte, il

est alors possible de passer à l'élément suivant en pressant la touche  $\bigcirc$  ou de faire un saut vers l'élément désiré en tapant directement son numéro. Une

pression sur la touche permet de **retourner** au *Menu 54*. L'effacement est automatique après 10 minutes.

Seules les zones communes au terminal et au code utilisé pourront être armées/désarmées.

**Nota** : Le terminal 00 ne peut être présent.

## **5.8.15 Menu 55: Edition des programmes hebdomadaires de territoire**

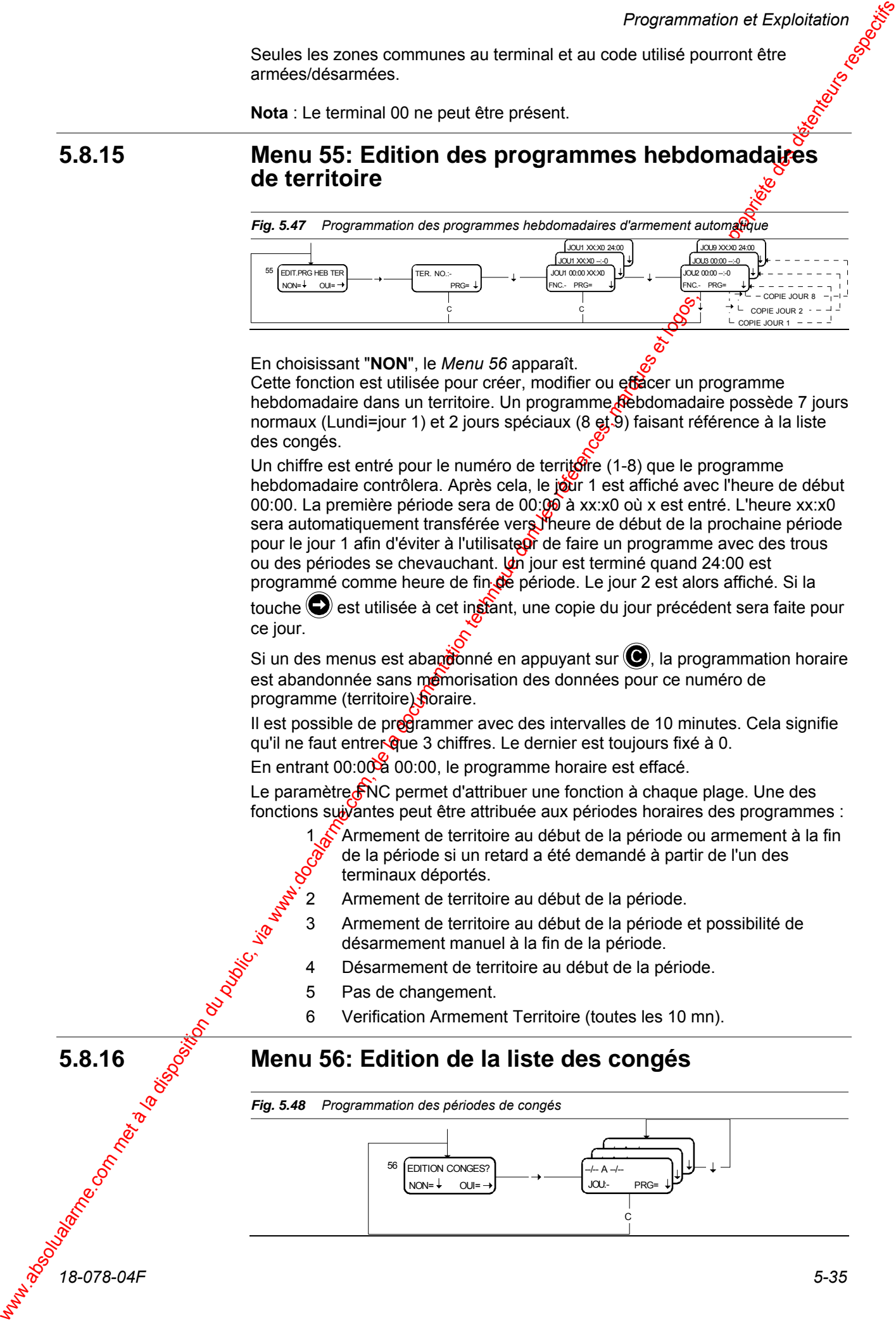

En choisissant "**NON**", le *Menu 56* apparaît.

Cette fonction est utilisée pour créer, modifier ou effacer un programme hebdomadaire dans un territoire. Un programme Rebdomadaire possède 7 jours normaux (Lundi=jour 1) et 2 jours spéciaux (8 et 9) faisant référence à la liste des congés.

Un chiffre est entré pour le numéro de territoire (1-8) que le programme hebdomadaire contrôlera. Après cela, le jour 1 est affiché avec l'heure de début 00:00. La première période sera de 00:00 à xx:x0 où x est entré. L'heure xx:x0 sera automatiquement transférée vers l'heure de début de la prochaine période pour le jour 1 afin d'éviter à l'utilisate de faire un programme avec des trous ou des périodes se chevauchant. Un jour est terminé quand 24:00 est programmé comme heure de fin de période. Le jour 2 est alors affiché. Si la

touche  $\bigodot$  est utilisée à cet instant, une copie du jour précédent sera faite pour ce jour.

Si un des menus est abandonné en appuyant sur  $\bigcirc$ , la programmation horaire est abandonnée sans mémorisation des données pour ce numéro de programme (territoire) horaire.

Il est possible de programmer avec des intervalles de 10 minutes. Cela signifie qu'il ne faut entrer que 3 chiffres. Le dernier est toujours fixé à 0.

En entrant 00:00 à 00:00, le programme horaire est effacé.

Le paramètre FNC permet d'attribuer une fonction à chaque plage. Une des fonctions suivantes peut être attribuée aux périodes horaires des programmes :

1 Armement de territoire au début de la période ou armement à la fin de la période si un retard a été demandé à partir de l'un des terminaux déportés.

- 2 Armement de territoire au début de la période.
- 3 Armement de territoire au début de la période et possibilité de désarmement manuel à la fin de la période.
- 4 Désarmement de territoire au début de la période.
- 5 Pas de changement.
- 6 Verification Armement Territoire (toutes les 10 mn).

#### **5.8.16 Menu 56: Edition de la liste des congés**

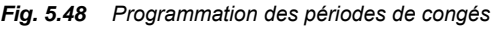

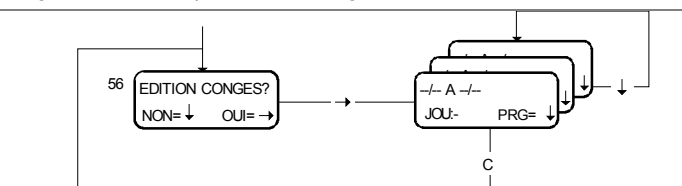

En choisissant "**NON**", le *Menu 10* apparaît.

Cette fonction est utilisée pour créer une liste de congés faisant référence aux programmes hebdomadaires des jours 8 et 9.

La liste à un maximum de 25 périodes ou une date de début et une date  $\frac{1}{20}$  fin sont programmées pour chaque période. Une période inclue la date de gébut et la date de fin.

## **5.8.17 Menu 57: Equations d'alarmes**

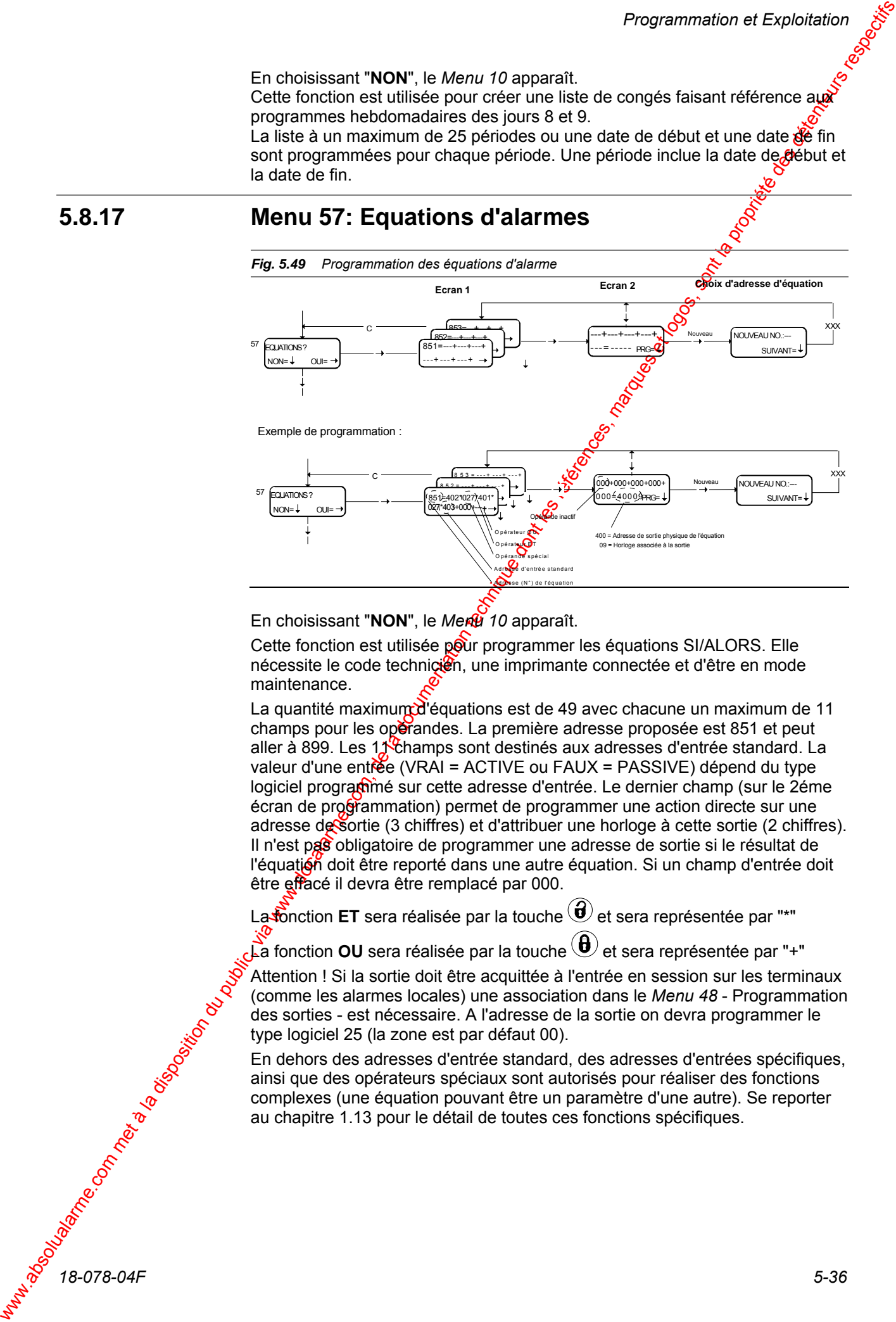

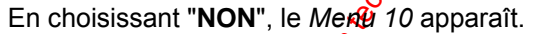

Cette fonction est utilisée pour programmer les équations SI/ALORS. Elle nécessite le code technicien, une imprimante connectée et d'être en mode maintenance.

La quantité maximum d'équations est de 49 avec chacune un maximum de 11 champs pour les opérandes. La première adresse proposée est 851 et peut aller à 899. Les 11 Champs sont destinés aux adresses d'entrée standard. La valeur d'une entrée (VRAI = ACTIVE ou FAUX = PASSIVE) dépend du type logiciel programmé sur cette adresse d'entrée. Le dernier champ (sur le 2éme écran de programmation) permet de programmer une action directe sur une adresse de sortie (3 chiffres) et d'attribuer une horloge à cette sortie (2 chiffres). Il n'est pas obligatoire de programmer une adresse de sortie si le résultat de l'équation doit être reporté dans une autre équation. Si un champ d'entrée doit être effacé il devra être remplacé par 000.

La **fonction ET** sera réalisée par la touche  $\bigcircled{t}$  et sera représentée par "\*"

La fonction **OU** sera réalisée par la touche  $\bigoplus$  et sera représentée par "+" Attention ! Si la sortie doit être acquittée à l'entrée en session sur les terminaux

(comme les alarmes locales) une association dans le *Menu 48* - Programmation des sorties - est nécessaire. A l'adresse de la sortie on devra programmer le type logiciel 25 (la zone est par défaut 00).

En dehors des adresses d'entrée standard, des adresses d'entrées spécifiques, ainsi que des opérateurs spéciaux sont autorisés pour réaliser des fonctions complexes (une équation pouvant être un paramètre d'une autre). Se reporter au chapitre 1.13 pour le détail de toutes ces fonctions spécifiques.

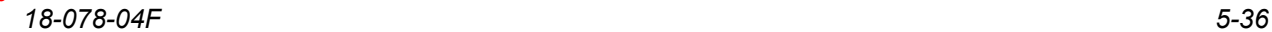

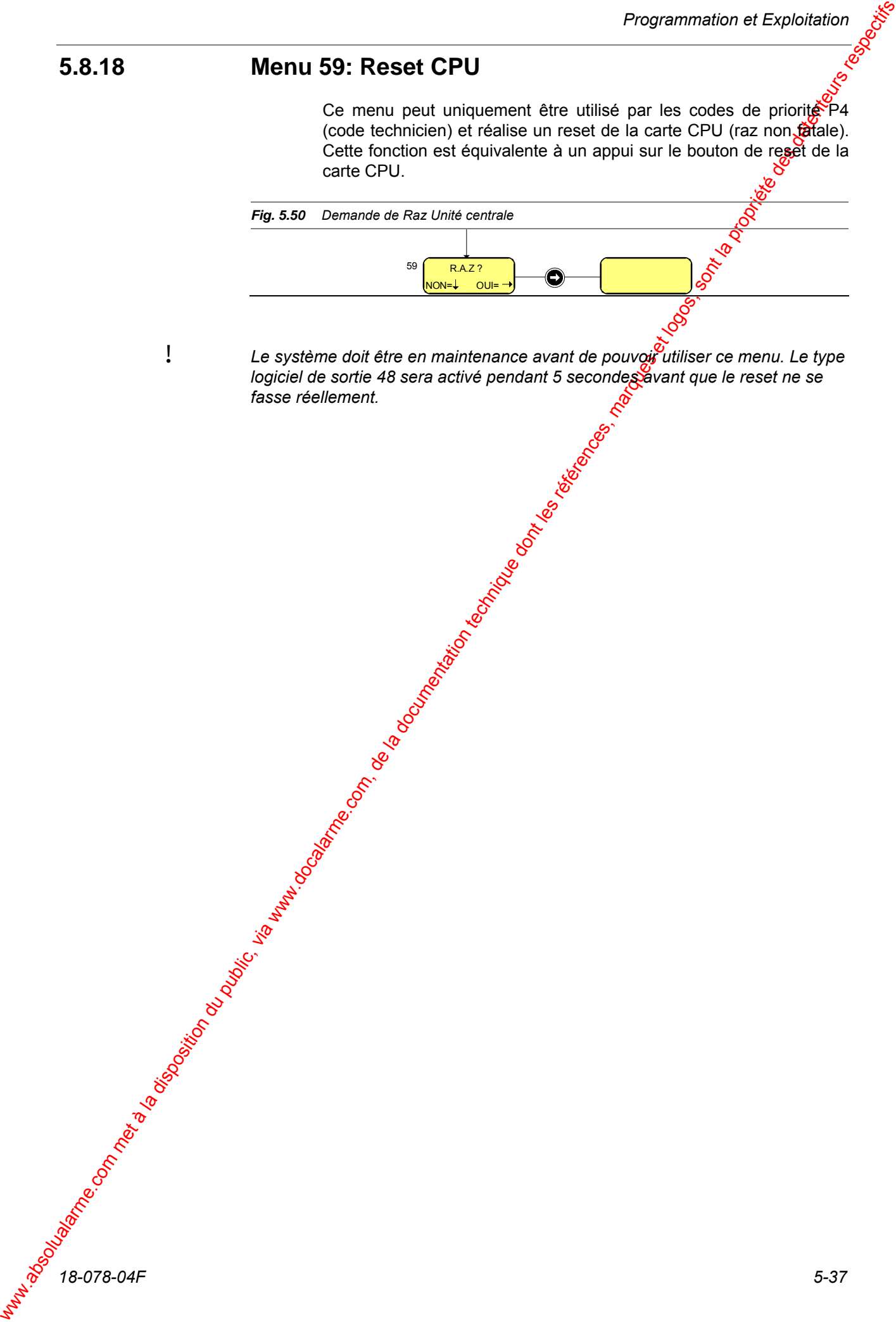

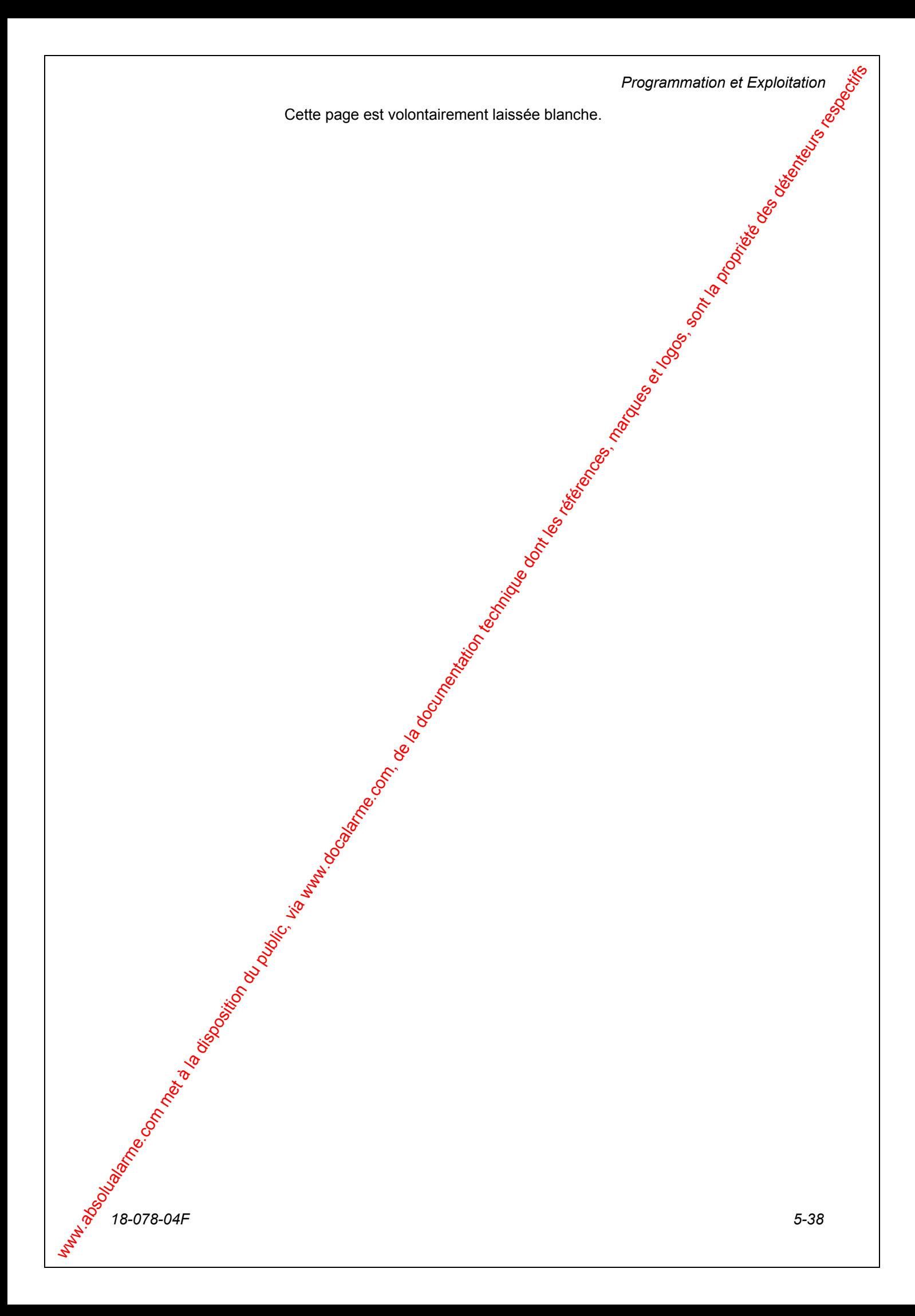

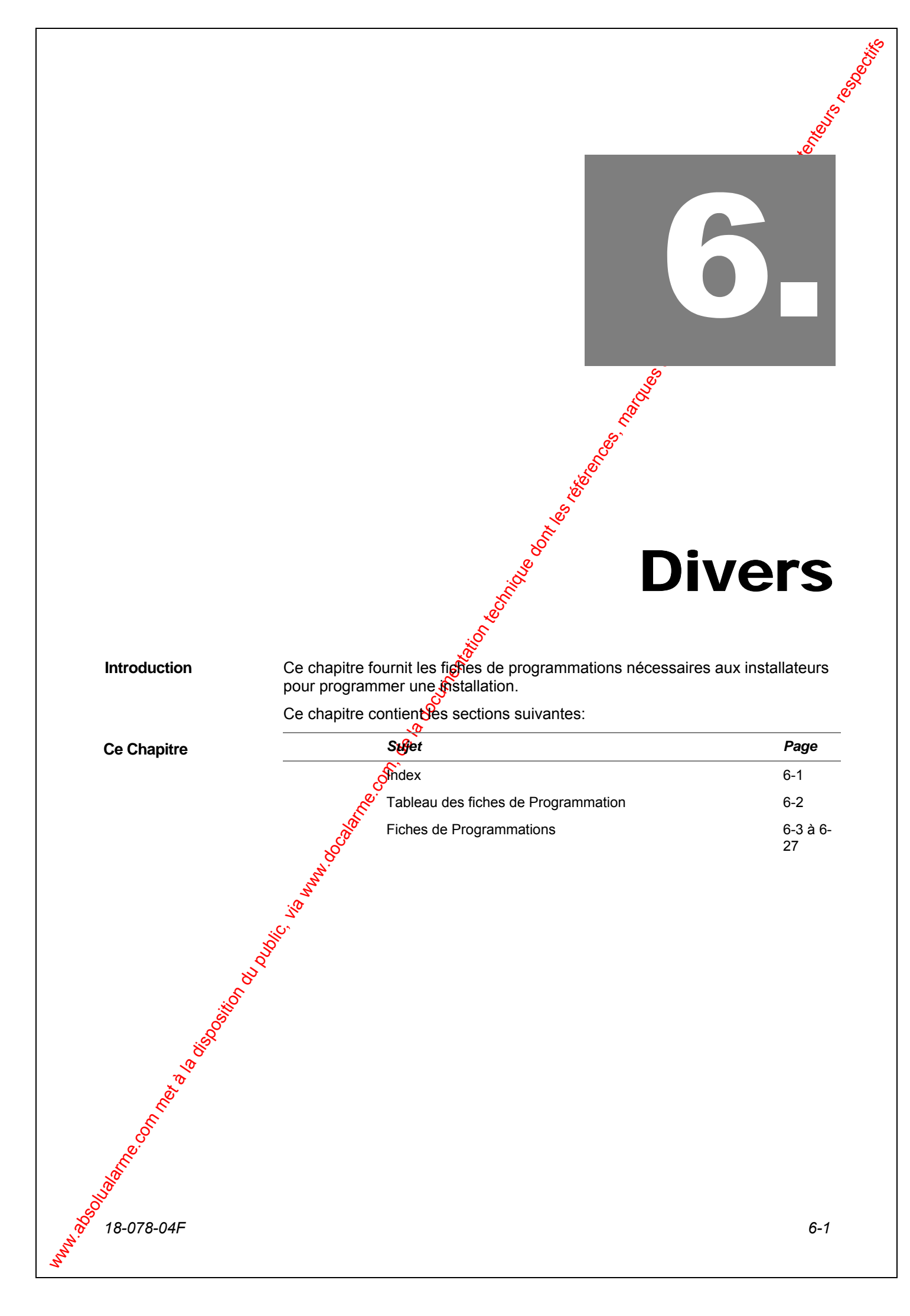

### Index

We allow the computer of the computer of the computer of the computer of the computer of the computer of the computer of the computer of the computer of the computer of the computer of the computer of the computer of the A **Acquit. auto. d'alarme**, **2-48** Armement Automatique Concepts, 2-44 **Menu Congés**, **5-35 Menu Programmes hebdomadaires**, **5-35** B **BUS RS485 Connexions**, **4-22** C Carte Interface I/O, 3-6 **Coffret Chargeur 24V**, **4-16** D **Date et Heure**, **5-23** E **Entrées Adresses**, **2-18 Menu de Programmation**, **5-27 Noms des Détecteurs**, **5-26 Types logiciels**, **2-12 Equations Description**, **2-50 Menu**, **5-36 Etat Territoires**, **5-14**, **5-15 Zones**, **5-14 Exploitation du système** Armement, 5-7 Demande retard arm. Auto., 5-10 Désarmement, 5-6 Etat territoire, 5-5 **Généralités**, **5-5 Panorama des menus**, **5-13 Visualisation alarme**, **5-8** Visualisation défaut, 5-9 **Visualisation Ejection**, **5-9** H **Historique Impression**, **5-17 Visualisation**, **5-16 Horloges** Description, 2-31 **Menu**, **5-29** Menu association avec Type Logiciel, 5-34 I **INCOM Adresses**, **2-49 Description**, **2-49** M **Maintenance Autorisation et Blocage**, **5-30** Matériel GPI PC, 4-13 N Niveaux de Priorité Accès aux menus, 2-42 Description, 2-41

 $\Omega$ **Options Menu de Programmation**, **5-31** P **Procédure de démarrage**, **5-4 Programmation Territoires / Terminaux Menu**, **5-34** Programmation Territoires / Zone<sup>9</sup>/ Codes **Menu Association Code/territoire, 5-25** Menu Codes personnel, 5-23 **Menu Territoires**, **5-25 Menu Zones**, **5-24 Programmation Territowes/Terminaux Concepts**, **2-43** S **Site unique/système Partagé**, **2-46 Sorties Adresses**, **2-27** Menu de Programmation, 5-28 Types logiciels, 2-23 T **Test Voyants, Batterie,Etc.**, **5-19** U Unité Centrale **Configuration**, **4-12 Connexions**, **4-8 Description CU 30**, **4-3** Description CU 30 & 120, 3-3, 3-4 **Utilisation d'un logiciel PC**, **5-4**

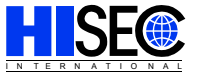

# 4.2 FICHES DE PROGRAMMATION

# **Table des matières des fiches de programmation**

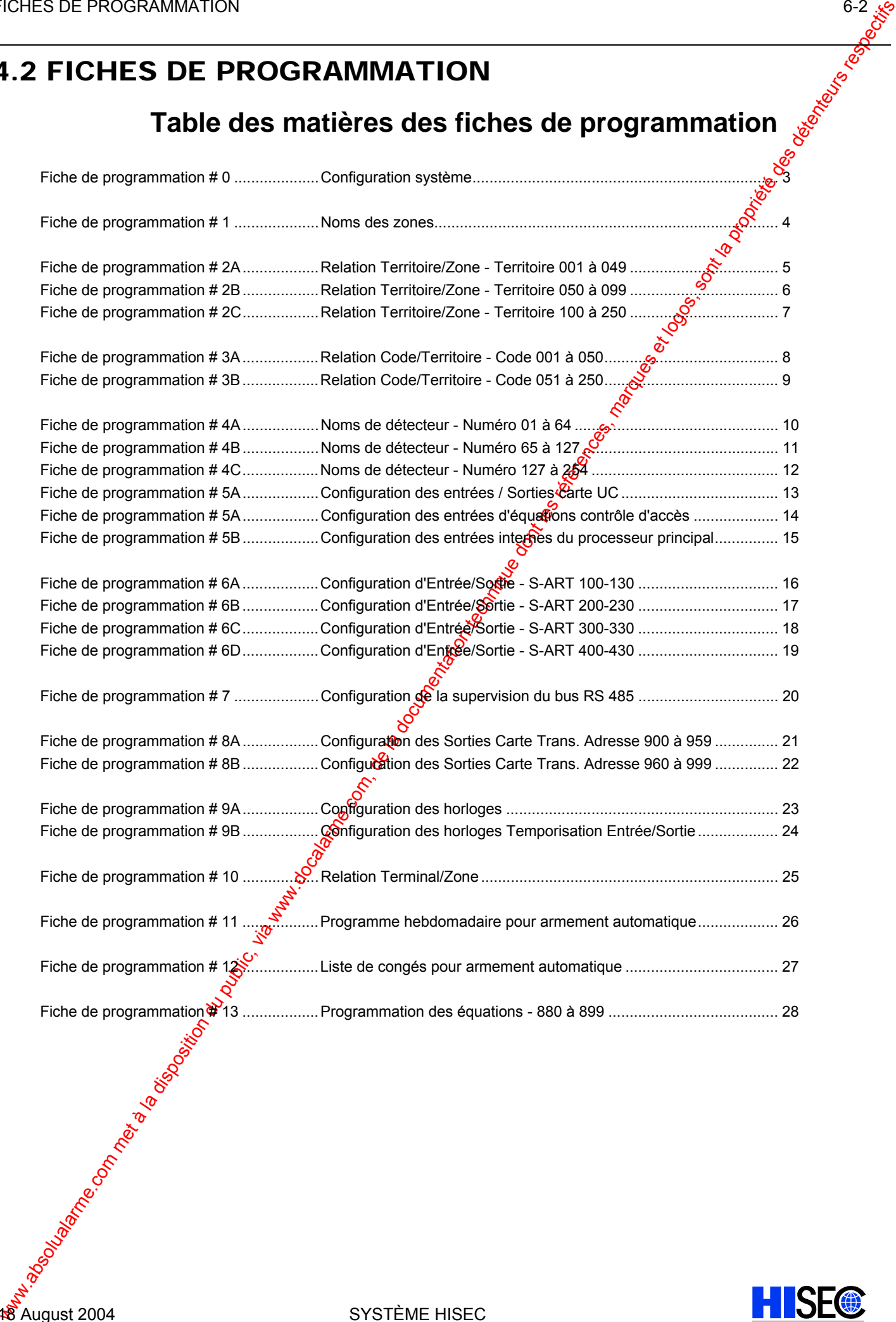

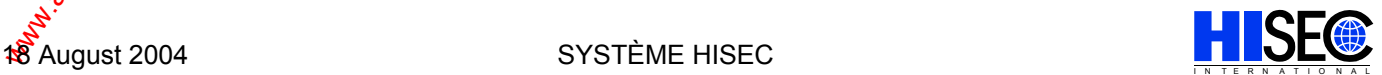

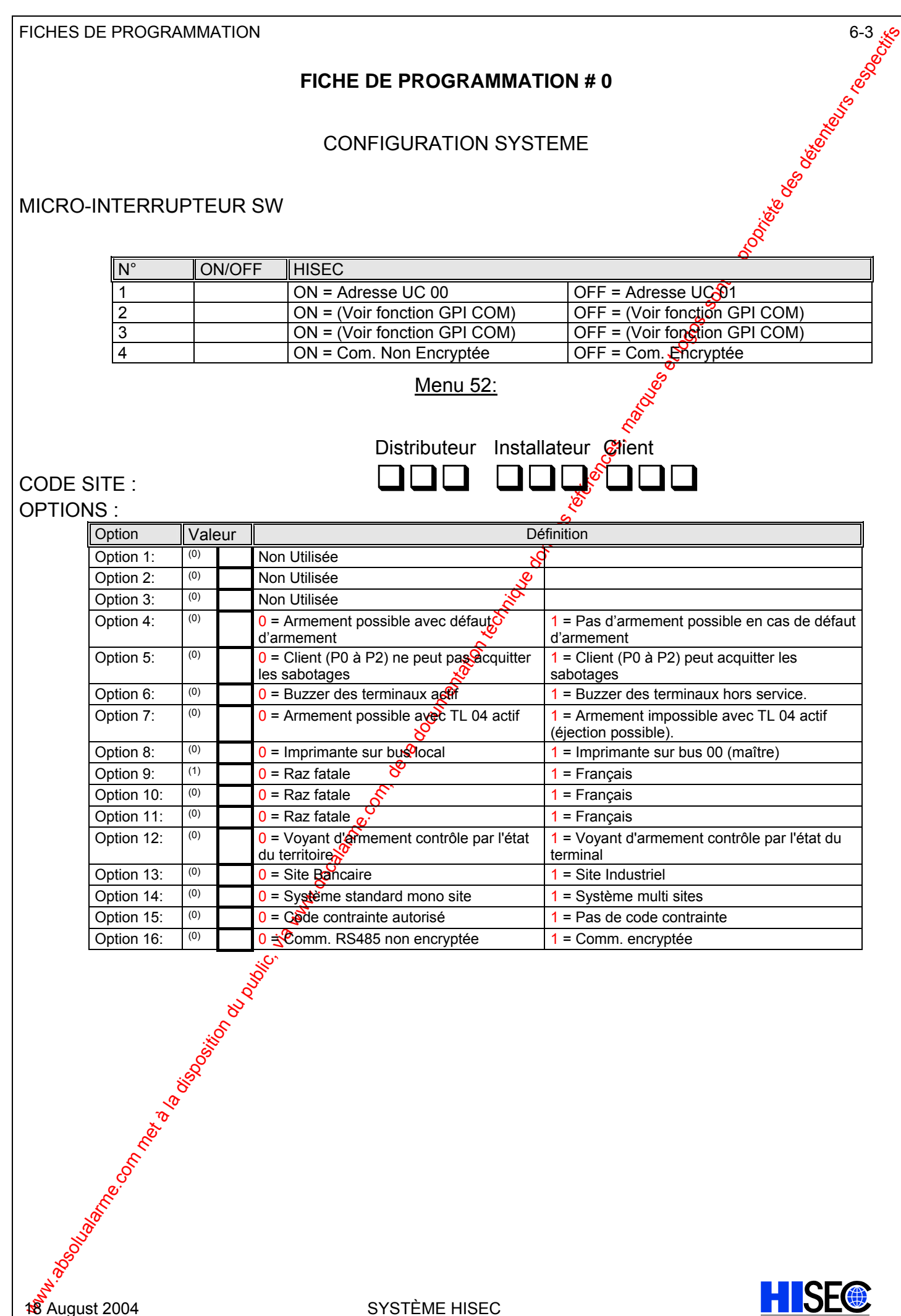

Option 12:  $(0)$  0 = Voyant d'armement contrôle par l'état du territoire

Option 13: (0) 0 = Site Bancaire 1 = Site Industriel<br>Option 14: (0) 0 = Système standard mono site 1 = Système mult Option 14:  $(0)$  0 = Système standard mono site 1 = Système multi sites Option 15:  $\begin{vmatrix} 0 \\ 1 \end{vmatrix}$   $\begin{vmatrix} 0 \\ 1 \end{vmatrix}$  = Pas de code contrainte

 $\overline{0}$   $\overline{\triangleleft}$  Comm. RS485 non encryptée  $\overline{1}$  = Comm. encryptée

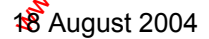

1 = Voyant d'armement contrôle par l'état du

terminal

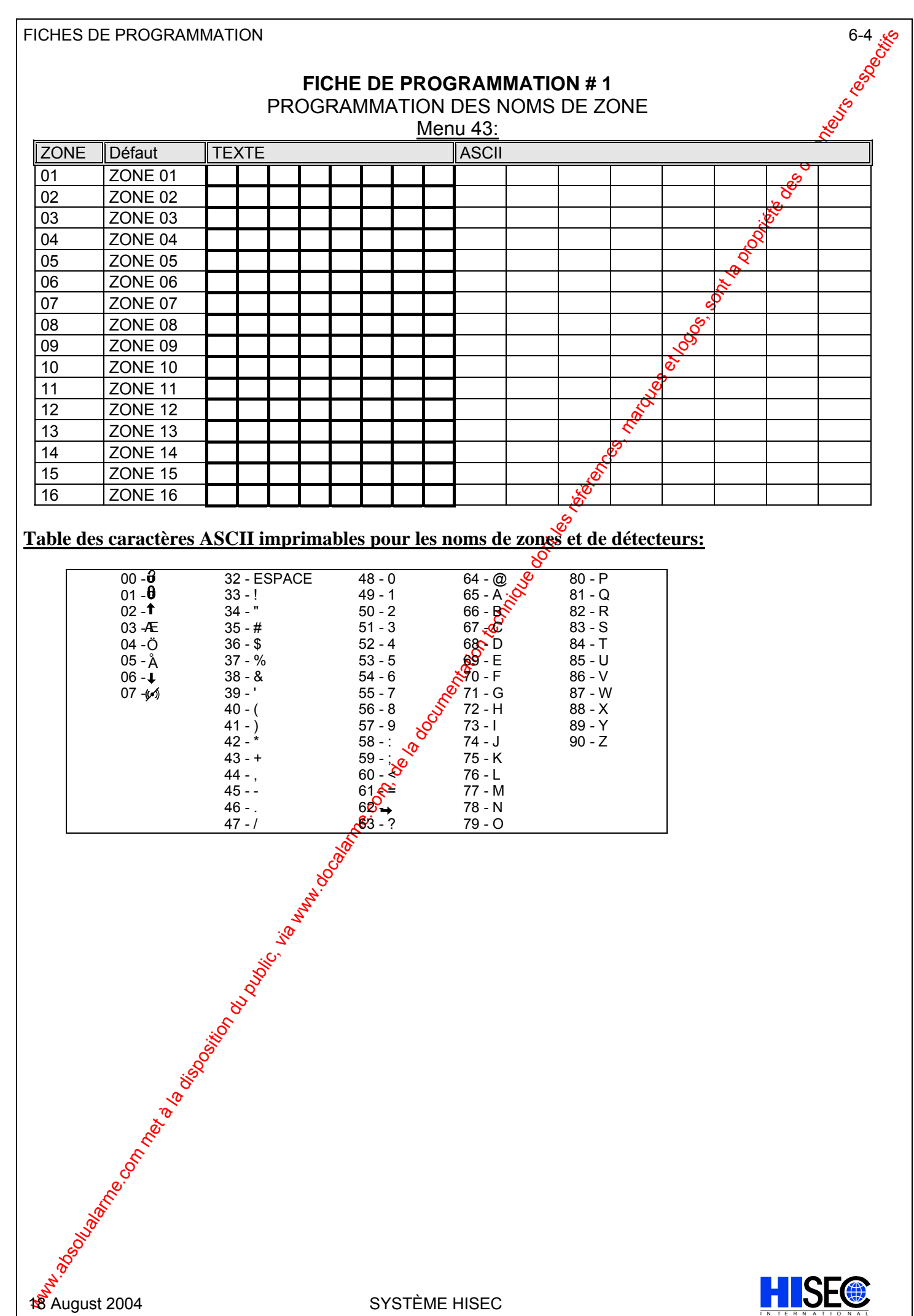

#### **Table des caractères ASCII imprimables pour les noms de zones et de détecteurs:**

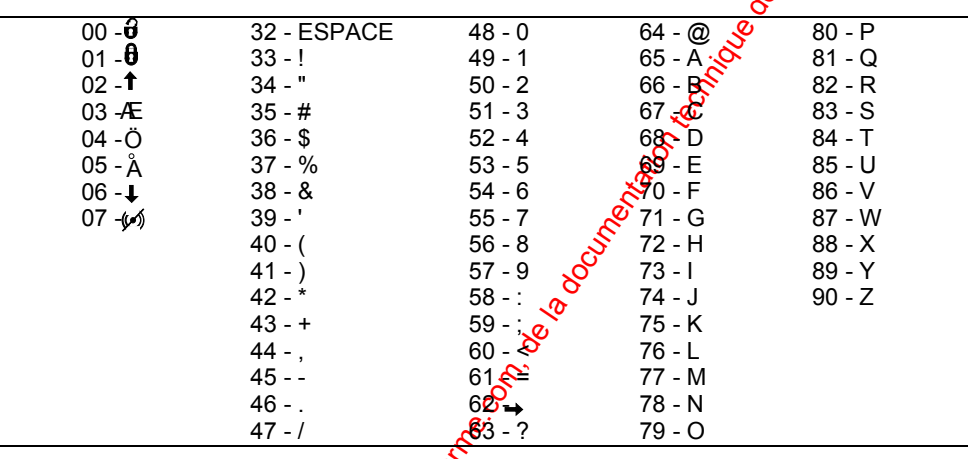

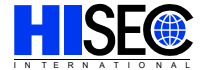

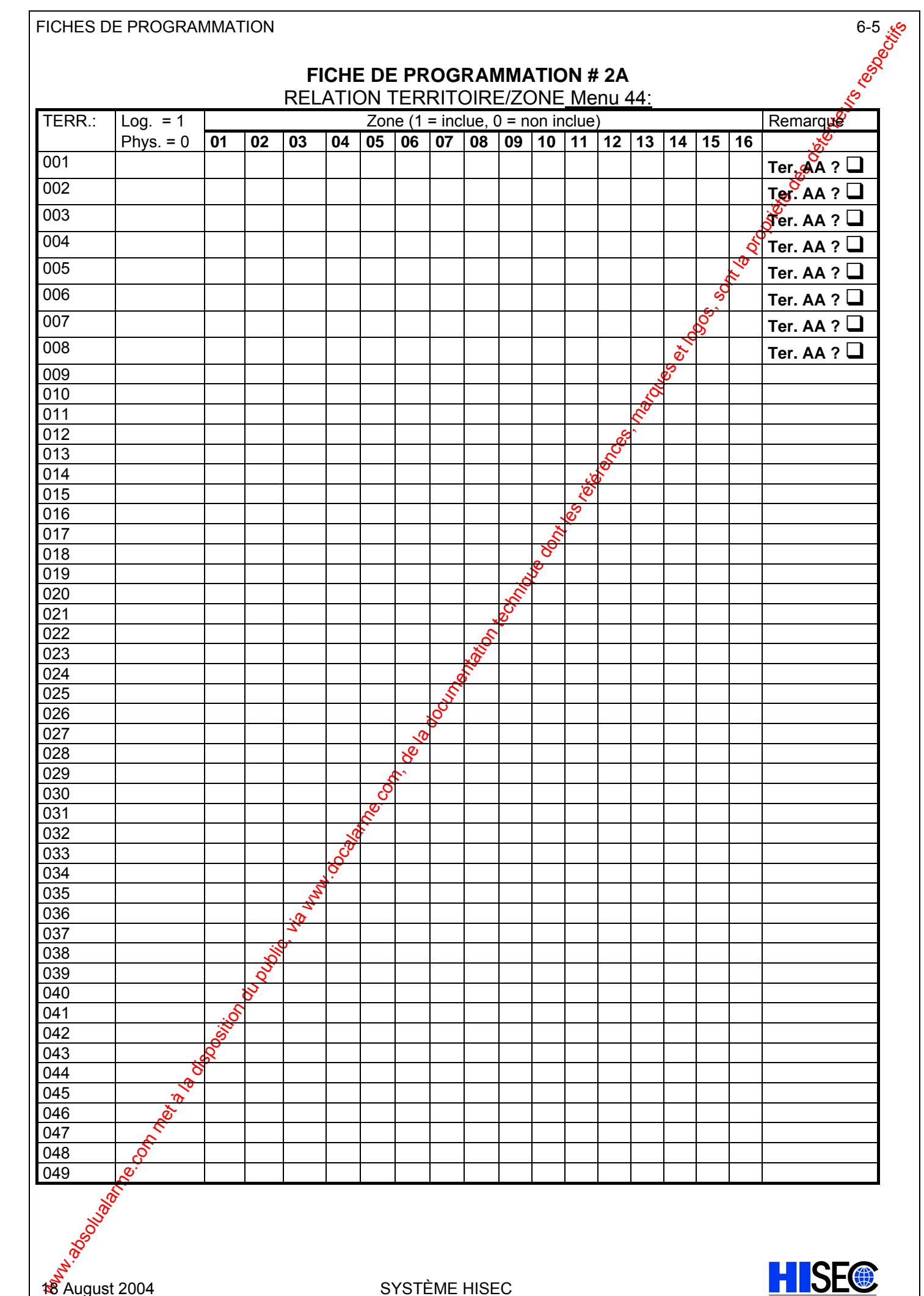

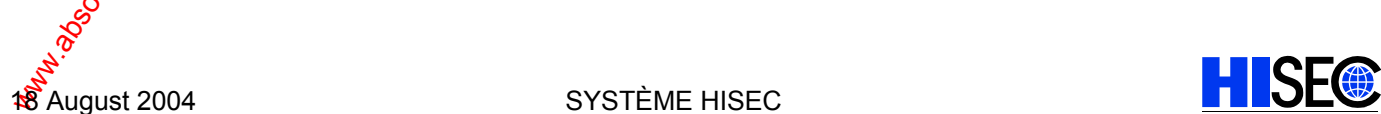

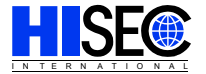

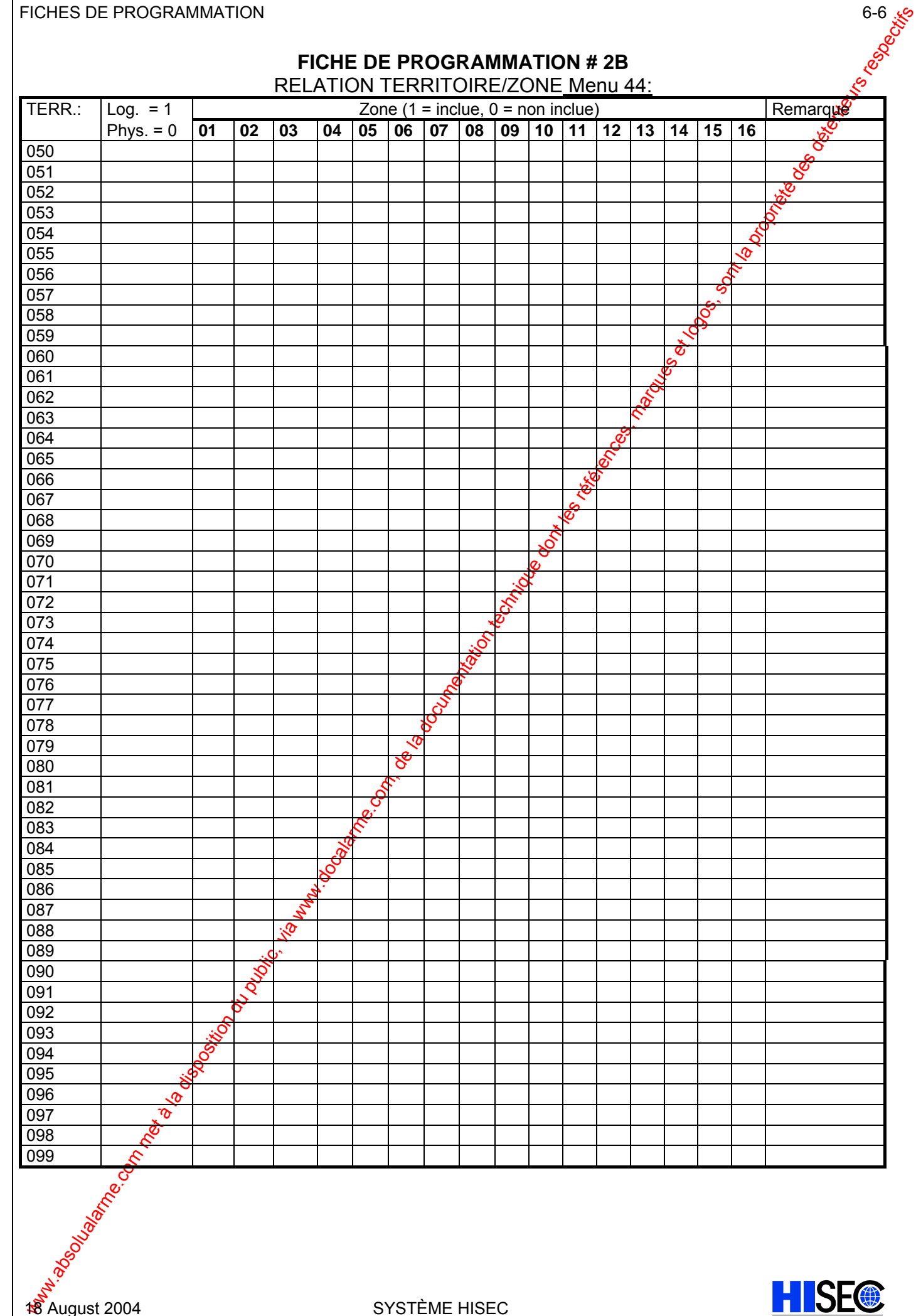

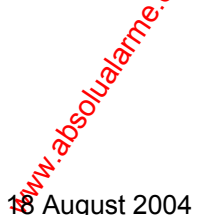

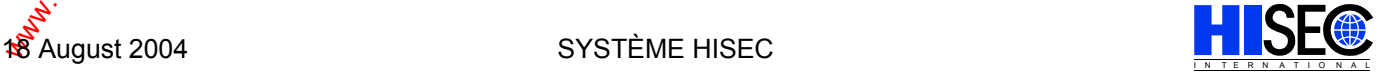

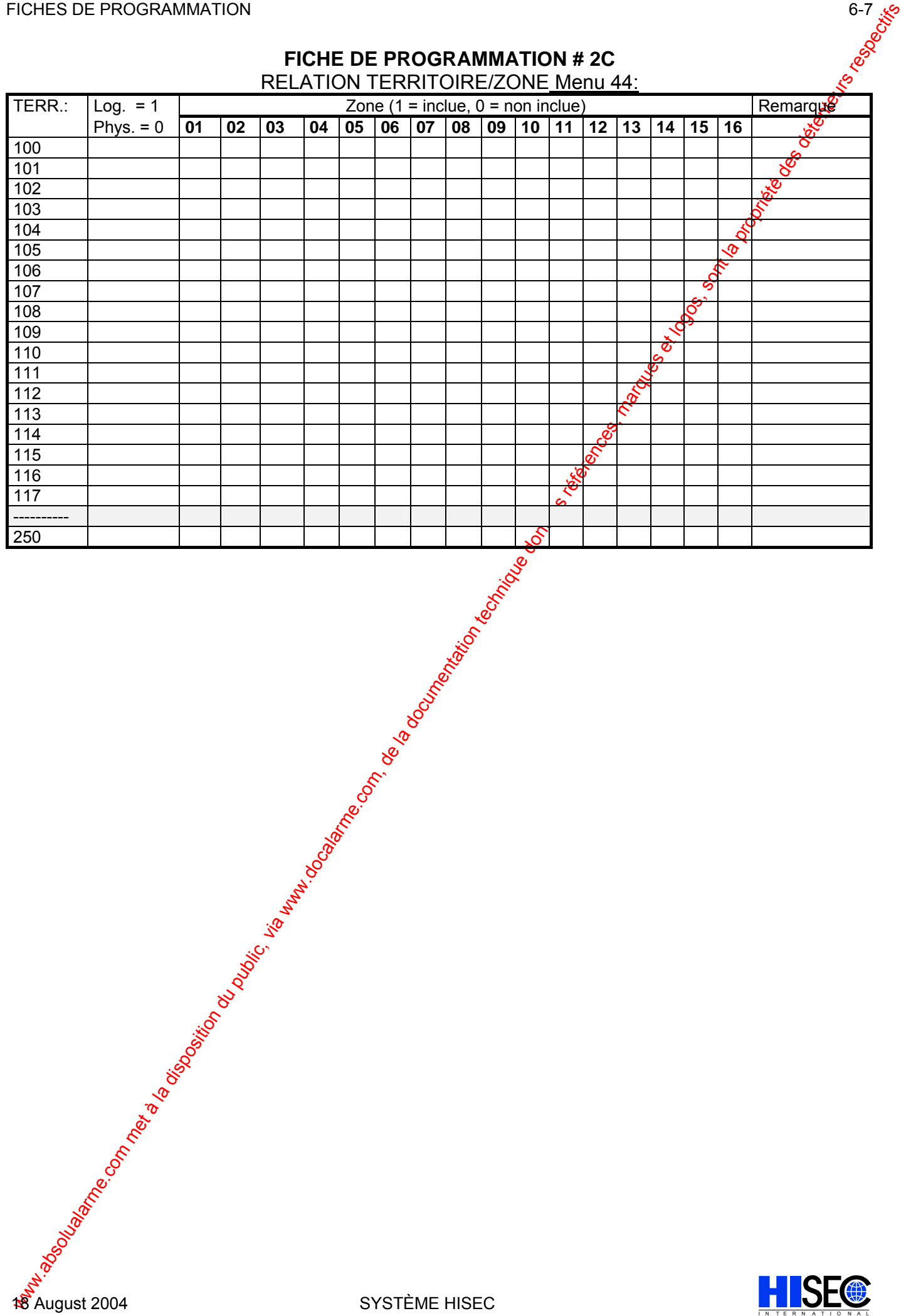

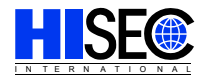

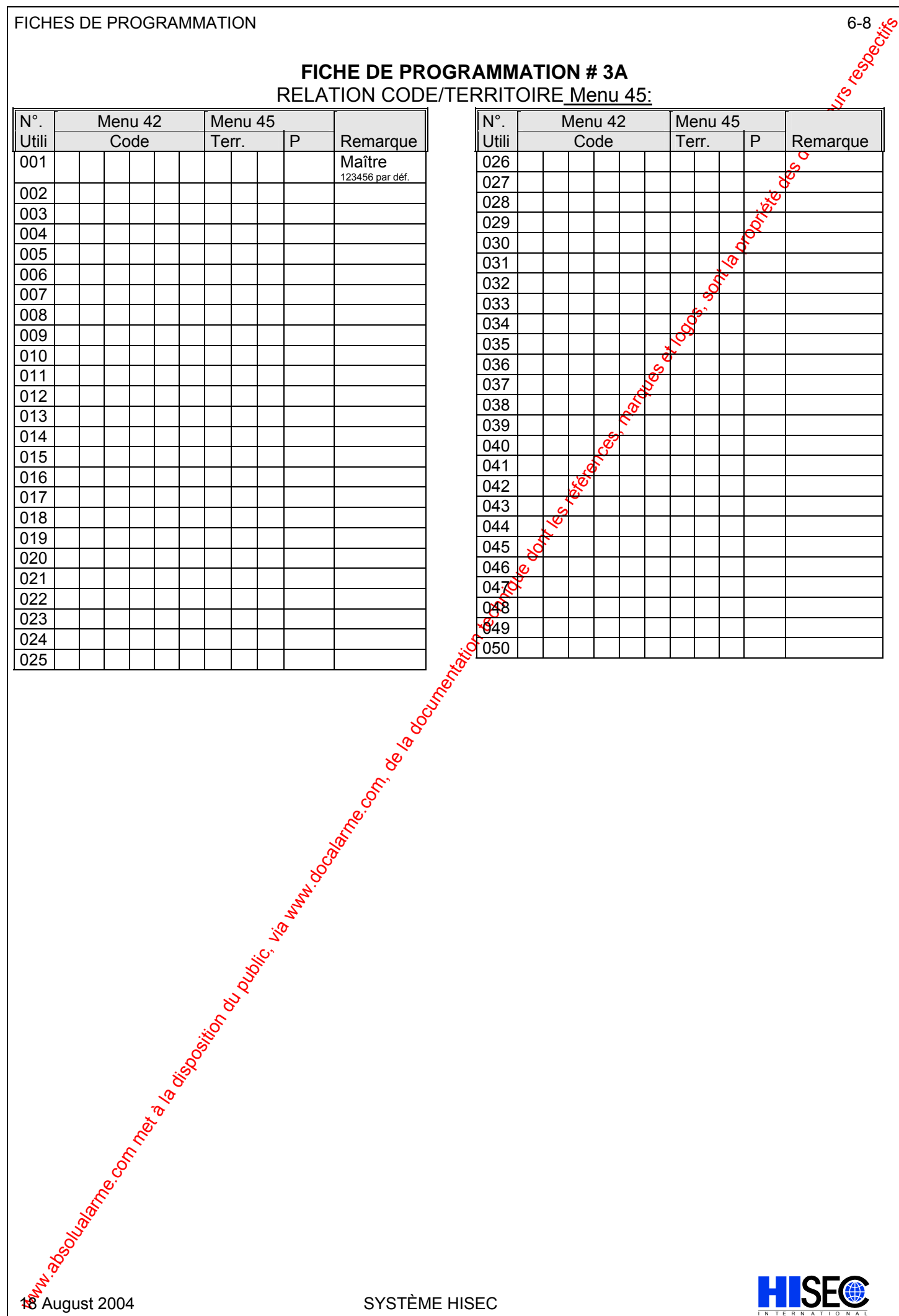

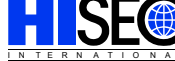

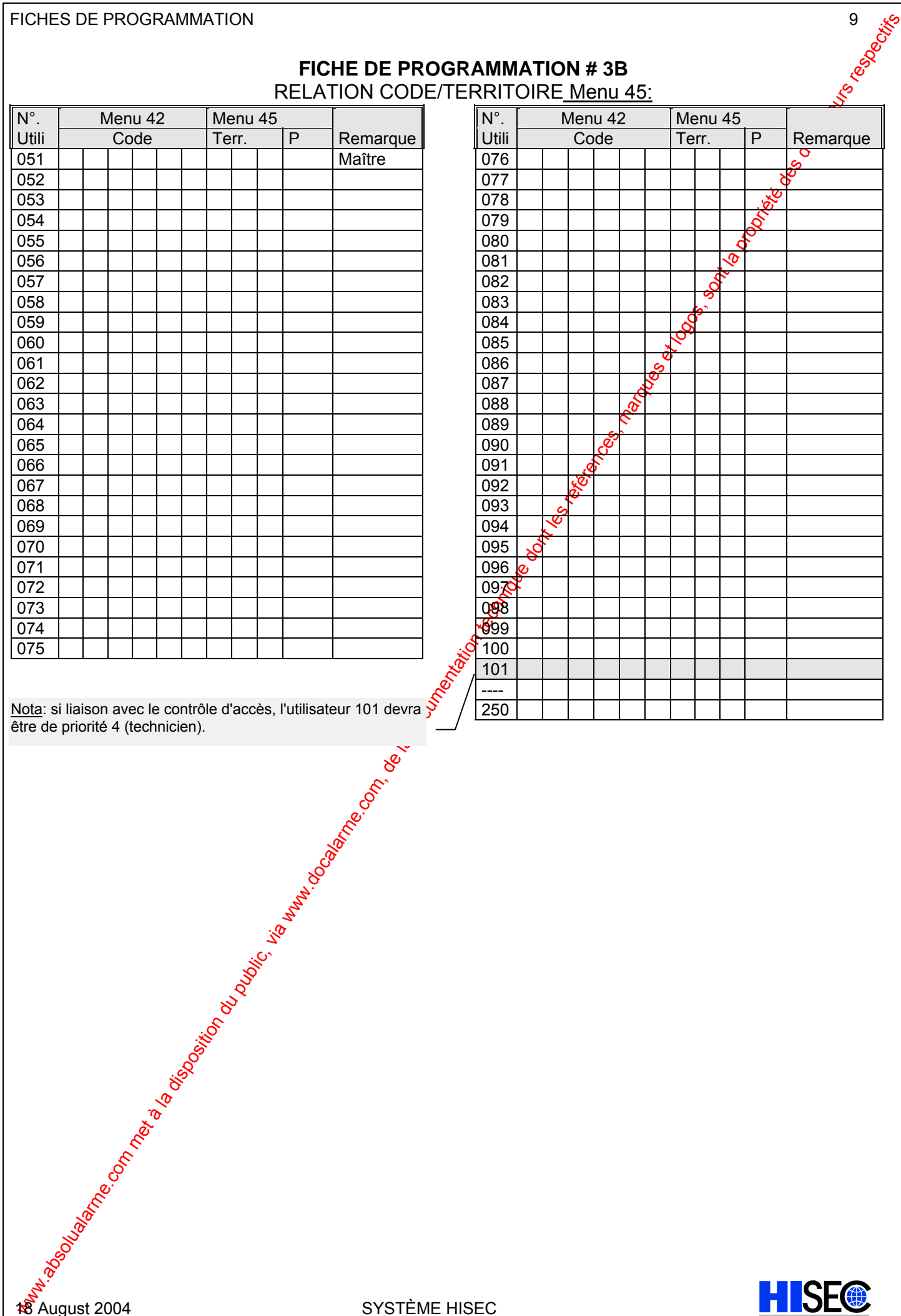

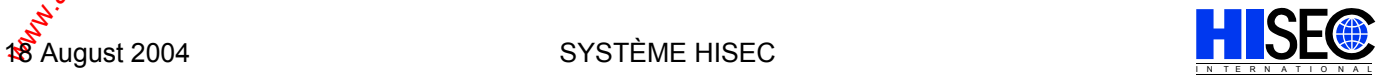

#### **FICHE DE PROGRAMMATION # 4A**  NOM DES DETECTEURS Menu 46:

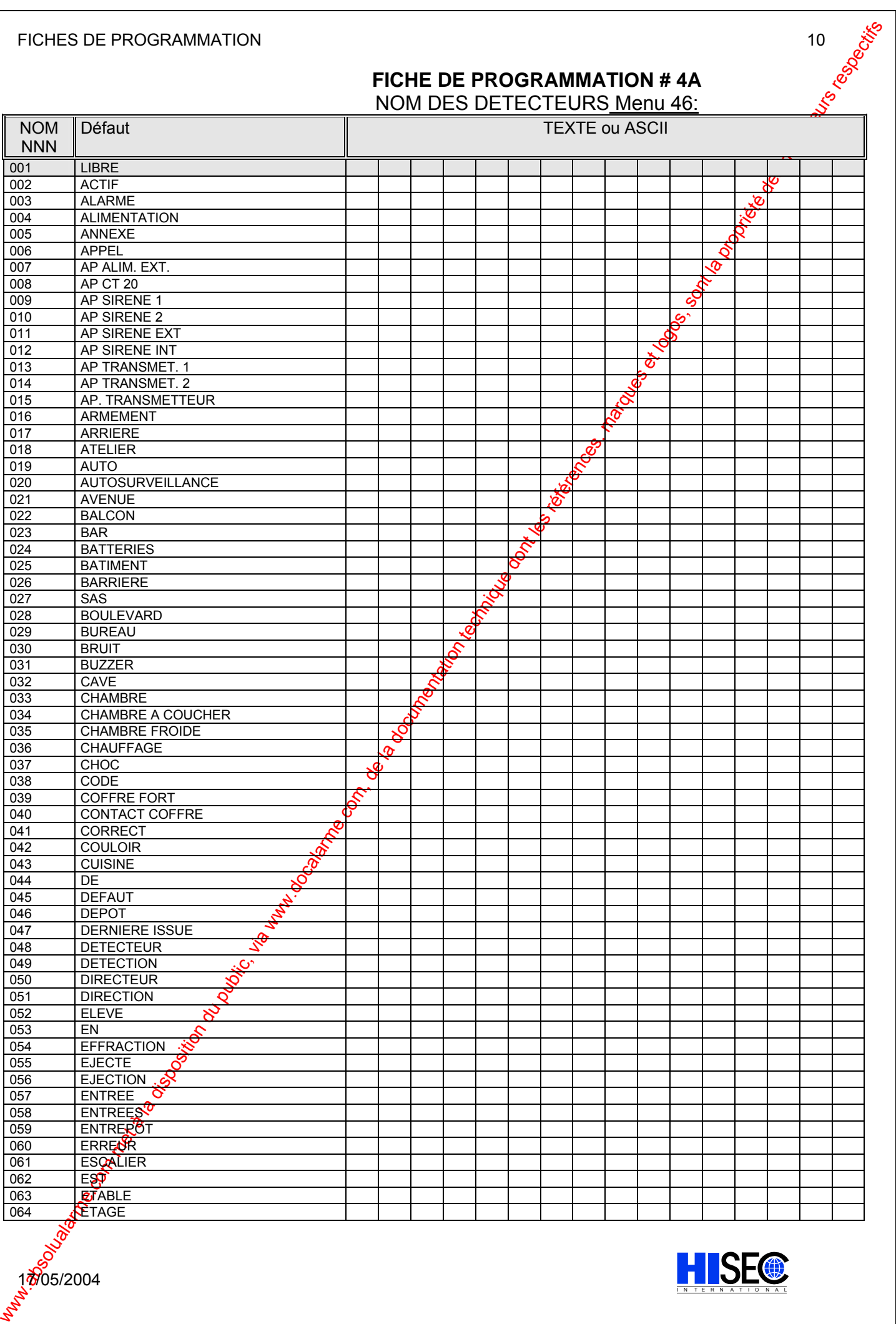

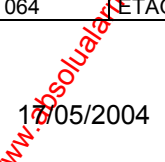

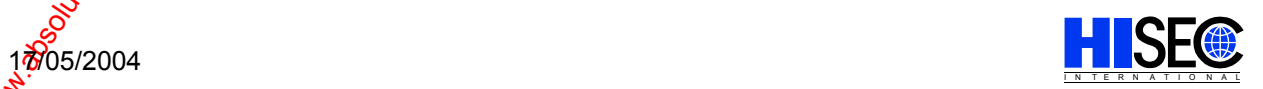

#### FICHES DE PROGRAMMATION 11

#### **FICHE DE PROGRAMMATION # 4B**  NOM DES DETECTEURS Menu 46:

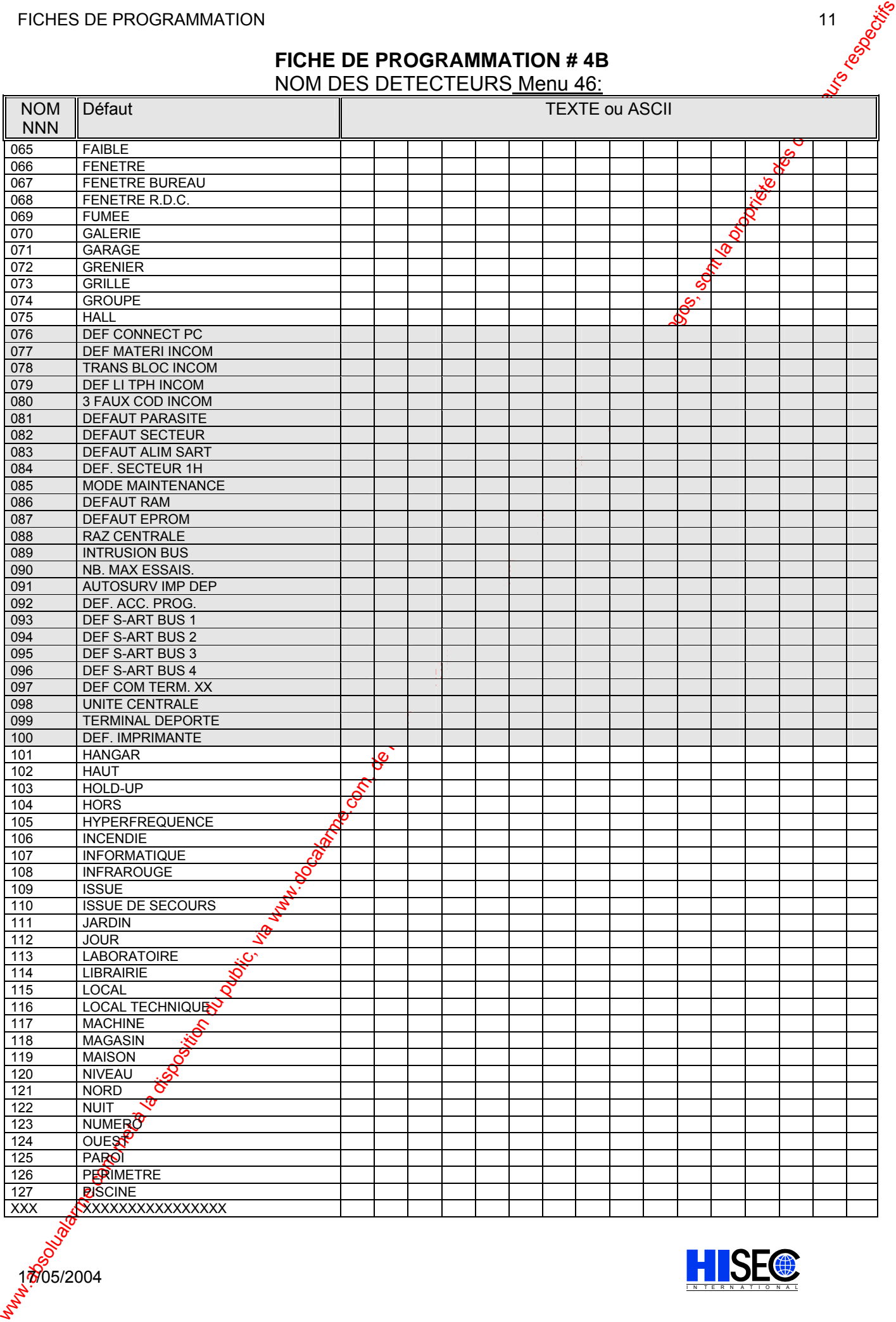

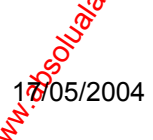

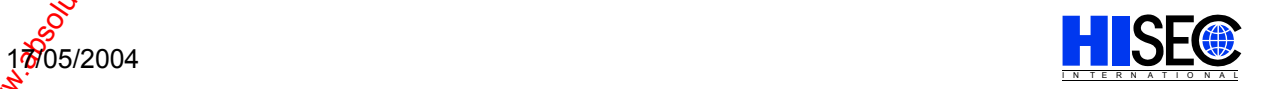

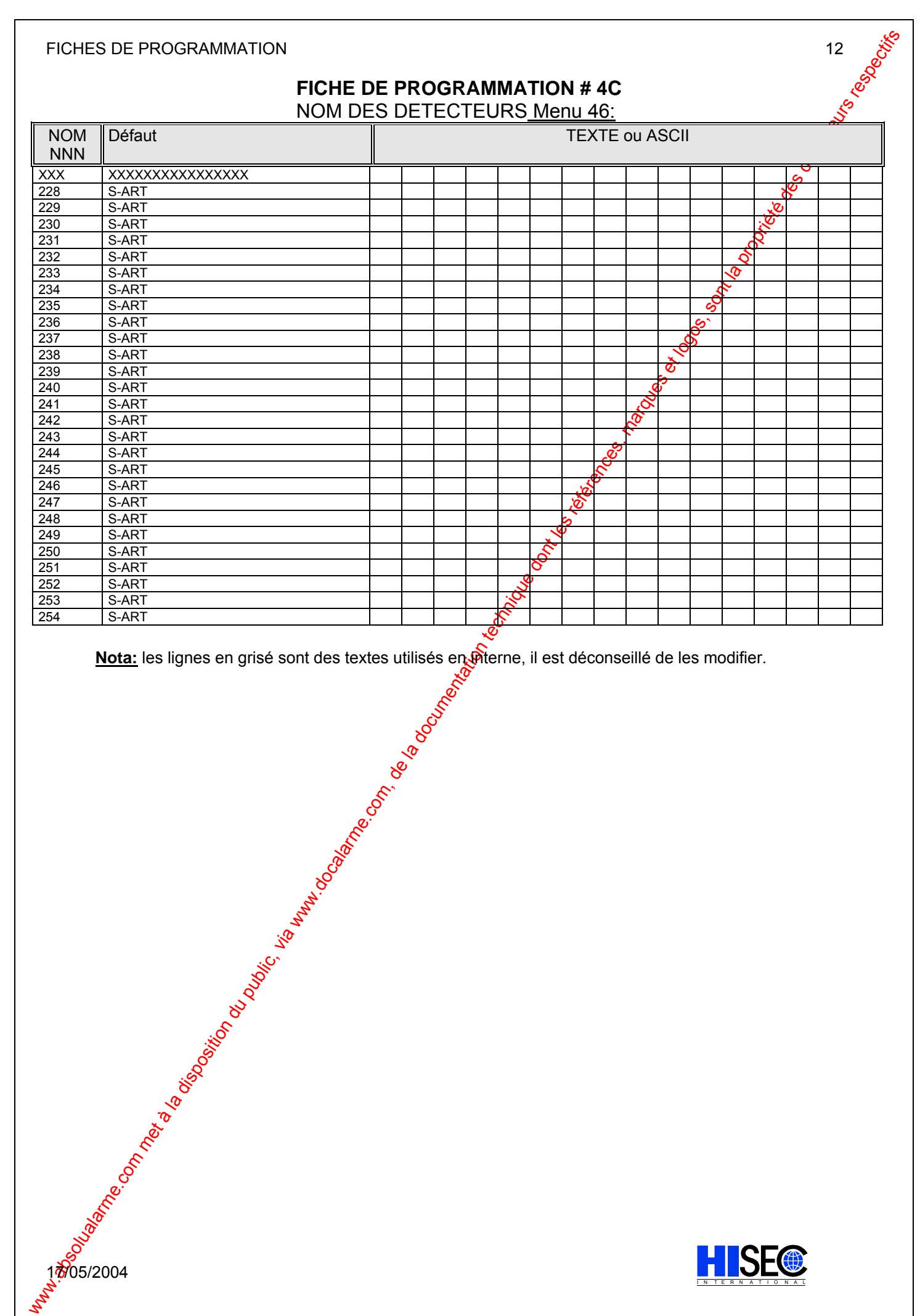

**Nota:** les lignes en grisé sont des textes utilisés en <del>M</del>erne, il est déconseillé de les modifier.

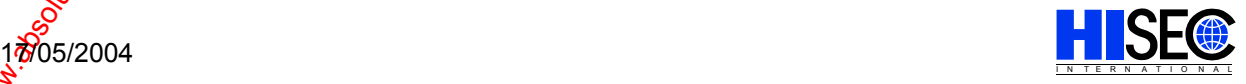

#### **FICHE DE PROGRAMMATION # 5A**  PROGRAMMATION D'ENTREE Menu 47 (et 46):

PROGRAMMATION DE SORTIE Menu 48 / 49 / 53

### **ENTREE CARTE U.C**

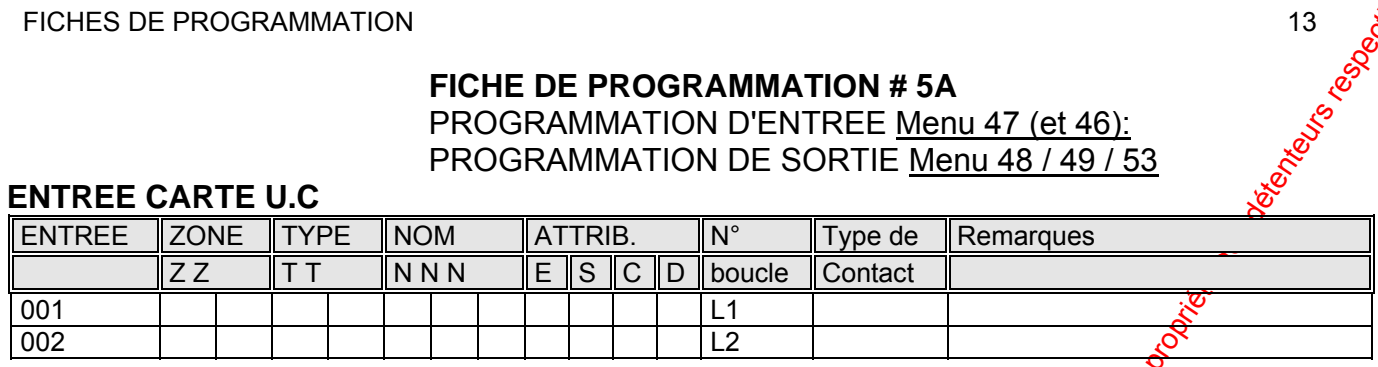

#### **SORTIES CARTE:**

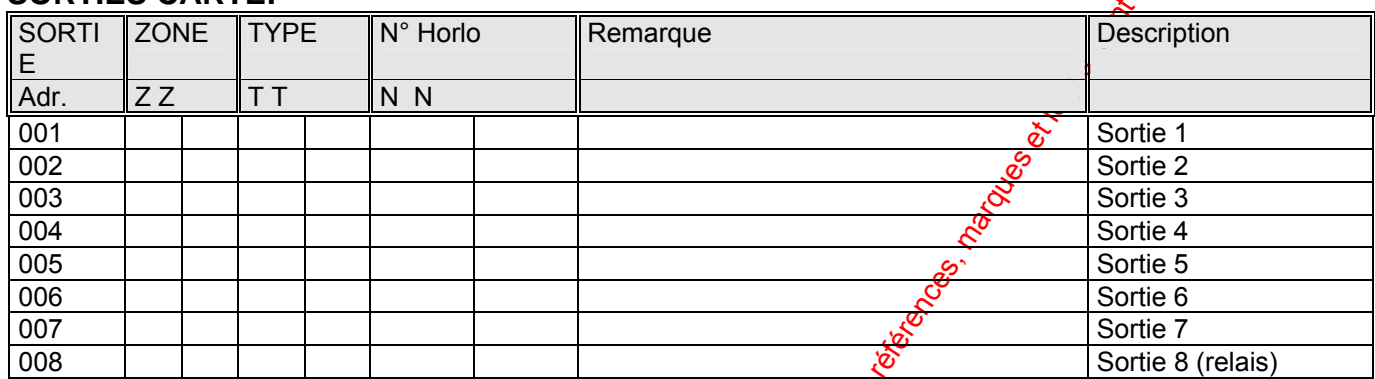

# **EQUATIONS EN PROVENANCE DU CONTROLE D'ACCES**

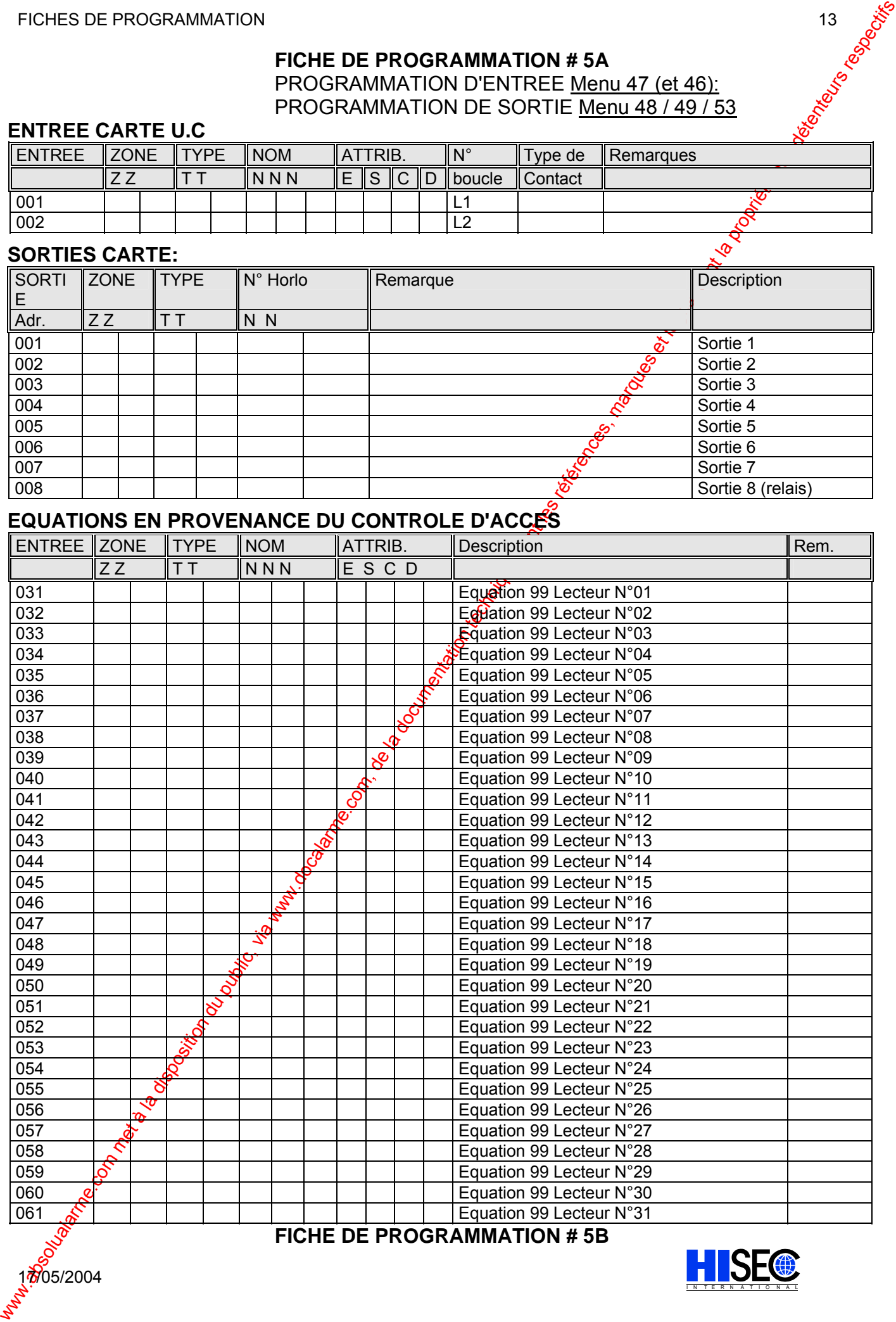

#### PROGRAMMATION D'ENTREE Menu 47 (et 46):

## **ENTREE INTERNES CARTE U.C**

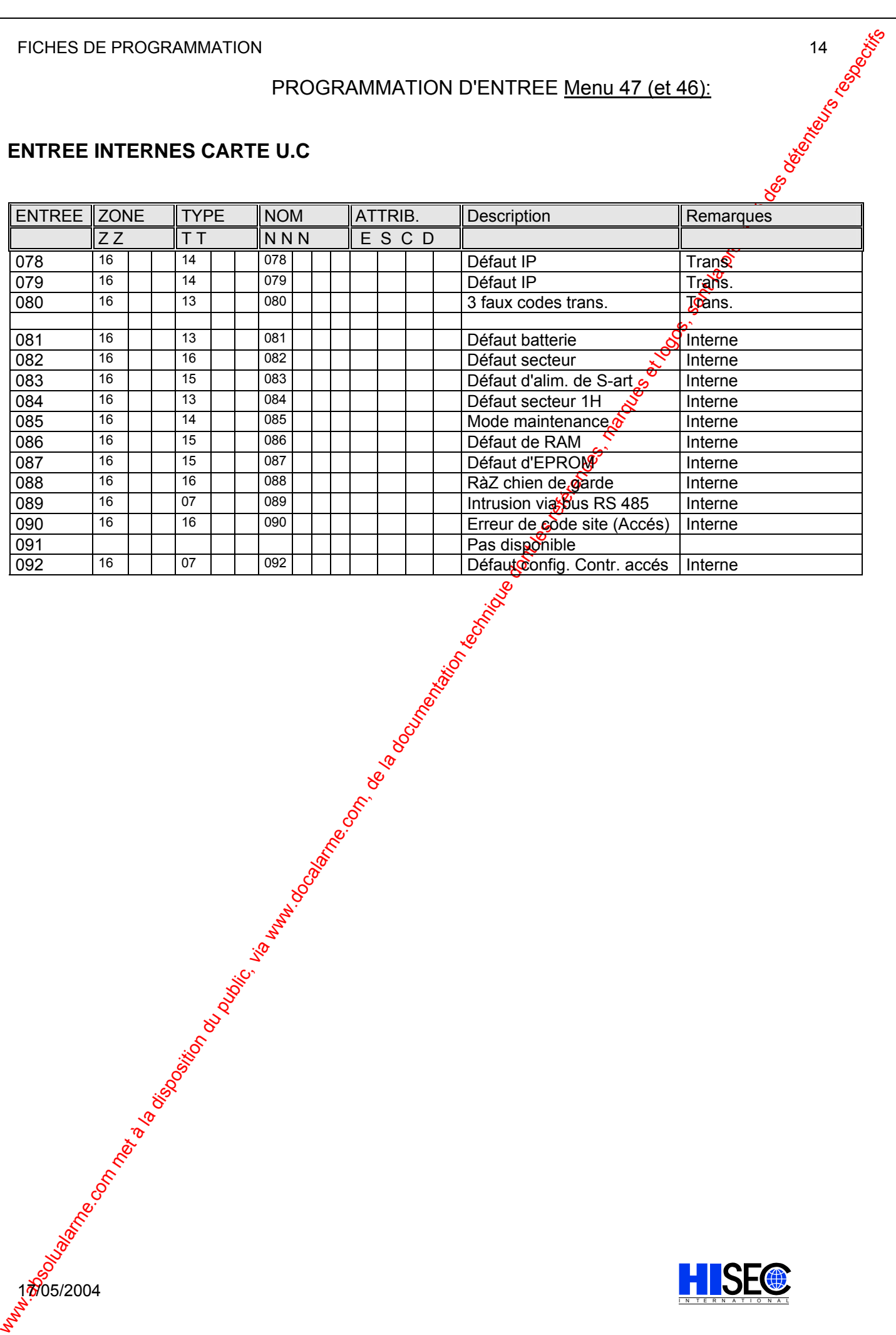

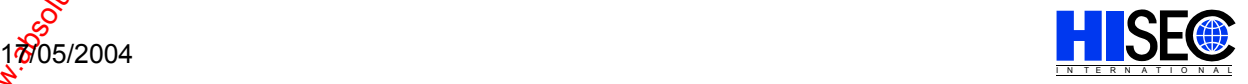

#### **FICHE DE PROGRAMMATION # 6A**  Menu 47: PROGRAMMATION D'ENTREE

Menu 48: PROGRAMMATION DE SORTIE Menu 49: PROGRAMMATION DES HORLOGES Menu 53: ASSOCIATION TYPE LOGICIEL DE SORTIE / HORLOGE

#### **BUS 1 Contrôleur Principal**

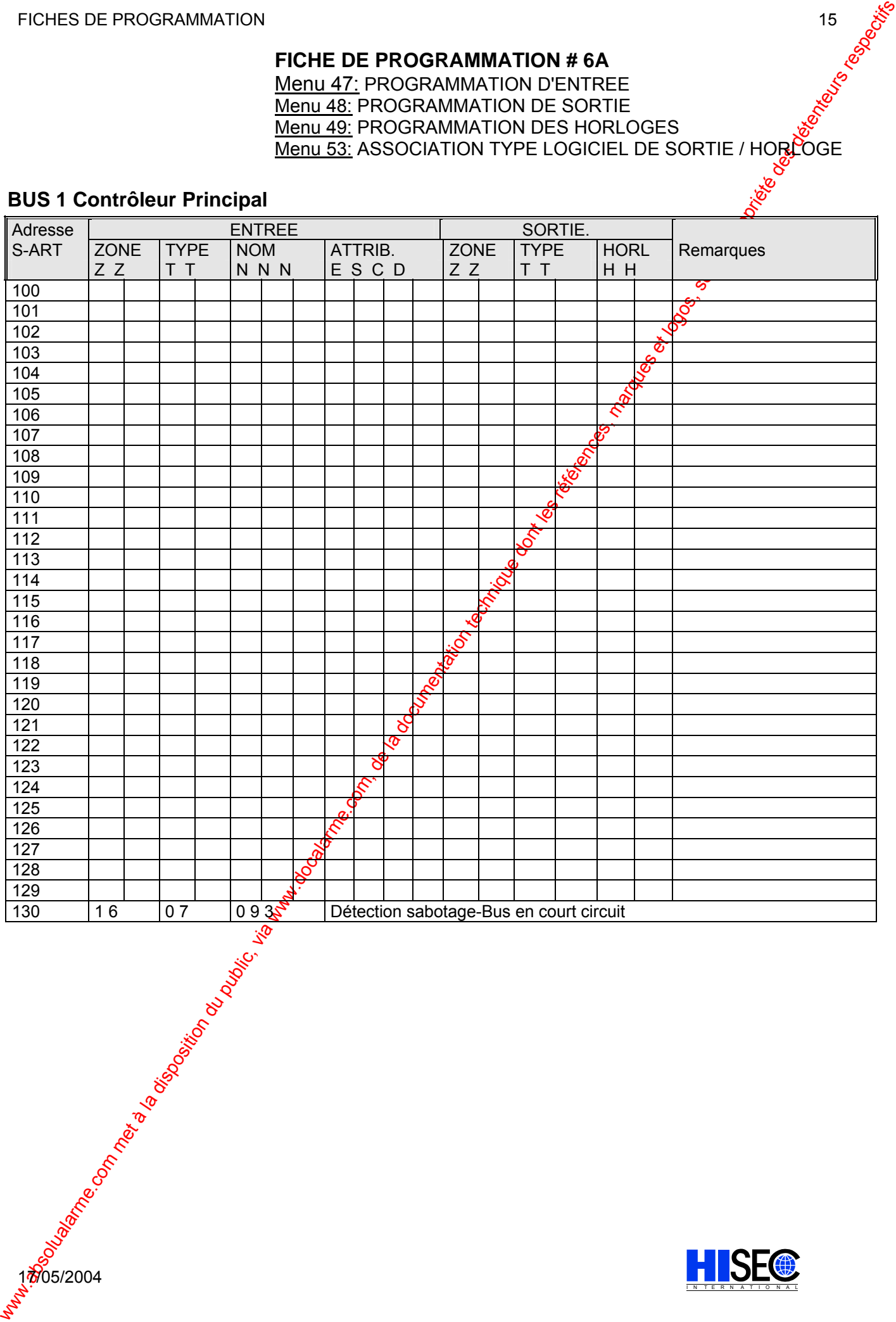

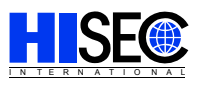

#### FICHES DE PROGRAMMATION 16

## **FICHE DE PARAMETRAGE # 6B**  Menu 47: PROGRAMMATION D'ENTREE Menu 48: PROGRAMMATION DE SORTIE Menu 49: PROGRAMMATION DES HORLOGES <u>Menu 53:</u> ASSOCIATION TYPE LOGICIEL DE SORTIE / HOROGE<br>Menu 53:<br>Menu 53:

#### **BUS 2 (Carte I/O)**

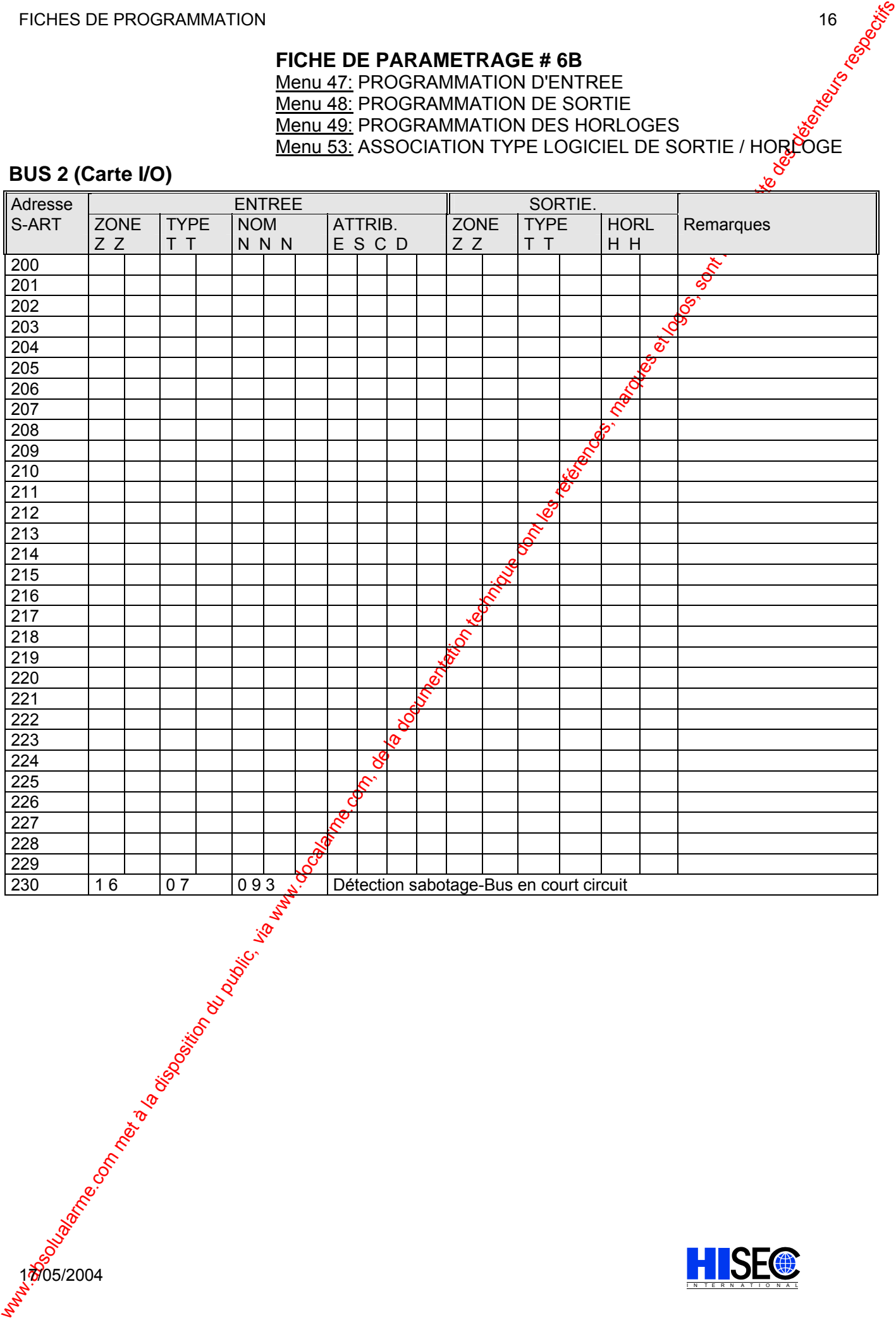

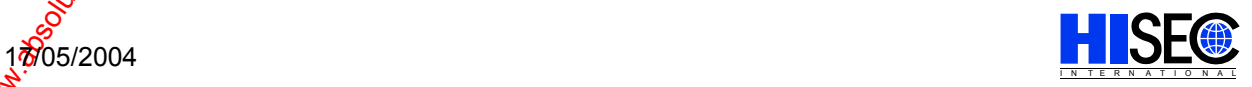

#### FICHES DE PROGRAMMATION 17

## **FICHE DE PARAMETRAGE # 6C**  Menu 47: PROGRAMMATION D'ENTREE Menu 48: PROGRAMMATION DE SORTIE Menu 49: PROGRAMMATION DES HORLOGES <u>Menu 53:</u> ASSOCIATION TYPE LOGICIEL DE SORTIE / HOROGE<br>Menu 53:<br>Menu 53:

#### **BUS 3 (Carte I/O)**

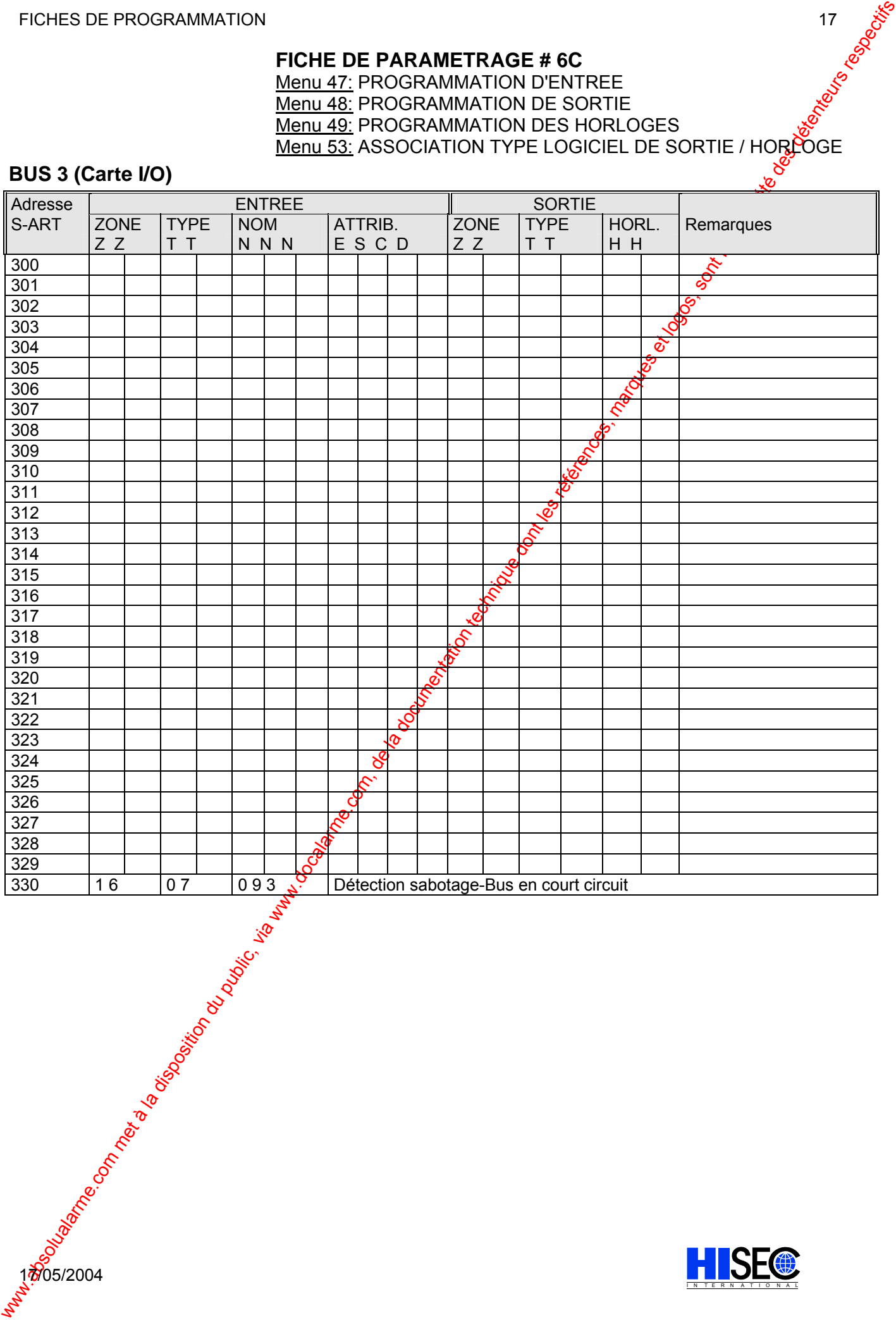

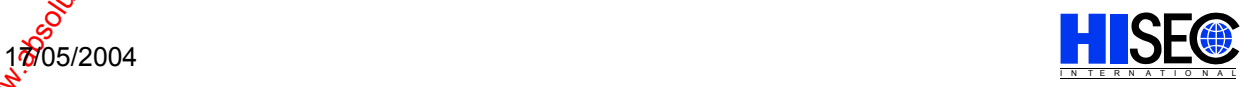

# FICHES DE PROGRAMMATION<br>
FICHE DE PARAMETRAGE # 6D<br>
Menu 47: PROGRAMMATION D'ENTREE<br>
Menu <u>48:</u> PROGRAMMATION DE SORTIE **FICHE DE PARAMETRAGE # 6D**  Menu 47: PROGRAMMATION D'ENTREE Menu 48: PROGRAMMATION DE SORTIE Menu 49: PROGRAMMATION DES HORLOGES

Menu 53: ASSOCIATION TYPE LOGICIEL DE SORTIE / HORLOGE

#### **BUS 4 (Carte I/O)**

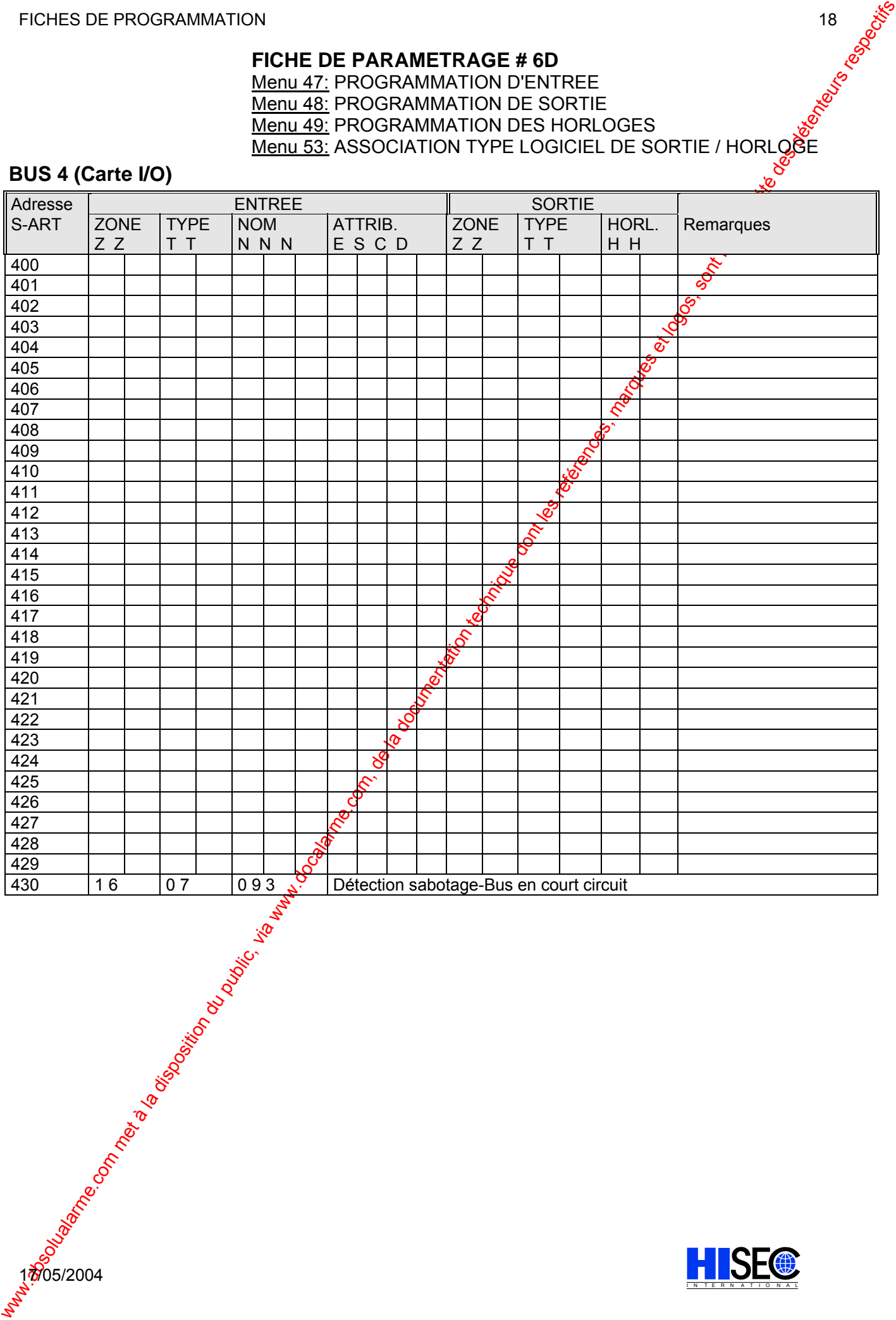

#### **FICHE DE PROGRAMMATION # 7**

#### PROGRAMMATION D'ENTREE Menu 47 (et 46):

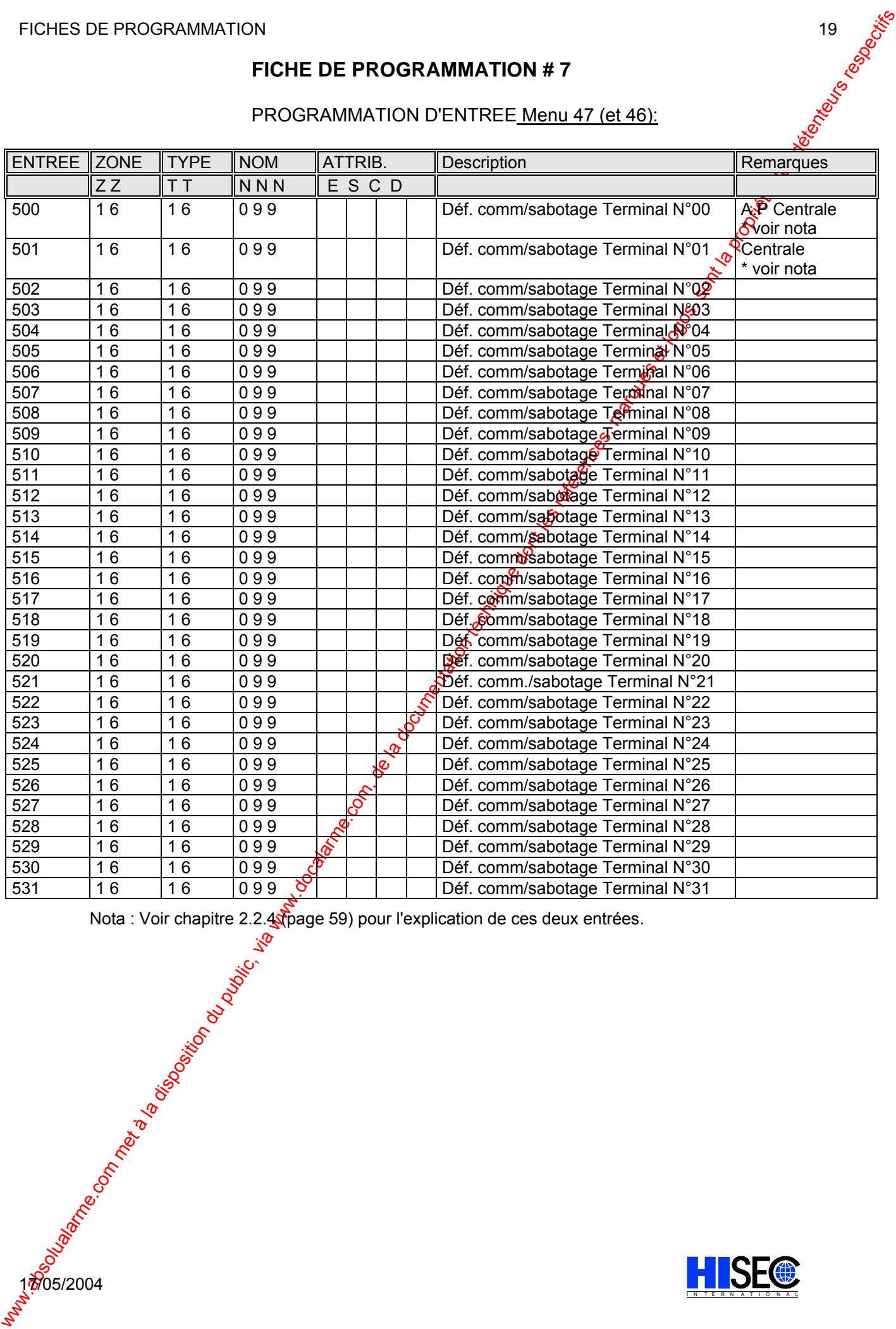

Nota: Voir chapture 2.2 Through 2.2 Through 2.2 Through 2.2 Through 2.2 Through 2.2 Through 2.2 Through 2.2 Through 2.2 Through 2.2 Through 2.2 Through 2.2 Through 2.2 Through 2.2 Through 2.2 Through 2.2 Through 2.2 Throug Nota : Voir chapitre 2.2.4 (page 59) pour l'explication de ces deux entrées.

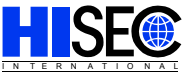
### FICHES DE PROGRAMMATION 20

## **TRANS. FICHE DE PROGRAMMATION # 8A** Menu 47 (et 46):

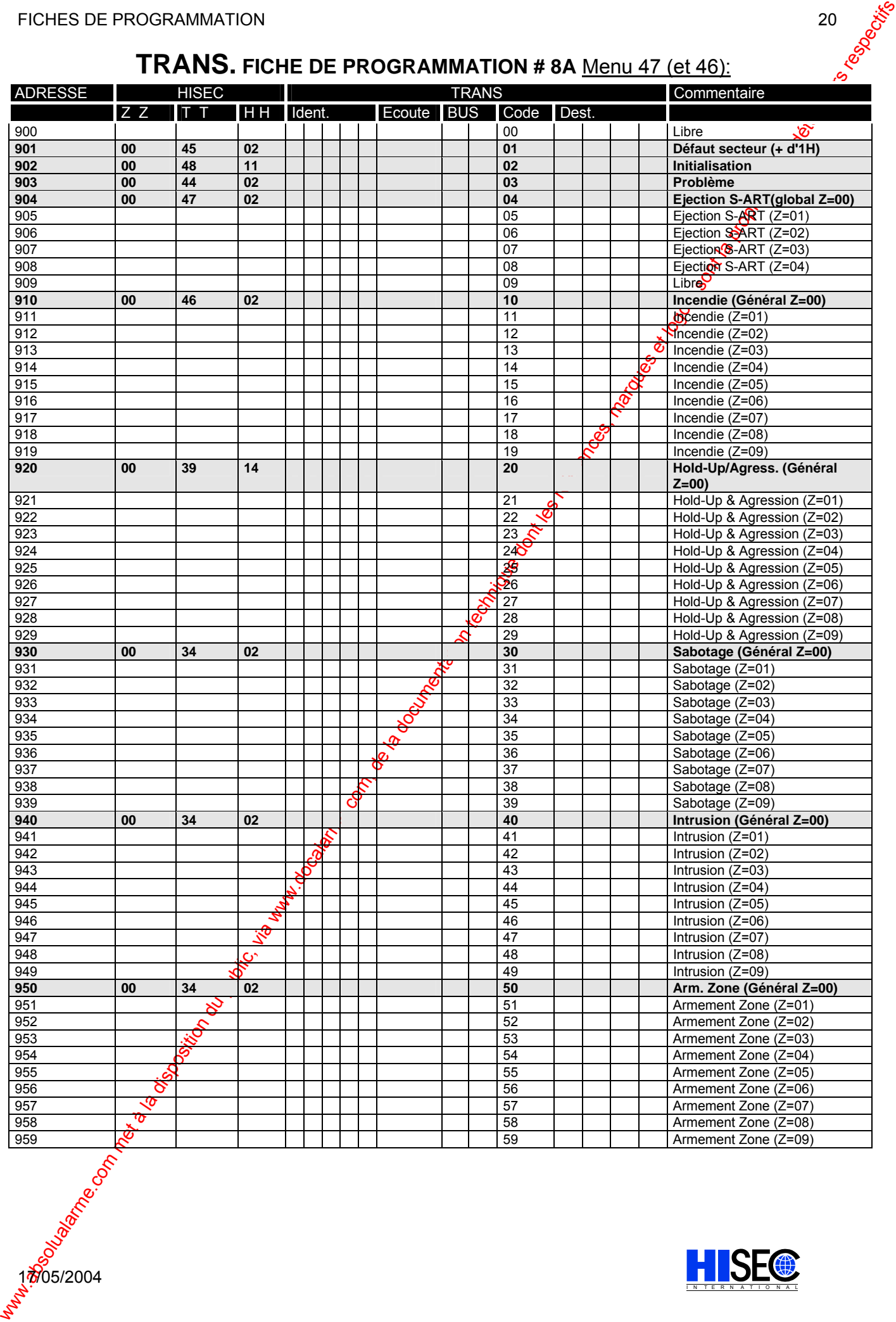

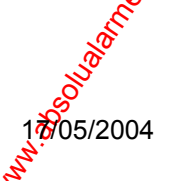

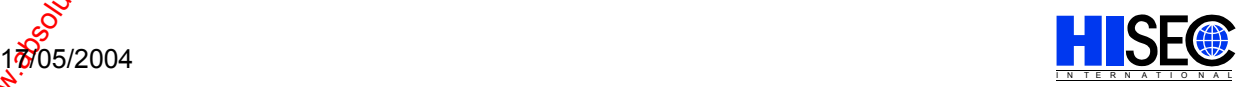

#### FICHES DE PROGRAMMATION 21

# **TRANS. FICHE DE PROGRAMMATION # 8B** Menu 47 (et 46):

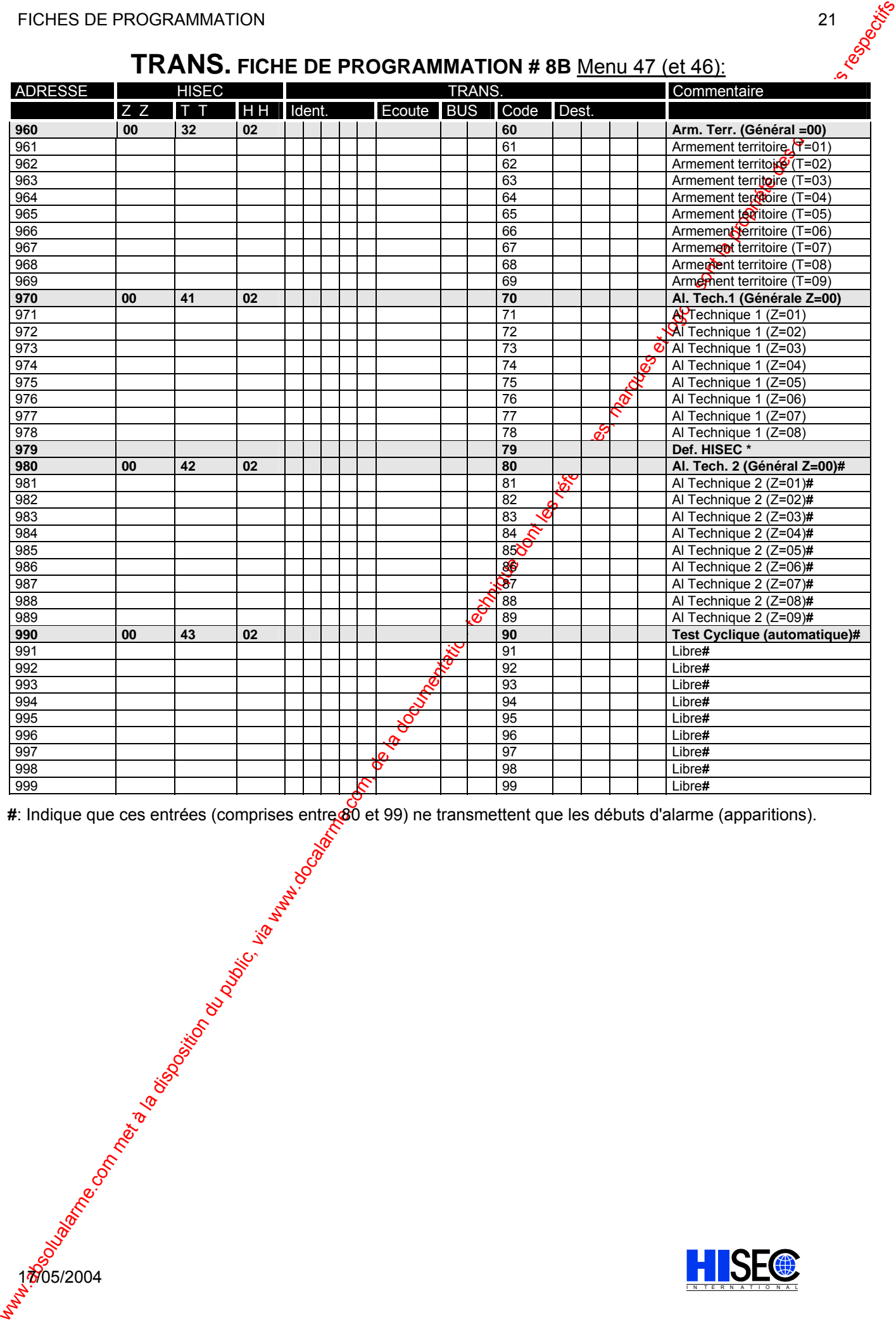

**#**: Indique que ces entrées (comprises entre 80 et 99) ne transmettent que les débuts d'alarme (apparitions).

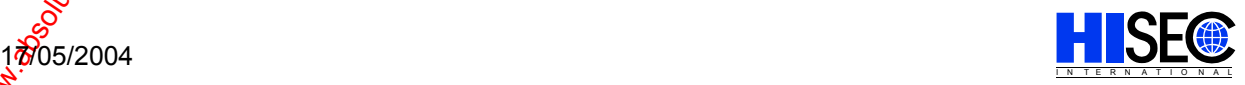

## **FICHE DE PROGRAMMATION # 9A**

#### PROGRAMMATION DES HORLOGES Menu 49

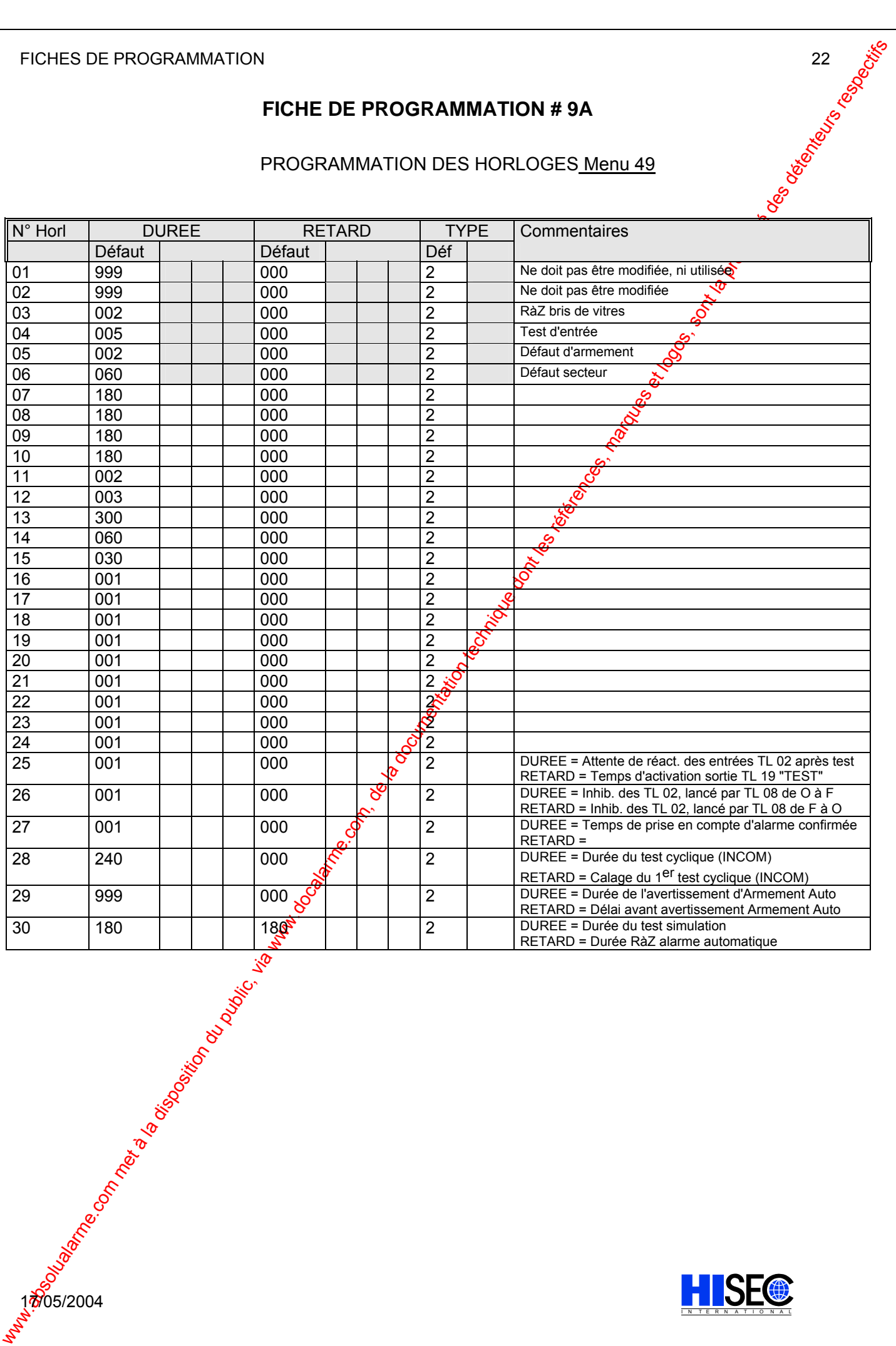

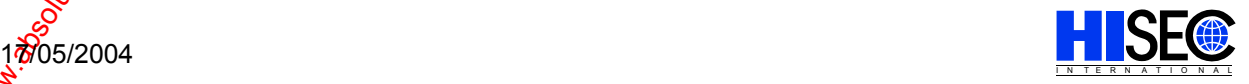

## **FICHE DE PROGRAMMATION # 9B**

#### PROGRAMMATION DES HORLOGES Menu 49

### **PROGRAMMATION DE TEMPORISATION D'ENTREE /SORTIE (Menu 49)**

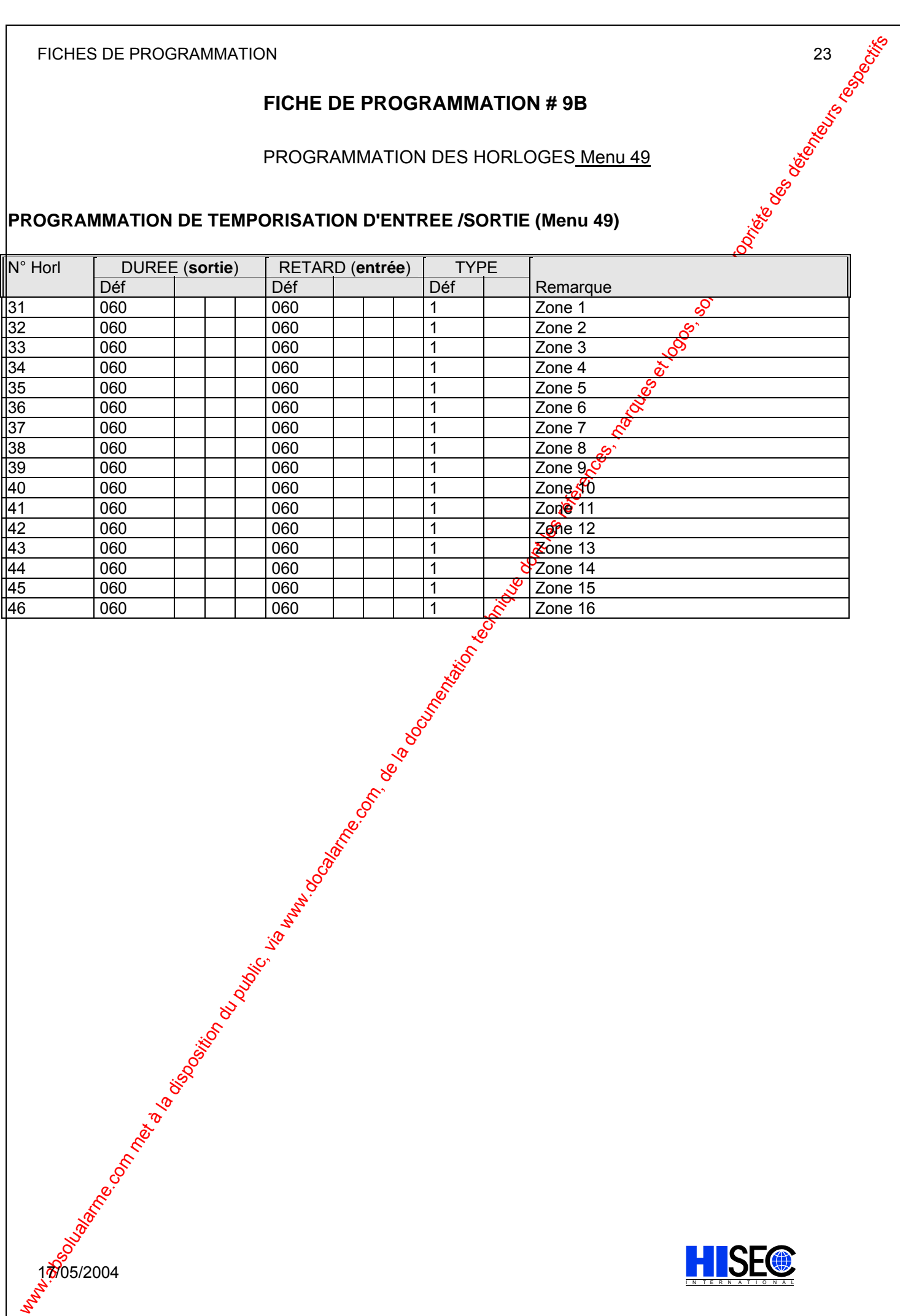

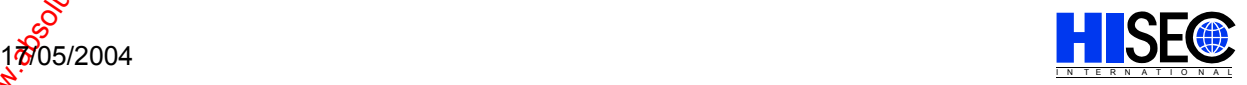

## **FICHE DE PROGRAMMATION # 10**

#### RELATION TERMINAL / ZONE Menu 54:

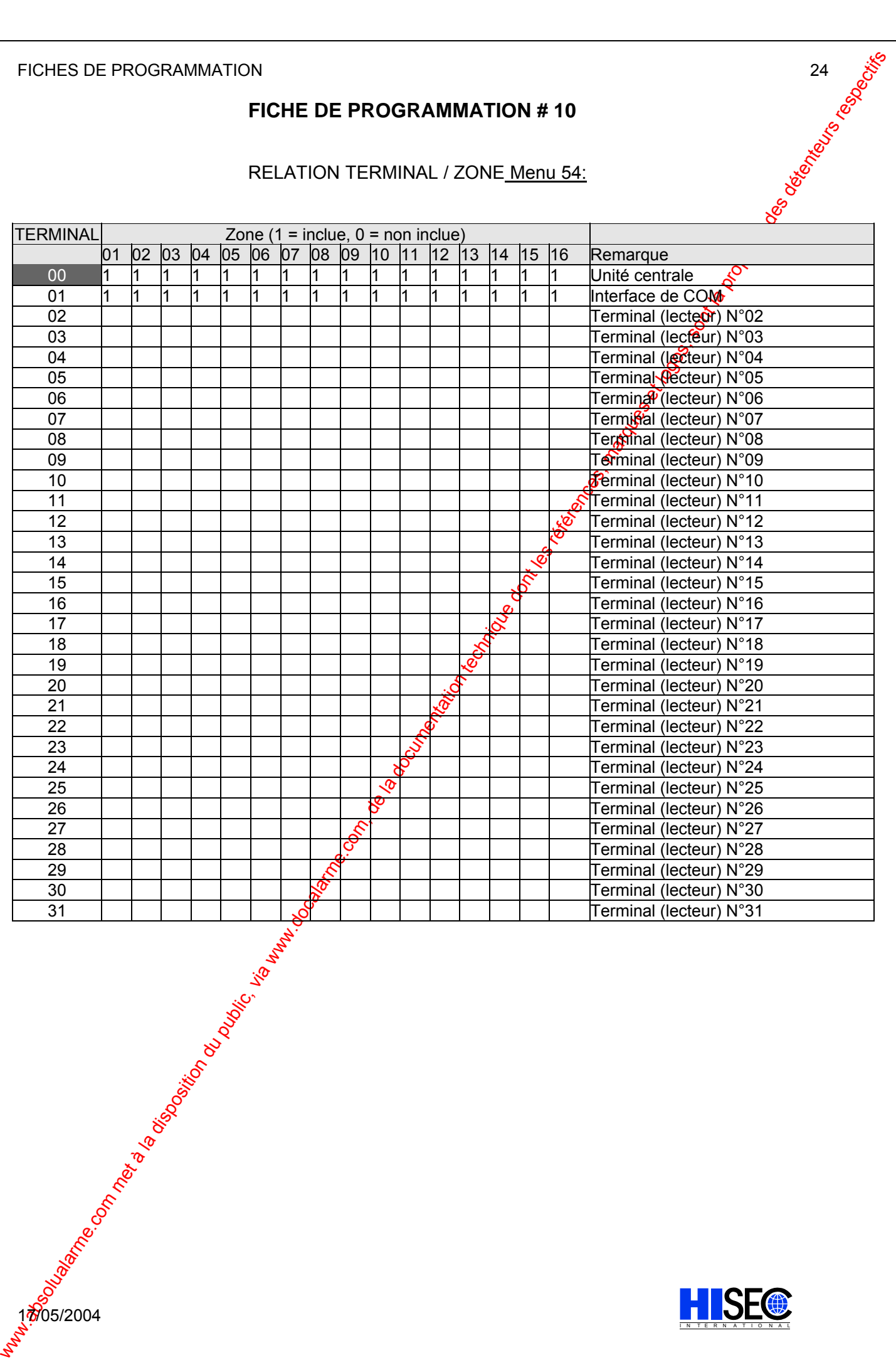

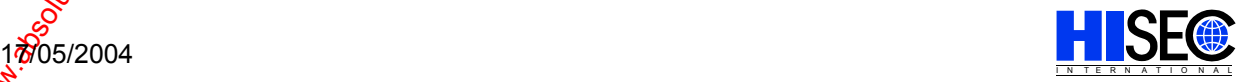

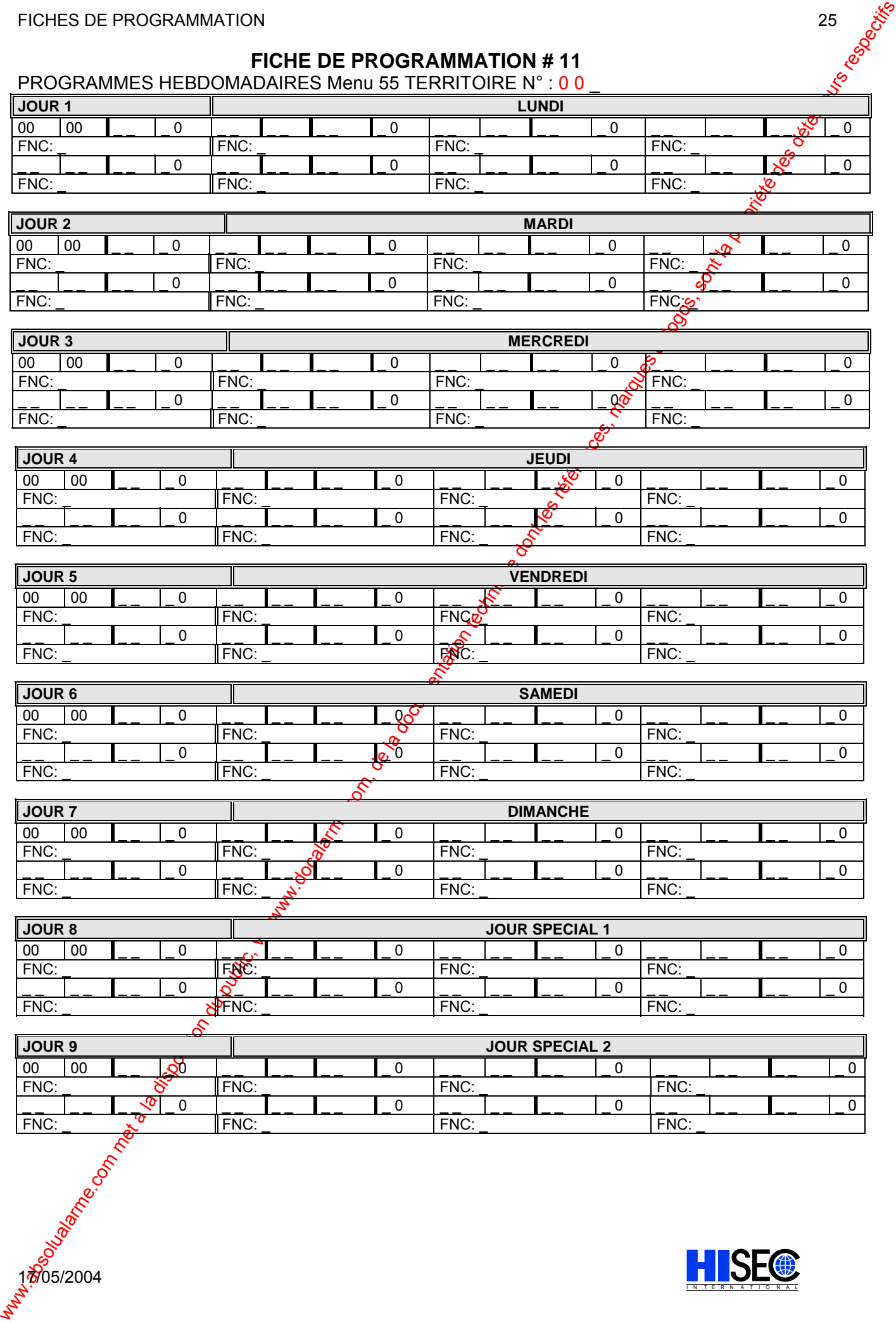

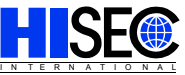

## **FICHE DE PROGRAMMATION # 12**

LISTE DES JOURS DE CONGES

Menu 56:

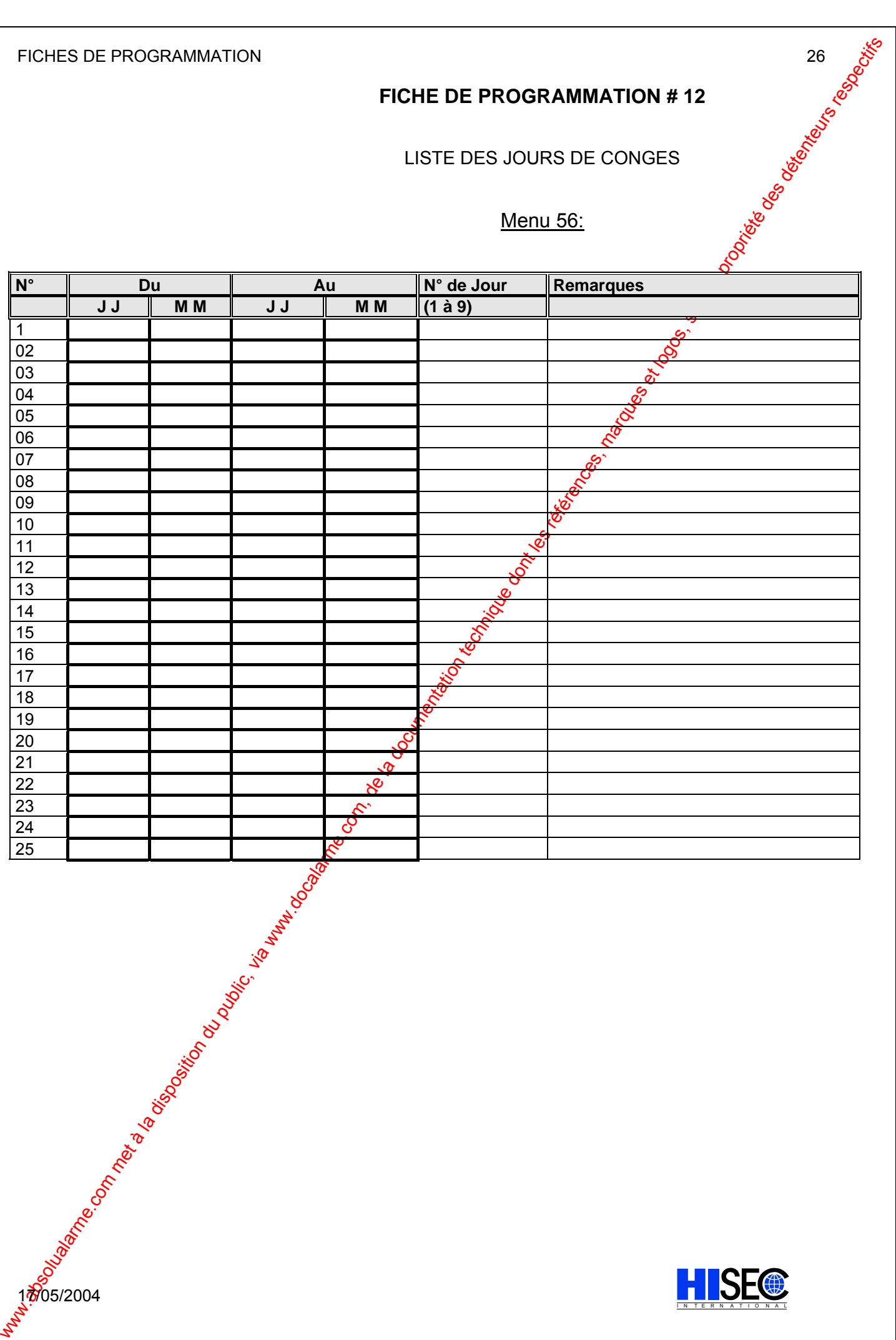

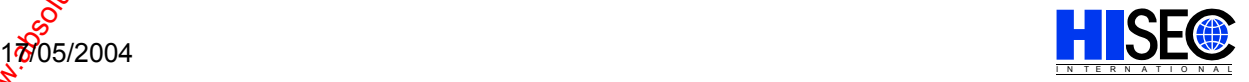

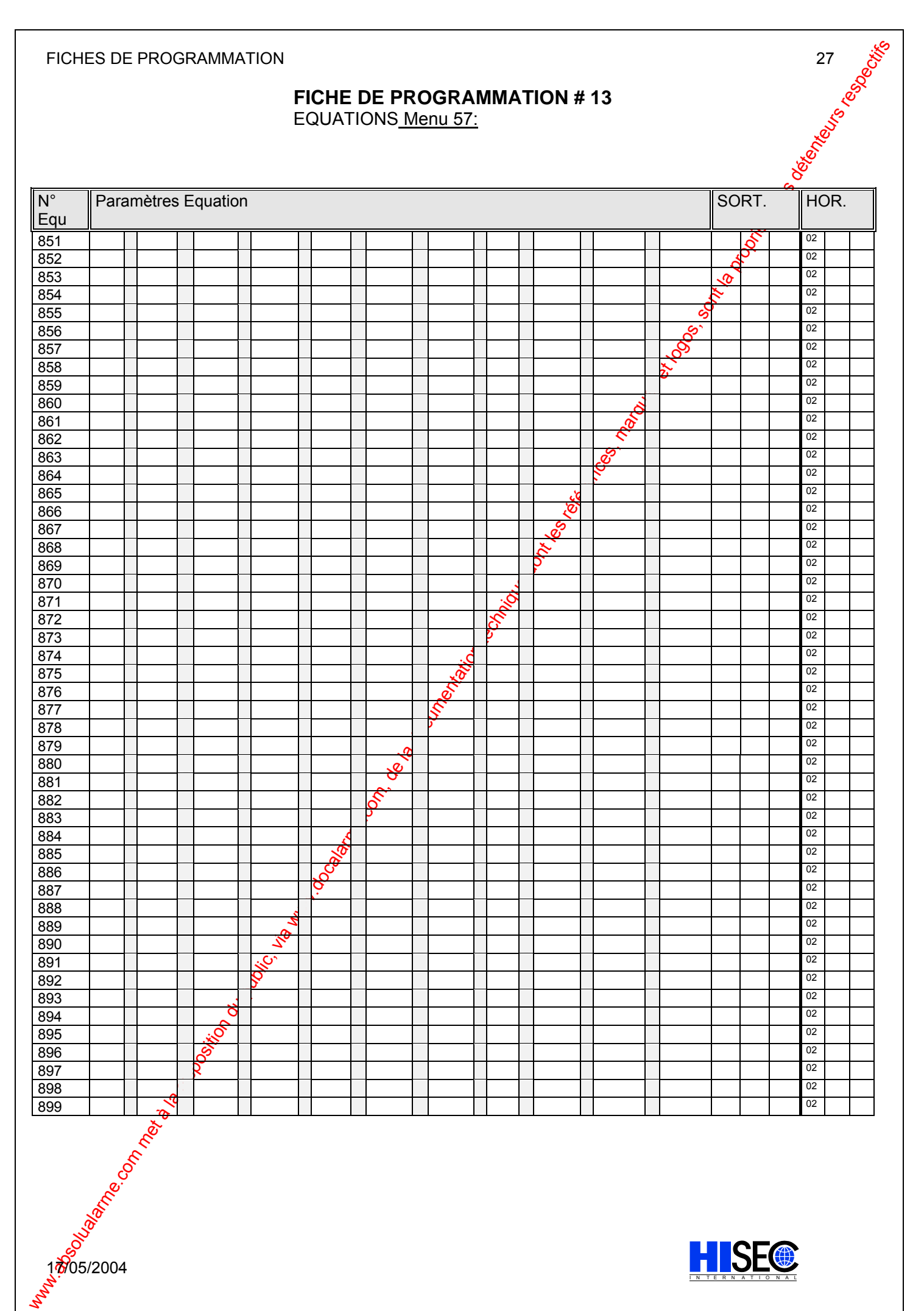

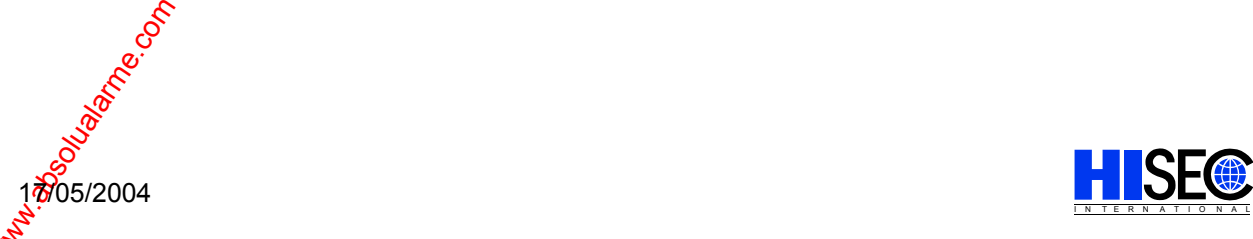

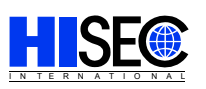

Hi Sec International

Marielundvej 16 Dk- 2730 Herlev Danemark

Téléphone. +45 44 50 78 00 Fax: +45 44 50 78 01 E-mail: dk@hisec.com

Hi Sec International

www.absolution du public, via disposition du public, via www.docalarme.com, de la documentation technique dont<br>com, de la documentation technique dont les références, marques respectivement des détenteurs respectifs des d<br> C /. Ávila, 48-50  $3^\circ$  Planta, G-h local<br>E-08005 Barcelone E-08005 Barcelone Espagne Tél.: +34 93 300.46.95 Fax: +34 93 485.60.78

E-mail: hisec@ciberset.com

#### *Danemark Royaume Uni France Hollande*

Hi Sec International Avenue De 4b Victoria Camberley Surrey Gu15 3hx Royaume Uni

Tél.: +44 (0) 1276 679 950 Fax: +44 (0) 1276 679 949 E-mail: uk@hisec.com

Hi Sec International

Westerholtstrasse 6 D-46119 Oberhausen Allemagne

Tél.: +49 (0) 208 - 611193 Fax: +49 (0) 208 - 6290299 E-mail: de ghr@hisec.com

Hi Sec International

ZAC de Nanteuil 12, rue Jules Ferry F-93561 Rosny sous Bois France

Tél.: +33 (0) 1 48 12 90 10 Fax: +33 (0) 1 48 12 90 20 E-mail: fr@hisec.com

#### Espagne  $\delta^S$  Allemagne *ETATS-UNIS*

Hi Sec International

Avenue De 6829 K, Suite 101 Plano, Tx 75074 ETATS-UNIS

Tél.: +1 (972) 509 7744 Fax: +1 (972) 509 0144 E-mail: jje@hisec.com

Hi Sec International

Populierendreef 968b Nl-2272 Hw Voorburg Hollande

Tél.: +31 (0) 70 386 1103 Fax: +31 (0) 70 387 4095 E-mail: nl@hisec.com

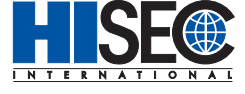

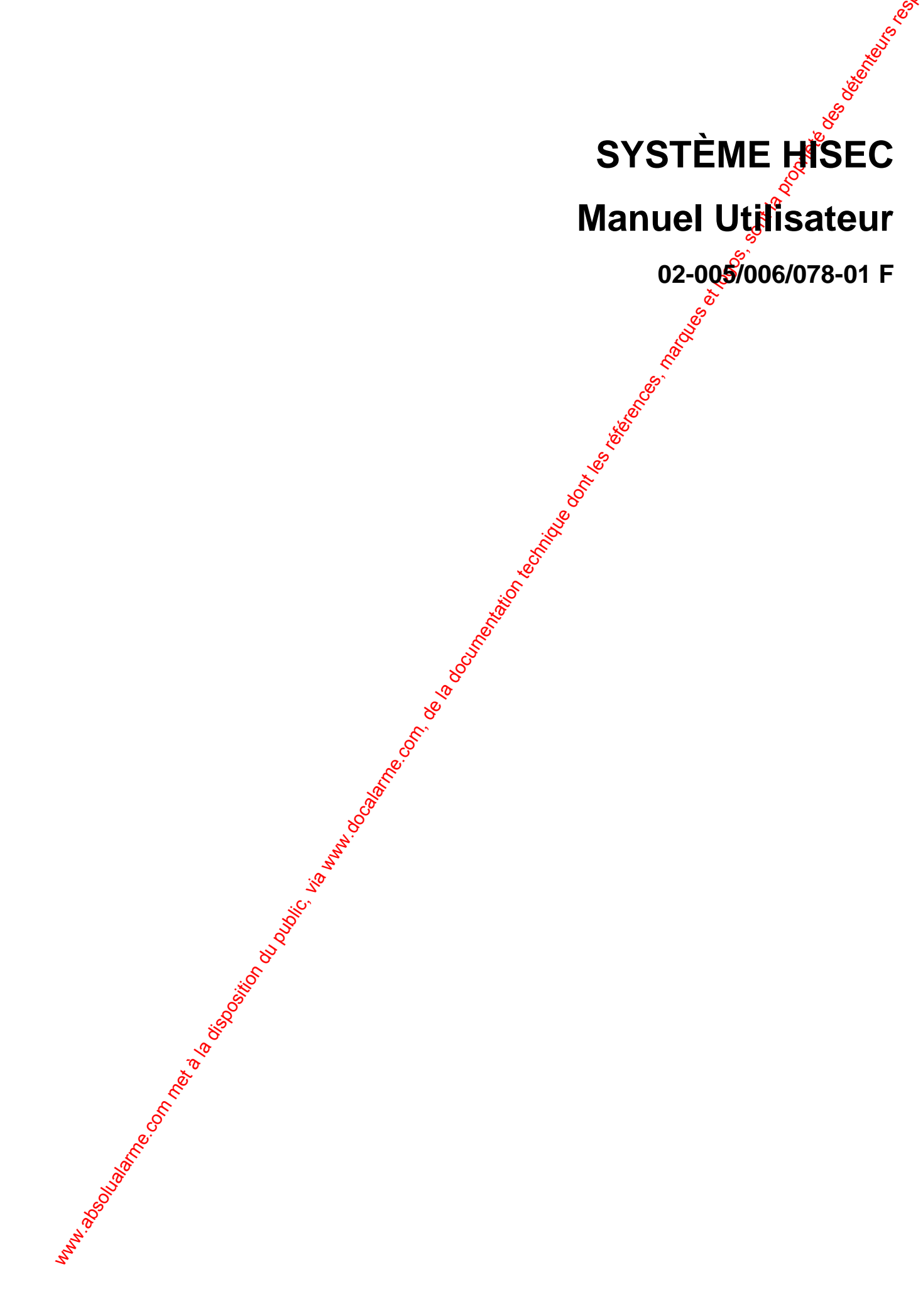

## **AVANT PROPOS**

Ce Manuel a pour but de vous donner toutes les informations nécessaires à l'utilisation du Système HISEC.

Dans le cadre d'une politique continuelle de recherche et de développement, les informations contenues dans ce document sont sujettes à modification sans préavis.

Hi-Sec International dégage toute responsabilité concernantie non respect ou une mauvaise utilisation de ce manuel ainsi que les erreurs ou omissions et leurs conséquences sur les installations.

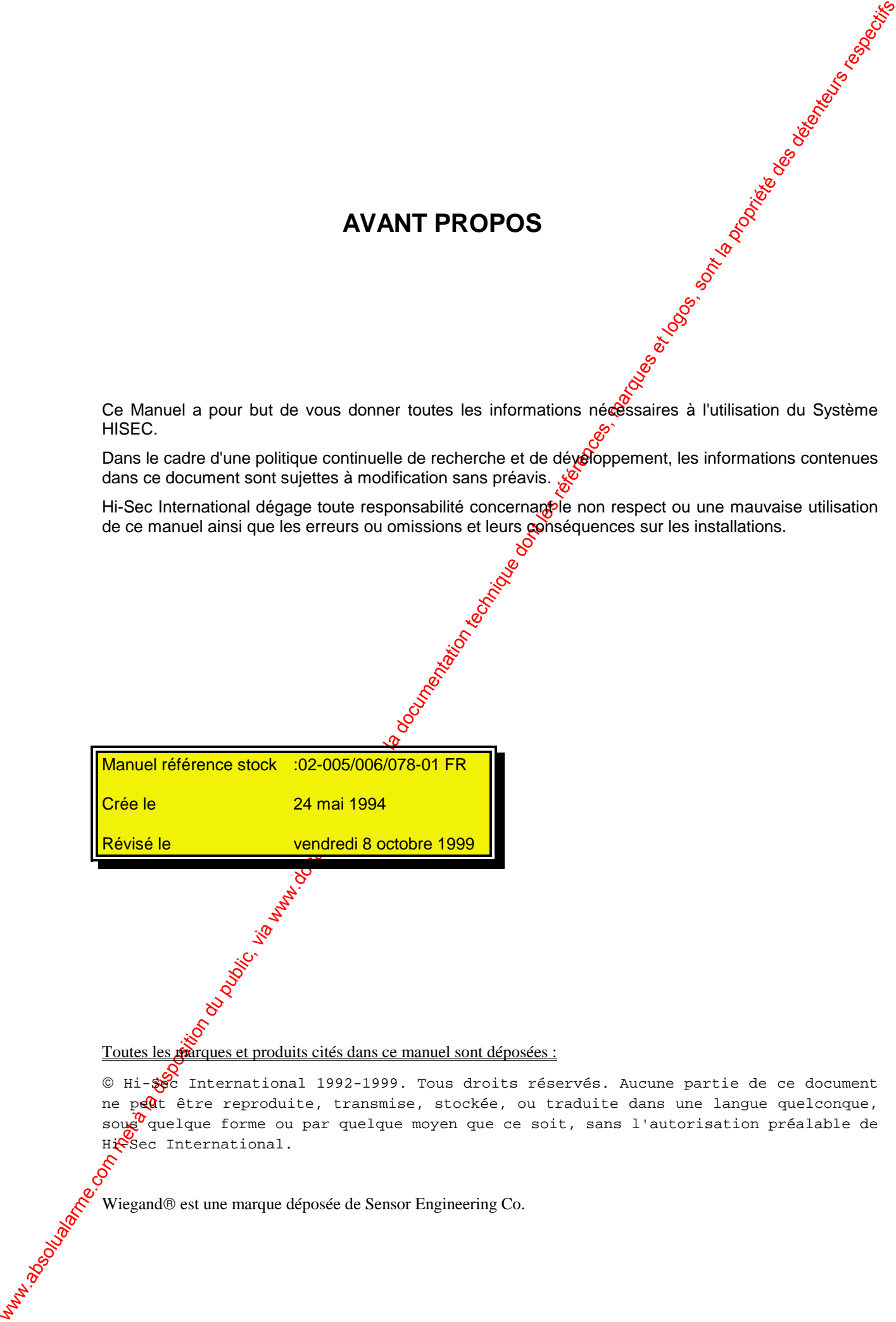

#### Toutes les **marques et produits cités dans ce manuel sont déposées** :

 $\circledast$  International 1992-1999. Tous droits réservés. Aucune partie de ce document ne peut être reproduite, transmise, stockée, ou traduite dans une langue quelconque, soug<sup>0</sup>quelque forme ou par quelque moyen que ce soit, sans l'autorisation préalable de Hissec International.

Wiegand® est une marque déposée de Sensor Engineering Co.

## TABLE DES MATIERES

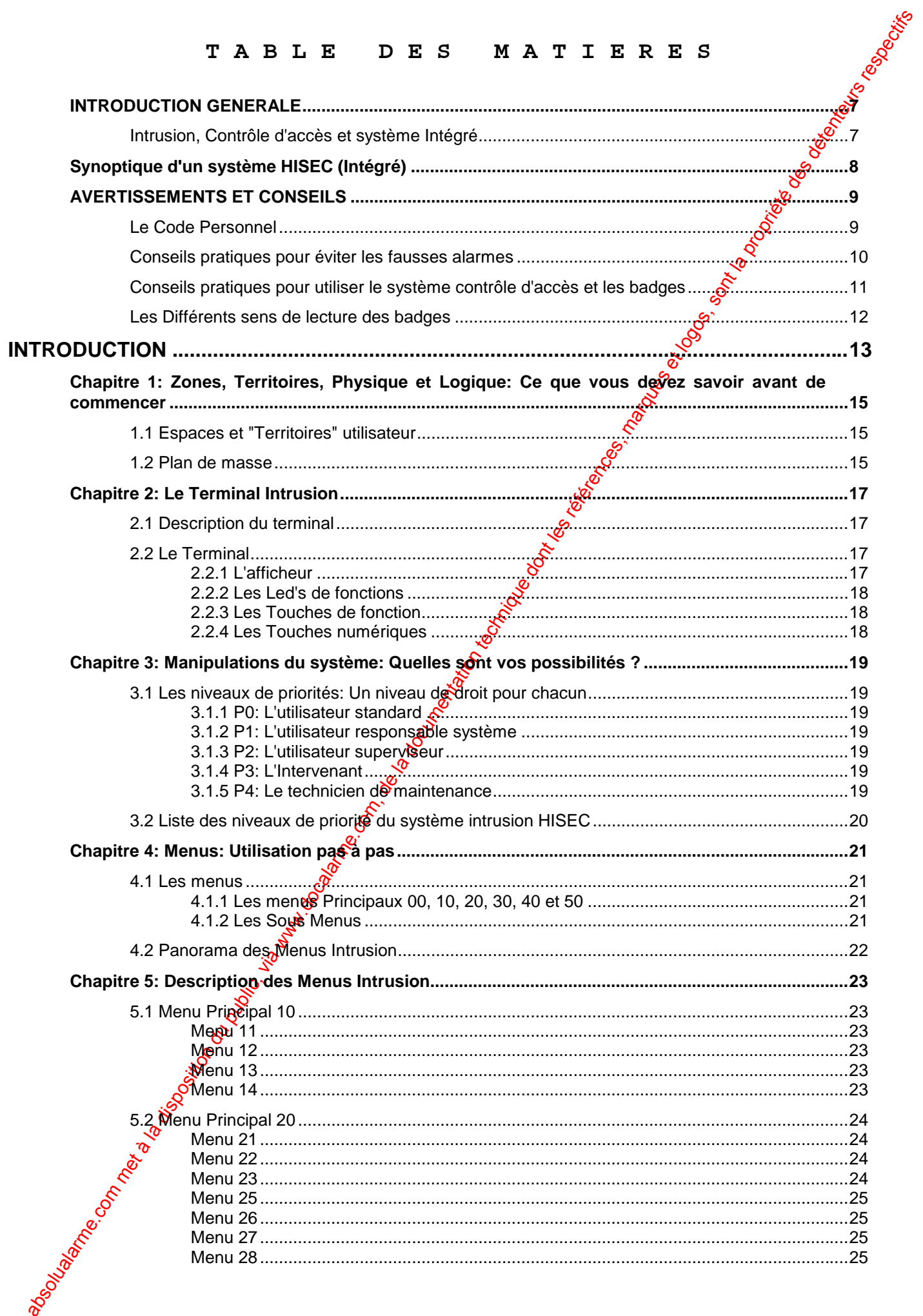

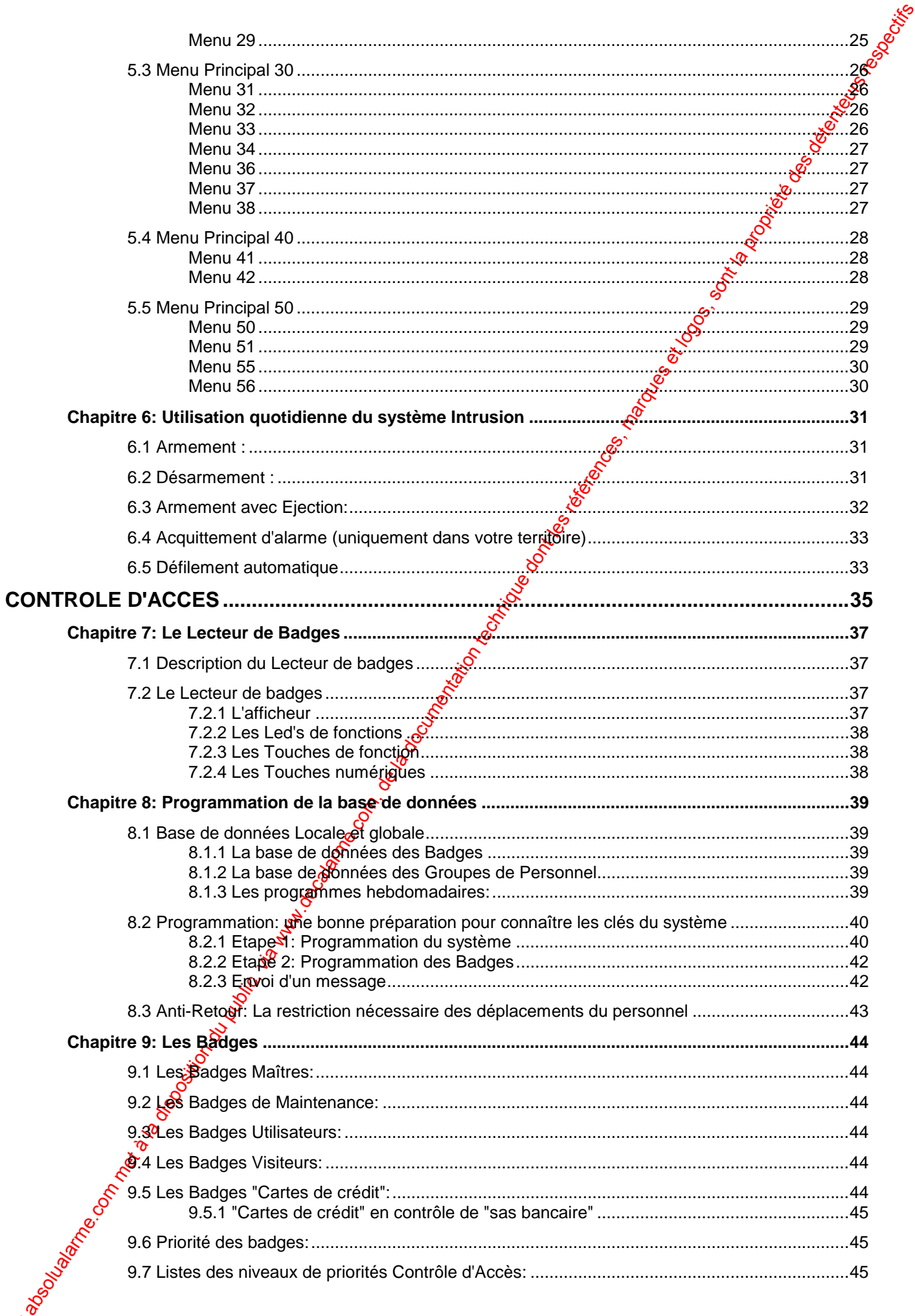

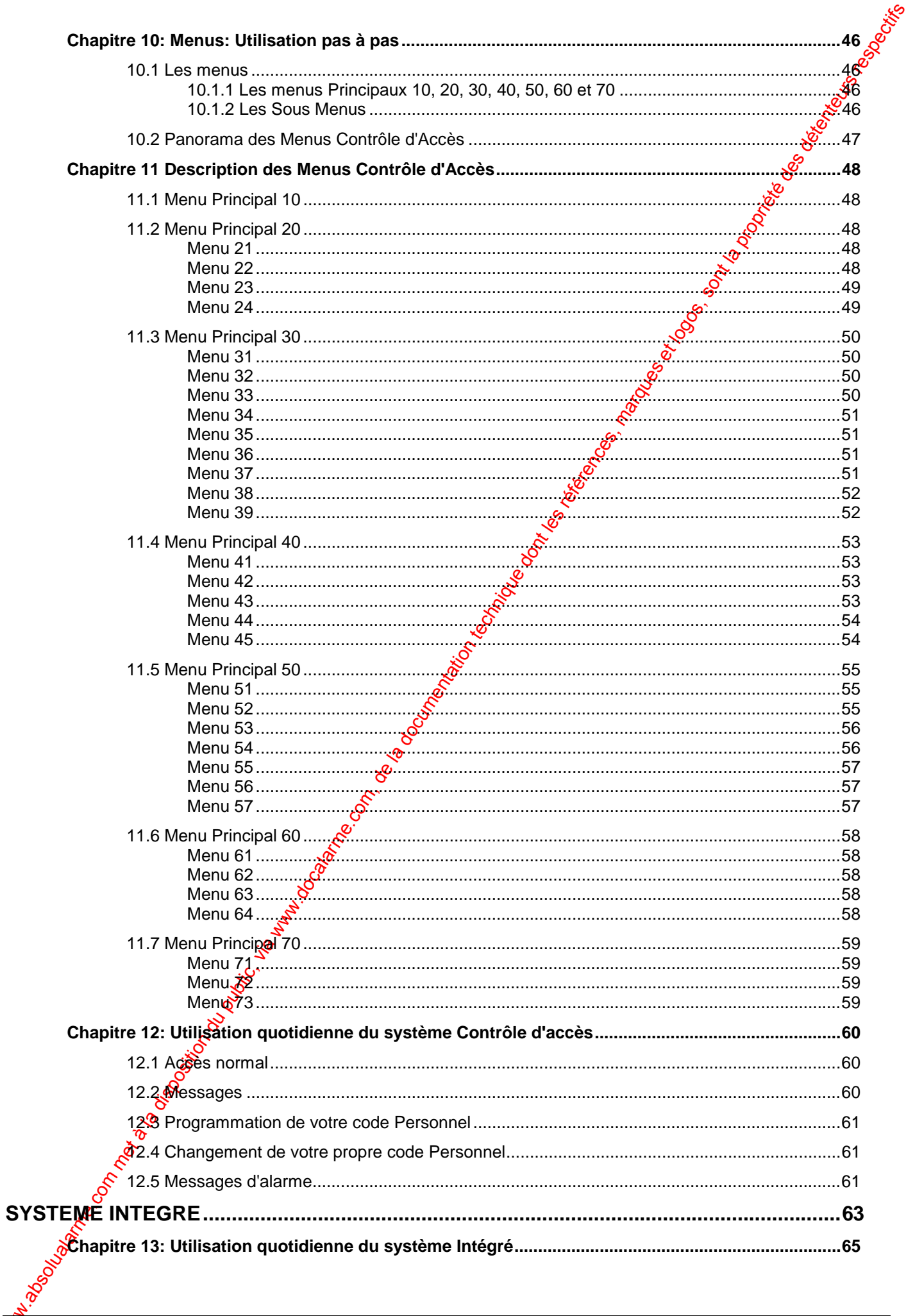

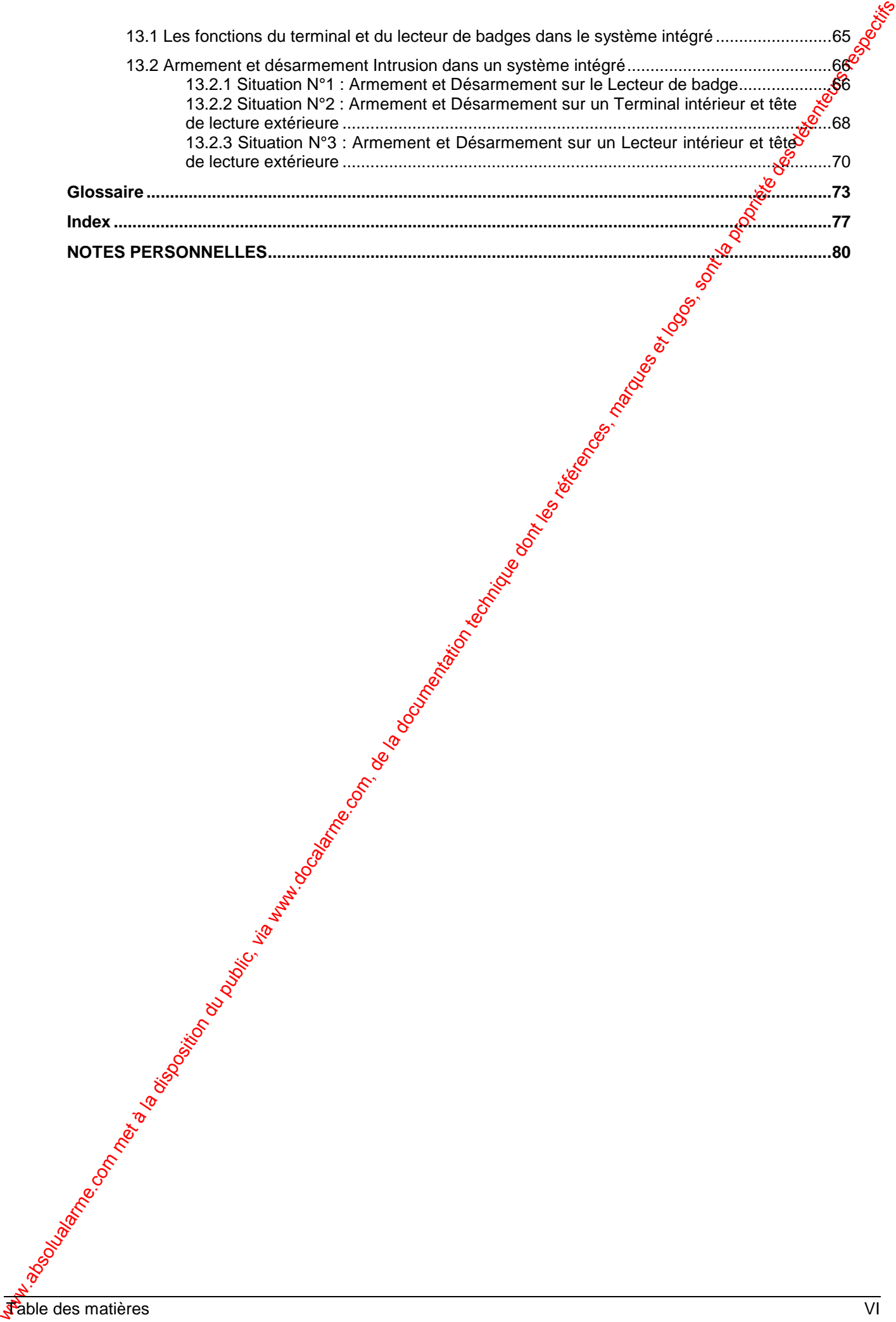

#### **SYSTEME HISEC** *INTRODUCTION*

# **INTRODUCTION GENERALE**

## **Intrusion, Contrôle d'accès et système Intégré**

Ce manuel est destiné aux utilisateurs du système Intrusion HISEC, du système Contrôle d'accès HISEC ou de la combinaison des deux (système Intégré).

Ce manuel est divisé en trois parties:

#### **1ere partie: Intrusion**

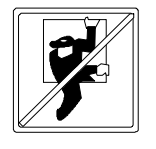

We all the company of the company of the company of the company of the company of the company of the company of the company of the company of the company of the company of the company of the company of the company of the Un système Intrusion permet de détecter les intrus ou tentatives dintrusion. Quand le système détecte une tentative d'intrusion, il passe en alarme. Cela peut se matérialiser de différentes façons: au moyen de sirènes (avertisseurs acoustiques), lampes flash (indicateurs optiques) ou au moyen d'une transmission silengéuse vers un centre de télésurveillance. La combinaison de ces différents moyens étambéossible.

*7*

I N T E R N A T I O N A L

#### **2eme partie: Contrôle d'accès**

Un système contrôle d'accès vérifie et enregistre les mouvements de personnes entrant ou sortant d'un bâtiment. Cela est réalisé au moyen de lecteurs de badges, badges, contacts de porte, boutons poussoir de sortie. Cela permet d'exclure toutes les personnes indésirables au site et d'assurer la sécurité de votre propre personnel.

#### **3eme partie: Système Intégré**

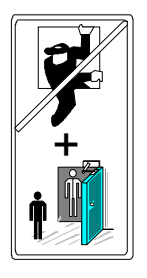

Un système intégré combine intrusion et gontrôle d'accès. L'avantage de ce dernier est d'empêcher l'entrée de quiconque tant que le système est armé (sous surveillance). En dehors de cela, le système peut être *ex*ploité au moyen de terminaux et lecteurs de badges avec les possibilités des 2 systèmes précédents.

Avant toute utilisation, il est nécessaire de connaître les "règles du jeu", ceci est très important quand on utilise un système d'intrusion ou de contrôle d'accès.

Le synoptique de la page suivante vous donnera une idée de la méthode de communication des différents éléments du système. Lisèz les pages suivantes avec la plus grande attention avant d'utiliser le système HISEC.

 $\mathcal{A}$  Pour l'utilisation du P.C. et  $\mathbf{g}$  la carte de communication INCOM, prière de se référer respectivement aux notices "Manuel Utilisateur AIMS" et "Manuel Utilisateur INCOM".

 

*8 octobre 1999* **SYSTÈME HISEC**

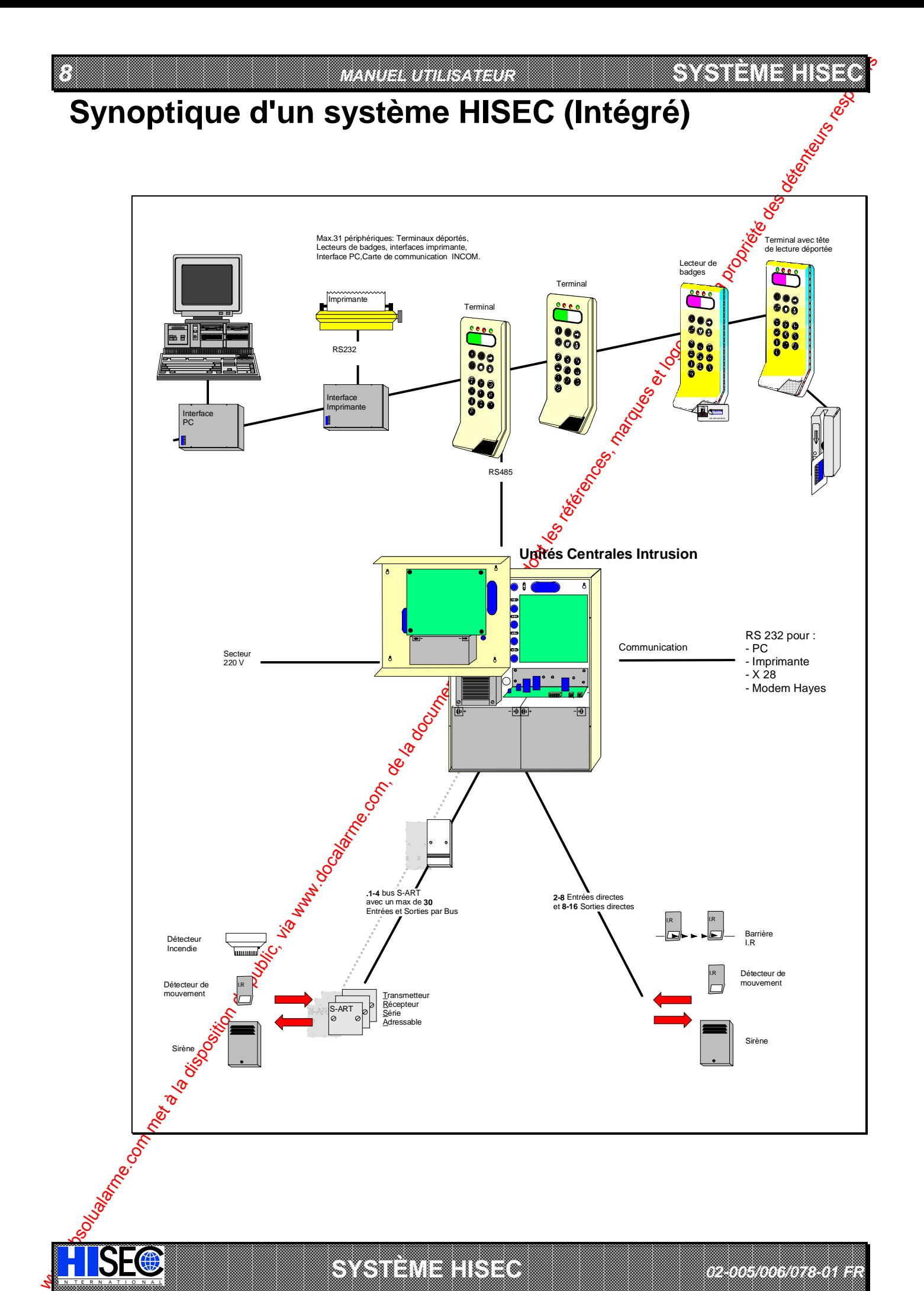

**A SECURITY AND MONOCONSUMPROVERSIONS OF A SECURITY A VIOLENCE AND A SECURITY AND A SECURITY AND A SECURITY AND A SECURITY AND A SECURITY AND A SECURITY AND A SECURITY AND A SECURITY AND A SECURITY AND A SECURITY AND A SEC** IN N T E R N A T I O N A LINGGEROOGGEGOOGGEGOOGGEGOOGGEGOOGGEGOOGGEGOOGGEGOOGGEGOOGGEGOOGGEGOOGGEGOOGGEGOOGGEG **SYSTÈME** 

a baran da kara kasar da kara ta ƙasar Ingila. Wasan ƙasar ƙasar ƙasar ƙasar ƙasar ƙasar ƙasar ƙasar ƙasar ƙas

 *02-005/006/078-01 FR*

#### **SYSTEME HISEC** *INTRODUCTION 9*

**180** 

 $\blacksquare$ 

6

&

7

 $\boldsymbol{\Omega}$ 

&

# **AVERTISSEMENTS ET CONSEILS**

## **Le Code Personnel**

L'utilisation du code personnel est un élément très important de l'exploitation  $\frac{d\hat{\boldsymbol{\varphi}}}{dt}$ système HISEC.

La distinction entre deux opérateurs est faite au moyen de leurs "codes personnets" respectifs.

- Pour opérer sur le système intrusion HISEC, chaque opérateur a besoin d'un code personnel à 6 chiffres.
- Pour opérer sur le système contrôle d'accès HISEC, un badge minimum est nécessaire. Le code personnel est optionnel et peut être programmé pour chaque badge; il sera de 4 ou 6 chiffres.
- Dans le cas d'un système intégré, il est possible de posséder deux codes personnels: un pour le système intrusion et un pour le système contrôle d'accès.

Pour éviter toute confusion, vous pouvez utiliser le petit "perse bête" suivant; quand vous opérez sur un terminal (voir le chapitre 2.1 pour sa description), utiliser votre code personnel Intrusion; quand vous opérez sur un lecteur contrôle d'accès (voir le chapitre 7.1 pour sa description), utilisez le code personnel du contrôle d'accès.

Le code personnel est une donnée privée qui doit être uniquement connue de vous.

Si par hasard vous entrez un faux code, appunez sur la touche  $\left( \bigodot \right)$  et recommencez à

nouveau.

Attention! Après 3 tentatives infructueuses, le terminal de système intrusion est bloqué pendant 5 mn. *Après 10 tentatives (valeur programmable) le badge utilisé pour cette opération est bloqué dans le système contrôle d'accès.*

Pour éviter les mauvaises surprises avec les codes personnels, il est nécessaire de respecter les **règles suivantes:**

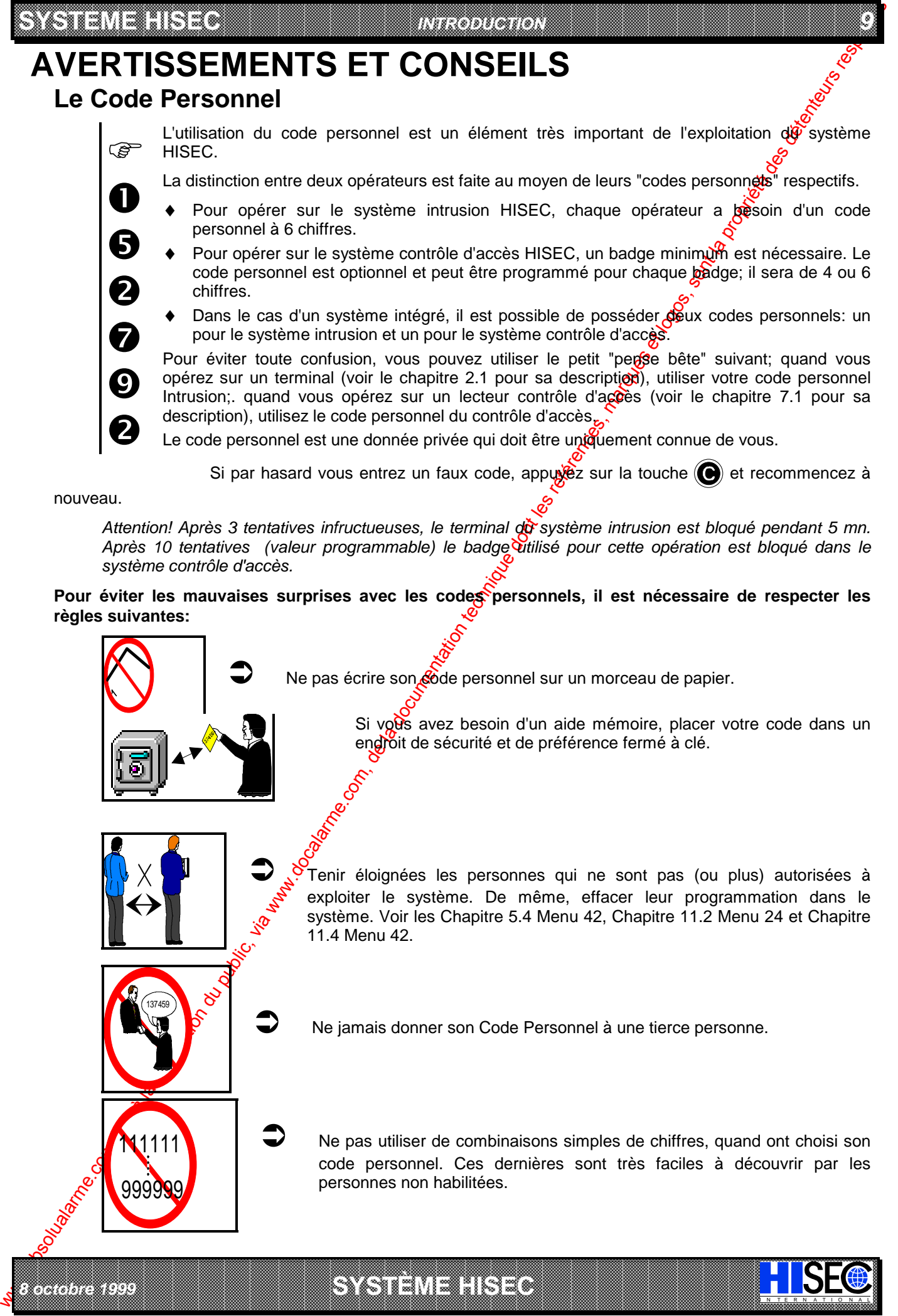

#### *10 MANUEL UTILISATEUR*

**SYSTÈME HERE A LEGENDE DE LA COMPANY DE LA COMPANY DE LA COMPANY DE LA COMPANY DE LA COMPANY DE LA COMPANY DE**<br>SYSTÈME HANDEL DE LA COMPANY DE LA COMPANY DE LA COMPANY DE LA COMPANY DE LA COMPANY DE LA COMPANY DE LA COMP

## **Conseils pratiques pour éviter les fausses alarmes**

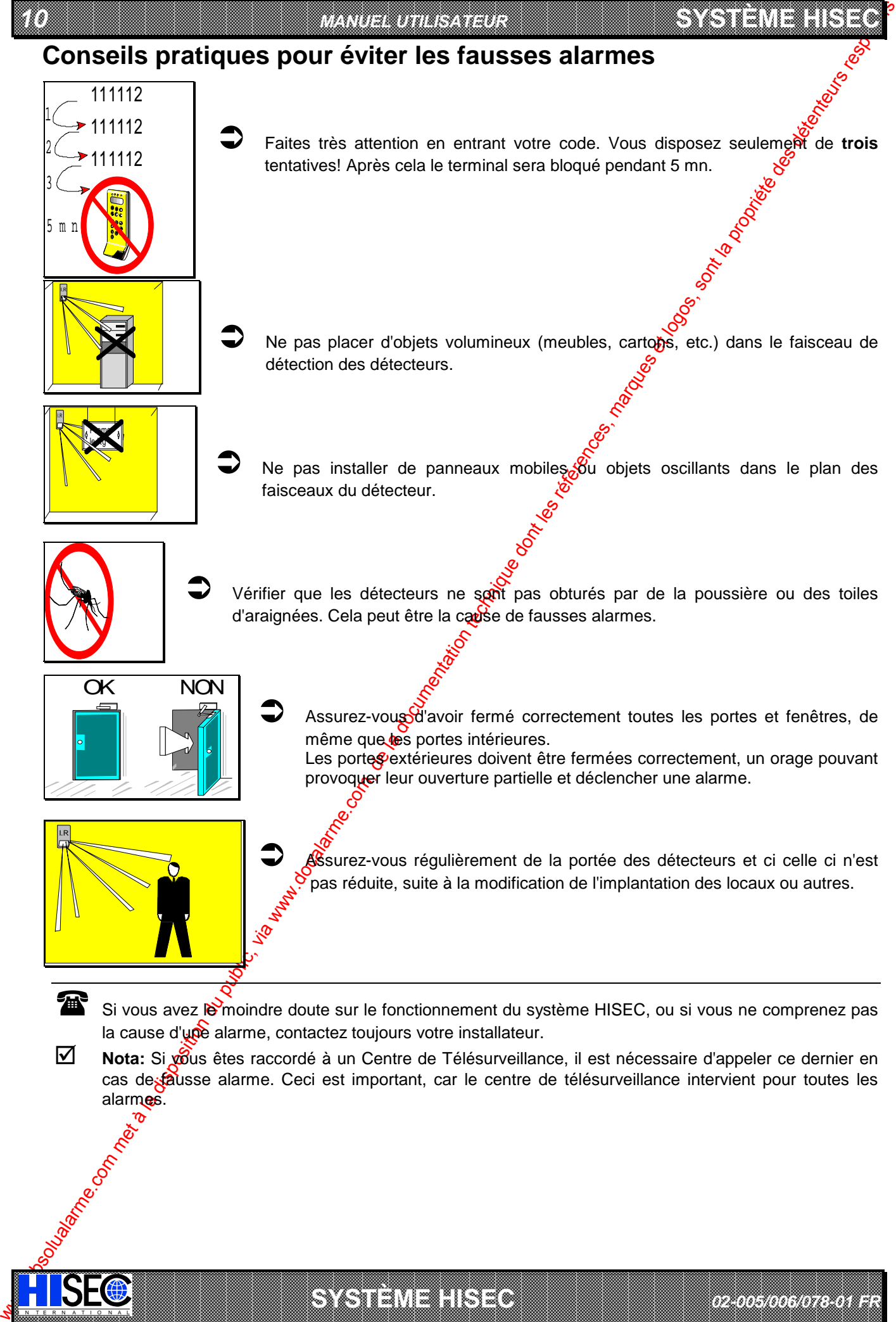

a baran da kara kasar da kara ta ƙasar Ingila. Wasan ƙasar ƙasar ƙasar ƙasar ƙasar ƙasar ƙasar ƙasar ƙasar ƙas **A SECURITY AND MONOCONSUMPROVERSIONS OF A SECURITY A VIOLENCE AND A SECURITY AND A SECURITY AND A SECURITY AND A SECURITY AND A SECURITY AND A SECURITY AND A SECURITY AND A SECURITY AND A SECURITY AND A SECURITY AND A SEC** 

*02-005/006/078-01 FR*

**SYSTÈME HERE AND LONG COMPANY** 

alarmes.

IN N T E R N A T I O N A LINGGEROOGGEGOOGGEGOOGGEGOOGGEGOOGGEGOOGGEGOOGGEGOOGGEGOOGGEGOOGGEGOOGGEGOOGGEGOOGGEG

 **SYSTEME HISEC** *INTRODUCTION 11*

# Conseils pratiques pour utiliser le système contrôle d'accès et les **badges**

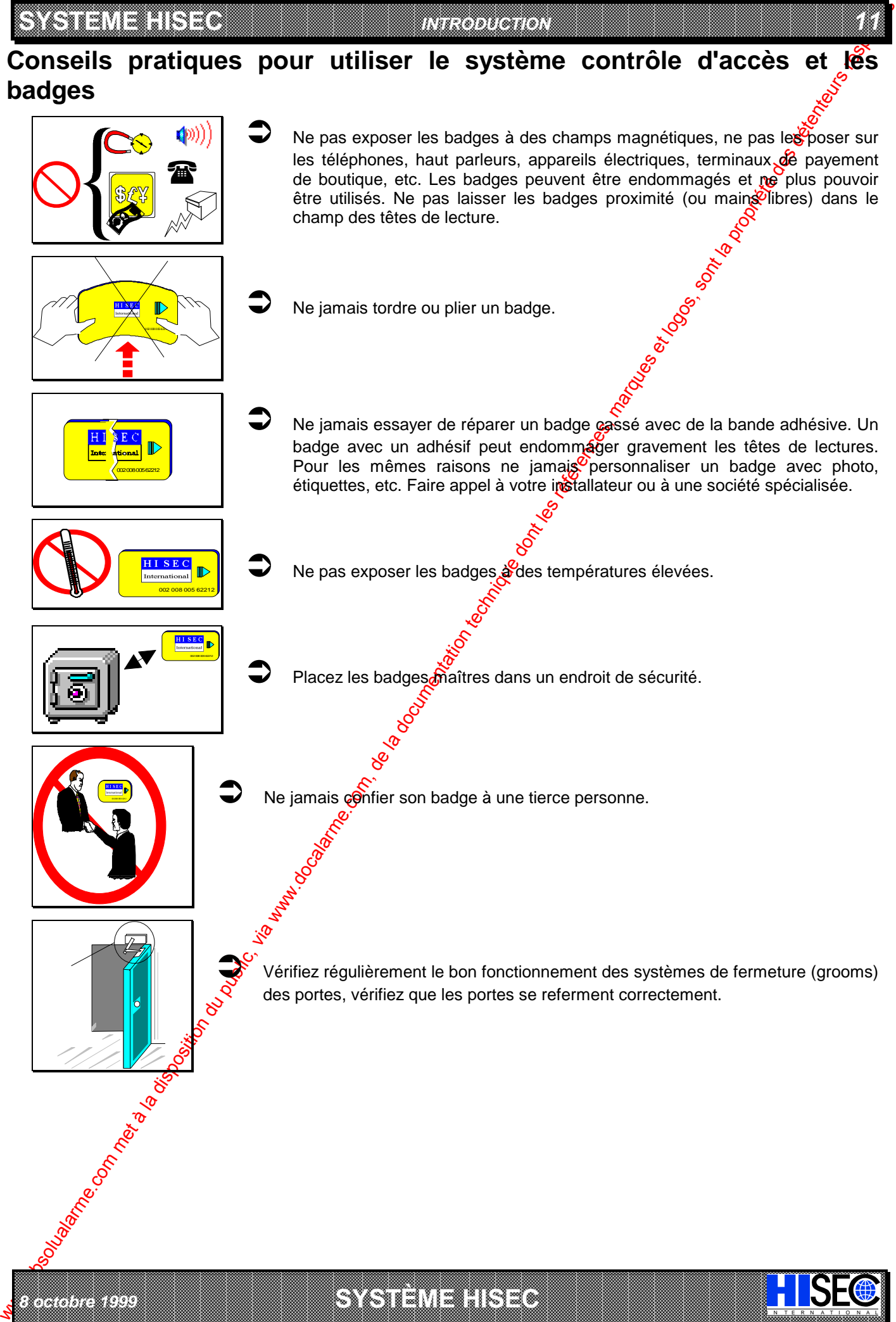

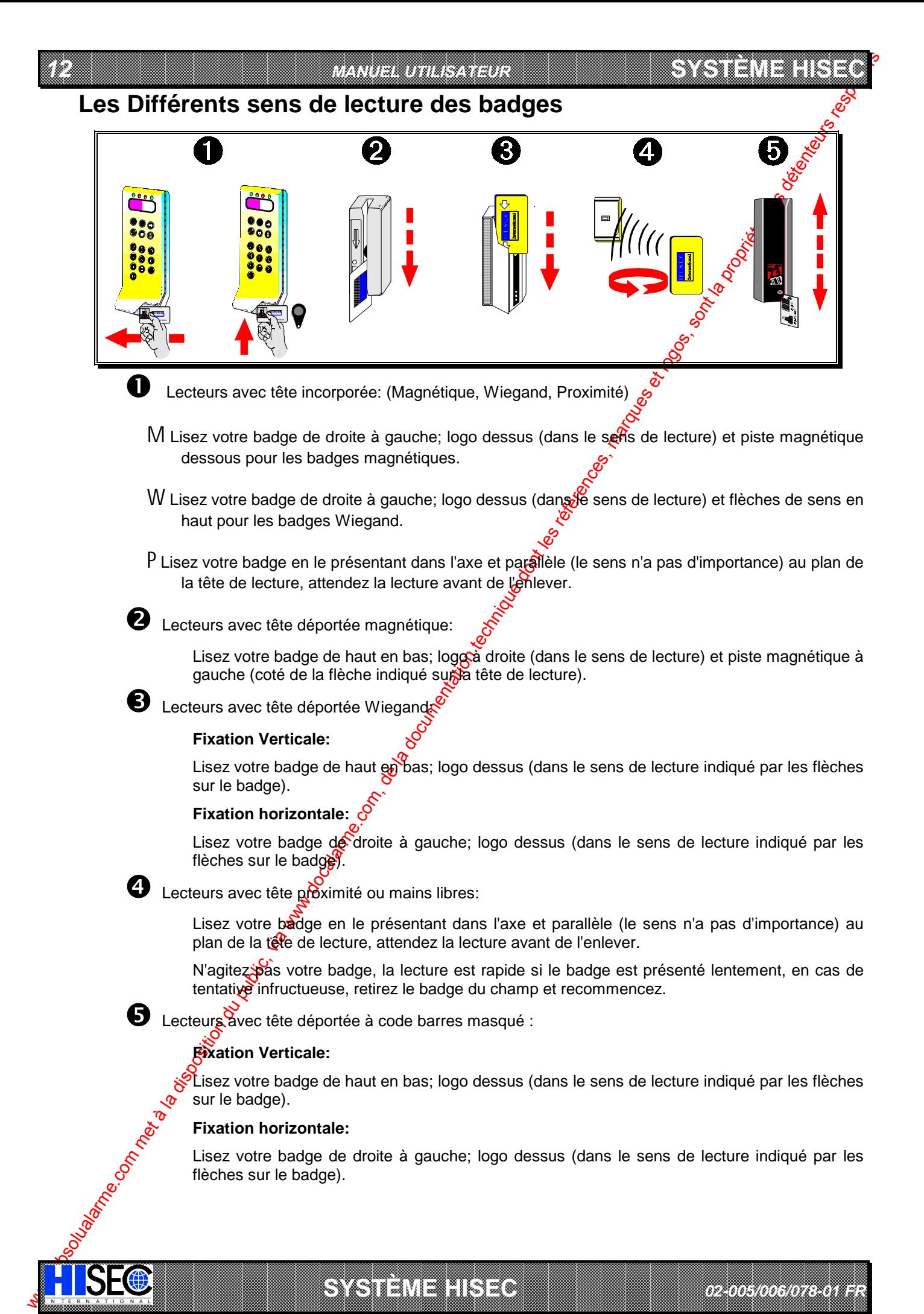

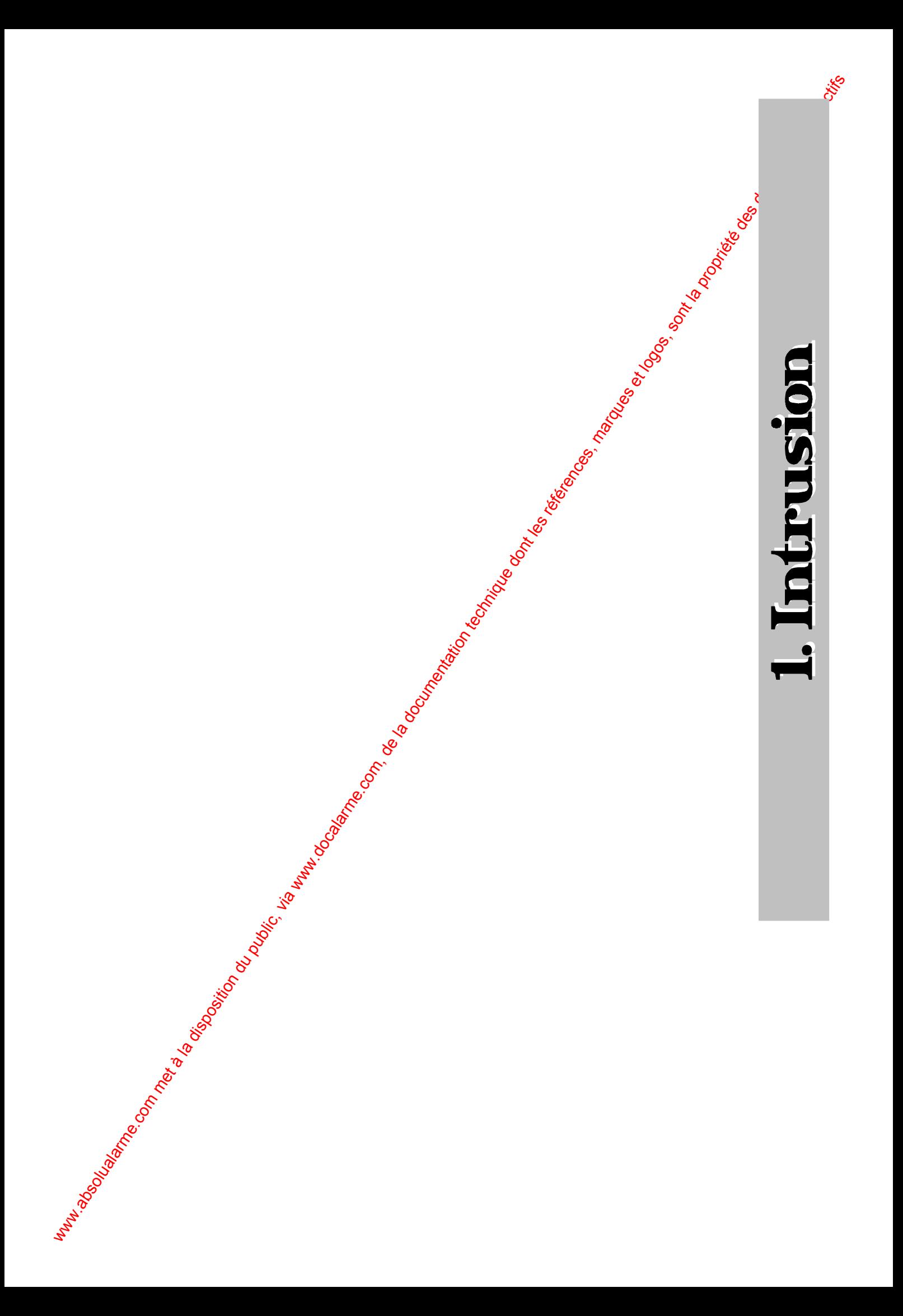

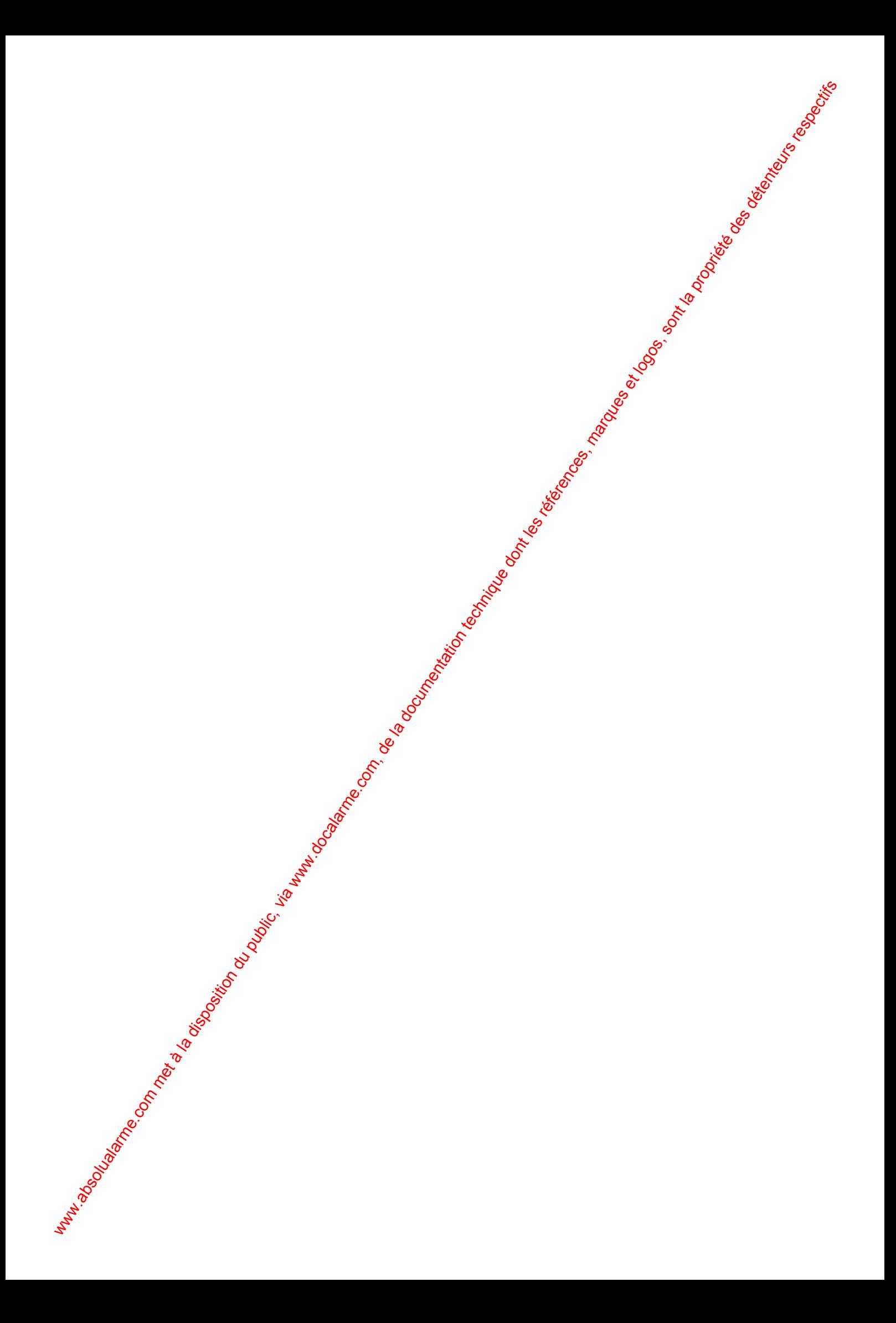

#### *INTRUSION 15*

# **Chapitre 1: Zones, Territoires, Physique et Logique: Ce que vous devez savoir avant de commencer**

## **1.1 Espaces et "Territoires" utilisateur**

L'exploitation du système Intrusion HISEC nécessite de connaître les quelques principes de bases expliqués dans ce chapitre.

Une **Zone** est définie comme une surface "matérielle" de bâtiment, elle comporte en général plusieurs détecteurs. Une zone peut être constituée d'une pièce (par ex. département ventes), mais aussi d'un groupe de pièces (par ex. direction, département ventes et services techniques). Le nombre max. de zones est de 16. Pour les sites importants, cela permet de réaliser des zones comprenant de larges surfaces. La subdivision du bâtiment en Zones est à la charge de l'instafràteur pendant la phase d'installation du système.

Un **Territoire** est une surface "utilisateur", il est constitué d'une ou<sub>o</sub> plusieurs zones. Le nombre maximum de territoires est de 250, le nombre max. d'Utilisateurs est aussi de 250, plusieurs utilisateurs peuvent partager le même territoire. De cette façon, il est possible, par ex., d'attribuer 50 utilisateurs à un même territoire.

Les employés de la production ont, par exemple, le départemer production et la réception dans leur territoire. Ces deux parties (zones) constituent alors leur territoire. Si le directeur à accès à l'ensemble du bâtiment, alors son territoire comprendra toutes les zones 40 bâtiment.

Les différents territoires peuvent se chevaucher (avoir des parties - Zones - communes). Cela permet aux différents utilisateurs de partager les zones communes, par exemple la réception ou le département achats (voir le plan suivant).

Pour l'armement et le désarmement des zones communes, vous disposez d'une solution qui évite que ces zones ne soient armées avant que tout le monde n'ait quitté les locaux.

Toutefois, il existe 2 types de territoires: Physique et Logique. Ces définitions se rapportent aux procédures d'armement et de désarmement (voir le chapitre suivant).

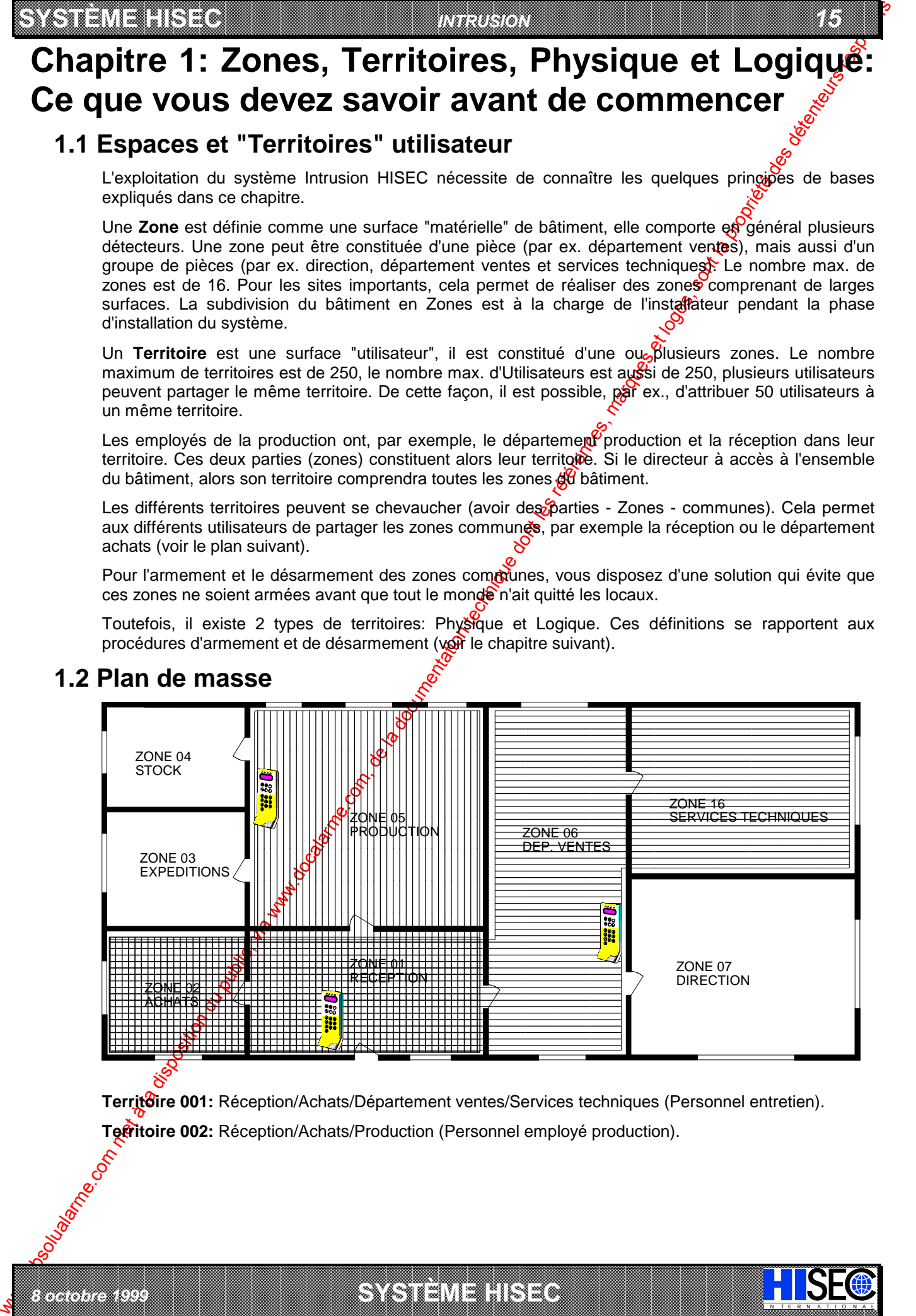

## **1.2 Plan de masse**

*8 octobre 1999* **SYSTÈME HISEC**

the contract of the contract of the contract of the contract of the contract of the contract of the contract of

**Territoire 001:** Réception/Achats/Département ventes/Services techniques (Personnel entretien).

and the contract of the contract of the contract of the contract of the contract of the contract of the contract of the contract of the contract of the contract of the contract of the contract of the contract of the contra

a baran da kara kasar da kara ta ƙasar Ingila. Wasan ƙasar ƙasar ƙasar ƙasar ƙasar ƙasar ƙasar ƙasar ƙasar ƙas 

I N T E R N A T I O N A L

**Territoire 002:** Réception/Achats/Production (Personnel employé production).

**Territoire physique** : Si les territoires 001 et 002 sont définis comme territoires physiques dans l'exemple ci-dessus, la zone commune 01 fonctionnera de la façon suivante :

Le premier code issu du territoire 001 ou 002 va désarmer le territoire correspondant et aussi la zone commune. Dès qu'un territoire est armé, la zone commune 01 l'est aussi. Si des gens de l'autre territoire doivent partir en traversant la zone commune, cette programmatiou ne sera pas correcte. Il faudra alors définir ces territoires comme logiques.

**SYSTÈME HERE A LEGENDE DE LA COMPANY DE LA COMPANY DE LA COMPANY DE LA COMPANY DE LA COMPANY DE LA COMPANY DE**<br>SYSTÈME HANDEL DE LA COMPANY DE LA COMPANY DE LA COMPANY DE LA COMPANY DE LA COMPANY DE LA COMPANY DE LA COMP

**Territoire logique** : Si les territoires 001 et 002 sont définis comme territoires logiques dans l'exemple ci-dessus, la zone commune 01 fonctionnera de la façon suivante :

www.absolute.com met a systematique du public, via www.docalarme.com, de la systematique dont les références, marques et la documentation technique dont les références, marques et logos, sont les références et détenteurs r Le premier code issu du territoire 001 ou 002 va désarmer le territoire correspondant et aussi la zone commune. Dès qu'un territoire est armé, le système vérifie l'état de fous les autres territoires de façon à ce que la zone commune 01 ne soit armée que lorsque touse les territoires couvrant cette zone seront armés. Dans cette façon, les personnes peuvent armer leur territoire et quitter le bâtiment. Les personnes d'un autre territoire peuvent se déplacer dans (ou à travers) la zone commune sans déclencher d'alarme. L'armement de la zone 01 aura lieu quand la totalité des territoires sera armée.

De cette façon, il n'y a pas de danger que quelqu'un se trouve enfermé dans les locaux.

a baran da kara kasar da kara ta ƙasar Ingila. Wasan ƙasar ƙasar ƙasar ƙasar ƙasar ƙasar ƙasar ƙasar ƙasar ƙas **A START AND MONOCONSUMMONS CONSUMING CONSUMING CONSUMING CONSUMING CONSUMING CONSUMING CONSUMING CONSUMING CONSUMING CONSUMING CONSUMING CONSUMING CONSUMING CONSUMING CONSUMING CONSUMING CONSUMING CONSUMING CONSUMING CONS** 

**SYSTÈME HERE AND THE STATE OF THE STATE OF THE STATE OF THE STATE OF THE STATE OF THE STATE OF THE STATE OF TH** 

*02-005/006/078-01 FR*

IN N T E R N A T I O N A LINGGEROOGGEGOOGGEGOOGGEGOOGGEGOOGGEGOOGGEGOOGGEGOOGGEGOOGGEGOOGGEGOOGGEGOOGGEGOOGGEG

Nota : Nous insistons sur la responsabilité individuelle de chaque utilisateur qui est considérable; chaque utilisateur doit toujours armer et désarmer persomellement, étant donné que le système enregistre chaque opération et la personne qui l'a effectuée.

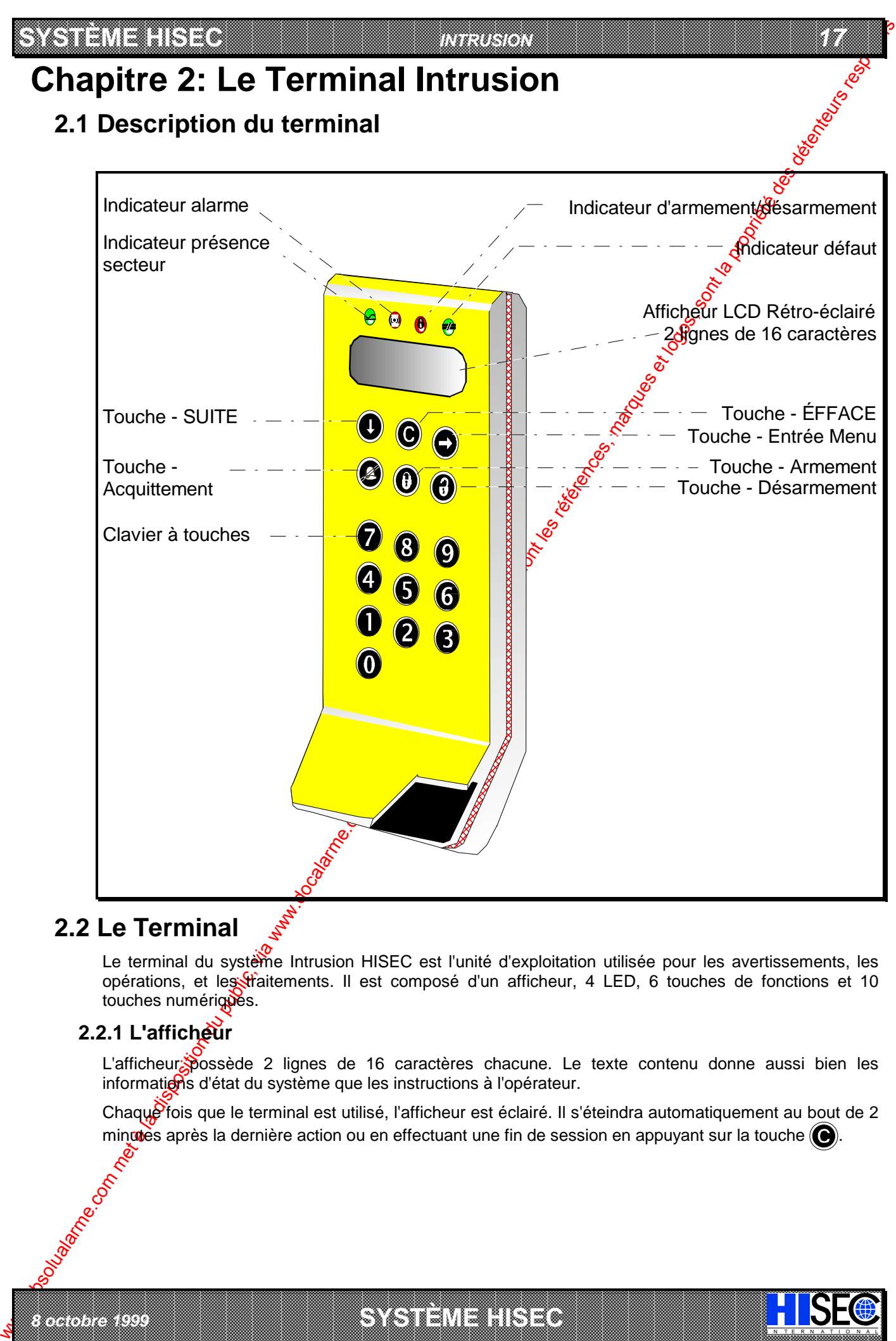

## **2.2 Le Terminal**

Le terminal du système Intrusion HISEC est l'unité d'exploitation utilisée pour les avertissements, les opérations, et les traitements. Il est composé d'un afficheur, 4 LED, 6 touches de fonctions et 10 touches numérigues.

## 2.2.1 L'afficheur

*8 octobre 1999* **SYSTÈME HISEC**

L'afficheur possède 2 lignes de 16 caractères chacune. Le texte contenu donne aussi bien les informations d'état du système que les instructions à l'opérateur.

Chaque fois que le terminal est utilisé, l'afficheur est éclairé. Il s'éteindra automatiquement au bout de 2 minuties après la dernière action ou en effectuant une fin de session en appuyant sur la touche  $\bigcirc$ .

I N T E R N A T I O N A L

a baran da kara kasar da kara ta ƙasar Ingila. Wasan ƙasar ƙasar ƙasar ƙasar ƙasar ƙasar ƙasar ƙasar ƙasar ƙas 

#### **2.2.2 Les Led's de fonctions**

*18 MANUEL UTILISATEUR*

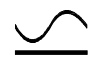

**Voyant Secteur (Vert) :** Ce voyant allumé en permanence indique que le secteur est présent; le clignotement indiquant un défaut de l'alimentation secteur, le système fonctionne alors sur ses batteries.

**SYSTÈME HERE A LEGENDE DE LA COMPANY DE LA COMPANY DE LA COMPANY DE LA COMPANY DE LA COMPANY DE LA COMPANY DE**<br>SYSTÈME HANDEL DE LA COMPANY DE LA COMPANY DE LA COMPANY DE LA COMPANY DE LA COMPANY DE LA COMPANY DE LA COMP

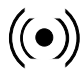

**Voyant Alarme (Rouge) :** Allumé après une entrée en session, il indique la présence d'une alarme dans le territoire du terminal (transmission et/ou sirène a été déclenchée); laquelle apparaît sur l'afficheur. Le voyant s'éteint quand tous les messages d'alarme sont acquittés.

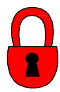

We also the state of the computer of the computer of the computer of the computer of the computer of the computer of the computer of the computer of the computer of the computer of the computer of the computer of the com Voyant état d'armement (Jaune) : Allumé après une entrée en session quand toutes les zones du code utilisé sont armées (code/territoire armé), ne pas confondre cette indication avec le message "SYSTEME ARME" apparaissant sur l'afficheur, qui  $\left|\mathfrak{g}\right|$  indique que toutes les zones du système sont armées.

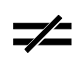

Voyant défaut système (Jaune) : Allumé après une entrée er session, il indique la présence d'un défaut sur le territoire du terminal ; lequel apparaît sur l'afficheur. Le voyant s'éteint quand tous les messages de défaut sont acquittés.

#### **2.2.3 Les Touches de fonction**

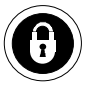

Cette touche est utilisée pour armer.

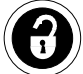

Cette touche est utilisée pour désarmer et éjecter

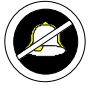

Cette touche est utilisée pour acquitter un(e) défaut/alarme et aussi pour se déplacer à droite dans les menus de programmation.

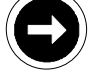

Cette touche est utilisée pour sélectionner les fonctions des menus affichés.

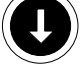

Cette touche est utilisée pour avancer dans les différents menus.

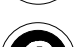

Cette touche est utilisée pour revenir en arrière ou quitter une session.

#### **2.2.4 Les Touches numériques**

IN N T E R N A T I O N A LINGGEROOGGEGOOGGEGOOGGEGOOGGEGOOGGEGOOGGEGOOGGEGOOGGEGOOGGEGOOGGEGOOGGEGOOGGEGOOGGEG

Le clavier est composé des touches numériques de 0 à 9 utilisées pour le code etc. et des 6 touches de fonctions.

#### **Buzzer:**

Utilisé pour indiquer de façon sonore un défaut ou une alarme et les écoulements des temporisations d'entrée-sortie. Aussi activé pour un temps bref pour indiquer les erreurs de manipulation ou pour attirer l'attention de l'utilisateur.

a baran da kara kasar da kara ta ƙasar Ingila. Wasan ƙasar ƙasar ƙasar ƙasar ƙasar ƙasar ƙasar ƙasar ƙasar ƙas **A START AND MONOCONSUMMONS CONSUMING CONSUMING CONSUMING CONSUMING CONSUMING CONSUMING CONSUMING CONSUMING CONSUMING CONSUMING CONSUMING CONSUMING CONSUMING CONSUMING CONSUMING CONSUMING CONSUMING CONSUMING CONSUMING CONS** 

**SYSTÈME HERE AND LONGED AND LONGED AND LONGED AND LONGED AND LONGED AND LONGED AND LONGED AND LONGED AND LONGE** 

*02-005/006/078-01 FR*

#### *INTRUSION 19*

# **Chapitre 3: Manipulations du système: Quelles sont vos possibilités ?**

## **3.1 Les niveaux de priorités: Un niveau de droit pour chacun**

Les possibilités et autorisations d'exploitation du système HISEC ne sont pas les mêmes pour tous les opérateurs, c'est pourquoi les opérateurs ont été divisés en 5 catégories. Ces catégories sont appelées des Niveaux de Priorité et sont numérotés de 0 à 4. Ils sont indiqués par un P(Priorité) et un chiffre. Un entretien avec votre installateur a permis, au démarrage du système, de déterminer quels opérateurs auront quels niveaux de priorité. Plus le niveau est élevé (0 à 2) et plus l'opérateur<sup>6</sup> de possibilités sur le système.

 $\mathcal{G}$  Consultez le chapitre 3.2 pour connaître les possibilités des différents niveaux d'opérateur sur le système HISEC Intrusion.

C'est l'entrée de votre code personnel à 6 chiffres qui vous donne accès aux menus qui vous sont autorisés.

## **3.1.1 P0: L'utilisateur standard**

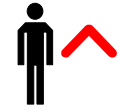

Code opérateur autorisant l'armement/désarmement, l'acquittement des alarmes/défauts (sauf sabotage et quelques défauts système) et ledest des voyants.

### **3.1.2 P1: L'utilisateur responsable système**

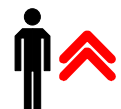

Code directeur autorisant la plupart des possibilités d'exploitation, tests, changement de date & heure et changement de son propre code et des codes P0.

### **3.1.3 P2: L'utilisateur superviseur**

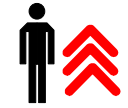

Code directeur maître autorisant toutes sortes d'exploitation - excepté le changement des codes P3-P4 et la programmation du système.

#### **3.1.4 P3: L'Intervenant**

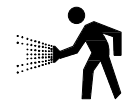

Code intervenant ayant la plupart des possibilités d'exploitation - sauf la programmation du système et quelqués fonctions de test. Le code est accepté 2 minutes après un déclenchement d'alarme/défaut, et peut être utilisé jusqu'à ce que tous les messages soit acquittés.

### **3.1.5 P4: Le technicien de maintenance**

*8 octobre 1999* **SYSTÈME HISEC**

**CONTENT (1990) CONTENT CONTENT CONTENT CONTENT CONTENT CONTENT CONTENT CONTENT CONTENT CONTENT CONTENT CONTENT CONTENT CONTENT CONTENT CONTENT CONTENT CONTENT CONTENT CONTENT CONTENT CONTENT CONTENT CONTENT CONTENT CON** Code technicien autorisant toutes sortes d'exploitations - sauf le changement des codes P0-P1eP2. Le code est accepté 2 minutes après une condition d'alarme/défaut, et peut être utilisé jusqu'à l'acquittement de tous les messages. Un opérateur P1-P2 peut, en entrant dans le *Menu 50*, autoriser une seule utilisation du code technicien - jusqu'à la fin de session. Quand un code P4 utilise le *Menu 50*, le système passe en mode maintenance, autorisant un usage illimité du code technicien pour un acquittement général des alarmes/défauts, test du système etc, jusqu'à la sortie de ce mode par le *Menu 51* (tous les codes peuvent réaliser cette fonction). Le mode de maintenance est indiqué par un message de défaut (à l'affichage) et une sortie de transmission "problème" activée (automatiquement acquittée par le *Menu 51*) et empêche les déclenchements d'alarme.

Nota: Il est très important de quitter le mode maintenance après chaque usage de celui-ci, au moyen du **Menu 51 FIN MODE MAINT.?**. Si vous omettez cela, le système vous le rappelle au # moyen d'un défaut système sur l'afficheur.

I N T E R N A T I O N A L

a baran da kara kasar da kara ta ƙasar Ingila. Wasan ƙasar ƙasar ƙasar ƙasar ƙasar ƙasar ƙasar ƙasar ƙasar ƙas 

#### *20 MANUEL UTILISATEUR* **SYSTEME HISEC**

## **3.2 Liste des niveaux de priorité du système intrusion HISEC**

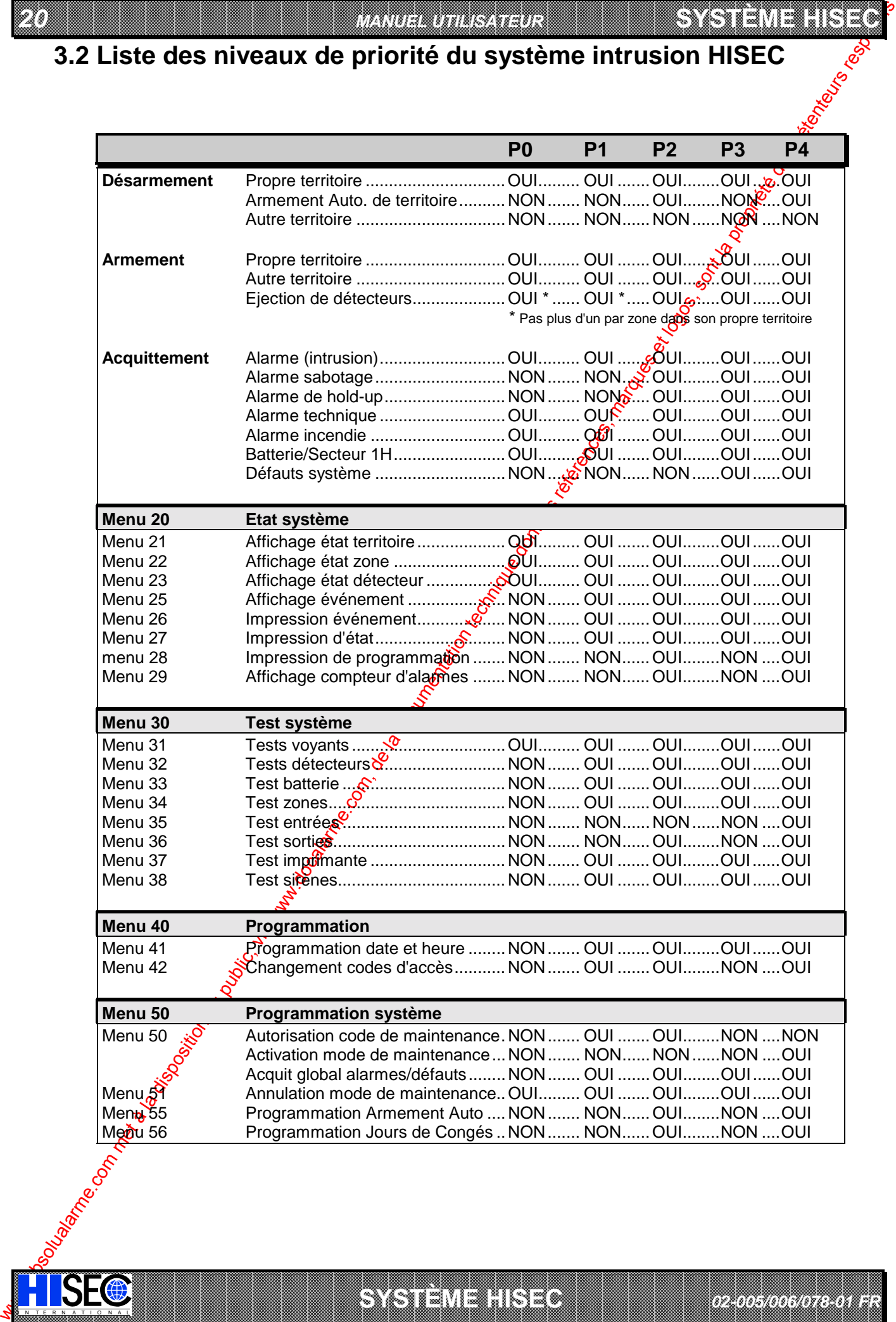

a baran da kara kasar da kara ta ƙasar Ingila. Wasan ƙasar ƙasar ƙasar ƙasar ƙasar ƙasar ƙasar ƙasar ƙasar ƙas **A START AND MONOCONSUMMONS CONSUMING CONSUMING CONSUMING CONSUMING CONSUMING CONSUMING CONSUMING CONSUMING CONSUMING CONSUMING CONSUMING CONSUMING CONSUMING CONSUMING CONSUMING CONSUMING CONSUMING CONSUMING CONSUMING CONS** 

SYSTÈME H<sub>IS</sub>

e de la composición de la composición de la composición de la composición de la composición de la composición<br>Composición de la composición de la composición de la composición de la composición de la composición de la co

*02-005/006/078-01 FR*

IN N T E R N A T I O N A LINGGEROOGGEGOOGGEGOOGGEGOOGGEGOOGGEGOOGGEGOOGGEGOOGGEGOOGGEGOOGGEGOOGGEGOOGGEGOOGGEG

#### *INTRUSION 21*

# **Chapitre 4: Menus: Utilisation pas à pas**

## **4.1 Les menus**

La procédure d'exploitation est basée sur des menus. Toutes les opérations sont affichées et opérateur répond simplement aux questions posées au moyen des touches correspondant à OUI et NON. Chaque menu est défini par un nombre (00 à 99), ces numéros ne sont pas visibles sur l'afficheure.

Le programme inclut un menu principal pour les opérations journalières et 3 sous-menus pour l'affichage ou le changement des états, le test du système et la programmation. Toute opération nécessite l'entrée d'un code à 6 chiffres, les menus accessibles dépendant de la priorité du code (5 niveaux).

- *Nota : Seuls les Menus présentants un intérêt pour l'utilisateur final sont décrits dans ce manuel.*

 $\mathcal{G}$  La description de menus sera faite au chapitre 5 : **Description des Mexiss Intrusion**.

### **4.1.1 Les menus Principaux 00, 10, 20, 30, 40 et 50**

- Le Menu 00 est l'affichage au repos (hors session), la date et liveure sont affichées, c'est aussi l'affichage normal après une utilisation (appui sur la touche  $\bigcirc$ ) ou automatiquement après 2 minutes sans manipulation). En cas de présence d'anciens messages d'alarme/défaut (l'opérateur n'ayant pas effectué d'acquittement) le Buzzer sonne pendant 15 secondes environ en fin de session.
- Le Menu 10 est le menu général d'Armement et Désarmement. Apres avoir entré votre code personnel c'est le premier menu affiché, il permet de connaître l'état de son propre territoire et d'armer (désarmer) celui-ci.
- Le Menu 20 est le menu général d'Etats. Après avoir entré votre code personnel et Menu 20, vous pouvez visualiser l'état du système. C'est à dire l'état des territoires, zones, détecteurs et sorties. De plus, il est possible de visualiser et d'imprimer l'historique (les 1000 derniers événements).
- Le Menu 30 est le menu général de Test. Après avoir entré votre code personnel et Menu 30, vous pouvez tester le système. C'est à dire tester les voyants du terminal, les détecteurs, l'imprimante et les sorties de types sirènes, voyants, transmetteurs.
- Le Menu 40 est le menu de Programmation. Après avoir entré votre code personnel et Menu 40, vous pouvez programmer le système. La plupart des menus existants dans cette catégorie sont réservés à votre installateur, toutefois; vous pouvez programmer l'heure et la date, ainsi que changer les codes personnels, évidemment en fonction de votre priorité.
- Le Menu 50 est le menu de **Programmation système**. Après avoir entré votre code personnel et Menu 50, vous pouvez programmer le système. Ce menu vous permet d'autoriser (ou de bloquer) l'entrée du code technicien, ainsi que programmer les programmes d'armement automatique et les périodes de congés.

#### **4.1.2 Les Sous Menus**

*8 octobre 1999* **SYSTÈME HISEC**

Les menus principaux ne sont en fait que des "En têtes" pour accéder aux sous-menus. Les sous menus déroulants permettent d'avoir un aperçu des possibilités offertes et les instructions opératoires.

When the comparison of the comparison of the comparison of the comparison of the comparison of the comparison of the comparison of the comparison of the comparison of the comparison of the comparison of the comparison of Les sous Menus<sup>(2</sup>11 à 14 sont relatifs, directement ou indirectement, au traitement d'alarme (acquittement) et à la visualisation des alarmes, défauts, détecteurs éjectés ou encore à la demande de retard à l'armement automatique. Ces menus peuvent être appelés directement par leurs numéros ou en appuyant sur la touche  $\bigcirc$  ou encore de façon automatique toutes les 5 secondes, cette fonction est appelée défilement automatique (voir chapitre 6.3).

Les autres menus peuvent (en fonction du niveau de priorité) être appelés directement. De cette façon le numéro de menu sera tapé directement après avoir entré son code personnel. Les Menus déroulants vous permettent d'avoir accès aux menus simplement au moyen des réponses aux questions par OUI ou NON, le NON vous propose automatiquement le prochain menu accessible. Pour revenir au menu proncipal on utilisera la touche  $\bigcirc$ .

! Se reporter aux chapitres 3.2 "Liste des niveaux de priorité" et 4.2 pour le "Panorama des Menus Intrusion".

I N T E R N A T I O N A L

a baran da kara kasar da kara ta ƙasar Ingila. Wasan ƙasar ƙasar ƙasar ƙasar ƙasar ƙasar ƙasar ƙasar ƙasar ƙas 

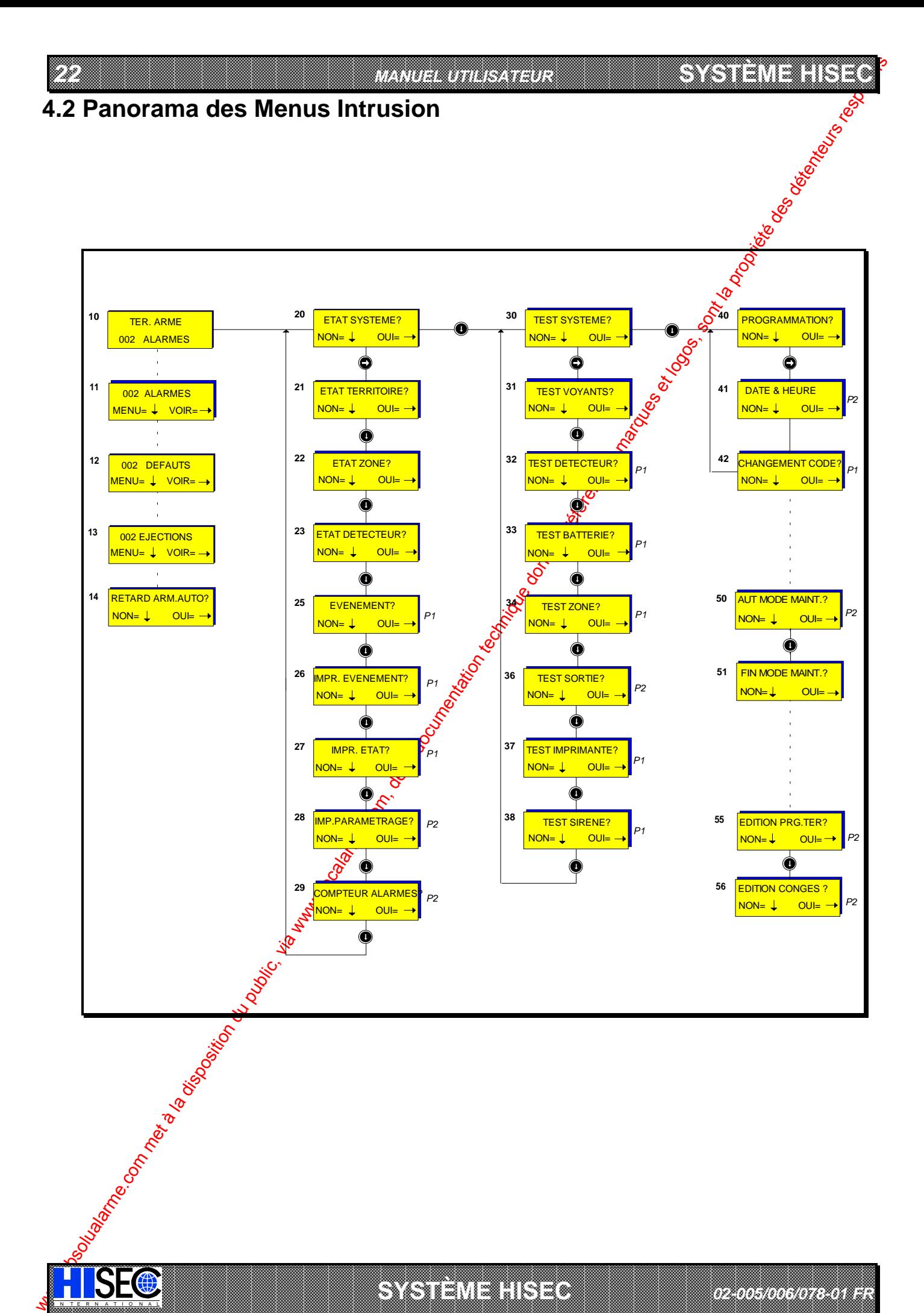

a baran da kara kasar da kara ta ƙasar Ingila. Wasan ƙasar ƙasar ƙasar ƙasar ƙasar ƙasar ƙasar ƙasar ƙasar ƙas 

SYSTÈME HIST

IN N T E R N A T I O N A LINGGEROOGGEGOOGGEGOOGGEGOOGGEGOOGGEGOOGGEGOOGGEGOOGGEGOOGGEGOOGGEGOOGGEGOOGGEGOOGGEG

**A START AND MONOCONSUMMONS CONSUMING CONSUMING CONSUMING CONSUMING CONSUMING CONSUMING CONSUMING CONSUMING CONSUMING CONSUMING CONSUMING CONSUMING CONSUMING CONSUMING CONSUMING CONSUMING CONSUMING CONSUMING CONSUMING CONS**  *02-005/006/078-01 FR* 

#### **SYSTÈME HISECLE AND LU**

# **Chapitre 5: Description des Menus Intrusion**

Dans ce chapitre tous les menus utilisateurs seront décrits en détail.

G Voir les conditions d'utilisation de ces menus au chapitre 3.2 "Liste des niveaux de priorites"

*INTRUSION 23*

## **5.1 Menu Principal 10**

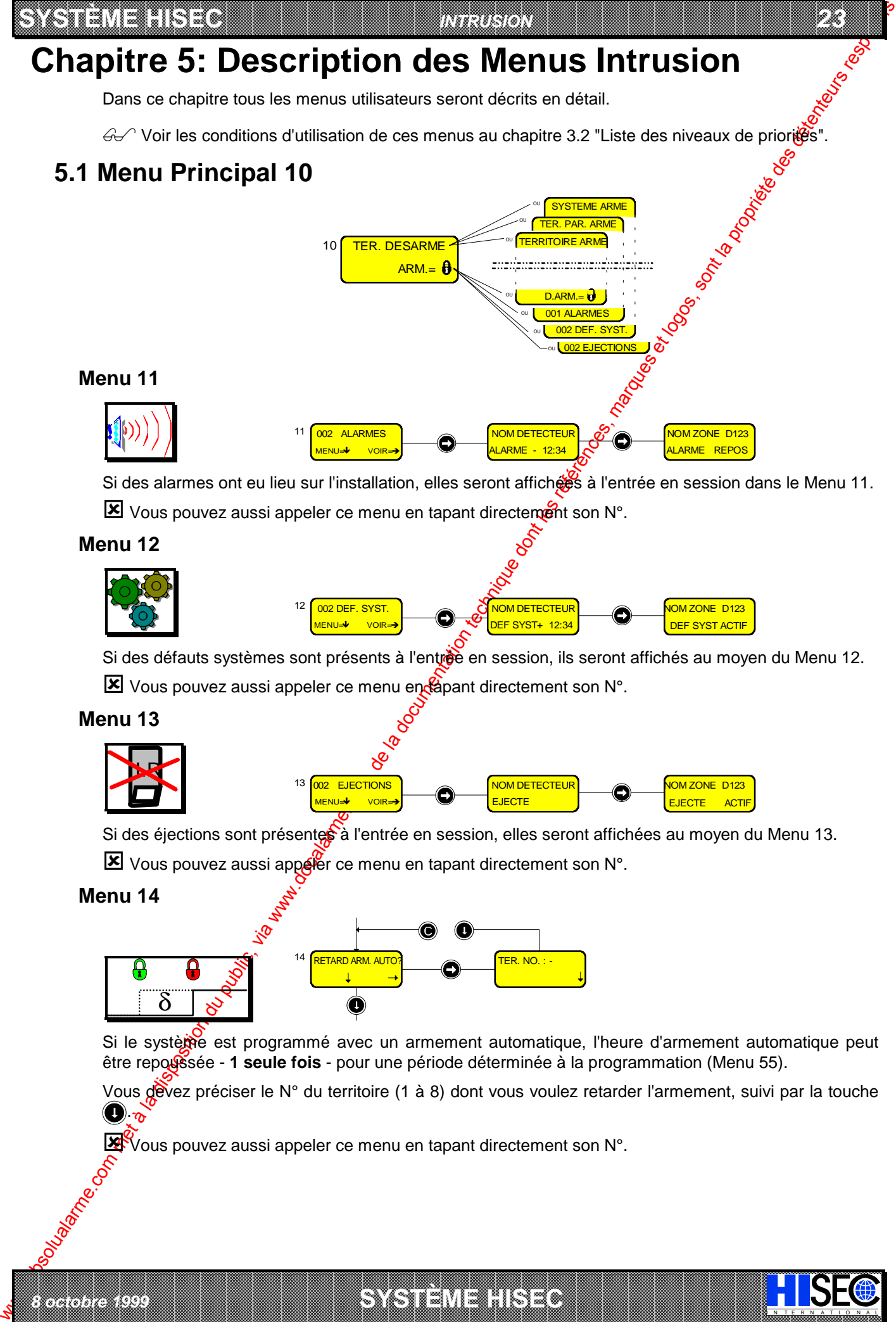

Si des alarmes ont eu lieu sur l'installation, elles seront affiches à l'entrée en session dans le Menu 11.  $\boxed{\mathbf{X}}$  Vous pouvez aussi appeler ce menu en tapant directement son N°.

#### **Menu 12**

**Menu 11**

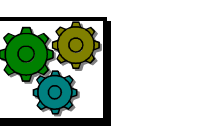

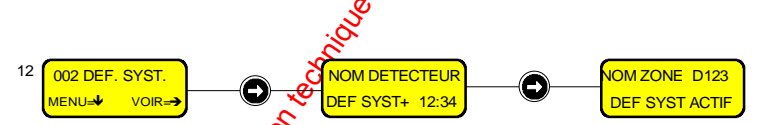

Si des défauts systèmes sont présents à l'entrée en session, ils seront affichés au moyen du Menu 12.

 $\boxed{\mathbf{X}}$  Vous pouvez aussi appeler ce menu en  $\mathbf{A}$ pant directement son N°.

#### **Menu 13**

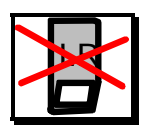

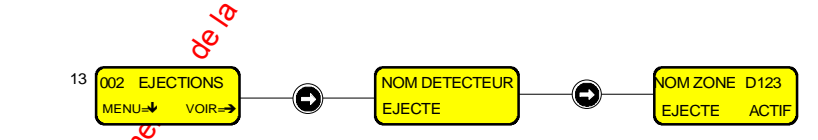

Si des éjections sont présentes à l'entrée en session, elles seront affichées au moyen du Menu 13.

- Vous pouvez aussi appeler ce menu en tapant directement son N°.

#### **Menu 14**

*8 octobre 1999* **SYSTÈME HISEC**

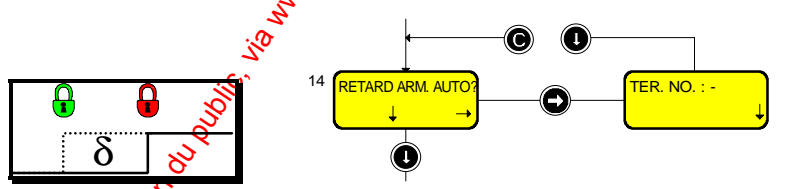

Si le système est programmé avec un armement automatique, l'heure d'armement automatique peut être repoussée - 1 seule fois - pour une période déterminée à la programmation (Menu 55).

Vous devez préciser le N° du territoire (1 à 8) dont vous voulez retarder l'armement, suivi par la touche .

I N T E R N A T I O N A L

a baran da kara kasar da kara ta ƙasar Ingila. Wasan ƙasar ƙasar ƙasar ƙasar ƙasar ƙasar ƙasar ƙasar ƙasar ƙas 

Vous pouvez aussi appeler ce menu en tapant directement son N°.

## **5.2 Menu Principal 20**

*24 MANUEL UTILISATEUR*

20 **ETAT SYSTEME?** NON= L OUI=

**SYSTÈME HERE A LEGENDE DE LA COMPANY DE LA COMPANY DE LA COMPANY DE LA COMPANY DE LA COMPANY DE LA COMPANY DE**<br>SYSTÈME HANDEL DE LA COMPANY DE LA COMPANY DE LA COMPANY DE LA COMPANY DE LA COMPANY DE LA COMPANY DE LA COMP

Ce menu vous permet de visualiser l'état et d'armer (désarmer) les zones, territoires, circuits.

Il permet également de consulter l'historique et de l'imprimer, d'imprimer l'état de l'installation et la programmation et de consulter le compteur des alarmes.

#### **Menu 21**

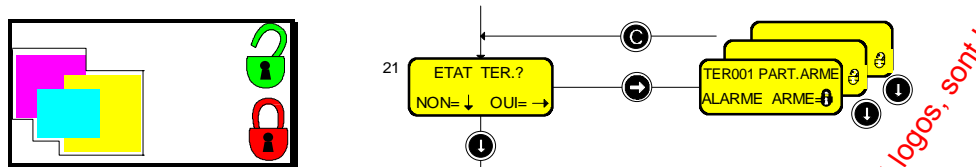

Le Menu 21 vous permet de connaître (visualiser) l'état de tous les territoires (armement, alarmes, etc.) du système. Ce menu vous permet également d'armer (et désarmer) son propre territoire. Tous les autres territoires pourront être armés mais non désarmés. La touche (et) vous permet de passer du territoire affiché au suivant.

**1** Nota: En appuyant directement sur la touche  $\bigcirc$ , le texte **Nouv Num.** vous permet de choisir n'importe quel territoire (toujours 3 chiffres).

#### **Menu 22**

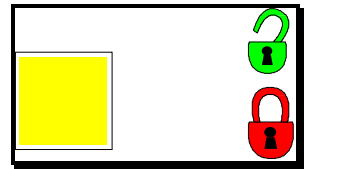

IN N T E R N A T I O N A LINGGEROOGGEGOOGGEGOOGGEGOOGGEGOOGGEGOOGGEGOOGGEGOOGGEGOOGGEGOOGGEGOOGGEGOOGGEGOOGGEG

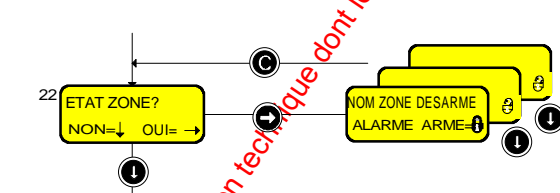

Le Menu 22 vous permet de connaître (visualeter) l'état de toutes les Zones (armement, alarmes, etc.) du système. Ce menu vous permet également d'armer (et désarmer) les zones appartenant à son propre territoire. Toutes les autres zones pourront être armées mais non désarmées. La touche vous permet de passer de la zone affichée à la suivante.

**1** Nota: En appuyant directement Sur la touche (e), le texte **Nouv Num.** vous permet de choisir n'importe quelle zone (toujours 3 chiffres).

#### **Menu 23**

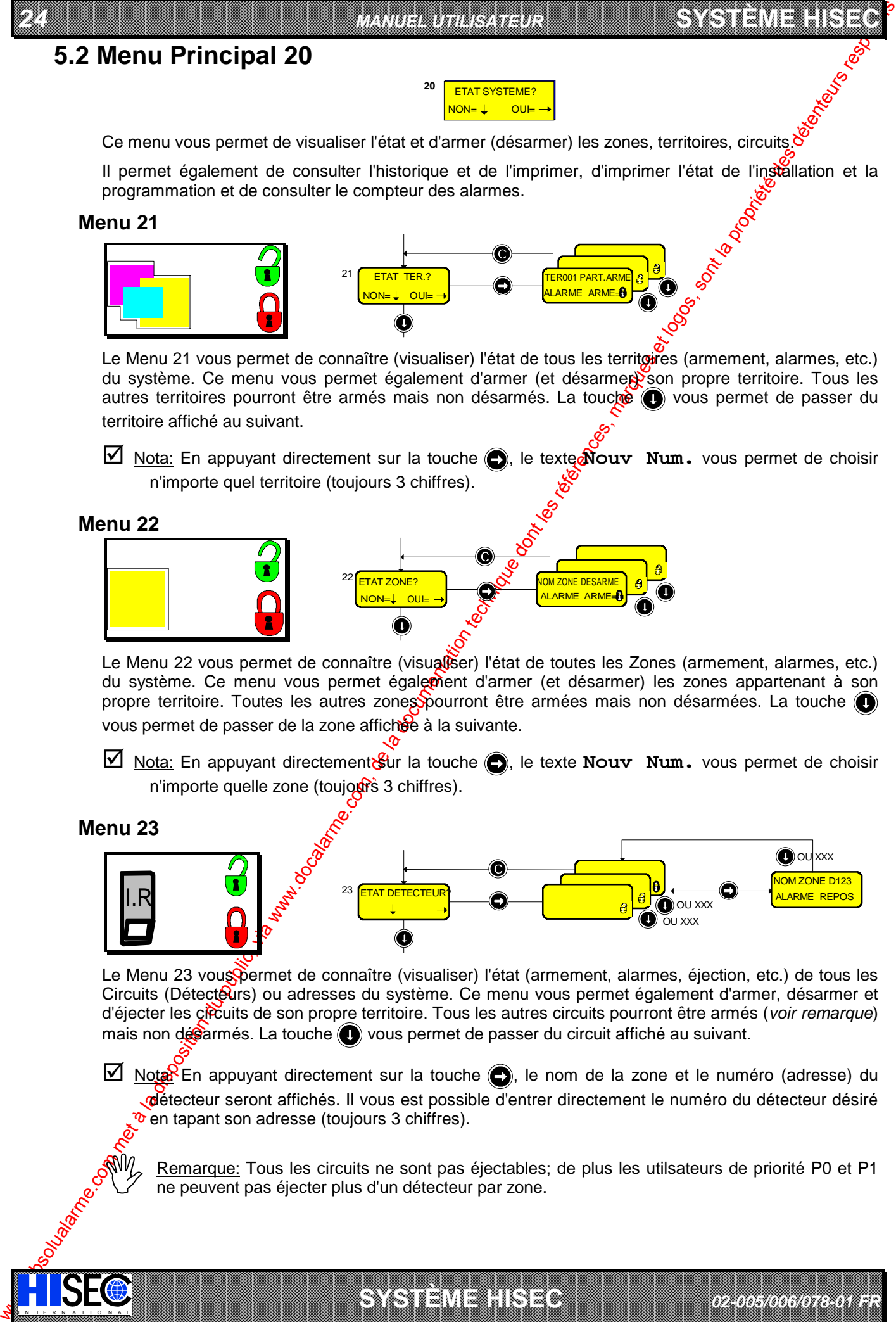

Le Menu 23 vous permet de connaître (visualiser) l'état (armement, alarmes, éjection, etc.) de tous les Circuits (Détecteurs) ou adresses du système. Ce menu vous permet également d'armer, désarmer et d'éjecter les circuits de son propre territoire. Tous les autres circuits pourront être armés (*voir remarque*) mais non désarmés. La touche vous permet de passer du circuit affiché au suivant.

 $\boxtimes$  Nota: En appuyant directement sur la touche  $\bigodot$ , le nom de la zone et le numéro (adresse) du détecteur seront affichés. Il vous est possible d'entrer directement le numéro du détecteur désiré  $\infty$  en tapant son adresse (toujours 3 chiffres).

a baran da kara kasar da kara ta ƙasar Ingila. Wasan ƙasar ƙasar ƙasar ƙasar ƙasar ƙasar ƙasar ƙasar ƙasar ƙas **A START AND MONOCONSUMMONS CONSUMING CONSUMING CONSUMING CONSUMING CONSUMING CONSUMING CONSUMING CONSUMING CONSUMING CONSUMING CONSUMING CONSUMING CONSUMING CONSUMING CONSUMING CONSUMING CONSUMING CONSUMING CONSUMING CONS** 

**SYSTÈME HERE AND LONGED AND LONGED AND LONGED AND LONGED AND LONGED AND LONGED AND LONGED AND LONGED AND LONGE** 

Remarque: Tous les circuits ne sont pas éjectables; de plus les utilsateurs de priorité P0 et P1 ne peuvent pas éjecter plus d'un détecteur par zone.

*02-005/006/078-01 FR*

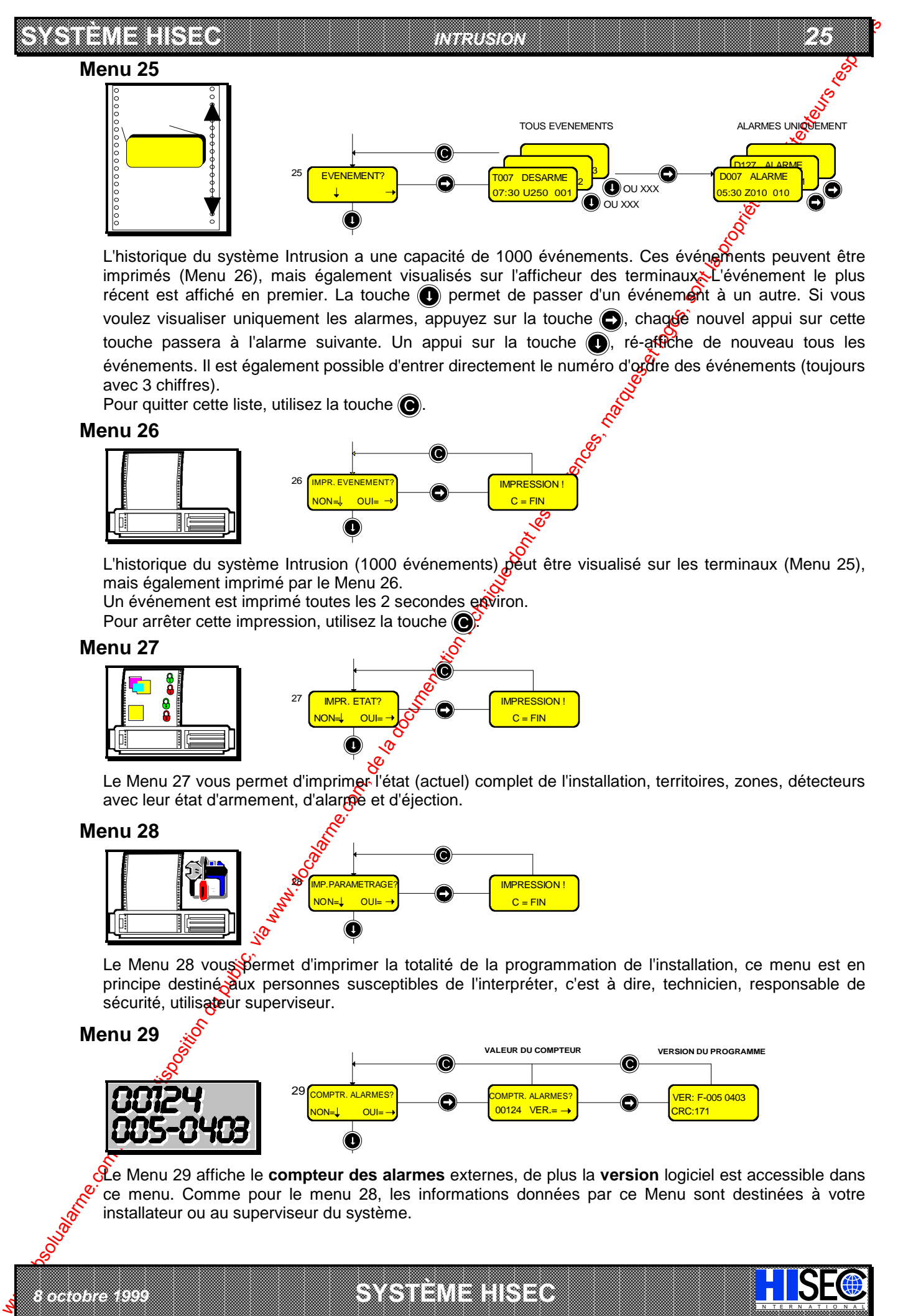

L'historique du système Intrusion a une capacité de 1000 événements. Ces événements peuvent être imprimés (Menu 26), mais également visualisés sur l'afficheur des terminaux<sup>x</sup> l'événement le plus récent est affiché en premier. La touche  $\bigcirc$  permet de passer d'un événement à un autre. Si vous voulez visualiser uniquement les alarmes, appuyez sur la touche  $\bigodot$ , chague nouvel appui sur cette touche passera à l'alarme suivante. Un appui sur la touche  $\bigcirc$ , ré-affiche de nouveau tous les événements. Il est également possible d'entrer directement le numéro d'ordre des événements (toujours avec 3 chiffres).

Pour quitter cette liste, utilisez la touche  $\left(\bigcirc\right)$ .

#### **Menu 26**

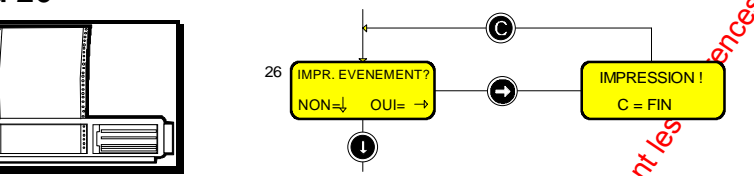

L'historique du système Intrusion (1000 événements) peut être visualisé sur les terminaux (Menu 25), mais également imprimé par le Menu 26.

Un événement est imprimé toutes les 2 secondes exviron.

Pour arrêter cette impression, utilisez la touche

#### **Menu 27**

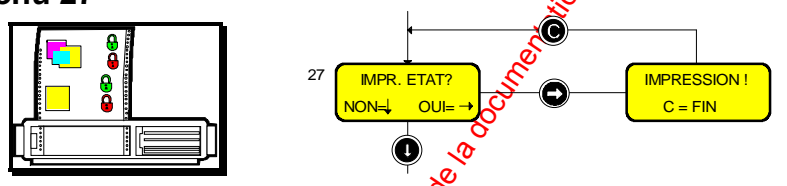

Le Menu 27 vous permet d'imprimer l'état (actuel) complet de l'installation, territoires, zones, détecteurs avec leur état d'armement, d'alarmée et d'éjection.

#### **Menu 28**

*8 octobre 1999* **SYSTÈME HISEC**

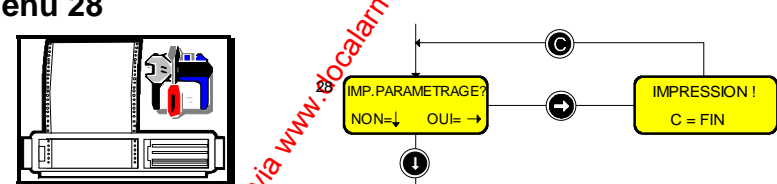

Le Menu 28 vous permet d'imprimer la totalité de la programmation de l'installation, ce menu est en principe destiné aux personnes susceptibles de l'interpréter, c'est à dire, technicien, responsable de sécurité, utilisateur superviseur.

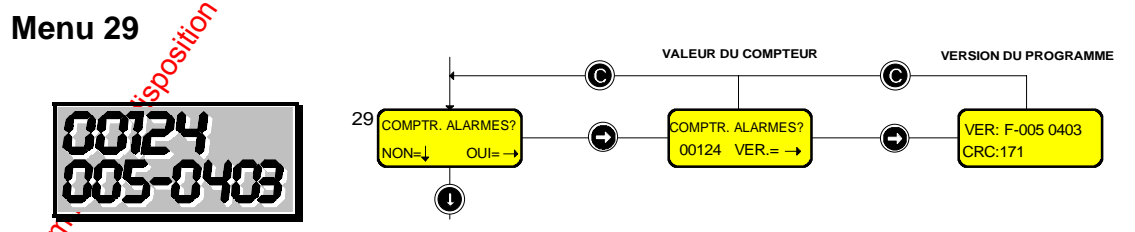

a baran da kara kasar da kara ta ƙasar Ingila. Wasan ƙasar ƙasar ƙasar ƙasar ƙasar ƙasar ƙasar ƙasar ƙasar ƙas 

Le Menu 29 affiche le **compteur des alarmes** externes, de plus la **version** logiciel est accessible dans ce menu. Comme pour le menu 28, les informations données par ce Menu sont destinées à votre installateur ou au superviseur du système.

I N T E R N A T I O N A L

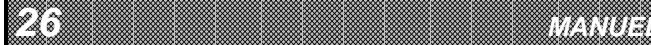

 *26 MANUEL UTILISATEUR* 

**SYSTÈME HERE A LEGENDE DE LA COMPANY DE LA COMPANY DE LA COMPANY DE LA COMPANY DE LA COMPANY DE LA COMPANY DE**<br>SYSTÈME HANDEL DE LA COMPANY DE LA COMPANY DE LA COMPANY DE LA COMPANY DE LA COMPANY DE LA COMPANY DE LA COMP

## **5.3 Menu Principal 30**

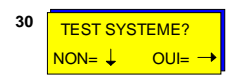

Le test du système consiste en l'ensemble des points suivants: Test des terminaux, détecteurs, batteries, zones, sorties, imprimantes, sirènes.

#### **Menu 31**

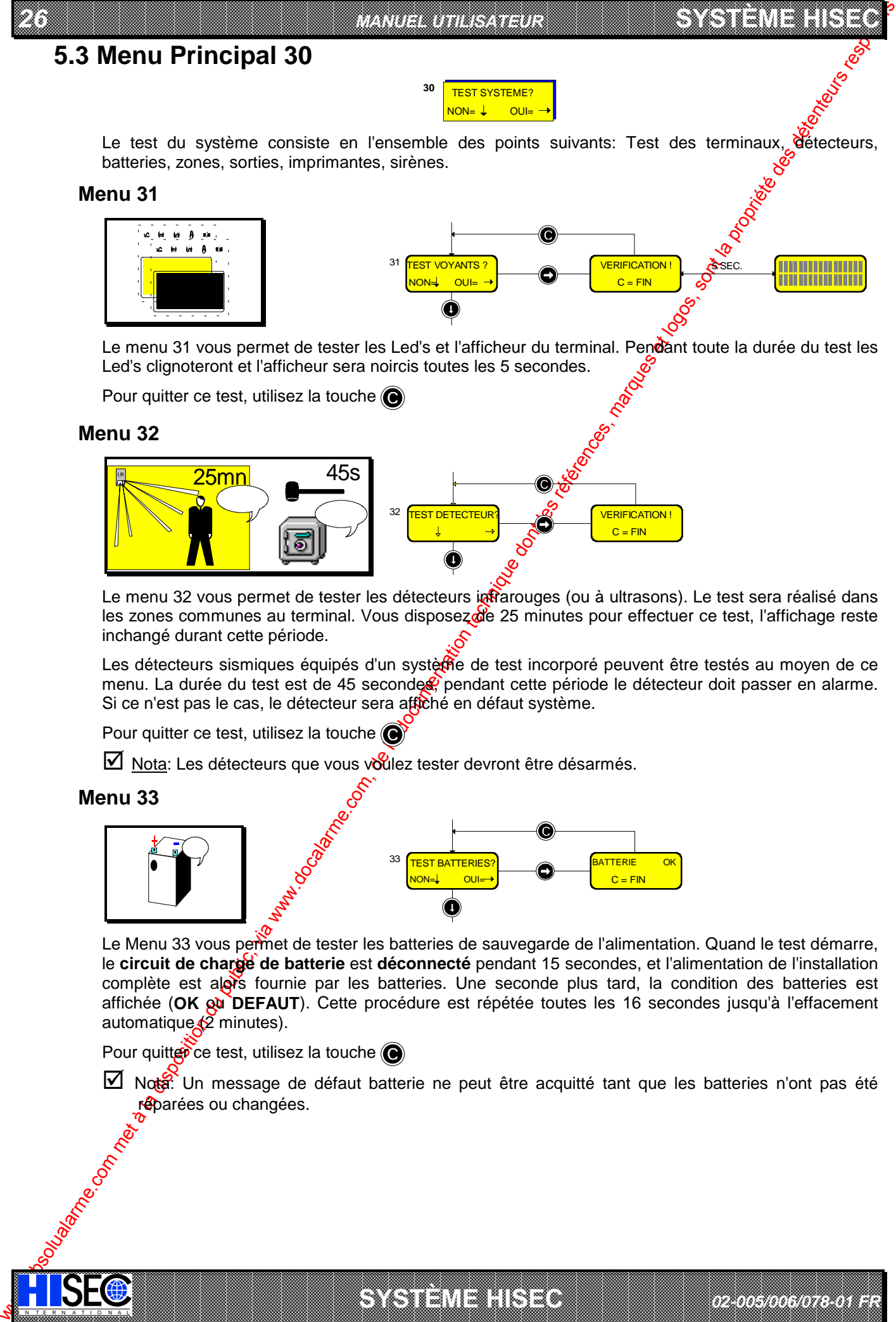

Le menu 31 vous permet de tester les Led's et l'afficheur du terminal. Pendant toute la durée du test les Led's clignoteront et l'afficheur sera noircis toutes les 5 secondes.

Pour quitter ce test, utilisez la touche ( $\bigcirc$ )

#### **Menu 32**

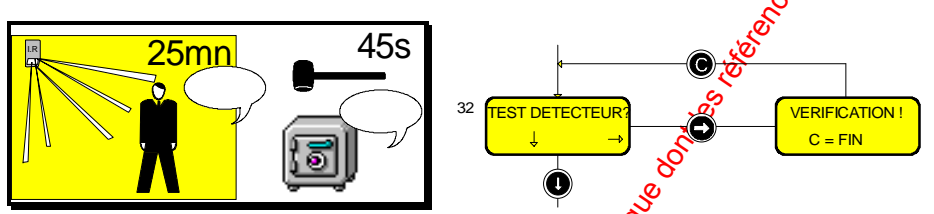

Le menu 32 vous permet de tester les détecteurs infrarouges (ou à ultrasons). Le test sera réalisé dans les zones communes au terminal. Vous disposez de 25 minutes pour effectuer ce test, l'affichage reste inchangé durant cette période.

Les détecteurs sismiques équipés d'un systèrie de test incorporé peuvent être testés au moyen de ce menu. La durée du test est de 45 secondes, pendant cette période le détecteur doit passer en alarme. Si ce n'est pas le cas, le détecteur sera affiché en défaut système.

Pour quitter ce test, utilisez la touche  $\bigcirc$ 

 $\boxtimes$  Nota: Les détecteurs que vous voulez tester devront être désarmés.

#### **Menu 33**

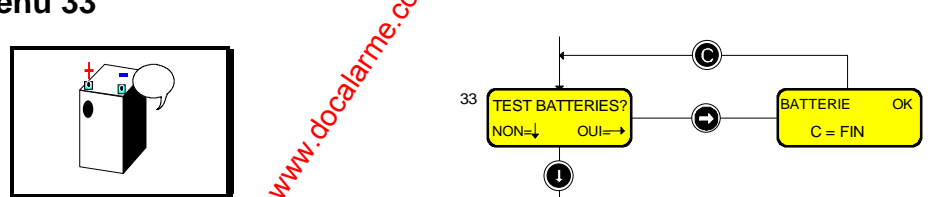

Le Menu 33 vous permet de tester les batteries de sauvegarde de l'alimentation. Quand le test démarre, le **circuit de charge de batterie** est **déconnecté** pendant 15 secondes, et l'alimentation de l'installation complète est alors fournie par les batteries. Une seconde plus tard, la condition des batteries est affichée (OK ou DEFAUT). Cette procédure est répétée toutes les 16 secondes jusqu'à l'effacement automatique $\sqrt{2}$  minutes).

Pour quitter ce test, utilisez la touche

IN N T E R N A T I O N A LINGGEROOGGEGOOGGEGOOGGEGOOGGEGOOGGEGOOGGEGOOGGEGOOGGEGOOGGEGOOGGEGOOGGEGOOGGEGOOGGEG

Nota: Un message de défaut batterie ne peut être acquitté tant que les batteries n'ont pas été réparées ou changées.

a baran da kara kasar da kara ta ƙasar Ingila. Wasan ƙasar ƙasar ƙasar ƙasar ƙasar ƙasar ƙasar ƙasar ƙasar ƙas **A START AND MONOCONSUMMONS CONSUMING CONSUMING CONSUMING CONSUMING CONSUMING CONSUMING CONSUMING CONSUMING CONSUMING CONSUMING CONSUMING CONSUMING CONSUMING CONSUMING CONSUMING CONSUMING CONSUMING CONSUMING CONSUMING CONS** 

**SYSTÈME HERE AND LONGED AND LONGED AND LONGED AND LONGED AND LONGED AND LONGED AND LONGED AND LONGED AND LONGE** 

*02-005/006/078-01 FR*

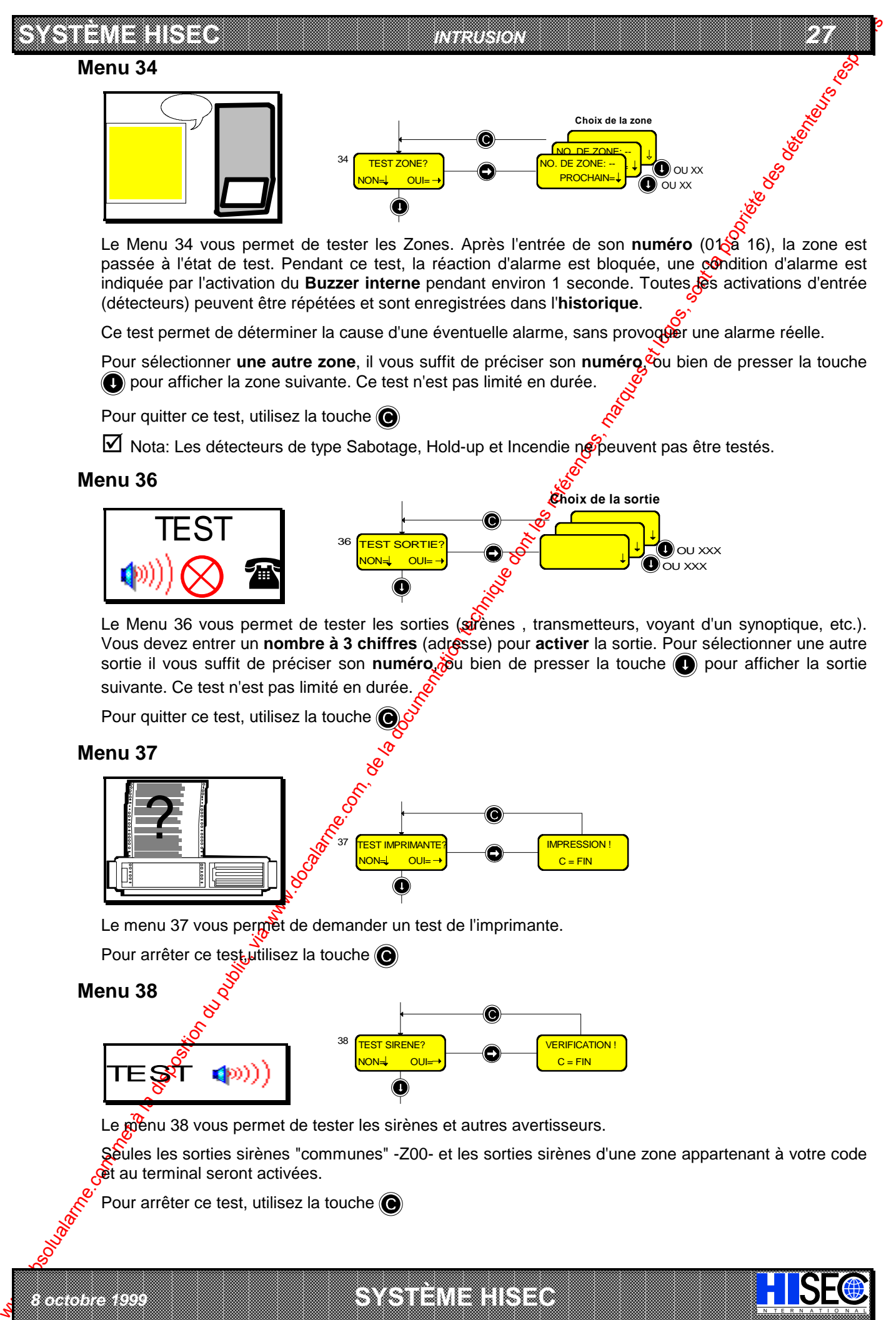

Le Menu 34 vous permet de tester les Zones. Après l'entrée de son numéro (0138 16), la zone est passée à l'état de test. Pendant ce test, la réaction d'alarme est bloquée, une condition d'alarme est indiquée par l'activation du **Buzzer interne** pendant environ 1 seconde. Toutes **les** activations d'entrée (détecteurs) peuvent être répétées et sont enregistrées dans l'**historique**.

Ce test permet de déterminer la cause d'une éventuelle alarme, sans provoquer une alarme réelle.

Pour sélectionner **une autre zone**, il vous suffit de préciser son **numéro, co**u bien de presser la touche pour afficher la zone suivante. Ce test n'est pas limité en durée.

Pour quitter ce test, utilisez la touche (

 $\boxtimes$  Nota: Les détecteurs de type Sabotage, Hold-up et Incendie ne peuvent pas être testés.

#### **Menu 36**

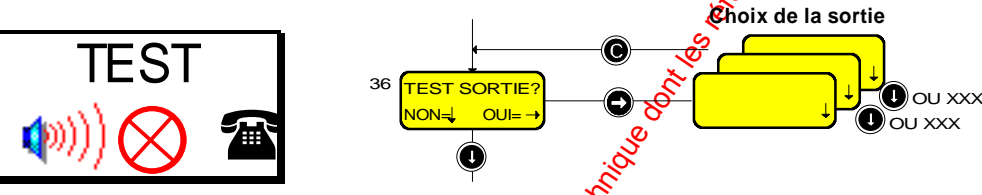

Le Menu 36 vous permet de tester les sorties (sirènes, transmetteurs, voyant d'un synoptique, etc.). Vous devez entrer un **nombre à 3 chiffres** (adresse) pour **activer** la sortie. Pour sélectionner une autre sortie il vous suffit de préciser son numéro, du bien de presser la touche **ou** pour afficher la sortie suivante. Ce test n'est pas limité en durée.

Pour quitter ce test, utilisez la touche (C

**Menu 37**

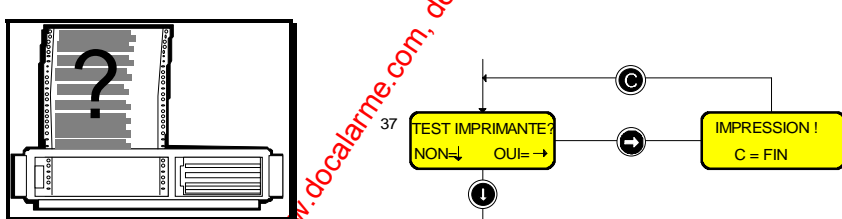

Le menu 37 vous permet de demander un test de l'imprimante.

Pour arrêter ce test, utilisez la touche (e)

#### **Menu 38**

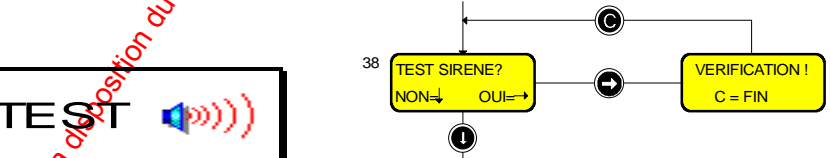

Le menu 38 vous permet de tester les sirènes et autres avertisseurs.

Seules les sorties sirènes "communes" -Z00- et les sorties sirènes d'une zone appartenant à votre code et au terminal seront activées.

I N T E R N A T I O N A L

a baran da kara kasar da kara ta ƙasar Ingila. Wasan ƙasar ƙasar ƙasar ƙasar ƙasar ƙasar ƙasar ƙasar ƙasar ƙas **ROODSCORRECTIONS CONSUMERS CONSUMERS CONSUMERS CONSUMERS AND L.L.C. ... IS AN R. R. L. Y. .. WEIGHT AND CONSUMERS CONSUMERS CONSUMERS ON A RELATION CONSUMERS OF A RELATION CONSUMERS OF A RELATION CONSUMER CONSUMERS OF A R** 

Pour arrêter ce test, utilisez la touche

*8 octobre 1999* **SYSTÈME HISEC**
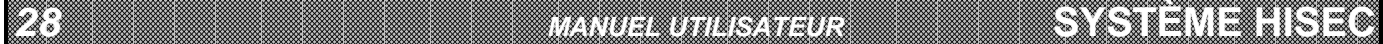

**5.4 Menu Principal 40**

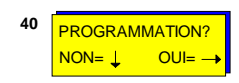

**SYSTÈME HERE A LEGENDE DE LA COMPANY DE LA COMPANY DE LA COMPANY DE LA COMPANY DE LA COMPANY DE LA COMPANY DE**<br>SYSTÈME HANDEL DE LA COMPANY DE LA COMPANY DE LA COMPANY DE LA COMPANY DE LA COMPANY DE LA COMPANY DE LA COMP

Ce menu vous permet de changer la date et l'heure et de modifier les codes personnel.

#### **Menu 41**

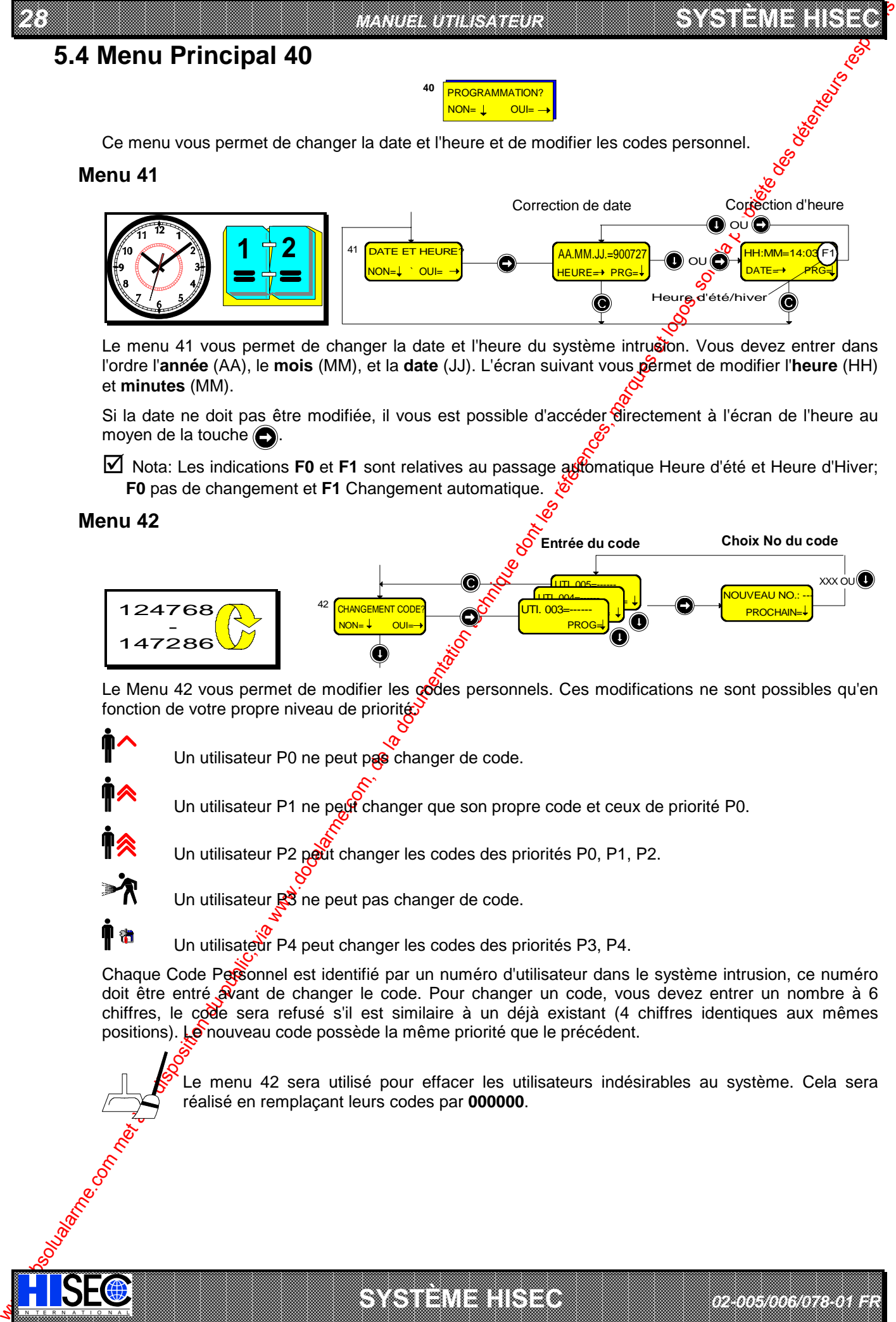

Le menu 41 vous permet de changer la date et l'heure du système intrusion. Vous devez entrer dans l'ordre l'**année** (AA), le **mois** (MM), et la **date** (JJ). L'écran suivant vous permet de modifier l'heure (HH) et **minutes** (MM).

Si la date ne doit pas être modifiée, il vous est possible d'accéder directement à l'écran de l'heure au moyen de la touche  $\bigcirc$ .

Nota: Les indications **F0** et **F1** sont relatives au passage automatique Heure d'été et Heure d'Hiver; **F0** pas de changement et **F1** Changement automatique.

#### **Menu 42**

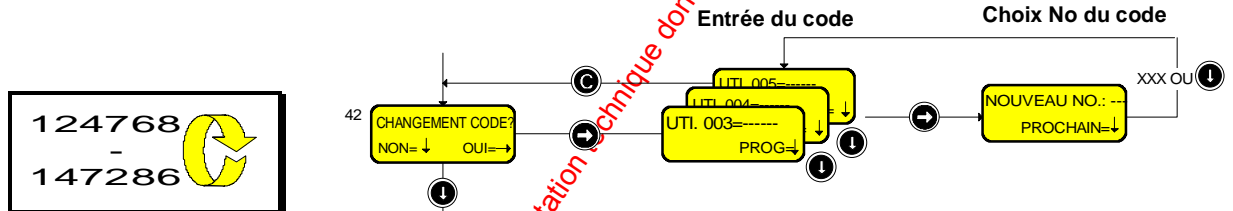

Le Menu 42 vous permet de modifier les codes personnels. Ces modifications ne sont possibles qu'en fonction de votre propre niveau de priorité.

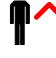

Un utilisateur P0 ne peut pas changer de code.

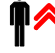

Un utilisateur P1 ne peut changer que son propre code et ceux de priorité P0.

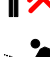

Un utilisateur P2 peut changer les codes des priorités P0, P1, P2.

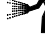

IN N T E R N A T I O N A LINGGEROOGGEGOOGGEGOOGGEGOOGGEGOOGGEGOOGGEGOOGGEGOOGGEGOOGGEGOOGGEGOOGGEGOOGGEGOOGGEG

Un utilisateur  $\mathbb{R}^3$  ne peut pas changer de code.

Un utilisateur P4 peut changer les codes des priorités P3, P4.

Chaque Code Personnel est identifié par un numéro d'utilisateur dans le système intrusion, ce numéro doit être entré avant de changer le code. Pour changer un code, vous devez entrer un nombre à 6 chiffres, le code sera refusé s'il est similaire à un déjà existant (4 chiffres identiques aux mêmes positions). Le nouveau code possède la même priorité que le précédent.

a baran da kara kasar da kara ta ƙasar Ingila. Wasan ƙasar ƙasar ƙasar ƙasar ƙasar ƙasar ƙasar ƙasar ƙasar ƙas **A START AND MONOCONSUMMONS CONSUMING CONSUMING CONSUMING CONSUMING CONSUMING CONSUMING CONSUMING CONSUMING CONSUMING CONSUMING CONSUMING CONSUMING CONSUMING CONSUMING CONSUMING CONSUMING CONSUMING CONSUMING CONSUMING CONS** 

**SYSTÈME HERE AND LONGED AND LONGED AND LONGED AND LONGED AND LONGED AND LONGED AND LONGED AND LONGED AND LONGE** 

Le menu 42 sera utilisé pour effacer les utilisateurs indésirables au système. Cela sera réalisé en remplaçant leurs codes par **000000**.

*02-005/006/078-01 FR*

# **5.5 Menu Principal 50**

Ce menu vous permet d'autoriser (ou bloquer) le mode maintenance, de définir les programmes hebdomadaires d'armement automatique et les périodes de congés.

*INTRUSION 29*

#### **Menu 50**

**SYSTÈME HISECLE AND LU** 

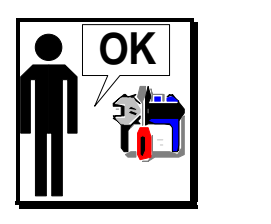

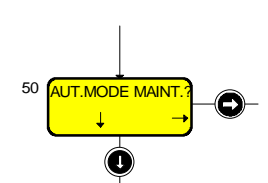

Le Menu 50 vous permet d'autoriser l'accès du système Intrusion au technicier de maintenance.

Ce Menu autorise l'entrée du Code maintenance pour une seule entrée en session, en utilisant la procédure suivante:

- Entrez votre Code personnel.
- **Tapez 50 et tapez la touche (e) pour répondre OUI.**
- Tapez la touche  $\odot$  3 fois pour effectuer une for de session.

Après l'entrée de son code, le technicien peut, grâce à ce même menu, passer le système en mode maintenance. De cette façon, il aura accès de nouveau après chaque fin de session.

 $\boxtimes$  Nota: Seules les priorités P1 et P2 peuvent avoir accès au Menu 50. Après une alarme, le technicien a accès directement au menu 50 sans autorisation.

#### **Menu 51**

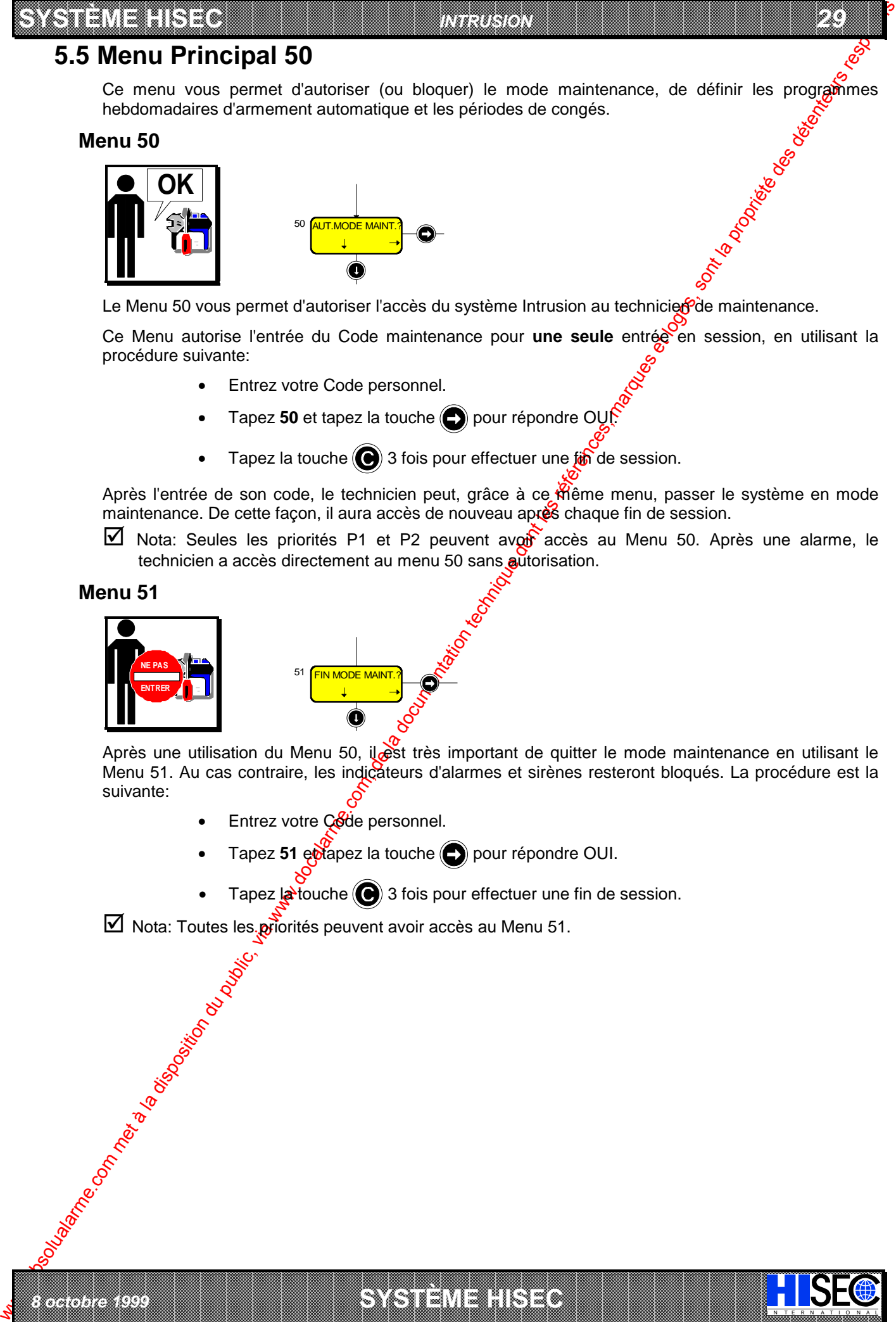

*8 octobre 1999* **SYSTÈME HISEC**

Après une utilisation du Menu 50, il est très important de quitter le mode maintenance en utilisant le Menu 51. Au cas contraire, les indicateurs d'alarmes et sirènes resteront bloqués. La procédure est la suivante:

- Entrez votre Code personnel.
- Tapez 51 et apez la touche **(et la pour répondre OUI.**
- Tapez  $\mathbf{a}$  touche  $\mathbf{a}$  3 fois pour effectuer une fin de session.

a baran da kara kasar da kara ta ƙasar Ingila. Wasan ƙasar ƙasar ƙasar ƙasar ƙasar ƙasar ƙasar ƙasar ƙasar ƙas 

I N T E R N A T I O N A L

 $\boxtimes$  Nota: Toutes les priorités peuvent avoir accès au Menu 51.

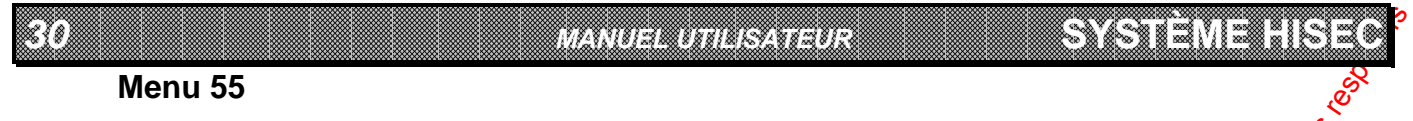

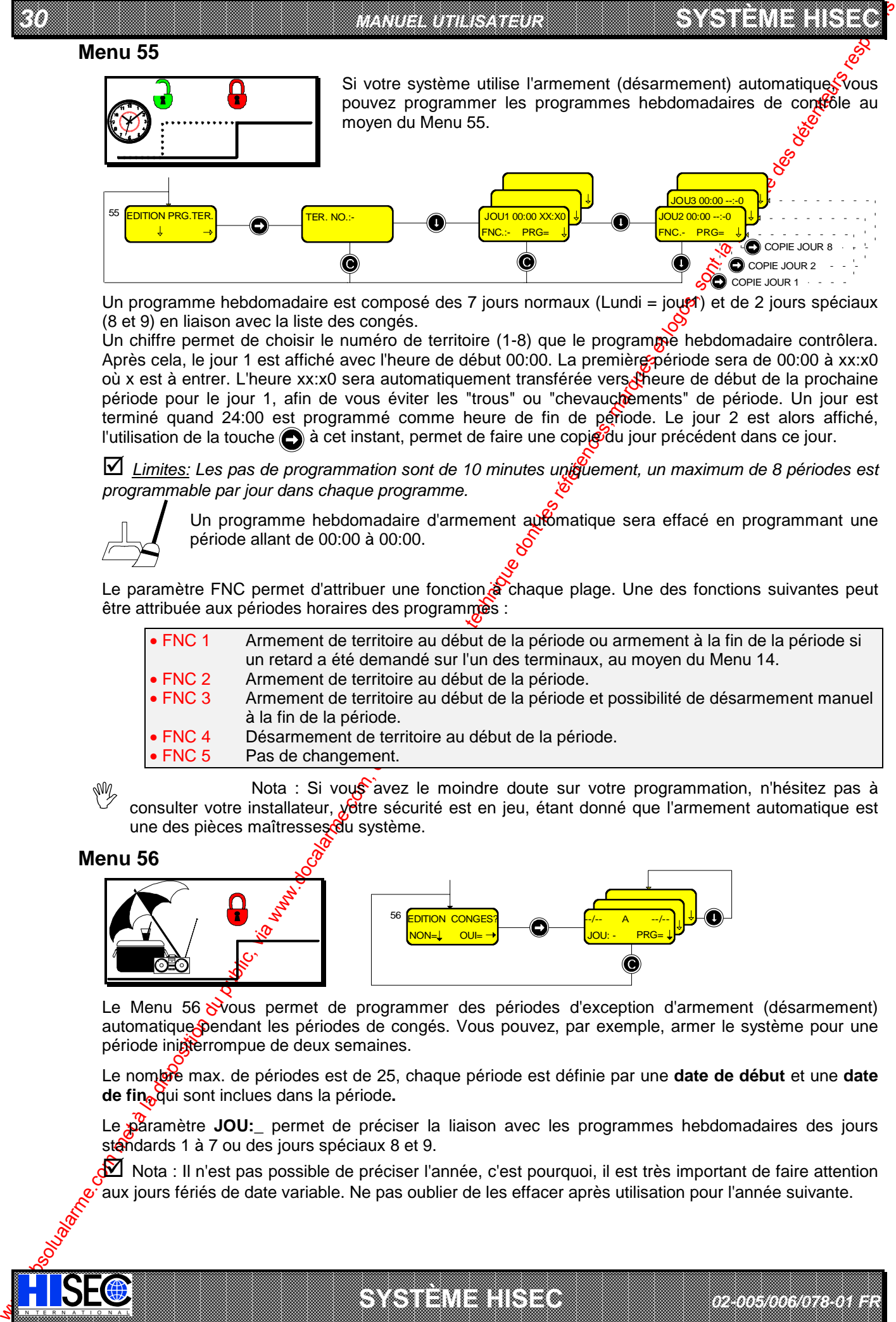

Un programme hebdomadaire est composé des 7 jours normaux (Lundi = jout) et de 2 jours spéciaux (8 et 9) en liaison avec la liste des congés.

Un chiffre permet de choisir le numéro de territoire (1-8) que le programme hebdomadaire contrôlera. Après cela, le jour 1 est affiché avec l'heure de début 00:00. La première période sera de 00:00 à xx:x0 où x est à entrer. L'heure xx:x0 sera automatiquement transférée vers Lineure de début de la prochaine période pour le jour 1, afin de vous éviter les "trous" ou "chevauchements" de période. Un jour est terminé quand 24:00 est programmé comme heure de fin de période. Le jour 2 est alors affiché, l'utilisation de la touche  $\bigodot$  à cet instant, permet de faire une copie du jour précédent dans ce jour.

\* *Limites: Les pas de programmation sont de 10 minutes uniquement, un maximum de 8 périodes est programmable par jour dans chaque programme.*

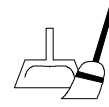

Un programme hebdomadaire d'armement automatique sera effacé en programmant une période allant de 00:00 à 00:00.

Le paramètre FNC permet d'attribuer une fonction à chaque plage. Une des fonctions suivantes peut être attribuée aux périodes horaires des programmes :

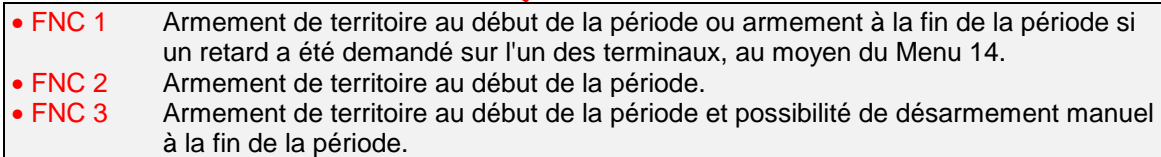

- FNC 4 Désarmement de territoire au début de la période.
- FNC 5 Pas de changement.

IN N T E R N A T I O N A LINGGEROOGGEGOOGGEGOOGGEGOOGGEGOOGGEGOOGGEGOOGGEGOOGGEGOOGGEGOOGGEGOOGGEGOOGGEGOOGGEG

Nota : Si vous avez le moindre doute sur votre programmation, n'hésitez pas à consulter votre installateur, votre sécurité est en jeu, étant donné que l'armement automatique est une des pièces maîtresses du système. W

#### **Menu 56**

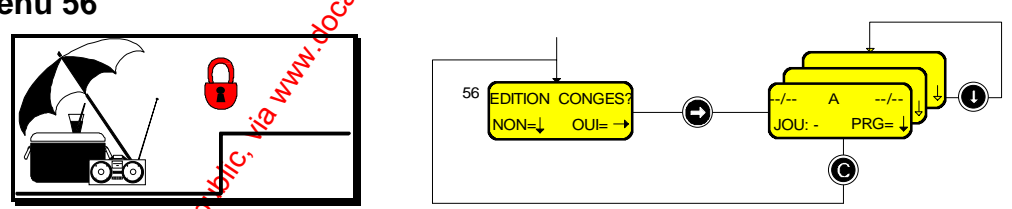

Le Menu 56 vous permet de programmer des périodes d'exception d'armement (désarmement) automatique pendant les périodes de congés. Vous pouvez, par exemple, armer le système pour une période inigterrompue de deux semaines.

Le nombre max. de périodes est de 25, chaque période est définie par une **date de début** et une **date de fin**, qui sont inclues dans la période**.**

Le paramètre **JOU:** permet de préciser la liaison avec les programmes hebdomadaires des jours standards 1 à 7 ou des jours spéciaux 8 et 9.

Nota : Il n'est pas possible de préciser l'année, c'est pourquoi, il est très important de faire attention aux jours fériés de date variable. Ne pas oublier de les effacer après utilisation pour l'année suivante.

*02-005/006/078-01 FR*

a baran da kara kasar da kara ta ƙasar Ingila. Wasan ƙasar ƙasar ƙasar ƙasar ƙasar ƙasar ƙasar ƙasar ƙasar ƙas **A START AND MONOCONSUMMONS CONSUMING CONSUMING CONSUMING CONSUMING CONSUMING CONSUMING CONSUMING CONSUMING CONSUMING CONSUMING CONSUMING CONSUMING CONSUMING CONSUMING CONSUMING CONSUMING CONSUMING CONSUMING CONSUMING CONS** 

**SYSTÈME HERE AND LONGED AND LONGED AND LONGED AND LONGED AND LONGED AND LONGED AND LONGED AND LONGED AND LONGE** 

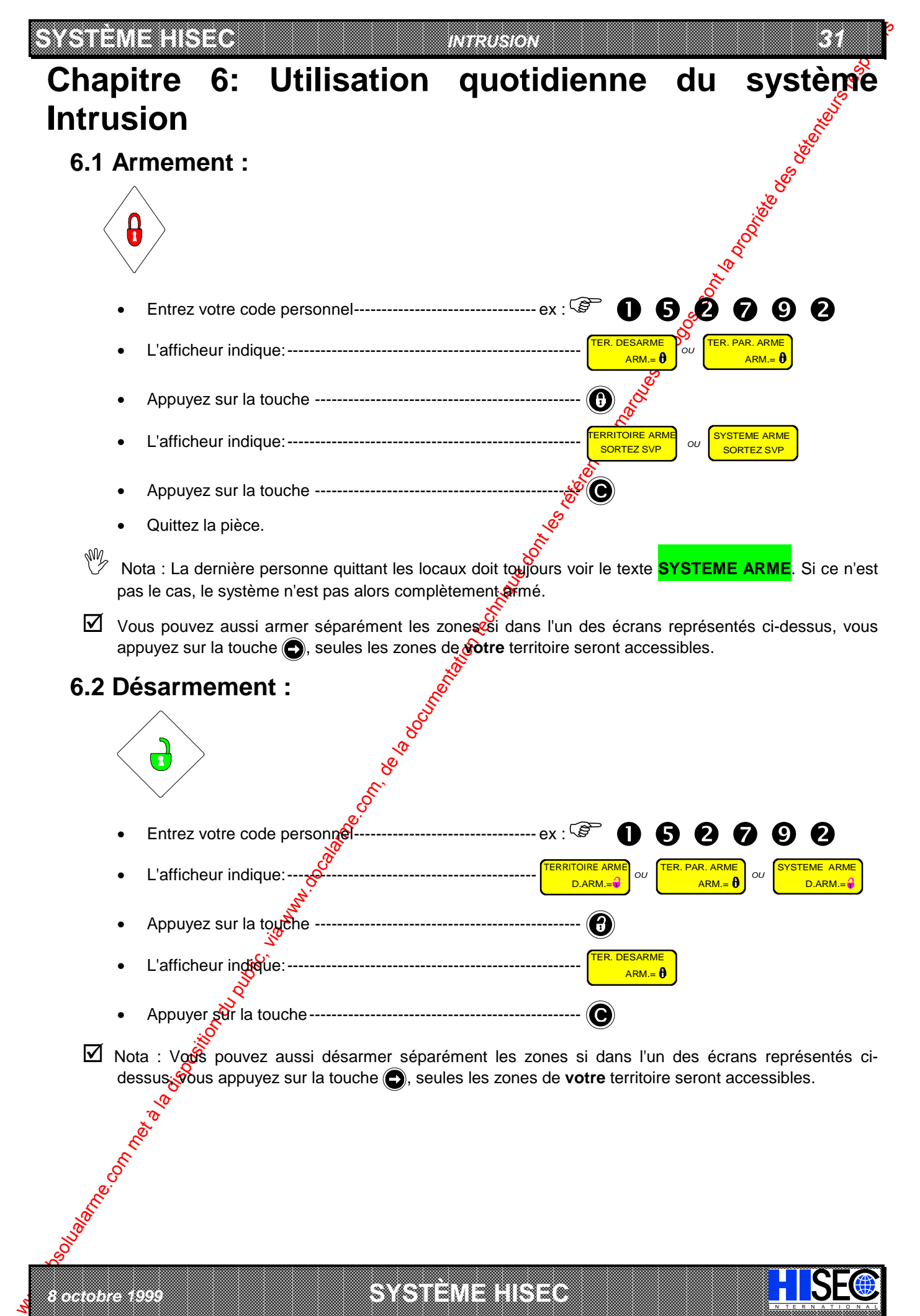

 *8 octobre 1999* **SYSTÈME HISEC** I N T E R N A T I O N A L

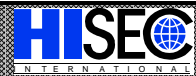

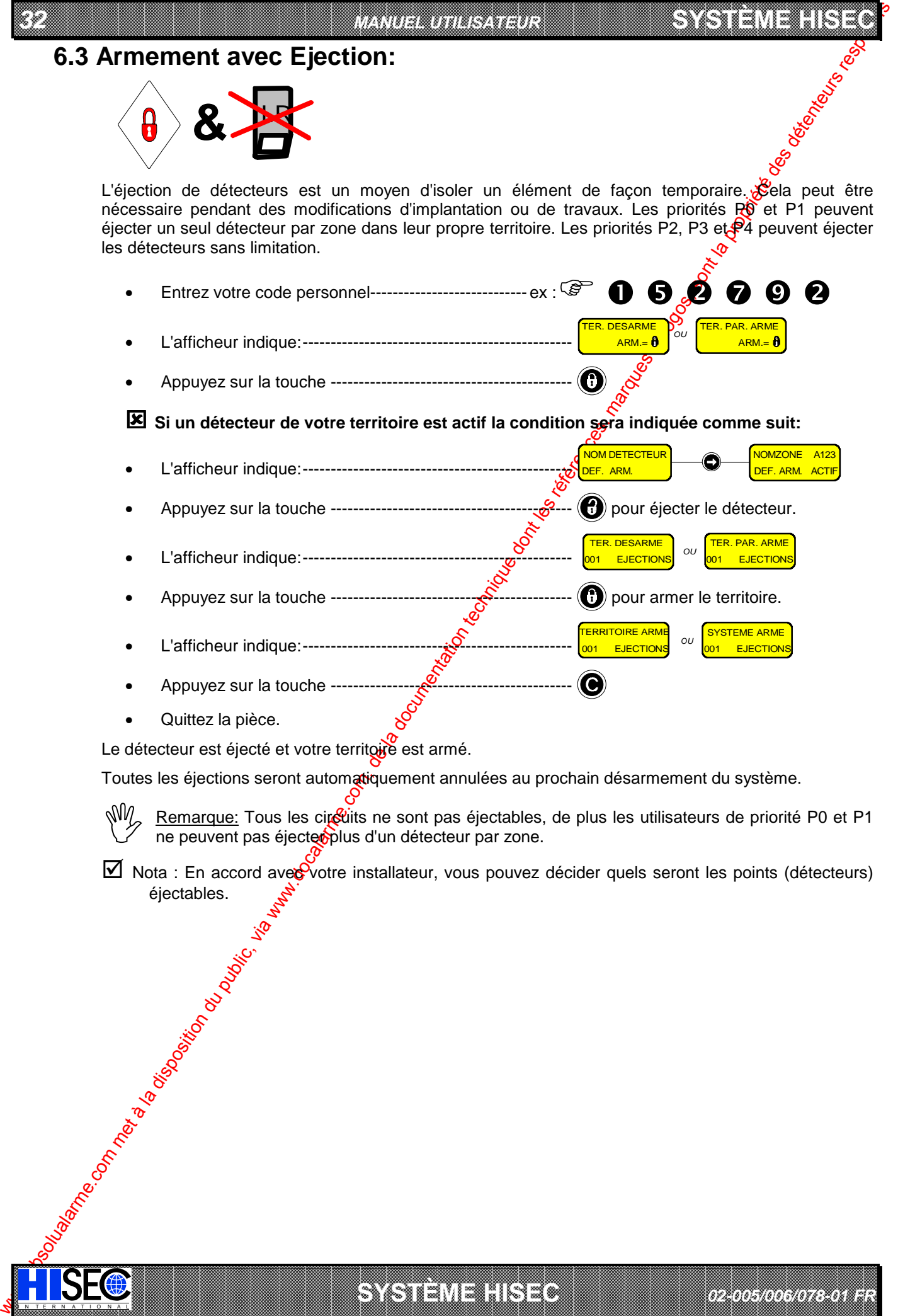

Quittez la pièce.

IN N T E R N A T I O N A LINGGEROOGGEGOOGGEGOOGGEGOOGGEGOOGGEGOOGGEGOOGGEGOOGGEGOOGGEGOOGGEGOOGGEGOOGGEGOOGGEG

Le détecteur est éjecté et votre territoire est armé.

Toutes les éjections seront automatiquement annulées au prochain désarmement du système.

a baran da kara kasar da kara ta ƙasar Ingila. Wasan ƙasar ƙasar ƙasar ƙasar ƙasar ƙasar ƙasar ƙasar ƙasar ƙas **A START AND MONOCONSUMMONS CONSUMING CONSUMING CONSUMING CONSUMING CONSUMING CONSUMING CONSUMING CONSUMING CONSUMING CONSUMING CONSUMING CONSUMING CONSUMING CONSUMING CONSUMING CONSUMING CONSUMING CONSUMING CONSUMING CONS** 

**SYSTÈME HERE AND LONGED AND LONGED AND LONGED AND LONGED AND LONGED AND LONGED AND LONGED AND LONGED AND LONGE** 

*02-005/006/078-01 FR*

Remarque: Tous les circuits ne sont pas éjectables, de plus les utilisateurs de priorité P0 et P1 ne peuvent pas éjecteoplus d'un détecteur par zone. NM

 $\boxtimes$  Nota : En accord avec votre installateur, vous pouvez décider quels seront les points (détecteurs) Precidentes.

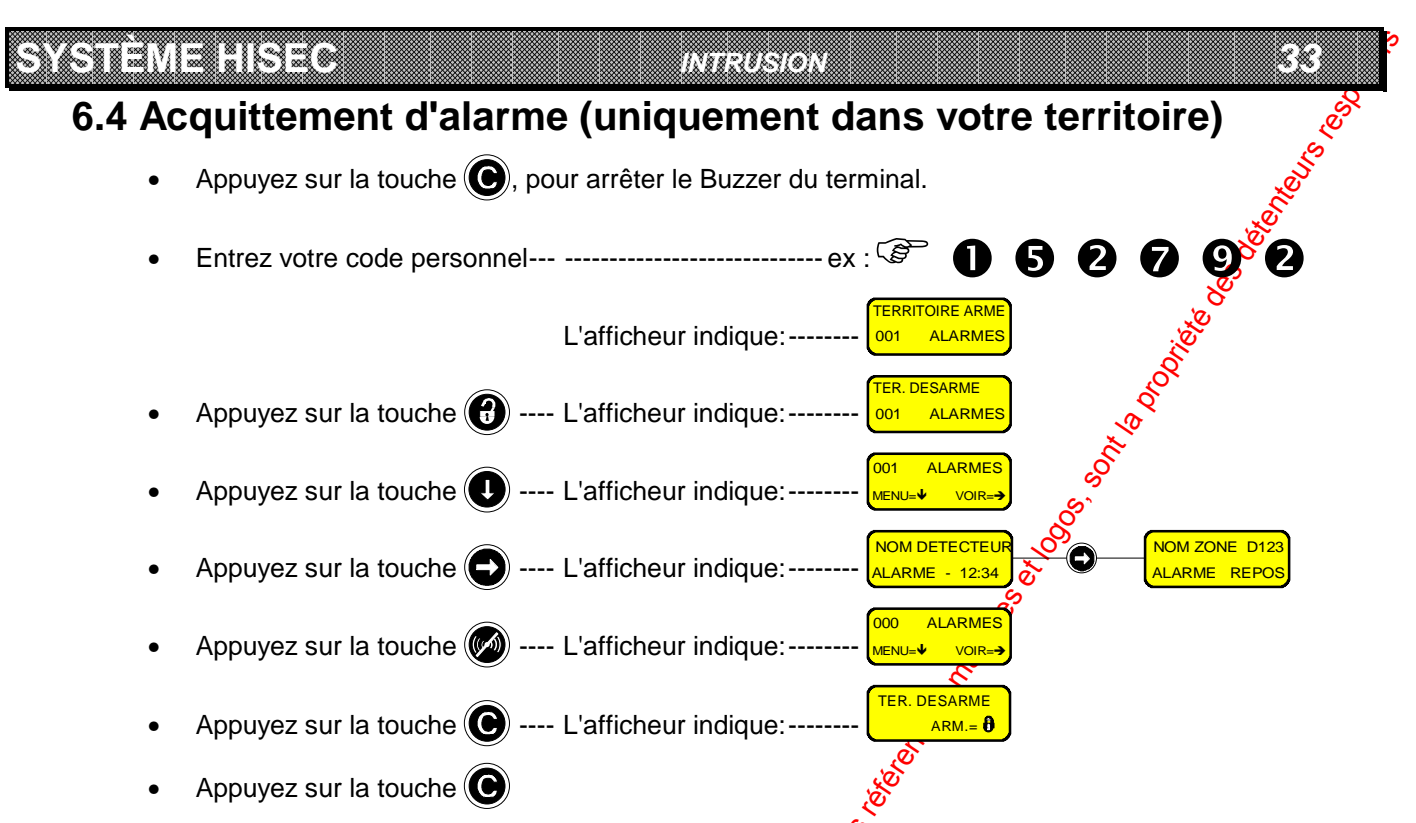

Cette procédure n'est possible que pour les alarmes ayant eu lieu dans votre propre territoire. Si ce n'est pas le cas, utilisez la touche pour accéder à la prochaine alarme.

Si vous effectuez une fin de session sans avoir acquitté toutes les alarmes, le Buzzer est activé pour environ 15 secondes, pour vous indiquer que des alarmes (appartenant à votre territoire) restent présentes.

 $\boxtimes$  Nota : la procédure pour acquitter des défa $\mathfrak R$ s système est la même que celle décrite ci-dessus.

## **6.5 Défilement automatique**

Après avoir entré votre code personnelote Menu 10 s'affiche pour une durée de 5 secondes. Si des alarmes ou défauts système ont eu  $\frac{1}{2}$ eu, ils seront affichés automatiquement pendant 2 secondes chacun. Le défilement automatique est répété jusqu'à l'appui sur les touches  $\textcircled{a}$  ou  $\textcircled{b}$ .

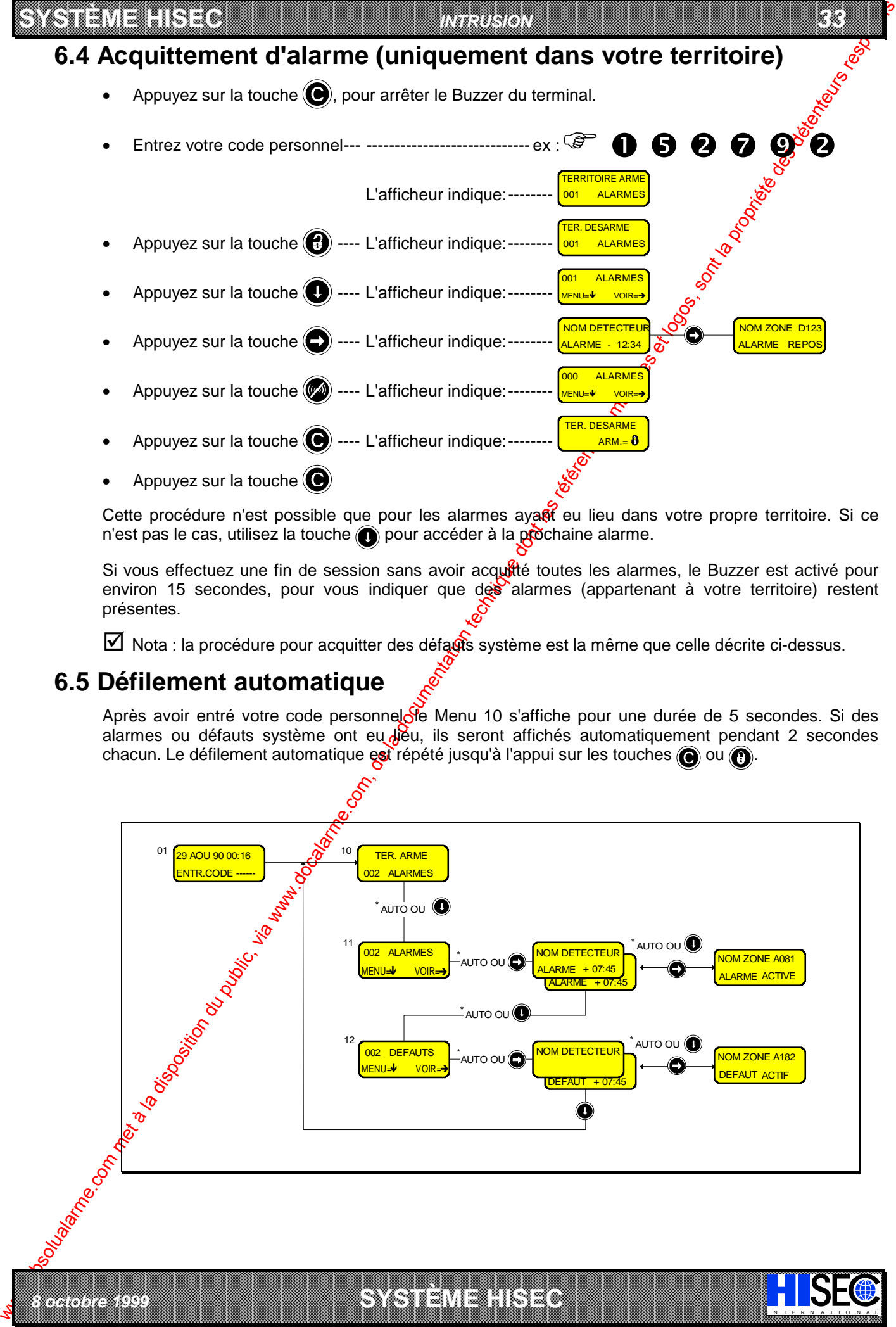

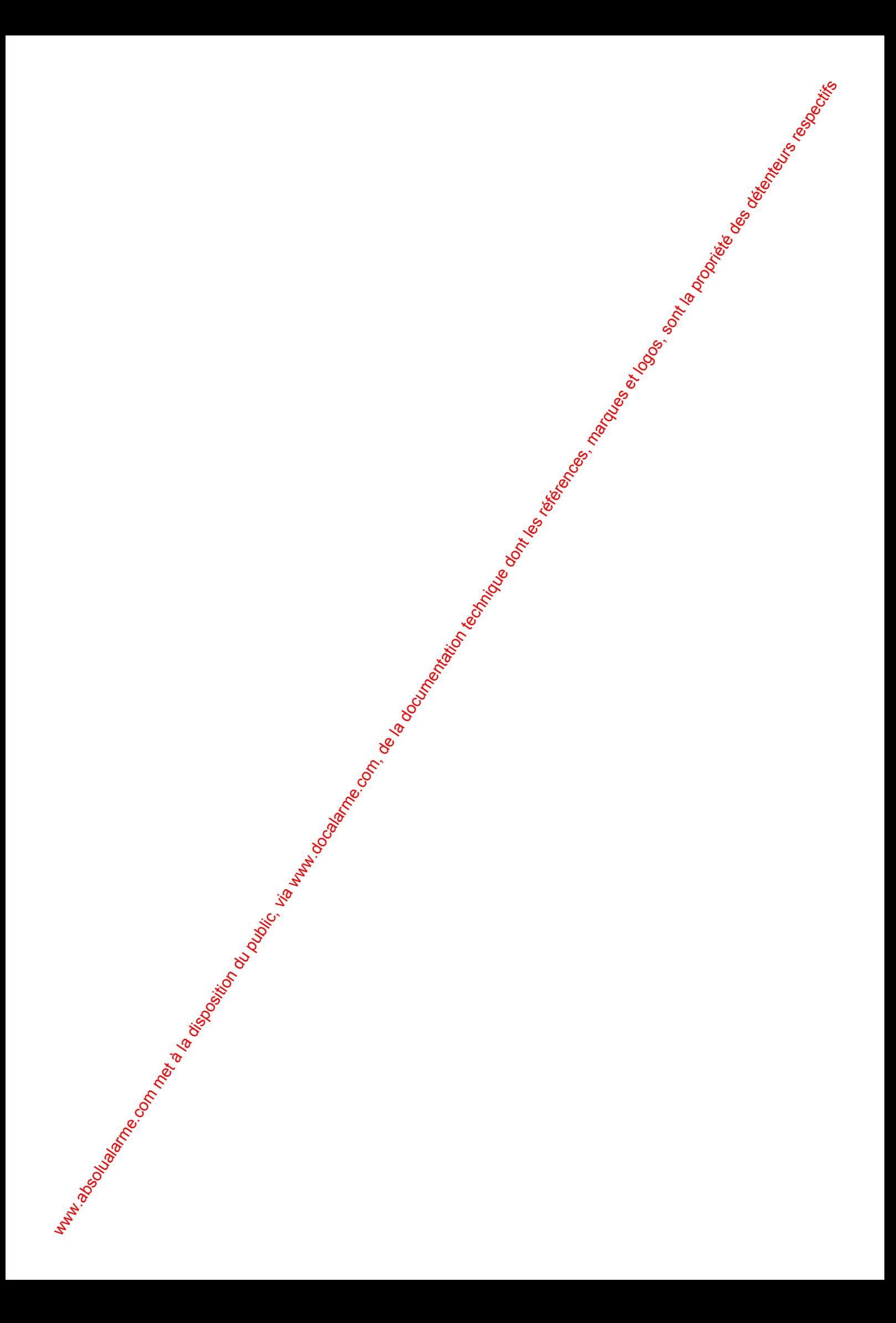

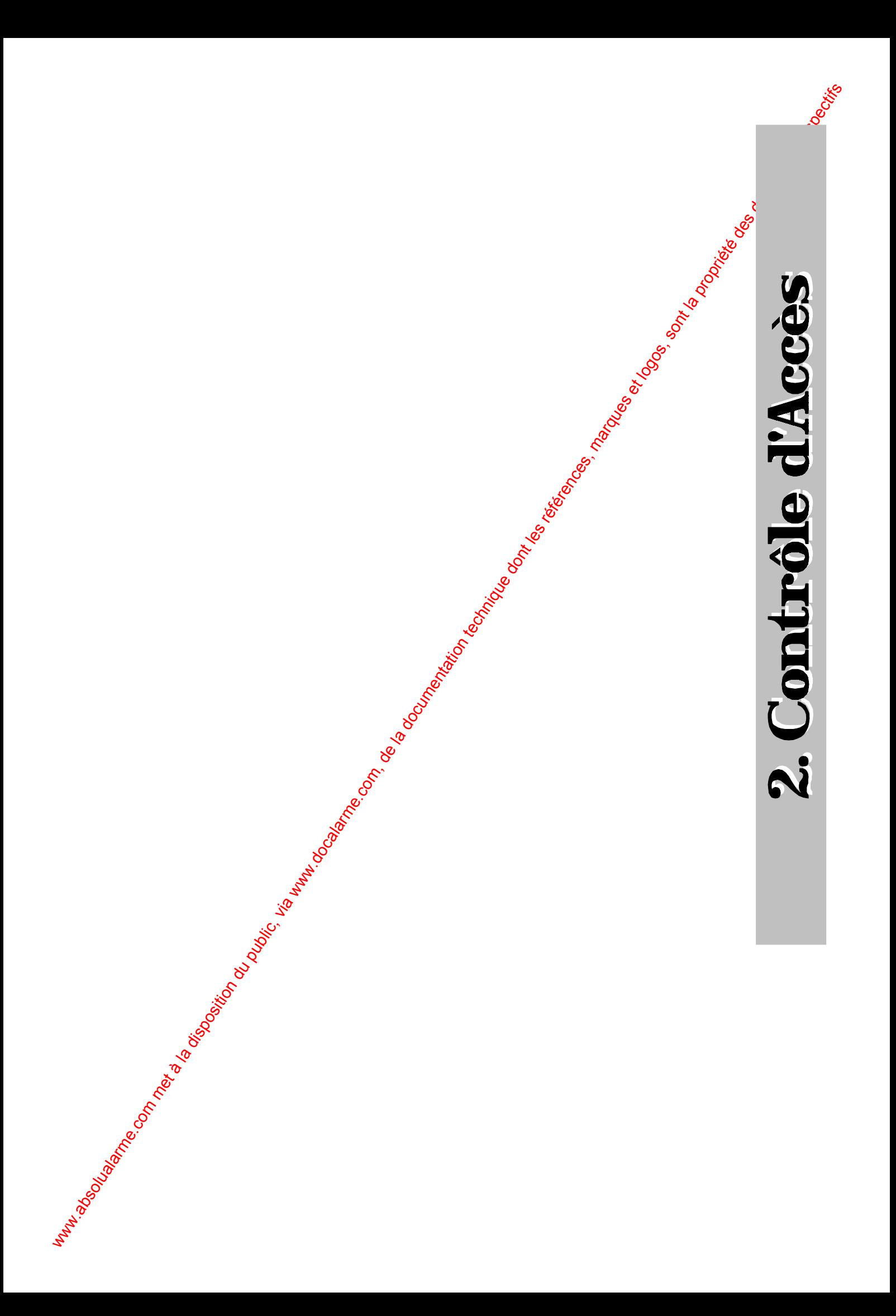

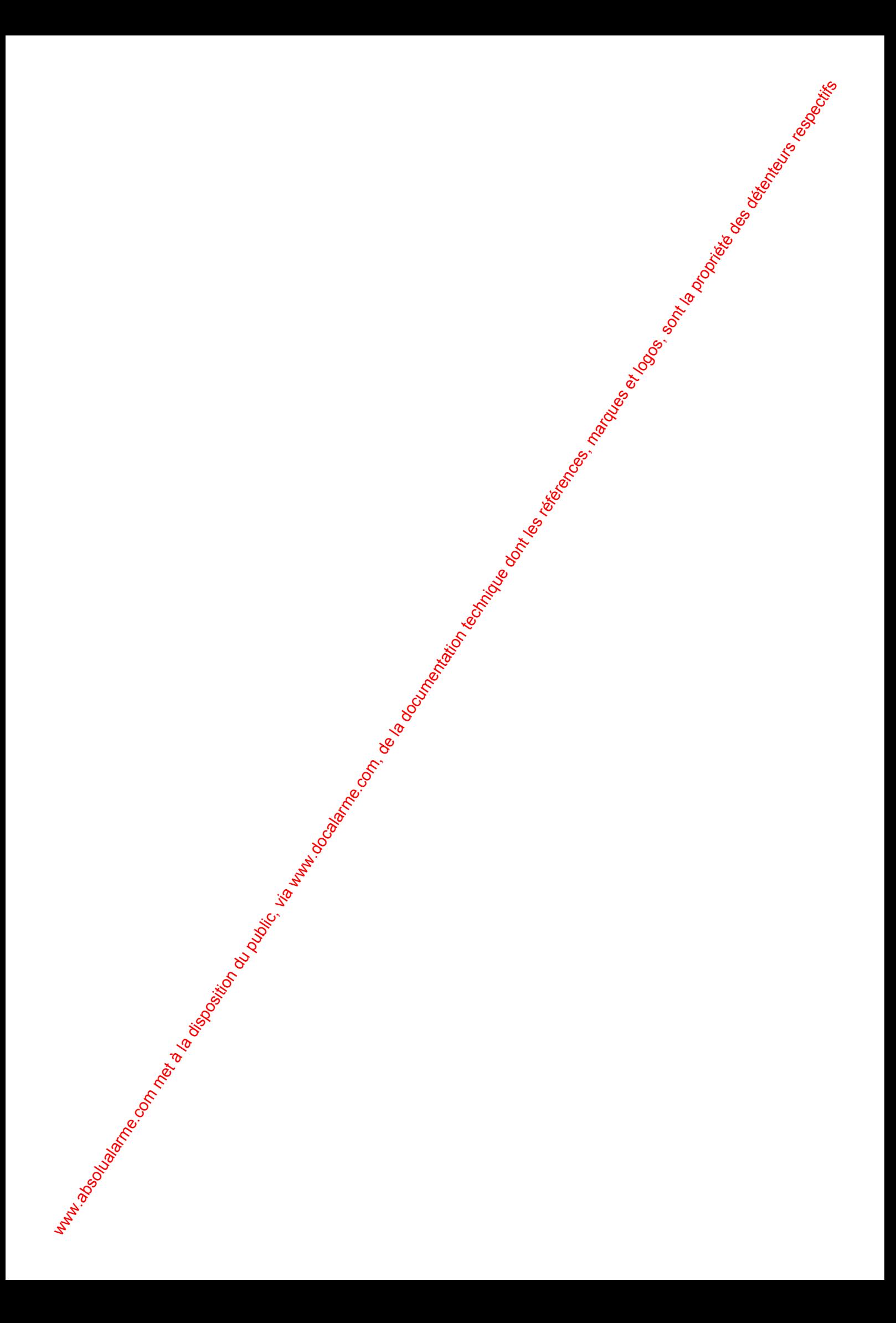

### **SYSTÈME HISEC** *CONTRÔLE D'ACCÈS* **Chapitre 7: Le Lecteur de Badges 7.1 Description du Lecteur de badges**

*37*

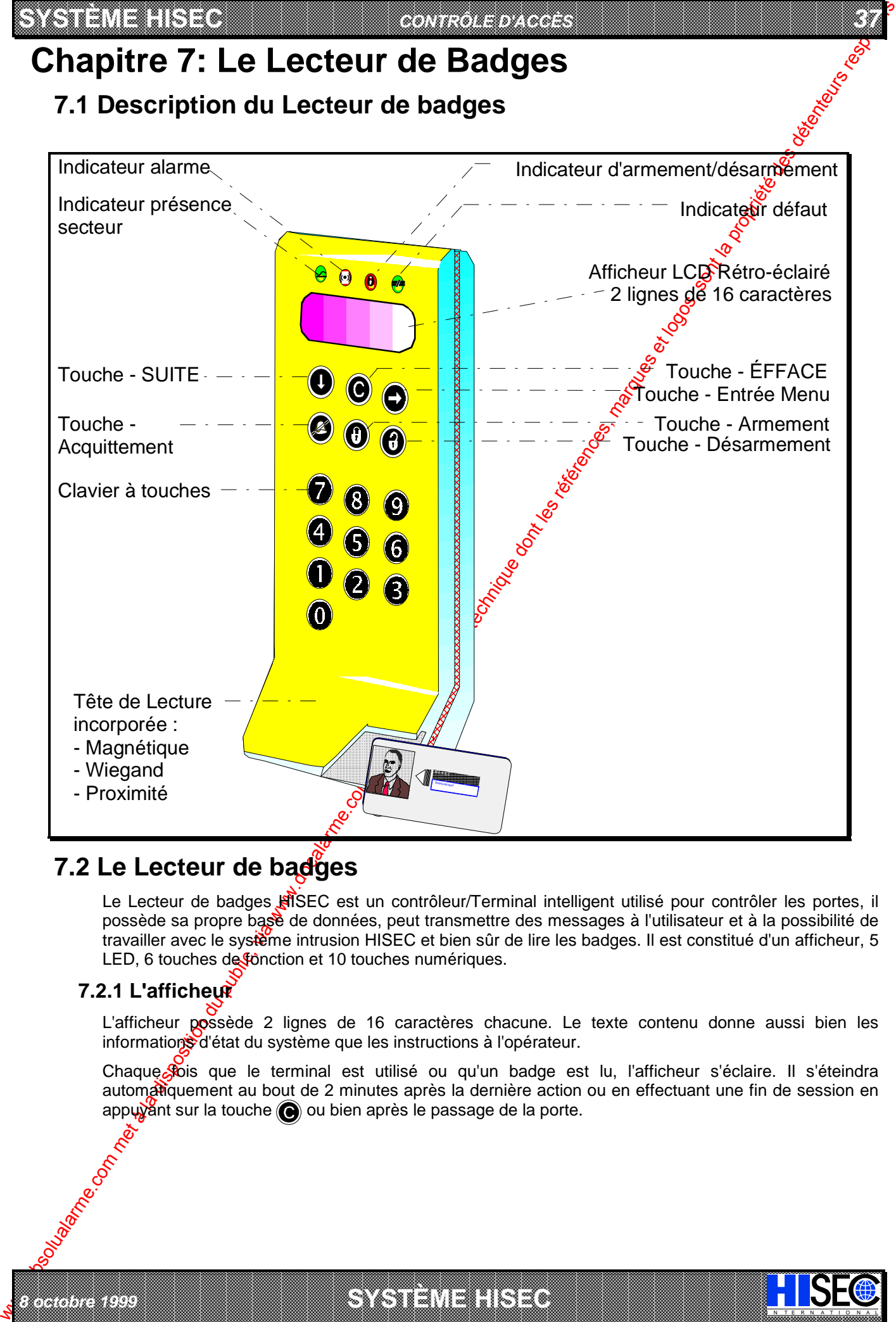

# **7.2 Le Lecteur de badges**

*8 octobre 1999* **SYSTÈME HISEC**

Le Lecteur de badges **HISEC** est un contrôleur/Terminal intelligent utilisé pour contrôler les portes, il possède sa propre base de données, peut transmettre des messages à l'utilisateur et à la possibilité de travailler avec le système intrusion HISEC et bien sûr de lire les badges. Il est constitué d'un afficheur, 5 LED, 6 touches de fonction et 10 touches numériques.

## **7.2.1 L'afficheur**

L'afficheur possède 2 lignes de 16 caractères chacune. Le texte contenu donne aussi bien les informations d'état du système que les instructions à l'opérateur.

Chaque Stois que le terminal est utilisé ou qu'un badge est lu, l'afficheur s'éclaire. Il s'éteindra automatiquement au bout de 2 minutes après la dernière action ou en effectuant une fin de session en appuyant sur la touche  $\bigcirc$  ou bien après le passage de la porte.

I N T E R N A T I O N A L

a baran da kara kasar da kara ta ƙasar Ingila. Wasan ƙasar ƙasar ƙasar ƙasar ƙasar ƙasar ƙasar ƙasar ƙasar ƙas **EXECUTIONS CONSULTATIONS CONSULTATIONS CONSULTATIONS AND LOCAL CONSULTATIONS CONSULTATIONS CONSULTATIONS CONSULTATIONS CONSULTATIONS CONSULTATIONS CONSULTATIONS CONSULTATIONS CONSULTATIONS CONSULTATIONS CONSULTATIONS CONS** 

### **7.2.2 Les Led's de fonctions**

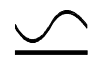

We are the company of the company of the company of the company of the company of the company of the company of the company of the company of the company of the company of the company of the company of the company of the **Voyant Secteur (Vert) :** Ce voyant allumé en permanence indique que le secteur est présent, le clignotement indique un défaut de l'alimentation secteur, le système fonctionne alors sur ses batteries.

**SYSTÈME HERE A LEGENDE DE LA COMPANY DE LA COMPANY DE LA COMPANY DE LA COMPANY DE LA COMPANY DE LA COMPANY DE**<br>SYSTÈME HANDEL DE LA COMPANY DE LA COMPANY DE LA COMPANY DE LA COMPANY DE LA COMPANY DE LA COMPANY DE LA COMP

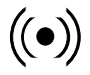

**Voyant Alarme (Rouge) :** Allumé en cas de sabotage.

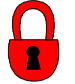

Voyant état d'armement (Jaune) : Allumé quand le lecteur a été bloqué par un utilisateur au moyen des fonctions "premier entré/dernier sorti".

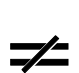

**Voyant défaut système (Jaune) :** Allumé après une entrée en sessior, il indique la présence d'un défaut système. Les défauts sont visualisables au moyen du Mextel Historique des alarmes (Menu 32). Le voyant s'éteint quand tous les messages de défaut on  $\Theta$ disparus.

### **7.2.3 Les Touches de fonction**

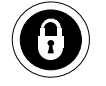

Cette touche est utilisée par les opérateurs possédant la forction "premier entré/dernier sorti" pour verrouiller le lecteur.

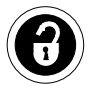

Cette touche est utilisée par les opérateurs possédant la fonction "premier entré/dernier sorti" pour déverrouiller le lecteur.

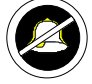

Cette touche est utilisée pour se déplacer à droite dans les menus de programmation.

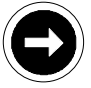

Cette touche est utilisée pour sélectioner les fonctions des menus affichés.

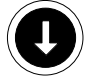

Cette touche est utilisée pour se déplacer dans les différents menus.

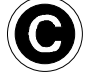

Cette touche est utilisée pour revenir en arrière ou quitter une session, ainsi que pour arrêter le Buzzer des Terminaux/Lecteurs.

### **7.2.4 Les Touches numériques**

IN N T E R N A T I O N A LINGGEROOGGEGOOGGEGOOGGEGOOGGEGOOGGEGOOGGEGOOGGEGOOGGEGOOGGEGOOGGEGOOGGEGOOGGEGOOGGEG

Le clavier est composé des touches numériques de 0 à 9 utilisées pour le code etc. et de 6 touches de fonctions.

#### **Buzzer:**

Utilisé pour indiguer de façon sonore un défaut ou une alarme. Egalement activé pour un temps bref pour indiquer les erreurs de manipulation ou pour attirer l'attention de l'utilisateur.

a baran da kara kasar da kara ta ƙasar Ingila. Wasan ƙasar ƙasar ƙasar ƙasar ƙasar ƙasar ƙasar ƙasar ƙasar ƙas **A SECURITY AND MONOCONSUMPROVERSIONS OF A SECURITY A SECURITY A SECURITY A SECURITY AND SECURITY A SECURITY AND SECURITY AND SECURITY AND SECURITY AND SECURITY AND SECURITY AND SECURITY AND SECURITY AND SECURITY AND SECUR** 

*02-005/006/078-01 FR*

**SYSTÈME HERE AND LONGED AND LONGED AND LONGED AND LONGED AND LONGED AND LONGED AND LONGED AND LONGED AND LONGE** 

#### 

*39*

# **Chapitre 8: Programmation de la base de données**

# **8.1 Base de données Locale et globale**

We all the state of the comparison of the comparison due to the state of the comparison due to the comparison of the comparison due to the comparison of the comparison of the comparison due to the comparison of the compar Toutes les données programmées sont mémorisées dans un ou plusieurs lecteurs. Cet ensemble est appelé base de données. Le concept du système est basé sur une intelligence distribuée, toutes les données nécessaires à chaque lecteur sont présentes dans celui-ci. La base de données HISEC est divisée en 2 types, une base de données globale qui est identique dans tous les lecteurs (pour tous les badges) et une base de données **locale** qui peut être différente pour chaque lecteur.

L'ensemble des bases de données peut être divisé en 3 grands types:

- Base de données des Badges
- Base de données des Groupes de Personnel
- Base de données des Programmes hebdomadaires

C'est l'association "intelligente" de ces 3 catégories qui détermine comprètement le fonctionnement du système HISEC.

### **8.1.1 La base de données des Badges**

La base de données des badges appartient à la base de dondés globale, pour chaque badge les informations suivantes sont définies:

- N° du Badge
- Code personnel associé
- Etat de validité
- **Priorité**
- N° de groupe de Personnel

### **8.1.2 La base de données des Groupes de Personnel**

La base de données des groupes de personoel est une partie de la base de données locale. Un groupe de personnel est une association logique d'un ou plusieurs badge(s) répondant aux mêmes règles, droits et fonctions. Le système peut accepter jusqu'à 250 groupes de personnel.

- Le groupe de personnel N°18st réservé aux badges visiteurs.
- Le groupe de personnel  $\overline{N}^{\circ}$ 250 est réservé aux badges "cartes de crédit" qui utilisent le système contrôle d'accès pour gérer un "sas de distributeur de billets".

La base de données des groupes de personnel contient les informations suivantes:

- N° Utilisateur Intrusion.............................................................................001/250
- Accès aux fonctions d'armement désarmement (verrouillage)................OUI/NON
- Code contrainte autorisé .........................................................................OUI/NON
- Enregistrer (historique) les accès normaux.............................................OUI/NON
- N° de Programme Hebdomadaire...........................................................00/30

### **8.1.3 Les programmes hebdomadaires:**

*8 octobre 1999* **SYSTÈME HISEC**

Les programmes hebdomadaires sont utilisés pour établir une liaison entre les plages horaires et les restrictions pour un (ou plusieurs) groupe(s) de personnel. En dehors de cela, ils sont utilisés pour appliquer des règles aux lecteurs de badges entiers.

Un programme hebdomadaire est constitué de périodes de temps, pour tous les jours de la semaine et 2 jours spéciaux. Chaque jour de la semaine peut être divisé en un maximum de 8 périodes, possédant chacune une fonction.

Par exemple, un accès permis les jours ouvrables de 8H à 17H, de façon à interdire l'accès au bâtiment après 17H et avant 8H. Si un utilisateur essai d'entrer dans le bâtiment en dehors de la période, son badge sera refusé et la tentative enregistrée dans l'historique du lecteur.

I N T E R N A T I O N A L

a baran da kara kasar da kara ta ƙasar Ingila. Wasan ƙasar ƙasar ƙasar ƙasar ƙasar ƙasar ƙasar ƙasar ƙasar ƙas **EXECUTIONS CONSULTATIONS CONSULTATIONS CONSULTATIONS AND LOCAL CONSULTATIONS CONSULTATIONS CONSULTATIONS CONSULTATIONS CONSULTATIONS CONSULTATIONS CONSULTATIONS CONSULTATIONS CONSULTATIONS CONSULTATIONS CONSULTATIONS CONS** 

## **8.2 Programmation: une bonne préparation pour connaître les c du système**

La programmation d'un système contrôle d'accès et de ses badges est une tâche très importame, et qui peut prendre du temps si l'on ne connaît pas suffisamment le système.

Avant de commencer la programmation, il est nécessaire de répertorier ce que vous voulez changer ou entrer. Des fiches de programmation doivent vous avoir été fournies par votre installateur préparer votre programme. Partez toujours des anciennes fiches de programmation pour effectuer vos modifications.

### **8.2.1 Etape 1: Programmation du système**

Pour programmer les données système vous avez besoin d'un badge de priorité<sup>3</sup>.

#### **Programmes hebdomadaires et Périodes de Congés:**

Commencez la programmation par les programmes hebdomadaires, il existe 35 programmes hebdomadaires (01 à 34).

Généralement vous ne programmez que les 30 premiers programme thebdomadaires qui sont destinés aux groupes de personnel, donc aux badges, les programmes hebdomadaires 31 à 34 sont réservés à votre installateur. Les données des programmes hebdomadaires 0 à 30 sont logées dans la base de données **Globale**.

Toutefois, il peut être nécessaire de programmer le Programme hebdomadaire 34 (Contrôle automatique de la porte). *Voir la partie B) de ce chapitre*. Les données des programmes hebdomadaires 31à 34 sont logées dans la base de données **Locale**.

#### **A) Programmation des programmes hebdomadaires 0 à 30:**

En accédant au Menu 52 on obtient l'affichage suivant:

En vous aidant de la table suivante, choisir le N<sup>o</sup> de programme hebdomadaire désiré.

#### **N° de Prog. Hebdomadaire Utilisation**

IN N T E R N A T I O N A LINGGEROOGGEGOOGGEGOOGGEGOOGGEGOOGGEGOOGGEGOOGGEGOOGGEGOOGGEGOOGGEGOOGGEGOOGGEGOOGGEG

#### 0....................................Pas d'accès (Ne doit pas être modifié)

1....................................Accès permanent avec code personnel (Ne doit pas être modifié)

2....................................Accès permanent sans code personnel (Ne doit pas être modifié)

3-30...............................Accès avec les règles déterminées par les fonctions programmables

O.1 00:00 XX:X0

*02-005/006/078-01 FR*

Après avoir choisi le N° de programme hebdomadaire on obtient l'affichage suivant : FNC.- PRG= 4

Un programme hebdomadaire est constitué de 7 jours standards (Lundi = Jour 1) et 2 jours spéciaux pour les congés (Jour 8 et 9). Ces derniers seront programmés de la même façon en définissant par ex. que personne n'a accès.

Vous pouvez diviser une journée en une ou plusieurs périodes, débutant toujours à 00H00 et finissant à 24H00. De façon à éviter les "trous" ou "chevauchement" de période, la période suivante est proposée avec comme heure de debut l'heure de fin de la précédente. Chaque période se verra attribuer une fonction choisie dans la liste suivante, la fonction est définie par son numéro (00 à 03).

Les fonctions utilisables par les programmes hebdomadaires 0 à 30 sont les suivantes:

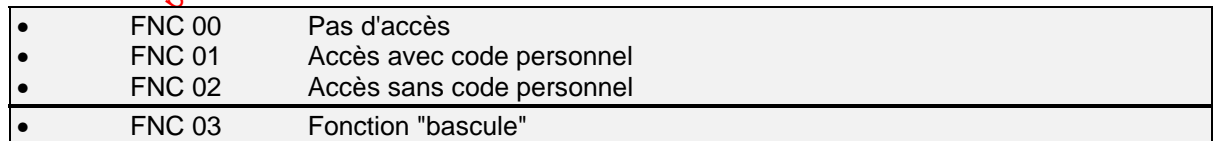

We compute the computer of the computer of the computer of the computer of the computer of the computer of the computer of the computer of the computer of the computer of the computer of the computer of the computer of th La fobction "bascule" peut être expliquée au moyen d'un petit exemple. Si le réceptionniste possède la fonction bascule, il utilise son badge quand il entre dans le bâtiment, pendant tout le temps où il sera présent la porte restera ouverte (libre). Aucun autre utilisateur voulant entrer ou sortir du batiment n'aura besoin d'utiliser son badge. Par contre, si le réceptionniste quitte le bâtiment en lisant son badge, la porte reviendra à un mode normal (contrôlé). Les porteurs de badges voulant avoir accès devront lire leur badge pour ouvrir la porte. Nota: cette fonction est obligatoirement associée à l'entrée d'un code personnel.

Quand vous avez terminé une journée par 24H00, l'afficheur passe automatiquement au jour suivant (Jour 2), si vous voulez réaliser une copie du jour précédent, appuyez sur la touche  $\left(\blacksquare\right)$ 

a baran da kara kasar da kara ta ƙasar Ingila. Wasan ƙasar ƙasar ƙasar ƙasar ƙasar ƙasar ƙasar ƙasar ƙasar ƙas **A SECURITY AND MONOCONSUMPROVERSIONS OF A SECURITY A SECURITY A SECURITY A SECURITY AND SECURITY A SECURITY AND SECURITY AND SECURITY AND SECURITY AND SECURITY AND SECURITY AND SECURITY AND SECURITY AND SECURITY AND SECUR** 

**SYSTÈME HERE AND LONGED AND LONGED AND LONGED AND LONGED AND LONGED AND LONGED AND LONGED AND LONGED AND LONGE** 

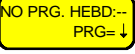

#### **SYSTÈME HISEC** *CONTRÔLE D'ACCÈS*

#### 

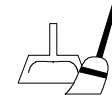

Pour effacer un programme hebdomadaire, entrez une période allant de 00H00 à 00H00, vous pouvez aussi quitter le menu au moyen de la touche  $\left(\bigodot\right)$ , sans rien programmer.

*41*

#### **B) Programmation du programme hebdomadaire 34:**

La méthode de programmation est identique à celle décrite précédemment, exceptés les guméros de fonctions qui sont différents:

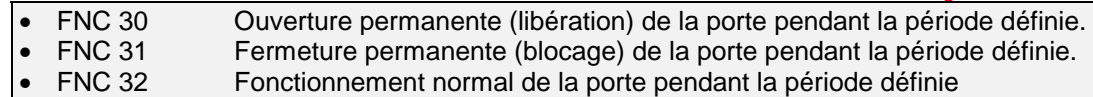

C) Périodes de Congés: elles sont généralement programmées après avoir programmé les programmes hebdomadaires, au moyen du Menu 53.

L'affichage suivant est proposé:

 00 / 00 A 00 / 00  $\overline{O}$ . 0

Vous devez programmer la date de début et de fin et le N° du jour de référence (Lundi= Jour 1)

#### **Groupes de personnel:**

*8 octobre 1999* **SYSTÈME HISEC**

Ensuite vous devez programmer les groupes de personnel qui constituent la partie locale de la base de données.

Remarque: Cette programmation devra être effectuée gur chaque lecteur de l'installation si la modification est générale.

Après avoir appelé le Menu 51, <sup>00 0 000 0</sup> PH AS HU CU TE l'afficheur propose la liste suivante:

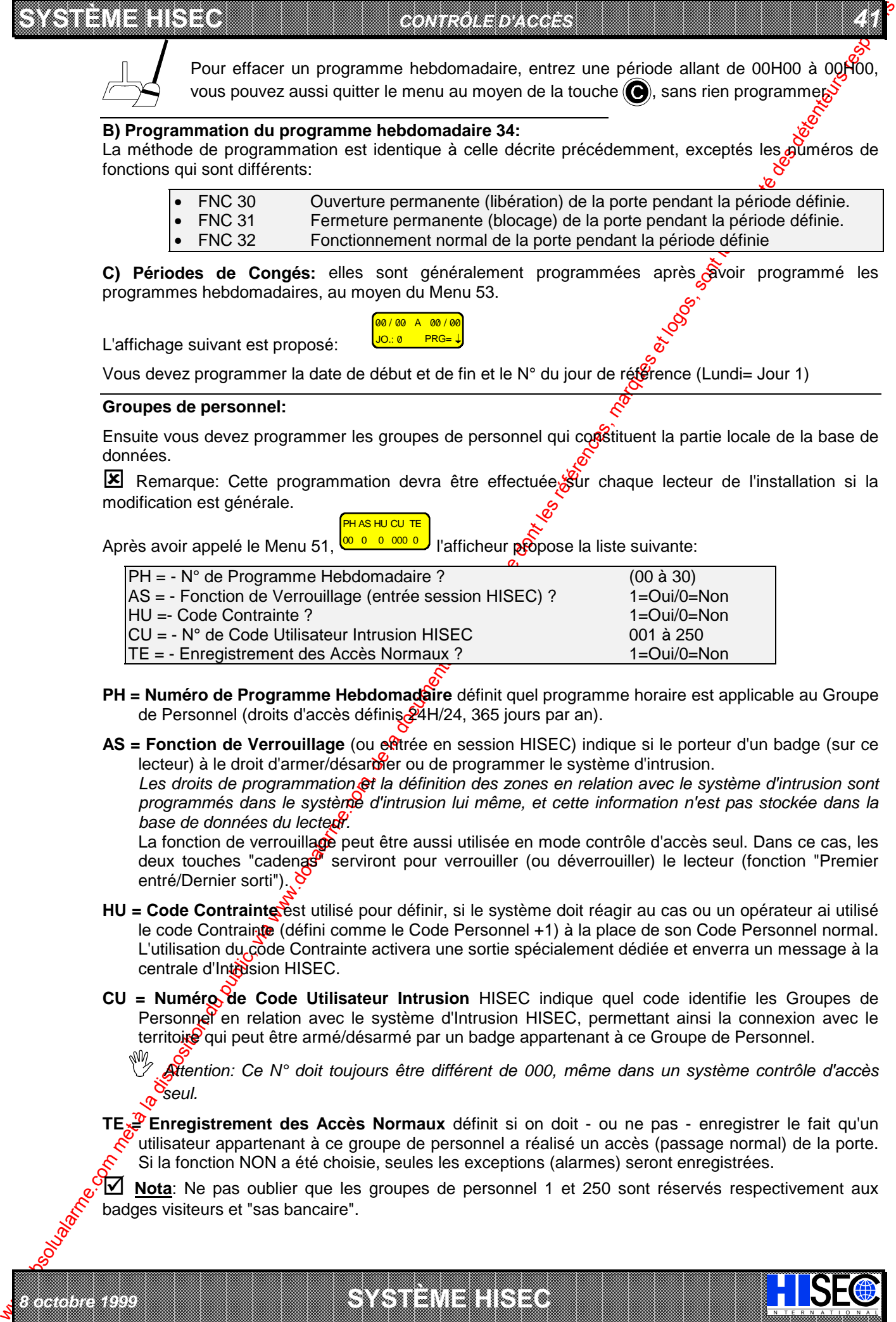

- **PH = Numéro de Programme Hebdomadaire** définit quel programme horaire est applicable au Groupe de Personnel (droits d'accès définis 24H/24, 365 jours par an).
- **AS = Fonction de Verrouillage** (ou entrée en session HISEC) indique si le porteur d'un badge (sur ce lecteur) à le droit d'armer/désarmer ou de programmer le système d'intrusion.

Les droits de programmation  $\mathfrak{S}t$  la définition des zones en relation avec le système d'intrusion sont *programmés dans le système d'intrusion lui même, et cette information n'est pas stockée dans la base de données du lecteur.*

La fonction de verrouillage peut être aussi utilisée en mode contrôle d'accès seul. Dans ce cas, les deux touches "cadenas" serviront pour verrouiller (ou déverrouiller) le lecteur (fonction "Premier entré/Dernier sorti").

- **HU = Code Contrainte** est utilisé pour définir, si le système doit réagir au cas ou un opérateur ai utilisé le code Contrainte (défini comme le Code Personnel +1) à la place de son Code Personnel normal. L'utilisation du çode Contrainte activera une sortie spécialement dédiée et enverra un message à la centrale d'Intrision HISEC.
- **CU = Numéro de Code Utilisateur Intrusion** HISEC indique quel code identifie les Groupes de Personnel en relation avec le système d'Intrusion HISEC, permettant ainsi la connexion avec le territoire qui peut être armé/désarmé par un badge appartenant à ce Groupe de Personnel.

0 *Attention: Ce N° doit toujours être différent de 000, même dans un système contrôle d'accès seul.*

**TE**<sup>2</sup> Enregistrement des Accès Normaux définit si on doit - ou ne pas - enregistrer le fait qu'un utilisateur appartenant à ce groupe de personnel a réalisé un accès (passage normal) de la porte. Si la fonction NON a été choisie, seules les exceptions (alarmes) seront enregistrées.

**10 Nota**: Ne pas oublier que les groupes de personnel 1 et 250 sont réservés respectivement aux badges visiteurs et "sas bancaire".

I N T E R N A T I O N A L

a baran da kara kasar da kara ta ƙasar Ingila. Wasan ƙasar ƙasar ƙasar ƙasar ƙasar ƙasar ƙasar ƙasar ƙasar ƙas **EXECUTIONS CONSULTATIONS CONSULTATIONS CONSULTATIONS AND LOCAL CONSULTATIONS CONSULTATIONS CONSULTATIONS CONSULTATIONS CONSULTATIONS CONSULTATIONS CONSULTATIONS CONSULTATIONS CONSULTATIONS CONSULTATIONS CONSULTATIONS CONS** 

#### **8.2.2 Etape 2: Programmation des Badges**

Pour programmer les badges, vous devez possèder un badge de priorité 1 au minimum.

Vous devez attribuer à chaque **badge** un **groupe de personnel**.

Se reporter aux données que vous avez entrées pour chaque groupe de personnel au moyer du Menu *51.*

**SYSTÈME HERE A LEGENDE DE LA COMPANY DE LA COMPANY DE LA COMPANY DE LA COMPANY DE LA COMPANY DE LA COMPANY DE**<br>SYSTÈME HANDEL DE LA COMPANY DE LA COMPANY DE LA COMPANY DE LA COMPANY DE LA COMPANY DE LA COMPANY DE LA COMP

En attribuant un groupe de personnel à chaque badge au moyen du Menu  $41_{\alpha}$ , vous donnez automatiquement à tous ces badges des droits d'accès. Ces droits d'accès peuvent être effacés au moyen du Menu 42, bloqués au moyen du Menu 43 et re-validés au moyen du Menu 44. Il est possible (et conseillé, dans la mesure du possible) d'attribuer le même groupe de personnel à plusieurs badges.

#### **8.2.3 Envoi d'un message**

Au moyen du Menu 10, vous pouvez envoyer un message au porteur d'un badge. La liste suivante est un exemple des messages proposés, toutefois ils peuvent être modifiés, a votre demande, par votre installateur avec un maximum de 30 messages par système. Les messages sont sélectionnés par leur numéro d'ordre.

Après avoir appelé le Menu 10, vous devez entrer en premier le **numéro du badge** destinataire du message, puis le **numéro de message** choisi dans la liste.

! **Voir le Chapitre 11.1 "Menu 10" pour la description complète de la programmation.**

*G***∕ Voir le Chapitre 12.2 "Messages" pour la description du traitement d'un message.** 

a baran da kara kasar da kara ta ƙasar Ingila. Wasan ƙasar ƙasar ƙasar ƙasar ƙasar ƙasar ƙasar ƙasar ƙasar ƙas **A SECURITY AND MONOCONSUMPROVERSIONS OF A SECURITY A SECURITY A SECURITY A SECURITY AND SECURITY A SECURITY AND SECURITY AND SECURITY AND SECURITY AND SECURITY AND SECURITY AND SECURITY AND SECURITY AND SECURITY AND SECUR** 

*02-005/006/078-01 FR*

**SYSTÈME HERE AND LONGED AND LONGED AND LONGED AND LONGED AND LONGED AND LONGED AND LONGED AND LONGED AND LONGE** 

**Quelques exemples:**

IN N T E R N A T I O N A LINGGEROOGGEGOOGGEGOOGGEGOOGGEGOOGGEGOOGGEGOOGGEGOOGGEGOOGGEGOOGGEGOOGGEGOOGGEGOOGGEG

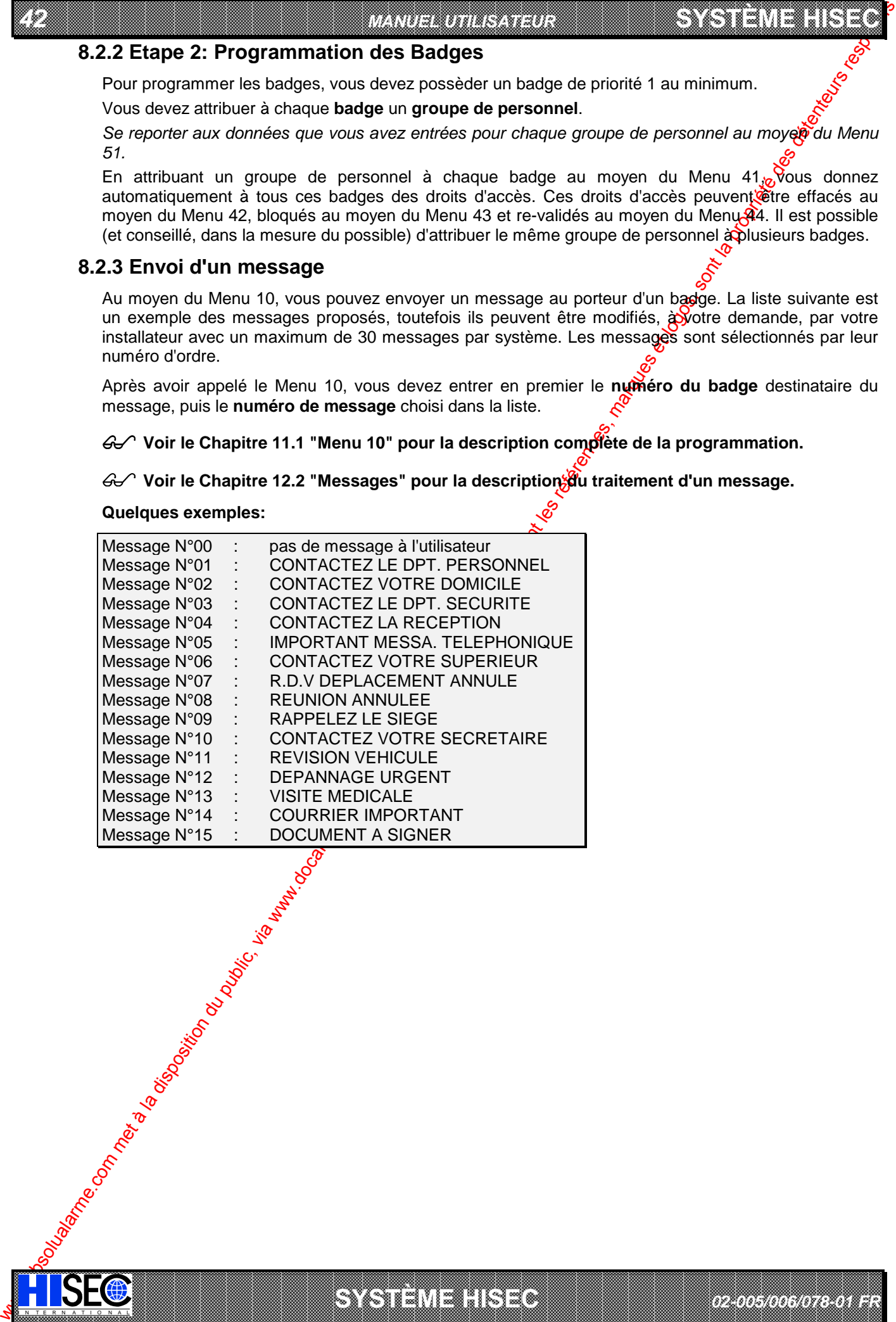

## **8.3 Anti-Retour: La restriction nécessaire des déplacements personnel**

L'Anti-Retour est une forme de contrôle d'accès nécessitant une grande discipline des utilisateurs dans la pratique.

Toutefois, l'Anti-Retour peut être nécessaire dans des situations ou des données vitales di l'entreprise doivent être accessibles avec un contrôle sévère ou quand pour des raisons de sécurité lest important de savoir à tout moment où se trouve chaque personne.

Au moyen de l'Anti-Retour, le système enregistre la situation de chaque personne en permanence. Pour réaliser cette fonction, les lecteurs de badges sont installés entre chaque passage d'une zone à l'autre. Pour entrer ou sortir d'une zone, le porteur doit utiliser son badge sur un lecteur. S'il n'exécute pas cela correctement et qu'il quitte (ou entre) dans une zone (avec la complicité d'une autre personne), il se renferme lui-même dans une zone, du fait que le système n'a pas enregistré de mouvement de la zone 1 à 3 par ex. et il bloque la porte à toute tentative de lecture du badge sur un lecteur.

La diversité des sites et des risques (sur le même site, éventuellement) a nécessité la création de catégories de niveaux d'Anti-Retour. Vous pouvez déterminer les niveaux qui vous sont nécessaires, en accord avec votre installateur (lui seul peut modifier la conception de l'installation).

- $\bullet$  0: Contrôle de l'Anti-Retour Permanent. Le contrôle démarre à la première lecture du badge et est appliqué en permanence.
- 1: Contrôle de l'Anti-Retour annulé chaque jout à minuit (24:00) et le contrôle de zone démarrera à nouveau à la première (prochaine) lecture du badge. Le contrôle de zone démarrera dans la zone où chaque badge sera lu.
- $\bullet$  2: Contrôle de l'Anti-Retour annulé chaque heure et le contrôle de zone démarrera à nouveau à la première (prochaine) décture du badge. Le contrôle de zone démarrera dans la zone où chaque badge sera lu.
- $\bullet$  3: Pas de contrôle de l'Anti-Retour par zone. Tous les badges pourront être utilisés en ignorant les conflits de zones possibles.

Les différents niveaux d'anti-retour peuvent être panachés sur un même site.

### **Exemple de bâtiment avec Anti-Retour**

*8 octobre 1999* **SYSTÈME HISEC**

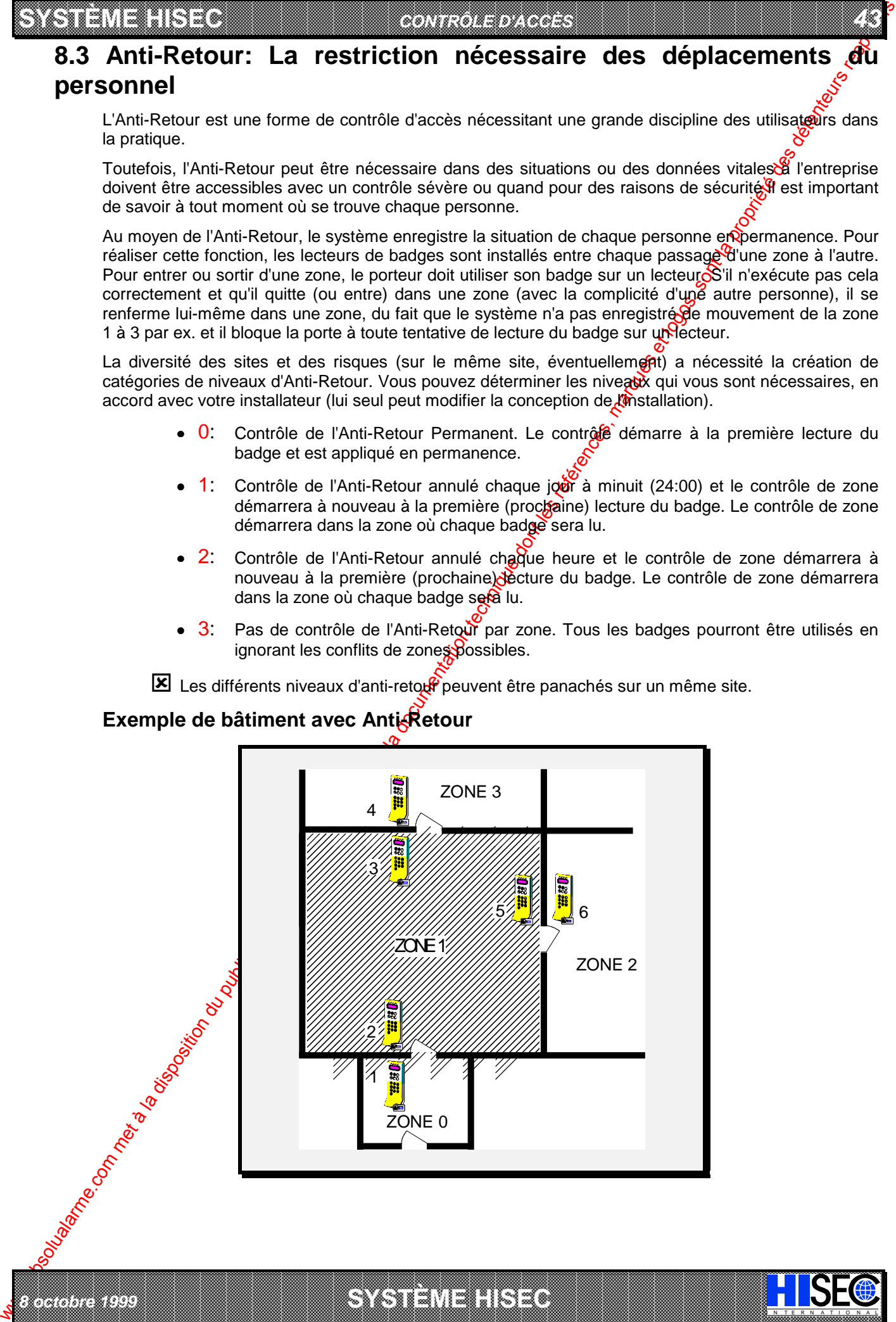

a baran da kara kasar da kara ta ƙasar Ingila. Wasan ƙasar ƙasar ƙasar ƙasar ƙasar ƙasar ƙasar ƙasar ƙasar ƙas

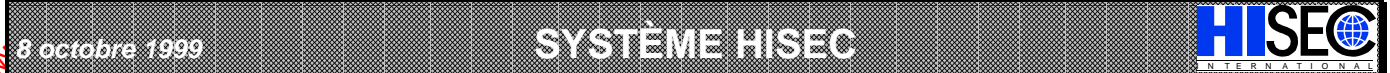

*43*

### **Chapitre 9: Les Badges**

*44 MANUEL UTILISATEUR*

Chaque badge possède son propre numéro, composé des 5 derniers chiffres du  $N^{\circ}$  de série du  $\delta$ adge. Les badges ont été divisés en badges maîtres, maintenances, utilisateurs et visiteurs.

## **9.1 Les Badges Maîtres:**

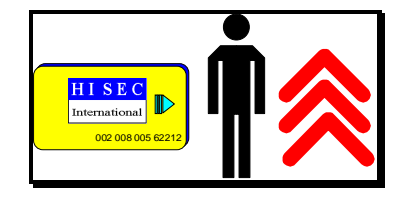

When the state of the methods of the methods of the methods of the state of the state of the state of the state of the state of the state of the state of the state of the state of the state of the state of the state of t Pour chaque installation 5 badges maîtres (maximum) part été délivrés. Ils portent les numéros de 0 à 4. Les badges maîtres sont destinés à la personne responsable de la sécurité au démarrage au système. Par la suite, le seul usage de ces badges est de programmer de nouveaux badges ayant des priorités élevées. Après celot les badges maîtres pourront être placés dans un endroit sûr ou de sécurité.

**SYSTÈME HERE A LEGENDE DE LA COMPANY DE LA COMPANY DE LA COMPANY DE LA COMPANY DE LA COMPANY DE LA COMPANY DE**<br>SYSTÈME HANDEL DE LA COMPANY DE LA COMPANY DE LA COMPANY DE LA COMPANY DE LA COMPANY DE LA COMPANY DE LA COMP

La personne responsable des badges peut décider à quel moment les badges de maintenance seront acceptés.

## **9.2 Les Badges de Maintenance:**

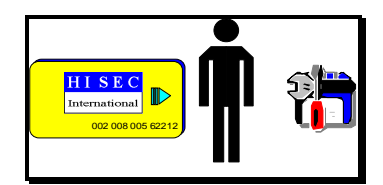

Le badge de maintenance est le bad de personnel du technicien, il peut uniquement être utilisé par le personnel autorisé de votre installateur. L'utilisation des badges maintenance est toujours enregistrée dans l'historique du système. De cette façon il est toujours possible de savoir quand un badge de maintenance a été utilisé et pourquoi faire.

Le badge de maintenance est nécessaire au démarrage du système et à l'initialisation des lecteurs. Il donne également accès à certains menus de programmation et de test. Le badge de maintenance a également accès après que le système ait été en alarme depuis plus de 2 minutes.

 $\mathcal{G}$  Se reporter au chapitre 9.7 "Liste des niveaux de priorités".

Nota: le badge  $\Phi$  maintenance peut être bloqué par un badge de priorité P3 à n'importe quel moment, pour maintenir le niveau de sécurité.

## **9.3 Les Badges Utilisateurs:**

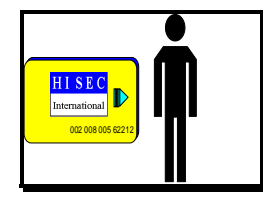

Les badges utilisateurs n'ont pas de droits d'accès ou de programmation définis. Ils som entièrement dépendants de la programmation effectuée sur le système. Un badge utilisateur peut être bloqué ou complètement effacé. Un badge bloqué ne sera plus accepté sur les lecteurs, tandis qu'un badge effacé devra être programmé de nouveau s'il doit être réutilisé.

 $\boxtimes$  Ngta : Les droits d'un badge utilisateur sont uniquement définis par son nivegû de priorité.

Se reporter au chapitre 9.7 "Liste des niveaux de priorités".

a baran da kara kasar da kara ta ƙasar Ingila. Wasan ƙasar ƙasar ƙasar ƙasar ƙasar ƙasar ƙasar ƙasar ƙasar ƙas **A SECURITY AND MONOCONSUMPROVERSIONS OF A SECURITY A SECURITY A SECURITY A SECURITY AND SECURITY A SECURITY AND SECURITY AND SECURITY AND SECURITY AND SECURITY AND SECURITY AND SECURITY AND SECURITY AND SECURITY AND SECUR** 

**SYSTÈME HERE AND LONGED AND LONGED AND LONGED AND LONGED AND LONGED AND LONGED AND LONGED AND LONGED AND LONGE** 

# **9.4 Les Badges Visiteurs:**

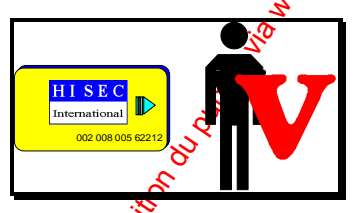

Un badge visiteur est un badge normal attribué au groupe de personnel N°001, ce qui lui affecte automatiquement certaines règles.

Un badge visiteur est valide pour un jour uniquement et est bloqué à 24H00. Au moyen du Menu 22 vous pouvez bloquer un badge visiteur quand vous le voulez. Tous les badges standard programmés dans le système peuvent devenir des badges visiteurs.

# **9.5 Les Badges "Cartes de crédit":**

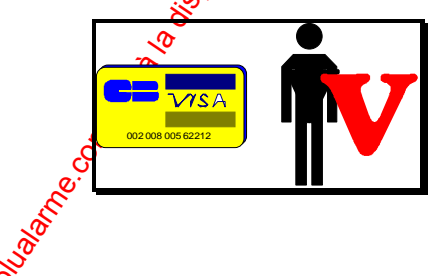

IN N T E R N A T I O N A LINGGEROOGGEGOOGGEGOOGGEGOOGGEGOOGGEGOOGGEGOOGGEGOOGGEGOOGGEGOOGGEGOOGGEGOOGGEGOOGGEG

Les "cartes de crédit" peuvent être utilisées comme des badges visiteurs. Dans ce cas, les mêmes règles que celles des badges visiteurs s'appliquent (voir chapitre 9.4).

50 "carte de crédit" maximum peuvent être programmées par système.

*02-005/006/078-01 FR*

### **9.5.1 "Cartes de crédit" en contrôle de "sas bancaire"**

En dehors de badges visisteurs, les "cartes de crédit" peuvent être utilisées pour contrôler l'ouverture des "sas des distributeurs de billets". Dans ce cas, les "cartes de crédit" sont associées au groupe de personnel 250, qui devra être programmé de la façon suivante:

*45*

**PH =** uniquement un numéro de programme horaire défini pour fonctionner sans code personnel.

AS = si vous programmez cette fonction à 1 (oui), la porte pourra être ouverte système intrusion armé ou pon. Programmé à 0 (non) la porte pourra être ouverte uniquement si le système est désarmé.

**HU =** doit toujours être programmé à 0 (non).

**CU =** ce numéro doit être en relation avec le système intrusion et en particulier d'un territoire, son fonctionnement n'est possible que si la fonction verrouillage (AS) a été programmée à 0.

TE = programmé à 1, chaque utilisation d'une "carte de crédit" sera enregistrée. Programmé à 0 es utilisations ne seront pas mémorisées.

## **9.6 Priorité des badges:**

Les possibilités des opérateurs sur le système contrôle d'accès HOR  $\Lambda$  sont pas les mêmes pour chacun, c'est pourquoi les droits ont été divisés en 4 niveaux. Ces offoits sont appelés "Niveaux de Priorités" et sont numérotés de 0 à 3. Ces niveaux sont indiqués par un P (pour priorité) suivi du chiffre. Plus le chiffre est élevé et plus l'opérateur aura accès aux fonctions de programmation.

 $\mathcal{G}$  Voir le chapitre 9.7 pour la "Liste des niveaux de priorités contrôle d'accès".

Les badges peuvent uniquement utiliser des codes personnets à 4 ou 6 chiffres. Ce code personnel peut être changé à volonté par l'utilisateur.

Ge Voir le chapitre 12.4 "Changement de votre propre code Personnel".

Un badge normal est toujours créé avec le niveau de poorité le plus bas (0) et ne peut pas être utilisé pour la programmation, mais uniquement pour des  $\phi$ pérations courantes d'ouverture de porte. Un niveau plus élevé peut être attribué au badge ed utilisant le Menu 57 "Edition des Badges de *Programmation*".

- Nota: Un badge de Maintenance a des droits prédéfinis et ne peut pas être créé. Tous les badges de Maintenance ont les mêmes droits.

Les priorités de programmation disponibles sont les suivantes:

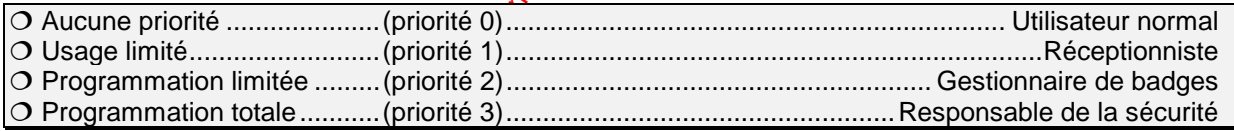

# **9.7 Listes des niveaux de priorités Contrôle d'Accès:**

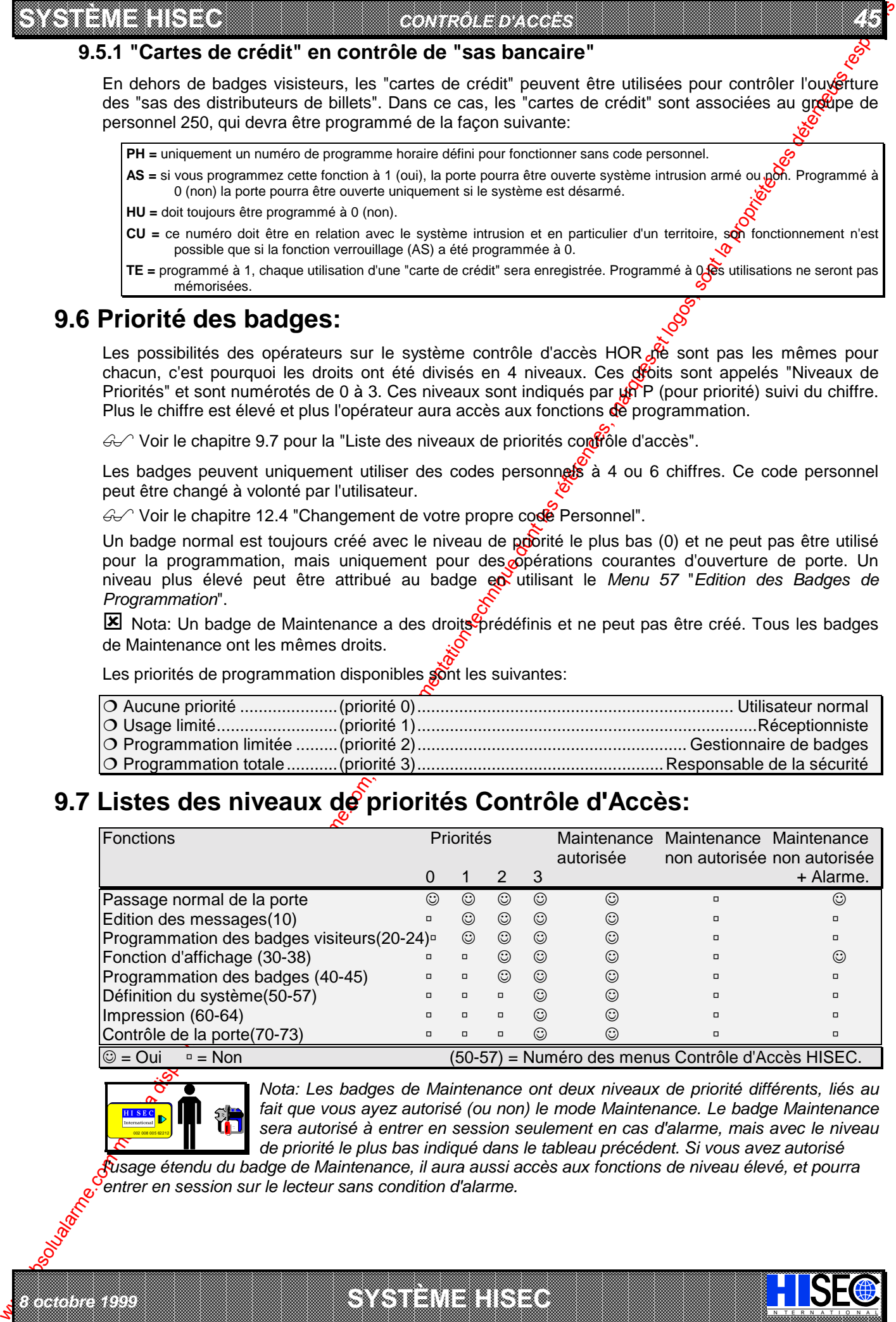

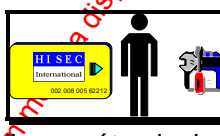

*8 octobre 1999* **SYSTÈME HISEC**

*Nota: Les badges de Maintenance ont deux niveaux de priorité différents, liés au fait que vous ayez autorisé (ou non) le mode Maintenance. Le badge Maintenance sera autorisé à entrer en session seulement en cas d'alarme, mais avec le niveau de priorité le plus bas indiqué dans le tableau précédent. Si vous avez autorisé* 

I N T E R N A T I O N A L

*l'usage étendu du badge de Maintenance, il aura aussi accès aux fonctions de niveau élevé, et pourra entrer en session sur le lecteur sans condition d'alarme.*

a baran da kara kasar da kara ta ƙasar Ingila. Wasan ƙasar ƙasar ƙasar ƙasar ƙasar ƙasar ƙasar ƙasar ƙasar ƙas **EXECUTIONS CONSULTATIONS CONSULTATIONS CONSULTATIONS AND LOCAL CONSULTATIONS CONSULTATIONS CONSULTATIONS CONSULTATIONS CONSULTATIONS CONSULTATIONS CONSULTATIONS CONSULTATIONS CONSULTATIONS CONSULTATIONS CONSULTATIONS CONS** 

#### *46 MANUEL UTILISATEUR*

# **Chapitre 10: Menus: Utilisation pas à pas**

### **10.1 Les menus**

La procédure d'exploitation est basée sur des menus. Toutes les opérations sont affichées et utilisateur répond simplement aux questions posées au moyen des touches correspondant à OUI et NON. Chaque menu est défini par un nombre (10 à 98), ces numéros ne sont pas visibles sur l'afficheure,

**SYSTÈME HERE A LEGENDE DE LA COMPANY DE LA COMPANY DE LA COMPANY DE LA COMPANY DE LA COMPANY DE LA COMPANY DE**<br>SYSTÈME HANDEL DE LA COMPANY DE LA COMPANY DE LA COMPANY DE LA COMPANY DE LA COMPANY DE LA COMPANY DE LA COMP

Les menus accessibles dépendent du niveau de priorité de l'opérateur.

**X** Nota : Seuls les Menus présentant un intérêt pour l'utilisateur final sont décrits dans ce manuel.

6 <sup>2</sup> La description des menus sera faite au chapitre 11 : **Description des Menus Contrôle d'accès**.

### **10.1.1 Les menus Principaux 10, 20, 30, 40, 50, 60 et 70**

- ♦ Le Menu 10 est le menu d'Edition des messages. Au moyen de ce menu, vous pouvez transmettre des messages aux utilisateurs du contrôle d'accès<sup>o</sup>Le message apparaîtra sur l'afficheur, la prochaine fois que le badge choisi sera lu sur un fecteur. Le message devra être acquitté pour pouvoir ouvrir la porte.
- Le Menu 20 est le menu général des Badges visiteurs. Au moyen de ce menu, les badges visiteurs pourront être validés, bloqués, etc. De plus, c'est de menu pour les visiteurs utilisant les "cartes de crédit".
- Le Menu 30 est le menu général d'Etat. Au moyen de ce menu, vous pouvez visualiser l'état des alarmes, l'historique, visualiser les badges et la programmation.
- Le Menu 40 est le menu général de **Programmention des badges** Au moyen de ce menu les badges pourront être créés, validés, bloqués, effacés, etc.
- Le Menu 50 est le menu de **Programmation**. Au moyen de ce menu, la plupart des données relatives au contrôle d'accès pourront être programmées, c'est à dire, les groupes de personnel, programmes hebdomadaires, date et heure, etc. Ce menu vous permet également d'autoriser (ou de bloquer) l'entrée du badge maintenance (technicien).
- Le **Menu** 60 est le menu d'**Impression**. Au moyen de ce menu, il vous est possible d'imprimer les alarmes (historique), la liste des badges, la programmation, etc.
- Le **Menu** 70 est le menu de Contrôle des Portes. Au moyen de ce menu, il vous est possible de commander (ouvrir ou fermer) directement la porte associée au lecteur.

### **10.1.2 Les Sous Menus**

IN N T E R N A T I O N A LINGGEROOGGEGOOGGEGOOGGEGOOGGEGOOGGEGOOGGEGOOGGEGOOGGEGOOGGEGOOGGEGOOGGEGOOGGEGOOGGEG

Les Menus principaux ne sont en fait que des "En-têtes" pour accéder aux sous menus. Ces sous menus déroulants permettent d'avoir un aperçu des possibilités offertes et les instructions opératoires.

We compute the computer of the computer of the computer of the computer of the computer of the computer of the computer of the computer of the computer of the computer of the computer of the computer of the computer of th Les sous-menus peuvent (en fonction du niveau de priorité) être appelés directement. De cette façon, le numéro de menu sera tapé directement après avoir entré son code personnel. Les Menus déroulants vous permettent d'avoir accès aux menus uniquement au moyen des réponses aux questions OUI ou NON, le NON vous propose automatiquement le prochain menu accessible. Pour revenir au menu principal on utilisera la touche  $\bigcirc$ .

 $\leftrightarrow$  Se reporter au chapitre 9.7 "Liste des niveaux de priorités" et au chapitre 10.2 pour le "Panorama" des Menus Contrôle d'accès".

a baran da kara kasar da kara ta ƙasar Ingila. Wasan ƙasar ƙasar ƙasar ƙasar ƙasar ƙasar ƙasar ƙasar ƙasar ƙas **A SECURITY AND MONOCONSUMPROVERSIONS OF A SECURITY A SECURITY A SECURITY A SECURITY AND SECURITY A SECURITY AND SECURITY AND SECURITY AND SECURITY AND SECURITY AND SECURITY AND SECURITY AND SECURITY AND SECURITY AND SECUR** 

*02-005/006/078-01 FR*

**SYSTÈME HERE AND LONGED AND LONGED AND LONGED AND LONGED AND LONGED AND LONGED AND LONGED AND LONGED AND LONGE** 

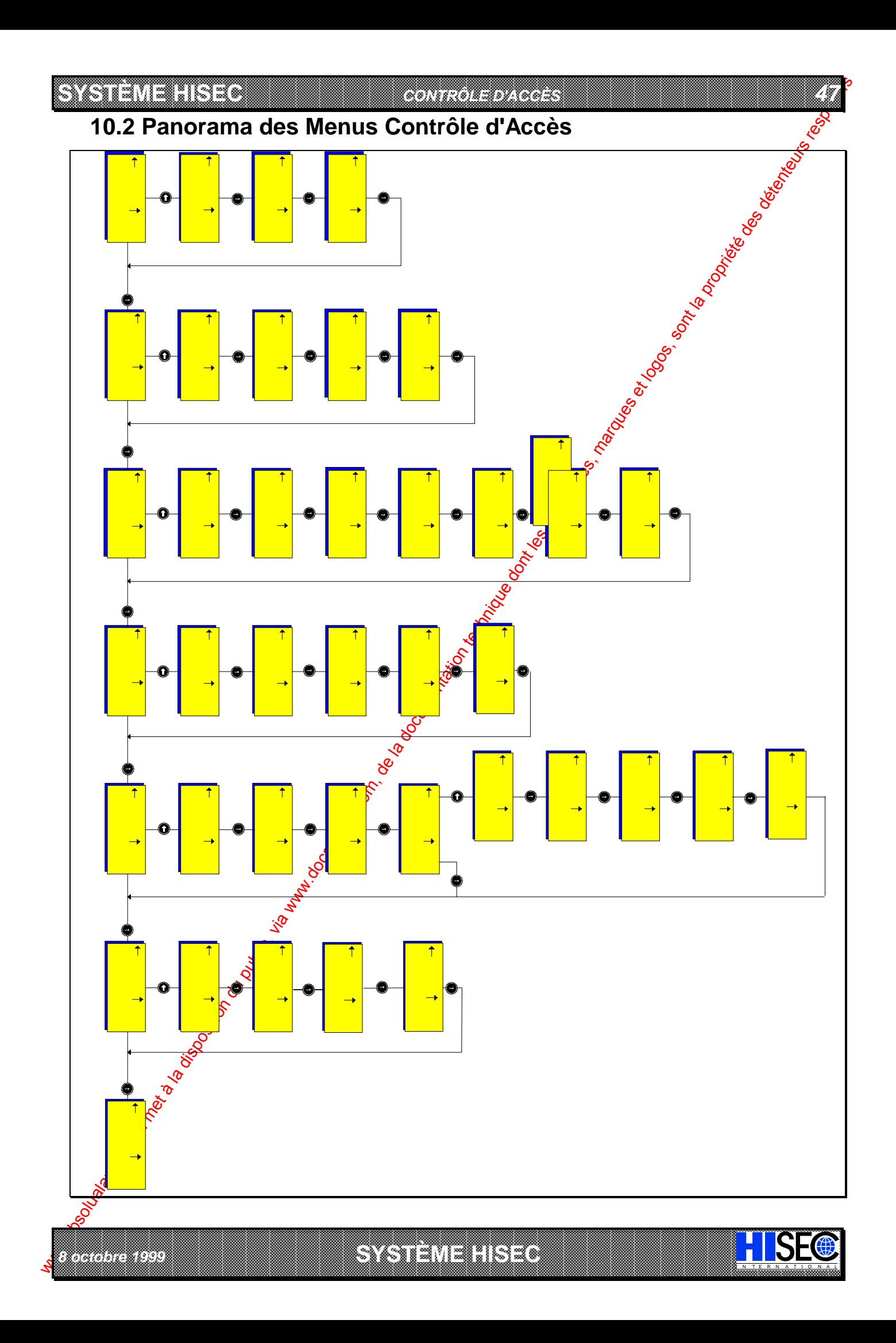

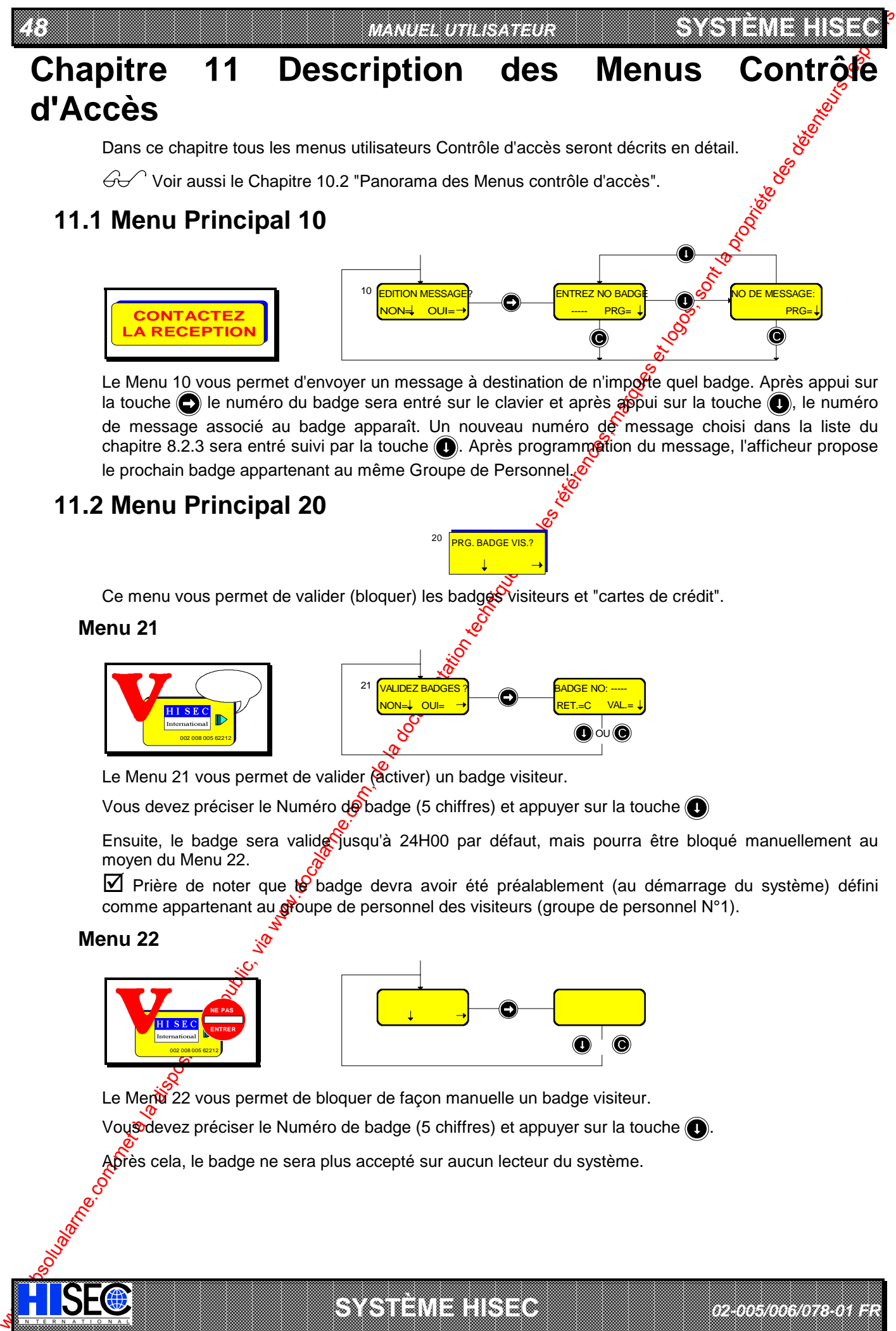

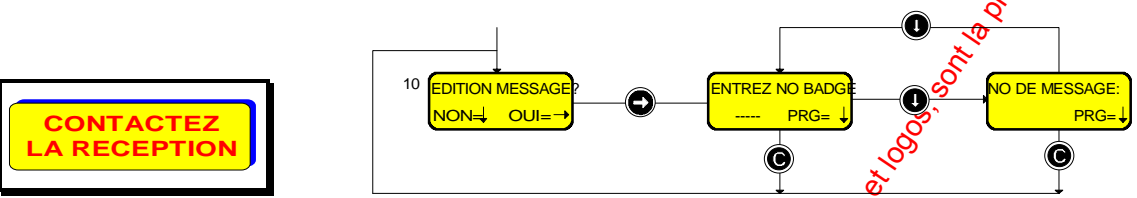

Le Menu 10 vous permet d'envoyer un message à destination de n'impofte quel badge. Après appui sur la touche  $\bigodot$  le numéro du badge sera entré sur le clavier et après  $\phi$  pui sur la touche  $\bigodot$ , le numéro de message associé au badge apparaît. Un nouveau numéro de message choisi dans la liste du chapitre 8.2.3 sera entré suivi par la touche  $\odot$ . Après programmetion du message, l'afficheur propose le prochain badge appartenant au même Groupe de Personnel.

# **11.2 Menu Principal 20**

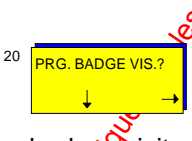

Ce menu vous permet de valider (bloquer) les badges visiteurs et "cartes de crédit".

### **Menu 21**

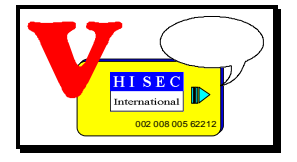

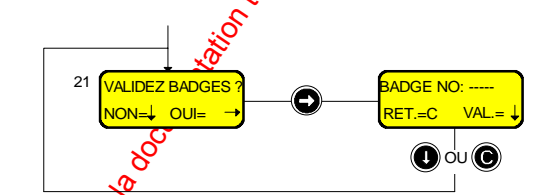

Le Menu 21 vous permet de valider (activer) un badge visiteur.

Vous devez préciser le Numéro de badge (5 chiffres) et appuyer sur la touche

Ensuite, le badge sera valide jusqu'à 24H00 par défaut, mais pourra être bloqué manuellement au moyen du Menu 22.

 $\boxtimes$  Prière de noter que  $\aleph$  badge devra avoir été préalablement (au démarrage du système) défini comme appartenant au groupe de personnel des visiteurs (groupe de personnel N°1).

### **Menu 22**

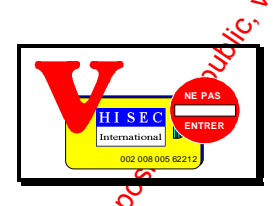

IN N T E R N A T I O N A LINGGEROOGGEGOOGGEGOOGGEGOOGGEGOOGGEGOOGGEGOOGGEGOOGGEGOOGGEGOOGGEGOOGGEGOOGGEGOOGGEG

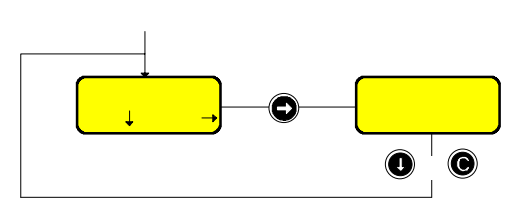

Le Menu 22 vous permet de bloquer de façon manuelle un badge visiteur.

Vous devez préciser le Numéro de badge (5 chiffres) et appuyer sur la touche ...

a baran da kara kasar da kara ta ƙasar Ingila. Wasan ƙasar ƙasar ƙasar ƙasar ƙasar ƙasar ƙasar ƙasar ƙasar ƙas **A SECURITY AND MONOCONSUMPROVERSIONS OF A SECURITY A SECURITY A SECURITY A SECURITY AND SECURITY A SECURITY AND SECURITY AND SECURITY AND SECURITY AND SECURITY AND SECURITY AND SECURITY AND SECURITY AND SECURITY AND SECUR** 

*02-005/006/078-01 FR*

**SYSTÈME HERE AND LONGED AND LONGED AND LONGED AND LONGED AND LONGED AND LONGED AND LONGED AND LONGED AND LONGE** 

Après cela, le badge ne sera plus accepté sur aucun lecteur du système.

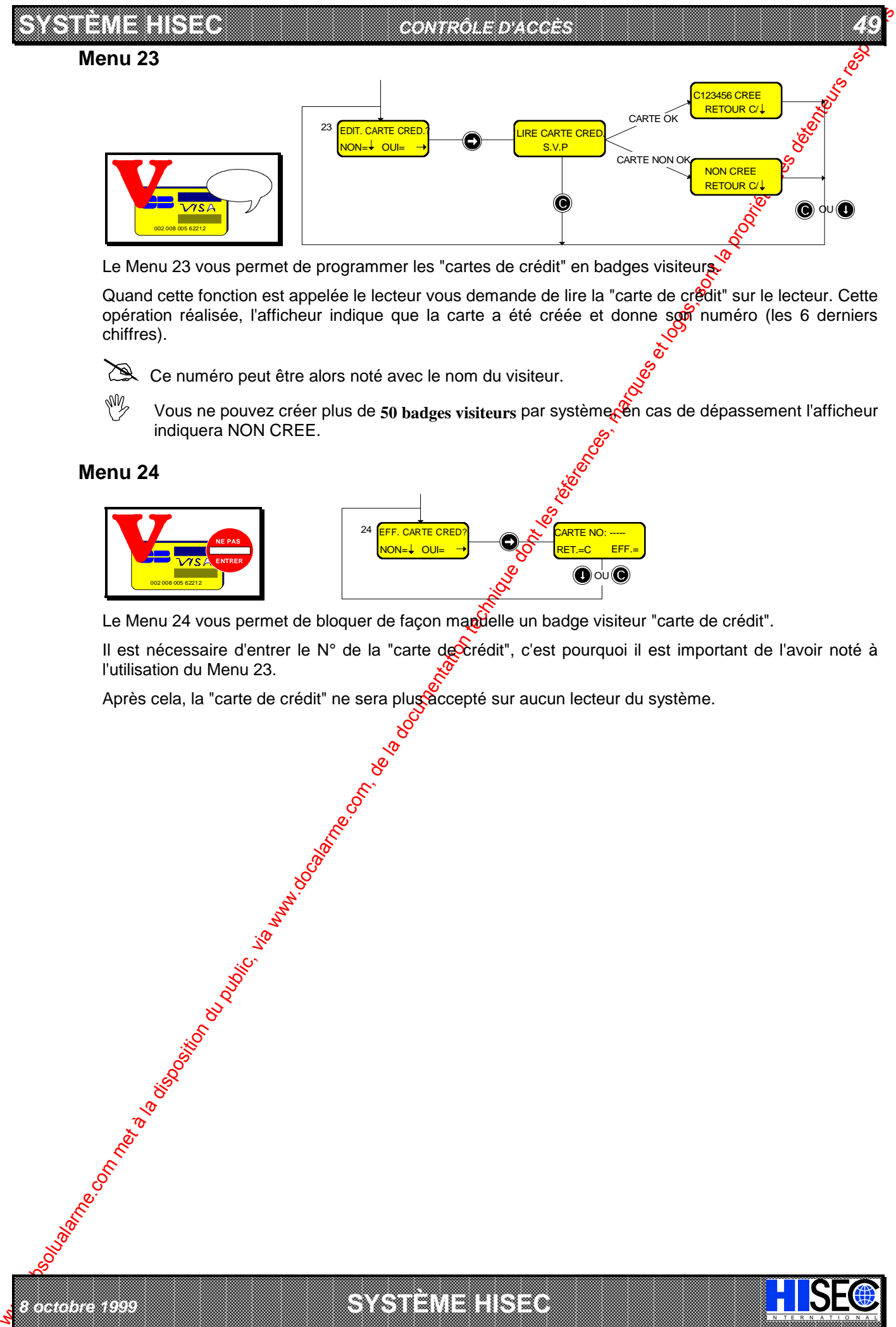

Le Menu 23 vous permet de programmer les "cartes de crédit" en badges visiteurs.

Quand cette fonction est appelée le lecteur vous demande de lire la "carte de crédit" sur le lecteur. Cette opération réalisée, l'afficheur indique que la carte a été créée et donne son numéro (les 6 derniers chiffres).

Ce numéro peut être alors noté avec le nom du visiteur.

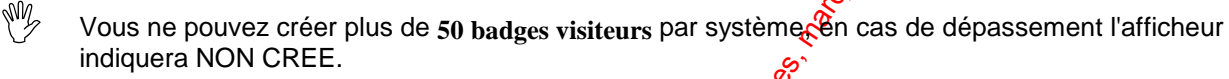

#### **Menu 24**

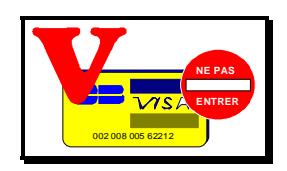

*8 octobre 1999* **SYSTÈME HISEC**

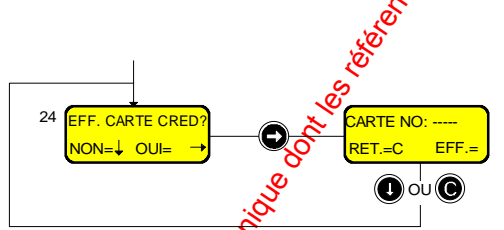

Le Menu 24 vous permet de bloquer de façon mandelle un badge visiteur "carte de crédit".

a baran da kara kasar da kara ta ƙasar Ingila. Wasan ƙasar ƙasar ƙasar ƙasar ƙasar ƙasar ƙasar ƙasar ƙasar ƙas **EXECUTIONS CONSULTATIONS CONSULTATIONS CONSULTATIONS AND LOCAL CONSULTATIONS CONSULTATIONS CONSULTATIONS CONSULTATIONS CONSULTATIONS CONSULTATIONS CONSULTATIONS CONSULTATIONS CONSULTATIONS CONSULTATIONS CONSULTATIONS CONS** 

I N T E R N A T I O N A L

Il est nécessaire d'entrer le N° de la "carte de crédit", c'est pourquoi il est important de l'avoir noté à l'utilisation du Menu 23.

Après cela, la "carte de crédit" ne sera plus àccepté sur aucun lecteur du système.

# **11.3 Menu Principal 30**

*50 MANUEL UTILISATEUR*

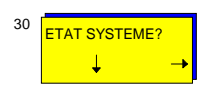

Ce menu vous permet de visualiser la programmation et la configuration du système, de la base de données, des badges et des enregistrements du journal (historique).

#### **Menu 31**

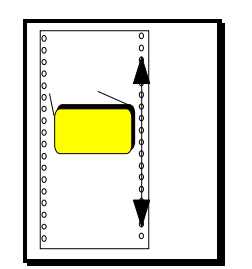

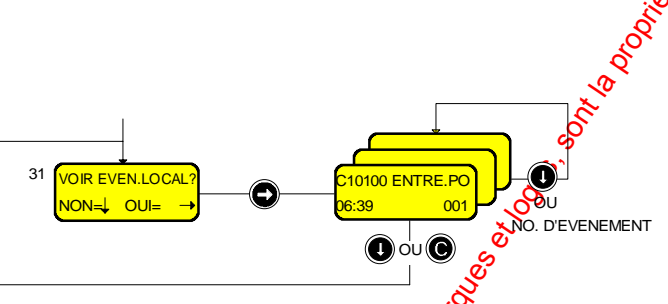

**SYSTÈME HERE A LEGENDE DE LA COMPANY DE LA COMPANY DE LA COMPANY DE LA COMPANY DE LA COMPANY DE LA COMPANY DE**<br>SYSTÈME HANDEL DE LA COMPANY DE LA COMPANY DE LA COMPANY DE LA COMPANY DE LA COMPANY DE LA COMPANY DE LA COMP

Le Menu 31 vous permet de visualiser tous les événements du jourgal (historique) local, il contient les transactions normales de porte, les lectures de badges et les alarmes du lecteur sur lequel on opère. Chaque lecteur possède un journal (historique) de 1000 ou 2300 événements. Le dernier (le plus récent) événement est affiché en premier (001). Quand le jourol (historique) est plein, les plus vieux événements sont écrasés.

Vous pouvez appeler directement un événement en entrant son numéro (toujours 3 chiffres) sur le clavier, ou obtenir l'événement suivant par appui sur la buche . Le Numéro de l'événement est affiché en bas à droite de l'écran.

Pour quitter cet affichage, utilisez la touche (C

#### **Menu 32**

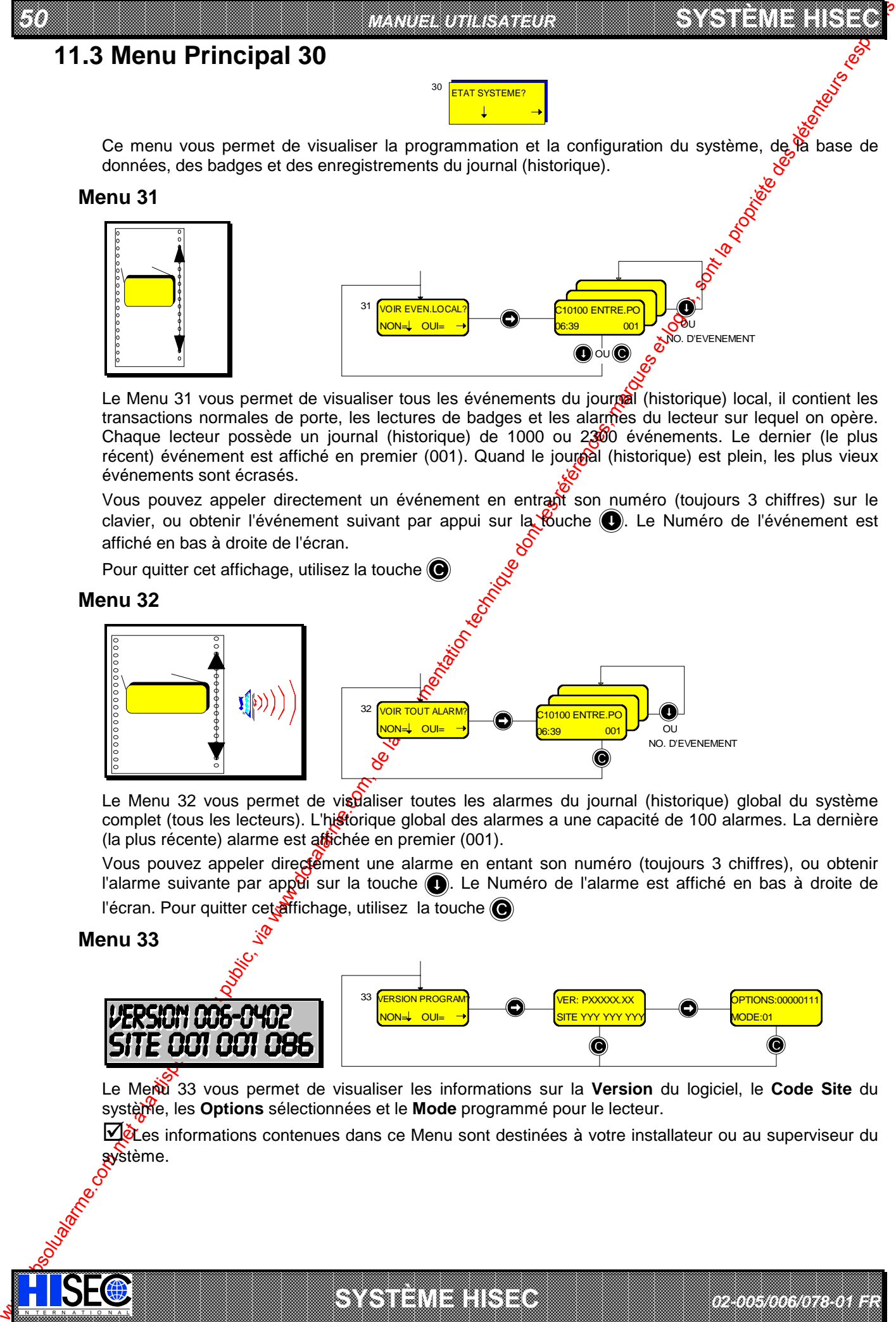

Le Menu 32 vous permet de visdaliser toutes les alarmes du journal (historique) global du système complet (tous les lecteurs). L'historique global des alarmes a une capacité de 100 alarmes. La dernière (la plus récente) alarme est affichée en premier (001).

Vous pouvez appeler directement une alarme en entant son numéro (toujours 3 chiffres), ou obtenir l'alarme suivante par appei sur la touche  $\bigcirc$ . Le Numéro de l'alarme est affiché en bas à droite de l'écran. Pour quitter cet affichage, utilisez la touche

#### **Menu 33**

IN N T E R N A T I O N A LINGGEROOGGEGOOGGEGOOGGEGOOGGEGOOGGEGOOGGEGOOGGEGOOGGEGOOGGEGOOGGEGOOGGEGOOGGEGOOGGEG

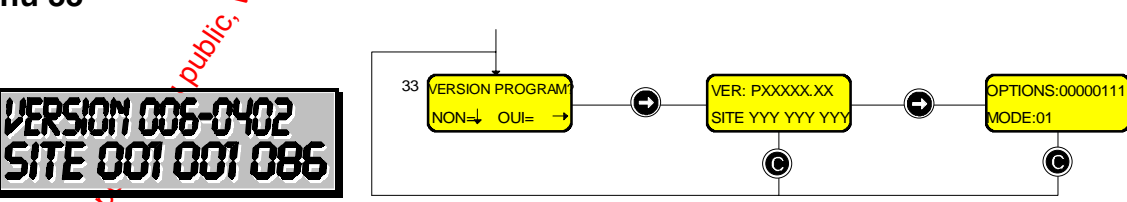

a baran da kasar da kasar da kasar da kasar da kasar da kasar da kasar da kasar da kasar da kasar da kasar da **A SECURITY AND MONOCONSUMPROVERSIONS OF A SECURITY A SECURITY A SECURITY A SECURITY AND SECURITY AND SECURITY AND SECURITY AND SECURITY AND SECURITY AND SECURITY AND SECURITY AND SECURITY AND SECURITY AND SECURITY AND SEC** 

**SYSTÈME HERE AND LONGED AND LONGED AND LONGED AND LONGED AND LONGED AND LONGED AND LONGED AND LONGED AND LONGE** 

Le Menu 33 vous permet de visualiser les informations sur la Version du logiciel, le Code Site du système, les **Options** sélectionnées et le **Mode** programmé pour le lecteur.

DèLes informations contenues dans ce Menu sont destinées à votre installateur ou au superviseur du système.

*02-005/006/078-01 FR*

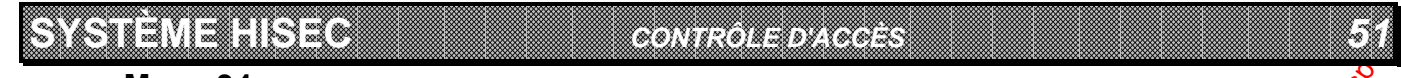

#### **Menu 34**

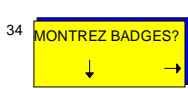

Ce menu vous permet de visualiser la programmation des badges et de compter les persoones (dans un système utilisant l'anti-retour).

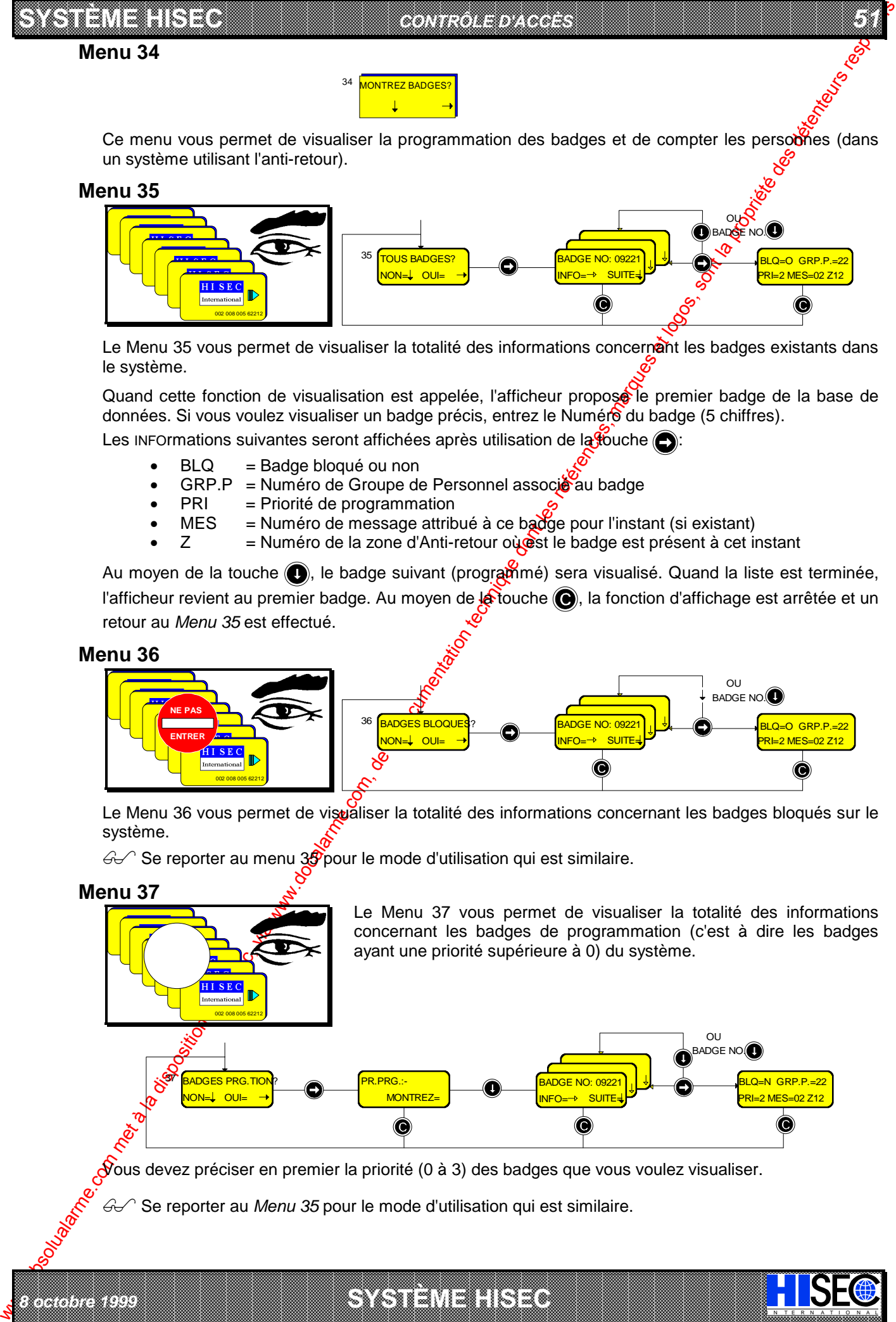

Le Menu 35 vous permet de visualiser la totalité des informations concernant les badges existants dans le système.

Quand cette fonction de visualisation est appelée, l'afficheur propose le premier badge de la base de données. Si vous voulez visualiser un badge précis, entrez le Numéro du badge (5 chiffres). Les INFOrmations suivantes seront affichées après utilisation de la touche  $\bigcirc$ :

 $BLQ = Badge bloqué ou non$ 

- GRP.P = Numéro de Groupe de Personnel associé au badge
- PRI = Priorité de programmation
- $MES$  = Numéro de message attribué à ce badge pour l'instant (si existant)
- $Z =$  Numéro de la zone d'Anti-retour où  $\circledast$ st le badge est présent à cet instant

Au moyen de la touche  $\bigcirc$ , le badge suivant (programmé) sera visualisé. Quand la liste est terminée, l'afficheur revient au premier badge. Au moyen de la touche (e), la fonction d'affichage est arrêtée et un retour au *Menu 35* est effectué.

#### **Menu 36**

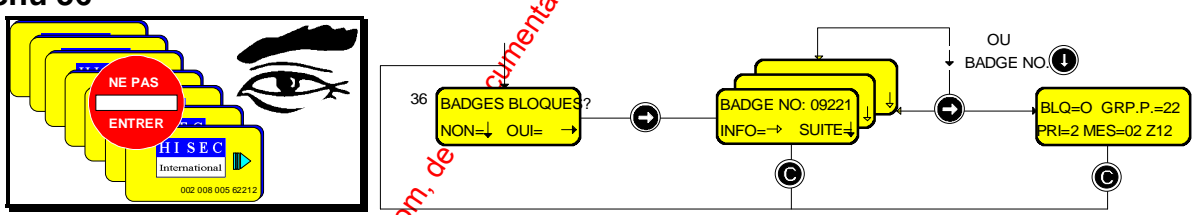

Le Menu 36 vous permet de vispaliser la totalité des informations concernant les badges bloqués sur le système.

 $\mathcal{A}$  Se reporter au menu 39 pour le mode d'utilisation qui est similaire.

#### **Menu 37**

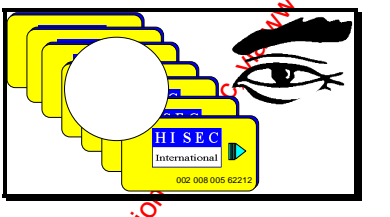

*8 octobre 1999* **SYSTÈME HISEC**

Le Menu 37 vous permet de visualiser la totalité des informations concernant les badges de programmation (c'est à dire les badges ayant une priorité supérieure à 0) du système.

I N T E R N A T I O N A L

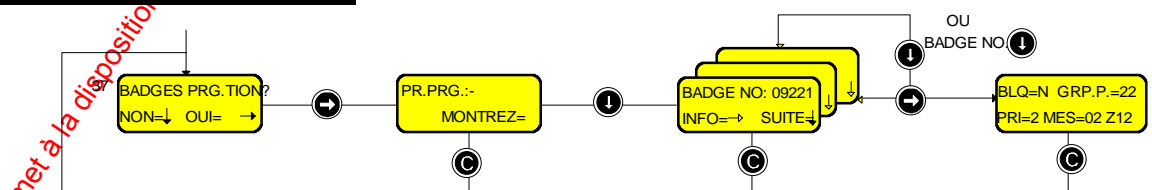

 $\delta$ ous devez préciser en premier la priorité (0 à 3) des badges que vous voulez visualiser.

a baran da kasar da kasar da kasar da kasar da kasar da kasar da kasar da kasar da kasar da kasar da kasar da **EXECUTIONS AND CONSULARY CONSULARY CONSULARY AND SECURITY OF A SUBSERVEY CONSULARY CONSULARY CONSULARY CONSULARY AND SUBSERVEY OF A SUBSERVEY OF A SUBSERVEY OF A SUBSERVEY OF A SUBSERVEY OF A SUBSERVEY OF A SUBSERVEY OF A** 

Se reporter au Menu 35 pour le mode d'utilisation qui est similaire.

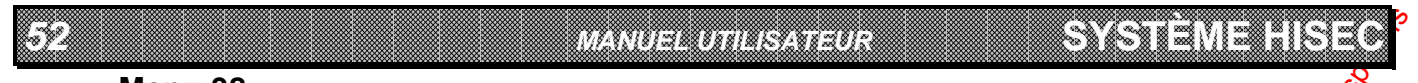

### **Menu 38**

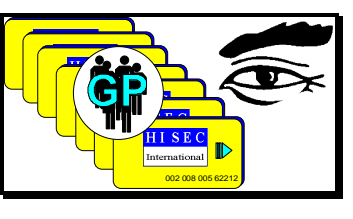

Le Menu 38 vous permet de visualiser la totalité des informations concernant les badges appartenant à un groupe de personnel choisi.

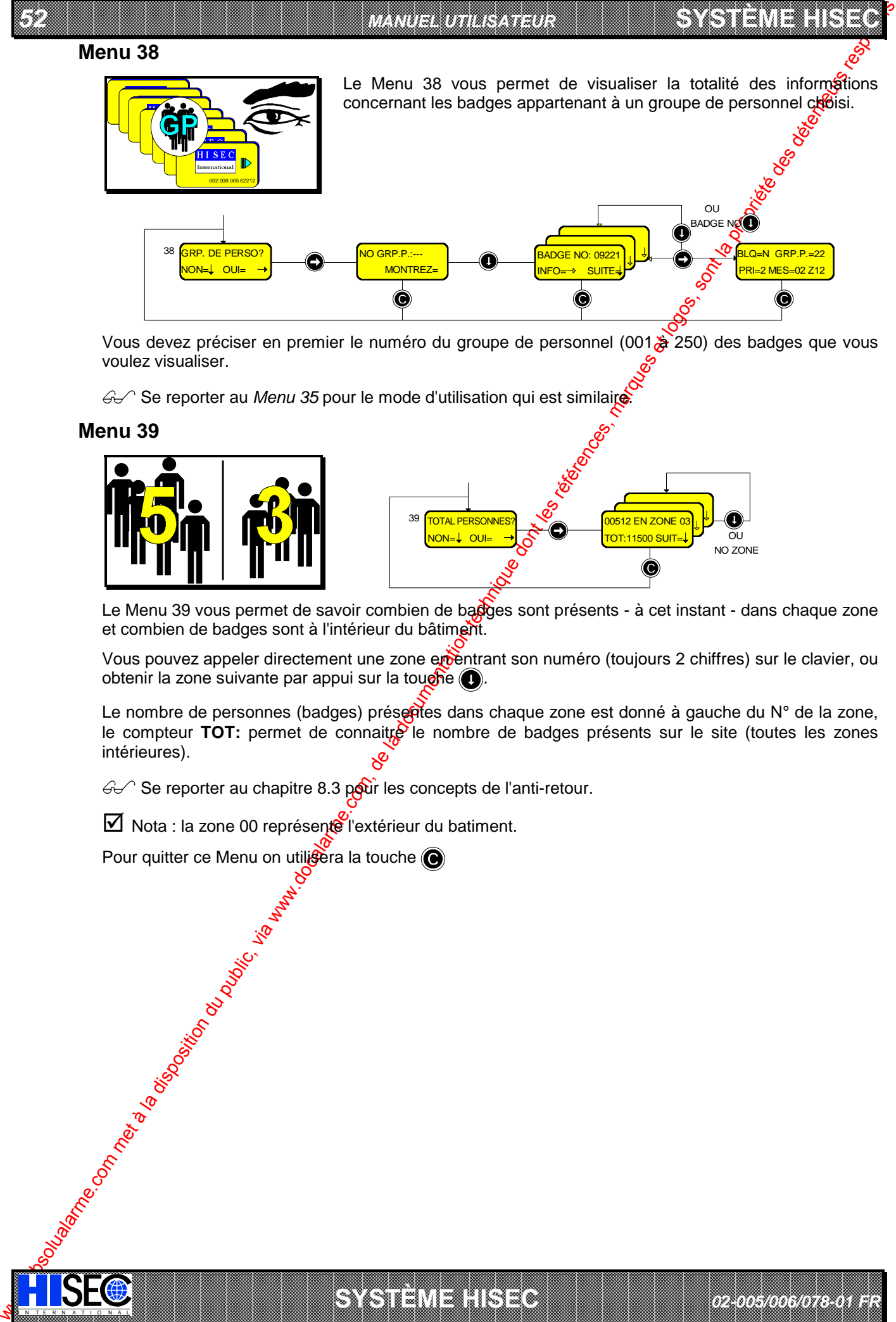

Vous devez préciser en premier le numéro du groupe de personnel (001 à 250) des badges que vous voulez visualiser.

6 <sup>2</sup> Se reporter au *Menu 35* pour le mode d'utilisation qui est similaire.

#### **Menu 39**

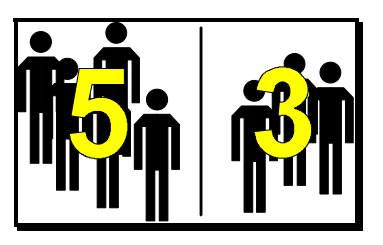

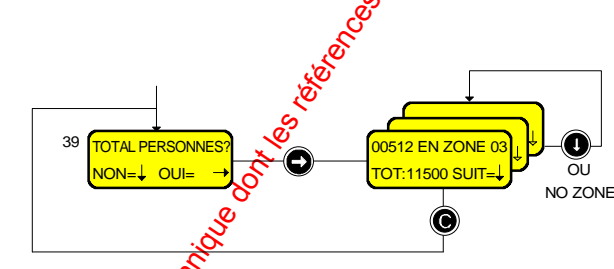

Le Menu 39 vous permet de savoir combien de badges sont présents - à cet instant - dans chaque zone et combien de badges sont à l'intérieur du bâtiment.

Vous pouvez appeler directement une zone ementrant son numéro (toujours 2 chiffres) sur le clavier, ou obtenir la zone suivante par appui sur la touche ...

Le nombre de personnes (badges) préseries dans chaque zone est donné à gauche du  $N^{\circ}$  de la zone, le compteur TOT: permet de connaitre le nombre de badges présents sur le site (toutes les zones intérieures).

a baran da kasar da kasar da kasar da kasar da kasar da kasar da kasar da kasar da kasar da kasar da kasar da **A SECURITY AND MONOCONSUMPROVERSIONS OF A SECURITY A SECURITY A SECURITY A SECURITY AND SECURITY AND SECURITY AND SECURITY AND SECURITY AND SECURITY AND SECURITY AND SECURITY AND SECURITY AND SECURITY AND SECURITY AND SEC** 

*02-005/006/078-01 FR*

**SYSTÈME HERE AND LONGED AND LONGED AND LONGED AND LONGED AND LONGED AND LONGED AND LONGED AND LONGED AND LONGE** 

 $\mathcal{G}$  Se reporter au chapitre 8.3 pour les concepts de l'anti-retour.

 $\boxtimes$  Nota : la zone 00 représente l'extérieur du batiment.

Pour quitter ce Menu on utilisera la touche

IN N T E R N A T I O N A LINGGEROOGGEGOOGGEGOOGGEGOOGGEGOOGGEGOOGGEGOOGGEGOOGGEGOOGGEGOOGGEGOOGGEGOOGGEGOOGGEG

# **11.4 Menu Principal 40**

**SYSTÈME HISEC** *CONTRÔLE D'ACCÈS*

40 **PROG. BADGES** 

*53*

La programmation des badges consiste en l'ensemble des points suivants: création et effacement des badges, modifications des informations des badges par ex: changement de Groupe  $d\ddot{\bm{\theta}}$  Personnel, modification de l'état des badges ayant été bloqués (ou non).

 $\bigcirc$  Se reporter également au Chapitre 8 "Programmation de la base de données"

#### **Menu 41**

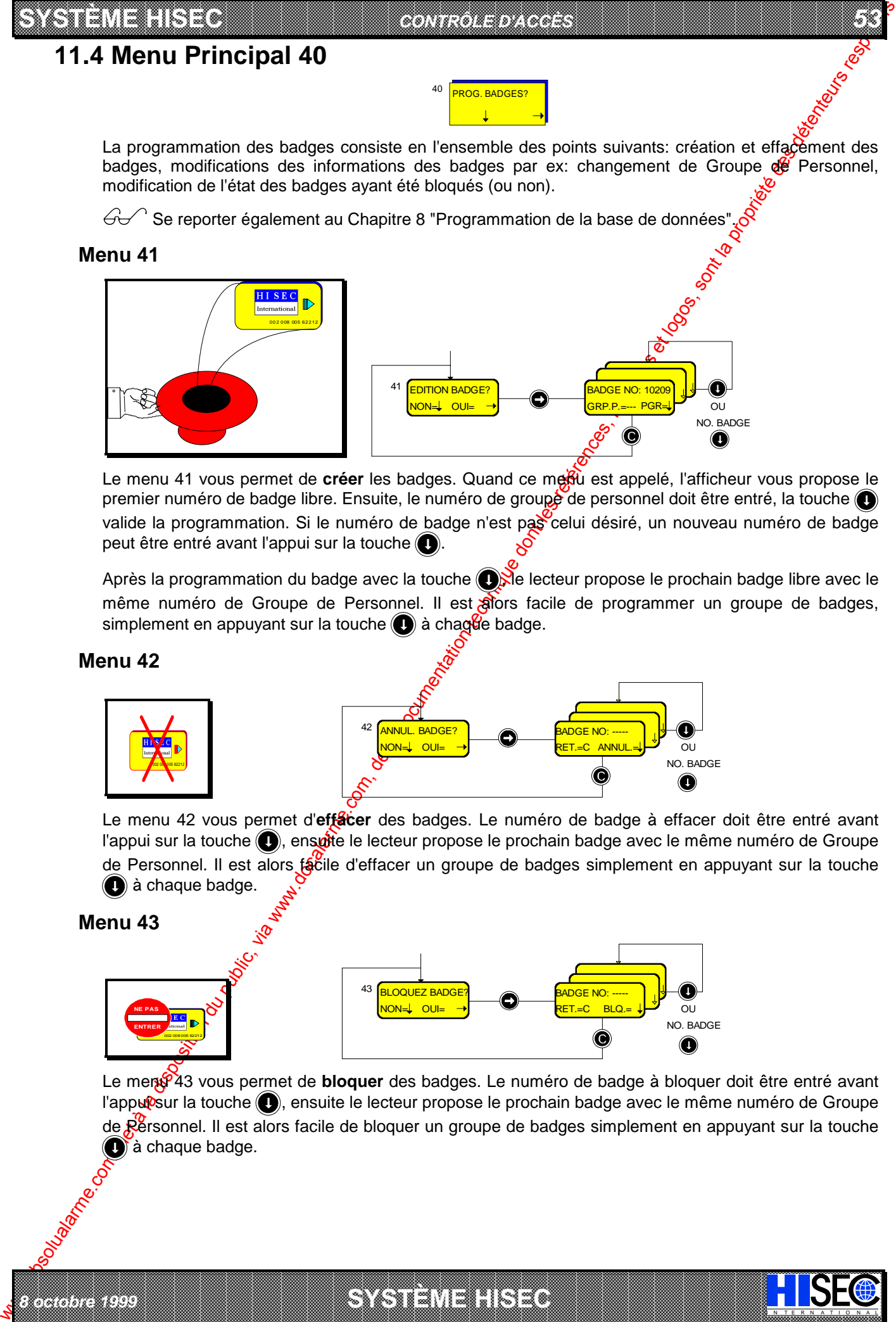

Le menu 41 vous permet de **créer** les badges. Quand ce medu est appelé, l'afficheur vous propose le premier numéro de badge libre. Ensuite, le numéro de groupé de personnel doit être entré, la touche valide la programmation. Si le numéro de badge n'est pas celui désiré, un nouveau numéro de badge peut être entré avant l'appui sur la touche  $\bigcirc$ .

Après la programmation du badge avec la touche  $\bigcirc$  de lecteur propose le prochain badge libre avec le même numéro de Groupe de Personnel. Il est alors facile de programmer un groupe de badges, simplement en appuyant sur la touche  $\bigcirc$  à chague badge.

#### **Menu 42**

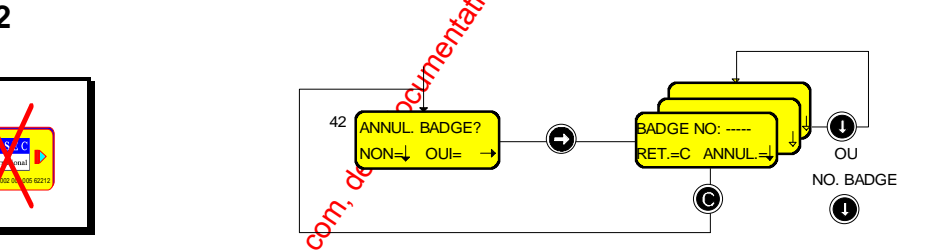

Le menu 42 vous permet d'**effacer** des badges. Le numéro de badge à effacer doit être entré avant l'appui sur la touche (C), ensuite le lecteur propose le prochain badge avec le même numéro de Groupe de Personnel. Il est alors facile d'effacer un groupe de badges simplement en appuyant sur la touche  $\bigcirc$  à chaque badge.

#### **Menu 43**

*8 octobre 1999* **SYSTÈME HISEC**

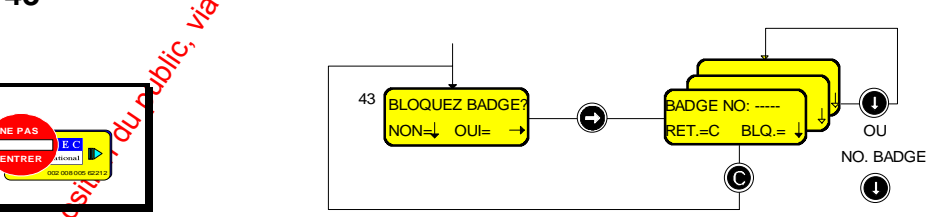

a baran da kasar da kasar da kasar da kasar da kasar da kasar da kasar da kasar da kasar da kasar da kasar da **EXECUTIONS AND CONSULARY CONSULARY CONSULARY AND SECURITY OF A SUBSERVEY CONSULARY CONSULARY CONSULARY CONSULARY AND SUBSERVEY OF A SUBSERVEY OF A SUBSERVEY OF A SUBSERVEY OF A SUBSERVEY OF A SUBSERVEY OF A SUBSERVEY OF A** 

Le ment<sup>6</sup>43 vous permet de **bloquer** des badges. Le numéro de badge à bloquer doit être entré avant l'appuisur la touche (c), ensuite le lecteur propose le prochain badge avec le même numéro de Groupe de Personnel. Il est alors facile de bloquer un groupe de badges simplement en appuyant sur la touche  $\bullet$  à chaque badge.

I N T E R N A T I O N A L

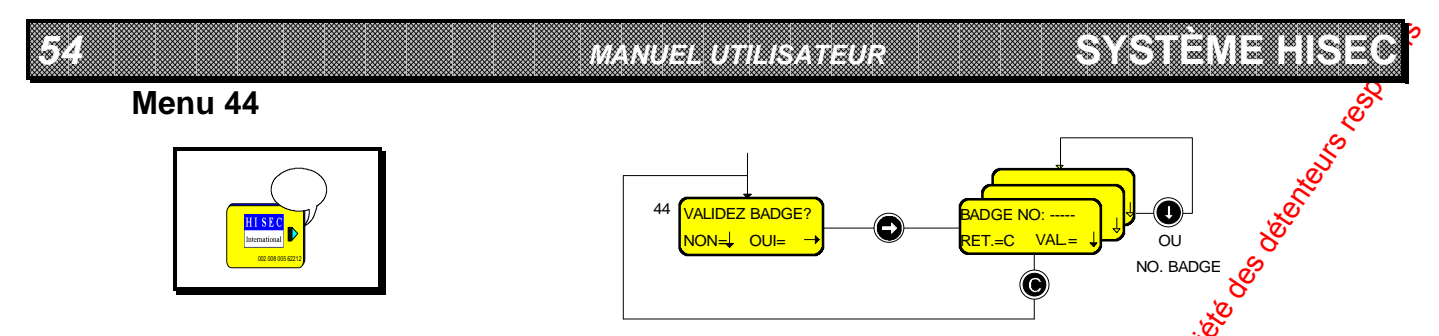

Le menu 44 vous permet de valider un badge ayant précédemment été bloqué au moyen du Menu 43 ou encore si l'opérateur a fait 10 tentatives de code erroné sur un lecteur.

Après la validation du badge au moyen de la touche  $\bigcirc$ , le lecteur propose le prochain badge bloqué appartenant au même numéro de Groupe de Personnel. Il est alors facile de valider un groupe de badges, simplement en appuyant sur la touche  $\bigcirc$  à chaque badge.

#### **Menu 45**

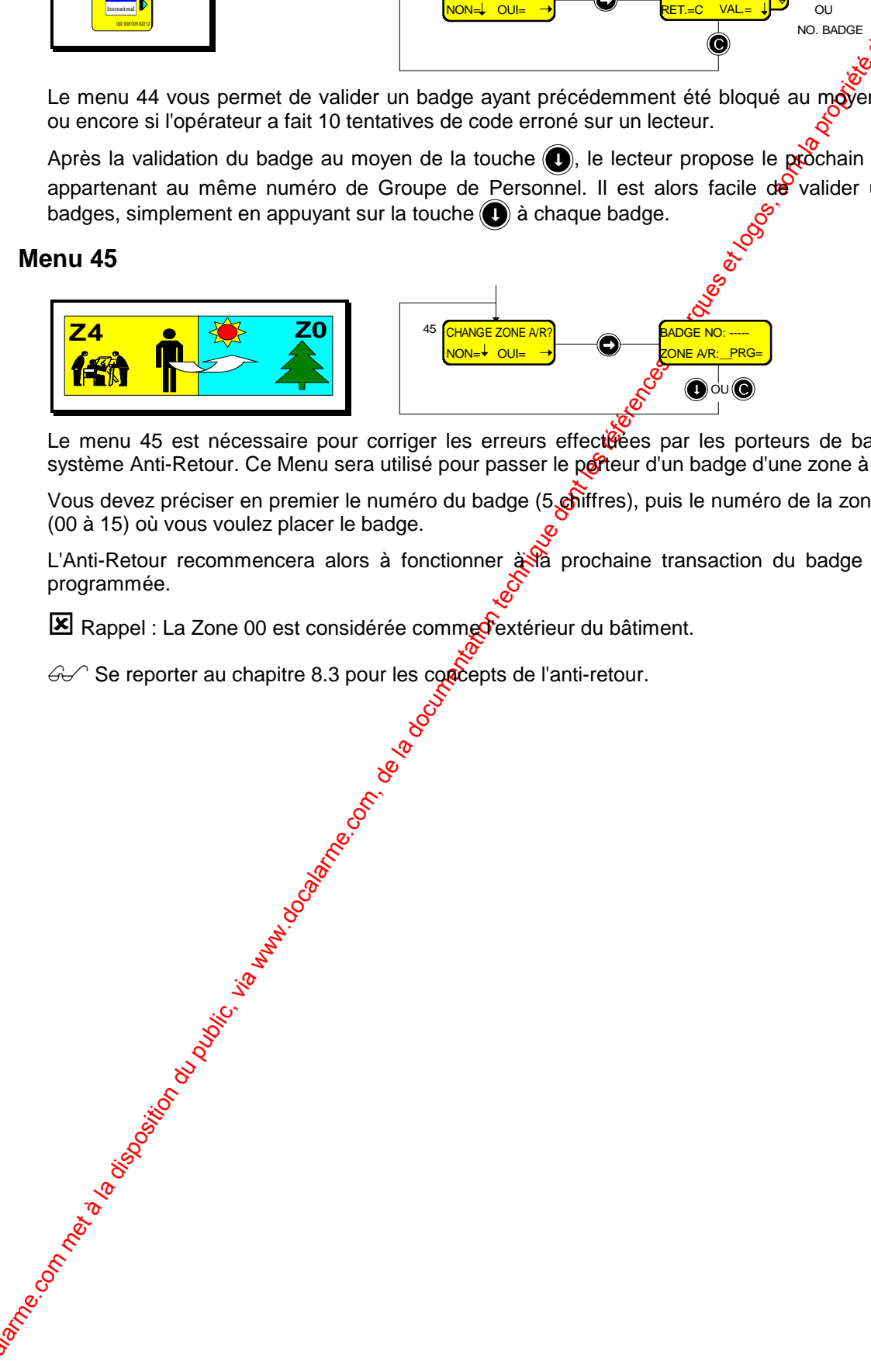

Le menu 45 est nécessaire pour corriger les erreurs effectéées par les porteurs de badges dans le système Anti-Retour. Ce Menu sera utilisé pour passer le porteur d'un badge d'une zone à une autre.

Vous devez préciser en premier le numéro du badge (5 chiffres), puis le numéro de la zone d'anti-retour (00 à 15) où vous voulez placer le badge.

L'Anti-Retour recommencera alors à fonctionner  $\frac{1}{2}$  prochaine transaction du badge dans la zone programmée.

a baran da kasar da kasar da kasar da kasar da kasar da kasar da kasar da kasar da kasar da kasar da kasar da **A SECURITY AND MONOCONSUMPROVERSIONS OF A SECURITY A SECURITY A SECURITY A SECURITY AND SECURITY AND SECURITY AND SECURITY AND SECURITY AND SECURITY AND SECURITY AND SECURITY AND SECURITY AND SECURITY AND SECURITY AND SEC** 

*02-005/006/078-01 FR*

**SYSTÈME HERE AND LONGED AND LONGED AND LONGED AND LONGED AND LONGED AND LONGED AND LONGED AND LONGED AND LONGE** 

IN N T E R N A T I O N A LINGGEROOGGEGOOGGEGOOGGEGOOGGEGOOGGEGOOGGEGOOGGEGOOGGEGOOGGEGOOGGEGOOGGEGOOGGEGOOGGEG

El Rappel : La Zone 00 est considérée comme d'extérieur du bâtiment.

 $\mathcal{G}$  Se reporter au chapitre 8.3 pour les concepts de l'anti-retour.

#### **SYSTÈME HISEC** *CONTRÔLE D'ACCÈS*

# **11.5 Menu Principal 50**

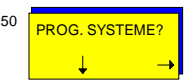

La programmation système consiste en l'ensemble des points suivants: Création des *d*roupes de personnel, périodes d'accès et jours spéciaux (congés). Ce Menu permet également de programmer la date et l'heure et d'autoriser (bloquer) la maintenance.

 $\bigcirc$  Se reporter aussi au Chapitre 8 "Programmation de la base de données".

### **Menu 51**

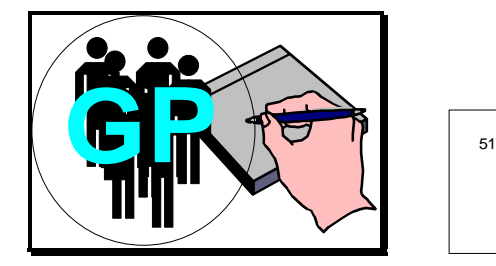

*8 octobre 1999* **SYSTÈME HISEC**

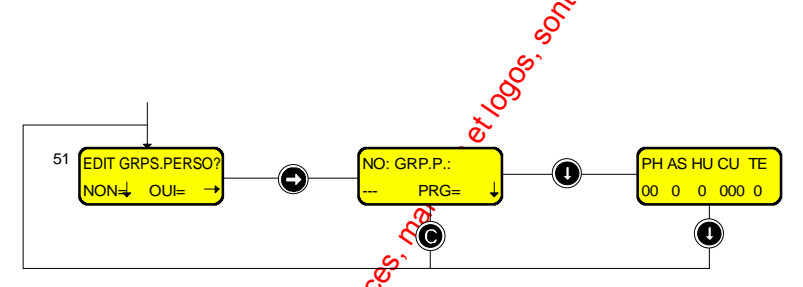

**55**<br>55<br>550 000

Le Menu 51 vous permet de créer ou de modifier les Groupes  $\beta$ e Personnel. Un nombre de 3 chiffres doit être entré et validé par la touche  $\bigcirc$ .

Après cela, les paramètres relatifs à ce groupe seront entrés. Le système est pré-programmé avec la valeur par défaut "0" pour tous les paramètres.

- $PH = N^\circ$  de Programme Hebdomadaire(00- $\frac{80}{10}$ )
- AS = Armement permis sur le système d'intrusion (fonction verrouillage)? (1=OUI, 0=NON)
- $HU =$  Code hold-up autorisé pour ce groupe ? (1=OUI, 0=NON)
- $CU = N<sup>o</sup>$  de code utilisateur du système d'intrusion (1-250)<br>
TE = Enregistrement des transactions normales ? (1=OUI)
- Enregistrement des transactions normales ? (1=OUI, 0=NON)

 $\bigcirc$  Se reporter au chapitre 8.2.1 pour une explication plus complète de tous ces paramètres.

Après l'entrée de ces paramètres, la touche  $\odot$  sera utilisée pour enregistrer les données.

**■ La base de données des Groupes <del>de</del> Personnel est Locale**, ceci est important car elle devra être programmée pour chaque lecteur.

#### **Menu 52**

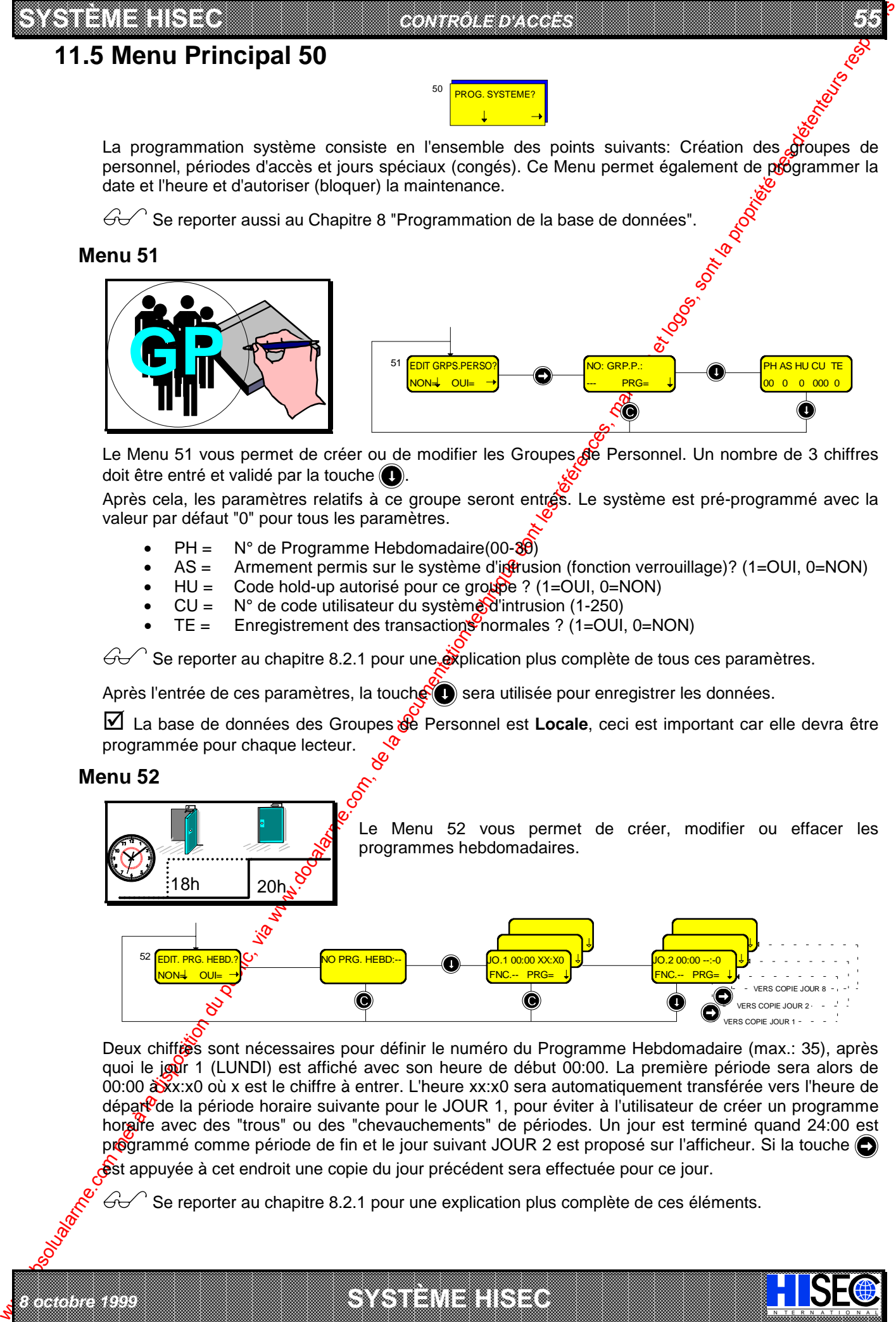

Deux chiffres sont nécessaires pour définir le numéro du Programme Hebdomadaire (max.: 35), après quoi le jour 1 (LUNDI) est affiché avec son heure de début 00:00. La première période sera alors de 00:00  $\frac{1}{20}$ x:x0 où x est le chiffre à entrer. L'heure xx:x0 sera automatiquement transférée vers l'heure de dépar<sup>0</sup>de la période horaire suivante pour le JOUR 1, pour éviter à l'utilisateur de créer un programme horaire avec des "trous" ou des "chevauchements" de périodes. Un jour est terminé quand 24:00 est programmé comme période de fin et le jour suivant JOUR 2 est proposé sur l'afficheur. Si la touche est appuyée à cet endroit une copie du jour précédent sera effectuée pour ce jour.

I N T E R N A T I O N A L

Se reporter au chapitre 8.2.1 pour une explication plus complète de ces éléments.

a baran da kasar da kasar da kasar da kasar da kasar da kasar da kasar da kasar da kasar da kasar da kasar da **EXECUTIONS CONSULTERING CONSULTANTS IN THE CONSULTANT OF A LABORATOR CONSULTANT OF A LABORATOR CONSULTANTS IN THE CONSULTANT OF A LABORATOR CONSULTANTS IN THE CONSULTANT OF A LABORATOR CONSULTANTS IN THE CONSULTANTS OF A** 

#### *56 MANUEL UTILISATEUR*

**SYSTÈME HERE A LEGENDE DE LA COMPANY DE LA COMPANY DE LA COMPANY DE LA COMPANY DE LA COMPANY DE LA COMPANY DE**<br>SYSTÈME HANDEL DE LA COMPANY DE LA COMPANY DE LA COMPANY DE LA COMPANY DE LA COMPANY DE LA COMPANY DE LA COMP

Le champ FNC est programmé avec les numéros des fonctions décrites au *Chapitre 8.2.1*, cela attribue la fonction spécifique devant être exécutée durant chaque période du programme horaire.

Vous pouvez quitter la programmation au moyen de la touche  $\left(\bigcirc\right)$ 

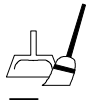

Pour effacer un programme hebdomadaire existant, entrez la période 00:00 à 00:00

**EX** Remarque: Il est uniquement possible de programmer les intervalles avec une résolution de 10 *minutes. De ce fait, il est seulement nécessaire d'entrer 3 chiffres, le dernier chiffre étant toujours un 0.*

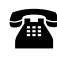

Nota: Si vous avez le moindre doute sur votre programmation, n'hésite pas à consulter votre installateur.

### **Menu 53**

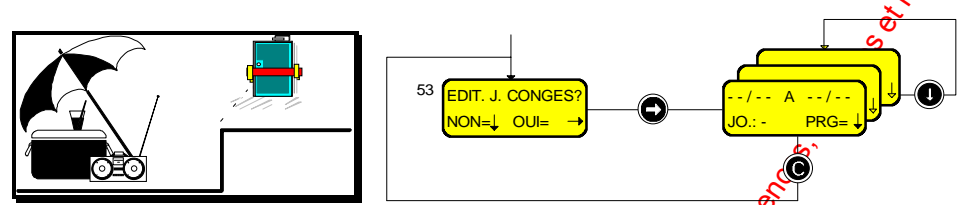

Le Menu 53 vous permet de créer (modifier) une liste de jours de congés, en liaison avec les Programmes Hebdomadaires décrits précédemment. Cela peut être utilisé, par exemple, pour bloquer les badges pendant une période ininterrompue de 2 semaines.

La liste comporte un maximum de 25 périodes avec une date de départ et une date de fin pour chaque période, ainsi que le jour de la semaine de référence (Lundi = Jour 1) que vous voulez qui prennent la place des jours de congés.

 $\mathcal{G}\rightarrow\mathcal{G}$  Se reporter au chapitre 8.2.1 pour une explication plus complète de tous ces paramètres.

 $\blacksquare$  *Nota: La période inclut la date de départ et la date de fin.* 

#### **Menu 54**

IN N T E R N A T I O N A LINGGEROOGGEGOOGGEGOOGGEGOOGGEGOOGGEGOOGGEGOOGGEGOOGGEGOOGGEGOOGGEGOOGGEGOOGGEGOOGGEG

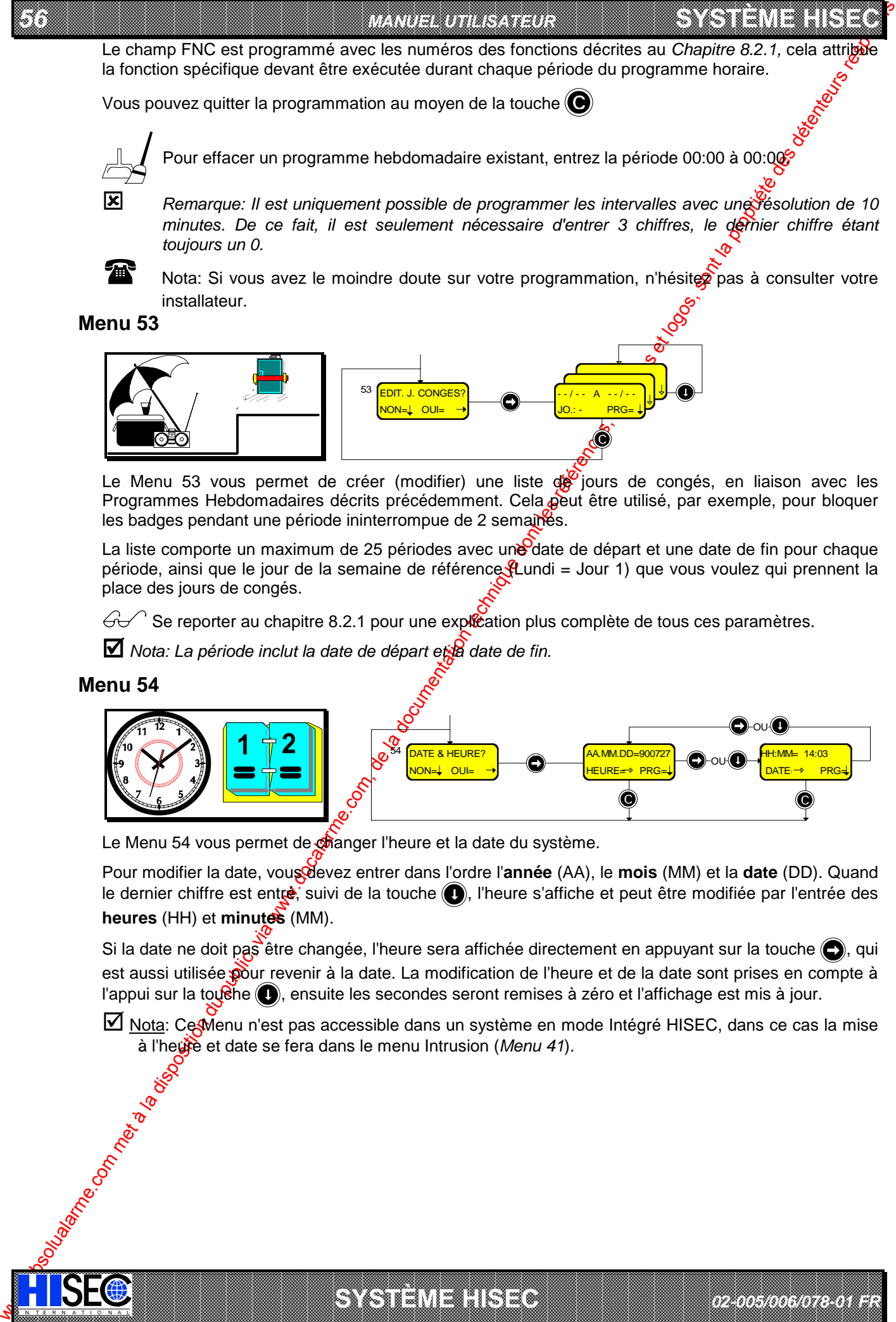

Le Menu 54 vous permet de changer l'heure et la date du système.

Pour modifier la date, vous devez entrer dans l'ordre l'**année** (AA), le **mois** (MM) et la **date** (DD). Quand le dernier chiffre est entrè, suivi de la touche (e), l'heure s'affiche et peut être modifiée par l'entrée des **heures** (HH) et **minutes** (MM).

Si la date ne doit pas être changée, l'heure sera affichée directement en appuyant sur la touche  $\bigodot$ , qui est aussi utilisée pour revenir à la date. La modification de l'heure et de la date sont prises en compte à l'appui sur la touche  $\bigcirc$ , ensuite les secondes seront remises à zéro et l'affichage est mis à jour.

Nota: Ce Menu n'est pas accessible dans un système en mode Intégré HISEC, dans ce cas la mise à l'heute et date se fera dans le menu Intrusion (Menu 41).

*02-005/006/078-01 FR*

a baran da kasar da kasar da kasar da kasar da kasar da kasar da kasar da kasar da kasar da kasar da kasar da **A START AND MONOCONSUMPROVERSIONS ON A SECOND AND A SECOND AND A SECOND ASSESSMENT OF A SECOND AND A SECOND ASSESSMENT OF A SECOND AND A SECOND AND A SECOND A SECOND A SECOND AND A SECOND A SECOND A SECOND A SECOND A SECO** 

**SYSTÈME HERE AND LONGED AND LONGED AND LONGED AND LONGED AND LONGED AND LONGED AND LONGED AND LONGED AND LONGE** 

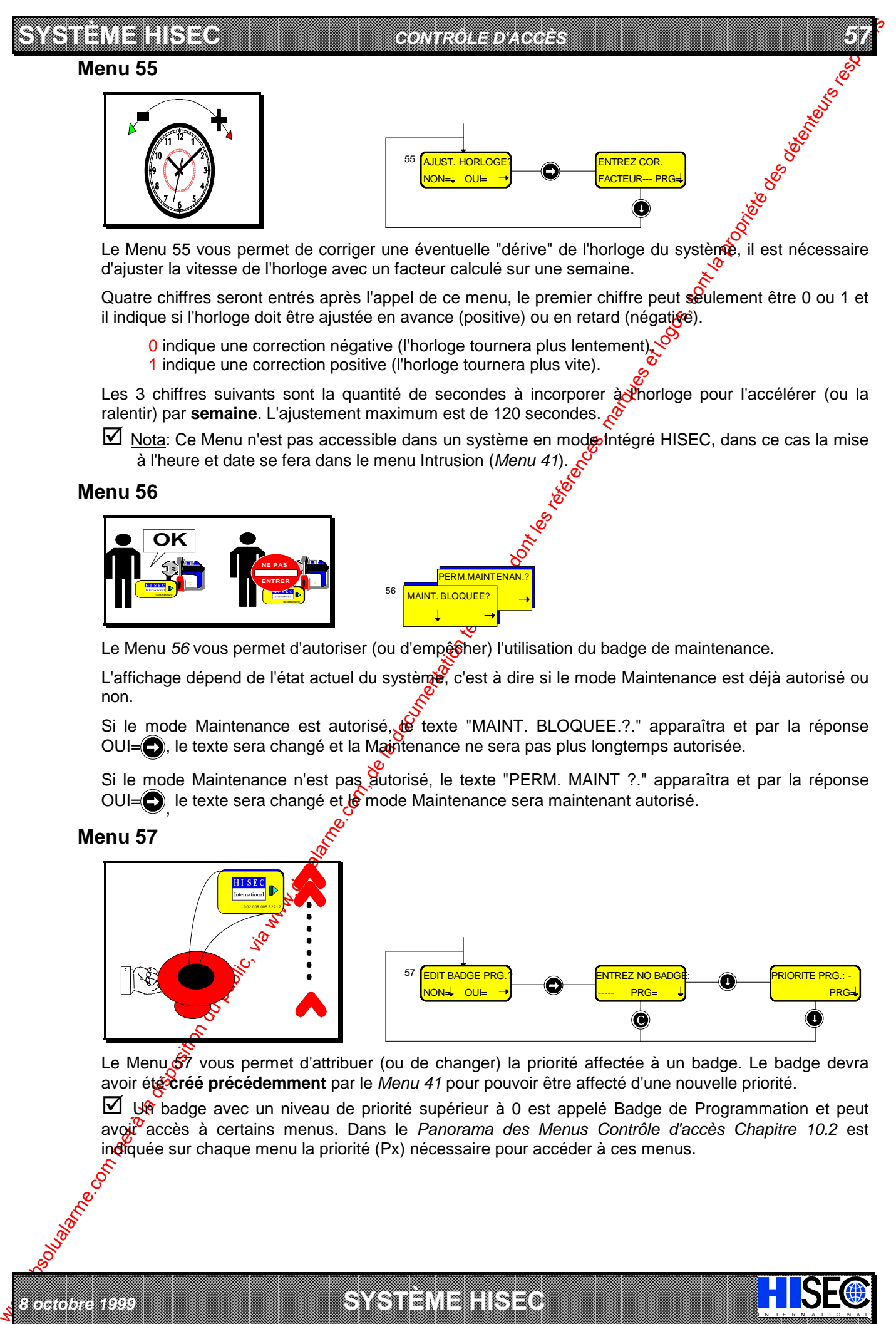

Le Menu 55 vous permet de corriger une éventuelle "dérive" de l'horloge du système, il est nécessaire d'ajuster la vitesse de l'horloge avec un facteur calculé sur une semaine.

Quatre chiffres seront entrés après l'appel de ce menu, le premier chiffre peut seulement être 0 ou 1 et il indique si l'horloge doit être ajustée en avance (positive) ou en retard (négative).

- 0 indique une correction négative (l'horloge tournera plus lentement).
- 1 indique une correction positive (l'horloge tournera plus vite).

Les 3 chiffres suivants sont la quantité de secondes à incorporer a l'horloge pour l'accélérer (ou la ralentir) par **semaine**. L'ajustement maximum est de 120 secondes.

Nota: Ce Menu n'est pas accessible dans un système en mode Intégré HISEC, dans ce cas la mise à l'heure et date se fera dans le menu Intrusion (*Menu 41*).

#### **Menu 56**

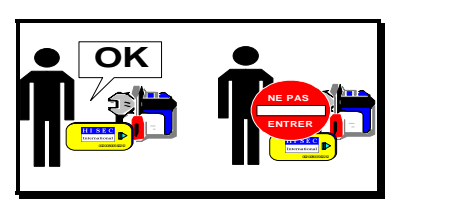

*8 octobre 1999* **SYSTÈME HISEC**

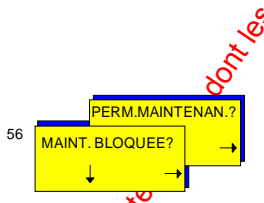

Le Menu 56 vous permet d'autoriser (ou d'empêsher) l'utilisation du badge de maintenance.

L'affichage dépend de l'état actuel du système, c'est à dire si le mode Maintenance est déjà autorisé ou non.

Si le mode Maintenance est autorisé, le texte "MAINT. BLOQUEE.?." apparaîtra et par la réponse OUI= , le texte sera changé et la Maintenance ne sera pas plus longtemps autorisée.

Si le mode Maintenance n'est pas autorisé, le texte "PERM. MAINT ?." apparaîtra et par la réponse OUI=O, le texte sera changé et le mode Maintenance sera maintenant autorisé.

#### **Menu 57**

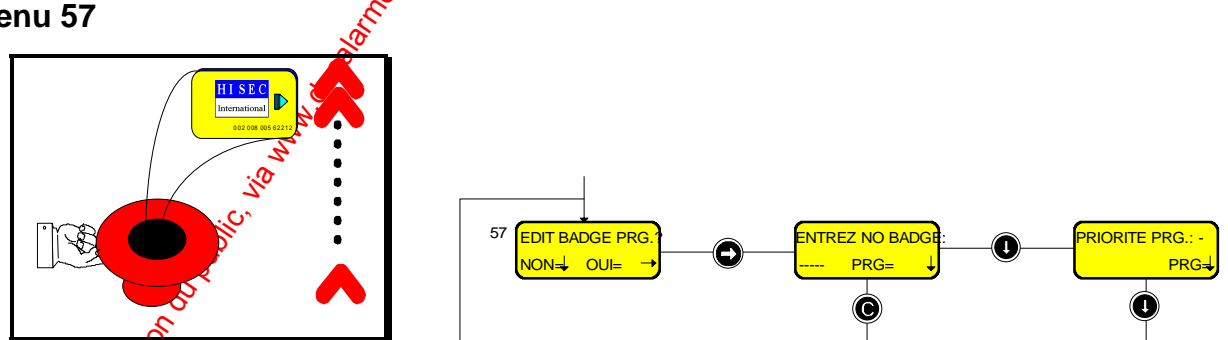

Le Menu  $\frac{1}{\sqrt{2}}$  vous permet d'attribuer (ou de changer) la priorité affectée à un badge. Le badge devra avoir été **créé précédemment** par le *Menu 41* pour pouvoir être affecté d'une nouvelle priorité.

Un badge avec un niveau de priorité supérieur à 0 est appelé Badge de Programmation et peut avoir accès à certains menus. Dans le *Panorama des Menus Contrôle d'accès Chapitre 10.2* est indiquée sur chaque menu la priorité (Px) nécessaire pour accéder à ces menus.

I N T E R N A T I O N A L

a baran da kasar da kasar da kasar da kasar da kasar da kasar da kasar da kasar da kasar da kasar da kasar da **EXECUTIONS CONSULTERING CONSULTANTS IN THE CONSULTANT OF A LABORATOR CONSULTANT OF A LABORATOR CONSULTANTS IN THE CONSULTANT OF A LABORATOR CONSULTANTS IN THE CONSULTANT OF A LABORATOR CONSULTANTS IN THE CONSULTANTS OF A** 

# **11.6 Menu Principal 60**

*58 MANUEL UTILISATEUR*

60 **IMPRESSION?** 

**SYSTÈME HERE A LEGENDE DE LA COMPANY DE LA COMPANY DE LA COMPANY DE LA COMPANY DE LA COMPANY DE LA COMPANY DE**<br>SYSTÈME HANDEL DE LA COMPANY DE LA COMPANY DE LA COMPANY DE LA COMPANY DE LA COMPANY DE LA COMPANY DE LA COMP

Ce Menu vous permet d'imprimer le journal (historique) des événements locaux, les alarmes globales, les groupes de Personnel et de la programmation complète du système.

Après l'activation d'un de ces menus, au bout de 12 secondes, l'afficheur revient au medi principal et le lecteur de badges peut être utilisé normalement pendant l'impression. Si vous voulez arrêter l'impression, il suffit de revenir au menu à nouveau et appuyer sur la touche (...), comme illustré dans les écrans suivants.

#### **Menu 61**

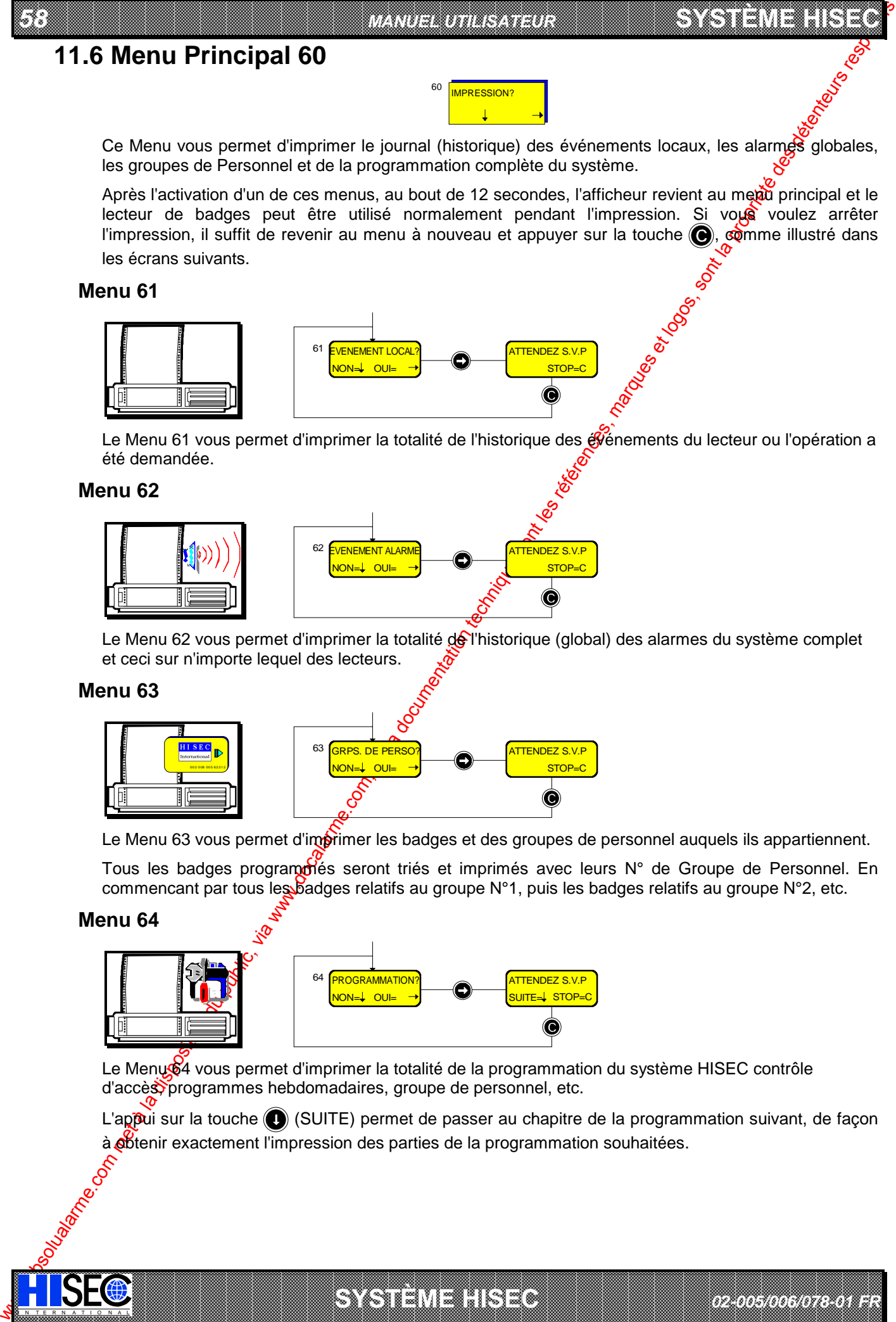

Le Menu 61 vous permet d'imprimer la totalité de l'historique des événements du lecteur ou l'opération a été demandée.

#### **Menu 62**

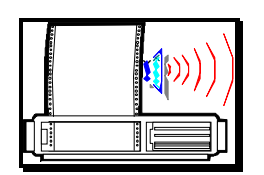

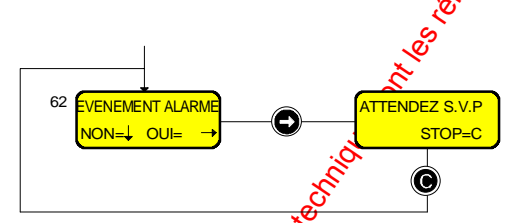

Le Menu 62 vous permet d'imprimer la totalité de l'historique (global) des alarmes du système complet et ceci sur n'importe lequel des lecteurs.

#### **Menu 63**

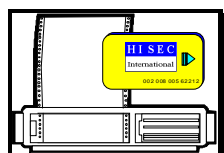

IN N T E R N A T I O N A LINGGEROOGGEGOOGGEGOOGGEGOOGGEGOOGGEGOOGGEGOOGGEGOOGGEGOOGGEGOOGGEGOOGGEGOOGGEGOOGGEG

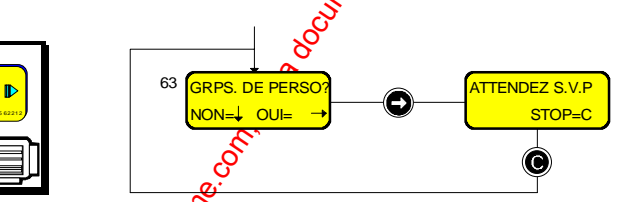

Le Menu 63 vous permet d'imprimer les badges et des groupes de personnel auquels ils appartiennent.

Tous les badges programmés seront triés et imprimés avec leurs N° de Groupe de Personnel. En commencant par tous les badges relatifs au groupe N°1, puis les badges relatifs au groupe N°2, etc.

#### **Menu 64**

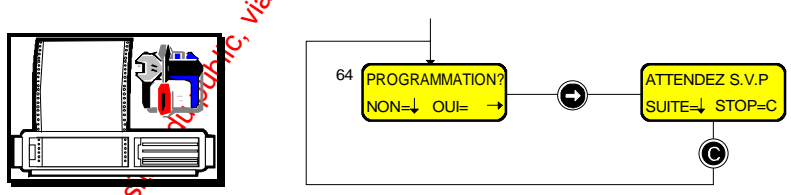

Le Menu 64 vous permet d'imprimer la totalité de la programmation du système HISEC contrôle d'accès programmes hebdomadaires, groupe de personnel, etc.

a baran da kasar da kasar da kasar da kasar da kasar da kasar da kasar da kasar da kasar da kasar da kasar da **A START AND MONOCONSUMPROVERSIONS ON A SECOND AND A SECOND AND A SECOND ASSESSMENT OF A SECOND AND A SECOND ASSESSMENT OF A SECOND AND A SECOND AND A SECOND A SECOND A SECOND AND A SECOND A SECOND A SECOND A SECOND A SECO** 

**SYSTÈME HERE AND LONGED AND LONGED AND LONGED AND LONGED AND LONGED AND LONGED AND LONGED AND LONGED AND LONGE** 

L'appui sur la touche (c) (SUITE) permet de passer au chapitre de la programmation suivant, de façon à **o**btenir exactement l'impression des parties de la programmation souhaitées.

*02-005/006/078-01 FR*

#### **SYSTÈME HISEC** *CONTRÔLE D'ACCÈS*

# **11.7 Menu Principal 70**

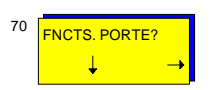

*59*

Ce menu vous permet d'outrepasser les fonctions de contrôle automatique de la porte en bloquant, libérant en permanence ou revenant à un fonctionnement normal.

#### **Menu 71**

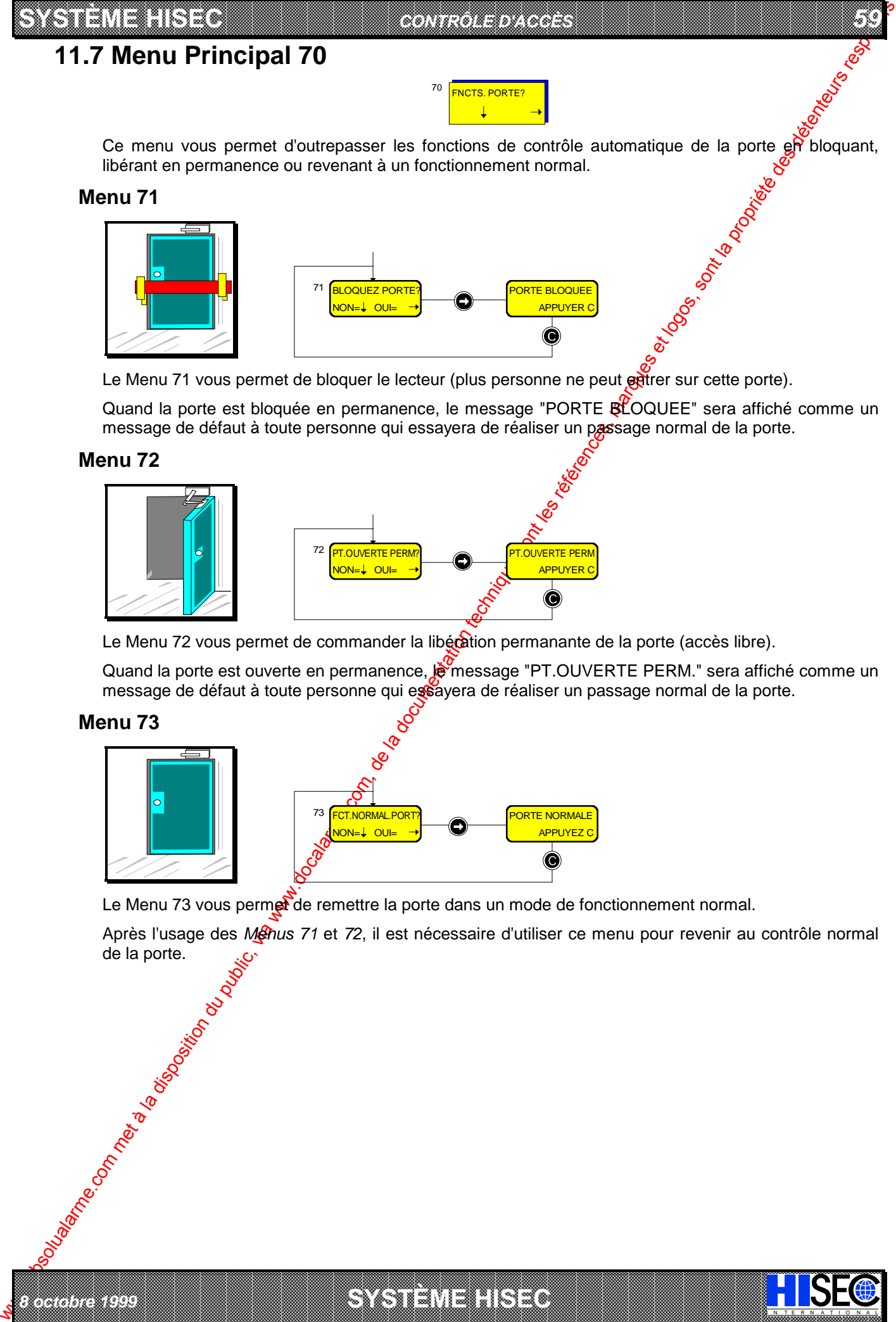

Le Menu 71 vous permet de bloquer le lecteur (plus personne ne peut entrer sur cette porte).

Quand la porte est bloquée en permanence, le message "PORTE BLOQUEE" sera affiché comme un message de défaut à toute personne qui essayera de réaliser un passage normal de la porte.

### **Menu 72**

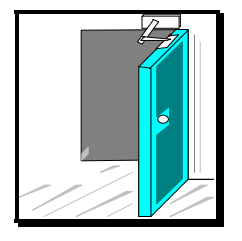

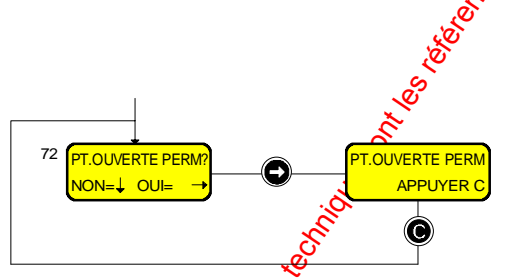

Le Menu 72 vous permet de commander la libécation permanante de la porte (accès libre).

Quand la porte est ouverte en permanence,  $\ddot{\mathbf{e}}$  message "PT.OUVERTE PERM." sera affiché comme un message de défaut à toute personne qui essayera de réaliser un passage normal de la porte.

#### **Menu 73**

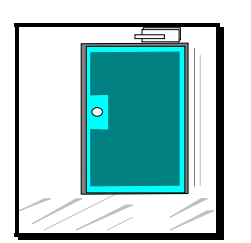

*8 octobre 1999* **SYSTÈME HISEC**

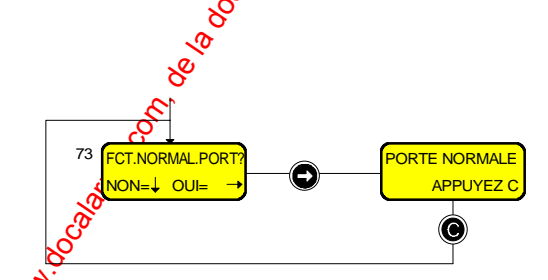

Le Menu 73 vous permet de remettre la porte dans un mode de fonctionnement normal.

a baran da kasar da kasar da kasar da kasar da kasar da kasar da kasar da kasar da kasar da kasar da kasar da **EXECUTIONS CONSULTERING CONSULTANTS IN THE CONSULTANT OF A LABORATOR CONSULTANT OF A LABORATOR CONSULTANTS IN THE CONSULTANT OF A LABORATOR CONSULTANTS IN THE CONSULTANT OF A LABORATOR CONSULTANTS IN THE CONSULTANTS OF A** 

I N T E R N A T I O N A L

Après l'usage des Menus 71 et 72, il est nécessaire d'utiliser ce menu pour revenir au contrôle normal Manufacture.

### 

#### *60 MANUEL UTILISATEUR*

# **Chapitre 12: Utilisation quotidienne du système Contrôle d'accès**

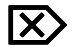

**Attention ! Si vous voulez programmer ou tester le système il est impératif d'appuyer sur la** touche  $\bigodot$  avant de lire votre badge. Cela vous donne accès aux menus, en ças contraire **vous effectuez uniquement une tentative d'ouverture de porte.**

# **12.1 Accès normal**

Lisez votre badge sur le lecteur ou la tête déportée :

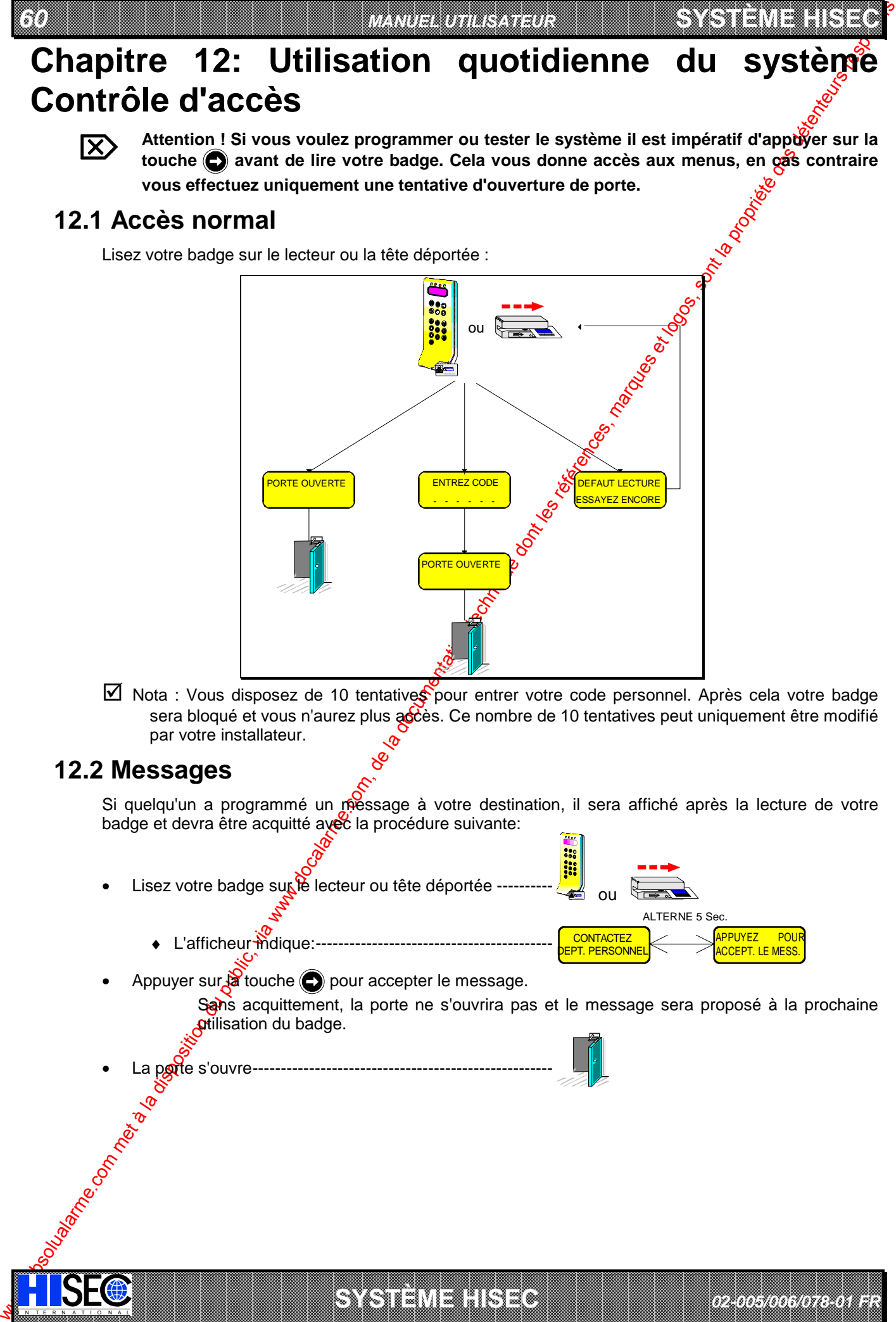

 $\boxtimes$  Nota : Vous disposez de 10 tentatives pour entrer votre code personnel. Après cela votre badge sera bloqué et vous n'aurez plus accès. Ce nombre de 10 tentatives peut uniquement être modifié par votre installateur.

## **12.2 Messages**

Si quelqu'un a programmé un riessage à votre destination, il sera affiché après la lecture de votre badge et devra être acquitté avec la procédure suivante:

a baran da kasar da kasar da kasar da kasar da kasar da kasar da kasar da kasar da kasar da kasar da kasar da **A START AND MONOCONSUMPROVERSIONS ON A SECOND AND A SECOND AND A SECOND ASSESSMENT OF A SECOND AND A SECOND ASSESSMENT OF A SECOND AND A SECOND AND A SECOND A SECOND A SECOND AND A SECOND A SECOND A SECOND A SECOND A SECO** 

**SYSTÈME HERE AND LONGED AND LONGED AND LONGED AND LONGED AND LONGED AND LONGED AND LONGED AND LONGED AND LONGE** 

Lisez votre badge sur le lecteur ou tête déportée ----

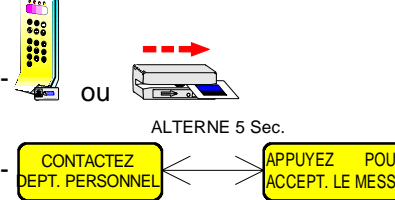

*02-005/006/078-01 FR*

**SYSTÈME HERE A LEGENDE DE LA COMPANY DE LA COMPANY DE LA COMPANY DE LA COMPANY DE LA COMPANY DE LA COMPANY DE**<br>SYSTÈME HANDEL DE LA COMPANY DE LA COMPANY DE LA COMPANY DE LA COMPANY DE LA COMPANY DE LA COMPANY DE LA COMP

- $\bullet$  L'afficheur modique:---
- Appuyer sur $\beta$  touche  $\bigodot$  pour accepter le message.

IN TERNATION ALLEXANDRESS CONSULS CONSULS CONSULS CONSULS CONSULS CONSULS CONSULS CONSULS CONSULS CONSULS CONSULS

Sans acquittement, la porte ne s'ouvrira pas et le message sera proposé à la prochaine **ptilisation du badge.** 

La pote s'ouvre---

#### **SYSTÈME HISEC** *CONTRÔLE D'ACCÈS*

## **12.3 Programmation de votre code Personnel**

Si votre badge a été défini pour utiliser un code personnel, le système vous interroge à la première utilisation du badge pour que vous choisissiez un code personnel. Utilisez la procédure suivantes

*61*

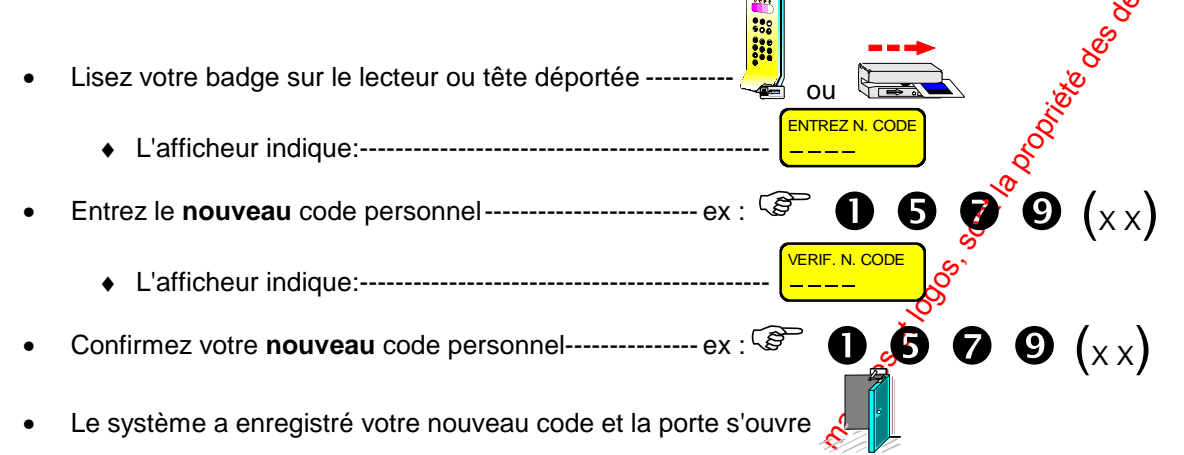

# **12.4 Changement de votre propre code Personnel**

Vous pouvez changer votre code personnel chaque fois que xous le désirer, en utilisant la procédure suivante:

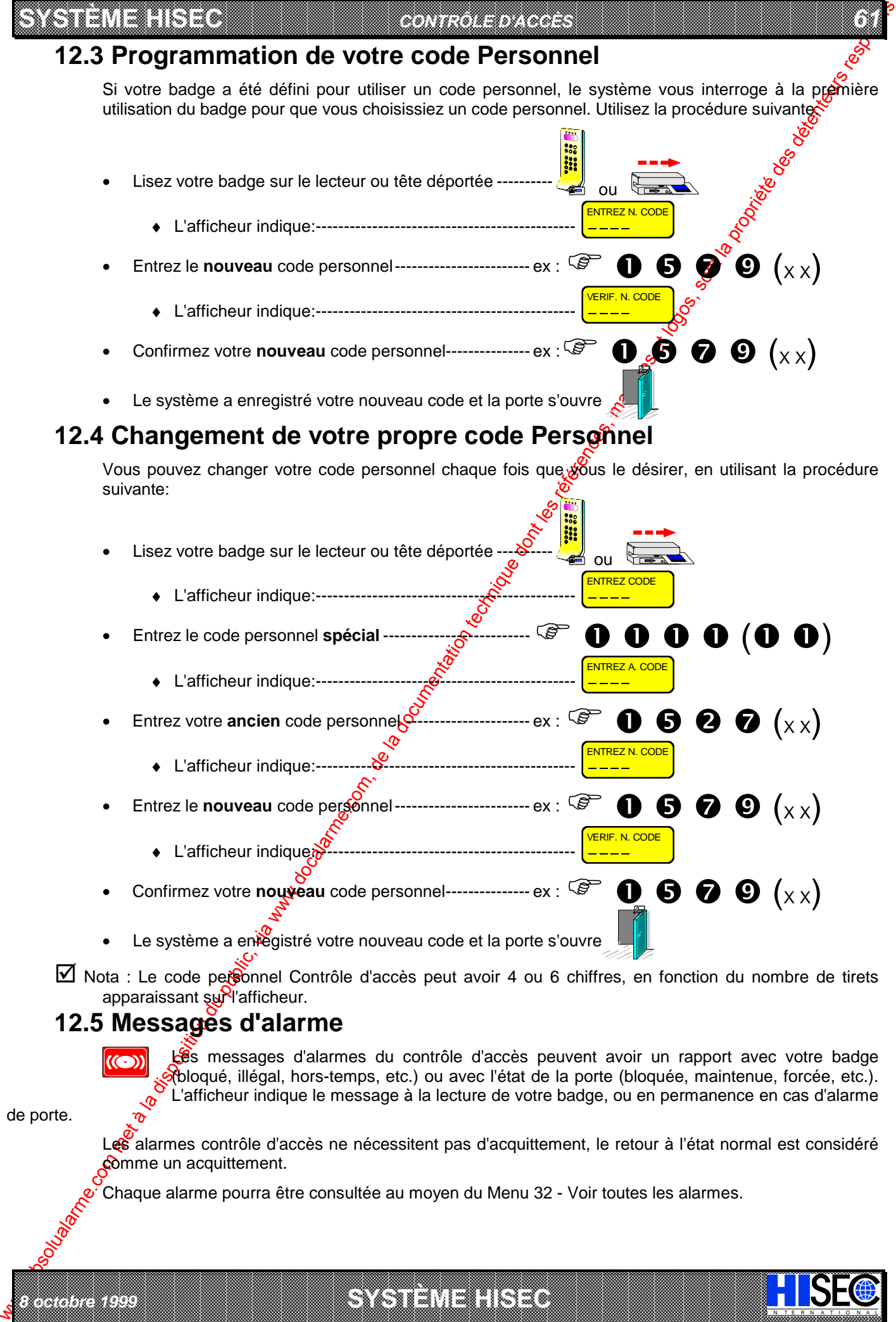

 $\boxtimes$  Nota : Le code personnel Contrôle d'accès peut avoir 4 ou 6 chiffres, en fonction du nombre de tirets apparaissant sur l'afficheur.

# **12.5 Messages d'alarme**

*8 octobre 1999* **SYSTÈME HISEC**

Les messages d'alarmes du contrôle d'accès peuvent avoir un rapport avec votre badge (bloqué, illégal, hors-temps, etc.) ou avec l'état de la porte (bloquée, maintenue, forcée, etc.). L'afficheur indique le message à la lecture de votre badge, ou en permanence en cas d'alarme

I N T E R N A T I O N A L

de porte.

Les alarmes contrôle d'accès ne nécessitent pas d'acquittement, le retour à l'état normal est considéré comme un acquittement.

Chaque alarme pourra être consultée au moyen du Menu 32 - Voir toutes les alarmes.

a baran da kasar da kasar da kasar da kasar da kasar da kasar da kasar da kasar da kasar da kasar da kasar da **EXECUTIONS CONSULTERING CONSULTANTS IN THE CONSULTANT OF A LABORATOR CONSULTANT OF A LABORATOR CONSULTANTS IN THE CONSULTANT OF A LABORATOR CONSULTANTS IN THE CONSULTANT OF A LABORATOR CONSULTANTS IN THE CONSULTANTS OF A** 

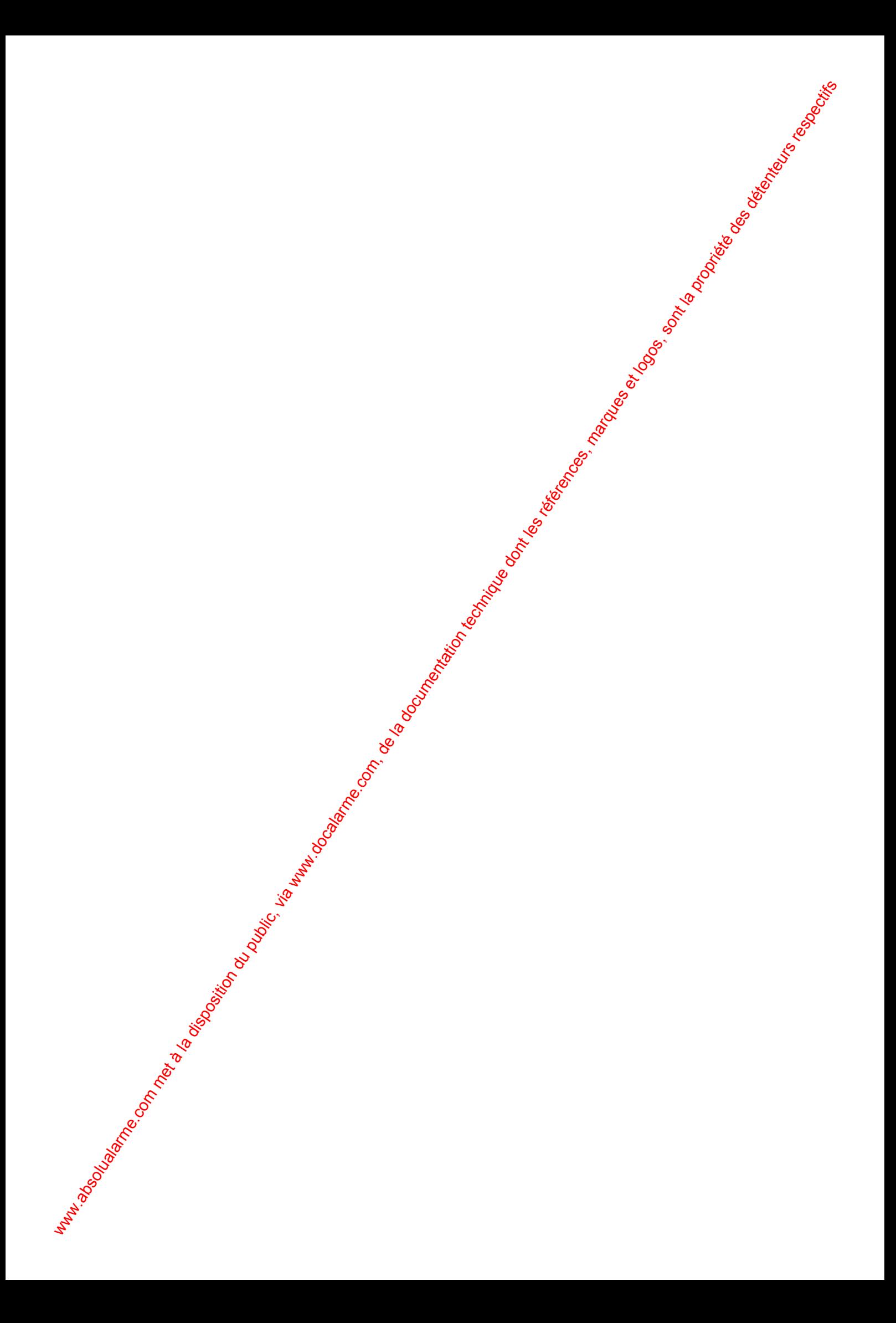

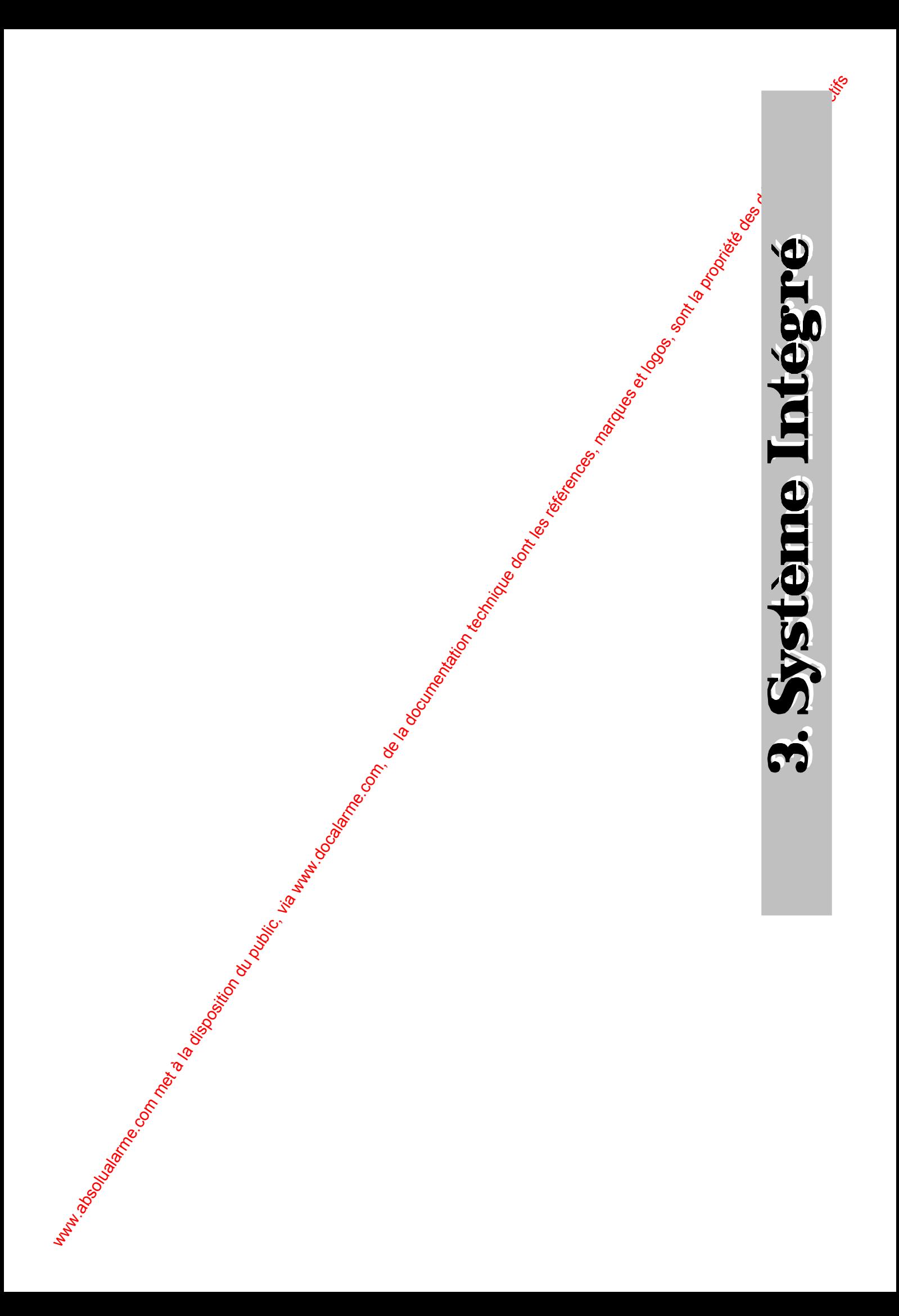
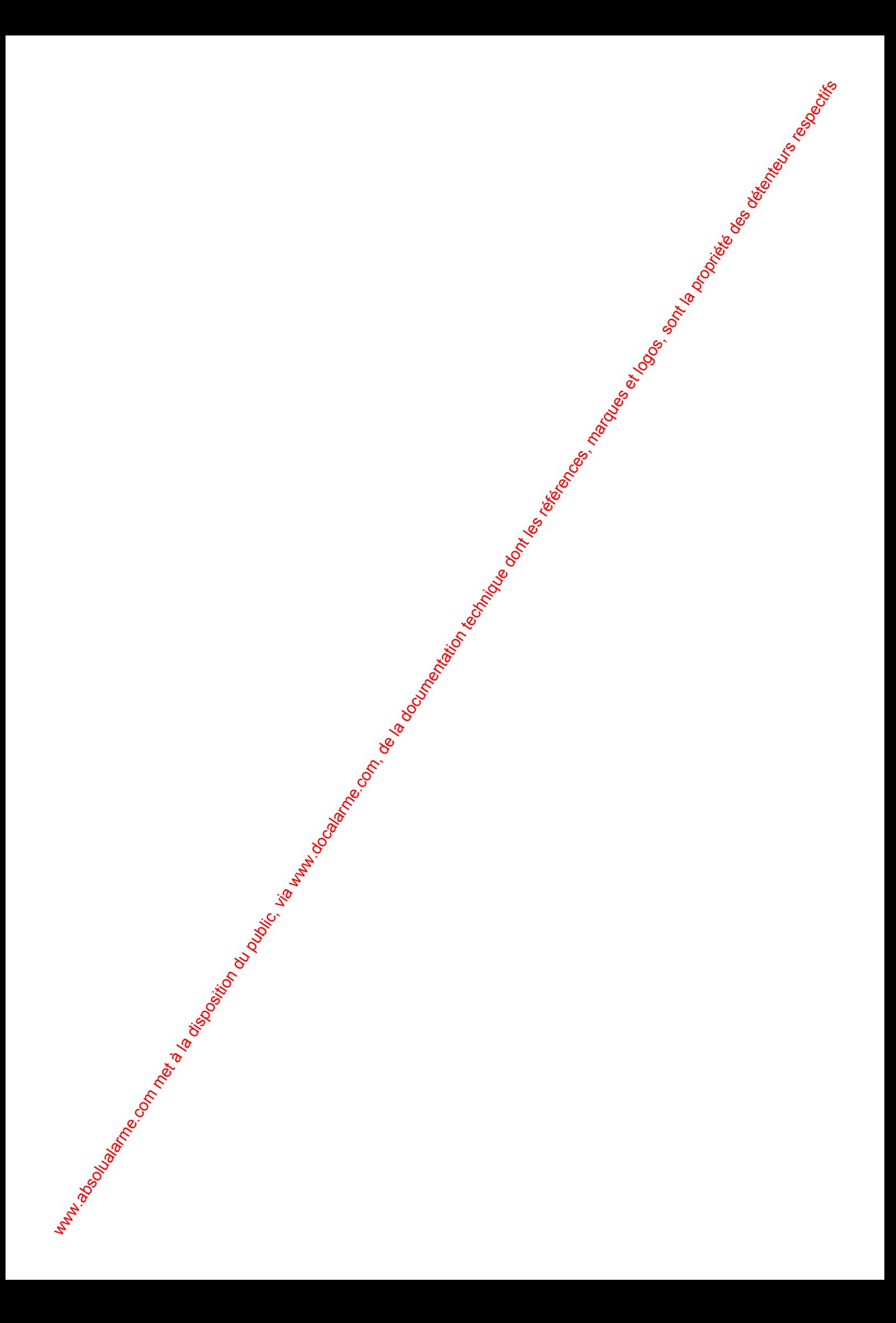

I N T E R N A T I O N A L

# **Chapitre 13: Utilisation quotidienne du système Intégré**

## **13.1 Les fonctions du terminal et du lecteur de badges dans le système intégré**

Se reporter aux chapitres 2.1 et 7.1 pour les descriptions respectives du terminal et du lecteur de badge. Le fonctionnement du terminal est identique dans un système intégré à gelui décrit dans le système intrusion. Toutes les fonctions décrites dans la première partie de  $\mathbf{Q}$  document restent valables.

Les possibilités du lecteur de badge sont sensiblement différentes, dans un système intégré. Le lecteur de badge n'est pas uniquement utilisé pour contrôler les portes, mais aussi pour toutes les fonctions du système d'intrusion.

Si vous voulez accéder à une pièce du bâtiment, lisez votre badge comme dans un système contrôle d'accès classique (Voir le chapitre 12.1 "Accès Normal").

Si vous voulez exploiter le système intrusion, utilisez la procédure suivante:

- We dispose the computer of the computer of the computer of the computer of the computer of the computer of the computer of the computer of the computer of the computer of the computer of the computer of the computer of th • Appuyez sur la touche ------Lisez votre badge sur le lecteur ou tête déportée **1979**  ou Entrez votre code personnel ---------------------------------- ex :  $\circledast$   $\bullet$   $\bullet$   $\bullet$   $\bullet$   $(\times \times)$ ♦ L'afficheur indique: ------------------------------------- MENU INTRUSION ?  $NON=1$ Appuyer sur la touche-♦ L'afficheur indique: ------------------------------------- *OU* **TER. DESARME**  $ARM = \mathbf{\hat{a}}$   $\begin{bmatrix} 0 & \mathbf{R} \\ \mathbf{R} & \mathbf{R} \end{bmatrix}$   $ARM = \mathbf{\hat{b}}$ TER. PAR. ARME
	- Vous êtes maintenant dans le système Intrusion.

*8 octobre 1999* **SYSTÈME HISEC**

 $\mathscr{G}$  Suivre les instructions de la 1<sup>ere</sup> partie de ce Manuel.

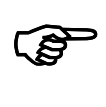

Nota: si vous voulex<sup>y</sup> accéder aux menus contrôle d'accès, suivre la même procédure et **répondre NON au MENU INTRUSION? puis Oui au MENU ACCES?, le menu 10 contrôle d'accès est alors affiché.**

! **Suivre les instructions de la 2eme partie de ce Manuel.**

a baran da kara kasar da kara ta ƙasar Ingila. Wasan ƙasar ƙasar ƙasar ƙasar ƙasar ƙasar ƙasar ƙasar ƙasar ƙas **RECORDED TO A RELEASE AND RELEASE AND RELEASE AND RELEASE AND RELEASE AND RELEASE AND RELEASE AND A RELEASE AND A RELEASE AND AND RELEASE AND AND RELEASE AND AND RELEASE AND AND RELEASED AND A RELEASED AND A RELEASED AND**   *66 MANUEL UTILISATEUR* 

## **13.2 Armement et désarmement Intrusion dans un système intégré**

Quand un système HISEC contrôle d'accès est intégré avec un système Intrusion HISEC, il est possible à certaines personnes d'armer et désarmer le système au moyen du lecteur de badges.

**SYSTÈME HERE A LEGENDE DE LA COMPANY DE LA COMPANY DE LA COMPANY DE LA COMPANY DE LA COMPANY DE LA COMPANY DE**<br>SYSTÈME HANDEL DE LA COMPANY DE LA COMPANY DE LA COMPANY DE LA COMPANY DE LA COMPANY DE LA COMPANY DE LA COMP

Du fait que le contrôle d'accès utilise différents types de lecteurs de badges dans des configurations diverses, la procédure n'est pas identique sur tous les systèmes. Les chapitres suivants décrivent pour chaque configuration, la procédure pour armer et désarmer. Vérifiez quelle est la configuration qui correspond à votre cas particulier.

 $\mathcal{G}$  Se reporter aux chapitres 2.1 et 7.1 pour la description du Terminal et du Lecteor de badge.

Le fonctionnement du terminal est identique dans un système intégré à celui décrit dans le système intrusion. Toutes les fonctions décrites dans la première partie de ce document sont toujours valables.

#### **13.2.1 Situation N°1 : Armement et Désarmement sur le Lecteur de badge**

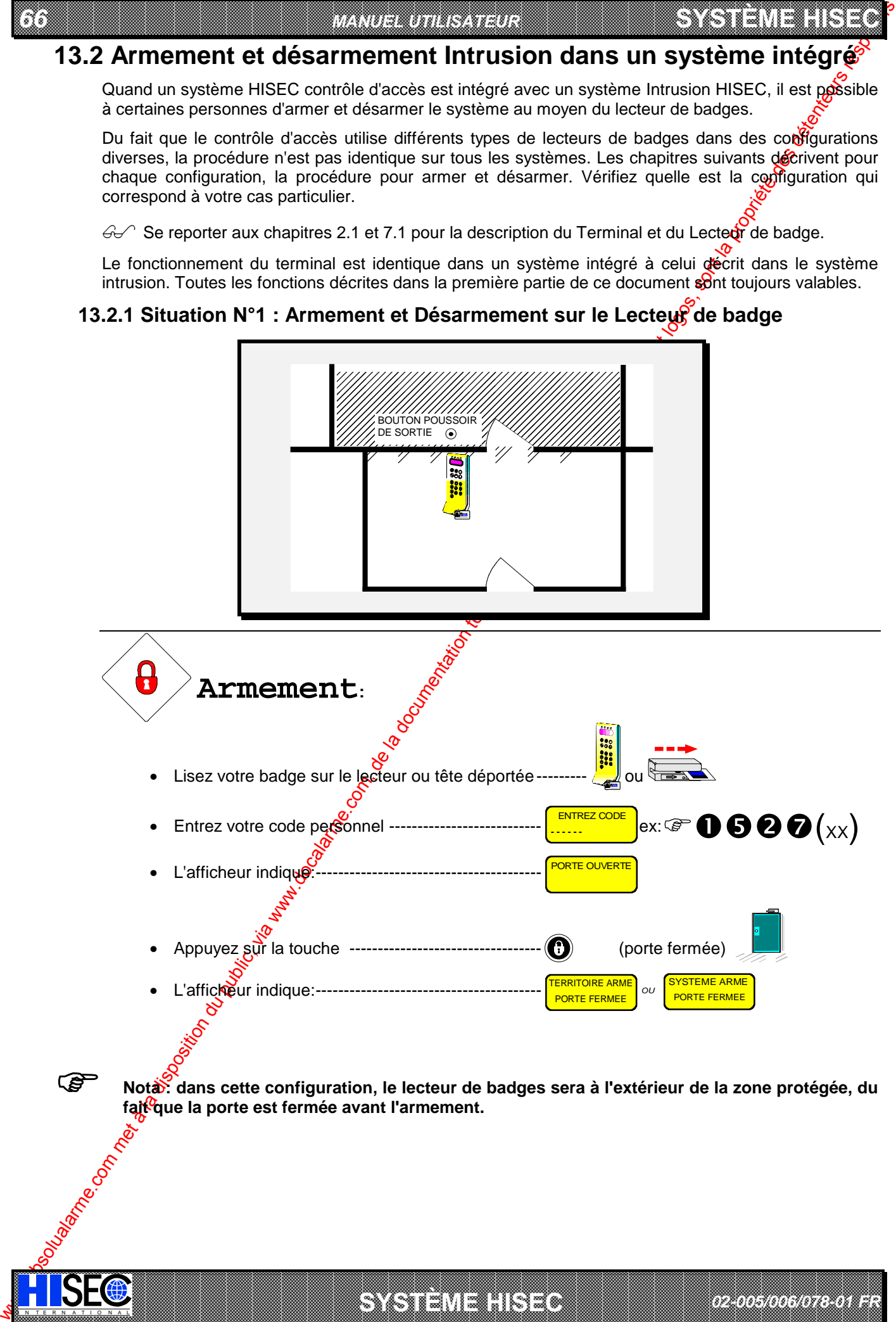

a baran da kara kasar da kara ta ƙasar Ingila. Wasan ƙasar ƙasar ƙasar ƙasar ƙasar ƙasar ƙasar ƙasar ƙasar ƙas 

*02-005/006/078-01 FR*

I N T E R N A T I O N A L **SYSTÈME HISEC**

*67*

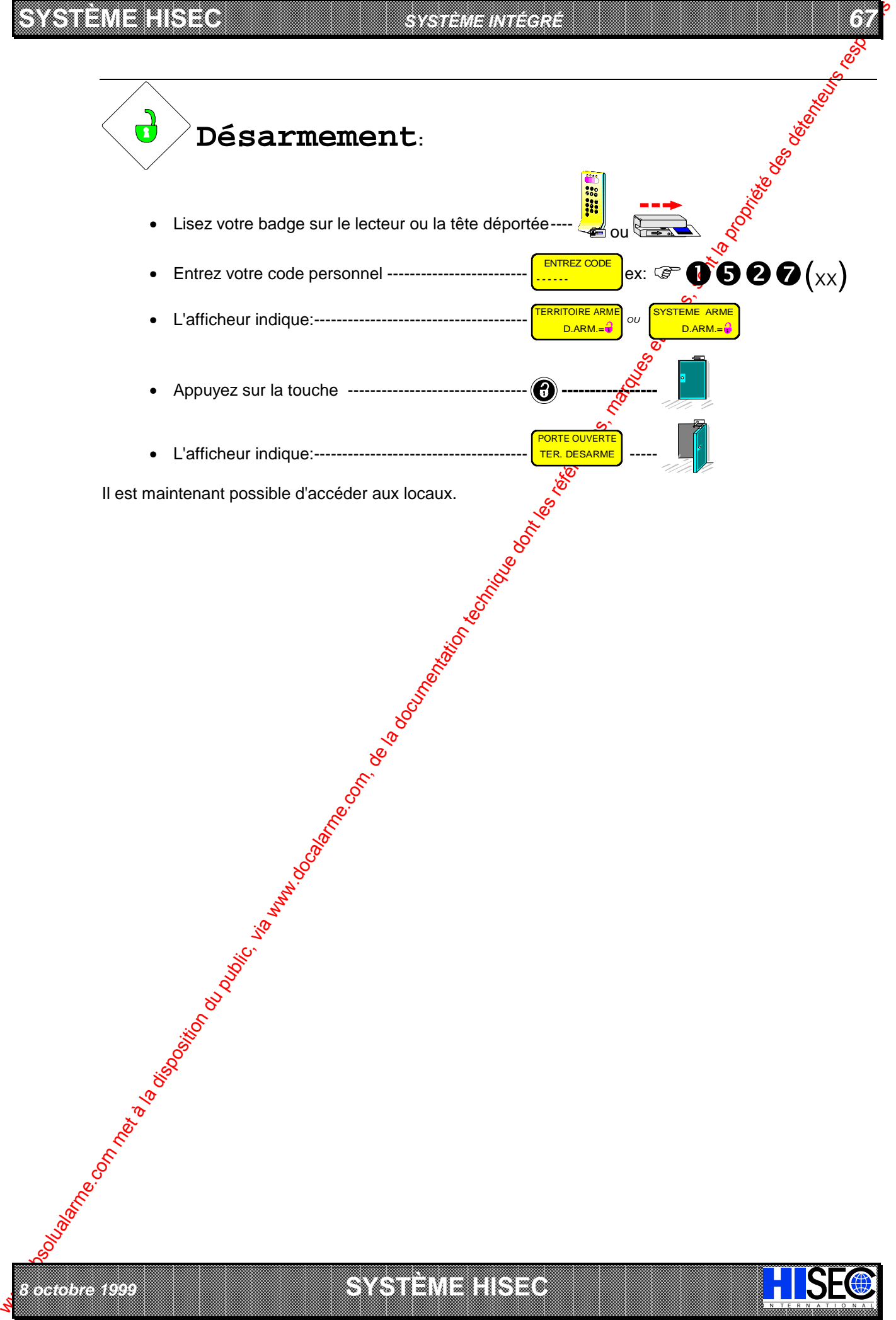

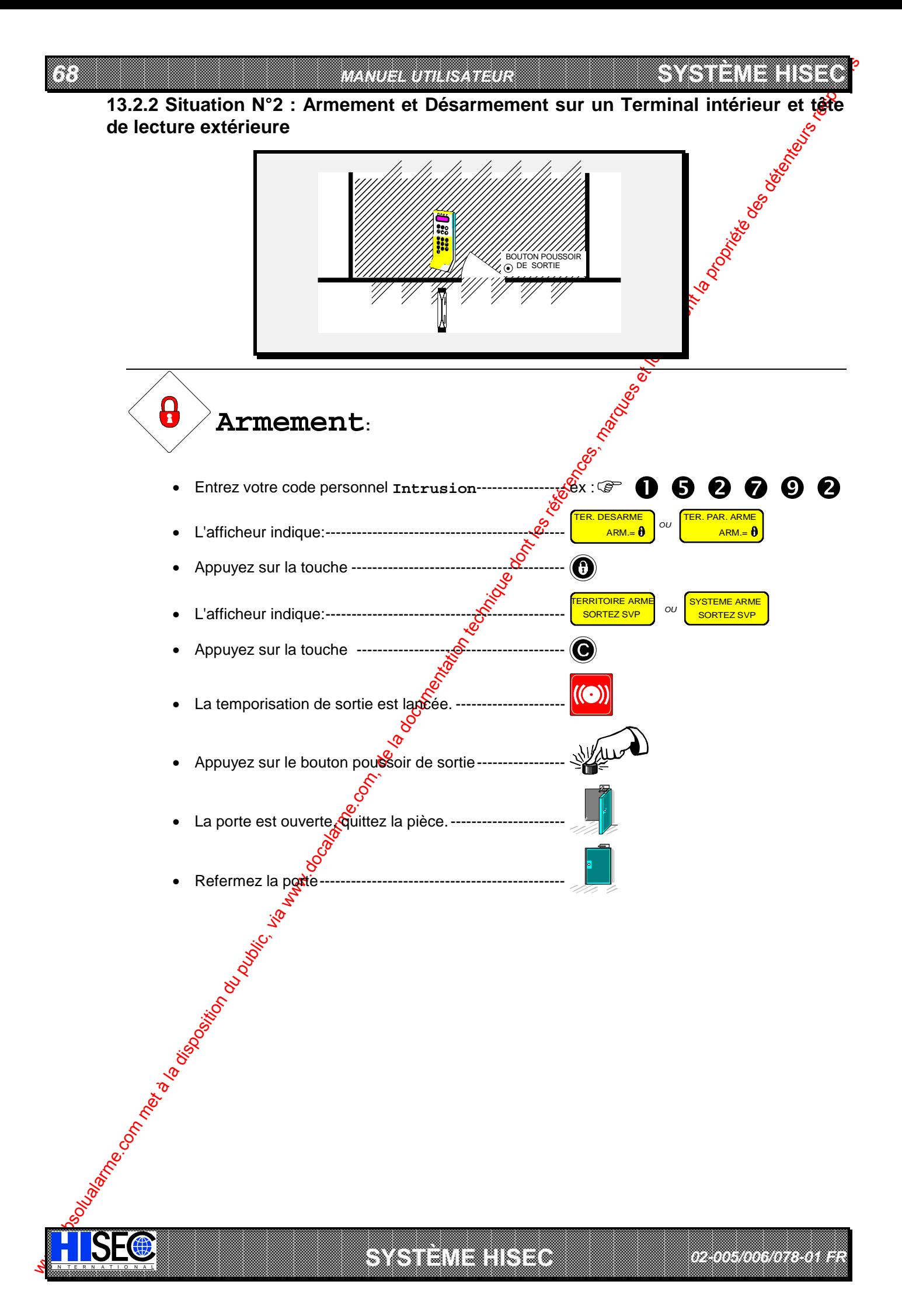

*69*

I N T E R N A T I O N A L

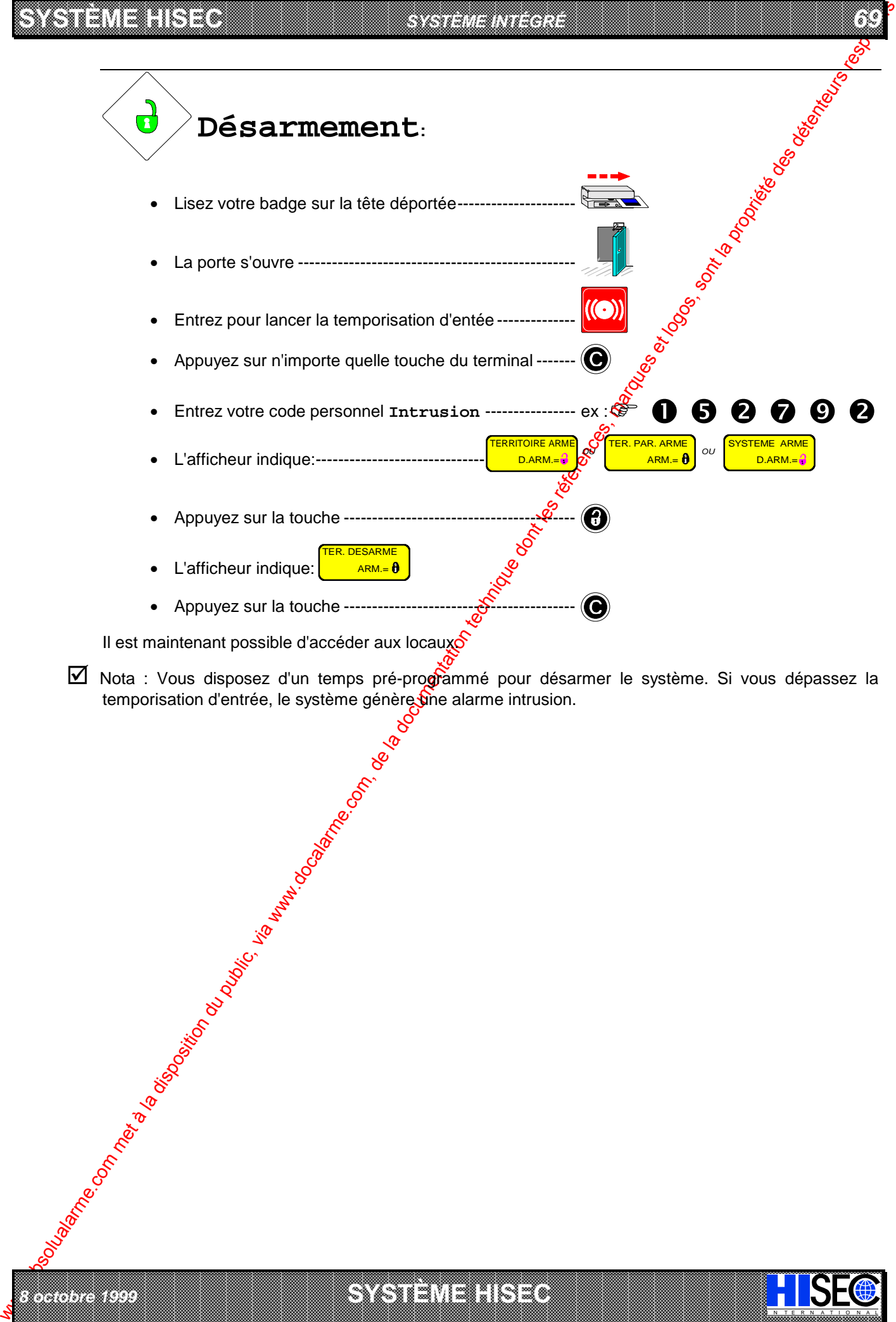

a baran da kara kasar da kara ta ƙasar Ingila. Wasan ƙasar ƙasar ƙasar ƙasar ƙasar ƙasar ƙasar ƙasar ƙasar ƙas **RECORDED TO A RELEASE AND RELEASE AND RELEASE AND RELEASE AND RELEASE AND RELEASE AND RELEASE AND A RELEASE AND A RELEASE AND AND RELEASE AND AND RELEASE AND AND RELEASE AND AND RELEASED AND A RELEASED AND A RELEASED AND** 

*8 octobre 1999* **SYSTÈME HISEC**

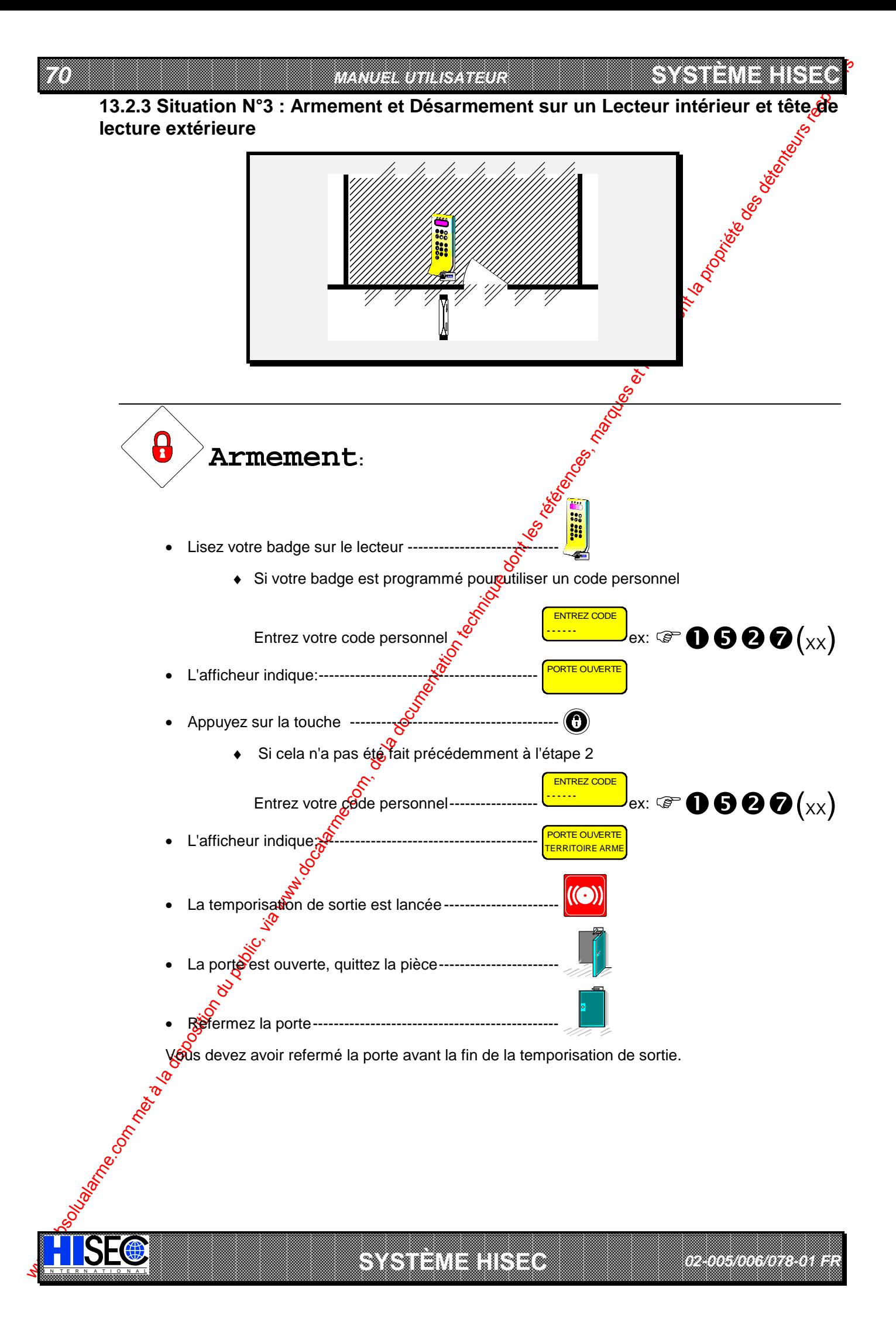

7

I N T E R N A T I O N A L

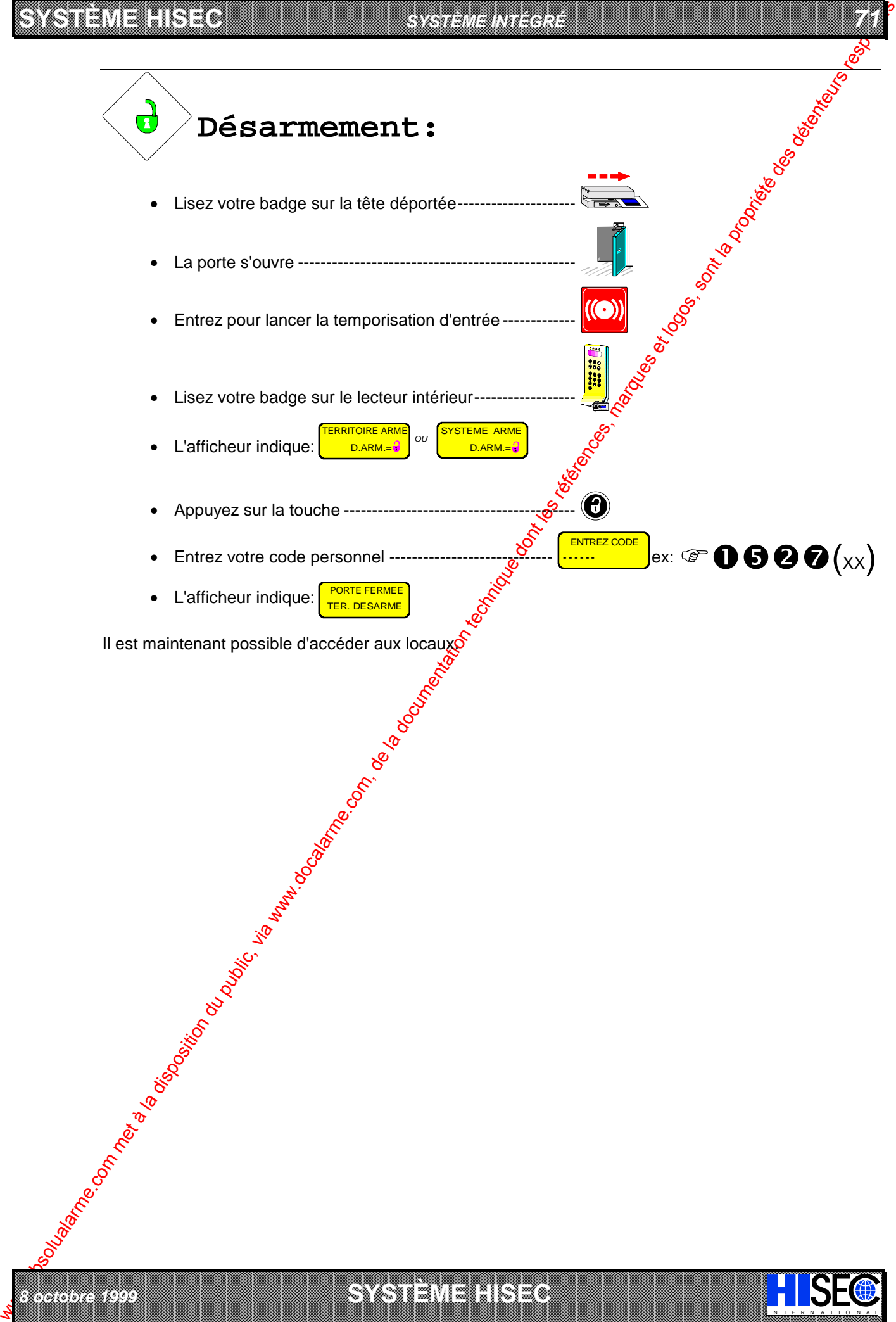

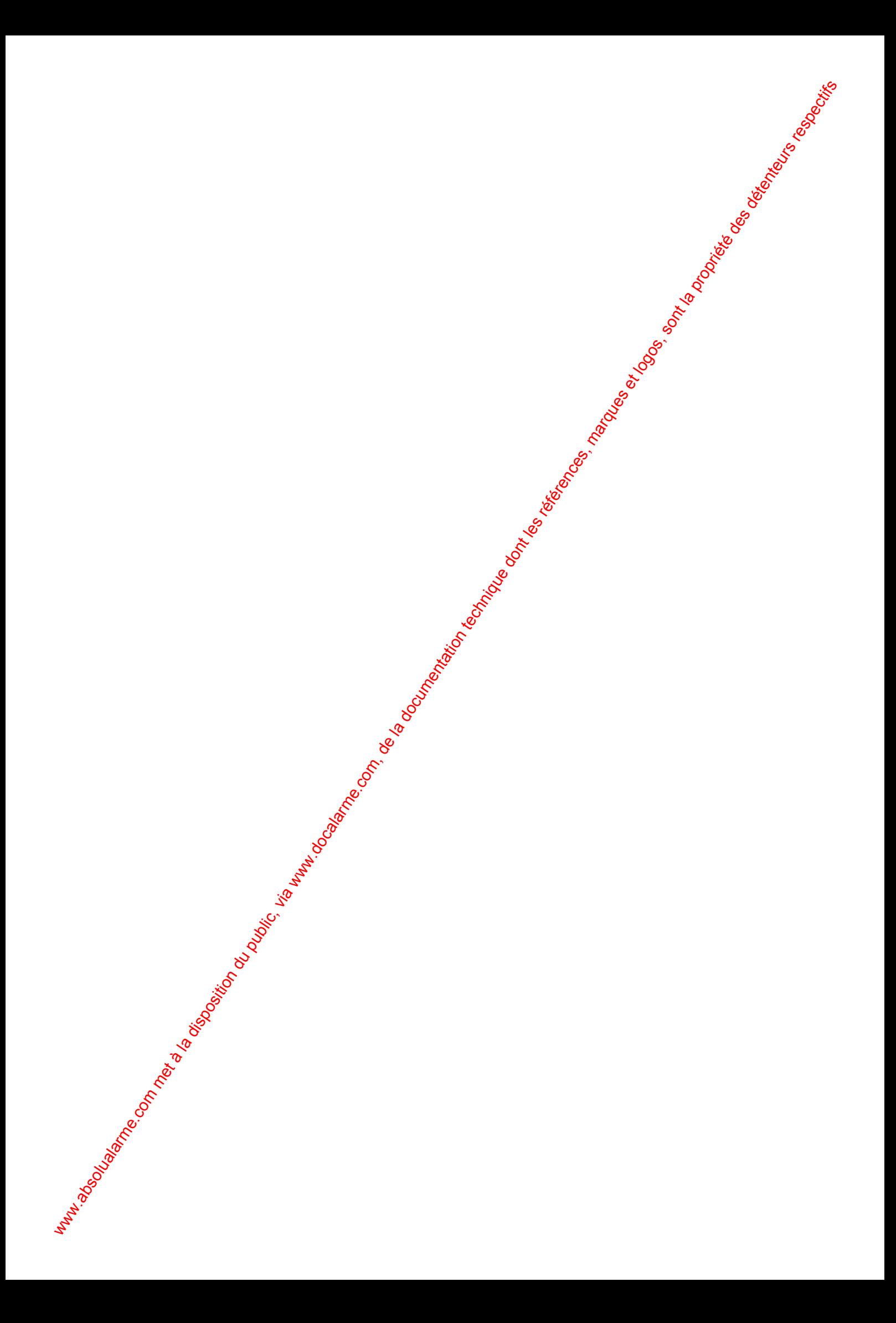

# **Glossaire**

**Acquittement d'alarme** : L'acquittement d'alarme est l'effacement d'un message d'alarme au moyen d'un terminal ou lecteur. Cela est nécessaire pour permettre de préparer le détecteur (en alarme) à pouvoir générer une nouvelle alarme.

*GLOSSAIRE*

 73

- Afficheur : L'afficheur est l'interface entre l'utilisateur et le système. Il donne les instructions, informations et descriptions sur 2 lignes de 16 caractères alphanumériques.
- We come the computer of the computer of the computer of the second of the second of the second of the second of the second of the second of the second of the second of the second of the second of the second of the second Anti-Retour: L'Anti-Retour est un système qui enregistre où se trouvent les personnes en permanence. Pour réaliser cela, des lecteurs sont placés à chaque passage d'une zone à l'autre. Il empèche d'effectuer deux entrées ou sorties successives avec le même badge sur une même porte et oblige à entrer et sortir par les portes contrôlées. Pour entrer dans une zone, l'utilisateur doit impérativement lire son badge sur un lecteur. S'il ne réalise pas cela et qu'il entre (ou sorte) d'une zone en passant avec quelqu'un d'autre par exemple, il se renferme lui-même: étant donné que le système le considère dans une zone différente de celle où il est réellement et il lui bloquera la porte à la prochaine lecture de son badge.

L'Anti-Retour est une restriction qui peut être nécessaire pour augmente<sup>r</sup>ie niveau de sécurité.

- Base de données : Le système HISEC possède plusieurs bases de données, que ce soit dans l'unité centrale ou dans les lecteurs de badges. Ces bases de données contiennent toutes les informations programmées, par exemple, les noms des détecteurs, des zones $\mathcal{G}$ és N° de badges et leur programmation.
- Batteries : Les batteries sont le système d'alimentation de secours <sup>2</sup> n cas de disparition du secteur. Ces batteries sont rechargées par le système HISEC et sont logées dans le coffret de l'unité centrale.
- **Code personnel** : L'utilisateur ne peut opérer sur le système sans l'entrée préalable d'un code personnel. Ce code est de 6 chiffres dans le système intrusion et 4 ou 6 dans le système contrôle d'accès. Le code personnel est une donnée strictement confidentielle et doit être connu que de vous.
- Contrôle d'accès : Ce nom est le dénominateur commun à l'ensemble des éléments nécessaires pour contrôler et enregistrer les mouvements de personnes et les entrées sorties d'un bâtiment, au moyen de lecteurs, boutons poussoir de sortie, imprimante, contact de portes, etc.
- **Défaut système** : Alarme défaut technique. Les défauts systèmes sont affichés sur le terminal et les lecteurs contrôle d'accès.
- Défilement automatique : Procédure automatique d'affichage des alarmes, défauts et éjections permettant au personnel non coutumier du système de consulter les informations sans effectuer de manipulation autre que l'entrée de leur propre code.
- Détecteurs : Les détecteurs sont les "yeux et oreilles" du système d'alarme. Ils sont directement raccordés à la carte processeur du système et existe différents types de détecteurs, qui ont été divisés en plusieurs catégories en fonction de leur principe. Nous pouvons distinguer :
	- Détecteur de mouvement (infrarouge, hyperfréquence)
	- Détecteur d'ouverture magnétique pour portes et fenêtres
	- Détecteur de bris de vitres

*8 octobre 1999* **SYSTÈME HISEC**

- Détecteur sismique (détecteur de vibration)
- **Ejection** : L'éjection de détecteur permet d'isoler ceux ci pour une durée temporaire. Cela peut être nécessaire pendant une modification des locaux ou pour la maintenance.
- Entrée : Elément ayan<sup>gl</sup>a possibilité de connecter un détecteur.
- **Entrée en session** : L'entrée en session vous permet d'avoir accès au système au moyen d'un code personnel (intrusion) ou d'un badge (contrôle d'accès). Cette opération est indispensable avant toute manipulaton, car c'est elle qui identifie l'opérateur.
- **Fin de session** : La fin de session est le moyen de quitter le terminal (ou lecteur) après avoir effectué les manipulations, elle est réalisée par une série d'appuis sur la touche ... Le système effectue une fin de session forcée après 2 minutes sans manipulation sur le clavier.
- Fonction armement : Les fonctions d'armement se référent à la possibilité d'un opérateur d'armer ou désarmer le système intrusion sur un lecteur de badges du contrôle d'accès. Les utilisateurs avec la fonction "premier entré/dernier sorti" auront la possibilité de bloquer et débloquer le lecteur contrôle d'accès.

a baran da kara kasar da kara ta ƙasar Ingila. Wasan ƙasar ƙasar ƙasar ƙasar ƙasar ƙasar ƙasar ƙasar ƙasar ƙas **EXECUTIONS CONSULTATIONS CONSULTATIONS CONSULTATIONS AND ALLEGAL MANUSCRIPTIONS CONSULTATIONS CONSULTATIONS CONSULTATIONS AND ALLEGAL MANUSCRIPTIONS CONSULTATIONS CONSULTATIONS OF PERMITTED AND ALLEGAL MANUSCRIPTIONS CONS** 

I N T E R N A T I O N A L

#### *74 MANUEL UTILISATEUR* **SYSTÈME HERE A LEGENDE DE LA COMPANY DE LA COMPANY DE LA COMPANY DE LA COMPANY DE LA COMPANY DE LA COMPANY DE**<br>SYSTÈME HANDEL DE LA COMPANY DE LA COMPANY DE LA COMPANY DE LA COMPANY DE LA COMPANY DE LA COMPANY DE LA COMP

- **Groupe de personnel** : Un groupe de personnel est une association de badges ayant les mêmes droits d'accès, restrictions et fonctions. Le système peut avoir un max. de 250 groupes de Personnel. Une groupe de personnel peut être constitué d'une ou plusieurs personnes.
- **Historique** : Toutes les manipulations, défauts et messages d'alarmes sont enregistrés dans l'historique du système. Cet ensemble d'événement - historique - peut être consulté sur l'afficheur des lecteus et terminaux ou encore sur l'imprimante du système. L'historique du système Intrusion a une compacité de 1000 événements. Le contrôle d'accès a scindé son historique en 2 parties distinctes, historique local et global.
- Historique Global : Tous les défauts et messages d'alarmes sont enregistrés dans l'historique du système. Chaque lecteur possède son propre historique, mais les alarmes du système complet sont enregistrées dans l'historique global. Cet historique a une capacité de 100 alarmes.
- Historique Local : Toutes les manipulations, défauts et messages d'alarmes sont engegistrés dans l'historique du système. Chaque lecteur possède un historique individuel où sont enregistrées toutes les informations qui lui son propre. En fonction du type de lecteur, cet historique peut avoir une capacité de 1000 ou 2300 événements.
- **Intégré** : Ce terme désigne la combinaison sur un même site des systèmes HSEC Intrusion et HISEC Contrôle d'accès.
- Lecteur de badges: Le lecteur contrôle d'accès est une unité intelligente permettent de surveiller et de commander l'ouverture des portes. Il possède sa base de données, peut afficher les messages et les instruction opératoires et bien sûr de lire les badges. De plus, lofecteur de badges peut être utilisé comme terminal intrusion dans les systèmes intégrés.
- LED : Abréviation pour diode électroluminescente. Signal lumineux des terminaux et lecteurs pour informer sur l'état du système.
- Logique : Ce terme est utilisé pour définir la façon dont ont été programmés les territoires (Voir Chapitre 1).
- **Menus** : Les menus sont l'interface de dialogue avec l'opérateur et constituent le programme proprement dit. Dans ce programme sont contenues les données et instructions relatives aux états et manipulations du système. Les menus du système HISEC sont affichés sur l'écran des terminaux et lecteurs de badges.
- Message d'alarme : Un message d'alarme peut êtres

IN N T E R N A T I O N A LINGGEROOGGEGOOGGEGOOGGEGOOGGEGOOGGEGOOGGEGOOGGEGOOGGEGOOGGEGOOGGEGOOGGEGOOGGEGOOGGEG

- 1. Un message affiché sur l'écran du terminat ou Lecteur
- 2. Une sirène et/ou dispositif optique (flash)
- 3. Un message vers une centrale de réception d'alarme (si raccordé)
- 4. Un Buzzer de terminal ou lecteur de badges
- We downed the public of the computer of the computer of the computer of the computer of the computer of the computer of the computer of the computer of the computer of the computer of the computer of the computer of the Niveau de priorité : Le niveau de priorité indique les possibilités données à un opérateur sur le système. Il existe 5 niveaux de priorités (P0 à P4) dans le système intrusion et 4 niveaux de priorité (P0 à P3) dans le système contrôle d'accès. Plus le chiffre est élevé et plus l'opérateur a de possibilités sur le système. Les niveaux sont indiqués par a lettre P suivi du chiffre. Votre installateur doit vous avoir donné les niveaux de priorité définis à l'installation. Voir les chapitres 3.2 "Liste des niveaux de priorités Intrusion" et 9.7 "Liste des niveaux de priorité Contrôle d'accès" pour connaître les possibilités respectives de ces différents niveaux de pricité.
	- **Physique** : Ce terme est utilisé pour définir la façon dont ont été programmés les territoires (Voir Chapitre 1).
	- **Premier entré/Dernier sorti** : Ce terme est utilisé pour définir les badges qui seront autorisés à bloquer le lecteur quand ils guittent les locaux (dernier sorti) et à débloquer le lecteur à leur arrivée (premier entré).
	- **Programme hebdomadaire** : Un programme hebdomadaire est constitué de périodes de temps pour tous les jours de la semaine et 2 jours spéciaux. Chaque jour de la semaine programmé peut être divisé en un maximum de 8 périodes ayant chacune une fonction attribuée.

Par exemple, un accès permis les jours ouvrables de 8H à 17H, de façon à interdire l'accès au bâtiment après 177H et avant 8H. Si un utilisateur essai d'entrer dans le bâtiment en dehors de la période son badge sera refusé et la tentative enregistrée dans l'historique du lecteur.

*02-005/006/078-01 FR*

**Responsable système** : Le système effectue une distinction entre les différents utilisateurs. Le responsable système est la personne qui a le plus de possibilités - après le superviseur - sur le système intrusion. En général, il existe un seul superviseur et plusieurs responsables système, surtout sur les sites de grande taille.

a baran da kara kasar da kara ta ƙasar Ingila. Wasan ƙasar ƙasar ƙasar ƙasar ƙasar ƙasar ƙasar ƙasar ƙasar ƙas Sorties : Les sorties donnent la possibilité de connecter les flashs, sirènes, verrouillage, transmetteurs, gâches électriques, etc. au système HISEC.

 **A SECURITY AND MONOCONSUMPROVERSIONS OF A SECURITY A SECURITY A SECURITY A SECURITY AND SECURITY A SECURITY AND SECURITY AND SECURITY AND SECURITY AND SECURITY AND SECURITY AND SECURITY AND SECURITY AND SECURITY AND SECUR** 

**SYSTÈME HERE AND LONGED AND LONGED AND LONGED AND LONGED AND LONGED AND LONGED AND LONGED AND LONGED AND LONGE** 

#### **SYSTÈME HISECLE AND LU**

**Station Centrale de télésurveillance** : Pour transmettre ce que l'on appelle "les alarmes silencieuses" le système d'alarme doit être raccordé à une station centrale de télésurveillance. Cette liaison est réalisée au moyen d'un transmetteur d'alarme raccordé sur le réseau téléphonique. Tous les messages reçus sont automatiquement enregistrés et si nécessaire affichés sur l'écran de l'opérateur, qui prendra les mesures adaptées à l'information.

*GLOSSAIRE*

 **75** 

- **Superviseur** : Le système effectue une distinction entre les différents utilisateurs. Dans le persondel interne (l'intervenant et technicien appartiennent au personnel externe) le superviseur est la personne qui a le plus de possibilités sur le système intrusion. Il est hautement responsable du système intrusion et est la personne à contacter en cas de dommages. Le superviseur a une priorité de niveau 2.8
- **Système Intrusion** : Ceci est le terme général pour l'ensemble des éléments nécessaires à protéger un bâtiment contre les tentatives d'intrusion. Cet ensemble peut être divisé en 3 parties:
	- détection (détecteurs volumétriques, bris de vitres, boutons hold-up, etc.)  $\frac{1}{2}$
	- exploitation (terminaux, lecteurs de badges, unité centrale)
	- alarmes (sirènes, flashs, transmetteurs numériques)
	- Voir aussi le synoptique du système HISEC en Introduction.
- Temporisation d'entrée : La temporisation d'entrée est la durée dont vous dis<sup>g</sup>osez pour mettre hors service le système intrusion à l'entrée dans le bâtiment. Cette durée est programmée par votre installateur et peut aller de quelques secondes à plusieurs minutes. Elle est démarcée à votre entrée dans le bâtiment.
- **Temporisation de Sortie** : La temporisation de sortie est la durée dont *fous* disposez pour quitter le bâtiment après une mise en service du système intrusion. Cette durée estorogrammée par votre installateur et peut aller de quelques secondes à plusieurs minutes. Elle est sémarrée après que la dernière personne quittant le bâtiment ait armé le système.
- Terminal : Ensemble constitué d'un clavier et d'un afficheur. Toutes les opérations du système Intrusion peuvent être réalisées sur le terminal.
- Territoire : Un territoire est une "surface" utilisateur. Cela permet de déterminer quelle partie de l'installation un opérateur est autorisé à armer ou désarmer; il est constitué d'une ou plusieurs zones. Le nombre maximum de territoires est de 250; le nombre max. d'utilisateurs est aussi de 250. Il est possible aux utilisateurs de partager le même territoire. De cette façon, il est possible par ex d'attribuer 50 utilisateurs à un même territoire.

Les employés de la production ont, par exemple, le département production et la réception dans leur territoire. Ces deux parties constituent alors leur territoire. Si le directeur a accès à toutes les parties du bâtiment, alors son territoire comprendra foutes les zones du bâtiment.

**Transmetteur d'alarmes** : Tous les messages d'alarmes, défauts et manipulations peuvent être transmis à une station centrale de télésurveillance. Cette transmission est réalisée au moyen d'un numéroteur automatique appelant la station certrale. Ce transmetteur travaille en général avec une ligne téléphonique. Dans le système HISEC, ce transmetteur peut être incorporé au système (Carte de communication INCOM) ou extérieur.

Le transmetteur a toujours la priorité sur la ligne et gére les appels "entrant" et "sortant".

- **Unité centrale** : L'unité centrale est le "coeur" du système intrusion. Dans son boîtier, sont inclues la carte processeur, les batteries et l'alimentation secteur. Tous les éléments du système comme les détecteurs, terminaux, lecteurs de **badges et dispositif de signalisation d'alarme** (sirènes) sont connectés à l'unité centrale.
- While the computer of the computer of the computer of the computer of the computer of the computer of the computer of the computer of the computer of the computer of the computer of the computer of the computer of the com **Zone** : Une zone est définie comme une partie matérielle de bâtiment. Une zone comporte en général plusieurs détecteurs. Une zone peut être constituée d'une pièce (par ex. Département ventes), mais aussi d'un groupe de pièces (par ex. direction, département forces de ventes et services techniques). Le nombre max ode zones est de 16. Pour les sites importants, cela permet de réaliser des zones comprenant de larges surfaces. La subdivision du bâtiment en zones est à la charge de votre installateur pendant la phase d'installation du système.

a baran da kara kasar da kara ta ƙasar Ingila. Wasan ƙasar ƙasar ƙasar ƙasar ƙasar ƙasar ƙasar ƙasar ƙasar ƙas **EXECUTIONS CONSULTATIONS CONSULTATIONS CONSULTATIONS AND ALLEGAL MANUSCRIPTIONS CONSULTATIONS CONSULTATIONS CONSULTATIONS AND ALLEGAL MANUSCRIPTIONS CONSULTATIONS CONSULTATIONS OF PERMITTED AND ALLEGAL MANUSCRIPTIONS CONS** 

I N T E R N A T I O N A L

*8 octobre 1999* **SYSTÈME HISEC**

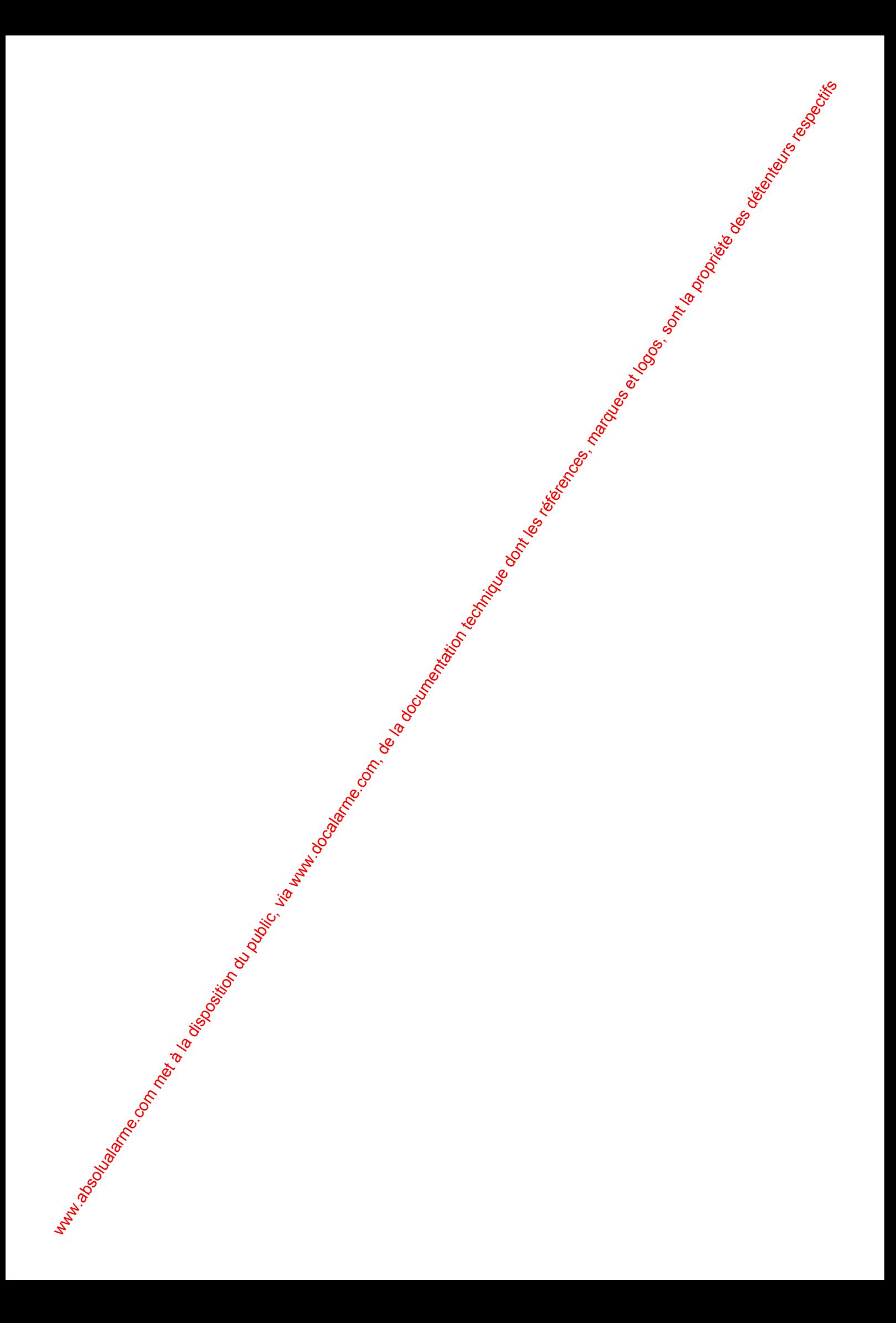

#### **SYSTÈME HISECLE AND LU**

## **Index**

#### **A**

ACCÈS NORMAL, 60 ACQUITTEMENT D'ALARME, 33 ALARMES Conseils, 10 Contrôle d'accès, 61 Menu, 23 ANTI-RETOUR Changement de Zone-Menu, 54 Concepts, 43 ARMEMENT, 31, 66, 68, 70 ARMEMENT AUTOMATIQUE Programmation, 30

#### **B**

**BADGES** Badges de Programmation-Menu, 57 Blocage-Menu, 53 Catégories de badges Cartes de Crédit, 44 Maintenance, 44 Maître, 44 Utilisateur, 44 Visiteur, 44 Conseils, 11 Création-Menu, 53 Effacement-Menu, 53 Sens de lecture, 12 Validation-Menu, 54 Visualisation-Menus Badges bloqués, 51 Badges de programmation, 51 Badges par groupe de personnel, 52 Tous les badges, 51 BADGES VISITEURS Cartes de crédit Menu Blocage, 49 Menu Validation, 49 **Standards** Menu Blocage, 48 Menu Validation, 48 BASE DE DONNÉES, 39 **C CIRCUITS** 

Armement, 24 CODE PERSONNEL Contrôle d'accès Changemement, 61 Programmation, 61 **Intrusion** Changement, 28 Programmation, 28 COMPTAGE DES PERSONNES Menu, 52 CONGÉS Contrôle d'accès Programmation-Menu, 56

*8 octobre 1999* **SYSTÈME HISEC**

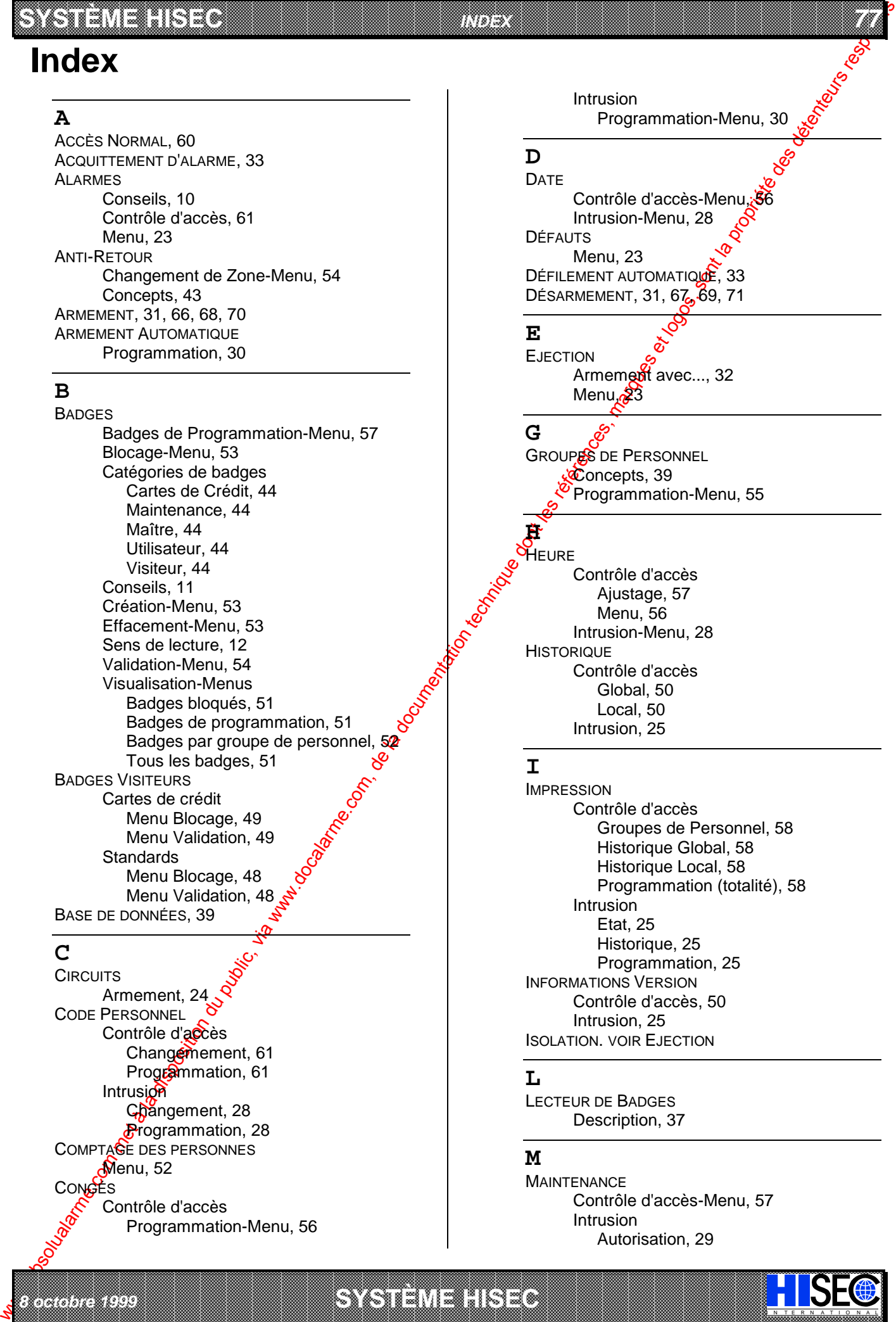

Intrusion-Menu, 28 **HISTORIQUE** Contrôle d'accès Global, 50 Local, 50 Intrusion, 25

#### **I**

*INDEX*

IMPRESSION Contrôle d'accès Groupes de Personnel, 58 Historique Global, 58 Historique Local, 58 Programmation (totalité), 58 Intrusion Etat, 25 Historique, 25 Programmation, 25 INFORMATIONS VERSION Contrôle d'accès, 50 Intrusion, 25 ISOLATION. VOIR EJECTION

#### **L**

LECTEUR DE BADGES Description, 37

#### **M**

a baran da kara kasar da kara ta ƙasar Ingila. Wasan ƙasar ƙasar ƙasar ƙasar ƙasar ƙasar ƙasar ƙasar ƙasar ƙas **EXECUTIONS CONSULTATIONS CONSULTATIONS CONSULTATIONS AND ALLEGAL MANUSCRIPTIONS CONSULTATIONS CONSULTATIONS CONSULTATIONS AND ALLEGAL MANUSCRIPTIONS CONSULTATIONS CONSULTATIONS OF PERMITTED AND ALLEGAL MANUSCRIPTIONS CONS** 

**MAINTENANCE** Contrôle d'accès-Menu, 57 Intrusion Autorisation, 29

I N T E R N A T I O N A L

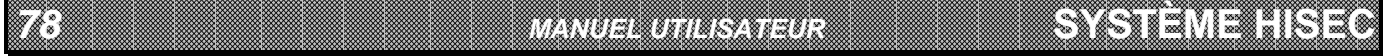

#### *78 MANUEL UTILISATEUR*

Blocage, 29

MENUS Accès aux menus- Système intégré, 65 Contrôle d'accès Concepts, 46 Panorama, 47 Intrusion Concepts, 21 Panorama, 22 MESSAGES Concepts, 42 Exploitation, 60 Menu, 48

#### **N**

NIVEAUX DE PRIORITÉ Contrôle d'accès Concepts, 45 Liste, 45 Intrusion, 19

#### **P**

PORTES Blocage-Menu, 59 Libération-Menu, 59 Normale-Menu, 59 PRIORITÉ. VOIR NIVEAUX DE PRIORITÉ PROGRAMMATION Contrôle d'accès Méthode, 40 PROGRAMMES HEBDOMADAIRES Contrôle d'accès Concepts, 39 Programmation-Menu, 55 Intrusion. voir Armement Automatique

#### **R**

RETARD D'ARMEMENT AUTOMATIQUE Menu, 23

#### **T**

**TERMINAL** Description, 17 **TERRITOIRE** Armement, 24 Concepts, 15 Logique, 16 Physique, 16 **TEST** Intrusion Batteries, 26 Détecteurs, 26 Imprimante, 27 Sirenes, 27  $$$ fortie,  $27$ **T**erminal, 26

Zones, 27

IN N T E R N A T I O N A LINGGEROOGGEGOOGGEGOOGGEGOOGGEGOOGGEGOOGGEGOOGGEGOOGGEGOOGGEGOOGGEGOOGGEGOOGGEGOOGGEG

U<sub>c</sub>e **UPILISATEURS** 

Intrusion

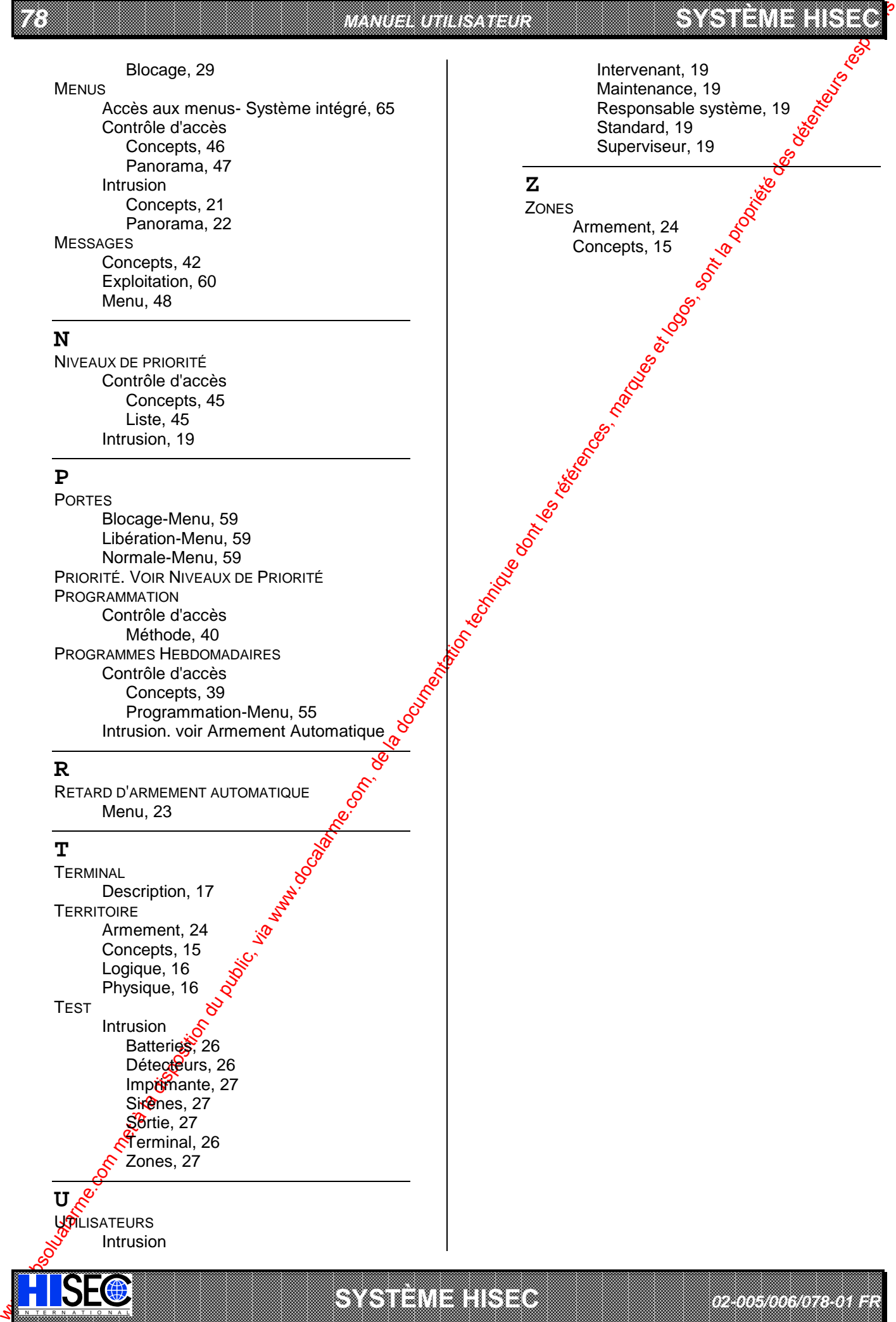

*02-005/006/078-01 FR*

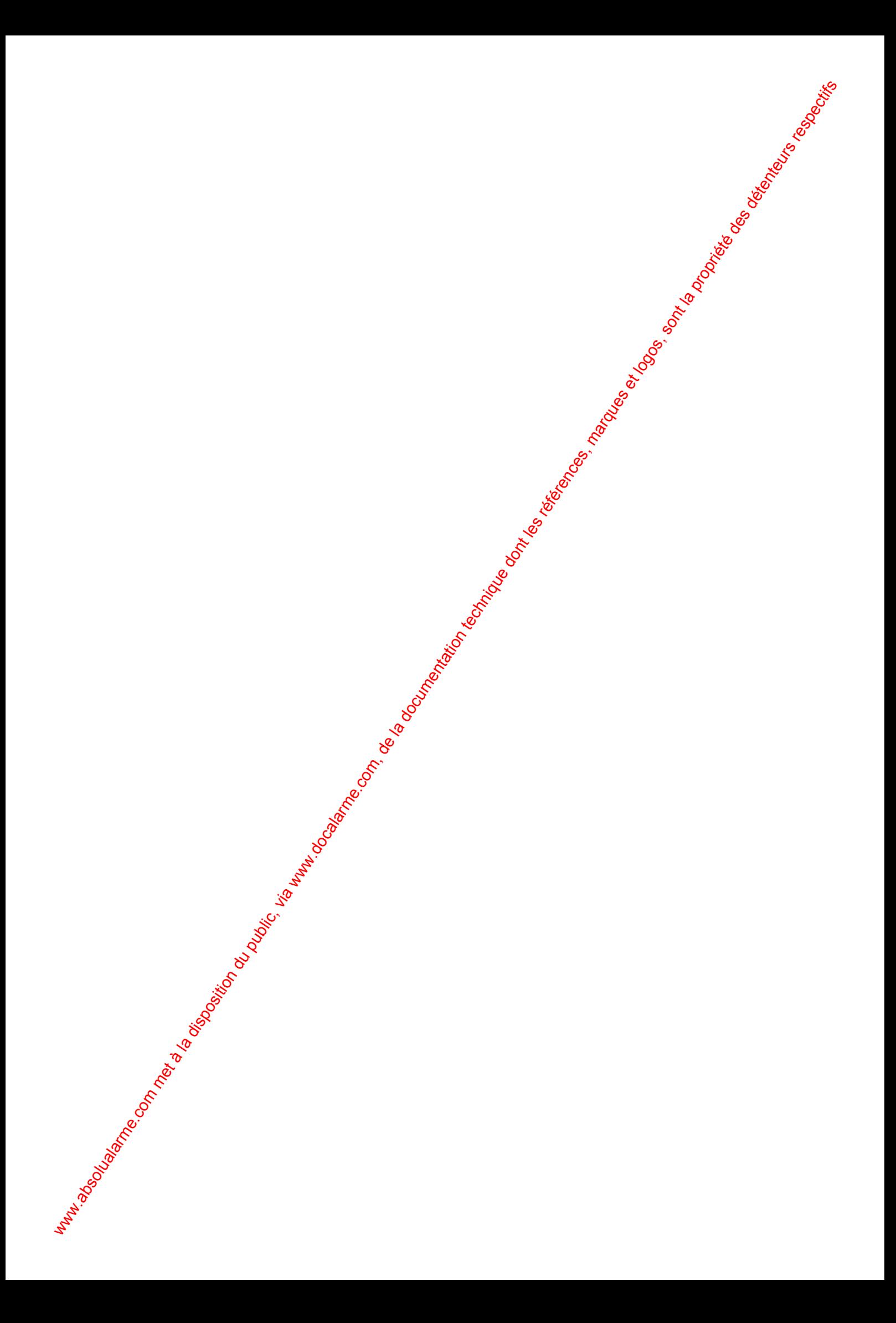

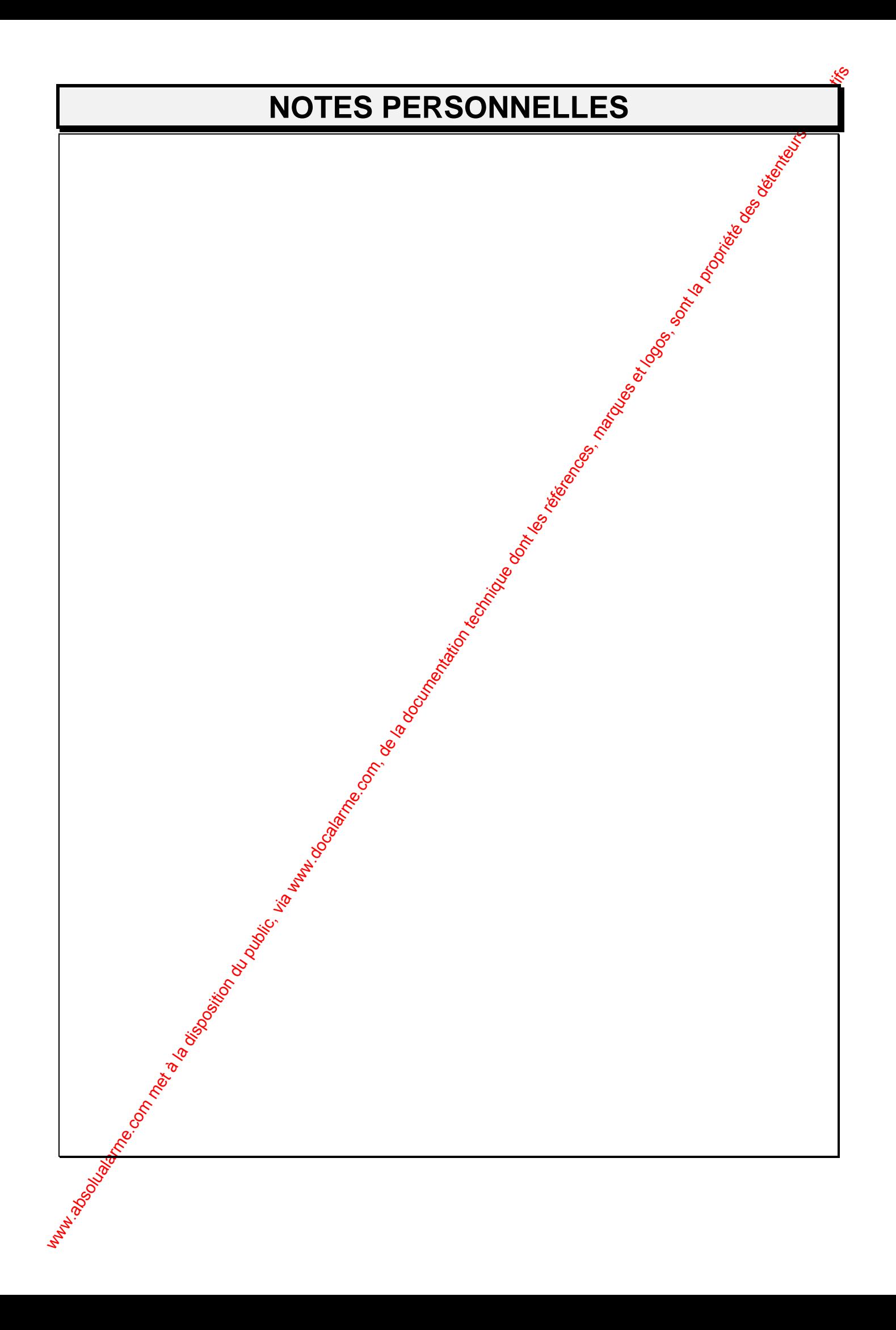

# I N<sub>O</sub>: TERNATIONAL

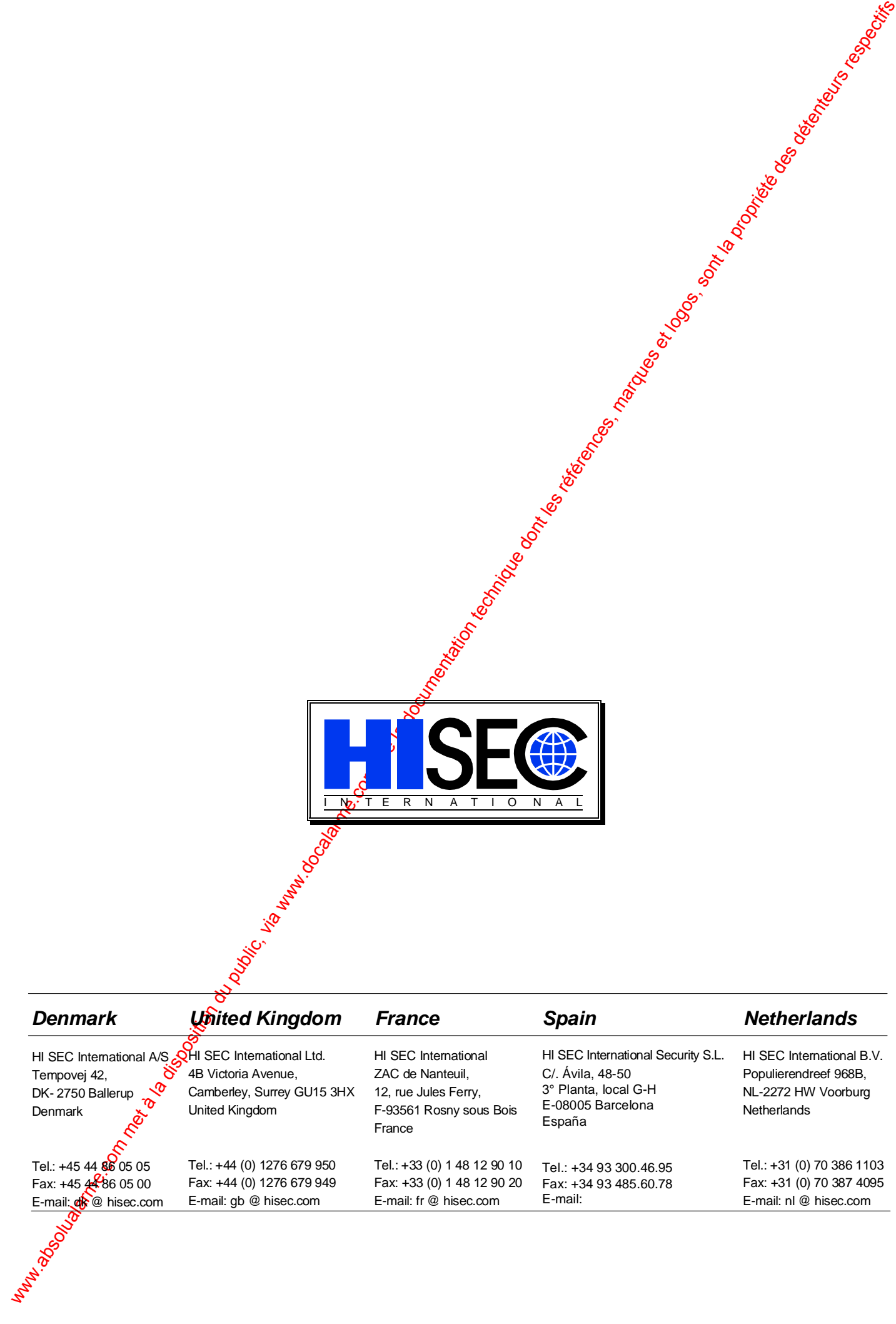